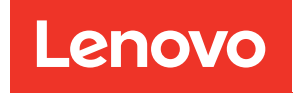

# Guia de Manutenção de Hardware do ThinkSystem SR645 V3

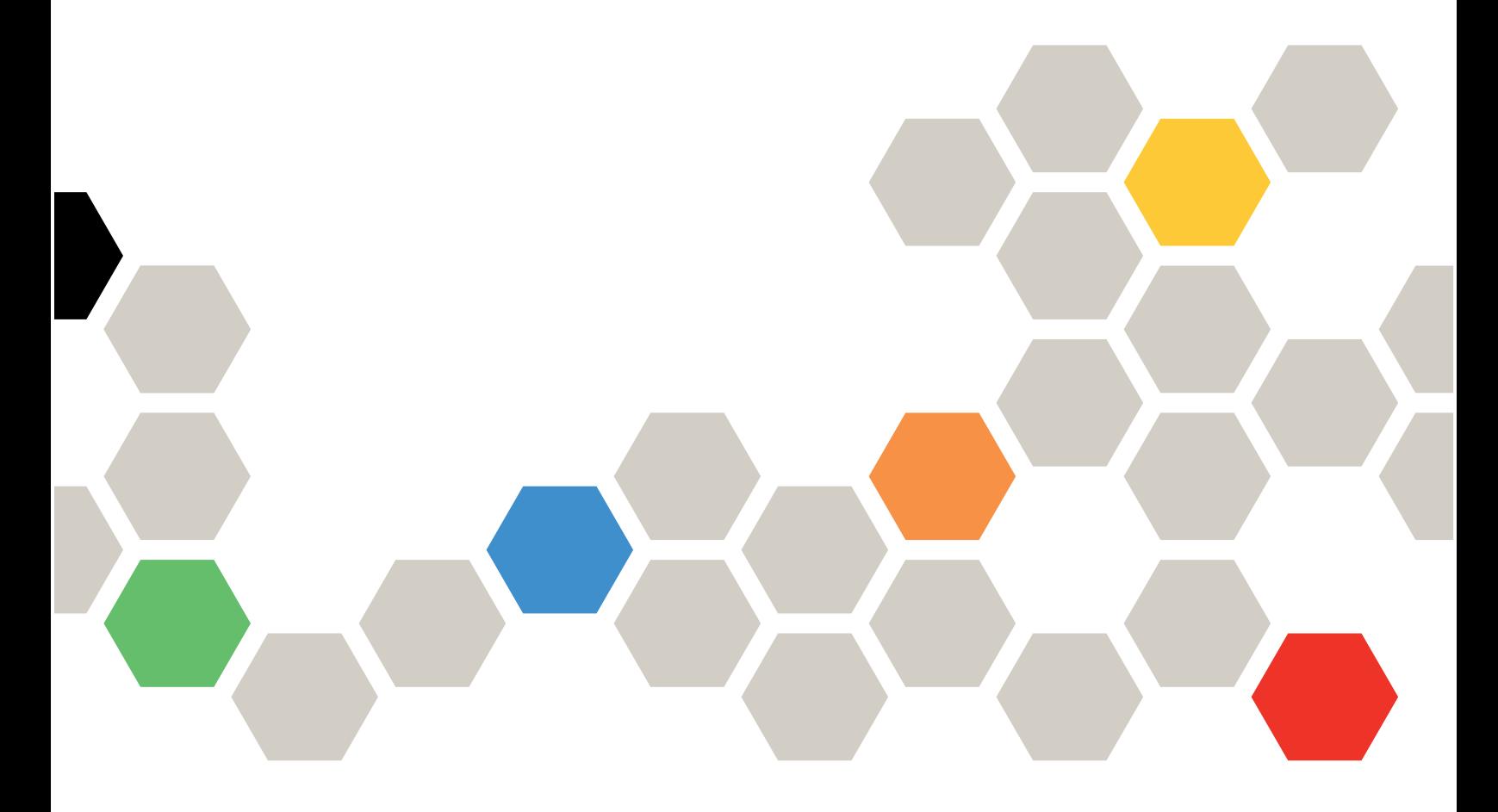

Tipos de máquina: 7D9C, 7D9D

#### **Nota**

Antes de usar estas informações e o produto suportado por elas, leia e compreenda as informações e instruções de segurança, que estão disponíveis em: [https://pubs.lenovo.com/safety\\_documentation/](https://pubs.lenovo.com/safety_documentation/)

Além disso, certifique-se de estar familiarizado com os termos e condições da garantia Lenovo para o seu servidor, que estão disponíveis em: <http://datacentersupport.lenovo.com/warrantylookup>

#### Sexta edição (Abril de 2024)

#### © Copyright Lenovo 2022, 2024.

AVISO DE DIREITOS LIMITADOS E RESTRITOS: se dados ou software forem fornecidos de acordo com um contrato de GSA (Administração de Serviços Geral), o uso, a reprodução ou a divulgação estarão sujeitos às restrições definidas no Contrato Nº GS-35F-05925.

## <span id="page-2-0"></span>Conteúdo

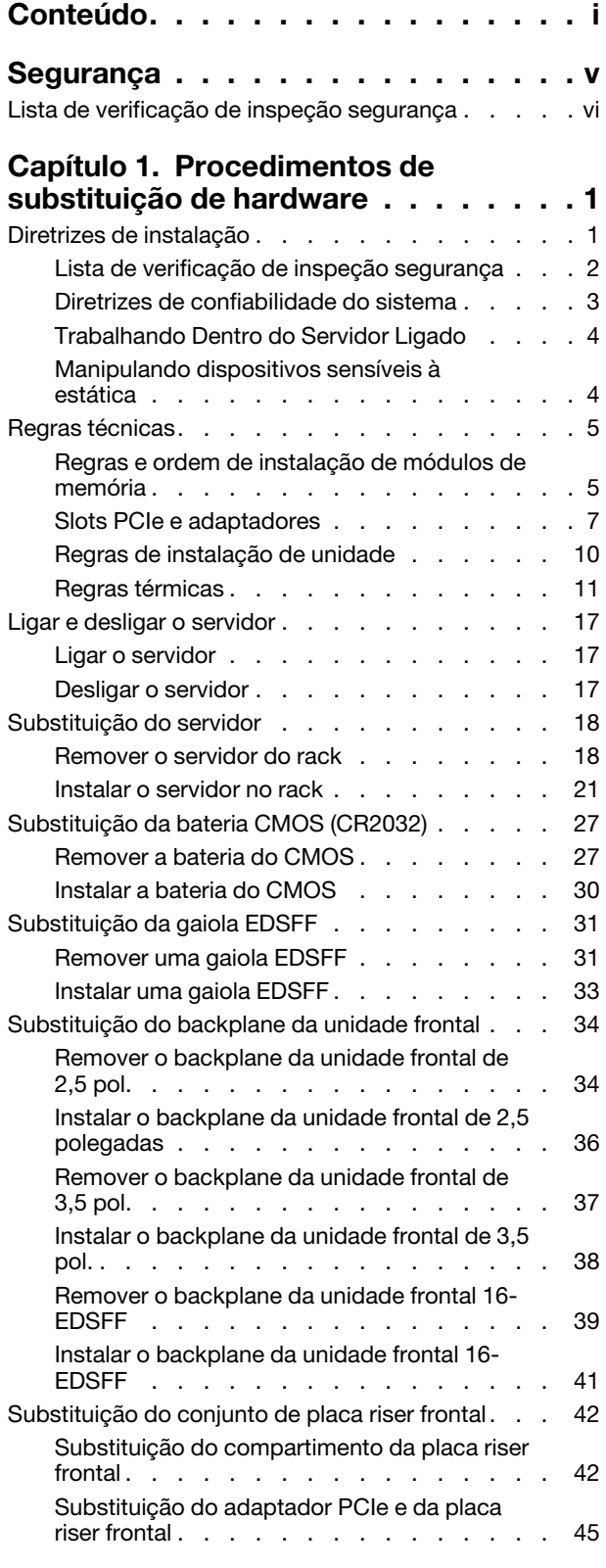

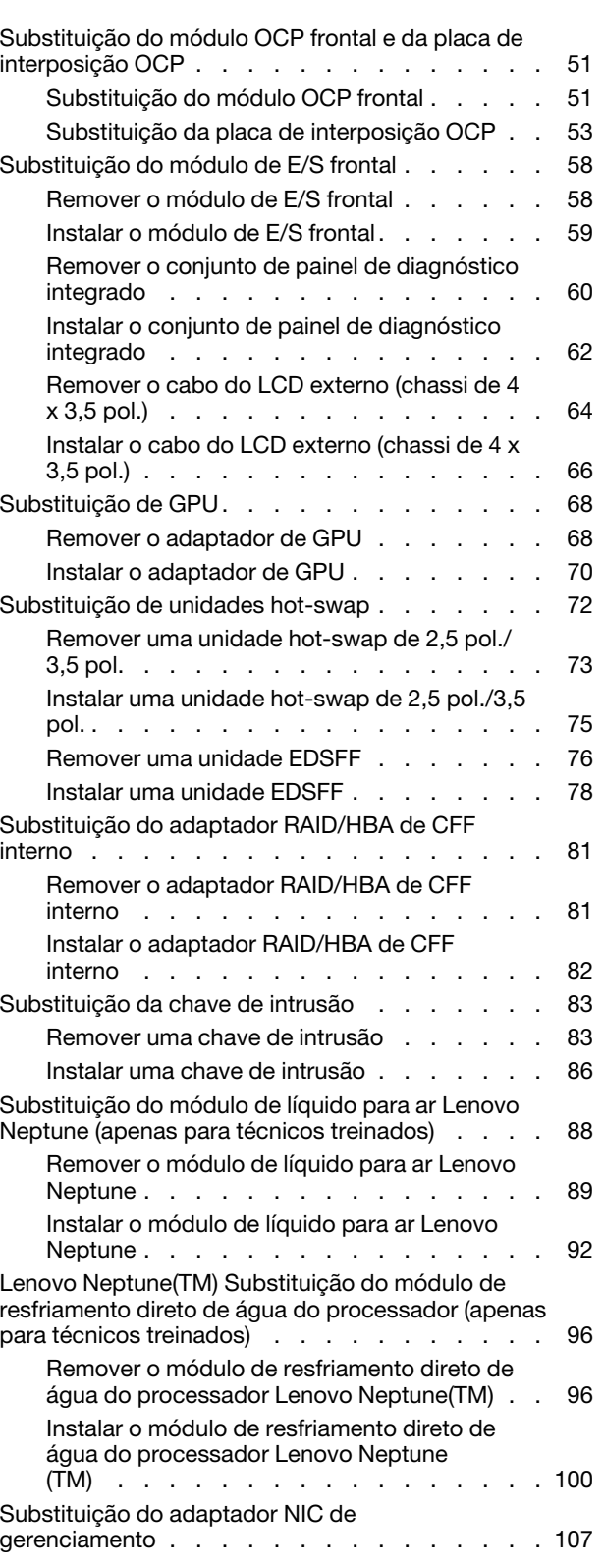

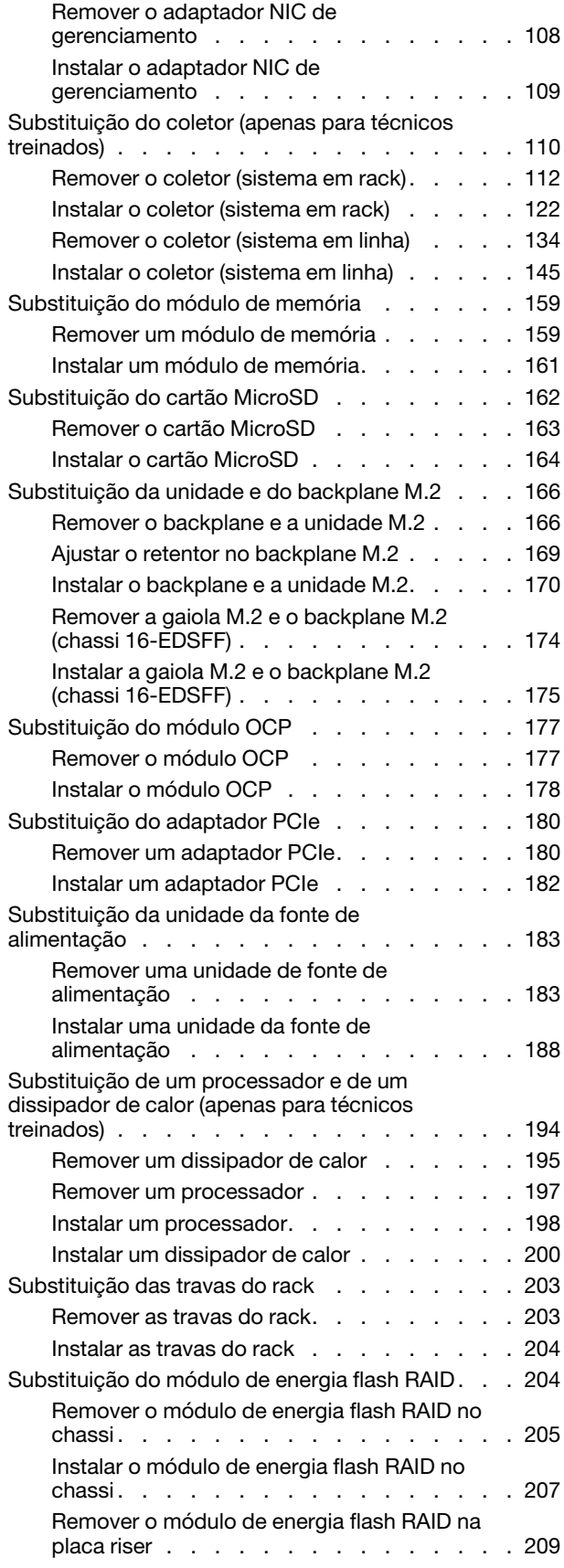

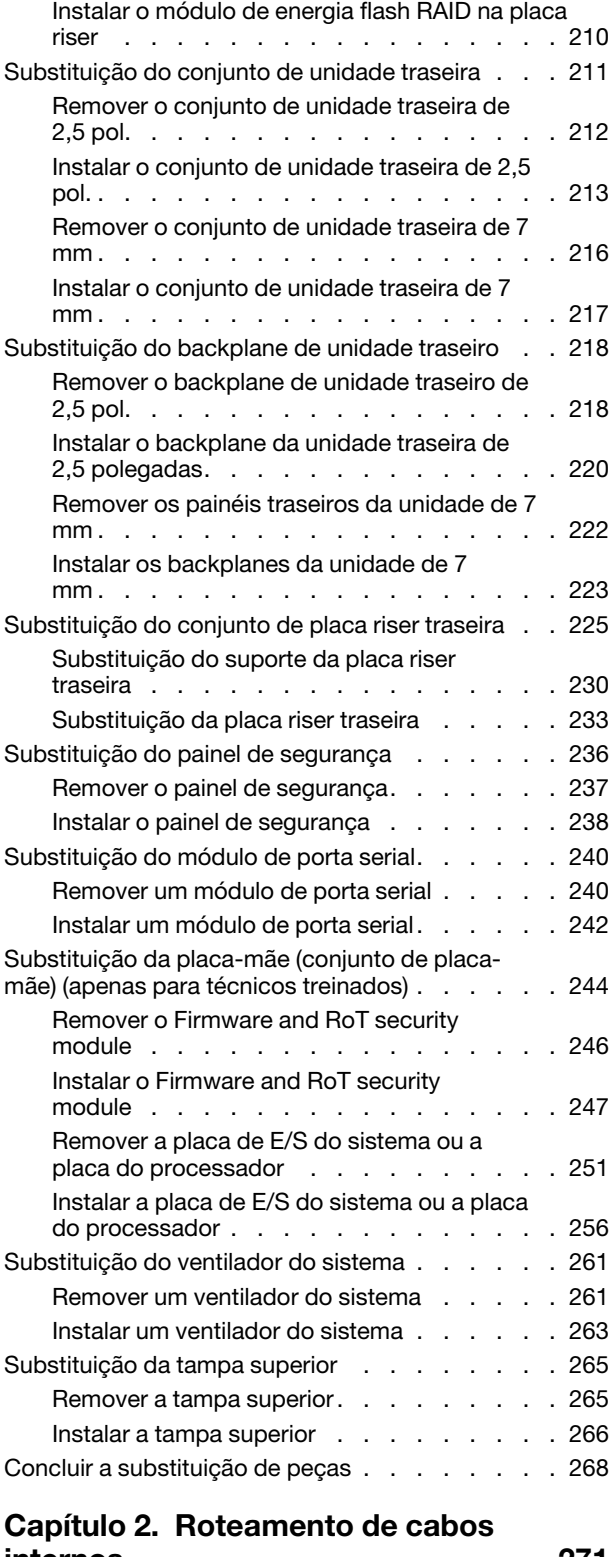

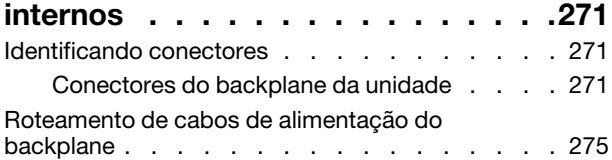

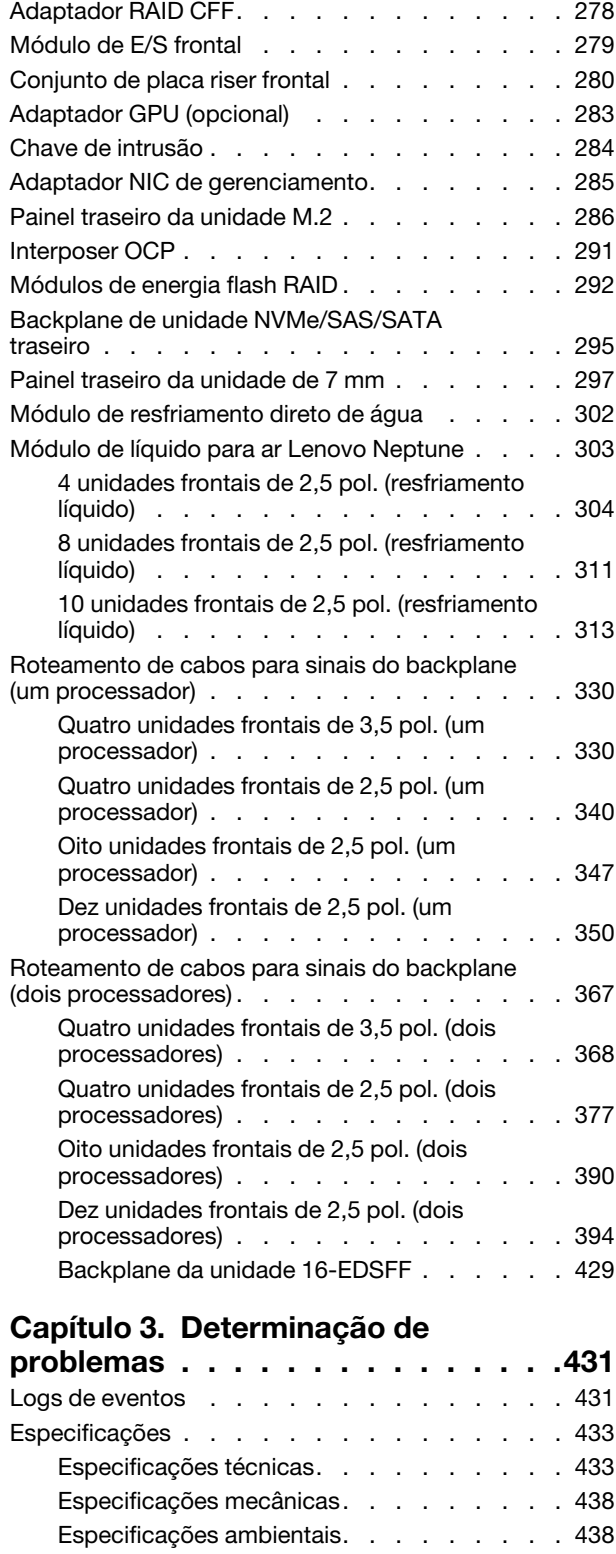

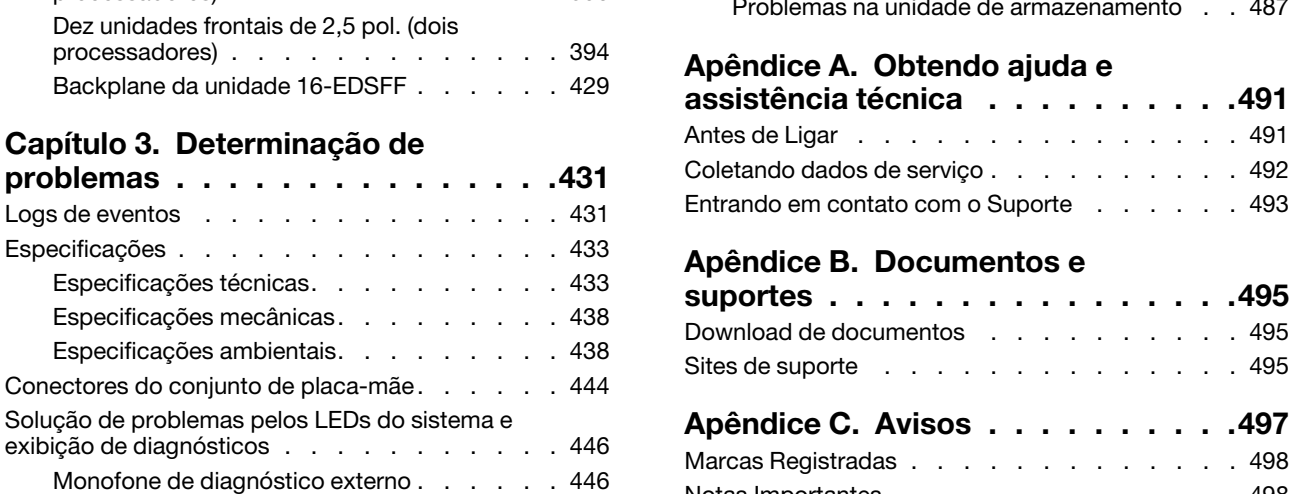

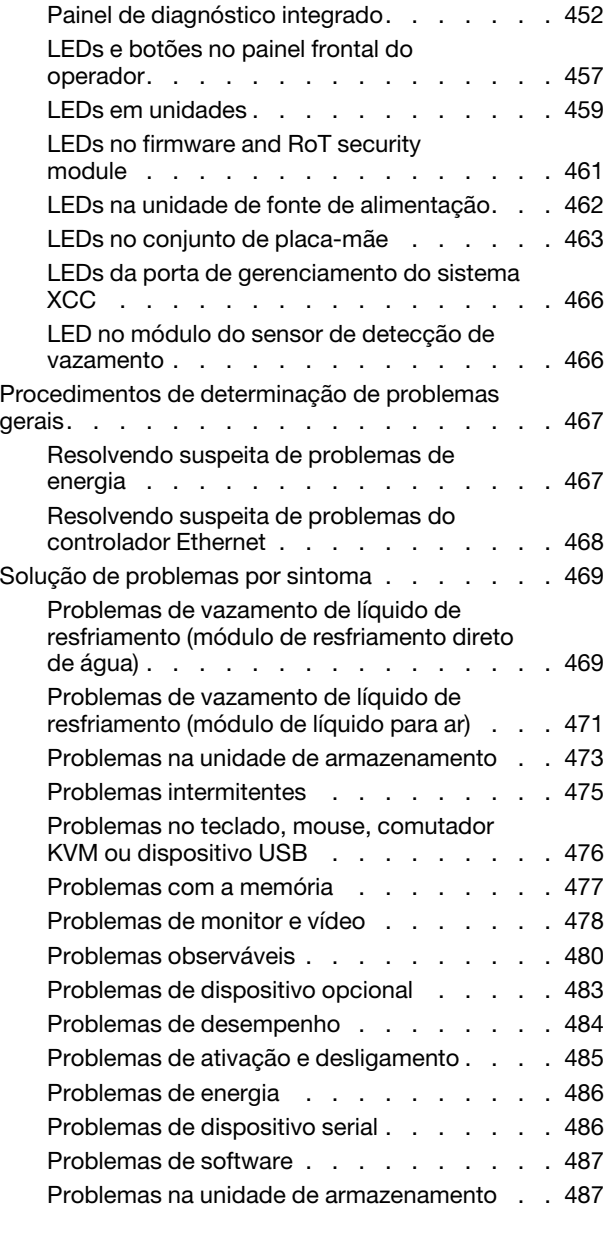

exibição de diagnósticos .

## [Notas Importantes. . . . . . . . . . . . . . 498](#page-507-1)

[assistência técnica . . . . . . . . . . 491](#page-500-0) [Antes de Ligar . . . . . . . . . . . . . . . 491](#page-500-1) [Coletando dados de serviço . . . . . . . . . . 492](#page-501-0)

[suportes . . . . . . . . . . . . . . . . 495](#page-504-0) [Download de documentos . . . . . . . . . . 495](#page-504-1) [Sites de suporte . . . . . . . . . . . . . . 495](#page-504-2)

[Apêndice C. Avisos . . . . . . . . . . 497](#page-506-0) [Marcas Registradas . . . . . . . . . . . . . 498](#page-507-0)

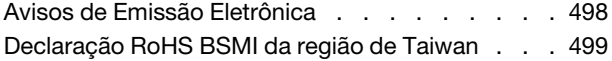

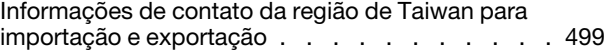

## <span id="page-6-0"></span>Segurança

Before installing this product, read the Safety Information.

قبل تركيب هذا المنتج، يجب قر اءة الملاحظات الأمنية

Antes de instalar este produto, leia as Informações de Segurança.

在安装本产品之前,请仔细阅读 Safety Information (安全信息)。

安裝本產品之前,請先閱讀「安全資訊」。

Prije instalacije ovog produkta obavezno pročitajte Sigurnosne Upute.

Před instalací tohoto produktu si přečtěte příručku bezpečnostních instrukcí.

Læs sikkerhedsforskrifterne, før du installerer dette produkt.

Lees voordat u dit product installeert eerst de veiligheidsvoorschriften.

Ennen kuin asennat tämän tuotteen, lue turvaohjeet kohdasta Safety Information.

Avant d'installer ce produit, lisez les consignes de sécurité.

Vor der Installation dieses Produkts die Sicherheitshinweise lesen.

Πριν εγκαταστήσετε το προϊόν αυτό, διαβάστε τις πληροφορίες ασφάλειας (safety information).

לפני שתתקינו מוצר זה, קראו את הוראות הבטיחות.

A termék telepítése előtt olvassa el a Biztonsági előírásokat!

Prima di installare questo prodotto, leggere le Informazioni sulla Sicurezza.

製品の設置の前に、安全情報をお読みください。

본 제품을 설치하기 전에 안전 정보를 읽으십시오.

Пред да се инсталира овој продукт, прочитајте информацијата за безбедност.

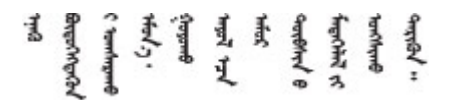

Les sikkerhetsinformasjonen (Safety Information) før du installerer dette produktet.

Przed zainstalowaniem tego produktu, należy zapoznać się z książką "Informacje dotyczące bezpieczeństwa" (Safety Information).

Antes de instalar este produto, leia as Informações sobre Segurança.

Перед установкой продукта прочтите инструкции по технике безопасности.

Pred inštaláciou tohto zariadenia si pečítaje Bezpečnostné predpisy.

Pred namestitvijo tega proizvoda preberite Varnostne informacije.

Antes de instalar este producto, lea la información de seguridad.

Läs säkerhetsinformationen innan du installerar den här produkten.

Bu ürünü kurmadan önce güvenlik bilgilerini okuyun.

مەزكۇر مەھسۇلاتنى ئورنىتىشتىن بۇرۇن بىخەتەرلىك ئۇچۇرلىرىنى ئوقۇپ چىقىڭ.

Youq mwngz yungh canjbinj neix gaxgonq, itdingh aeu doeg aen canjbinj soengq cungj vahgangj ancien siusik.

## <span id="page-7-0"></span>Lista de verificação de inspeção segurança

Use as informações desta seção para identificar condições potencialmente inseguras com o servidor. Durante o projeto e a montagem de cada máquina, itens de segurança obrigatórios foram instalados para proteger usuários e técnicos de serviço contra lesões.

Nota: O produto não é adequado para uso em espaços de trabalho de exibição, de acordo com o §2 dos Regulamentos de espaços de trabalho.

Nota: A configuração do servidor é feita apenas na sala do servidor.

#### CUIDADO:

Este equipamento deve ser instalado ou reparado por funcionários treinados, conforme definido pelos documentos NEC, IEC 62368-1 e IEC 60950-1, os padrões para segurança de equipamentos eletrônicos nas áreas de áudio/vídeo, tecnologia da informação e tecnologia de comunicações. A Lenovo assume que você esteja qualificado na manutenção de equipamentos e treinado para reconhecer níveis de energia perigosos em produtos. O acesso ao equipamento é realizado com o uso de uma ferramenta, trava e chave ou outros meios de segurança, sendo controlado pela autoridade responsável pelo local.

Importante: O aterramento elétrico do servidor é necessário para a segurança do operador e o funcionamento correto do sistema. O aterramento adequado da tomada elétrica pode ser verificado por um eletricista certificado.

Use a lista de verificação a seguir para verificar se não há nenhuma condição potencialmente insegura:

1. Se sua condição de trabalho exigir que o servidor seja desligado ou você pretenda desligar, verifique se o cabo de alimentação está desconectado.

S002

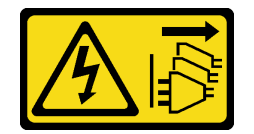

#### CUIDADO:

O botão de controle de energia no dispositivo e o botão liga/desliga na fonte de alimentação não desligam a corrente elétrica fornecida ao dispositivo. O dispositivo também pode ter mais de um cabo de alimentação. Para remover toda corrente elétrica do dispositivo, certifique-se de que todos os cabos de energia estão desconectados da fonte de alimentação.

Nota: Em determinadas circunstâncias, desligar o servidor não é um pré-requisito. Consulte as precauções antes de realizar quaisquer tarefas.

- 2. Verifique o cabo de alimentação.
	- Certifique-se de que o conector de aterramento de terceiro esteja em boas condições. Use um medidor para medir a continuidade de aterramento com fio neutro de 0,1 ohm ou menos entre o pino terra externo e o aterramento do quadro.
	- Verifique se o cabo de alimentação é do tipo correto.

Para exibir os cabos de alimentação que estão disponíveis para o servidor: a. Acesse:

#### <http://dcsc.lenovo.com/#/>

- b. Clique em Preconfigured Model (Modelo pré-configurado) ou Configure to order (Configurar de acordo com a ordem).
- c. Insira o tipo de máquina e o modelo de seu servidor para exibir a página do configurador.
- d. Clique em Power (Energia) → Power Cables (Cabos de alimentação) para ver todos os cabos.
- Certifique-se de que o isolamento não esteja gasto.
- 3. Verifique quaisquer alterações óbvias não Lenovo. Use o bom senso quanto à segurança de quaisquer alterações que não sejam da Lenovo.
- 4. Verifique se existem condições óbvias de falta de segurança dentro do servidor, como danos por limalhas de metal, contaminação, água ou outro líquido ou sinais de fogo ou fumaça.
- 5. Verifique a existência cabos gastos ou comprimidos.
- 6. Certifique-se de que os prendedores da tampa da fonte de alimentação (parafusos ou rebites) não tenham sido removidos ou adulterados.

## <span id="page-10-0"></span>Capítulo 1. Procedimentos de substituição de hardware

Esta seção fornece os procedimentos de instalação e remoção de todos os componentes do sistema que podem ser consertados. O procedimento de substituição de cada componente menciona todas as tarefas que precisam ser executadas para acessar o componente que está sendo substituído.

### <span id="page-10-1"></span>Diretrizes de instalação

Antes de instalar componentes no servidor, leia as diretrizes de instalação.

Antes de instalar dispositivos opcionais, leia os seguintes avisos com cuidado:

Atenção: Previna a exposição à eletricidade estática, que pode resultar em encerramento do sistema e perda de dados, mantendo componentes sensíveis em suas embalagens antiestáticas até a instalação, e manipulando esses dispositivos com uma pulseira de descarga eletrostática ou outro sistema de aterramento.

- Leia as diretrizes e as informações sobre segurança para garantir sua segurança no trabalho:
	- Uma lista completa de informações de segurança para todos os produtos está disponível em:

[https://pubs.lenovo.com/safety\\_documentation/](https://pubs.lenovo.com/safety_documentation/)

- As diretrizes a seguir também estão disponíveis: ["Trabalhando Dentro do Servidor Ligado" na página 4](#page-13-0) e ["Manipulando dispositivos sensíveis à estática" na página 4.](#page-13-1)
- Certifique-se de que os componentes instalados sejam suportados pelo servidor.
	- Para obter uma lista de componentes opcionais suportados pelo servidor, consulte [https://](https://serverproven.lenovo.com/) [serverproven.lenovo.com/](https://serverproven.lenovo.com/).
	- Para o conteúdo do pacote opcional, consulte <https://serveroption.lenovo.com/>.
- Para obter mais informações sobre como solicitar peças:
	- 1. Acesse <http://datacentersupport.lenovo.com> e navegue até a página de suporte do seu servidor.
	- 2. Clique em Parts (Peças).
	- 3. Insira o número de série para exibir uma lista de peças para o servidor.
- Ao instalar um novo servidor, baixe e aplique o firmware mais recente. Esta etapa o ajudará a assegurarse de que os problemas conhecidos sejam resolvidos e que o servidor esteja pronto para funcionar com o desempenho ideal. Acesse [https://datacentersupport.lenovo.com/tw/en/products/servers/thinksystem/](https://datacentersupport.lenovo.com/tw/en/products/servers/thinksystem/sr645v3/7d9c/downloads/driver-list/)  [sr645v3/7d9c/downloads/driver-list/](https://datacentersupport.lenovo.com/tw/en/products/servers/thinksystem/sr645v3/7d9c/downloads/driver-list/) (TBD) para fazer download das atualizações de firmware para o seu servidor.

Importante: Algumas soluções de cluster necessitam de níveis de código específicos ou atualizações de códigos coordenados. Se o componente fizer parte de uma solução de cluster, verifique se o menu do nível de código do Best Recipe mais recente para o cluster compatível com a solução de cluster antes da atualização do código.

- Se você substituir uma peça, como um adaptador, que contém o firmware, também poderá ser necessário atualizar o firmware dessa peça. Para obter mais informações sobre como atualizar o firmware, consulte "Atualizar o firmware" no Guia do Usuário.
- É uma prática recomendada verificar se o servidor está funcionando corretamente antes de instalar um componente opcional.
- Mantenha a área de trabalho limpa e coloque os componentes removidos sobre uma superfície plana e lisa que não balance nem seja inclinada.
- Não tente levantar um objeto que possa ser muito pesado para você. Caso seja necessário levantar um objeto pesado, leia atentamente as seguintes precauções:
	- Certifique-se de que você possa ficar em pé com segurança sem escorregar.
	- Distribua o peso do objeto igualmente entre os seus pés.
	- Utilize uma força de elevação lenta. Nunca se mova ou vire repentinamente ao levantar um objeto pesado.
- Para evitar estiramento dos músculos nas costas, levante na posição vertical ou flexionando os músculos da perna.
- Faça backup de todos os dados importantes antes de fazer alterações relacionadas às unidades de disco.
- Tenha uma chave de fenda comum pequena, uma chave de fenda Phillips pequena e uma chave de fenda T20 torx disponíveis.
- Para visualizar os LEDs de erro na placa-mãe (conjunto de placa-mãe) e nos componentes internos, deixe o equipamento ligado.
- Você não precisa desligar o servidor para remover ou instalar fontes de alimentação hot-swap, ventiladores hot-swap ou dispositivos USB hot-plug. No entanto, você deve desativar o servidor antes de executar quaisquer etapas que envolvam a remoção ou instalação dos cabos adaptadores e deve desconectar a fonte de alimentação do servidor antes de executar quaisquer etapas que envolvam a remoção ou instalação de uma placa riser.
- Ao substituir unidades de fonte de alimentação ou ventiladores, consulte as regras de redundância desses componentes.
- Azul em um componente indica pontos de contato, onde você pode segurar um componente para removê-lo ou instalá-lo no servidor, abrir ou fechar uma trava etc.
- A cor laranja em um componente ou uma etiqueta laranja em um componente ou próximo a ele indica que ele pode sofrer hot swap, ou seja, se o servidor e o sistema operacional aceitarem este recurso, o que significa que você poderá remover ou instalar o componente durante a execução do servidor. (A cor laranja também pode indicar pontos de toque nos componentes de hot swap). Consulte as instruções para remover ou instalar um componente de hot swap específico para obter os procedimentos adicionais que deverão ser executados antes de você remover ou instalar o componente.
- A faixa vermelha nas unidades, adjacente à trava de liberação, indica que a unidade poderá passar por hot-swap se o sistema operacional do servidor oferecer suporte ao recurso de hot-swap. Isso significa que você poderá remover ou instalar a unidade enquanto o servidor estiver em execução.

Nota: Consulte as instruções específicas do sistema para remover ou instalar uma unidade hot-swap, para conhecer os procedimentos adicionais que deverão ser executados antes de você remover ou instalar a unidade.

• Depois de concluir o trabalho no servidor, certifique-se de reinstalar todas as blindagens de segurança, proteções, etiquetas e fios de aterramento.

## <span id="page-11-0"></span>Lista de verificação de inspeção segurança

Use as informações desta seção para identificar condições potencialmente inseguras com o servidor. Durante o projeto e a montagem de cada máquina, itens de segurança obrigatórios foram instalados para proteger usuários e técnicos de serviço contra lesões.

Nota: O produto não é adequado para uso em espaços de trabalho de exibição, de acordo com o §2 dos Regulamentos de espaços de trabalho.

Nota: A configuração do servidor é feita apenas na sala do servidor.

#### CUIDADO:

Este equipamento deve ser instalado ou reparado por funcionários treinados, conforme definido pelos documentos NEC, IEC 62368-1 e IEC 60950-1, os padrões para segurança de equipamentos eletrônicos nas áreas de áudio/vídeo, tecnologia da informação e tecnologia de comunicações. A Lenovo assume que você esteja qualificado na manutenção de equipamentos e treinado para reconhecer níveis de energia perigosos em produtos. O acesso ao equipamento é realizado com o uso de uma ferramenta, trava e chave ou outros meios de segurança, sendo controlado pela autoridade responsável pelo local.

Importante: O aterramento elétrico do servidor é necessário para a segurança do operador e o funcionamento correto do sistema. O aterramento adequado da tomada elétrica pode ser verificado por um eletricista certificado.

Use a lista de verificação a seguir para verificar se não há nenhuma condição potencialmente insegura:

1. Se sua condição de trabalho exigir que o servidor seja desligado ou você pretenda desligar, verifique se o cabo de alimentação está desconectado.

S002

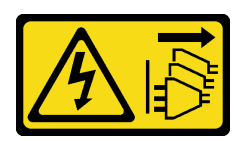

#### CUIDADO:

O botão de controle de energia no dispositivo e o botão liga/desliga na fonte de alimentação não desligam a corrente elétrica fornecida ao dispositivo. O dispositivo também pode ter mais de um cabo de alimentação. Para remover toda corrente elétrica do dispositivo, certifique-se de que todos os cabos de energia estão desconectados da fonte de alimentação.

Nota: Em determinadas circunstâncias, desligar o servidor não é um pré-requisito. Consulte as precauções antes de realizar quaisquer tarefas.

- 2. Verifique o cabo de alimentação.
	- Certifique-se de que o conector de aterramento de terceiro esteja em boas condições. Use um medidor para medir a continuidade de aterramento com fio neutro de 0,1 ohm ou menos entre o pino terra externo e o aterramento do quadro.
	- Verifique se o cabo de alimentação é do tipo correto.

Para exibir os cabos de alimentação que estão disponíveis para o servidor:

a. Acesse:

#### <http://dcsc.lenovo.com/#/>

- b. Clique em Preconfigured Model (Modelo pré-configurado) ou Configure to order (Configurar de acordo com a ordem).
- c. Insira o tipo de máquina e o modelo de seu servidor para exibir a página do configurador.
- d. Clique em Power (Energia) → Power Cables (Cabos de alimentação) para ver todos os cabos.
- Certifique-se de que o isolamento não esteja gasto.
- 3. Verifique quaisquer alterações óbvias não Lenovo. Use o bom senso quanto à segurança de quaisquer alterações que não sejam da Lenovo.
- 4. Verifique se existem condições óbvias de falta de segurança dentro do servidor, como danos por limalhas de metal, contaminação, água ou outro líquido ou sinais de fogo ou fumaça.
- 5. Verifique a existência cabos gastos ou comprimidos.
- 6. Certifique-se de que os prendedores da tampa da fonte de alimentação (parafusos ou rebites) não tenham sido removidos ou adulterados.

## <span id="page-12-0"></span>Diretrizes de confiabilidade do sistema

Revise as diretrizes de confiabilidade do sistema para assegurar o resfriamento adequado e a confiabilidade do sistema.

Certifique-se de que os requisitos a seguir sejam atendidos:

- Quando o servidor possui energia redundante, uma fonte de alimentação deve ser instalada em cada compartimento de fonte de alimentação.
- Espaço adequado ao redor do servidor deve ser deixado para permitir que o sistema de resfriamento do servidor funcione corretamente. Deixe aproximadamente 50 mm (2,0 pol.) de espaço aberto ao redor da parte frontal e posterior do servidor. Não coloque objetos na frente dos ventiladores.
- Para obter resfriamento e fluxo de ar adequados, reinstale a tampa do servidor antes de ligá-lo. Não opere o servidor sem a tampa por mais de 30 minutos, pois seus componentes poderão ser danificados.
- As instruções de cabeamento que são fornecidas com os componentes opcionais devem ser seguidas.
- Um ventilador com falha deve ser substituído até 48 horas depois do malfuncionamento.
- Um ventilador hot-swap removido deve ser substituído até 30 segundos depois da remoção.
- Uma unidade hot-swap removida deve ser substituída até 2 minutos depois da remoção.
- Uma fonte de alimentação hot-swap removida deve ser substituída até 2 minutos depois da remoção.
- Cada defletor de ar fornecido com o servidor deve ser instalado quando o servidor é iniciado (alguns servidores podem vir com mais de um defletor de ar). A operação do servidor sem um defletor de ar pode danificar o processador.
- Todos os soquetes de processador devem conter uma tampa do soquete ou um processador com dissipador de calor.
- Quando mais de um processador estiver instalado, as regras de preenchimento de ventilador de cada servidor devem ser rigorosamente seguidas.

## <span id="page-13-0"></span>Trabalhando Dentro do Servidor Ligado

Talvez seja necessário manter o servidor ligado com a tampa removida para examinar as informações do sistema no painel de exibição ou substituir os componentes de hot-swap. Revise estas diretrizes antes de fazer isso.

Atenção: O servidor pode parar e a perda de dados pode ocorrer quando os componentes internos do servidor são expostos a eletricidade estática. Para evitar esse possível problema, sempre use uma pulseira de descarga eletrostática ou outros sistemas de aterramento ao trabalhar dentro do servidor com a energia ligada.

- Evite usar roupas largas, principalmente no antebraço. Abotoe ou arregace mangas compridas antes de trabalhar dentro do servidor.
- Evite enroscar gravatas, lenços, cordas de crachá ou cabelos no servidor.
- Remova joias, como braceletes, colares, anéis, abotoaduras e relógios de pulso.
- Remova itens do bolso de sua camisa, como canetas e lápis, que poderiam cair no servidor conforme você se inclina sobre ele.
- Evite derrubar quaisquer objetos metálicos, como clipes de papel, grampos de cabelo e parafusos no servidor.

## <span id="page-13-1"></span>Manipulando dispositivos sensíveis à estática

Revise estas diretrizes antes de manipular dispositivos sensíveis a estática para reduzir a possibilidade de danos por descarga eletrostática.

Atenção: Previna a exposição à eletricidade estática, que pode resultar em encerramento do sistema e perda de dados, mantendo componentes sensíveis em suas embalagens antiestáticas até a instalação, e manipulando esses dispositivos com uma pulseira de descarga eletrostática ou outro sistema de aterramento.

- Limite sua movimentação para evitar o acúmulo de eletricidade estática ao seu redor.
- Tenha cuidado extra ao manusear dispositivos em clima frio, pois o aquecimento reduziria a umidade interna e aumentaria a eletricidade estática.
- Sempre use uma pulseira de descarga eletrostática ou outro sistema de aterramento, especialmente ao trabalhar dentro do servidor com a energia ligada.
- Enquanto o dispositivo ainda estiver em sua embalagem antiestática, encoste-o em uma superfície metálica sem pintura no lado externo do servidor por pelo menos dois segundos. Isso removerá a eletricidade estática do pacote e do seu corpo.
- Remova o dispositivo da embalagem e instale-o diretamente no servidor sem apoiá-lo. Se for necessário apoiar o dispositivo, coloque-o sobre a embalagem de proteção antiestática. Nunca coloque o dispositivo sobre o servidor nem em superfícies metálicas.
- Ao manusear o dispositivo, segurando-o com cuidado pelas bordas ou pela estrutura.
- Não toque em juntas e pinos de solda, ou em conjuntos de circuitos expostos.
- Mantenha o dispositivo longe do alcance de terceiros para evitar possíveis danos.

## <span id="page-14-0"></span>Regras técnicas

Consulte as regras e limitações técnicas abaixo ao instalar os componentes de servidor relacionados.

### <span id="page-14-1"></span>Regras e ordem de instalação de módulos de memória

Os módulos de memória devem estar instalados em uma ordem específica baseada na configuração de memória que você implementar e no número de processadores e módulos de memória instalados no servidor.

#### Tipos de memória compatíveis

Para obter informações sobre os tipos de módulo de memória compatíveis com este servidor, consulte a seção "Memória" na seção ["Especificações técnicas" na página 433](#page-442-1).

Seu servidor tem 24 slots de memória com 24 canais. Para obter uma lista de opções de memória suportadas, consulte:

#### <https://serverproven.lenovo.com/>.

Informações sobre como otimizar o desempenho da memória e configurar a memória está disponível no Lenovo Press:

<https://lenovopress.com/servers/options/memory>

Além disso, você pode usar um configurator de memória, que está disponível no seguinte site:

[https://dcsc.lenovo.com/#/memory\\_configuration](https://dcsc.lenovo.com/#/memory_configuration)

Informações específicas sobre a ordem de instalação de módulos de memória no servidor com base na configuração do sistema e no modo de memória que você estiver implementando estão exibidas abaixo.

#### Regras gerais de combinação de DIMMs

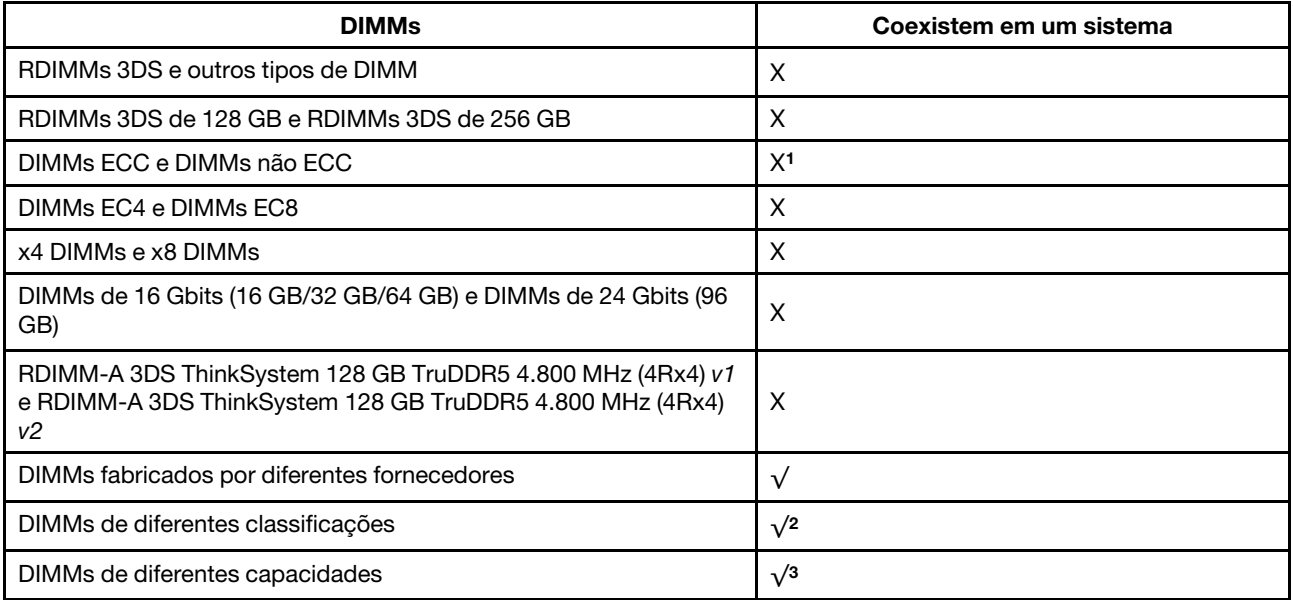

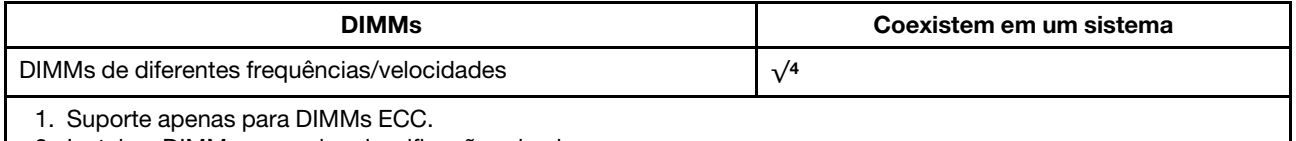

- 2. Instale o DIMM com maior classificação primeiro.
- 3. Instale o DIMM com a maior capacidade primeiro, obedecendo a sequência de preenchimento.
- 4. Os DIMMs devem ser executados na frequência/velocidade compatíveis no sistema. (Frequência máxima: 4.800 MT/s).

#### Ordem de instalação de módulos de memória

Notas: Nas seguintes tabelas:

- S1–S24 indicam slots de DIMM 1–24.
- 1–24 indicam a ordem de instalação.

Por exemplo, quando 12 DIMMs são instalados para dois processadores, a ordem de instalação é slot 7, 19, 6, 18, 9, 21, 4, 16, 8, 20, 5, 17.

#### Modelo de servidor com um processador

A tabela a seguir mostra a sequência de preenchimento de DIMMs quando um processador está instalado.

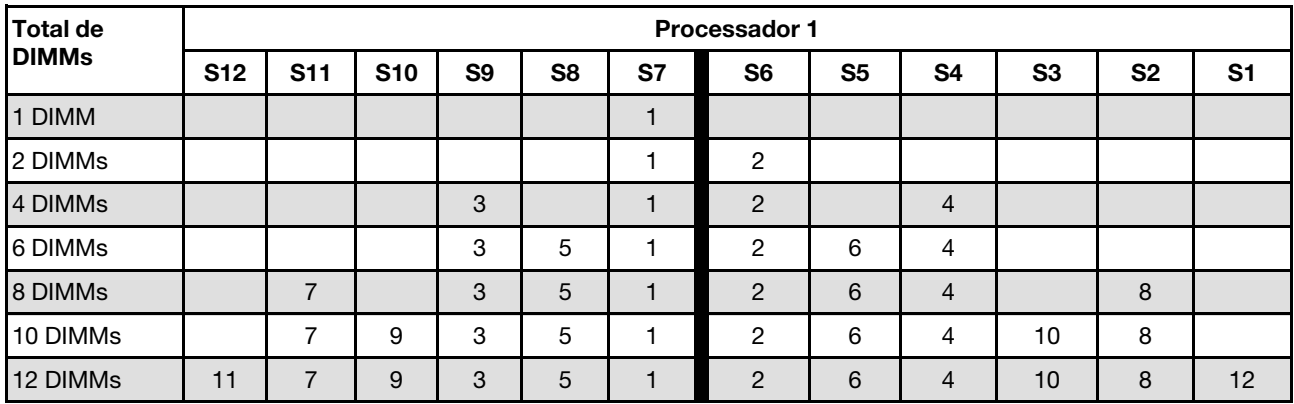

Tabela 1. Sequência de preenchimento de DIMMs para um processador

#### Modelo de servidor com dois processadores

A tabela a seguir mostra a sequência de preenchimento de DIMMs quando dois processadores estão instalados.

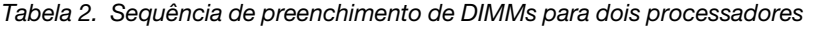

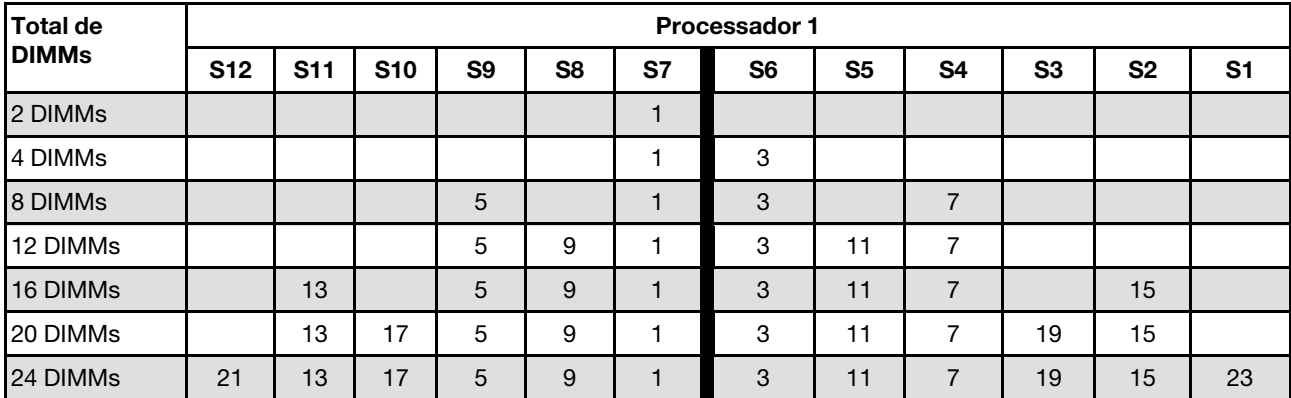

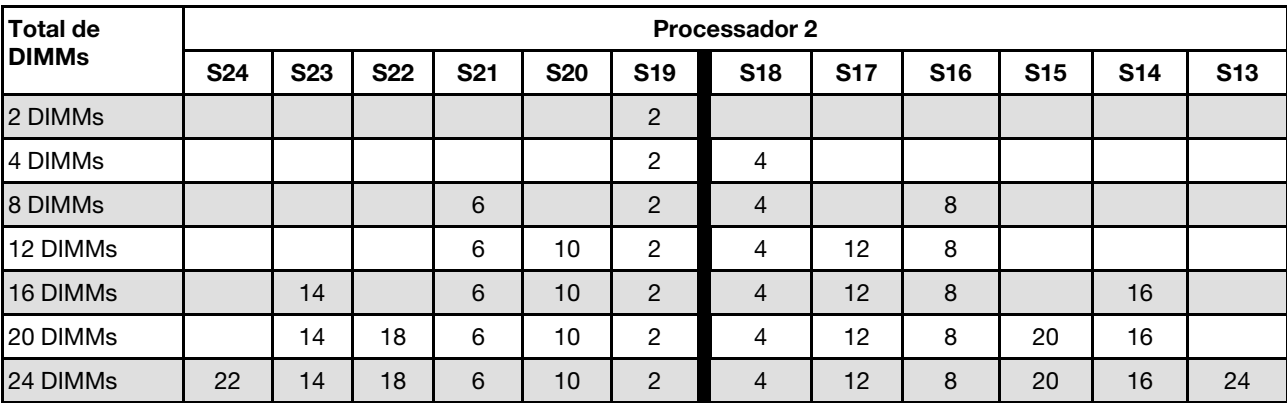

Tabela 2. Sequência de preenchimento de DIMMs para dois processadores (continuação)

## <span id="page-16-0"></span>Slots PCIe e adaptadores

Entender as regras técnicas para adaptadores PCIe ajuda você a instalar e configurar corretamente os adaptadores PCIe no sistema.

#### Adaptadores PCIe suportados para diferentes modelos

Tabela 3. Adaptadores PCIe traseiros suportados e seus locais

#### Notas:

- Para ver o tipo de slots de expansão, consulte ["Especificações técnicas" na página 433](#page-442-1).
- Para localizar os slots PCIe, consulte "Vista traseira" no Guia do Usuário ou no Guia de Configuração do **Sistema**

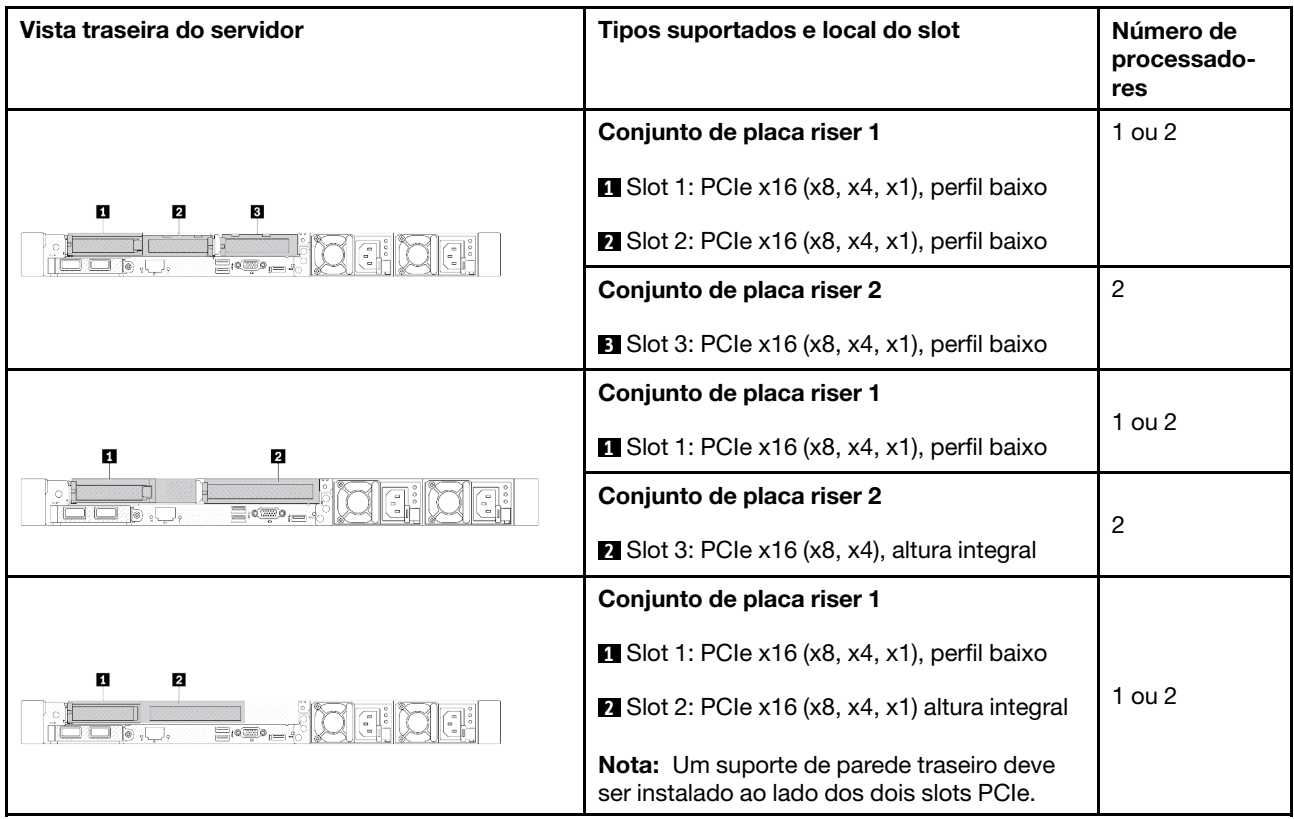

Tabela 3. Adaptadores PCIe traseiros suportados e seus locais (continuação)

| Vista traseira do servidor                                                                                                    | Tipos suportados e local do slot                                         | Número de<br>processado-<br>res |
|----------------------------------------------------------------------------------------------------|--------------------------------------------------------------------------|---------------------------------|
|                                                                                                    | Conjunto de placa riser 1                                                |                                 |
| 2<br>п<br>FL IF<br><u>geil</u><br>EM.<br><u>Frrist</u> t<br>$\equiv$ , $\equiv$ , $\equiv$ .                                                   | Slot 1: PCle x16 (x8, x4, x1), perfil baixo                              | 1 ou 2                          |
|                                                                                                    | Slot 2: PCle x16 (x8, x4, x1), perfil baixo                              |                                 |
| п<br>THE H<br>$\Xi$ : ( $\Xi$ ) $\Xi$<br>$\circ$                                                                                               | Conjunto de placa riser 1<br>Slot 1: PCle x16 (x8, x4, x1), perfil baixo | $1$ ou $2$                      |
| п<br>EH.<br>$f\bigg \bigg \begin{pmatrix}0\\0\\\frac{1}{2}\end{pmatrix}\begin{pmatrix}1\\0\\\frac{1}{2}\end{pmatrix}\bigg ,$<br>$\equiv$ 10000 | Conjunto de placa riser 1<br>Slot 1: PCle x16 (x8, x4, x1), perfil baixo | $1$ ou $2$                      |

Tabela 4. Adaptadores PCIe frontais suportados e seus locais

#### Notas:

- Para ver o tipo de slots de expansão, consulte ["Especificações técnicas" na página 433](#page-442-1).
- Para localizar os slots PCIe, consulte "Vista frontal" no Guia do Usuário ou no Guia de Configuração do Sistema

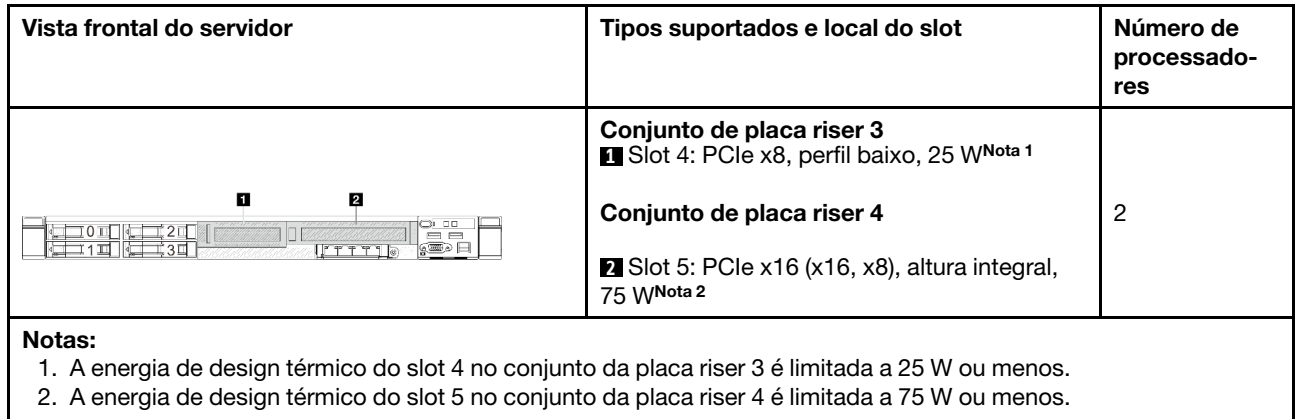

#### Regras e ordem de instalação do adaptador PCIe

Ao instalar diferentes tipos de adaptadores PCIe, consulte a seguinte prioridade de instalação sugerida:

Tabela 5. Prioridade de instalação recomendada para diferentes tipos de adaptadores PCIe

| Prioridade de instalação                                                  |                                                                     |  |
|---------------------------------------------------------------------------|---------------------------------------------------------------------|--|
| 1. Placa OCP                                                              | 2. Adaptador RAID/HBA de fator forma personalizado<br>(CFF) interno |  |
| 3. Adaptador RAID de fator forma padrão (SFF),<br>adaptador RAID M.2/7 mm | 4. Controlador não RAID                                             |  |
| 5. Adaptador da placa temporizadora                                       | 6. Adaptador de GPU                                                 |  |
| 7. Adaptador InfiniBand                                                   | 8. Adaptador Fiber Channel                                          |  |

Tabela 5. Prioridade de instalação recomendada para diferentes tipos de adaptadores PCIe (continuação)

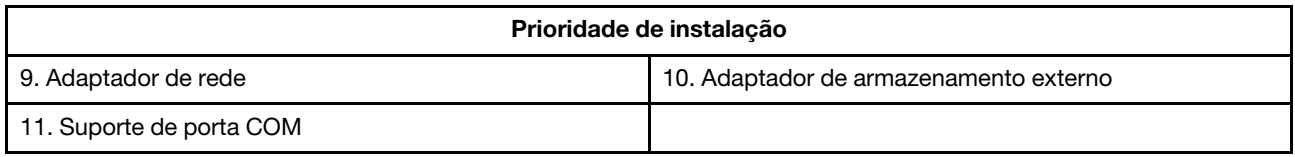

Ao instalar um adaptador PCIe específico, consulte a seguinte prioridade de instalação de slot sugerida:

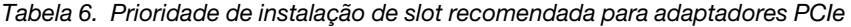

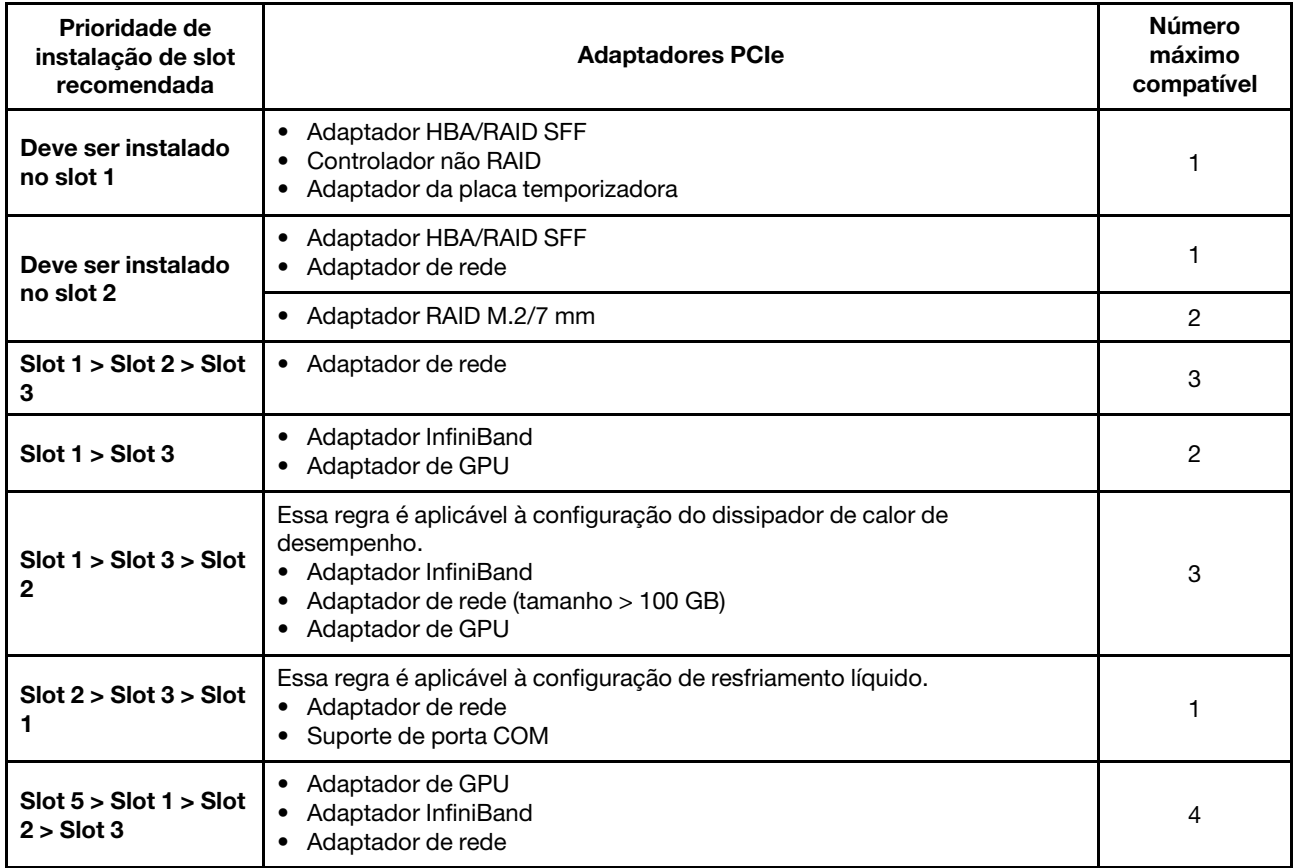

Tabela 6. Prioridade de instalação de slot recomendada para adaptadores PCIe (continuação)

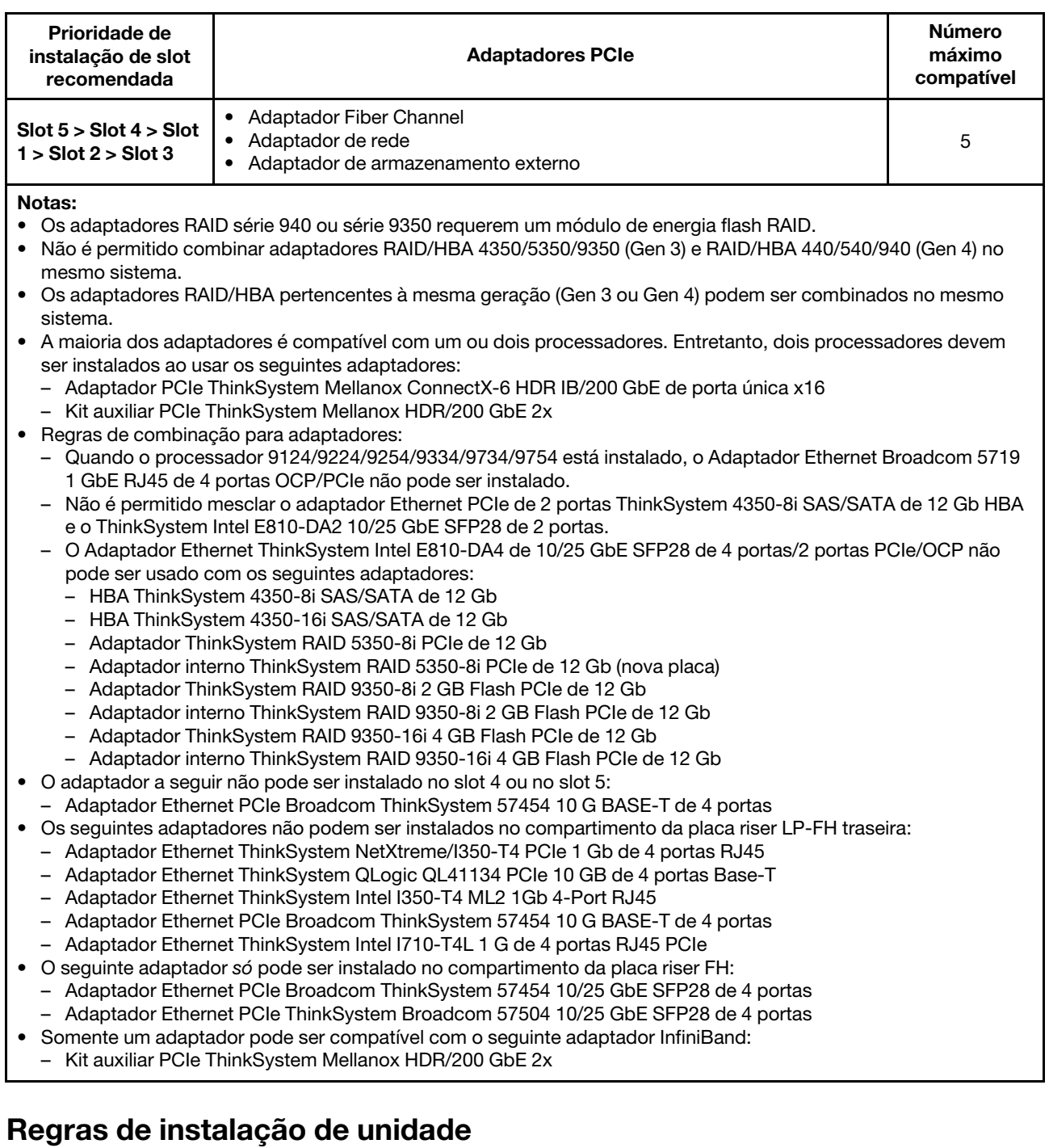

<span id="page-19-0"></span>Entender as regras técnicas para unidades ajuda você a instalar e configurar corretamente as unidades no sistema.

#### Regras gerais

- 1. Os compartimentos de unidade são numerados para indicar a ordem de instalação (a partir do número "0"). Siga a ordem de instalação ao instalar uma unidade. Consulte "Vista frontal" no Guia do Usuário ou no Guia de Configuração do Sistema.
- 2. As unidades em uma única matriz RAID devem ser do mesmo tipo (como em unidades de disco rígido, unidades de estado sólido e assim por diante), do mesmo tamanho e da mesma capacidade.
- 3. Se o servidor tiver unidades traseiras, sempre instale o painel traseiro primeiro. A instalação da unidade deve ser o compartimento de unidade traseira 16  $\rightarrow$  17 e, em seguida, o compartimento de unidade frontal  $0 \rightarrow 1 \rightarrow 2 \rightarrow 3 \rightarrow 4 \rightarrow 5 \rightarrow 6 \rightarrow 7 \rightarrow 8 \rightarrow 9$ .
- 4. A ordem de instalação de diferentes tipos de interface de unidade: SSD NVMe → SSD SAS → SSD SATA  $\rightarrow$  HDD SAS  $\rightarrow$  HDD SATA.
- 5. Para unidades EDSFF, siga a ordem numérica da sequência do compartimento de unidade. Não ignore os compartimentos ao instalar unidades EDSFF.

#### Combinando regras

- 1. É possível usar unidades de diferentes fornecedores.
- 2. Você pode combinar unidades de tipos e capacidades diferentes em um sistema, mas não em uma matriz RAID. Ao implantar uma combinação de unidades, instale unidades de capacidade inferior primeiro.
- 3. É possível instalar uma unidade de estado sólido/SAS/SATA de 2,5 polegadas em um compartimento de unidade de disco rígido de 3,5 polegadas.
- 4. Ao combinar unidades NVMe/SAS/SATA em um sistema, instale unidades NVMe em uma ordem de sequência de compartimentos descendentes,  $9 \rightarrow 8 \rightarrow 7...$ ; e unidades SAS/SATA em uma ordem de sequência de compartimentos ascendentes,  $0 \rightarrow 1 \rightarrow 2....$
- 5. A combinação de unidades EDSFF, U.2 ou U.3 em uma matriz RAID não é permitida.

#### Observações especiais

- 1. Para os modelos de servidor com um único tipo ou tipos de unidades mistas, tome unidades AnyBay de 10 x 2,5 pol. por exemplo:
	- A ordem de instalação de um único tipo de unidades (SAS/SATA/NVMe) deve ser: compartimento de unidade frontal  $0 \rightarrow 1 \rightarrow 2 \rightarrow 3 \rightarrow 4 \rightarrow 5 \rightarrow 6 \rightarrow 7 \rightarrow 8 \rightarrow 9$ .
	- A ordem de instalação de tipos de unidades mistas deve ser: SAS/SATA instalado no compartimento de unidade frontal 0 → 1 → 2..., e NVMe instalado no compartimento de unidade frontal 9 → 8 →7 → 6  $\rightarrow$  5 $\rightarrow$  4  $\rightarrow$  3  $\rightarrow$  2  $\rightarrow$  1  $\rightarrow$  0.
- 2. Para os modelos de servidor com unidades traseiras instaladas, tome unidades frontais SAS/SATA de 8 x 2,5 pol. e unidades traseiras SAS/SATA de 2 x 2,5 pol. por exemplo:

As unidades podem ser instaladas no compartimento de unidade traseira 16 → 17 primeiro e, em seguida, no compartimento de unidade frontal  $0 \rightarrow 1 \rightarrow 2 \rightarrow 3 \rightarrow 4 \rightarrow 5 \rightarrow 6 \rightarrow 7$ .

- 3. Quando o Kit de ativação RAID de 2 compartimentos ThinkSystem M.2 NVMe está instalado, a unidade SATA de 7 mm não pode ser instalada.
- 4. O Kit de ativação RAID de 2 compartimentos ThinkSystem M.2 NVMe não pode ser instalado no chassi de 4 x 3,5 pol.
- 5. As placas RAID de modo triplo oferecem suporte a SSDs NVMe U.3, mas não a SSDs NVMe U.2
- 6. Quando unidades de 7 mm estão instaladas, no máximo dois adaptadores PCIe podem ser instalados na parte traseira.
- 7. Quando um Kit de ativação SATA de 2 compartimentos Gen 3 M.2 é selecionado, pelo menos um disco M.2 precisa ser instalado.
- 8. Quando SSDs de 2 x 2,5 traseiros estão instalados, apenas um adaptador PCIe pode ser instalado na parte traseira.

## <span id="page-20-0"></span>Regras térmicas

Este tópico fornece regras térmicas do servidor.

- ["Modelos de servidor somente com compartimentos de unidade frontais" na página 12](#page-21-0)
- ["Modelos de servidor com compartimentos de unidade traseiros" na página 13](#page-22-0)
- ["Modelos de servidor com GPUs" na página 16](#page-25-0)

Notas: Quando o RDIMM-A 3DS ThinkSystem 256 GB TruDDR5 4.800 MHz (8Rx4) v1 for usado, os seguintes requisitos deverão ser atendidos:

- Temperatura ambiente no nível do ≤ 25 °C
- Energia da CPU ≤ 300 W
- AOC  $\leq$  25 GB
- O ventilador de desempenho e o dissipador de calor de desempenho estão instalados.
- O backplane frontal, o backplane traseiro e a GPU traseira não estão instalados.

As abreviações usadas nas tabelas abaixo são definidas do seguinte modo:

- Temp. máxima: temperatura ambiente máxima no nível do mar
- TDP: Thermal Design Power
- P: desempenho
- S: padrão
- A: Módulo de líquido para ar Lenovo Neptune
- D: Módulo de resfriamento direto de água do processador Lenovo Neptune(TM)
- Y1: Sim
- Y2: Sim quando a temperatura ambiente máxima for inferior a 30 °C
- Y3: Sim quando a temperatura ambiente máxima for inferior a 25 °C
- Y4: Sim ao usar o ventilador de desempenho
- Y5: Sim, exceto para RDIMM-A 3DS ThinkSystem 128 GB TruDDR5 4.800 MHz (4Rx4) v1 e RDIMM-A 3DS ThinkSystem 256 GB TruDDR5 4.800 MHz (8Rx4) v1
- Y6: Sim, exceto para RDIMM-A 3DS ThinkSystem 256 GB TruDDR5 4.800 MHz (8Rx4) v1
- Y7: Sim quando a temperatura ambiente máxima for menor que 30 °C e o ventilador de desempenho estiver instalado.
- Y8: Sim quando a temperatura ambiente máxima for menor que 35 °C e o ventilador de desempenho estiver instalado.
- N/A: não aplicável

#### <span id="page-21-0"></span>Modelos de servidor somente com compartimentos de unidade frontais

Esta seção fornece informações térmicas para modelos de servidor somente com compartimentos de unidade frontais.

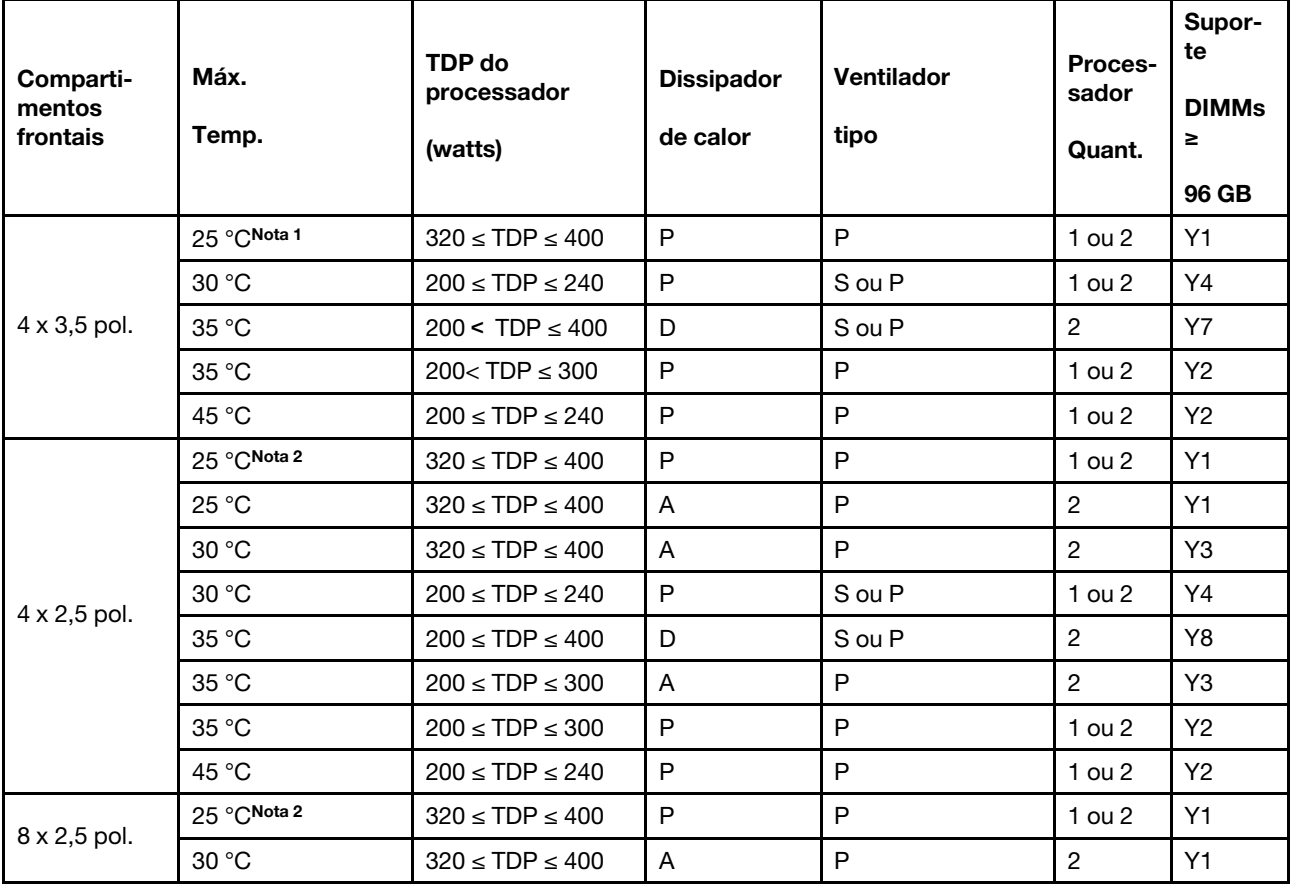

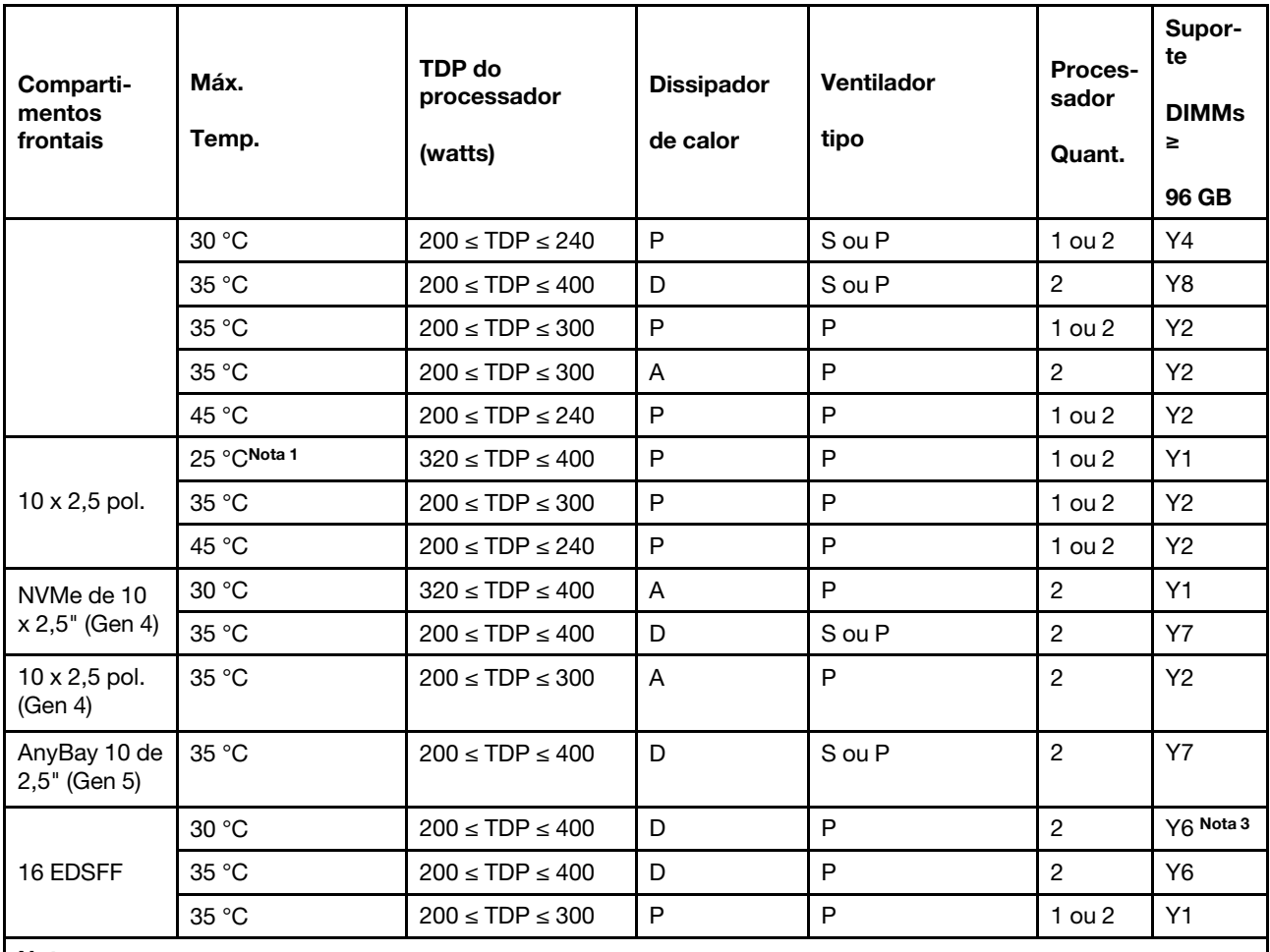

Notas:

1. Esta linha de regra térmica é aplicável para os compartimentos frontais sem o módulo de E/S frontal e instalados com os processadores 9174F, 9554, 9654 e 9654P.

2. Esta linha de regra térmica é aplicável para os compartimentos frontais sem o módulo de E/S frontal e instalados com os processadores 9174F, 9554, 9654, 9654P, 9684X, 9734 e 9754.

3. O RDIMM-A 3DS ThinkSystem 256 GB TruDDR5 4.800 MHz (8Rx4) v1 só pode ser usado quando o ventilador de desempenho está instalado.

#### <span id="page-22-0"></span>Modelos de servidor com compartimentos de unidade traseiros

Esta seção fornece informações térmicas para modelos de servidor com compartimentos de unidade central ou traseira.

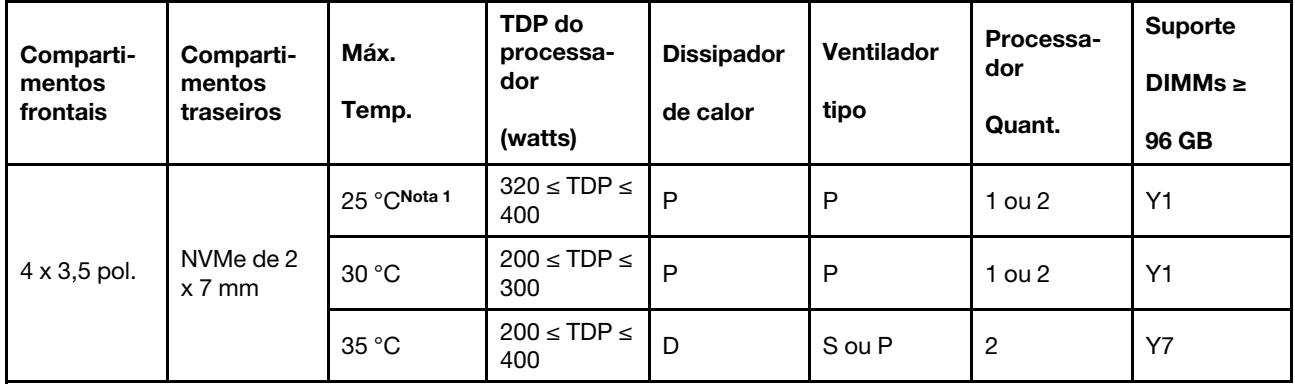

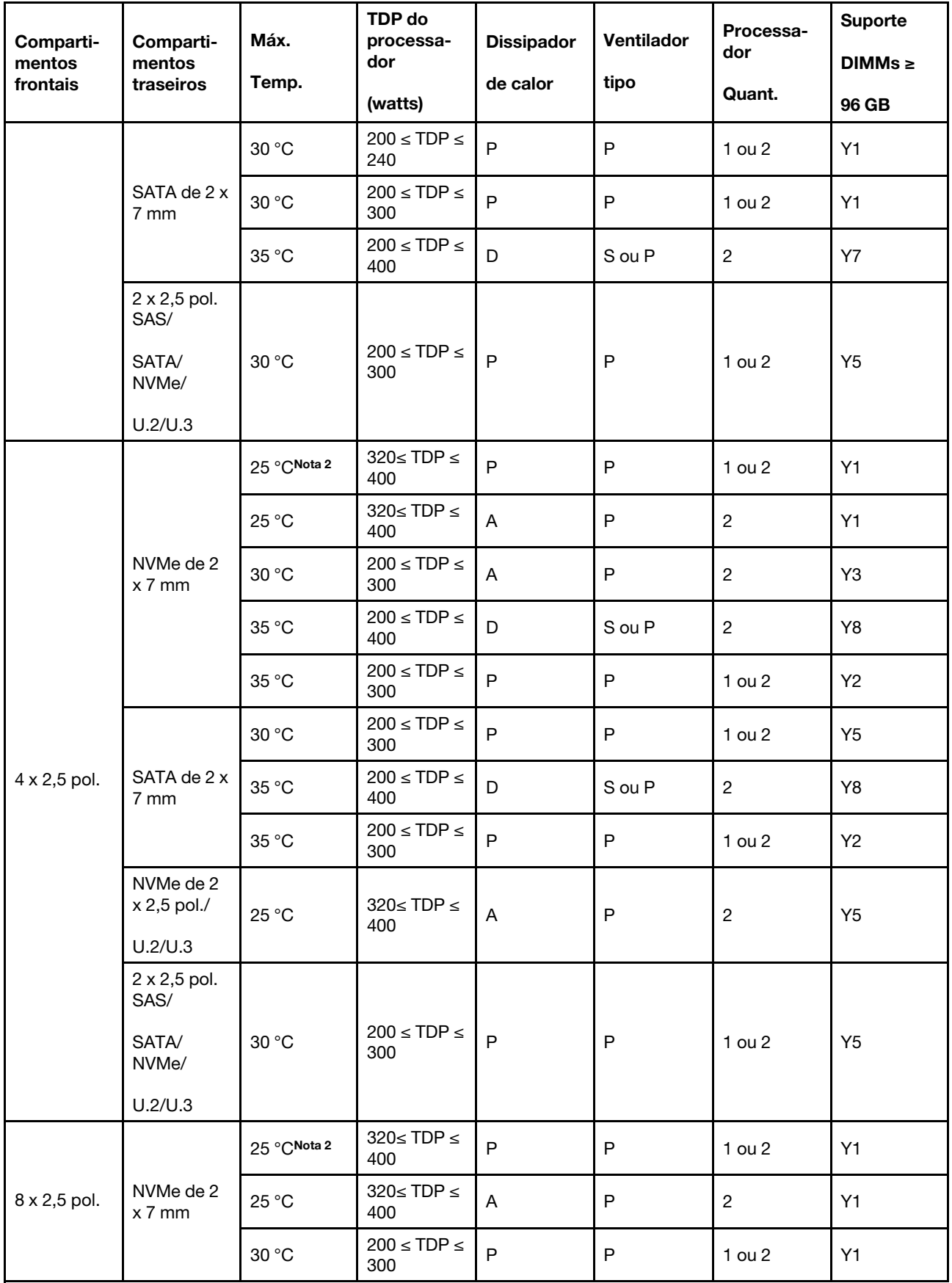

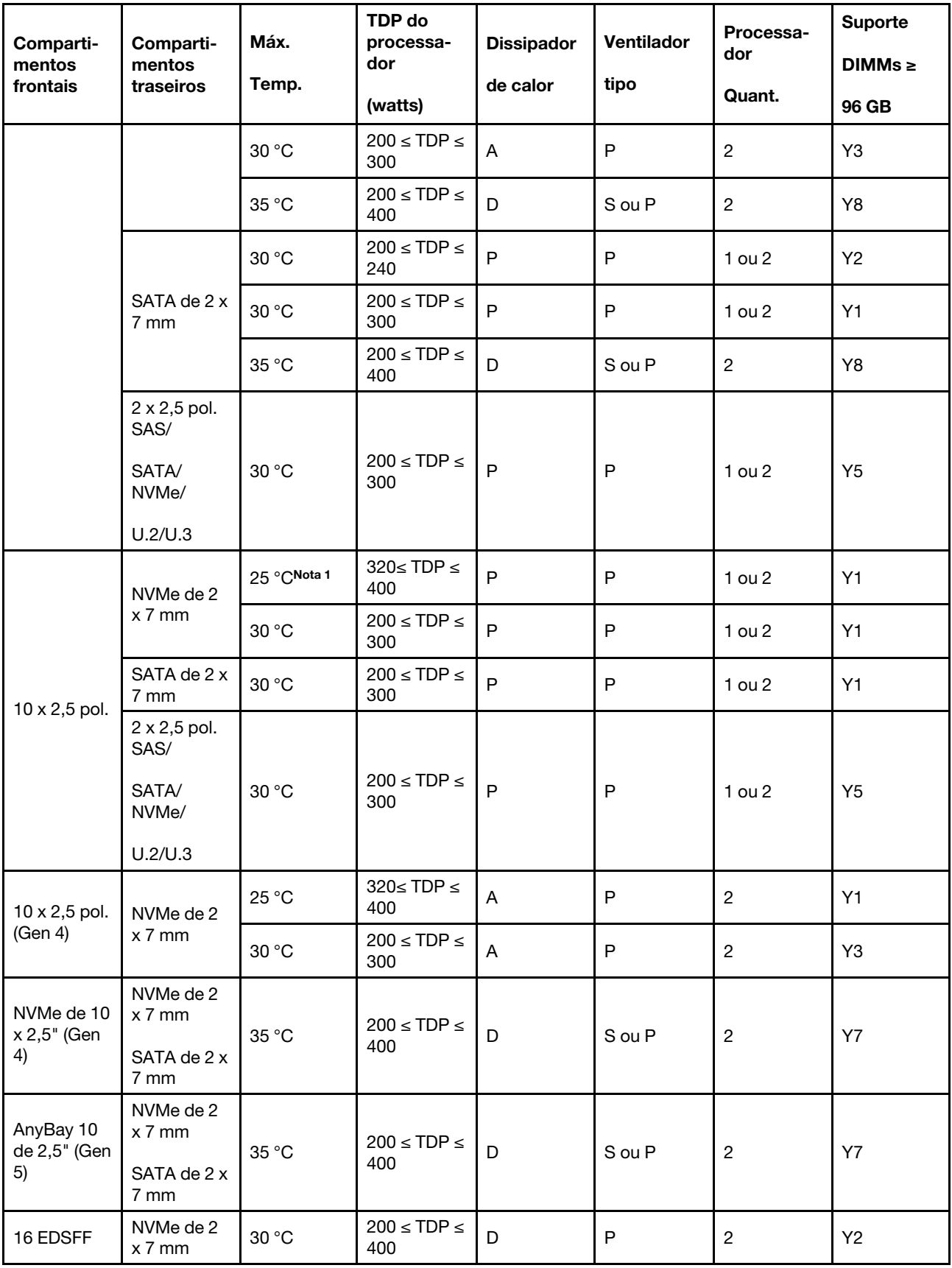

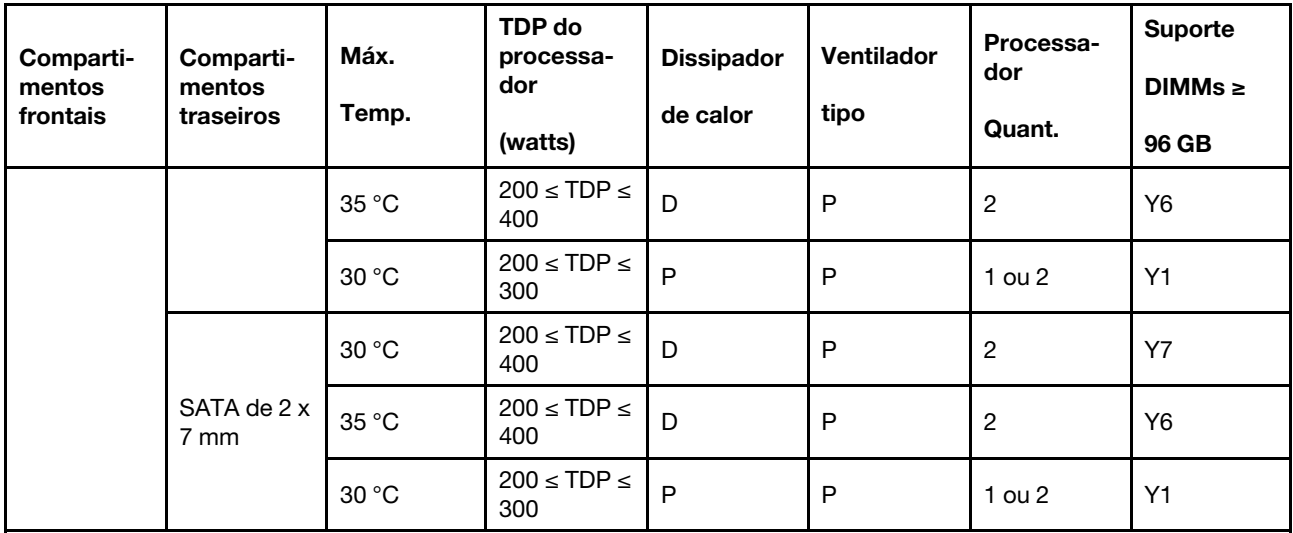

Notas:

1. Esta linha de regra térmica é aplicável para os compartimentos frontais sem o módulo de E/S frontal e instalados com os processadores 9174F, 9554, 9654 e 9654P.

2. Esta linha de regra térmica é aplicável para os compartimentos frontais sem o módulo de E/S frontal e instalados com os processadores 9174F, 9554, 9654, 9654P, 9684X, 9734 e 9754.

#### <span id="page-25-0"></span>Modelos de servidor com GPUs

Esta seção fornece informações térmicas para modelos de servidor com GPUs.

Seu servidor oferece suporte à seguinte GPU:

- NVIDIA<sup>®</sup> A2
- NVIDIA<sup>®</sup> L4

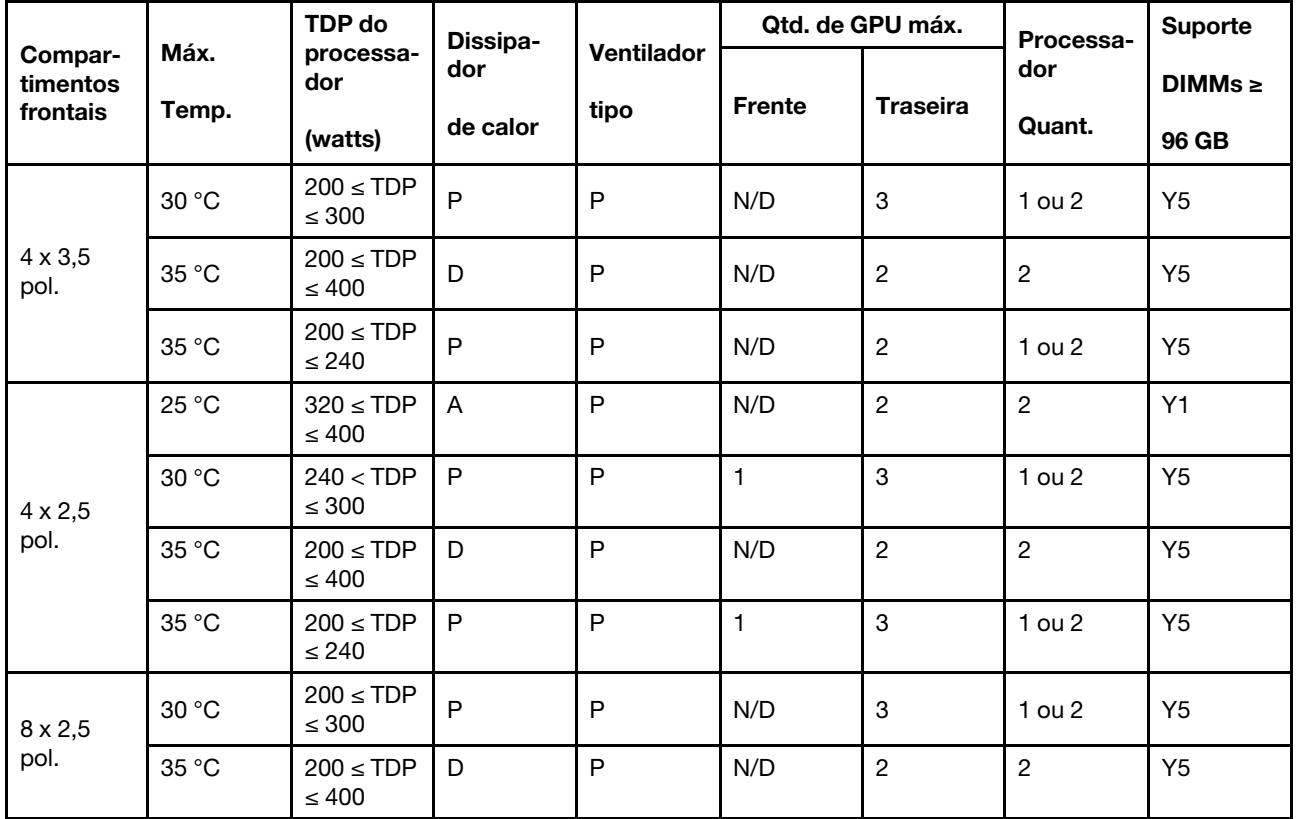

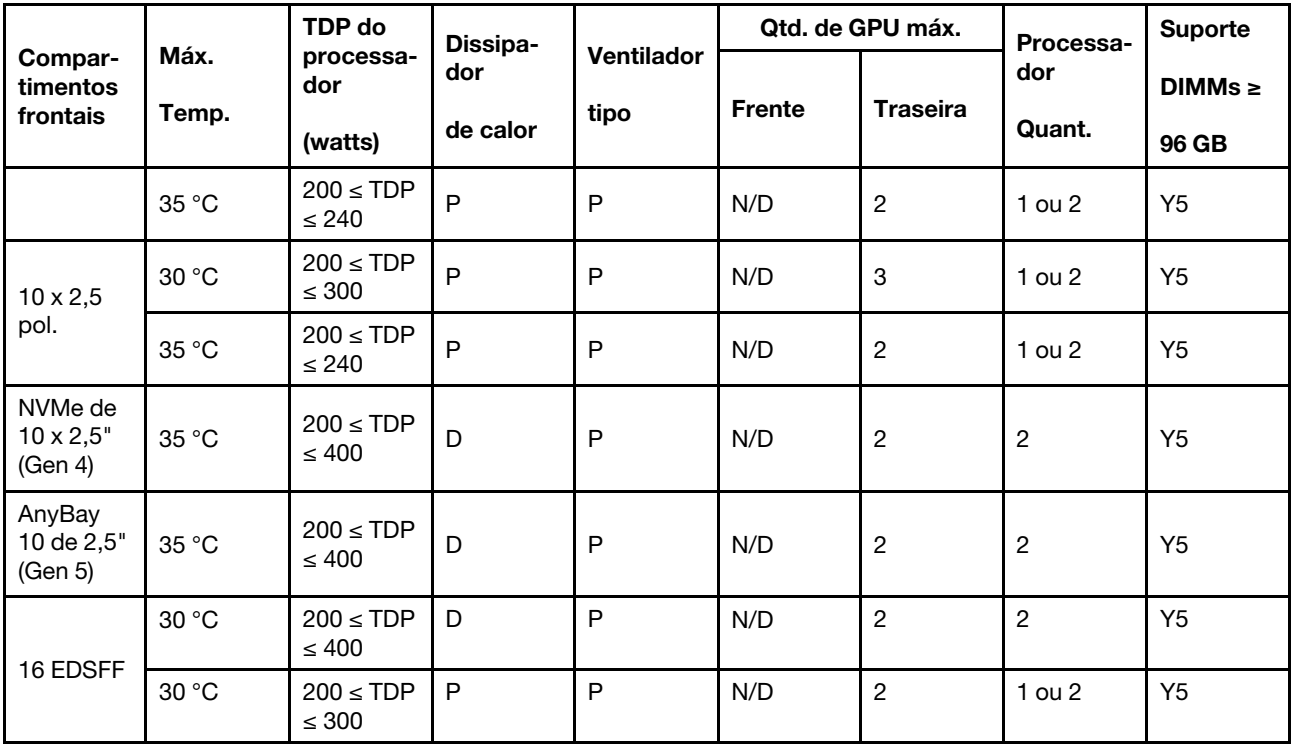

### <span id="page-26-0"></span>Ligar e desligar o servidor

Siga as instruções nesta seção para ligar e desligar o servidor.

## <span id="page-26-1"></span>Ligar o servidor

Após o servidor executar um autoteste curto (o LED de status de energia pisca rapidamente) quando conectado à energia de entrada, ele entra em um estado de espera (o LED de status de energia pisca uma vez por segundo).

Os locais do botão de energia e do LED de energia são especificados em:

- "Componentes do servidor" no Guia do Usuário ou no Guia de Configuração do Sistema
- ["Solução de problemas pelos LEDs do sistema e exibição de diagnósticos" na página 446](#page-455-0)

O servidor pode ser ligado (LED de energia aceso) de uma destas formas:

- É possível pressionar o botão liga/desliga.
- O servidor poderá reiniciar automaticamente após uma interrupção de energia.
- O servidor pode responder a solicitações de ativação remotas enviadas ao Lenovo XClarity Controller.

Importante: A versão compatível do Lenovo XClarity Controller (XCC) varia de acordo com o produto. Todas as versões do Lenovo XClarity Controller são chamadas de Lenovo XClarity Controller e XCC neste documento, a menos que seja especificado o contrário. Para ver a versão XCC compatível com o seu servidor, acesse [https://sysmgt.lenovofiles.com/help/topic/lxcc\\_frontend/lxcc\\_overview.html](https://sysmgt.lenovofiles.com/help/topic/lxcc_frontend/lxcc_overview.html).

Para obter informações sobre como desligar o servidor, consulte ["Desligar o servidor" na página 17.](#page-26-2)

### <span id="page-26-2"></span>Desligar o servidor

O servidor permanece em um estado de espera quando é conectado a uma fonte de alimentação, permitindo que o Lenovo XClarity Controller responda a solicitações de ativação remotas. Para remover toda a energia do servidor (LED de status de energia apagado), é preciso desconectar todos os cabos de alimentação.

Os locais do botão de energia e do LED de energia são especificados em:

- "Componentes do servidor" no Guia do Usuário ou no Guia de Configuração do Sistema
- ["Solução de problemas pelos LEDs do sistema e exibição de diagnósticos" na página 446](#page-455-0)

Para colocar o servidor em estado de espera (o LED de status de energia pisca uma vez por segundo):

Nota: O Lenovo XClarity Controller pode colocar o servidor em estado de espera como uma resposta automática para uma falha crítica do sistema.

- Inicie um encerramento ordenado usando o sistema operacional (se o sistema operacional oferecer suporte a esse recurso).
- Pressione o botão de energia para iniciar um encerramento ordenado (se o sistema operacional oferecer suporte a esse recurso).
- Pressione e segure o botão de energia por mais de 4 segundos para forçar um encerramento.

Quando está no estado de espera, o servidor pode responder a solicitações de ativação remotas enviadas ao Lenovo XClarity Controller. Para obter informações sobre como ligar o servidor, consulte ["Ligar o](#page-26-1)  [servidor" na página 17](#page-26-1).

### <span id="page-27-0"></span>Substituição do servidor

Siga as instruções nesta seção para remover e instalar o servidor.

- ["Remover o servidor do rack" na página 18](#page-27-1)
- ["Instalar o servidor no rack" na página 21](#page-30-0)

### <span id="page-27-1"></span>Remover o servidor do rack

Siga as instruções nesta seção para remover o servidor do rack.

#### S036

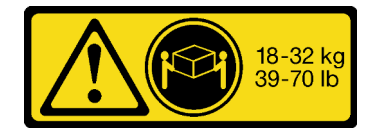

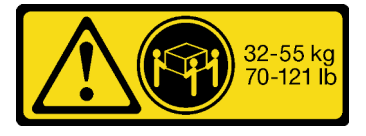

18 - 32 kg (39 - 70 lb) 32 - 55 kg (70 - 121 lb)

#### CUIDADO: Utilize práticas seguras ao levantar.

S006

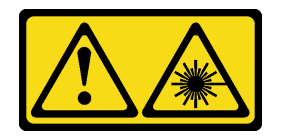

#### CUIDADO:

Quando produtos a laser (como CD-ROMs, unidades de DVD, dispositivos de fibra óptica ou transmissores) forem instalados, observe o seguinte:

- Não remova as tampas. Remover as tampas do produto a laser pode resultar em exposição à radiação a laser perigosa. Não existem peças que podem ser consertadas no interior do dispositivo.
- A utilização de controles ou ajustes ou a execução de procedimentos diferentes daqueles especificados aqui pode resultar em exposição perigosa à radiação.

#### Sobre esta tarefa

#### Atenção:

- Leia ["Diretrizes de instalação" na página 1](#page-10-1) e ["Lista de verificação de inspeção segurança" na página 2](#page-11-0) para garantir que esteja trabalhando de forma segura.
- Desligue o servidor e os dispositivos periféricos e desconecte os cabos de alimentação e todos os cabos externos. Consulte ["Desligar o servidor" na página 17.](#page-26-2)

#### CUIDADO:

São necessárias três pessoas para realizar os procedimentos de remoção do servidor e evitar lesões.

#### Procedimento

Etapa 1. Solte os dois **2** parafusos localizados nas **1** travas do rack para desencaixá-lo do rack.

## Frente do rack

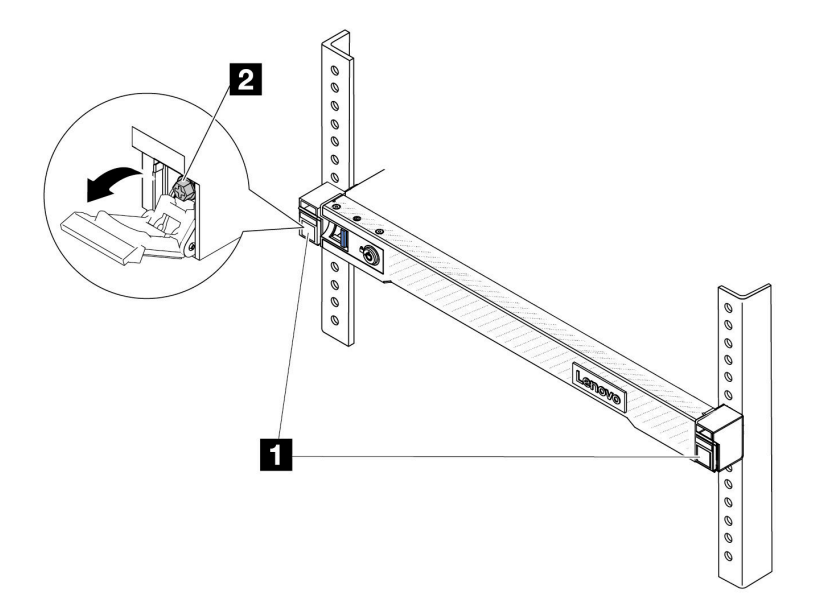

Figura 1. Desencaixando o servidor do rack

Etapa 2. Segure as orelhas de montagem na parte frontal do servidor; em seguida, deslize o servidor para fora até que ele pare.

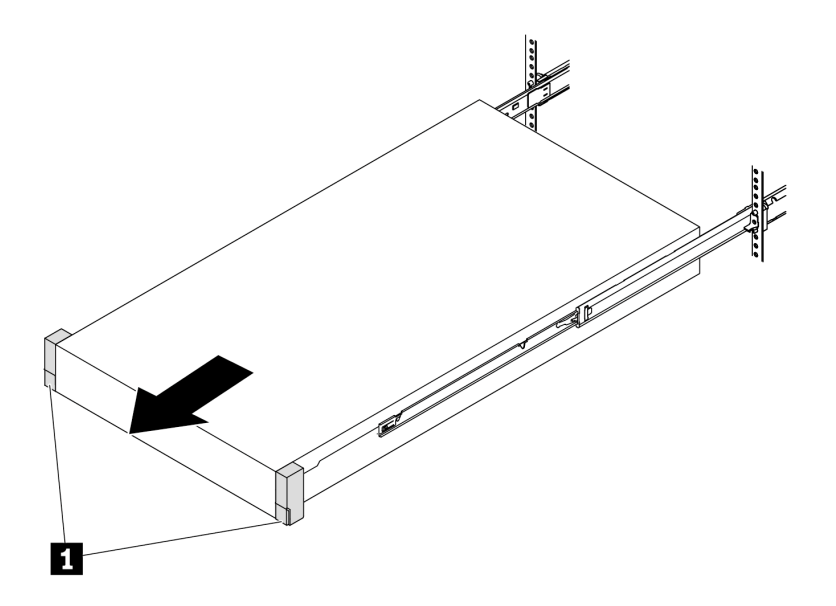

Figura 2. Puxando o servidor

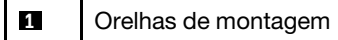

Etapa 3. Remova o servidor do rack.

#### CUIDADO:

Certifique-se de que três pessoas estão levantando o sever segurando os pontos de elevação

## Frente do rack

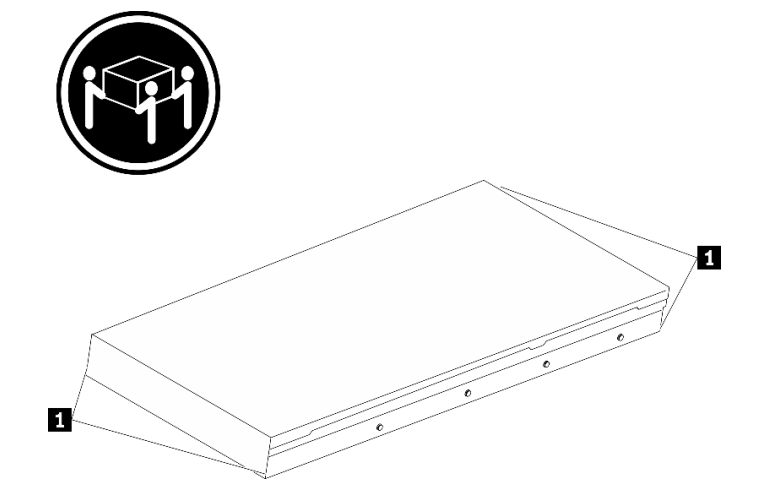

Figura 3. Levantando o servidor

**1** Ponto de elevação

## Frente do rack

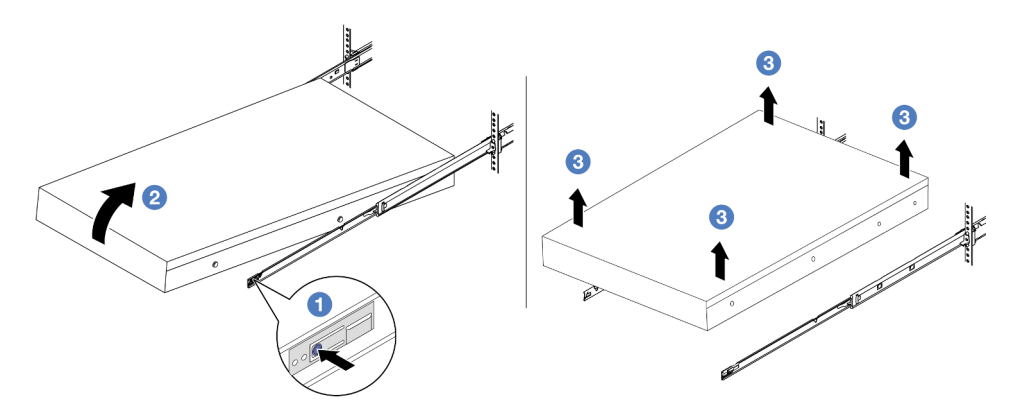

Figura 4. Removendo o servidor do rack.

- a. <sup>1</sup> Pressione as guias de liberação para desencaixar os trilhos do servidor.
- b. <sup>2</sup> Levante com cuidado a extremidade frontal do servidor ligeiramente para desencaixar os pinos dos slots nos trilhos.
- c. <sup>3</sup> Em três pessoas, levante o servidor para removê-lo completamente dos trilhos. Coloque o servidor sobre uma superfície plana e resistente.

#### Depois de concluir

Cuidadosamente, coloque o servidor em uma superfície plana antiestática.

#### Vídeo de demonstração

<https://www.youtube.com/watch?v=fo2RyxINlDg>

#### <span id="page-30-0"></span>Instalar o servidor no rack

Siga as instruções nesta seção para instalar o servidor no rack.

S036

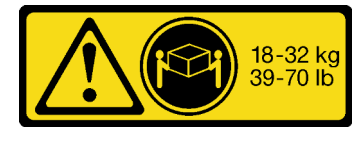

18 - 32 kg (39 - 70 lb) 32 - 55 kg (70 - 121 lb)

CUIDADO: Utilize práticas seguras ao levantar.

#### S006

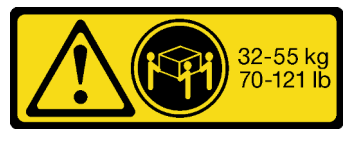

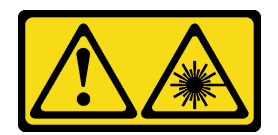

#### CUIDADO:

Quando produtos a laser (como CD-ROMs, unidades de DVD, dispositivos de fibra óptica ou transmissores) forem instalados, observe o seguinte:

- Não remova as tampas. Remover as tampas do produto a laser pode resultar em exposição à radiação a laser perigosa. Não existem peças que podem ser consertadas no interior do dispositivo.
- A utilização de controles ou ajustes ou a execução de procedimentos diferentes daqueles especificados aqui pode resultar em exposição perigosa à radiação.

#### Sobre esta tarefa

#### Atenção:

- Leia ["Diretrizes de instalação" na página 1](#page-10-1) e ["Lista de verificação de inspeção segurança" na página 2](#page-11-0) para garantir que esteja trabalhando de forma segura.
- Desligue o servidor e os dispositivos periféricos e desconecte os cabos de alimentação e todos os cabos externos. Consulte ["Desligar o servidor" na página 17.](#page-26-2)

#### CUIDADO:

São necessárias três pessoas para realizar os procedimentos de instalação do servidor e evitar lesões.

Download de firmware e driver: talvez seja necessário atualizar o firmware ou o driver depois de substituir um componente.

- Vá para [https://datacentersupport.lenovo.com/tw/en/products/servers/thinksystem/sr645v3/7d9c/downloads/](https://datacentersupport.lenovo.com/tw/en/products/servers/thinksystem/sr645v3/7d9c/downloads/driver-list/) [driver-list/](https://datacentersupport.lenovo.com/tw/en/products/servers/thinksystem/sr645v3/7d9c/downloads/driver-list/) para ver as atualizações de firmware e driver mais recentes para o seu servidor.
- Acesse "Atualizar o firmware" no Guia do Usuário ou no Guia de Configuração do Sistema para obter mais informações sobre ferramentas de atualização de firmware.

#### Procedimento

Etapa 1. Da parte frontal do rack, puxe os trilhos até que eles parem.

Atenção: É possível instalar apenas o servidor com êxito quando os trilhos estão totalmente estendidos.

## Frente do rack

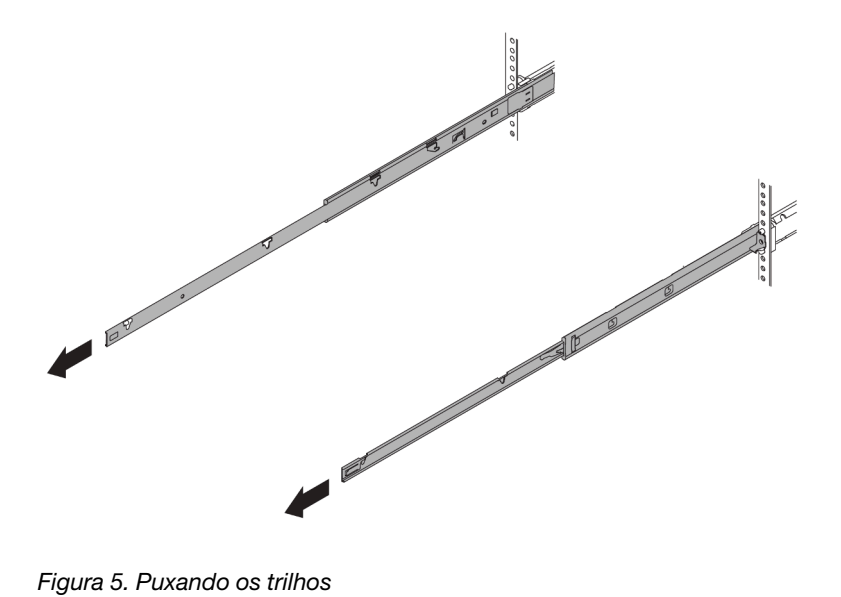

Etapa 2. Levante cuidadosamente o servidor com auxílio de três pessoas.

#### CUIDADO:

Certifique-se de que três pessoas estão levantando o sever segurando os pontos de elevação

## Frente do rack

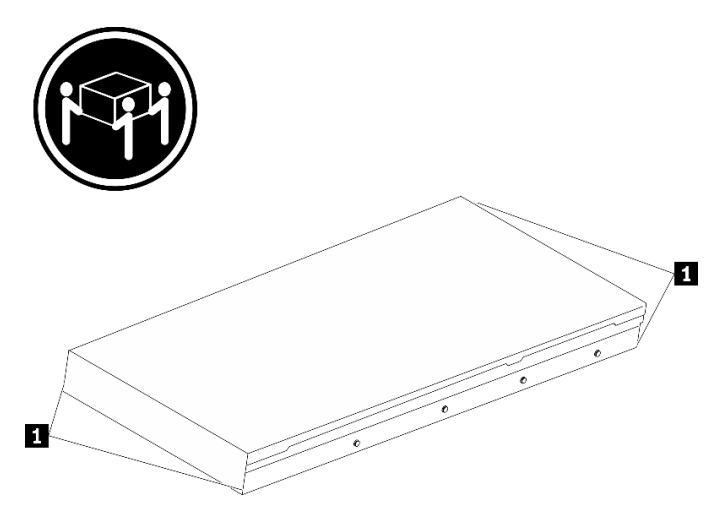

Figura 6. Levantando o servidor

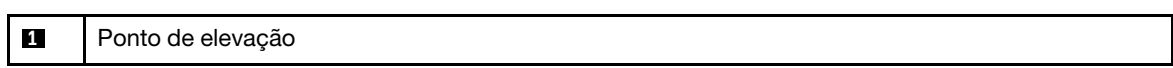

Etapa 3. Na parte frontal do rack, instale o servidor nos trilhos.

Atenção: É possível instalar apenas o servidor com êxito quando os trilhos estão totalmente estendidos.

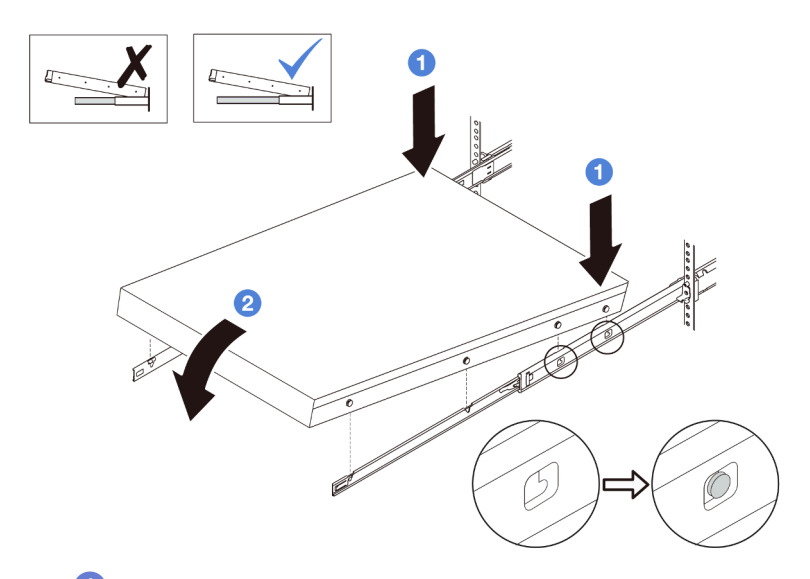

a. **I**ncline o servidor e abaixe lentamente a extremidade traseira; em seguida, empurre os trilhos em direção ao servidor e garanta que os pinos mais distantes no lado esquerdo e direito do servidor se encaixem nos slots no trilho.

b. Abaixe lentamente o servidor e certifique-se de que os outros 3 pinos no lado esquerdo e direito do servidor deslizem nos slots correspondentes.

Etapa 4. Deslizar o servidor no rack

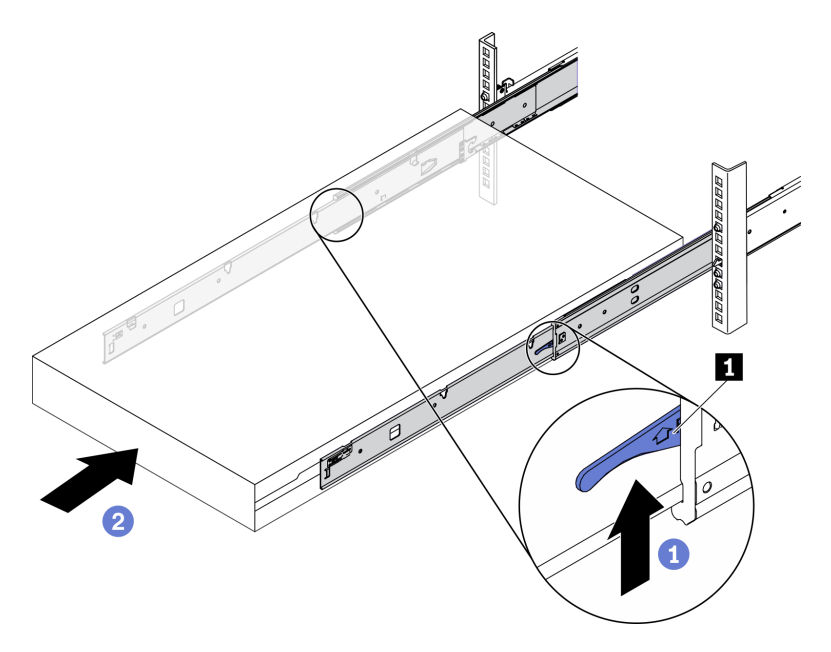

Figura 7. Instalando o servidor no rack

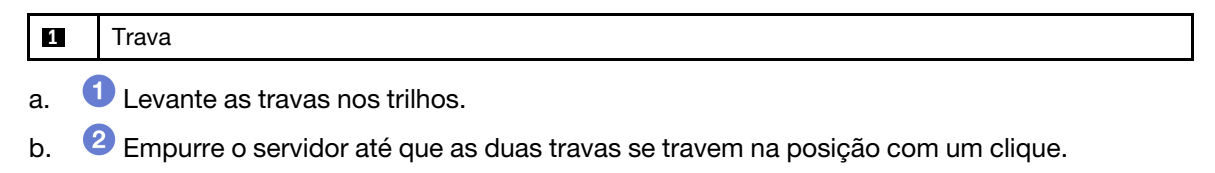

- Etapa 5. (Opcional) Fixe o servidor no rack.
	- a. Instale um parafuso M6 em cada um dos trilhos para prender o servidor na parte traseira do rack.

## Parte posterior do rack

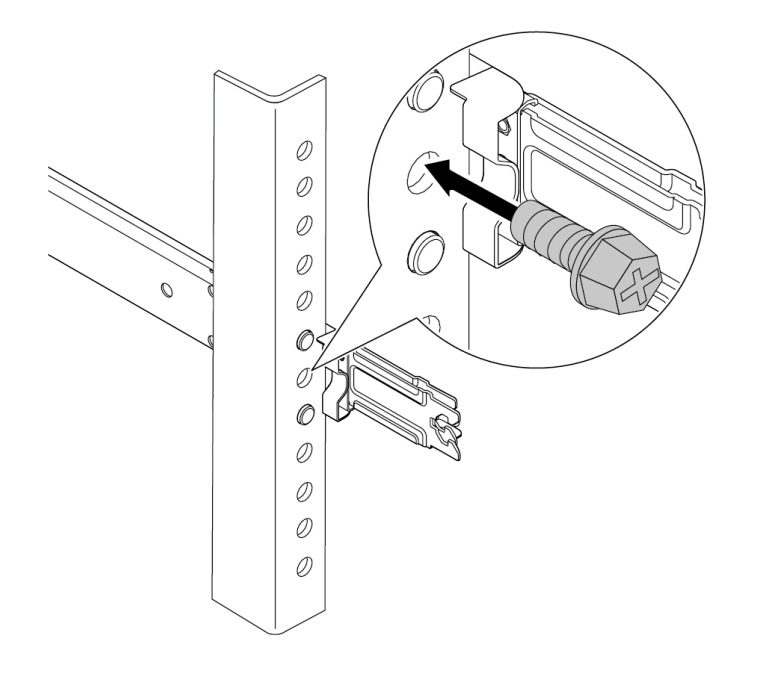

Figura 8. Fixando o servidor na parte traseira do rack

b. Fixe o servidor na parte frontal do rack. Aperte os dois parafusos localizados na parte frontal do servidor.
# Frente do rack

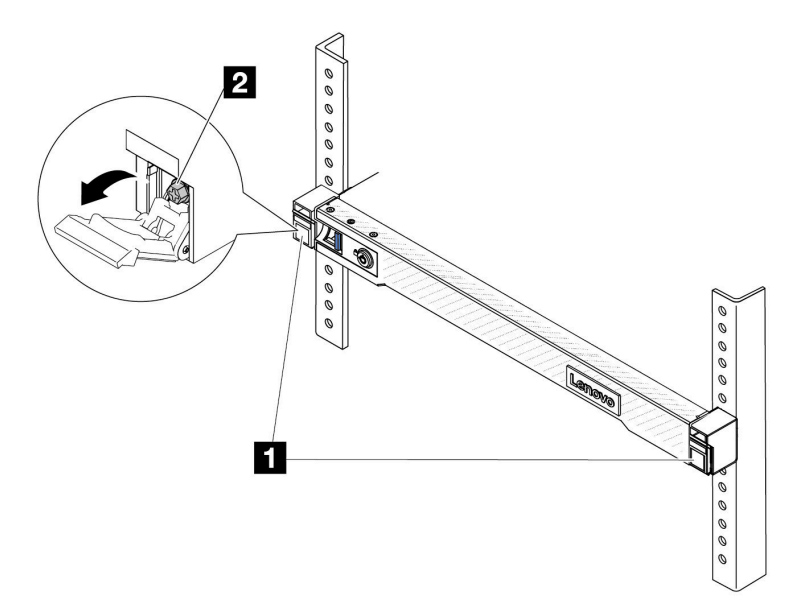

Figura 9. Fixando o servidor na parte frontal do rack

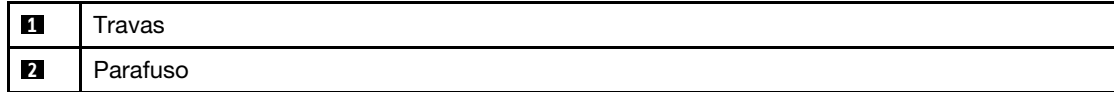

#### Depois de concluir

- 1. Conecte novamente os cabos de alimentação e quaisquer cabos que tenham sido removidos.
- 2. Ligue o servidor e todos os dispositivos periféricos. Consulte ["Ligar o servidor" na página 17](#page-26-0).
- 3. Atualize a configuração do servidor. Consulte ["Concluir a substituição de peças" na página 268](#page-277-0).

#### Vídeo de demonstração

<https://www.youtube.com/watch?v=H7tTLsPmPG0>

## Substituição da bateria CMOS (CR2032)

Use estas informações para remover e instalar a bateria do CMOS.

- ["Remover a bateria do CMOS" na página 27](#page-36-0)
- ["Instalar a bateria do CMOS" na página 30](#page-39-0)

## <span id="page-36-0"></span>Remover a bateria do CMOS

Use estas informações para remover a bateria CMOS.

## Sobre esta tarefa

As dicas a seguir descrevem informações que devem ser consideradas ao remover a bateria CMOS.

• A Lenovo projetou este produto tendo em mente a sua segurança. A bateria CMOS deve ser manuseada corretamente para evitar possível perigo. Se você substituir a bateria CMOS, deverá aderir a leis ou regulamentos locais sobre descarte da bateria.

- Se você substituir a bateria de lítio original por uma de metal pesado ou por uma com componentes de metal pesado, esteja ciente da seguinte consideração ambiental. Baterias e acumuladores que contenham metais pesados não devem ser descartados com o lixo doméstico comum. Eles deverão ser recolhidos gratuitamente pelo fabricante, distribuidor ou representante, para serem reciclados ou descartados da maneira apropriada.
- Para solicitar baterias de substituição, ligue para o centro de suporte ou o parceiro de negócios. Para consultar os números de telefone do Suporte Lenovo, consulte [https://datacentersupport.lenovo.com/](https://datacentersupport.lenovo.com/supportphonelist) [supportphonelist](https://datacentersupport.lenovo.com/supportphonelist) para obter os detalhes de suporte da sua região.

Nota: Depois de substituir a bateria CMOS, você deverá reconfigurar o servidor e redefinir a data e hora do sistema.

S004

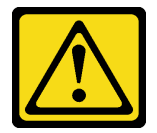

#### CUIDADO:

Ao substituir a bateria de lítio, utilize apenas uma bateria Lenovo com número de peça especificado ou um tipo de bateria equivalente recomendado pelo fabricante. Se o seu sistema possui um módulo com uma bateria de lítio, substitua-o apenas por um módulo do mesmo tipo e do mesmo fabricante. A bateria contém lítio e pode explodir se não for utilizada, manuseada ou descartada da forma correta.

Não:

- Jogue nem insira na água
- Exponha a temperaturas superiores a 100 °C (212 °F)
- Conserte nem desmonte

Descarte a bateria conforme requerido pelas ordens ou regulamentações locais.

#### S002

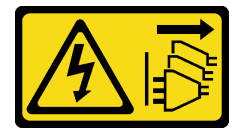

#### CUIDADO:

O botão de controle de energia no dispositivo e o botão liga/desliga na fonte de alimentação não desligam a corrente elétrica fornecida ao dispositivo. O dispositivo também pode ter mais de um cabo de alimentação. Para remover toda corrente elétrica do dispositivo, certifique-se de que todos os cabos de energia estão desconectados da fonte de alimentação.

#### Atenção:

- Leia ["Diretrizes de instalação" na página 1](#page-10-1) e ["Lista de verificação de inspeção segurança" na página 2](#page-11-0) para garantir que esteja trabalhando de forma segura.
- Desligue o servidor e os dispositivos periféricos e desconecte os cabos de alimentação e todos os cabos externos. Consulte ["Desligar o servidor" na página 17.](#page-26-1)
- Previna a exposição à eletricidade estática, que pode resultar em encerramento do sistema e perda de dados, mantendo componentes sensíveis em suas embalagens antiestáticas até a instalação, e manipulando esses dispositivos com uma pulseira antiestática ou outro sistema de aterramento.

- Etapa 1. Remova a tampa superior. Consulte ["Remover a tampa superior" na página 265.](#page-274-0)
- Etapa 2. Remova as peças e desconecte os cabos que possam impedir seu acesso à bateria CMOS.
- Etapa 3. Localize a bateria do CMOS. Consulte ["Conectores do conjunto de placa-mãe" na página 444.](#page-453-0)
- Etapa 4. Abra o clipe da bateria conforme mostrado e retire cuidadosamente a bateria do CMOS do soquete.

#### Atenção:

- A não remoção correta da bateria CMOS pode danificar o soquete na placa do processador. Qualquer dano ao soquete poderia requerer a substituição da placa do processador.
- Não incline nem empurre a bateria CMOS usando força excessiva.

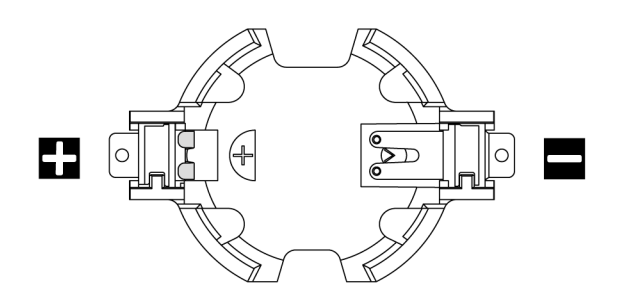

Figura 10. Extremidades positiva e negativa no soquete da bateria do CMOS

Nota: Antes de remover ou instalar a bateria CMOS do soquete no soquete, diferencie as extremidades positiva e negativa. Use a ilustração acima para obter orientação.

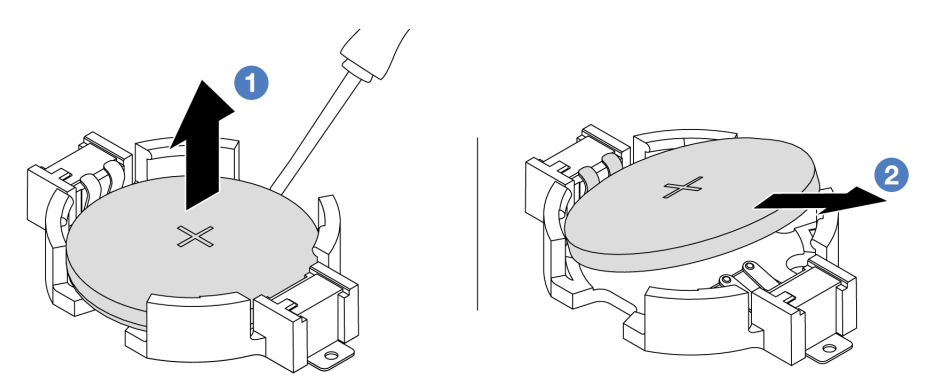

Figura 11. Remoção da bateria CMOS

- 1. **O** Retire a bateria CMOS do soquete com uma chave de fenda de lâmina plana.
- 2. <sup>2</sup> Remova a bateria do CMOS.

#### Depois de concluir

- 1. Instale um novo. Consulte ["Instalar a bateria do CMOS" na página 30](#page-39-0).
- 2. Se você receber instruções para retornar o componente ou o dispositivo opcional, siga todas as instruções do pacote e use os materiais do pacote para remessa que foram fornecidos.
- 3. Descarte a bateria CMOS conforme requerido pelas ordens ou regulamentações locais.

#### Vídeo de demonstração

<https://www.youtube.com/watch?v=qfMZxUL-Mhc>

# <span id="page-39-0"></span>Instalar a bateria do CMOS

Use estas informações para instalar a bateria CMOS.

## Sobre esta tarefa

As dicas a seguir descrevem informações que devem ser consideradas ao instalar a bateria CMOS.

- A Lenovo projetou este produto tendo em mente a sua segurança. A bateria CMOS deve ser manuseada corretamente para evitar possível perigo. Se você substituir a bateria CMOS, deverá aderir a leis ou regulamentos locais sobre descarte da bateria.
- Se você substituir a bateria de lítio original por uma de metal pesado ou por uma com componentes de metal pesado, esteja ciente da seguinte consideração ambiental. Baterias e acumuladores que contenham metais pesados não devem ser descartados com o lixo doméstico comum. Eles deverão ser recolhidos gratuitamente pelo fabricante, distribuidor ou representante, para serem reciclados ou descartados da maneira apropriada.
- Para solicitar baterias de substituição, ligue para o centro de suporte ou o parceiro de negócios. Para consultar os números de telefone do Suporte Lenovo, consulte [https://datacentersupport.lenovo.com/](https://datacentersupport.lenovo.com/supportphonelist) [supportphonelist](https://datacentersupport.lenovo.com/supportphonelist) para obter os detalhes de suporte da sua região.

Nota: Depois de substituir a bateria CMOS, você deverá reconfigurar o servidor e redefinir a data e hora do sistema.

#### S004

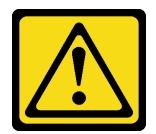

#### CUIDADO:

Ao substituir a bateria de lítio, utilize apenas uma bateria Lenovo com número de peça especificado ou um tipo de bateria equivalente recomendado pelo fabricante. Se o seu sistema possui um módulo com uma bateria de lítio, substitua-o apenas por um módulo do mesmo tipo e do mesmo fabricante. A bateria contém lítio e pode explodir se não for utilizada, manuseada ou descartada da forma correta.

Não:

- Jogue nem insira na água
- Exponha a temperaturas superiores a 100 °C (212 °F)
- Conserte nem desmonte

Descarte a bateria conforme requerido pelas ordens ou regulamentações locais.

S002

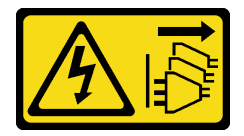

#### CUIDADO:

O botão de controle de energia no dispositivo e o botão liga/desliga na fonte de alimentação não desligam a corrente elétrica fornecida ao dispositivo. O dispositivo também pode ter mais de um cabo de alimentação. Para remover toda corrente elétrica do dispositivo, certifique-se de que todos os cabos de energia estão desconectados da fonte de alimentação.

#### Atenção:

- Leia ["Diretrizes de instalação" na página 1](#page-10-1) e ["Lista de verificação de inspeção segurança" na página 2](#page-11-0) para garantir que esteja trabalhando de forma segura.
- Desligue o servidor e os dispositivos periféricos e desconecte os cabos de alimentação e todos os cabos externos. Consulte ["Desligar o servidor" na página 17.](#page-26-1)
- Previna a exposição à eletricidade estática, que pode resultar em encerramento do sistema e perda de dados, mantendo componentes sensíveis em suas embalagens antiestáticas até a instalação, e manipulando esses dispositivos com uma pulseira antiestática ou outro sistema de aterramento.

## Procedimento

- Etapa 1. Encoste a embalagem antiestática que contém a bateria do CMOS em qualquer superfície não pintada na parte externa do servidor. Em seguida, remova a bateria do CMOS da embalagem.
- Etapa 2. Instale a bateria do CMOS. Certifique-se de que a bateria CMOS esteja encaixada no lugar.

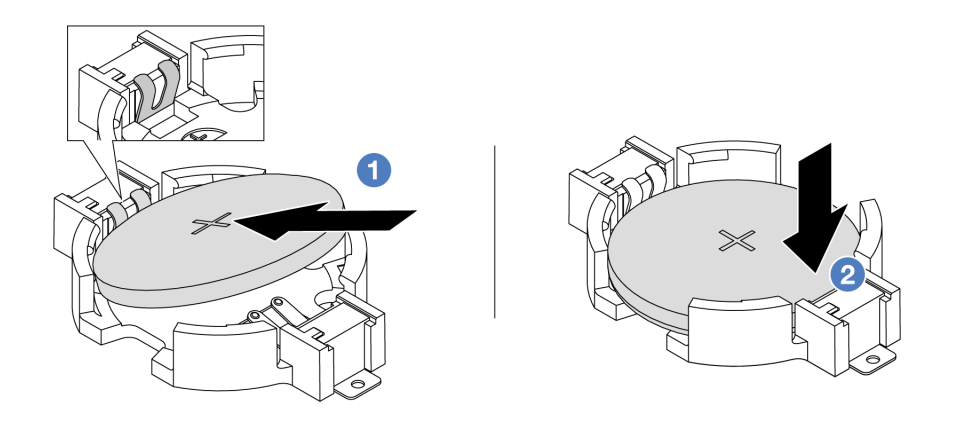

Nota: Antes de instalar a bateria no soquete, o lado positivo deve estar voltado para cima.

1. <sup>O</sup> Incline a bateria e insira-a na extremidade positiva do soquete e verifique se a bateria está encaixada no clipe de metal.

2. <sup>2</sup> Pressione a bateria para baixo até se encaixar no soquete.

Figura 12. Instalação da bateria CMOS

### Depois de concluir

- 1. Conclua a substituição de peças. Consulte ["Concluir a substituição de peças" na página 268.](#page-277-0)
- 2. Utilize o Setup Utility para definir a data, a hora e quaisquer senhas.

#### Vídeo de demonstração

<https://www.youtube.com/watch?v=SiVSDzQ6LC8>

## Substituição da gaiola EDSFF

Use estas informações para remover e instalar uma gaiola EDSFF

- ["Remover uma gaiola EDSFF" na página 31](#page-40-0)
- ["Instalar uma gaiola EDSFF" na página 33](#page-42-0)

## <span id="page-40-0"></span>Remover uma gaiola EDSFF

Use estas informações para remover uma gaiola EDSFF.

## Sobre esta tarefa

#### Atenção:

- Leia ["Diretrizes de instalação" na página 1](#page-10-1) e ["Lista de verificação de inspeção segurança" na página 2](#page-11-0) para garantir que esteja trabalhando de forma segura.
- Desligue o servidor e os dispositivos periféricos e desconecte os cabos de alimentação e todos os cabos externos. Consulte ["Desligar o servidor" na página 17.](#page-26-1)
- Previna a exposição à eletricidade estática, que pode resultar em encerramento do sistema e perda de dados, mantendo componentes sensíveis em suas embalagens antiestáticas até a instalação, e manipulando esses dispositivos com uma pulseira antiestática ou outro sistema de aterramento.

## Procedimento

- Etapa 1. Se o painel de segurança estiver instalado, remova-o primeiro. Consulte ["Remover o painel de](#page-246-0) [segurança" na página 237.](#page-246-0)
- Etapa 2. Localize a gaiola EDSFF que você precisa remover e, em seguida, remova todas as unidades EDSFF instaladas nela. Consulte ["Remover uma unidade EDSFF" na página 76](#page-85-0).
- Etapa 3. Remova a tampa superior. Consulte ["Remover a tampa superior" na página 265](#page-274-0).
- Etapa 4. Remova a gaiola EDSFF do chassi.

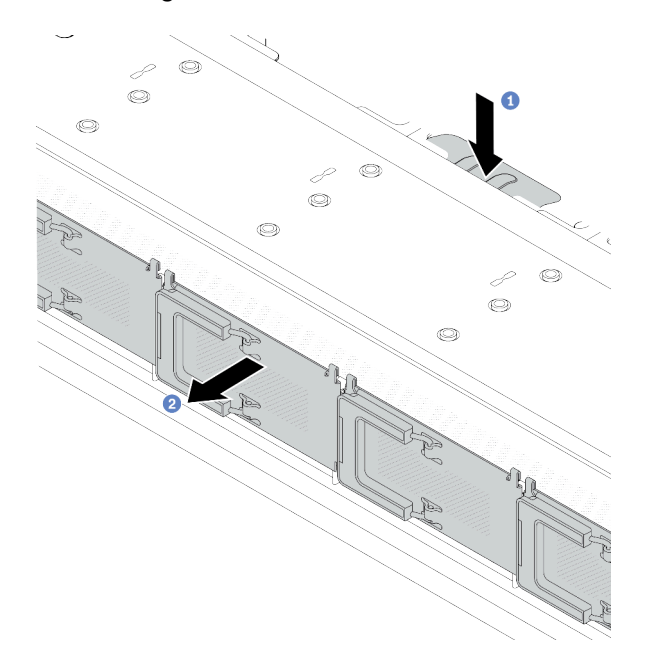

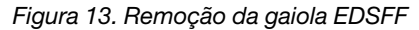

- a. **P** Pressione a guia estendida no outro lado do chassi frontal.
- b. <sup>2</sup> Deslize a gaiola EDSFF para fora do chassi frontal.

#### Depois de concluir

- 1. Instale uma nova gaiola EDSFF. Consulte ["Instalar uma gaiola EDSFF" na página 33](#page-42-0).
- 2. Se você receber instruções para retornar o componente ou o dispositivo opcional, siga todas as instruções do pacote e use os materiais do pacote para remessa que foram fornecidos.

#### Vídeo de demonstração

<https://www.youtube.com/watch?v=aJ1BMZukolc>

# <span id="page-42-0"></span>Instalar uma gaiola EDSFF

Use estas informações para instalar uma gaiola EDSFF.

## Sobre esta tarefa

### Atenção:

- Leia ["Diretrizes de instalação" na página 1](#page-10-1) e ["Lista de verificação de inspeção segurança" na página 2](#page-11-0) para garantir que esteja trabalhando de forma segura.
- Desligue o servidor e os dispositivos periféricos e desconecte os cabos de alimentação e todos os cabos externos. Consulte ["Desligar o servidor" na página 17.](#page-26-1)
- Previna a exposição à eletricidade estática, que pode resultar em encerramento do sistema e perda de dados, mantendo componentes sensíveis em suas embalagens antiestáticas até a instalação, e manipulando esses dispositivos com uma pulseira antiestática ou outro sistema de aterramento.

- Etapa 1. Encoste a embalagem antiestática que contém a gaiola EDSFF em qualquer superfície não pintada na parte externa do servidor. E, em seguida, remova a gaiola EDSFF do pacote e coloquea em uma superfície antiestática.
- Etapa 2. Deslize o conjunto do painel de diagnóstico para o chassi frontal conforme mostrado. E garanta que ele esteja encaixado no lugar.

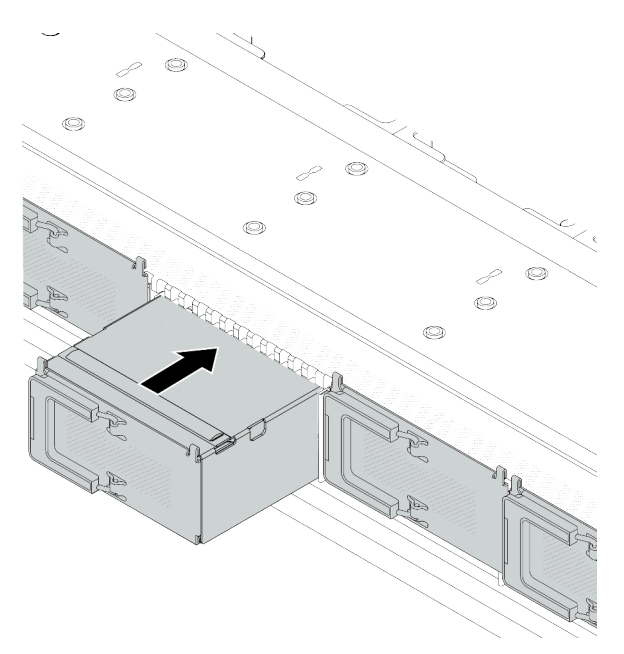

Figura 14. Instalação da gaiola EDSFF

Etapa 3. Remova a tampa da gaiola de unidade EDSFF.

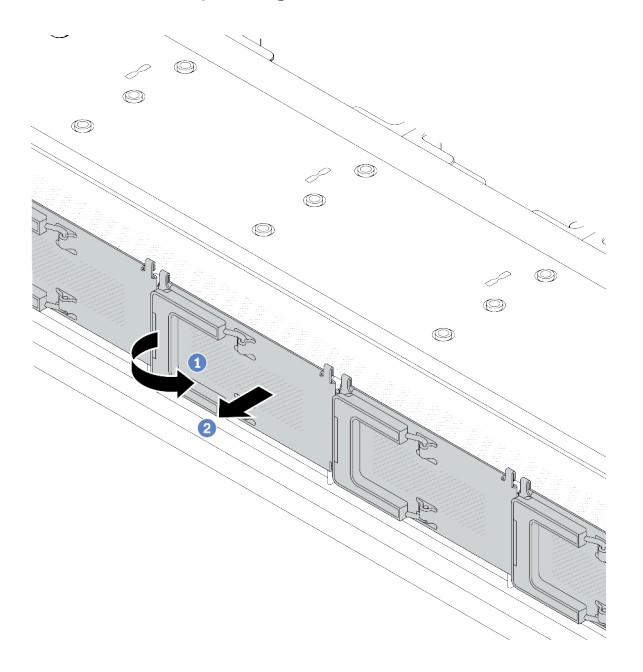

Figura 15. Remoção da tampa da gaiola de unidade EDSFF

- a. **U** Abra a alça conforme mostrado.
- b. <sup>2</sup> Segure a alça e remova a tampa da gaiola de unidade.
- Etapa 4. Instale as unidades EDSFF na gaiola EDSFF. Consulte ["Instalar uma unidade EDSFF" na página](#page-87-0)  [78.](#page-87-0)
- Etapa 5. Instale a tampa da gaiola de unidade.

#### Depois de concluir

Conclua a substituição de peças. Consulte ["Concluir a substituição de peças" na página 268.](#page-277-0)

#### Vídeo de demonstração

<https://www.youtube.com/watch?v=-qJwO-OuzRA>

## Substituição do backplane da unidade frontal

Use estas informações para remover e instalar um backplane da unidade frontal.

- ["Remover o backplane da unidade frontal de 2,5 pol." na página 34](#page-43-0)
- ["Instalar o backplane da unidade frontal de 2,5 polegadas" na página 36](#page-45-0)
- ["Remover o backplane da unidade frontal de 3,5 pol." na página 37](#page-46-0)
- ["Instalar o backplane da unidade frontal de 3,5 pol." na página 38](#page-47-0)
- ["Remover o backplane da unidade frontal 16-EDSFF" na página 39](#page-48-0)
- ["Instalar o backplane da unidade frontal 16-EDSFF" na página 41](#page-50-0)

## <span id="page-43-0"></span>Remover o backplane da unidade frontal de 2,5 pol.

Use estas informações para remover o backplane para quatro, oito ou dez unidades hot-swap de 2,5 pol.

## Sobre esta tarefa

A seguir, veja a descrição de como remover o backplane para dez unidades hot-swap de 2,5 pol. Você pode remover o backplane para quatro ou oito unidades hot-swap de 2,5 pol. da mesma forma.

#### Atenção:

- Leia ["Diretrizes de instalação" na página 1](#page-10-1) e ["Lista de verificação de inspeção segurança" na página 2](#page-11-0) para garantir que esteja trabalhando de forma segura.
- Desligue o servidor e os dispositivos periféricos e desconecte os cabos de alimentação e todos os cabos externos. Consulte ["Desligar o servidor" na página 17.](#page-26-1)
- Previna a exposição à eletricidade estática, que pode resultar em encerramento do sistema e perda de dados, mantendo componentes sensíveis em suas embalagens antiestáticas até a instalação, e manipulando esses dispositivos com uma pulseira antiestática ou outro sistema de aterramento.

## Procedimento

Etapa 1. Remova a tampa superior. Consulte ["Remover a tampa superior" na página 265.](#page-274-0)

- Etapa 2. Remova todas as unidades instaladas e preenchimentos de unidade dos compartimentos de unidade. Consulte o ["Remover uma unidade hot-swap de 2,5 pol./3,5 pol." na página 73.](#page-82-0)
- Etapa 3. Desconecte os cabos do painel traseiro. Consulte [Capítulo 2 "Roteamento de cabos internos" na](#page-280-0)  [página 271](#page-280-0). Se os conectores de cabos vierem com tampas protetoras contra poeira, recoloqueas.
- Etapa 4. Segure o painel traseiro e erga-o com cuidado para fora do chassi.

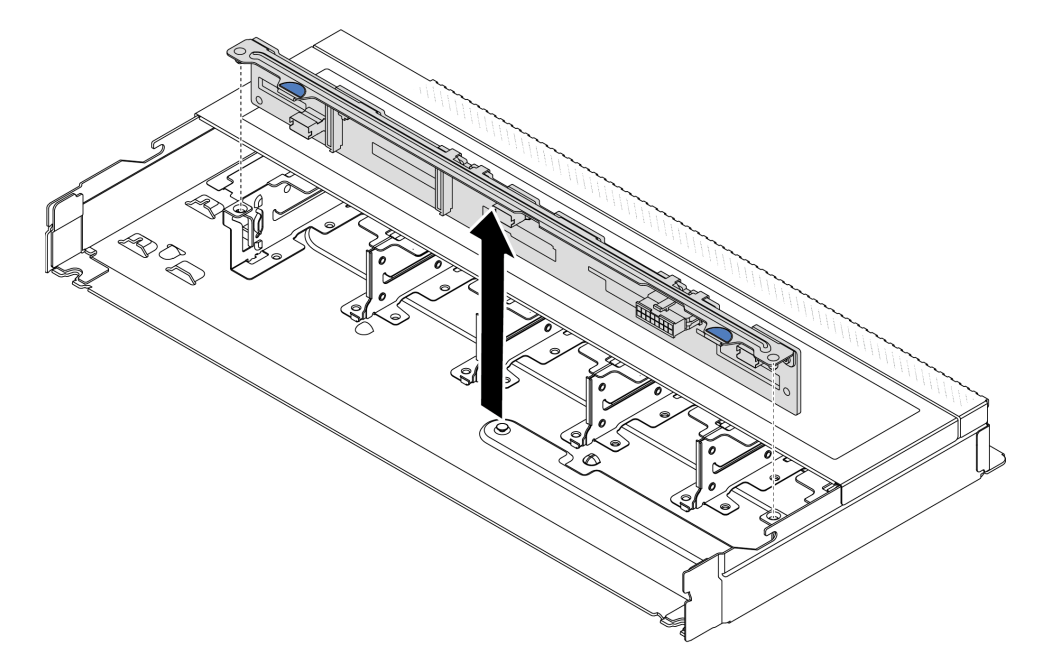

Figura 16. Remoção do backplane para dez unidades hot-swap de 2,5 pol.

## Depois de concluir

Se você receber instruções para retornar o componente ou o dispositivo opcional, siga todas as instruções do pacote e use os materiais do pacote para remessa que foram fornecidos.

#### Vídeo de demonstração

[https://www.youtube.com/watch?v=rOkbOyP\\_BEc](https://www.youtube.com/watch?v=rOkbOyP_BEc)

# <span id="page-45-0"></span>Instalar o backplane da unidade frontal de 2,5 polegadas

Use estas informações para instalar o backplane para quatro, oito ou dez unidades hot-swap de 2,5 pol.

## Sobre esta tarefa

A seguir, veja a descrição de como instalar o backplane para dez unidades hot-swap de 2,5 pol. Você pode instalar o backplane para quatro ou oito unidades hot-swap de 2,5 pol. da mesma forma.

## Atenção:

- Leia ["Diretrizes de instalação" na página 1](#page-10-1) e ["Lista de verificação de inspeção segurança" na página 2](#page-11-0) para garantir que esteja trabalhando de forma segura.
- Desligue o servidor e os dispositivos periféricos e desconecte os cabos de alimentação e todos os cabos externos. Consulte ["Desligar o servidor" na página 17.](#page-26-1)
- Previna a exposição à eletricidade estática, que pode resultar em encerramento do sistema e perda de dados, mantendo componentes sensíveis em suas embalagens antiestáticas até a instalação, e manipulando esses dispositivos com uma pulseira antiestática ou outro sistema de aterramento.

## Procedimento

- Etapa 1. Encoste a embalagem antiestática que contém o backplane em qualquer superfície não pintada na parte externa do servidor. E, em seguida, remova o backplane do pacote e coloque-o em uma superfície antiestática.
- Etapa 2. Alinhe os dois pinos no backplane om os orifícios correspondentes no chassi.

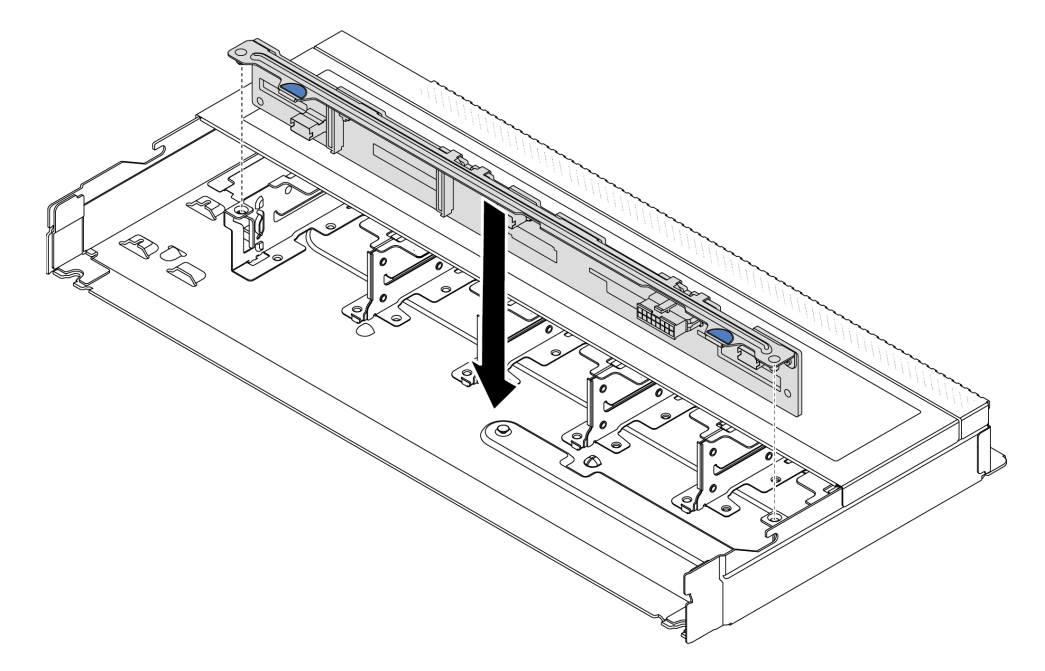

Figura 17. Instalação do backplane para dez unidades hot-swap de 2,5 pol.

- Etapa 3. Abaixe o painel traseiro dentro do chassi. Assegure-se de que os pinos passem pelos orifícios e de que o painel traseiro esteja encaixado no lugar.
- Etapa 4. Conecte os cabos ao backplane. Consulte [Capítulo 2 "Roteamento de cabos internos" na página](#page-280-0)  [271](#page-280-0). Se os conectores de cabos vierem com tampas protetoras contra poeira, remova-as antes de conectar.

## Depois de concluir

- 1. Reinstale todas as unidades e preenchimentos de unidade nos compartimentos de unidade. Consulte o ["Instalar uma unidade hot-swap de 2,5 pol./3,5 pol." na página 75](#page-84-0).
- 2. Conclua a substituição de peças. Consulte ["Concluir a substituição de peças" na página 268.](#page-277-0)

#### Vídeo de demonstração

<https://www.youtube.com/watch?v=4EOmEG4olHU>

## <span id="page-46-0"></span>Remover o backplane da unidade frontal de 3,5 pol.

Use estas informações para remover o backplane de unidade frontal de 3,5 pol.

## Sobre esta tarefa

#### Atenção:

- Leia ["Diretrizes de instalação" na página 1](#page-10-1) e ["Lista de verificação de inspeção segurança" na página 2](#page-11-0) para garantir que esteja trabalhando de forma segura.
- Desligue o servidor e os dispositivos periféricos e desconecte os cabos de alimentação e todos os cabos externos. Consulte ["Desligar o servidor" na página 17.](#page-26-1)
- Previna a exposição à eletricidade estática, que pode resultar em encerramento do sistema e perda de dados, mantendo componentes sensíveis em suas embalagens antiestáticas até a instalação, e manipulando esses dispositivos com uma pulseira antiestática ou outro sistema de aterramento.

## Procedimento

Nota: Dependendo do tipo específico, seu backplane pode parecer diferente da ilustração neste tópico.

Etapa 1. Prepare o servidor.

- a. Remova a tampa superior. Consulte ["Remover a tampa superior" na página 265.](#page-274-0)
- b. Remova todas as unidades e preenchimentos instalados (se houver) dos compartimentos de unidade. Consulte o ["Remover uma unidade hot-swap de 2,5 pol./3,5 pol." na página 73.](#page-82-0)
- Etapa 2. Registre as conexões de cabos no backplane e, em seguida, desconecte todos os cabos do backplane. Consulte [Capítulo 2 "Roteamento de cabos internos" na página 271.](#page-280-0) Se os conectores de cabos vierem com tampas protetoras contra poeira, recoloque-as.

Etapa 3. Remova o backplane do chassi.

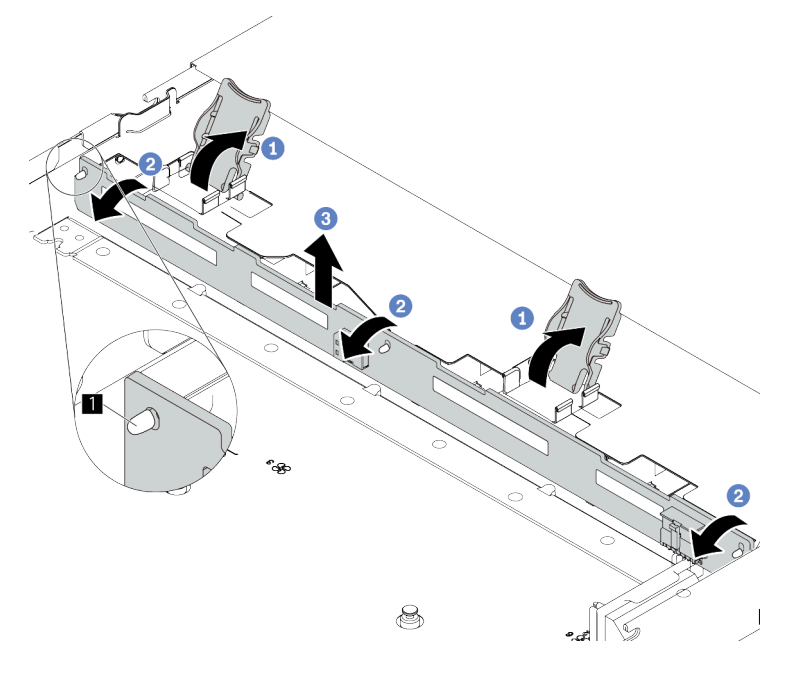

Figura 18. Remoção do backplane de unidade de 3,5 pol.

- a. Abra as travas de liberação que fixam o backplane.
- b. <sup>2</sup> Gire um pouco o backplane para trás para soltá-lo dos três pinos **1** no chassi.
- c. **8** Remova com cuidado o backplane do chassi.

### Depois de concluir

Se você receber instruções para retornar o componente ou o dispositivo opcional, siga todas as instruções do pacote e use os materiais do pacote para remessa que foram fornecidos.

#### Vídeo de demonstração

<https://www.youtube.com/watch?v=WHksE5iSFIA>

## <span id="page-47-0"></span>Instalar o backplane da unidade frontal de 3,5 pol.

Use estas informações para instalar o backplane de unidade frontal de 3,5 pol.

## Sobre esta tarefa

#### Atenção:

- Leia ["Diretrizes de instalação" na página 1](#page-10-1) e ["Lista de verificação de inspeção segurança" na página 2](#page-11-0) para garantir que esteja trabalhando de forma segura.
- Desligue o servidor e os dispositivos periféricos e desconecte os cabos de alimentação e todos os cabos externos. Consulte ["Desligar o servidor" na página 17.](#page-26-1)
- Previna a exposição à eletricidade estática, que pode resultar em encerramento do sistema e perda de dados, mantendo componentes sensíveis em suas embalagens antiestáticas até a instalação, e manipulando esses dispositivos com uma pulseira antiestática ou outro sistema de aterramento.

## Procedimento

- Etapa 1. Encoste a embalagem antiestática que contém o painel traseiro em qualquer superfície não pintada na parte externa do servidor. Em seguida, remova o backplane do pacote e coloque-o em uma superfície antiestática.
- Etapa 2. Coloque o painel traseiro no lugar.

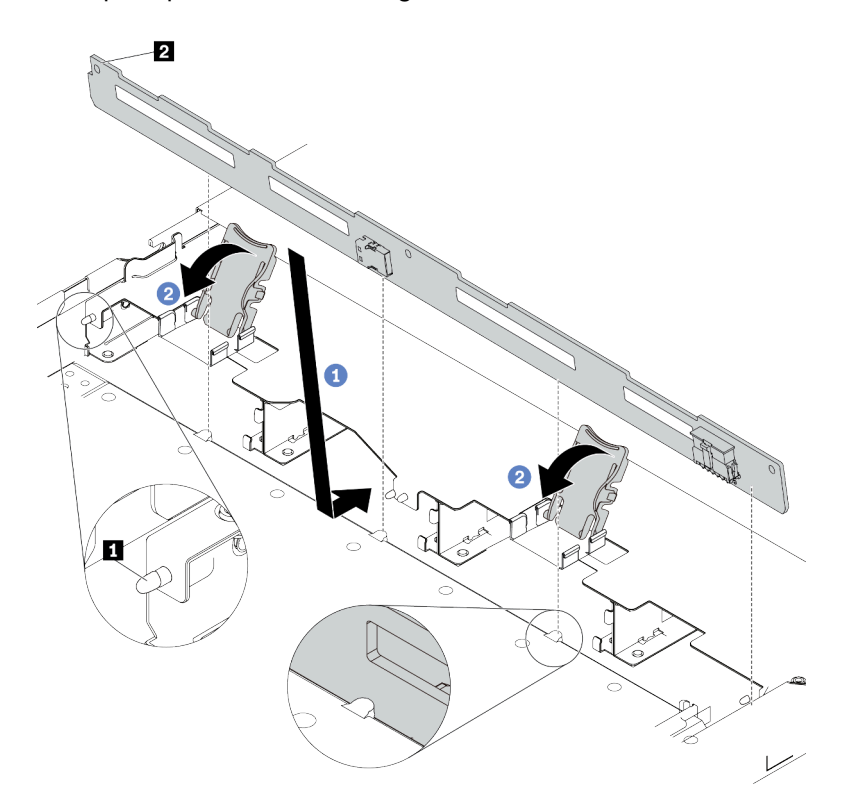

Figura 19. Instalação do backplane para quatro unidades hot-swap de 3,5 pol.

- a. Coloque o backplane sob os cabos do conjunto de E/S frontal, alinhe-o com o chassi e abaixe-o no chassi. Coloque o painel traseiro no lugar inclinando-o para trás levemente para que os três pinos **1** no chassi entrem nos três orifícios **2** no painel traseiro.
- b. <sup>2</sup> Feche as travas de liberação para prender o backplane no lugar.
- Etapa 3. Conecte os cabos ao conjunto de placa-mãe e ao backplane. Consulte [Capítulo 2 "Roteamento](#page-280-0) [de cabos internos" na página 271.](#page-280-0) Se os conectores de cabos vierem com tampas protetoras contra poeira, remova-as antes de conectar.

### Depois de concluir

- 1. Reinstale todas as unidades e preenchimentos de unidade nos compartimentos de unidade. Consulte o ["Instalar uma unidade hot-swap de 2,5 pol./3,5 pol." na página 75](#page-84-0).
- 2. Conclua a substituição de peças. Consulte ["Concluir a substituição de peças" na página 268.](#page-277-0)

#### Vídeo de demonstração

<https://www.youtube.com/watch?v=HTJXVxL3YgQ>

## <span id="page-48-0"></span>Remover o backplane da unidade frontal 16-EDSFF

Use estas informações para remover o backplane das unidades frontais 16 EDSFF.

## Sobre esta tarefa

#### Atenção:

- Leia ["Diretrizes de instalação" na página 1](#page-10-1) e ["Lista de verificação de inspeção segurança" na página 2](#page-11-0) para garantir que esteja trabalhando de forma segura.
- Desligue o servidor e os dispositivos periféricos e desconecte os cabos de alimentação e todos os cabos externos. Consulte ["Desligar o servidor" na página 17.](#page-26-1)
- Previna a exposição à eletricidade estática, que pode resultar em encerramento do sistema e perda de dados, mantendo componentes sensíveis em suas embalagens antiestáticas até a instalação, e manipulando esses dispositivos com uma pulseira antiestática ou outro sistema de aterramento.

## Procedimento

- Etapa 1. Remova a tampa superior. Consulte ["Remover a tampa superior" na página 265](#page-274-0).
- Etapa 2. Remova todas as unidades instaladas e gaiolas de unidade dos compartimentos de unidade. Consulte ["Remover uma unidade EDSFF" na página 76.](#page-85-0)
- Etapa 3. Desconecte os cabos do painel traseiro. Consulte ["Backplane da unidade 16-EDSFF" na página](#page-438-0) [429](#page-438-0). Se os conectores de cabos vierem com tampas protetoras contra poeira, recoloque-as.
- Etapa 4. Remova o backplane do chassi.

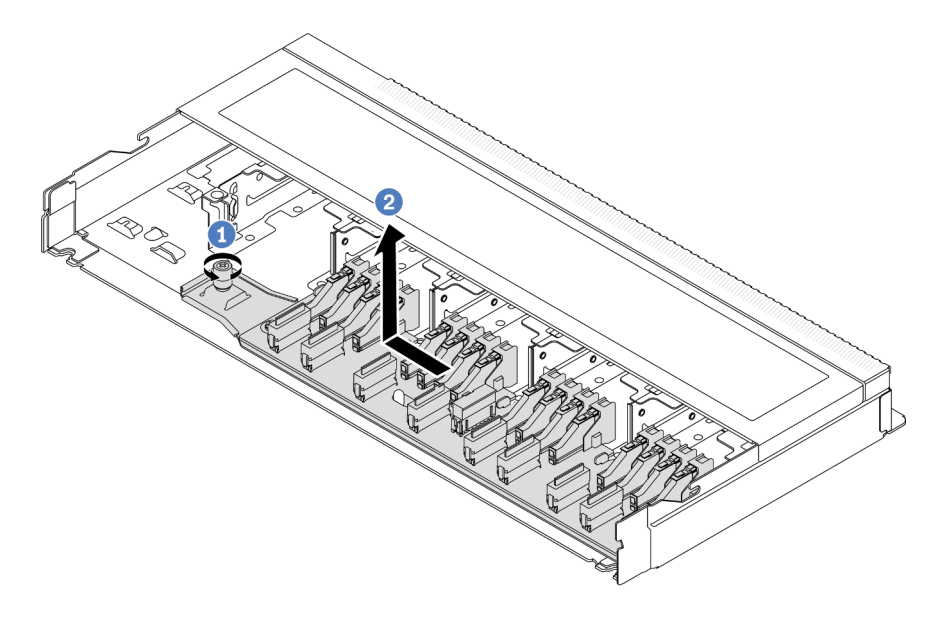

Figura 20. Remoção do backplane das unidades 16 EDSFF

- a. **U** Solte o parafuso.
- b. <sup>2</sup> Deslize levemente o backplane como mostrado e, em seguida, levante-o.

### Depois de concluir

Se você receber instruções para retornar o componente ou o dispositivo opcional, siga todas as instruções do pacote e use os materiais do pacote para remessa que foram fornecidos.

#### Vídeo de demonstração

<https://www.youtube.com/watch?v=y9z8O6rwFDk>

# <span id="page-50-0"></span>Instalar o backplane da unidade frontal 16-EDSFF

Use estas informações para instalar o backplane das unidades frontais 16 EDSFF.

## Sobre esta tarefa

### Atenção:

- Leia ["Diretrizes de instalação" na página 1](#page-10-1) e ["Lista de verificação de inspeção segurança" na página 2](#page-11-0) para garantir que esteja trabalhando de forma segura.
- Desligue o servidor e os dispositivos periféricos e desconecte os cabos de alimentação e todos os cabos externos. Consulte ["Desligar o servidor" na página 17.](#page-26-1)
- Previna a exposição à eletricidade estática, que pode resultar em encerramento do sistema e perda de dados, mantendo componentes sensíveis em suas embalagens antiestáticas até a instalação, e manipulando esses dispositivos com uma pulseira antiestática ou outro sistema de aterramento.

## Procedimento

- Etapa 1. Encoste a embalagem antiestática que contém o backplane em qualquer superfície não pintada na parte externa do servidor. E, em seguida, remova o backplane do pacote e coloque-o em uma superfície antiestática.
- Etapa 2. Conecte os cabos ao backplane. Consulte o [Capítulo 2 "Roteamento de cabos internos" na](#page-280-0)  [página 271](#page-280-0).
- Etapa 3. Coloque o painel traseiro no lugar.

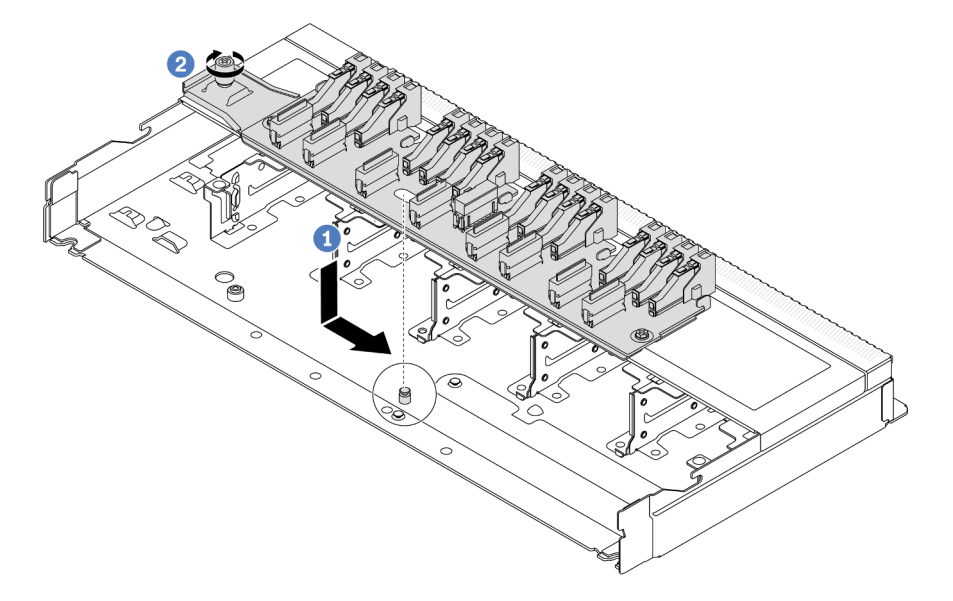

Figura 21. Instalação do backplane das unidades 16 EDSFF

- a. Alinhe o orifício no backplane com o pino no chassi, coloque-o para baixo e deslize-o ligeiramente conforme mostrado.
- b. <sup>2</sup> Aperte o parafuso para prender o backplane.
- Etapa 4. Conecte os cabos ao conjunto de placa-mãe e ao backplane. Consulte [Capítulo 2 "Roteamento](#page-280-0) [de cabos internos" na página 271.](#page-280-0) Se os conectores de cabos vierem com tampas protetoras contra poeira, remova-as antes de conectar.

## Depois de concluir

- 1. Reinstale todas as unidades e gaiolas de unidade nos compartimentos de unidade. Consulte ["Instalar](#page-87-0) [uma unidade EDSFF" na página 78](#page-87-0).
- 2. Conclua a substituição de peças. Consulte ["Concluir a substituição de peças" na página 268.](#page-277-0)

#### Vídeo de demonstração

<https://www.youtube.com/watch?v=bB8sKxHTuHU>

## Substituição do conjunto de placa riser frontal

Um conjunto completo de placa riser frontal consiste em dois compartimentos de placa riser frontal, duas placas riser frontais e dois adaptadores PCIe. Consulte este tópico para entender como remover e montar um conjunto de placa riser frontal.

#### Conjuntos de configuração frontal e placa riser do servidor

Consulte esta seção para identificar as correlações entre os conjuntos de configuração frontais e de placa riser.

Tabela 7. Conjuntos de configuração frontal e placa riser do servidor

| Configuração frontal do servidor                                       | Conjunto de placa riser 3              | Conjunto de placa riser 4              |
|------------------------------------------------------------------------|----------------------------------------|----------------------------------------|
| 2<br>п<br>o :::<br>Geb<br>77771<br>Figura 22. Dois slots PCIe frontais |                                        |                                        |
|                                                                        | Figura 23. Suporte da placa riser 3 LP | Figura 25. Suporte da placa riser 4 FH |
|                                                                        |                                        |                                        |
|                                                                        | Figura 24. Placa riser 3               | Figura 26. Placa riser 4               |

- ["Substituição do compartimento da placa riser frontal" na página 42](#page-51-0)
- ["Substituição do adaptador PCIe e da placa riser frontal" na página 45](#page-54-0)

## <span id="page-51-0"></span>Substituição do compartimento da placa riser frontal

Siga as instruções nesta seção para remover e instala a compartimento da placa riser frontal.

- ["Remover o compartimento da placa riser frontal" na página 42](#page-51-1)
- ["Instalar o compartimento da placa riser frontal" na página 44](#page-53-0)

### <span id="page-51-1"></span>Remover o compartimento da placa riser frontal

Siga as instruções nesta seção para remover o compartimento da placa riser frontal.

## Sobre esta tarefa

#### Atenção:

- Leia ["Diretrizes de instalação" na página 1](#page-10-1) e ["Lista de verificação de inspeção segurança" na página 2](#page-11-0) para garantir que esteja trabalhando de forma segura.
- Desligue o servidor e os dispositivos periféricos e desconecte os cabos de alimentação e todos os cabos externos. Consulte ["Desligar o servidor" na página 17.](#page-26-1)
- Previna a exposição à eletricidade estática, que pode resultar em encerramento do sistema e perda de dados, mantendo componentes sensíveis em suas embalagens antiestáticas até a instalação, e manipulando esses dispositivos com uma pulseira antiestática ou outro sistema de aterramento.

### Procedimento

- Etapa 1. Remova a tampa superior. Consulte ["Remover a tampa superior" na página 265.](#page-274-0)
- Etapa 2. Remova os cabos conectados à placa do processador. Consulte ["Conjunto de placa riser frontal"](#page-289-0) [na página 280.](#page-289-0)
- Etapa 3. Remova o compartimento da placa riser frontal.

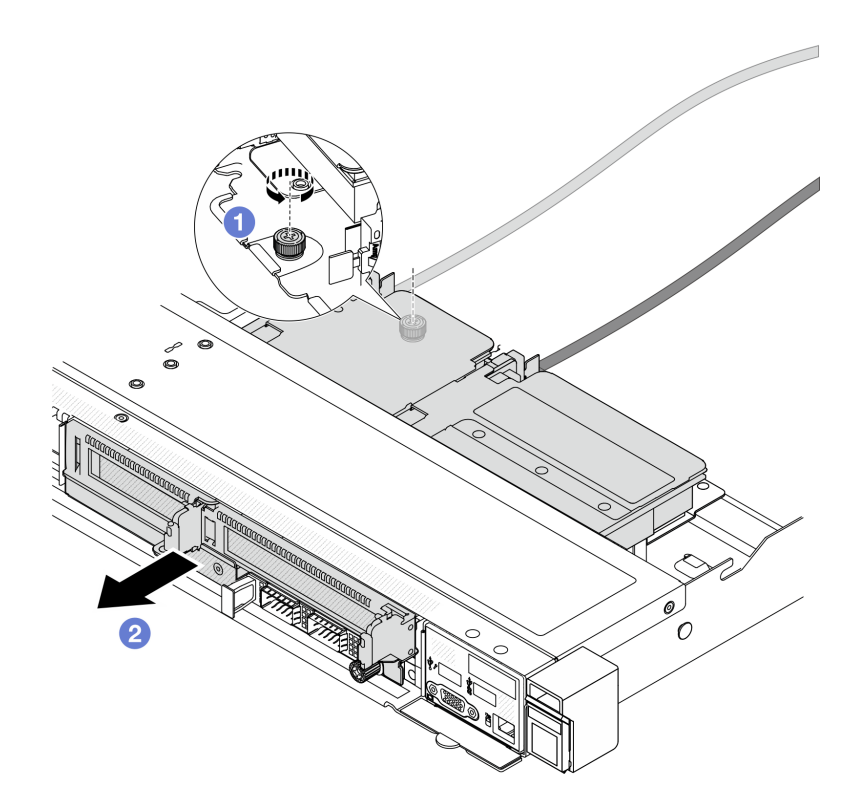

Figura 27. Removendo o compartimento da placa riser frontal

- a. **O** Solte o parafuso na parte traseira do compartimento da placa riser frontal.
- b. <sup>2</sup> Retire o compartimento da placa riser frontal do chassi.
- Etapa 4. Remova o conjunto de placa riser frontal e o adaptador PCIe do compartimento da placa riser frontal. Consulte ["Remover o adaptador PCIe e a placa riser frontal" na página 45](#page-54-1).

### Depois de concluir

Se você receber instruções para retornar o componente ou o dispositivo opcional, siga todas as instruções do pacote e use os materiais do pacote para remessa que foram fornecidos.

#### Vídeo de demonstração

#### [Assista ao procedimento no YouTube](https://www.youtube.com/watch?v=TEjgzsHAS7E)

### <span id="page-53-0"></span>Instalar o compartimento da placa riser frontal

Siga as instruções nesta seção para instalar o compartimento da placa riser frontal.

### Sobre esta tarefa

#### Atenção:

- Leia ["Diretrizes de instalação" na página 1](#page-10-1) e ["Lista de verificação de inspeção segurança" na página 2](#page-11-0) para garantir que esteja trabalhando de forma segura.
- Desligue o servidor e os dispositivos periféricos e desconecte os cabos de alimentação e todos os cabos externos. Consulte ["Desligar o servidor" na página 17.](#page-26-1)
- Previna a exposição à eletricidade estática, que pode resultar em encerramento do sistema e perda de dados, mantendo componentes sensíveis em suas embalagens antiestáticas até a instalação, e manipulando esses dispositivos com uma pulseira antiestática ou outro sistema de aterramento.

- Etapa 1. Instale o conjunto de placa riser frontal e o adaptador PCIe na compartimento da placa riser frontal. Consulte ["Instalar o adaptador PCIe e a placa riser frontal" na página 48](#page-57-0).
- Etapa 2. Remova a tampa superior. Consulte o ["Remover a tampa superior" na página 265.](#page-274-0)
- Etapa 3. Instalar o compartimento da placa riser frontal.

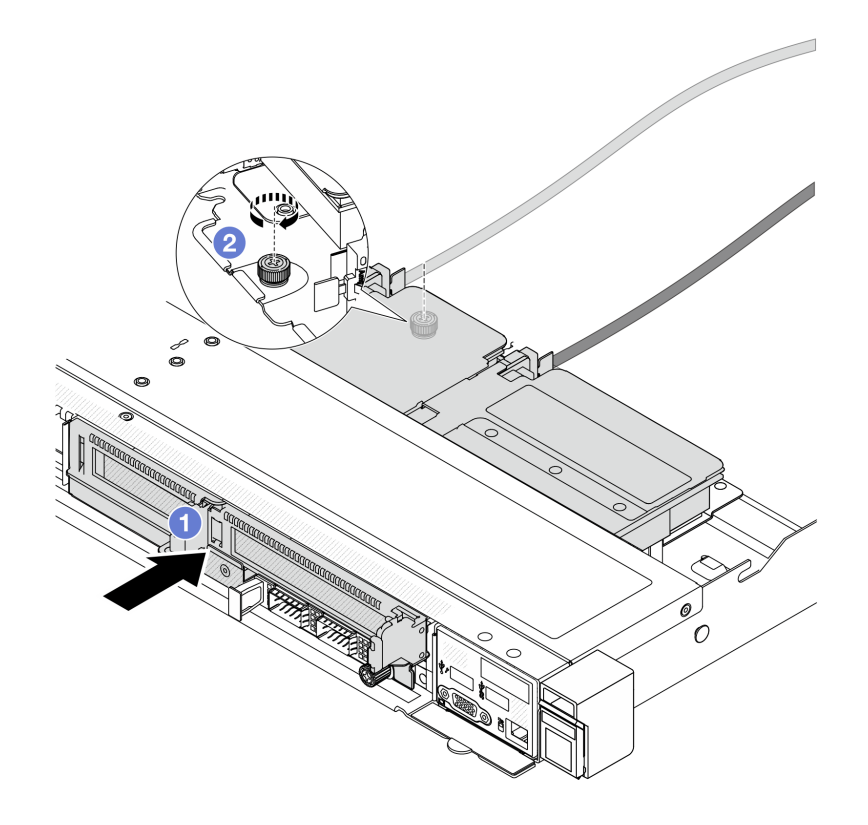

Figura 28. Instalando o compartimento da placa riser frontal

- a. Empurre o compartimento da placa riser frontal no chassis.
- b. <sup>2</sup> Aperte o parafuso na parte traseira do compartimento da placa riser frontal para prender no chassi.

Conclua a substituição de peças. Consulte ["Concluir a substituição de peças" na página 268.](#page-277-0)

Vídeo de demonstração

[Assista ao procedimento no YouTube](https://www.youtube.com/watch?v=ZudcLwa-pyM)

## <span id="page-54-0"></span>Substituição do adaptador PCIe e da placa riser frontal

Siga as instruções nesta seção para remover e instalar um conjunto de placa riser frontal e o adaptador PCIe.

- ["Remover o adaptador PCIe e a placa riser frontal" na página 45](#page-54-1)
- ["Instalar o adaptador PCIe e a placa riser frontal" na página 48](#page-57-0)

#### <span id="page-54-1"></span>Remover o adaptador PCIe e a placa riser frontal

Siga as instruções nesta seção para remover a placa riser frontal e o adaptador PCIe.

### Sobre esta tarefa

#### Atenção:

- Leia ["Diretrizes de instalação" na página 1](#page-10-1) e ["Lista de verificação de inspeção segurança" na página 2](#page-11-0) para garantir que esteja trabalhando de forma segura.
- Desligue o servidor e os dispositivos periféricos e desconecte os cabos de alimentação e todos os cabos externos. Consulte ["Desligar o servidor" na página 17.](#page-26-1)
- Previna a exposição à eletricidade estática, que pode resultar em encerramento do sistema e perda de dados, mantendo componentes sensíveis em suas embalagens antiestáticas até a instalação, e manipulando esses dispositivos com uma pulseira antiestática ou outro sistema de aterramento.

## Procedimento

- Etapa 1. Para remover o compartimento da placa riser frontal, consulte ["Remover o compartimento da](#page-51-1)  [placa riser frontal" na página 42](#page-51-1).
- Etapa 2. Separe o compartimento da placa riser de perfil baixo do compartimento da placa riser de altura integral.

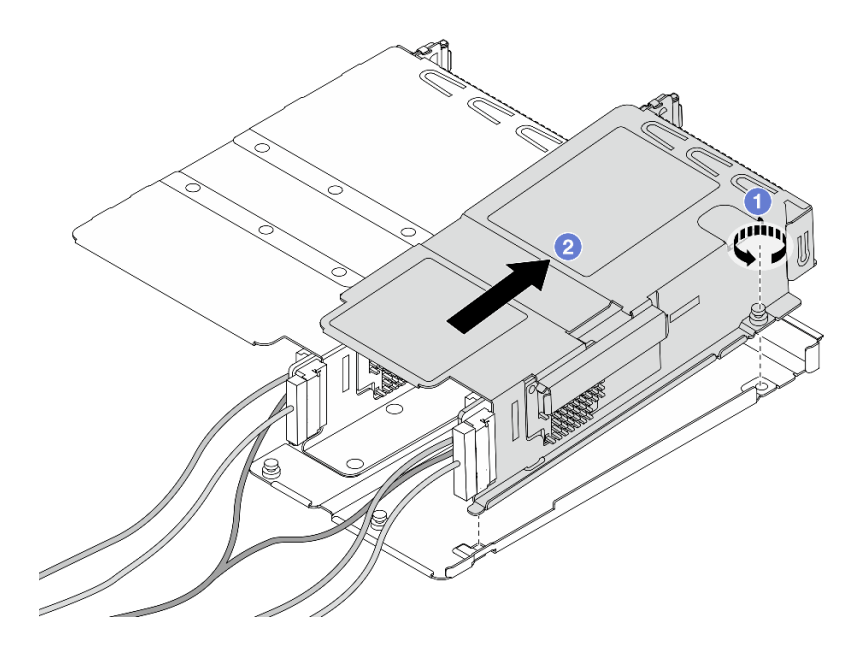

Figura 29. Separando os dois compartimentos

- a.  $\bullet$  Solte o parafuso que prende o compartimento de perfil baixo a um de altura integral.
- b. <sup>2</sup> Incline o compartimento e levante-o para fora.
- Etapa 3. Remova o adaptador PCIe do compartimento da placa riser.

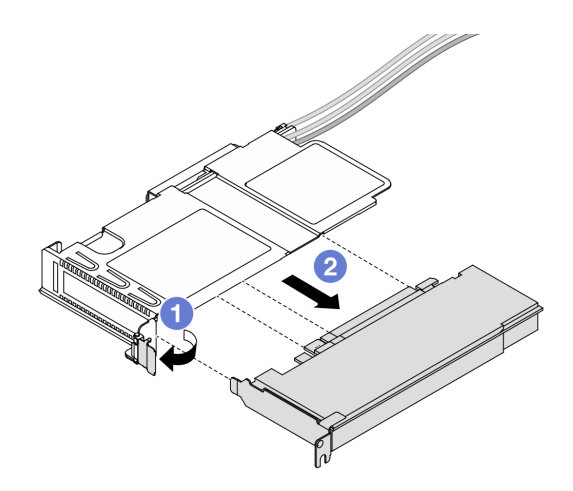

Figura 30. Removendo o adaptador PCIe

- a. **O** Gire a trava no compartimento da placa riser para a posição aberta.
- b. <sup>2</sup> Desencaixe o adaptador PCIe do compartimento.
- Etapa 4. Desconecte os cabos da placa riser. Para obter mais detalhes, consulte ["Conjunto de placa riser](#page-289-0) [frontal" na página 280.](#page-289-0)
- Etapa 5. Repita as duas etapas anteriores no compartimento de altura integral.
- Etapa 6. Remova as placas riser dos dois compartimentos da placa riser.

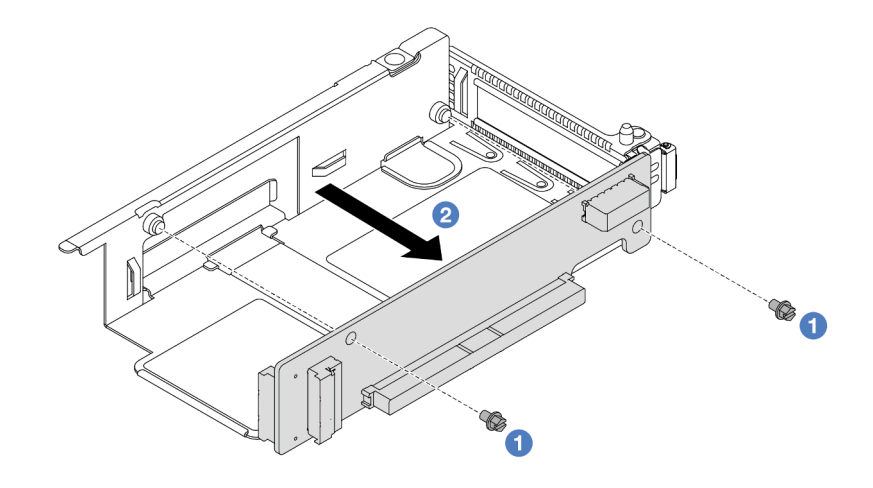

Figura 31. Removendo a placa riser do compartimento de perfil baixo

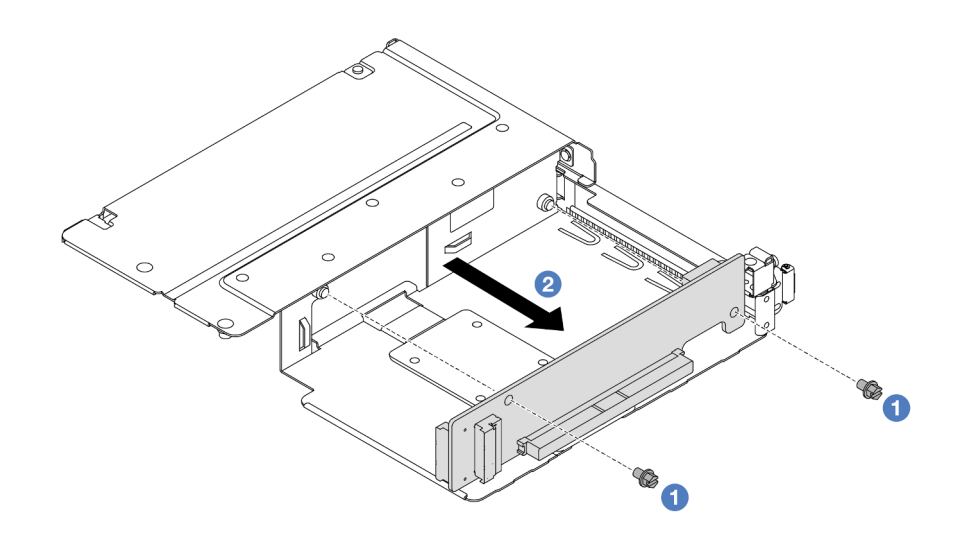

Figura 32. Removendo a placa riser do compartimento de altura integral

- a. **C** Remova os dois parafusos que prendem a placa riser no compartimento.
- b.  $\bullet$  Remova a placa riser.

#### Depois de concluir

Se você receber instruções para retornar o componente ou o dispositivo opcional, siga todas as instruções do pacote e use os materiais do pacote para remessa que foram fornecidos.

#### Vídeo de demonstração

#### [Assista ao procedimento no YouTube](https://www.youtube.com/watch?v=2jYxuH9Ldb8)

#### <span id="page-57-0"></span>Instalar o adaptador PCIe e a placa riser frontal

Siga as instruções nesta seção para instalar a placa riser frontal e o adaptador PCIe.

## Sobre esta tarefa

#### Atenção:

- Leia ["Diretrizes de instalação" na página 1](#page-10-1) e ["Lista de verificação de inspeção segurança" na página 2](#page-11-0) para garantir que esteja trabalhando de forma segura.
- Desligue o servidor e os dispositivos periféricos e desconecte os cabos de alimentação e todos os cabos externos. Consulte ["Desligar o servidor" na página 17.](#page-26-1)
- Previna a exposição à eletricidade estática, que pode resultar em encerramento do sistema e perda de dados, mantendo componentes sensíveis em suas embalagens antiestáticas até a instalação, e manipulando esses dispositivos com uma pulseira antiestática ou outro sistema de aterramento.

- Etapa 1. Encoste a embalagem antiestática que contém a placa riser frontal e o adaptador PCIe em qualquer superfície não pintada na parte externa do servidor. Em seguida, remova a placa riser frontal e o adaptador PCIe do pacote e coloque-o em uma superfície antiestática.
- Etapa 2. Instale as placas riser frontais em ambos os compartimentos.

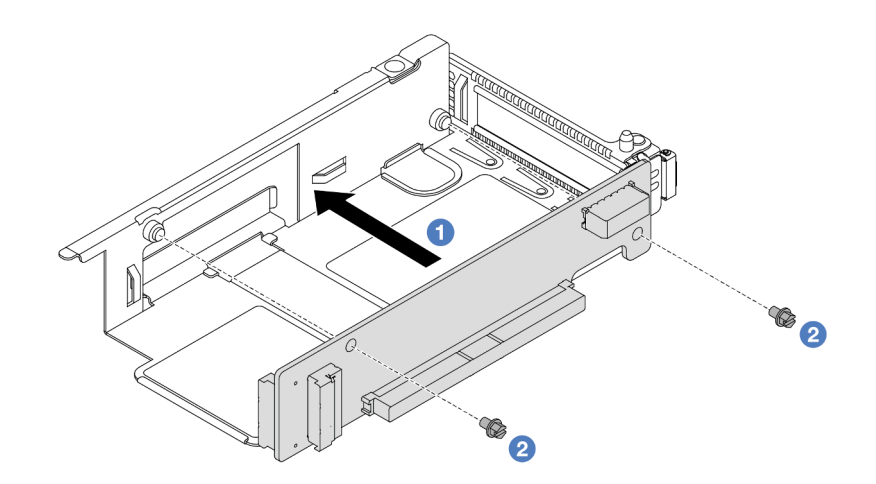

Figura 33. Instalando a placa riser no compartimento de perfil baixo

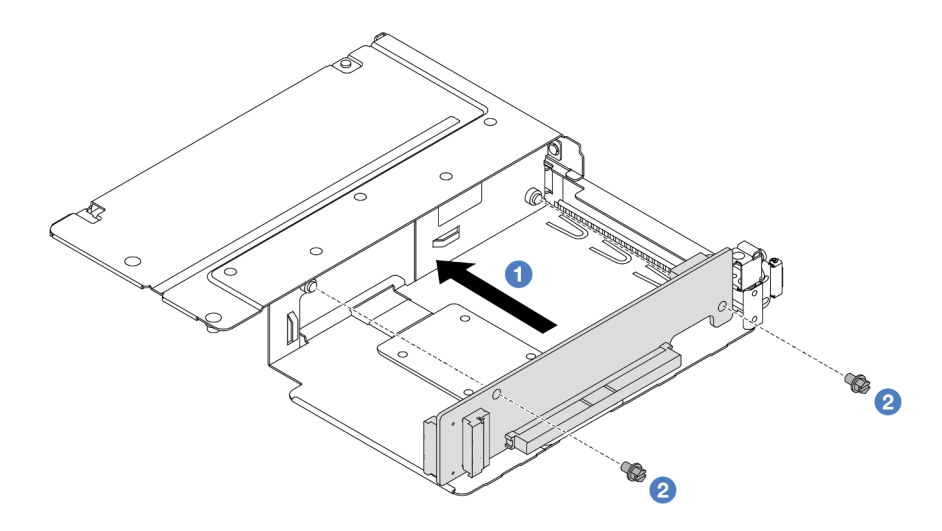

Figura 34. Instalando a placa riser no compartimento de altura integral

- a. <sup>1</sup> Alinhe os orifícios de parafuso nas placas riser com os correspondentes nos compartimentos.
- b. <sup>2</sup> Instale os dois parafusos para prender as placas riser nos compartimentos.
- Etapa 3. Conecte os cabos às placas riser. Para obter mais detalhes, consulte ["Conjunto de placa riser](#page-289-0)  [frontal" na página 280.](#page-289-0)
- Etapa 4. Instale o adaptador PCIe no compartimento da placa riser.

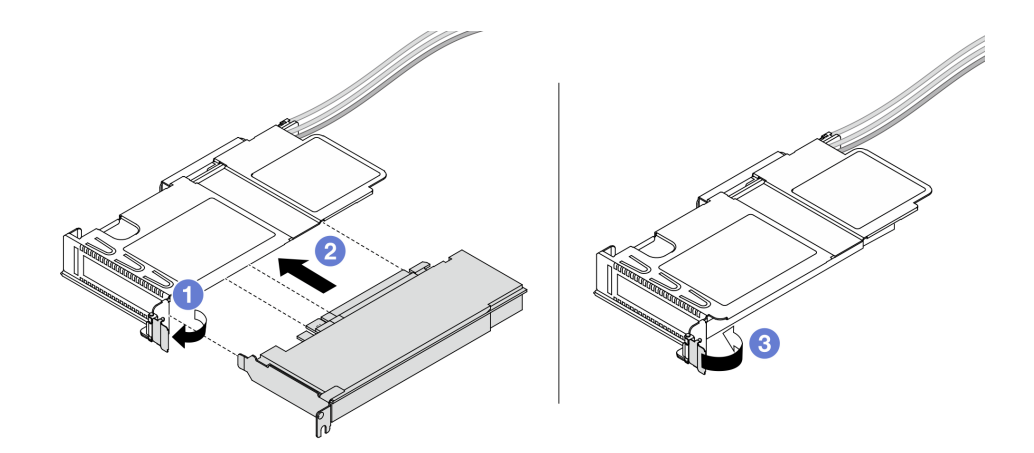

Figura 35. Instalando o adaptador PCIe

- a. Gire a trava no compartimento da placa riser para a posição aberta.
- b. <sup>2</sup> Alinhe o adaptador PCIe com o slot PCIe na placa riser. Em seguida, pressione o adaptador PCIe diretamente no slot até encaixá-la firmemente.
- c. <sup>3</sup> Gire a trava no compartimento da placa riser para a posição fechada.
- Etapa 5. Repita a etapa anterior no compartimento de altura integral.
- Etapa 6. Monte o compartimento da placa riser de perfil baixo e o compartimento da placa riser de altura integral.

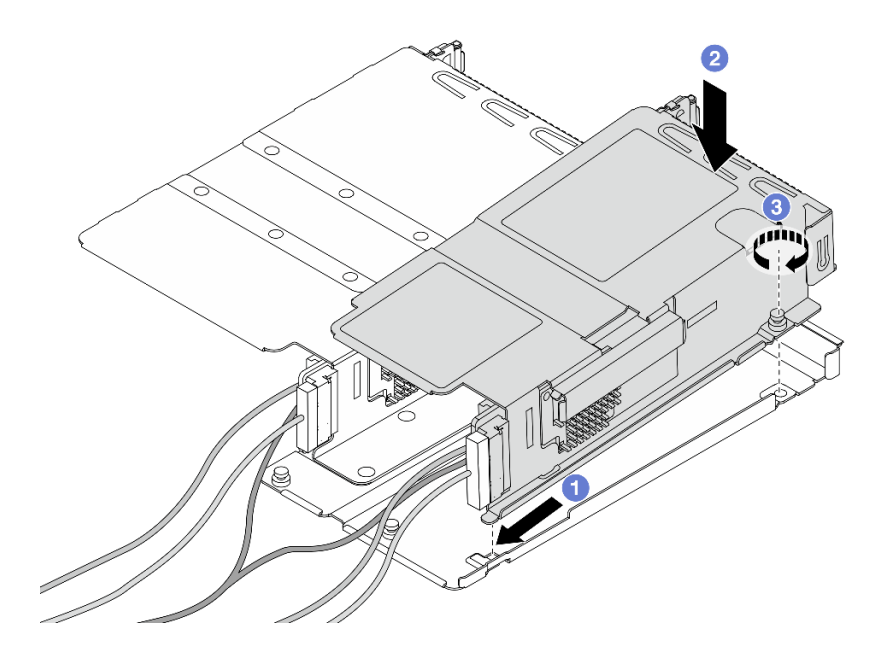

Figura 36. Montando os dois compartimentos da placa riser

- a. **Incline o compartimento de perfil baixo e insira-o na trava na altura integral.**
- b. Coloque o compartimento de perfil baixo para baixo e alinhe os orifícios dos parafusos.
- c. <sup>3</sup> Aperte o parafuso e certifique-se de que o compartimento de perfil baixo esteja preso.

Conclua a substituição de peças. Consulte ["Concluir a substituição de peças" na página 268.](#page-277-0)

#### Vídeo de demonstração

#### [Assista ao procedimento no YouTube](https://www.youtube.com/watch?v=0luDfQCGMnc)

# Substituição do módulo OCP frontal e da placa de interposição OCP

Alguns modelos de servidor são compatíveis com o módulo OCP frontal. O módulo OCP frontal e as placas de interposição OCP frontal e traseira são codependentes. Siga as instruções nesta seção para remover e instalar o módulo OCP frontal e as placas de interposição OCP frontal e traseira.

- ["Substituição do módulo OCP frontal" na página 51](#page-60-0)
- ["Substituição da placa de interposição OCP" na página 53](#page-62-0)

## <span id="page-60-0"></span>Substituição do módulo OCP frontal

Siga as instruções nesta seção para remover ou instalar um módulo OCP frontal.

- ["Remover o módulo OCP frontal" na página 51](#page-60-1)
- ["Instalar o módulo OCP frontal" na página 52](#page-61-0)

Nota: O módulo OCP está disponível só em alguns modelos.

### <span id="page-60-1"></span>Remover o módulo OCP frontal

Siga as etapas nesta seção para remover um módulo OCP frontal.

## Sobre esta tarefa

#### Atenção:

- Leia ["Diretrizes de instalação" na página 1](#page-10-1) e ["Lista de verificação de inspeção segurança" na página 2](#page-11-0) para garantir que esteja trabalhando de forma segura.
- Desligue o servidor e os dispositivos periféricos e desconecte os cabos de alimentação e todos os cabos externos. Consulte ["Desligar o servidor" na página 17.](#page-26-1)
- Previna a exposição à eletricidade estática, que pode resultar em encerramento do sistema e perda de dados, mantendo componentes sensíveis em suas embalagens antiestáticas até a instalação, e manipulando esses dispositivos com uma pulseira antiestática ou outro sistema de aterramento.

### Procedimento

Etapa 1. Remova o módulo OCP frontal.

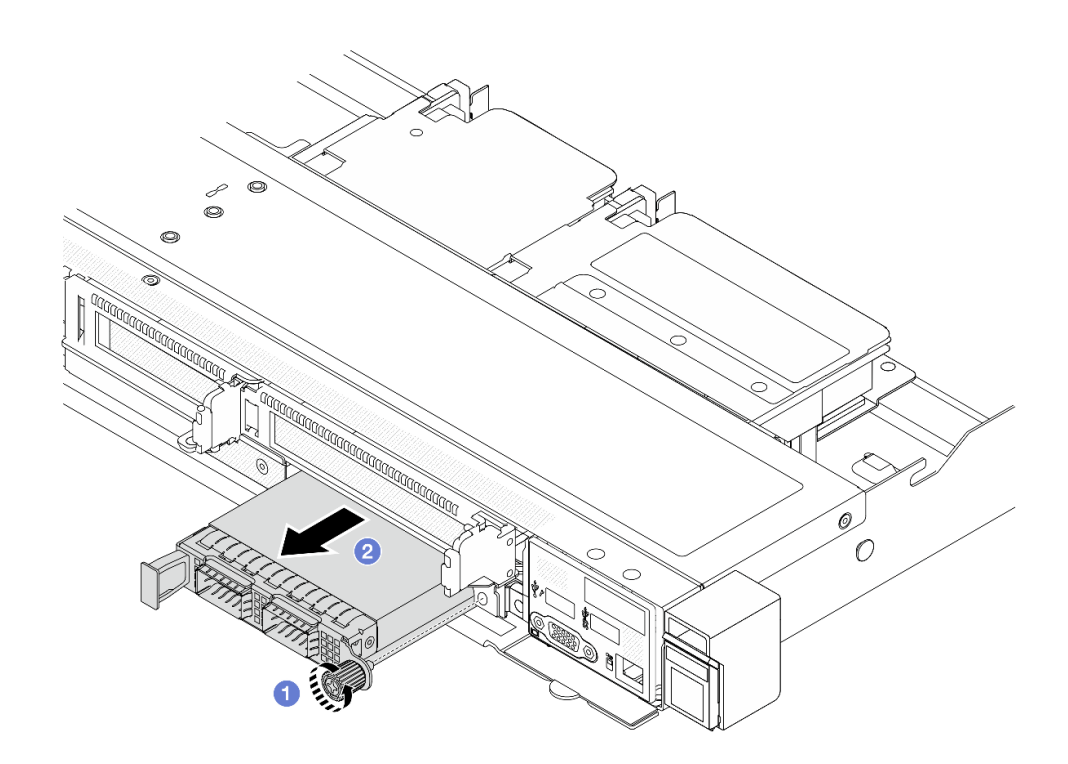

Figura 37. Removendo o módulo OCP frontal

- a. **O** Solte o parafuso que prende o módulo OCP. Use uma chave de fenda, se necessário.
- b. **P** Retire o módulo OCP.

- 1. Instale um novo módulo OCP frontal ou um preenchimento de módulo. Consulte o ["Instalar o módulo](#page-61-0) [OCP frontal" na página 52](#page-61-0).
- 2. Se você receber instruções para retornar o componente ou o dispositivo opcional, siga todas as instruções do pacote e use os materiais do pacote para remessa que foram fornecidos.

#### Vídeo de demonstração

#### [Assista ao procedimento no YouTube](https://www.youtube.com/watch?v=_xxT9MjckNc)

## <span id="page-61-0"></span>Instalar o módulo OCP frontal

Siga as etapas nesta seção para instalar um módulo OCP frontal.

## Sobre esta tarefa

#### Atenção:

- Leia ["Diretrizes de instalação" na página 1](#page-10-1) e ["Lista de verificação de inspeção segurança" na página 2](#page-11-0) para garantir que esteja trabalhando de forma segura.
- Desligue o servidor e os dispositivos periféricos e desconecte os cabos de alimentação e todos os cabos externos. Consulte ["Desligar o servidor" na página 17.](#page-26-1)
- Previna a exposição à eletricidade estática, que pode resultar em encerramento do sistema e perda de dados, mantendo componentes sensíveis em suas embalagens antiestáticas até a instalação, e manipulando esses dispositivos com uma pulseira antiestática ou outro sistema de aterramento.

## Procedimento

- Etapa 1. Encoste a embalagem antiestática que contém o módulo OCP em qualquer superfície não pintada na parte externa do servidor. Em seguida, retire o módulo OCP do pacote e coloque-o em uma superfície antiestática.
- Etapa 2. Instale um módulo OCP frontal.

Nota: Assegure-se de que o adaptador Ethernet esteja bem encaixado e que o parafuso de orelha esteja bem apertado. Caso contrário, o módulo OCP não obterá conexão completa e poderá não funcionar.

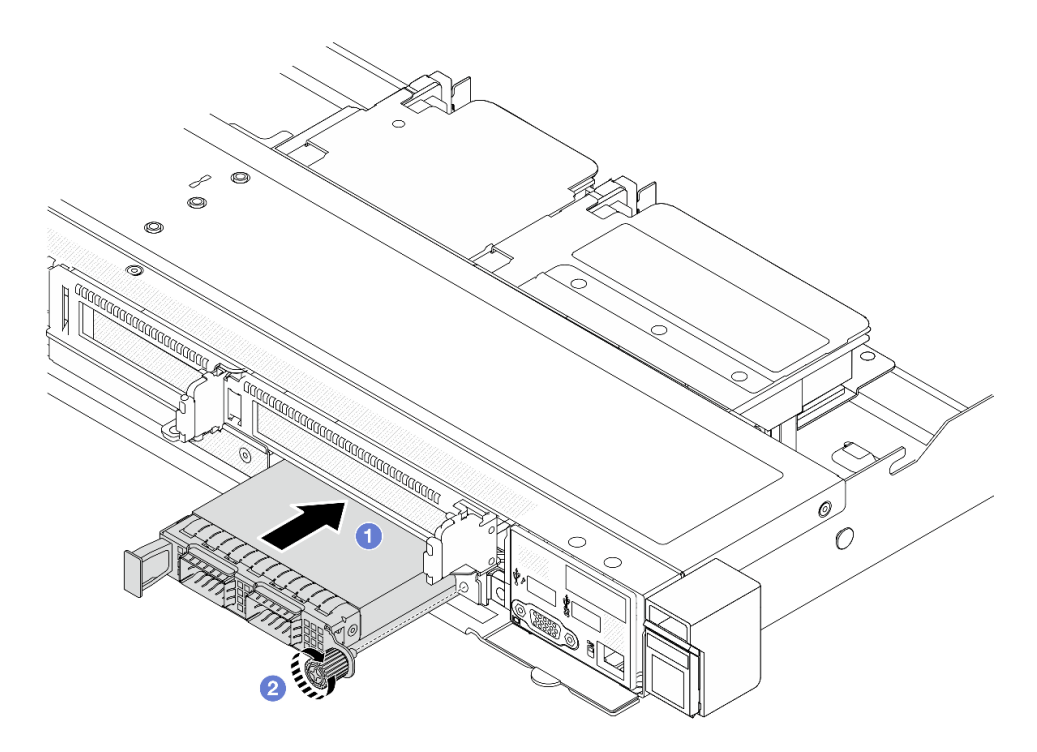

Figura 38. Instalando o módulo OCP frontal

- a. Empurre o módulo OCP pela alça na esquerda até que ele seja totalmente inserido no conector na placa de interposição OCP frontal.
- b. <sup>2</sup> Aperte bem o parafuso de orelha para prender o adaptador. Use uma chave de fenda, se necessário.

### Depois de concluir

Conclua a substituição de peças. Consulte ["Concluir a substituição de peças" na página 268.](#page-277-0)

#### Vídeo de demonstração

[Assista ao procedimento no YouTube](https://www.youtube.com/watch?v=gy2vpzN62dg)

## <span id="page-62-0"></span>Substituição da placa de interposição OCP

Siga as instruções nesta seção para remover ou instalar as placas de interposição OCP frontal e traseira.

• ["Remover a placa de interposição OCP frontal" na página 54](#page-63-0)

- ["Instalar a placa de interposição OCP frontal" na página 55](#page-64-0)
- ["Remover a placa de interposição OCP traseira" na página 56](#page-65-0)
- ["Instalar a placa de interposição OCP traseira" na página 57](#page-66-0)

## <span id="page-63-0"></span>Remover a placa de interposição OCP frontal

Siga as etapas nesta seção para remover um placa de interposição OCP frontal.

## Sobre esta tarefa

#### Atenção:

- Leia ["Diretrizes de instalação" na página 1](#page-10-1) e ["Lista de verificação de inspeção segurança" na página 2](#page-11-0) para garantir que esteja trabalhando de forma segura.
- Desligue o servidor e os dispositivos periféricos e desconecte os cabos de alimentação e todos os cabos externos. Consulte ["Desligar o servidor" na página 17.](#page-26-1)
- Previna a exposição à eletricidade estática, que pode resultar em encerramento do sistema e perda de dados, mantendo componentes sensíveis em suas embalagens antiestáticas até a instalação, e manipulando esses dispositivos com uma pulseira antiestática ou outro sistema de aterramento.

- Etapa 1. Remova a tampa superior. Consulte o ["Remover a tampa superior" na página 265.](#page-274-0)
- Etapa 2. Remova o compartimento da placa riser frontal. Consulte o ["Remover o compartimento da placa](#page-51-1)  [riser frontal" na página 42.](#page-51-1)
- Etapa 3. Remova o módulo OCP frontal. Consulte o ["Remover o módulo OCP frontal" na página 51.](#page-60-1)
- Etapa 4. Remova a placa de interposição OCP frontal.

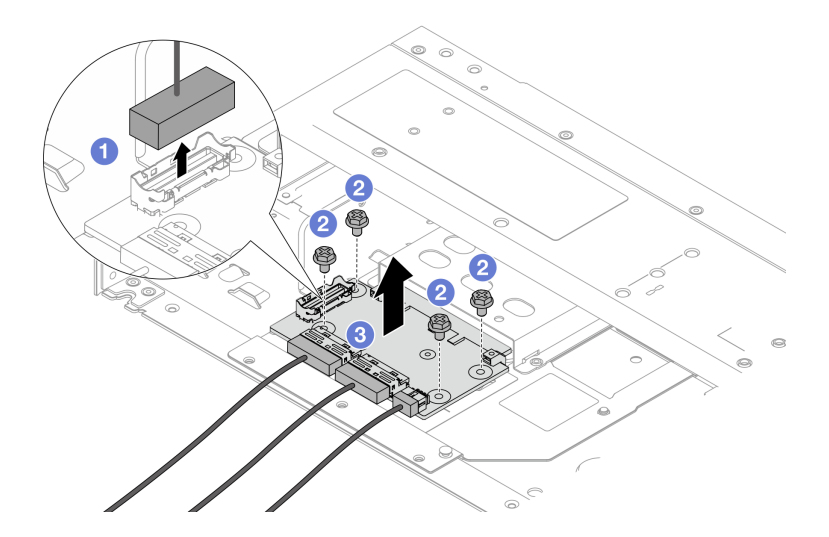

Figura 39. Removendo a placa de interposição OCP frontal

- a. <sup>D</sup> Desconecte o conector lateral para obter acesso ao parafuso abaixo.
- b. <sup>2</sup> Solte quatro parafusos.
- c. <sup>8</sup> Levante a placa de interposição OCP frontal para fora do chassi.
- Etapa 5. Desconecte os cabos na placa de interposição OCP frontal. Para obter mais detalhes, consulte ["Interposer OCP" na página 291](#page-300-0).

- 1. Instale uma nova placa de interposição OCP frontal. Consulte o ["Instalar a placa de interposição OCP](#page-64-0)  [frontal" na página 55.](#page-64-0)
- 2. Se você receber instruções para retornar o componente ou o dispositivo opcional, siga todas as instruções do pacote e use os materiais do pacote para remessa que foram fornecidos.

#### Vídeo de demonstração

#### [Assista ao procedimento no YouTube](https://www.youtube.com/watch?v=uwilPdaf9T4)

## <span id="page-64-0"></span>Instalar a placa de interposição OCP frontal

Siga as etapas nesta seção para instalar uma placa de interposição OCP frontal.

## Sobre esta tarefa

#### Atenção:

- Leia ["Diretrizes de instalação" na página 1](#page-10-1) e ["Lista de verificação de inspeção segurança" na página 2](#page-11-0) para garantir que esteja trabalhando de forma segura.
- Desligue o servidor e os dispositivos periféricos e desconecte os cabos de alimentação e todos os cabos externos. Consulte ["Desligar o servidor" na página 17.](#page-26-1)
- Previna a exposição à eletricidade estática, que pode resultar em encerramento do sistema e perda de dados, mantendo componentes sensíveis em suas embalagens antiestáticas até a instalação, e manipulando esses dispositivos com uma pulseira antiestática ou outro sistema de aterramento.

- Etapa 1. Encoste a embalagem antiestática que contém a placa de interposição OCP frontal em qualquer superfície não pintada na parte externa do servidor. Em seguida, remova a placa de interposição OCP frontal do pacote e coloque-a em uma superfície antiestática.
- Etapa 2. Remova a tampa superior. Consulte o ["Remover a tampa superior" na página 265.](#page-274-0)
- Etapa 3. Conecte os cabos à placa de interposição OCP frontal. Para obter mais detalhes, consulte ["Interposer OCP" na página 291.](#page-300-0)
- Etapa 4. Instale a placa de interposição OCP frontal de volta no chassi.

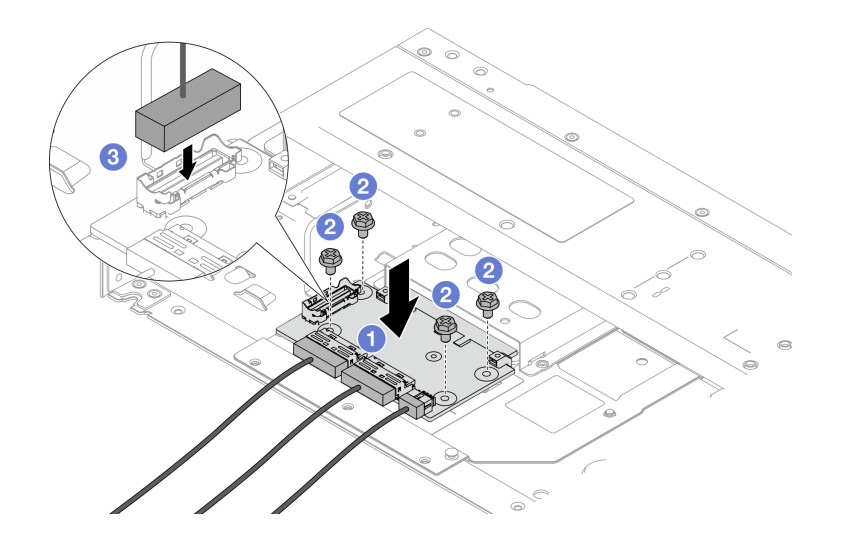

Figura 40. Instalando a placa de interposição OCP frontal

- a. Coloque a placa de interposição OCP frontal no chassi e alinhe os orifícios dos parafusos.
- b. <sup>2</sup> Aperte os quatro parafusos.
- c. Conecte o conector lateral.

Conclua a substituição de peças. Consulte ["Concluir a substituição de peças" na página 268.](#page-277-0)

#### Vídeo de demonstração

#### [Assista ao procedimento no YouTube](https://www.youtube.com/watch?v=BHSSlOApmBM)

## <span id="page-65-0"></span>Remover a placa de interposição OCP traseira

Siga as etapas nesta seção para remover uma placa de interposição OCP traseira.

## Sobre esta tarefa

#### Atenção:

- Leia ["Diretrizes de instalação" na página 1](#page-10-1) e ["Lista de verificação de inspeção segurança" na página 2](#page-11-0) para garantir que esteja trabalhando de forma segura.
- Desligue o servidor e os dispositivos periféricos e desconecte os cabos de alimentação e todos os cabos externos. Consulte ["Desligar o servidor" na página 17.](#page-26-1)
- Previna a exposição à eletricidade estática, que pode resultar em encerramento do sistema e perda de dados, mantendo componentes sensíveis em suas embalagens antiestáticas até a instalação, e manipulando esses dispositivos com uma pulseira antiestática ou outro sistema de aterramento.

## Procedimento

- Etapa 1. Remova a tampa superior. Consulte o ["Remover a tampa superior" na página 265.](#page-274-0)
- Etapa 2. Desconecte os cabos na placa de interposição OCP traseira. Para obter mais detalhes, consulte ["Interposer OCP" na página 291](#page-300-0).
- Etapa 3. Remova a placa de interposição OCP traseira.

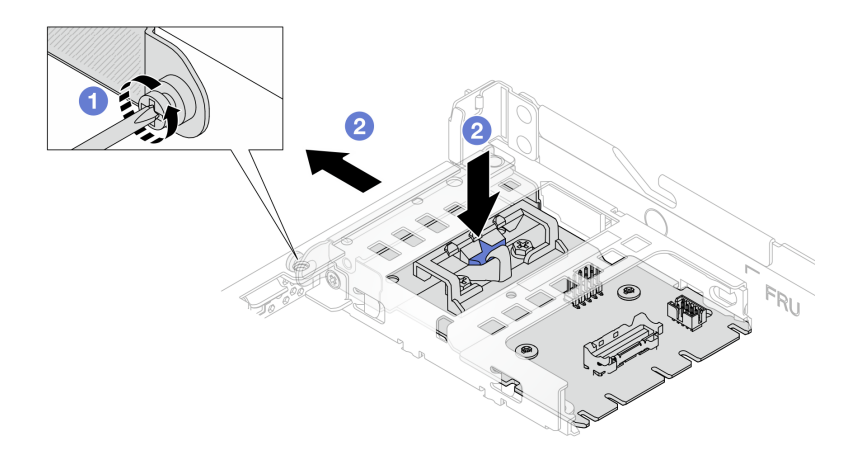

Figura 41. Removendo a placa de interposição OCP traseira

a. **O** Solte o parafuso que prende a placa de interposição OCP traseira.

b. Pressione e mantenha pressionada a trava azul. E puxe a placa de interposição OCP traseira pela trava para fora do chassi.

## Depois de concluir

- 1. Instale uma nova placa de interposição OCP traseira. Consulte o ["Instalar a placa de interposição OCP](#page-66-0) [traseira" na página 57.](#page-66-0)
- 2. Se você receber instruções para retornar o componente ou o dispositivo opcional, siga todas as instruções do pacote e use os materiais do pacote para remessa que foram fornecidos.

#### Vídeo de demonstração

#### [Assista ao procedimento no YouTube](https://www.youtube.com/watch?v=xVjkdUFl1as)

## <span id="page-66-0"></span>Instalar a placa de interposição OCP traseira

Siga as etapas nesta seção para instalar uma placa de interposição OCP traseira.

## Sobre esta tarefa

#### Atenção:

- Leia ["Diretrizes de instalação" na página 1](#page-10-1) e ["Lista de verificação de inspeção segurança" na página 2](#page-11-0) para garantir que esteja trabalhando de forma segura.
- Desligue o servidor e os dispositivos periféricos e desconecte os cabos de alimentação e todos os cabos externos. Consulte ["Desligar o servidor" na página 17.](#page-26-1)
- Previna a exposição à eletricidade estática, que pode resultar em encerramento do sistema e perda de dados, mantendo componentes sensíveis em suas embalagens antiestáticas até a instalação, e manipulando esses dispositivos com uma pulseira antiestática ou outro sistema de aterramento.

### Procedimento

- Etapa 1. Encoste a embalagem antiestática que contém a placa de interposição OCP traseira em qualquer superfície não pintada na parte externa do servidor. Em seguida, remova a placa de interposição OCP traseira do pacote e coloque-a em uma superfície antiestática.
- Etapa 2. Remova a tampa superior. Consulte o ["Remover a tampa superior" na página 265.](#page-274-0)
- Etapa 3. Instale a placa de interposição OCP traseira.

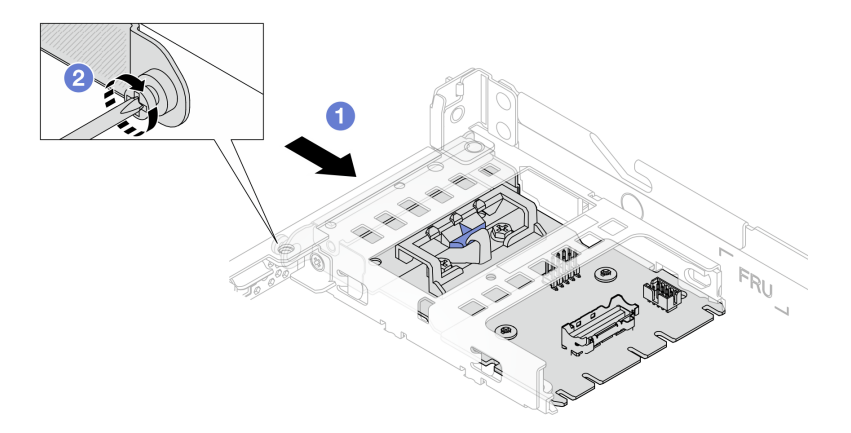

Figura 42. Instalando a placa de interposição OCP traseira

a. Deslize a placa de interposição OCP traseira no slot até que ela fique bem encaixada.

- b. <sup>2</sup> Aperte o parafuso para fixar a placa de interposição OCP traseira.
- Etapa 4. Conecte os cabos à placa de interposição OCP traseira. Para obter mais detalhes, consulte ["Interposer OCP" na página 291](#page-300-0).

Conclua a substituição de peças. Consulte ["Concluir a substituição de peças" na página 268.](#page-277-0)

#### Vídeo de demonstração

[Assista ao procedimento no YouTube](https://www.youtube.com/watch?v=-DCk3uqSCAQ)

## Substituição do módulo de E/S frontal

Use estas informações para remover e instalar o módulo de E/S frontal.

- ["Remover o módulo de E/S frontal" na página 58](#page-67-0)
- ["Instalar o módulo de E/S frontal" na página 59](#page-68-0)
- ["Remover o conjunto de painel de diagnóstico integrado" na página 60](#page-69-0)
- ["Instalar o conjunto de painel de diagnóstico integrado" na página 62](#page-71-0)
- ["Remover o cabo do LCD externo \(chassi de 4 x 3,5 pol.\)" na página 64](#page-73-0)
- ["Instalar o cabo do LCD externo \(chassi de 4 x 3,5 pol.\)" na página 66](#page-75-0)

## <span id="page-67-0"></span>Remover o módulo de E/S frontal

Use estas informações para remover o módulo de E/S frontal.

### Sobre esta tarefa

Veja a seguir como remover o módulo de E/S frontal com o painel frontal do operador. É possível remover outros módulos de E/S frontais da mesma maneira.

#### Atenção:

- Leia ["Diretrizes de instalação" na página 1](#page-10-1) e ["Lista de verificação de inspeção segurança" na página 2](#page-11-0) para garantir que esteja trabalhando de forma segura.
- Desligue o servidor e os dispositivos periféricos e desconecte os cabos de alimentação e todos os cabos externos. Consulte ["Desligar o servidor" na página 17.](#page-26-1)
- Previna a exposição à eletricidade estática, que pode resultar em encerramento do sistema e perda de dados, mantendo componentes sensíveis em suas embalagens antiestáticas até a instalação, e manipulando esses dispositivos com uma pulseira antiestática ou outro sistema de aterramento.

### Procedimento

Etapa 1. Remova a tampa superior. Consulte ["Remover a tampa superior" na página 265](#page-274-0).

- Etapa 2. Se o painel de segurança estiver instalado, remova-o. Consulte ["Remover o painel de segurança"](#page-246-0) [na página 237](#page-246-0).
- Etapa 3. Desconecte os cabos de E/S frontais da placa do processador.

Etapa 4. Remova o módulo de E/S frontal.

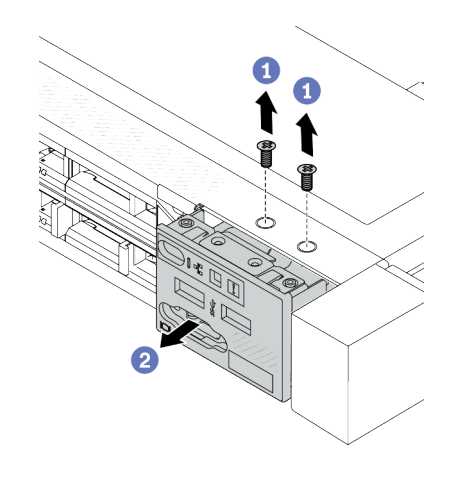

Figura 43. Remover um módulo de E/S frontal no chassi de 2,5 pol.

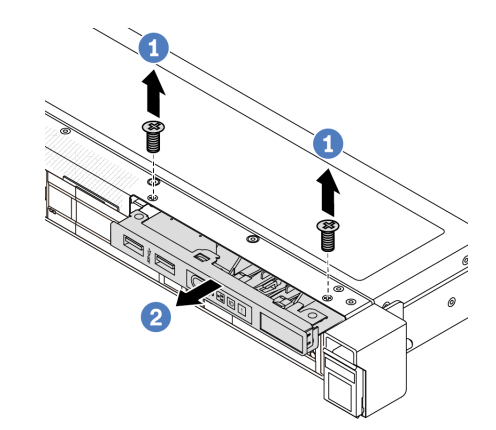

Figura 44. Remover um módulo de E/S frontal no chassi de 3,5 pol.

- a. **C** Remova os parafusos que fixam o módulo de E/S frontal.
- b. <sup>2</sup> Deslize o módulo de E/S frontal para fora do chassi frontal.

### Depois de concluir

Se você receber instruções para retornar o componente ou o dispositivo opcional, siga todas as instruções do pacote e use os materiais do pacote para remessa que foram fornecidos.

#### Vídeo de demonstração

<https://www.youtube.com/watch?v=GByjJMV6FvU>

## <span id="page-68-0"></span>Instalar o módulo de E/S frontal

Use estas informações para instalar o módulo de E/S frontal.

## Sobre esta tarefa

A seguir veja a ilustração de como instalar o módulo de E/S frontal com o painel frontal do operador. É possível instalar outros módulos de E/S frontais da mesma maneira.

#### Atenção:

- Leia ["Diretrizes de instalação" na página 1](#page-10-1) e ["Lista de verificação de inspeção segurança" na página 2](#page-11-0) para garantir que esteja trabalhando de forma segura.
- Desligue o servidor e os dispositivos periféricos e desconecte os cabos de alimentação e todos os cabos externos. Consulte ["Desligar o servidor" na página 17.](#page-26-1)
- Previna a exposição à eletricidade estática, que pode resultar em encerramento do sistema e perda de dados, mantendo componentes sensíveis em suas embalagens antiestáticas até a instalação, e manipulando esses dispositivos com uma pulseira antiestática ou outro sistema de aterramento.

- Etapa 1. Encoste a embalagem antiestática que contém o módulo de E/S frontal em qualquer superfície não pintada na parte externa do servidor. Em seguida, remova o módulo de E/S frontal do pacote e coloque-o em uma superfície antiestática.
- Etapa 2. Instale o módulo de E/S frontal.

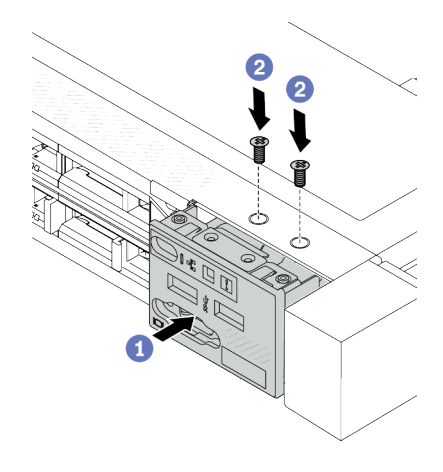

Figura 45. Instalar um módulo de E/S frontal no chassi de 2,5 pol.

Figura 46. Instalar um módulo de E/S frontal no chassi de 3,5 pol.

- a. **I**l Insira o módulo de E/S frontal no chassi frontal.
- b. <sup>2</sup> Instale os parafusos para fixar o módulo de E/S frontal no lugar.

- 1. Instale o preenchimento de VGA frontal ou conecte os cabos de E/S frontais na placa-mãe (conjunto de placa-mãe). Consulte o [Capítulo 2 "Roteamento de cabos internos" na página 271.](#page-280-0)
- 2. Conclua a substituição de peças. Consulte ["Concluir a substituição de peças" na página 268.](#page-277-0)

#### Vídeo de demonstração

<https://www.youtube.com/watch?v=hXXPBqeBlGI>

## <span id="page-69-0"></span>Remover o conjunto de painel de diagnóstico integrado

Use estas informações para remover o conjunto do painel de diagnóstico integrado.

## Sobre esta tarefa

#### Atenção:

- Leia ["Diretrizes de instalação" na página 1](#page-10-1) e ["Lista de verificação de inspeção segurança" na página 2](#page-11-0) para garantir que esteja trabalhando de forma segura.
- Desligue o servidor e os dispositivos periféricos e desconecte os cabos de alimentação e todos os cabos externos. Consulte ["Desligar o servidor" na página 17.](#page-26-1)
- Previna a exposição à eletricidade estática, que pode resultar em encerramento do sistema e perda de dados, mantendo componentes sensíveis em suas embalagens antiestáticas até a instalação, e manipulando esses dispositivos com uma pulseira antiestática ou outro sistema de aterramento.

## Procedimento

Etapa 1. Remova a tampa superior. Consulte ["Remover a tampa superior" na página 265](#page-274-0).

- Etapa 2. Se o painel de segurança estiver instalado, remova-o. Consulte ["Remover o painel de segurança"](#page-246-0)  [na página 237.](#page-246-0)
- Etapa 3. Desconecte os cabos da placa do processador.
- Etapa 4. Remova o conjunto do painel de diagnóstico integrado do chassi.

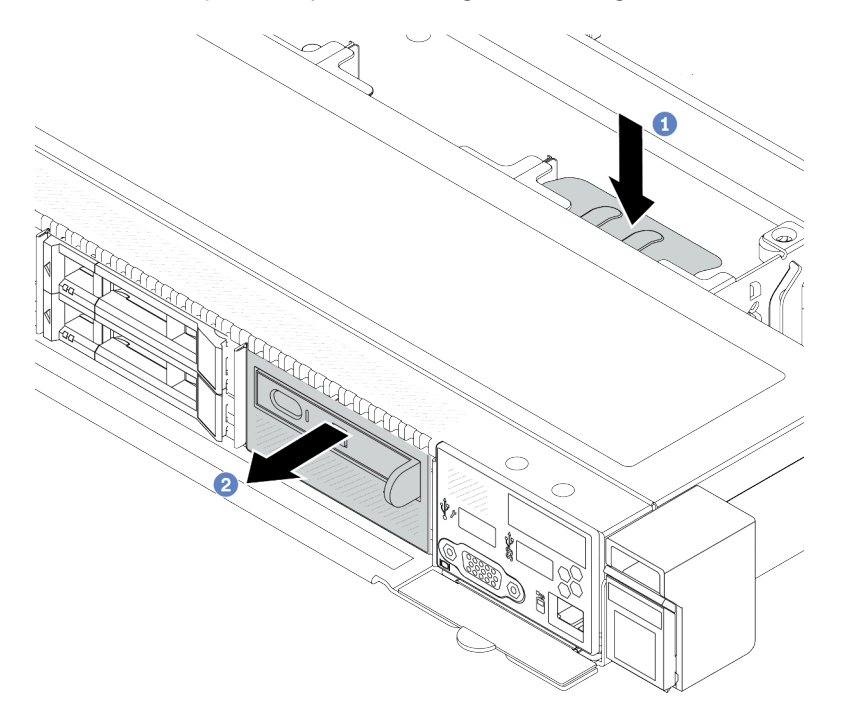

Figura 47. Remoção do conjunto do painel de diagnóstico integrado

- a. <sup>O</sup> Pressione a guia estendida no outro lado do chassi frontal.
- b. <sup>2</sup> Deslize o conjunto para fora do chassi frontal.
- Etapa 5. Remova o conjunto de painel de diagnóstico integrado de seu conjunto.

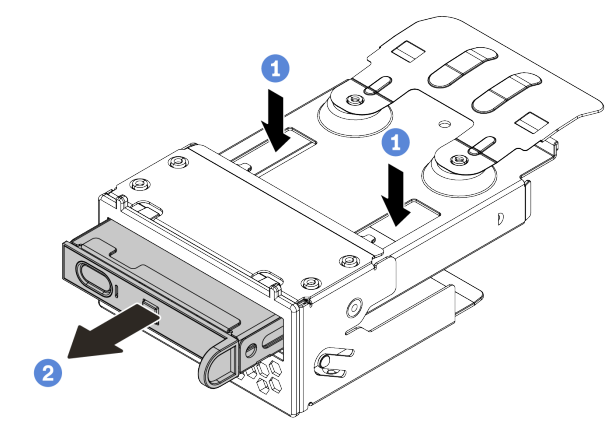

Figura 48. Remoção do conjunto do painel de diagnóstico integrado

- $a.$  Pressione as presilhas conforme mostrado.
- b. <sup>2</sup> Puxe o conjunto de painel de diagnóstico integrado pela alça para retirá-lo do conjunto.

- 1. Instale um novo conjunto do painel de diagnóstico integrado ou preenchimento. Consulte o ["Instalar o](#page-71-0) [conjunto de painel de diagnóstico integrado" na página 62.](#page-71-0)
- 2. Se você receber instruções para retornar o componente ou o dispositivo opcional, siga todas as instruções do pacote e use os materiais do pacote para remessa que foram fornecidos.

#### Vídeo de demonstração

<https://www.youtube.com/watch?v=pUbarvYYBaQ>

## <span id="page-71-0"></span>Instalar o conjunto de painel de diagnóstico integrado

Use estas informações para instalar o conjunto do painel de diagnóstico.

## Sobre esta tarefa

#### Atenção:

- Leia ["Diretrizes de instalação" na página 1](#page-10-1) e ["Lista de verificação de inspeção segurança" na página 2](#page-11-0) para garantir que esteja trabalhando de forma segura.
- Desligue o servidor e os dispositivos periféricos e desconecte os cabos de alimentação e todos os cabos externos. Consulte ["Desligar o servidor" na página 17.](#page-26-1)
- Previna a exposição à eletricidade estática, que pode resultar em encerramento do sistema e perda de dados, mantendo componentes sensíveis em suas embalagens antiestáticas até a instalação, e manipulando esses dispositivos com uma pulseira antiestática ou outro sistema de aterramento.

- Etapa 1. Encoste a embalagem antiestática que contém o conjunto do painel de diagnóstico em qualquer superfície não pintada na parte externa do servidor. E, em seguida, remova o conjunto do pacote e coloque-o em uma superfície antiestática.
- Etapa 2. Se houver um preenchimento instalado no chassi frontal, remova-o conforme mostrado.

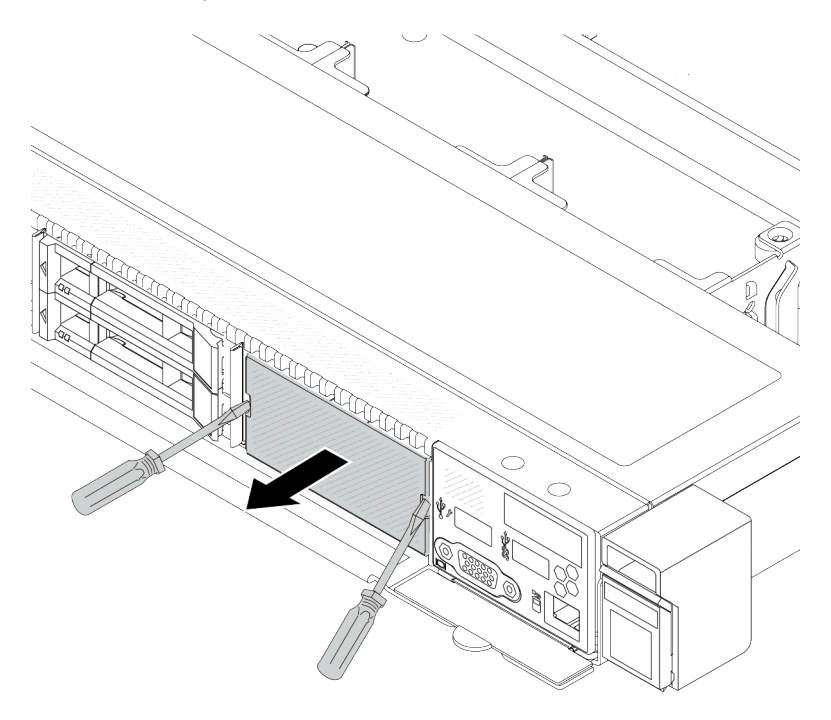

Figura 49. Remoção do preenchimento
Etapa 3. Insira o conjunto do painel de diagnóstico integrado em seu conjunto. Assegure-se de que o painel esteja bem encaixado em seu conjunto.

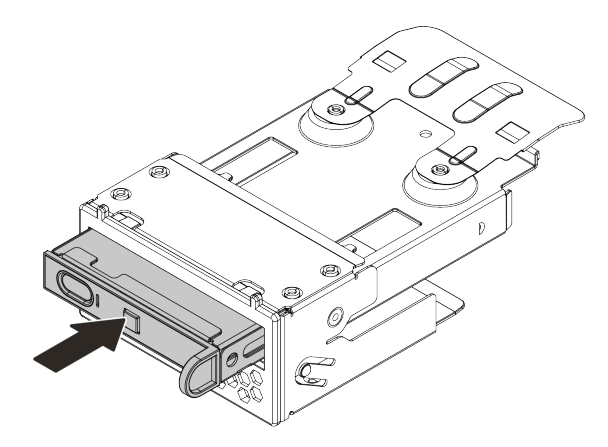

Figura 50. Instalação do conjunto de painel de diagnóstico integrado no seu conjunto

Etapa 4. Deslize o conjunto do painel de diagnóstico para o chassi frontal conforme mostrado. E garanta que ele esteja encaixado no lugar.

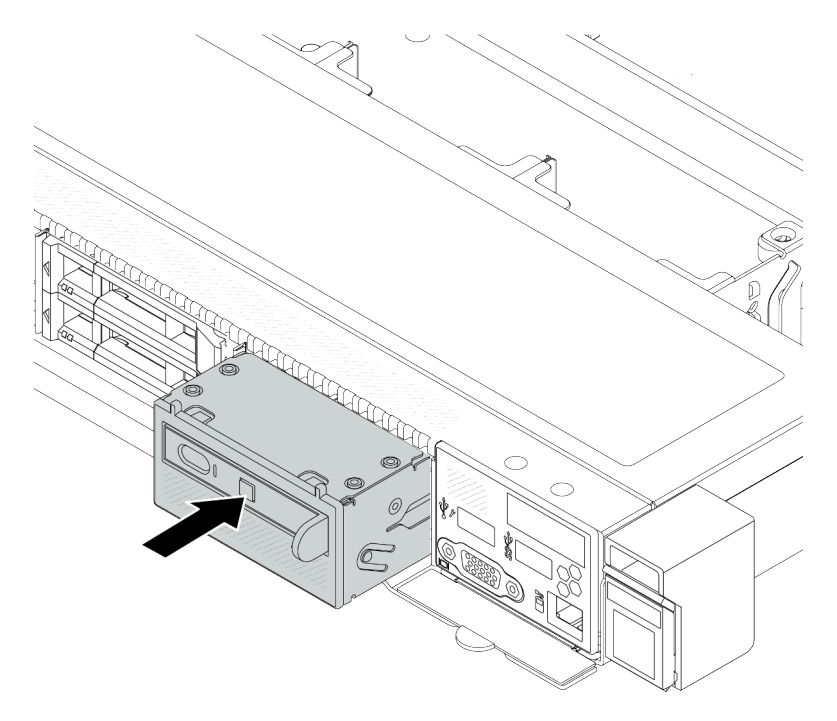

Figura 51. Instalação do conjunto do painel de diagnóstico

#### Depois de concluir

Conclua a substituição de peças. Consulte ["Concluir a substituição de peças" na página 268.](#page-277-0)

#### Vídeo de demonstração

<https://www.youtube.com/watch?v=7rFLkeZ8geA>

# Remover o cabo do LCD externo (chassi de 4 x 3,5 pol.)

Use estas informações para remover o cabo do LCD externo.

Na configuração do chassi de 4 x 3,5 pol., o cabo do LCD externo é uma peça opcional. É possível instalar ou remover o cabo de acordo com suas necessidades reais. Consulte o local do cabo do LCD externo na vista frontal como abaixo:

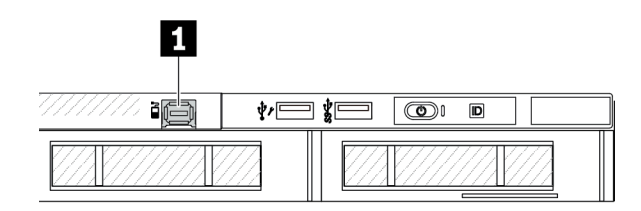

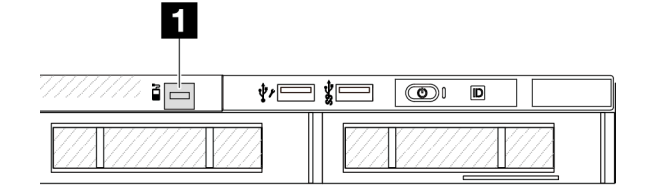

**1** O conector de cabo do LCD externo

Figura 52. Vista frontal com o cabo instalado

**1** Um preenchimento para conector de cabo do LCD externo

Figura 53. Vista frontal com um preenchimento instalado

Nota: Antes de instalar o cabo, remova o preenchimento primeiro. Depois de remover o cabo, instale o preenchimento.

### Sobre esta tarefa

Veja a seguir como remover o cabo do LCD externo do chassi.

#### Atenção:

- Leia ["Diretrizes de instalação" na página 1](#page-10-1) e ["Lista de verificação de inspeção segurança" na página 2](#page-11-0) para garantir que esteja trabalhando de forma segura.
- Desligue o servidor e os dispositivos periféricos e desconecte os cabos de alimentação e todos os cabos externos. Consulte ["Desligar o servidor" na página 17.](#page-26-0)
- Previna a exposição à eletricidade estática, que pode resultar em encerramento do sistema e perda de dados, mantendo componentes sensíveis em suas embalagens antiestáticas até a instalação, e manipulando esses dispositivos com uma pulseira antiestática ou outro sistema de aterramento.

- Etapa 1. Remova a tampa superior. Consulte ["Remover a tampa superior" na página 265](#page-274-0).
- Etapa 2. Se o painel de segurança estiver instalado, remova-o. Consulte ["Remover o painel de segurança"](#page-246-0) [na página 237](#page-246-0).
- Etapa 3. Desconecte o cabo LCD externo, o cabo de E/S frontal e o cabo USB da placa do processador.

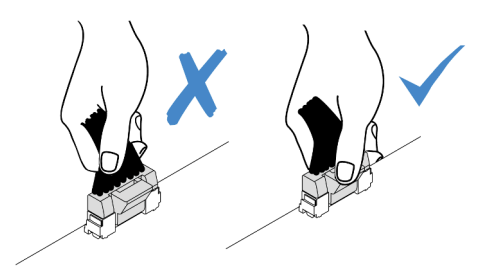

Figura 54. Desconectando o cabo do conjunto de placa-mãe

Etapa 4. Para obter uma visão melhor da trava do conector de cabos dentro do chassi, remova o módulo de E/S frontal primeiro.

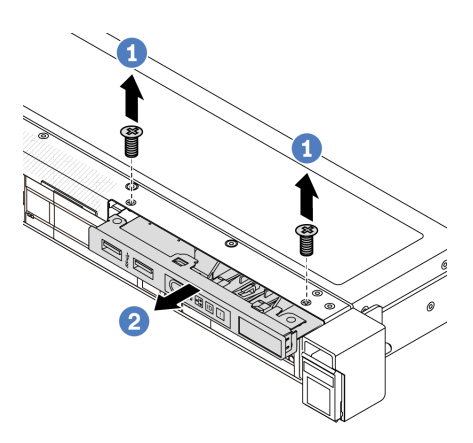

Figura 55. Remoção do módulo de E/S frontal

- a. **O** Remova os parafusos que fixam o módulo de E/S frontal.
- b. <sup>2</sup> Deslize o módulo de E/S frontal para fora do chassi frontal.
- Etapa 5. Remova o cabo do LCD externo.

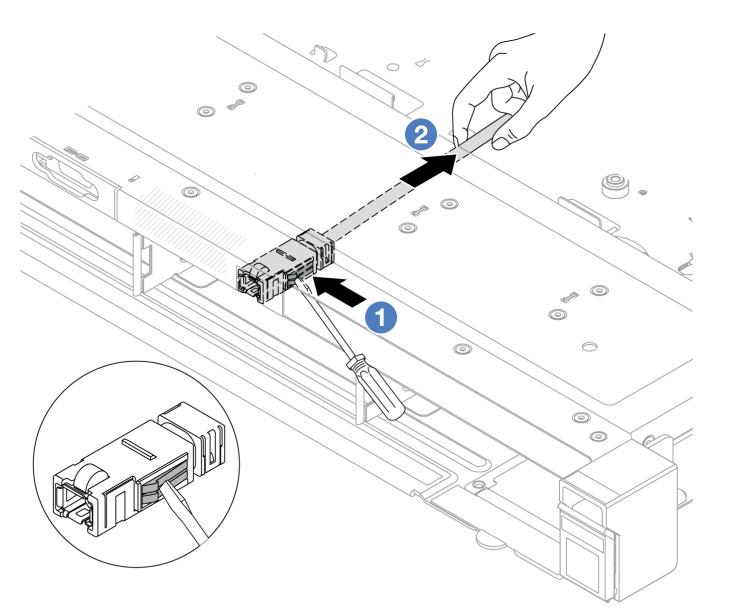

Figura 56. Remoção do cabo do LCD externo

- a. Cutuque a trava do conector com a ponta de uma chave de fenda plana (3 ou 4 mm) para desencaixar o conector do chassi.
- b. **P** Retire o cabo de trás.

Etapa 6. Instale o módulo de E/S frontal de volta no chassi.

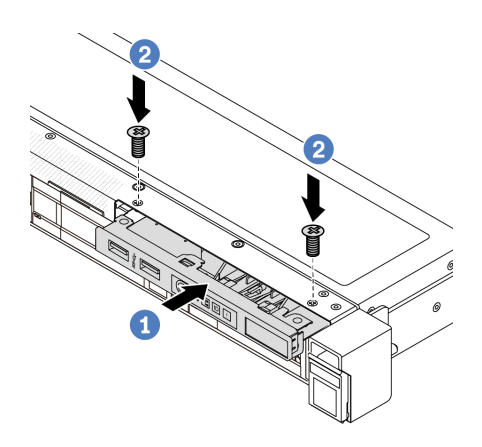

Figura 57. Instalação do módulo de E/S frontal

- a. **Insira o módulo de E/S frontal no chassi frontal.**
- b. <sup>2</sup> Instale os parafusos para fixar o módulo de E/S frontal no lugar.

Etapa 7. Conecte o cabo de E/S frontal e o cabo USB à placa do processador.

### Depois de concluir

Se você receber instruções para retornar o componente ou o dispositivo opcional, siga todas as instruções do pacote e use os materiais do pacote para remessa que foram fornecidos.

#### Vídeo de demonstração

<https://www.youtube.com/watch?v=PEcSFWZqFBM>

# Instalar o cabo do LCD externo (chassi de 4 x 3,5 pol.)

Use estas informações para instalar o cabo do LCD externo.

Na configuração do chassi de 4 x 3,5 pol., o cabo do LCD externo é uma peça opcional. É possível instalar ou remover o cabo de acordo com suas necessidades reais. Consulte o local do cabo do LCD externo na vista frontal como abaixo:

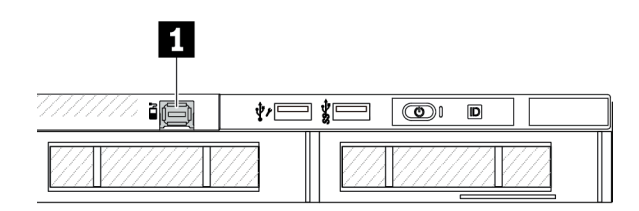

**1** O conector de cabo do LCD externo

Figura 58. Vista frontal com o cabo instalado

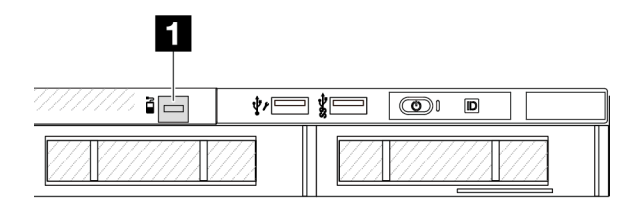

**1** Um preenchimento para conector de cabo do LCD externo

Figura 59. Vista frontal com um preenchimento instalado

Nota: Antes de instalar o cabo, remova o preenchimento primeiro. Depois de remover o cabo, instale o preenchimento.

### Sobre esta tarefa

Veja a seguir como remover o cabo do LCD externo do chassi.

#### Atenção:

- Leia ["Diretrizes de instalação" na página 1](#page-10-1) e ["Lista de verificação de inspeção segurança" na página 2](#page-11-0) para garantir que esteja trabalhando de forma segura.
- Desligue o servidor e os dispositivos periféricos e desconecte os cabos de alimentação e todos os cabos externos. Consulte ["Desligar o servidor" na página 17.](#page-26-0)
- Previna a exposição à eletricidade estática, que pode resultar em encerramento do sistema e perda de dados, mantendo componentes sensíveis em suas embalagens antiestáticas até a instalação, e manipulando esses dispositivos com uma pulseira antiestática ou outro sistema de aterramento.

### Procedimento

- Etapa 1. Encoste a embalagem antiestática que contém o cabo do LCD externo em qualquer superfície não pintada na parte externa do servidor. Em seguida, remova o cabo do LCD externo do pacote e coloque-o em uma superfície antiestática.
- Etapa 2. Instale o cabo do LCD externo.

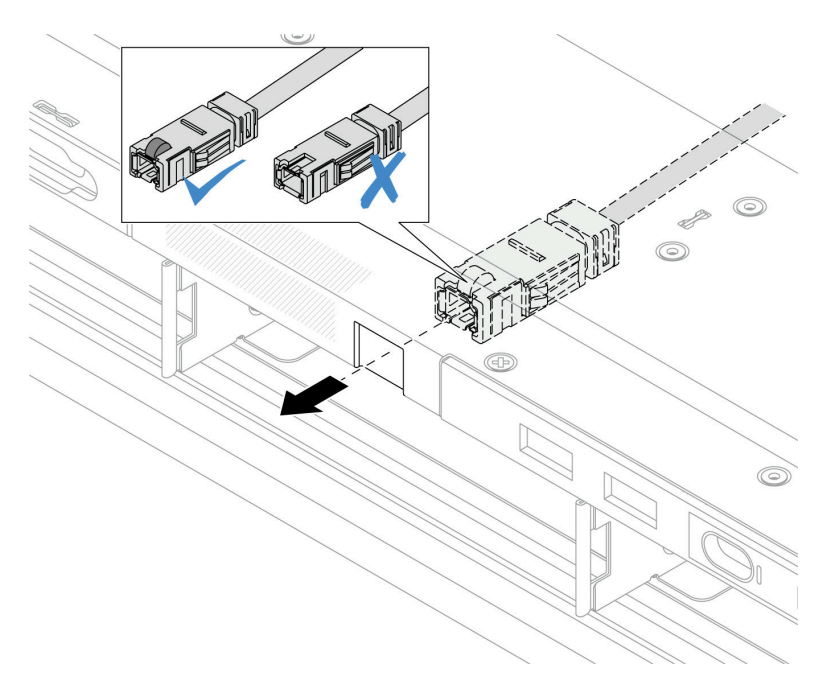

Figura 60. Instalação do cabo do LCD externo

Nota: As partes frontal e traseira do conector ao slot de diagnóstico externo são diferentes e é necessário conectar-se com o lado frontal.

Ao conectar-se, vire de frente para cima e deslize o conector no chassi. Consulte a ilustração acima.

#### Depois de concluir

- 1. Conecte o cabo do LCD externo à placa do processador. Consulte o [Capítulo 2 "Roteamento de cabos](#page-280-0)  [internos" na página 271.](#page-280-0)
- 2. Conclua a substituição de peças. Consulte ["Concluir a substituição de peças" na página 268.](#page-277-0)

#### Vídeo de demonstração

<https://www.youtube.com/watch?v=76EhslkTMmA>

# Substituição de GPU

Use estas informações para remover e instalar um adaptador GPU.

- ["Remover o adaptador de GPU" na página 68](#page-77-0)
- ["Instalar o adaptador de GPU" na página 70](#page-79-0)

# <span id="page-77-0"></span>Remover o adaptador de GPU

Use estas informações para remover um adaptador de GPU.

### Sobre esta tarefa

#### Atenção:

- Leia ["Diretrizes de instalação" na página 1](#page-10-1) e ["Lista de verificação de inspeção segurança" na página 2](#page-11-0) para garantir que esteja trabalhando de forma segura.
- Desligue o servidor e os dispositivos periféricos e desconecte os cabos de alimentação e todos os cabos externos. Consulte ["Desligar o servidor" na página 17.](#page-26-0)
- Previna a exposição à eletricidade estática, que pode resultar em encerramento do sistema e perda de dados, mantendo componentes sensíveis em suas embalagens antiestáticas até a instalação, e manipulando esses dispositivos com uma pulseira antiestática ou outro sistema de aterramento.
- Dependendo do tipo específico, seu adaptador de GPU pode parecer diferente da ilustração neste tópico.

### Procedimento

Etapa 1. Faça as preparações para a tarefa.

- a. Se o servidor estiver instalado em um rack, deslize o servidor para fora dos trilhos deslizantes do rack para acessar a tampa superior ou remover o servidor do rack. Consulte ["Remover o](#page-27-0) [servidor do rack" na página 18](#page-27-0).
- b. Remova a tampa superior. Consulte ["Remover a tampa superior" na página 265](#page-274-0).
- c. Se estiver substituindo um adaptador de GPU do conjunto de placa riser 1 ou 2, remova o conjunto de placa riser adjacente para uma operação mais fácil. Consulte ["Remover a placa](#page-242-0)  [riser traseira" na página 233.](#page-242-0)
- d. Desconecte o cabo de alimentação GPU. Consulte ["Adaptador GPU \(opcional\)" na página](#page-292-0) [283](#page-292-0). Se os conectores de cabos vierem com tampas protetoras contra poeira, recoloque-as.

#### Notas:

- Se você precisar desconectar cabos da placa-mãe (conjunto de placa-mãe), primeiro desconecte todas as travas ou guias de liberação nos conectores de cabo. Se você não liberar as guias antes de remover os cabos, os soquetes de cabo na placa-mãe (conjunto de placa-mãe) serão danificados. Qualquer dano nos soquetes do cabo pode requerer a substituição da placa-mãe (conjunto de placa-mãe).
- Os conectores na placa-mãe (conjunto de placa-mãe) podem ser diferentes dos exibidos na ilustração, mas o procedimento de remoção é o mesmo.
	- 1. Pressione a guia de liberação para soltar o conector
	- 2. Desencaixe o conector do soquete dos cabos.

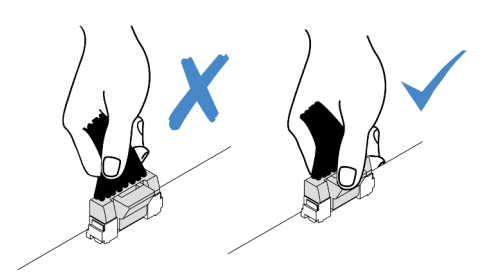

Figura 61. Desconectando os cabos da placa-mãe (conjunto de placa-mãe)

Etapa 2. Remova o conjunto da placa riser que tem o adaptador de GPU instalado na placa-mãe (conjunto de placa-mãe).

Nota: A ilustração a seguir usa o conjunto da placa riser 1 como um exemplo para ilustração. O procedimento é semelhante para outros conjuntos de placa riser. Consulte ["Remover a placa riser](#page-242-0) [traseira" na página 233.](#page-242-0)

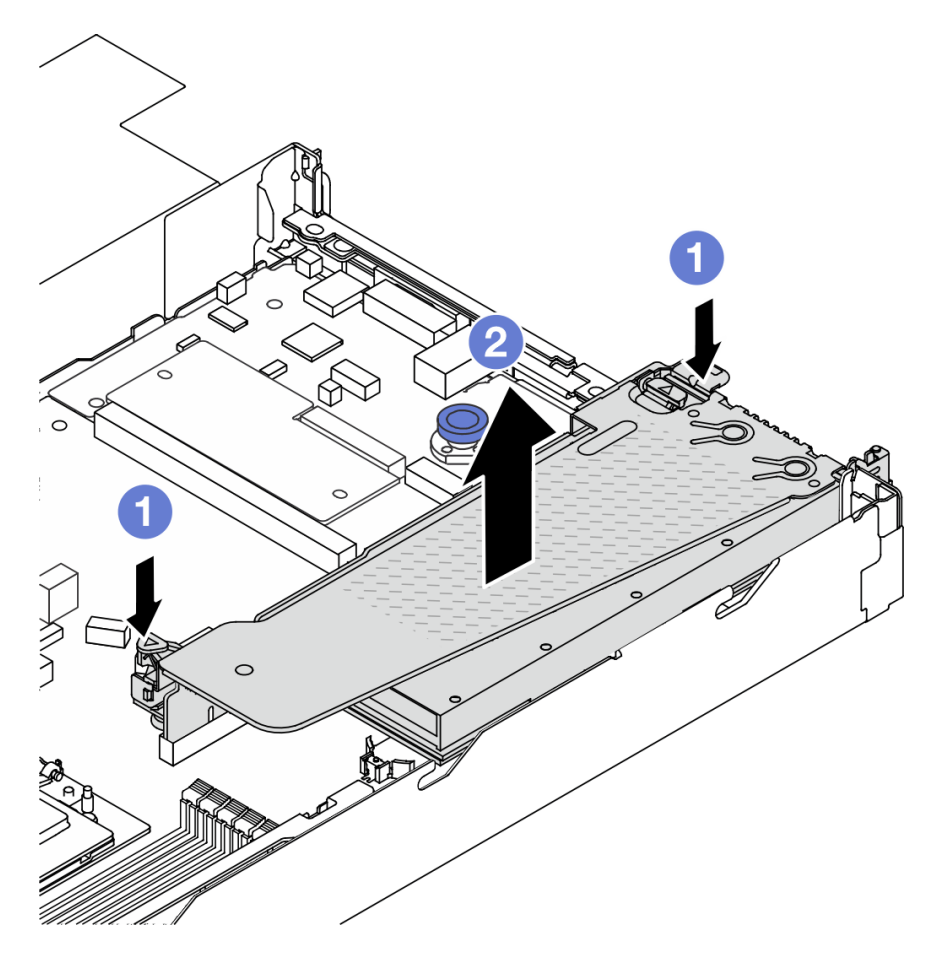

Figura 62. Removendo o conjunto de placa riser

- a. **O** Pressione as travas no suporte da placa riser.
- b. <sup>2</sup> Segure o conjunto de placa riser pelas bordas e erga-o com cuidado para removê-lo do chassi.

Nota: Se você estiver removendo um adaptador de GPU no conjunto de placa riser 3, levante levemente o conjunto de placa riser e desconecte os cabos da placa-mãe primeiro (conjunto de placa-mãe).

Etapa 3. Remova o adaptador GPU do suporte da placa riser.

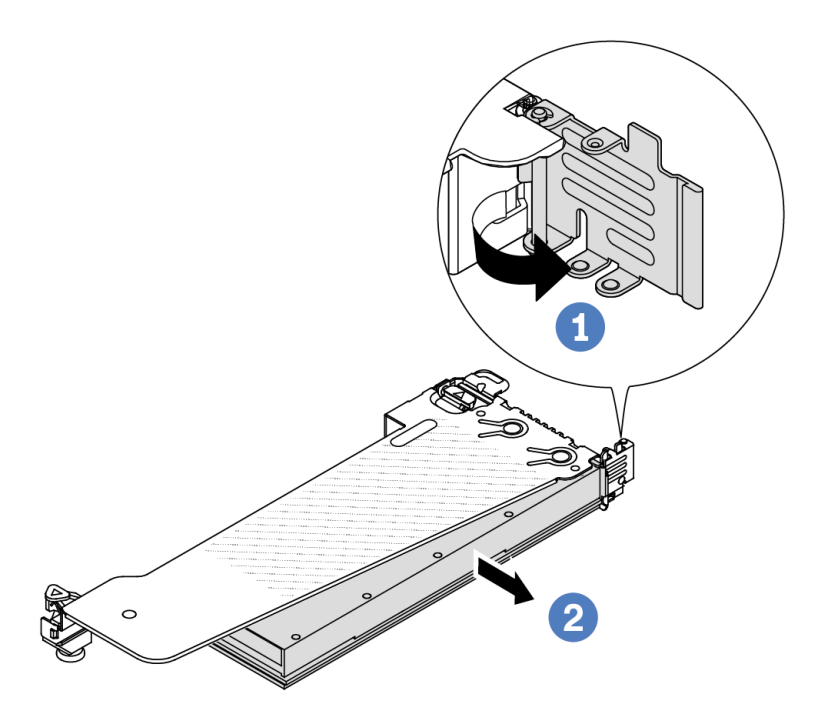

Figura 63. Removendo o adaptador de GPU

- a. **O** Gire a trava de retenção do adaptador de GPU para a posição aberta.
- b. <sup>2</sup> Segure o adaptador GPU pelas bordas e retire-o com cuidado do slot PCIe.

#### Depois de concluir

Se você receber instruções para retornar o componente ou o dispositivo opcional, siga todas as instruções do pacote e use os materiais do pacote para remessa que foram fornecidos.

#### Vídeo de demonstração

<https://www.youtube.com/watch?v=qdTNwcYjAPg>

### <span id="page-79-0"></span>Instalar o adaptador de GPU

Use estas informações para instalar um adaptador de GPU.

### Sobre esta tarefa

#### Atenção:

- Leia ["Diretrizes de instalação" na página 1](#page-10-1) e ["Lista de verificação de inspeção segurança" na página 2](#page-11-0) para garantir que esteja trabalhando de forma segura.
- Desligue o servidor e os dispositivos periféricos e desconecte os cabos de alimentação e todos os cabos externos. Consulte ["Desligar o servidor" na página 17.](#page-26-0)
- Previna a exposição à eletricidade estática, que pode resultar em encerramento do sistema e perda de dados, mantendo componentes sensíveis em suas embalagens antiestáticas até a instalação, e manipulando esses dispositivos com uma pulseira antiestática ou outro sistema de aterramento.
- Os adaptadores GPU são suportados em alguns modelos de servidor com requisitos. Consulte ["Regras](#page-20-0) [térmicas" na página 11](#page-20-0).
- Todos os adaptadores GPUs instalados devem ser idênticos.

### Procedimento

- Etapa 1. Faça as preparações para a tarefa.
- Etapa 2. Localize o slot PCIe apropriado do novo adaptador de GPU. Consulte ["Slots PCIe e adaptadores"](#page-16-0) [na página 7.](#page-16-0)
- Etapa 3. Instale o adaptador de GPU no slot PCIe na placa riser.

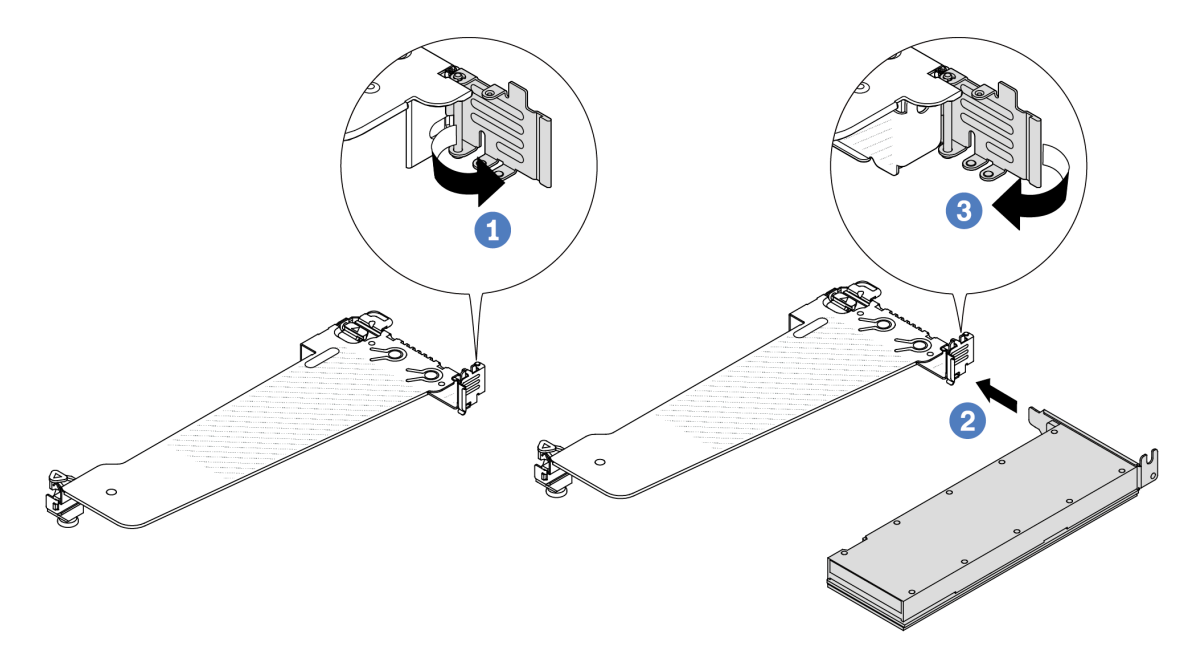

Figura 64. Instalando o adaptador GPU

- a. **U** Abra a trava azul na gaiola de placa riser.
- b. <sup>2</sup> Alinhe o adaptador de GPU com o slot PCIe na placa riser. Em seguida, pressione o adaptador de GPU diretamente no slot até prendê-lo com firmeza.
- c.  $\bullet$  Feche a trava azul.
- Etapa 4. Conecte o cabo de alimentação GPU. Consulte ["Adaptador GPU \(opcional\)" na página 283](#page-292-0). Se os conectores de cabos vierem com tampas protetoras contra poeira, recoloque-as.
- Etapa 5. Instale o conjunto de placa riser com o adaptador de GPU: alinhe a placa riser com o slot PCIe na placa-mãe (conjunto de placa-mãe). Pressione com cuidado a placa riser diretamente no slot até prendê-la com firmeza.

Nota: A ilustração a seguir usa o conjunto da placa riser 1 como um exemplo para ilustração. O procedimento é semelhante para outros conjuntos de placa riser. Consulte ["Instalar a placa riser](#page-244-0) [traseira" na página 235](#page-244-0).

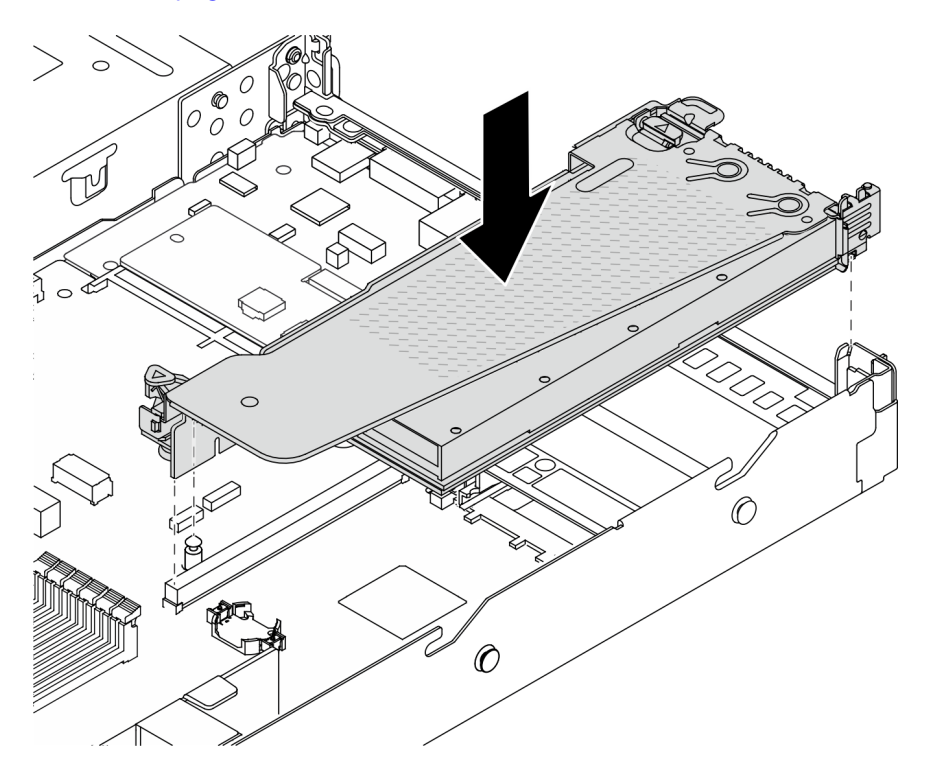

Figura 65. Instalando o conjunto de placa riser

### Depois de concluir

Conclua a substituição de peças. Consulte ["Concluir a substituição de peças" na página 268.](#page-277-0)

#### Vídeo de demonstração

<https://www.youtube.com/watch?v=LIim9LQVz3o>

## Substituição de unidades hot-swap

Use estas informações para remover e instalar uma unidade hot-swap. Você pode remover ou instalar uma unidade hot-swap sem desligar o servidor, o que ajuda a evitar interrupções significativas no funcionamento do sistema.

#### Notas:

- O termo "unidade hot-swap" refere-se a todos os tipos com suporte de unidades de disco rígido hotswap, unidade de estado sólido hot-swap e unidades NVMe hot-swap.
- Use a documentação fornecida com a unidade e siga as instruções, além das instruções neste tópico.
- A integridade da interferência eletromagnética (EMI) e o resfriamento do servidor são protegidos tendo todos os compartimentos de unidade cobertos ou ocupados. Os compartimentos livres serão cobertos por um painel de proteção contra interferências eletromagnéticas ou ocupados por preenchimentos de unidade. Ao instalar uma unidade, guarde os preenchimentos de unidade removidos para uso futuro para cobrir compartimentos vazios.
- Para evitar danos aos conectores da unidade, certifique-se de que a tampa superior esteja no lugar e completamente fechada sempre que você instalar ou remover uma unidade.
- ["Remover uma unidade hot-swap de 2,5 pol./3,5 pol." na página 73](#page-82-0)
- ["Instalar uma unidade hot-swap de 2,5 pol./3,5 pol." na página 75](#page-84-0)
- ["Remover uma unidade EDSFF" na página 76](#page-85-0)
- ["Instalar uma unidade EDSFF" na página 78](#page-87-0)

# <span id="page-82-0"></span>Remover uma unidade hot-swap de 2,5 pol./3,5 pol.

Use estas informações para remover uma unidade hot-swap de 2,5 pol./3,5 pol.

### Sobre esta tarefa

As notas a seguir descrevem as informações que você deve considerar para esta tarefa:

- Assegure-se de ter feito backup dos dados em sua unidade, especialmente se ela fizer parte de uma matriz RAID.
	- Antes de fazer alterações em unidades, adaptadores RAID ou painéis traseiros de unidades, faça o backup de todos os dados importantes armazenados nas unidades.
	- Antes de remover algum componente de uma matriz RAID, faça backup de todas as informações de configuração do RAID.
- Se uma ou mais unidades NVMe forem removidas, é recomendável desativá-las primeiro em Remover Hardware e Ejetar Mídia com Segurança (Windows) ou sistema de arquivos (Linux). Faça login no XClarity Controller e acesse o menu **Armazenamento** para identificar e localizar o tipo de unidade e o número do compartimento de unidade correspondente. Se os números de compartimento de unidade acompanharem o termo "NVMe", isso indica que as unidades instaladas são unidades NVMe.

#### Atenção:

- Leia ["Diretrizes de instalação" na página 1](#page-10-1) e ["Lista de verificação de inspeção segurança" na página 2](#page-11-0) para garantir que esteja trabalhando de forma segura.
- Previna a exposição à eletricidade estática, que pode resultar em encerramento do sistema e perda de dados, mantendo componentes sensíveis em suas embalagens antiestáticas até a instalação, e manipulando esses dispositivos com uma pulseira antiestática ou outro sistema de aterramento.
- Para garantir que há resfriamento adequado do sistema, não opere o servidor por mais de dois minutos sem uma unidade ou um preenchimento de unidade instalado em cada compartimento.

- Etapa 1. Se o painel de segurança estiver instalado, remova-o primeiro. Consulte ["Remover o painel de](#page-246-0)  [segurança" na página 237.](#page-246-0)
- Etapa 2. Remova uma unidade hot-swap.

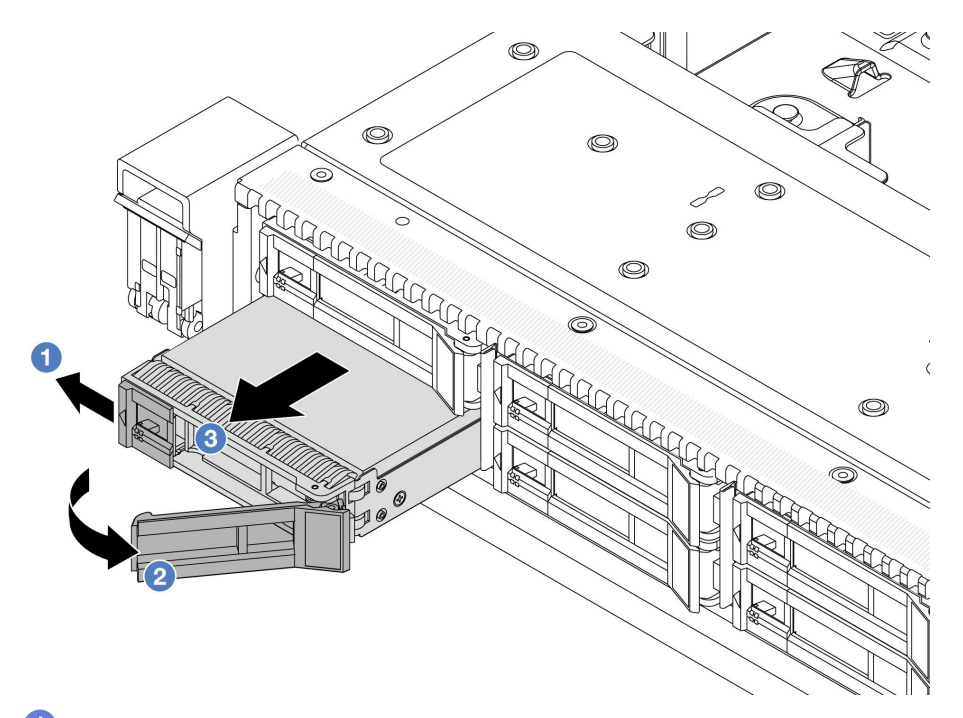

- a. <sup>1</sup> Deslize a trava de liberação para a esquerda para abrir a alça da bandeja da unidade.
- b. **2** Abra a alça da unidade.
- c. <sup>3</sup> Deslize a unidade para fora do compartimento de unidade.

#### Depois de concluir

1. Instale um preenchimento de unidade ou uma nova unidade para cobrir o compartimento de unidade.

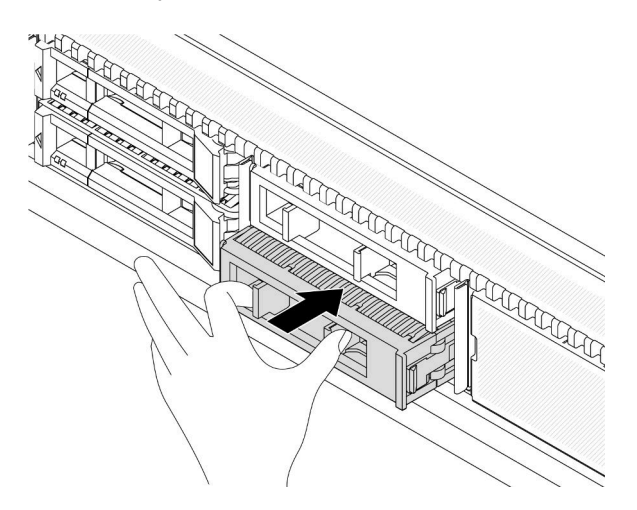

Figura 66. Instalar um preenchimento da unidade

2. Se você receber instruções para retornar o componente ou o dispositivo opcional, siga todas as instruções do pacote e use os materiais do pacote para remessa que foram fornecidos.

#### Vídeo de demonstração

<https://www.youtube.com/watch?v=Y7BbNALVQL0>

# <span id="page-84-0"></span>Instalar uma unidade hot-swap de 2,5 pol./3,5 pol.

Use estas informações para instalar uma unidade hot-swap de 2,5 pol./3,5 pol.

### Sobre esta tarefa

#### Atenção:

- Leia ["Diretrizes de instalação" na página 1](#page-10-1) e ["Lista de verificação de inspeção segurança" na página 2](#page-11-0) para garantir que esteja trabalhando de forma segura.
- Previna a exposição à eletricidade estática, que pode resultar em encerramento do sistema e perda de dados, mantendo componentes sensíveis em suas embalagens antiestáticas até a instalação, e manipulando esses dispositivos com uma pulseira antiestática ou outro sistema de aterramento.

- Etapa 1. Encoste a embalagem antiestática que contém a unidade em qualquer superfície não pintada na parte externa do servidor. E, em seguida, remova a nova unidade do pacote e coloque-a em uma superfície antiestática.
- Etapa 2. Remova o preenchimento da unidade do compartimento de unidade e guarde-o em um local seguro.

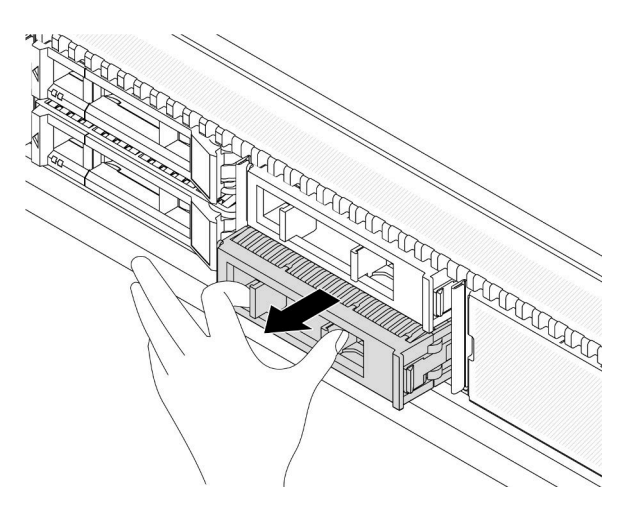

Figura 67. Remover um preenchimento de unidade

Etapa 3. Instale a unidade no compartimento de unidade.

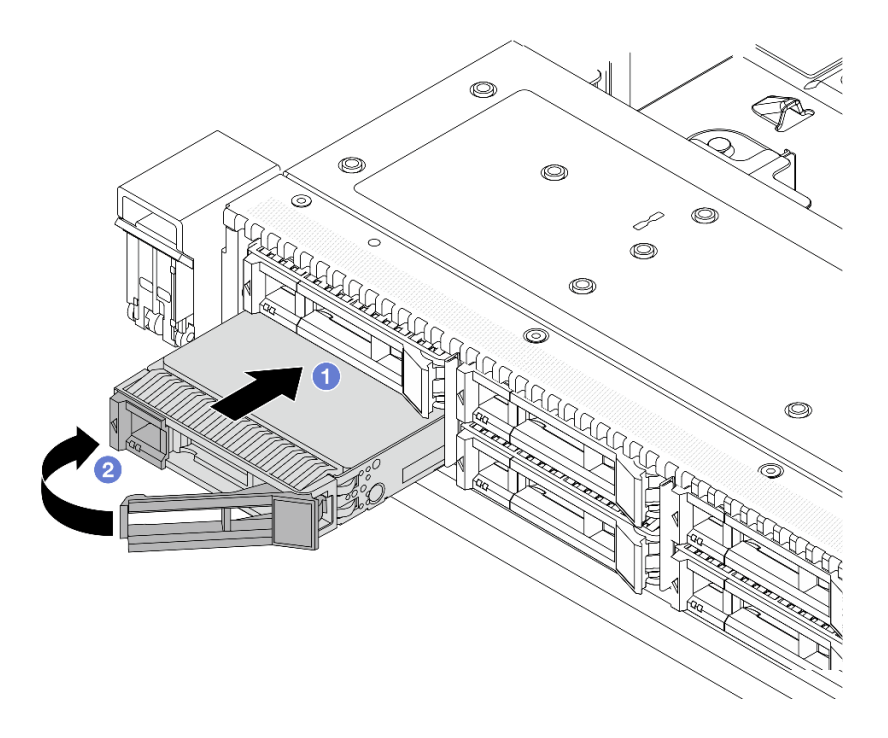

Figura 68. Instalação de unidades hot-swap

- a. Certifique-se de que a alça da bandeja da unidade esteja na posição aberta. Deslize a unidade no compartimento até encaixá-la na posição correta.
- b. <sup>2</sup> Feche a alça da bandeja da unidade para travá-la no lugar.
- Etapa 4. Verifique os LEDs de unidade para verificar se a unidade está funcionando normalmente. Para obter detalhes, consulte ["LEDs de unidade" na página 459](#page-468-0).
- Etapa 5. Se necessário, continue a instalar unidades hot-swap adicionais.

#### Depois de concluir

- 1. Reinstale o painel de segurança se você o tiver removido. Consulte ["Instalar o painel de segurança" na](#page-247-0)  [página 238.](#page-247-0)
- 2. Use o Lenovo XClarity Provisioning Manager para configurar o RAID se necessário. Para obter mais informações, consulte:

[https://sysmgt.lenovofiles.com/help/topic/lxpm\\_frontend/lxpm\\_product\\_page.html](https://sysmgt.lenovofiles.com/help/topic/lxpm_frontend/lxpm_product_page.html)

#### Vídeo de demonstração

<https://www.youtube.com/watch?v=1v45wGaENIU>

### <span id="page-85-0"></span>Remover uma unidade EDSFF

Use estas informações para remover uma unidade EDSFF.

#### Sobre esta tarefa

As notas a seguir descrevem as informações que você deve considerar para esta tarefa:

• Assegure-se de ter feito backup dos dados em sua unidade, especialmente se ela fizer parte de uma matriz RAID.

- Antes de fazer alterações em unidades, adaptadores RAID ou painéis traseiros de unidades, faça o backup de todos os dados importantes armazenados nas unidades.
- Antes de remover algum componente de uma matriz RAID, faça backup de todas as informações de configuração do RAID.
- Se uma ou mais unidades NVMe forem removidas, é recomendável desativá-las primeiro em Remover Hardware e Ejetar Mídia com Segurança (Windows) ou sistema de arquivos (Linux). Faça login no XClarity Controller e acesse o menu Armazenamento para identificar e localizar o tipo de unidade e o número do compartimento de unidade correspondente. Se os números de compartimento de unidade acompanharem o termo "NVMe", isso indica que as unidades instaladas são unidades NVMe.

#### Atenção:

- Leia ["Diretrizes de instalação" na página 1](#page-10-1) e ["Lista de verificação de inspeção segurança" na página 2](#page-11-0) para garantir que esteja trabalhando de forma segura.
- Previna a exposição à eletricidade estática, que pode resultar em encerramento do sistema e perda de dados, mantendo componentes sensíveis em suas embalagens antiestáticas até a instalação, e manipulando esses dispositivos com uma pulseira antiestática ou outro sistema de aterramento.
- Para garantir que há resfriamento adequado do sistema, não opere o servidor por mais de dois minutos sem uma unidade ou um preenchimento de unidade instalado em cada compartimento.

- Etapa 1. Se o painel de segurança estiver instalado, remova-o primeiro. Consulte ["Remover o painel de](#page-246-0)  [segurança" na página 237.](#page-246-0)
- Etapa 2. Remova a tampa da gaiola de unidade EDSFF.

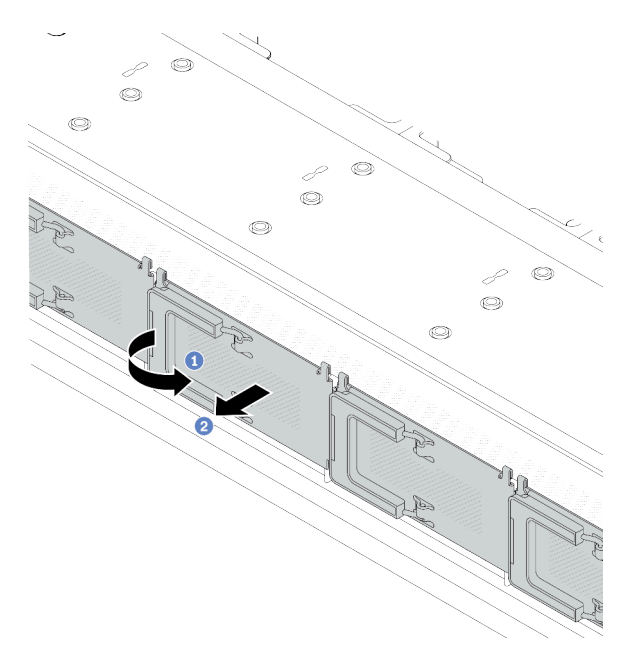

Figura 69. Remoção da tampa da gaiola de unidade EDSFF

- a. **U** Abra a alça conforme mostrado.
- <sup>2</sup> Segure a alça e remova a tampa da gaiola de unidade.

#### Etapa 3. Remova a unidade EDSFF.

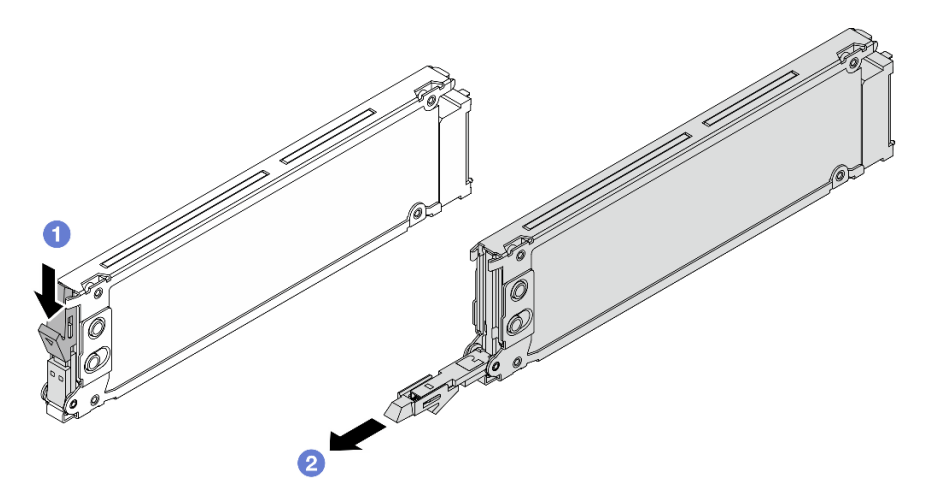

Figura 70. Remoção da unidade EDSFF

- a. <sup>D</sup> Deslize a trava de liberação conforme mostrado para abrir a alça da bandeja da unidade.
- b.  $\bullet$  Segure a alça e deslize a unidade para fora do compartimento de unidade.

#### Depois de concluir

1. Instale uma nova unidade ou uma tampa de gaiola de unidade para cobrir o compartimento de unidade.

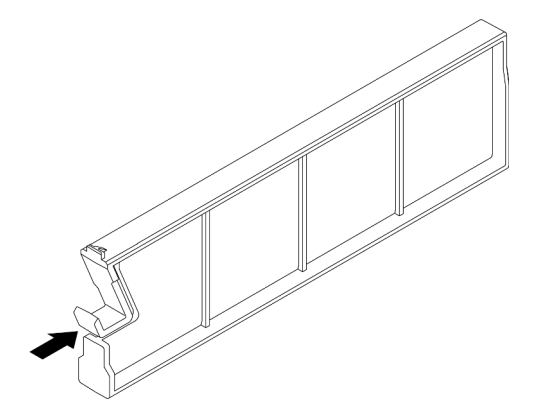

Figura 71. Instalação do preenchimento da unidade EDSFF

- 2. Instale a tampa da gaiola de unidade.
- 3. Se você receber instruções para retornar o componente ou o dispositivo opcional, siga todas as instruções do pacote e use os materiais do pacote para remessa que foram fornecidos.

#### Vídeo de demonstração

[https://www.youtube.com/watch?v=lUZT\\_0uS0pc](https://www.youtube.com/watch?v=lUZT_0uS0pc)

## <span id="page-87-0"></span>Instalar uma unidade EDSFF

Use essas informações para instalar uma unidade EDSFF.

### Sobre esta tarefa

#### Atenção:

- Leia ["Diretrizes de instalação" na página 1](#page-10-1) e ["Lista de verificação de inspeção segurança" na página 2](#page-11-0) para garantir que esteja trabalhando de forma segura.
- Previna a exposição à eletricidade estática, que pode resultar em encerramento do sistema e perda de dados, mantendo componentes sensíveis em suas embalagens antiestáticas até a instalação, e manipulando esses dispositivos com uma pulseira antiestática ou outro sistema de aterramento.

- Etapa 1. Encoste a embalagem antiestática que contém a unidade em qualquer superfície não pintada na parte externa do servidor. Em seguida, remova a unidade do pacote e coloque-a em uma superfície antiestática.
- Etapa 2. Remova o preenchimento da unidade do compartimento de unidade e guarde-o em um local seguro.

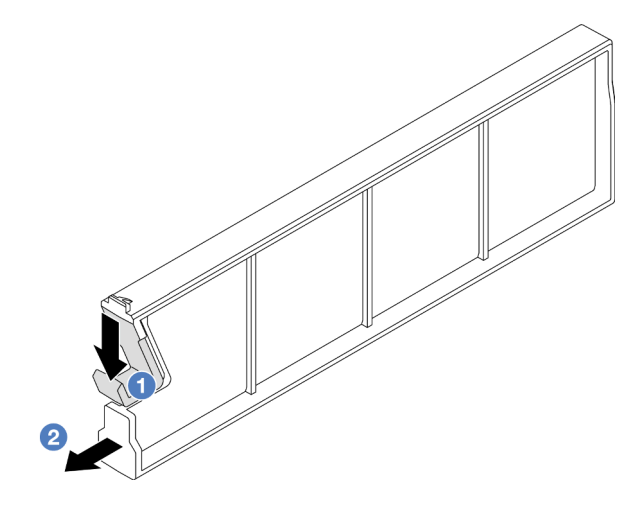

Figura 72. Remover um preenchimento da unidade EDSFF

- a. <sup>O</sup> Pressione a trava para baixo para desencaixar a presilha da unidade da gaiola.
- b. <sup>2</sup> Puxe e deslize o preenchimento para fora.

#### Etapa 3. Instale a unidade EDSFF.

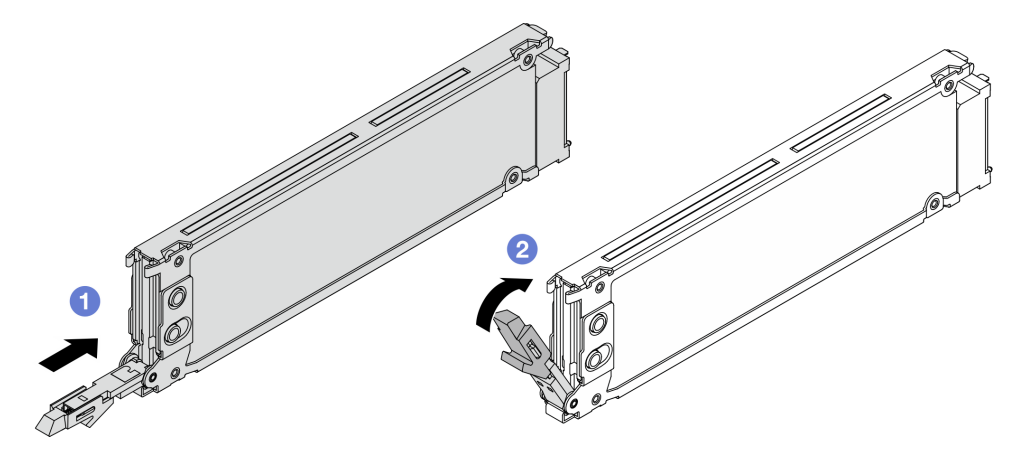

Figura 73. Instalação da unidade EDSFF

- a. Certifique-se de que a alça da bandeja da unidade esteja na posição aberta. Deslize a unidade no compartimento até encaixá-la na posição correta.
- b. <sup>2</sup> Feche a alça da bandeja da unidade para travá-la no lugar.
- Etapa 4. Se necessário, continue a instalar unidades EDSFF adicionais.
- Etapa 5. Instale a tampa da gaiola de unidade EDSFF.

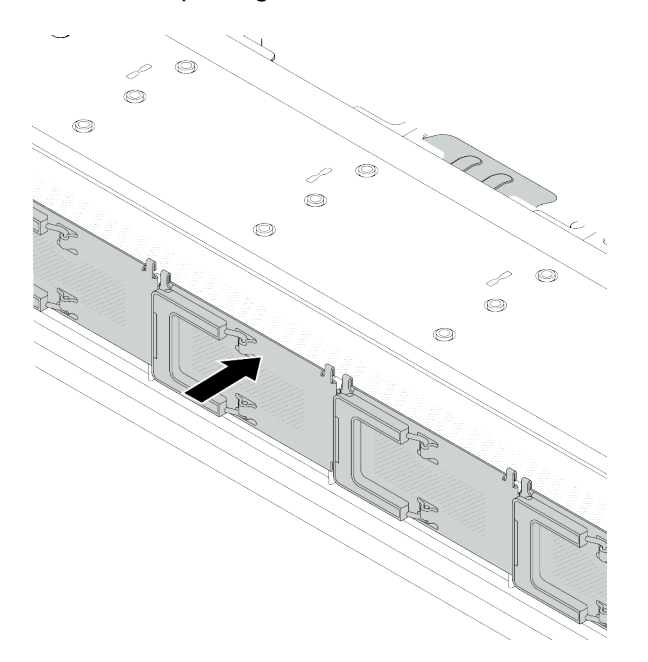

Figura 74. Instalação da tampa da gaiola de unidade EDSFF

#### Depois de concluir

- 1. Reinstale o painel de segurança se você o tiver removido. Consulte "Instalar o painel de segurança" na [página 238.](#page-247-0)
- 2. Use o Lenovo XClarity Provisioning Manager para configurar o RAID se necessário. Para obter mais informações, consulte:

[https://sysmgt.lenovofiles.com/help/topic/lxpm\\_frontend/lxpm\\_product\\_page.html](https://sysmgt.lenovofiles.com/help/topic/lxpm_frontend/lxpm_product_page.html)

#### Vídeo de demonstração

<https://www.youtube.com/watch?v=cALUsYDRlXI>

### Substituição do adaptador RAID/HBA de CFF interno

Use estas informações para remover e instalar o adaptador RAID/HBA de CFF interno.

- ["Remover o adaptador RAID/HBA de CFF interno" na página 81](#page-90-0)
- ["Instalar o adaptador RAID/HBA de CFF interno" na página 82](#page-91-0)

# <span id="page-90-0"></span>Remover o adaptador RAID/HBA de CFF interno

Use estas informações para remover o adaptador RAID/HBA de CFF interno.

### Sobre esta tarefa

#### Atenção:

- Leia ["Diretrizes de instalação" na página 1](#page-10-1) e ["Lista de verificação de inspeção segurança" na página 2](#page-11-0) para garantir que esteja trabalhando de forma segura.
- Desligue o servidor e os dispositivos periféricos e desconecte os cabos de alimentação e todos os cabos externos. Consulte ["Desligar o servidor" na página 17.](#page-26-0)
- Previna a exposição à eletricidade estática, que pode resultar em encerramento do sistema e perda de dados, mantendo componentes sensíveis em suas embalagens antiestáticas até a instalação, e manipulando esses dispositivos com uma pulseira antiestática ou outro sistema de aterramento.

- Etapa 1. Remova a tampa superior. Consulte ["Remover a tampa superior" na página 265.](#page-274-0)
- Etapa 2. Remova todos os componentes que possam impedir o acesso ao adaptador RAID/HBA de CFF interno.
- Etapa 3. Desconecte todos os cabos do adaptador RAID/HBA de CFF interno.

Etapa 4. Levante o pino de liberação, deslize levemente o adaptador RAID/HBA de CFF interno como mostrado e erga-o com cuidado para fora do chassi.

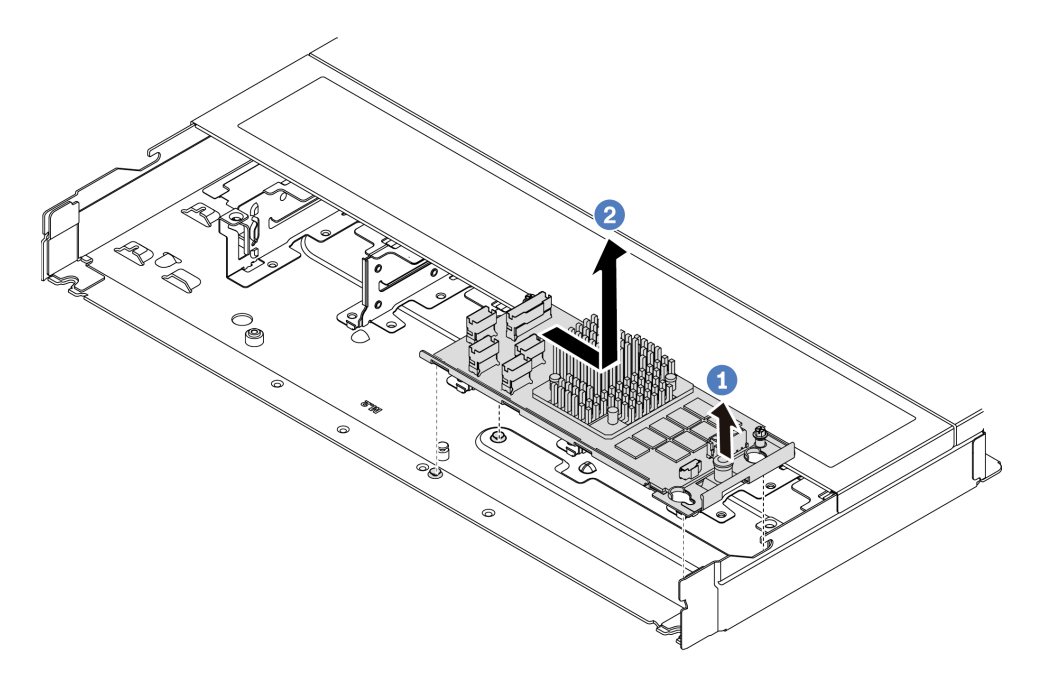

Figura 75. Remoção do adaptador RAID/HBA de CFF interno

- a. U Libere o pino no adaptador RAID CFF interno.
- b. <sup>2</sup> Mova o adaptador para a direita e, em seguida, retire-o do chassi.

#### Depois de concluir

Se você receber instruções para retornar o componente ou o dispositivo opcional, siga todas as instruções do pacote e use os materiais do pacote para remessa que foram fornecidos.

#### Vídeo de demonstração

<https://www.youtube.com/watch?v=K68CReaBeTc>

## <span id="page-91-0"></span>Instalar o adaptador RAID/HBA de CFF interno

Use estas informações para instalar o adaptador RAID/HBA de CFF interno.

### Sobre esta tarefa

#### Atenção:

- Leia ["Diretrizes de instalação" na página 1](#page-10-1) e ["Lista de verificação de inspeção segurança" na página 2](#page-11-0) para garantir que esteja trabalhando de forma segura.
- Desligue o servidor e os dispositivos periféricos e desconecte os cabos de alimentação e todos os cabos externos. Consulte ["Desligar o servidor" na página 17.](#page-26-0)
- Previna a exposição à eletricidade estática, que pode resultar em encerramento do sistema e perda de dados, mantendo componentes sensíveis em suas embalagens antiestáticas até a instalação, e manipulando esses dispositivos com uma pulseira antiestática ou outro sistema de aterramento.

- Etapa 1. Encoste a embalagem antiestática que contém o adaptador RAID/HBA de CFF interno em qualquer superfície não pintada na parte externa do servidor. Em seguida, remova o adaptador RAID/HBA de CFF interno do pacote e coloque-o em uma superfície antiestática.
- Etapa 2. Alinhe os entalhes na bandeja com os pinos no chassi, abaixe o adaptador RAID/HBA de CFF interno e deslize-o levemente conforme mostrado para prendê-lo no chassi.

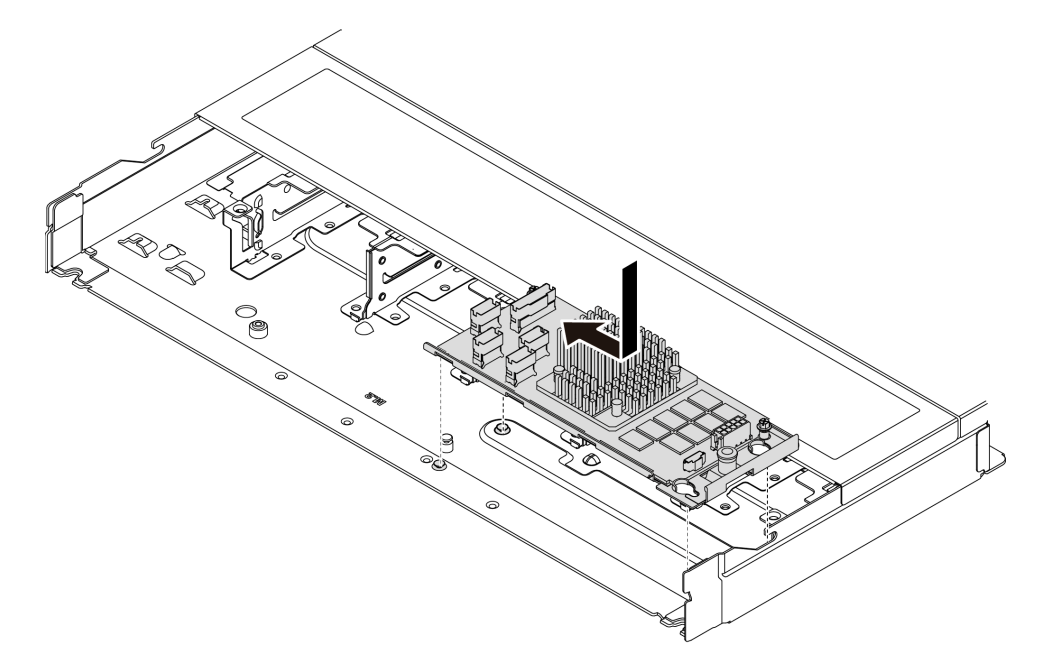

Figura 76. Instalação do adaptador RAID/HBA de CFF interno

Etapa 3. Conecte os cabos no adaptador RAID interno. Consulte ["Adaptador RAID CFF" na página 278](#page-287-0).

### Depois de concluir

Conclua a substituição de peças. Consulte ["Concluir a substituição de peças" na página 268.](#page-277-0)

#### Vídeo de demonstração

<https://www.youtube.com/watch?v=FFiCPCOGMdQ>

# Substituição da chave de intrusão

Use estas informações para remover e instalar uma chave de intrusão. A chave de intrusão informa se a tampa do servidor não está instalada ou fechada corretamente, criando um evento no log de eventos do sistema (SEL).

A chave de intrusão informa se a tampa do servidor não está instalada ou fechada corretamente, criando um evento no log de eventos do sistema (SEL).

- ["Remover uma chave de intrusão" na página 83](#page-92-0)
- ["Instalar uma chave de intrusão" na página 86](#page-95-0)

## <span id="page-92-0"></span>Remover uma chave de intrusão

Use estas informações para remover uma chave de intrusão.

### Sobre esta tarefa

#### Atenção:

- Leia ["Diretrizes de instalação" na página 1](#page-10-1) e ["Lista de verificação de inspeção segurança" na página 2](#page-11-0) para garantir que esteja trabalhando de forma segura.
- Desligue o servidor e os dispositivos periféricos e desconecte os cabos de alimentação e todos os cabos externos. Consulte ["Desligar o servidor" na página 17.](#page-26-0)
- Previna a exposição à eletricidade estática, que pode resultar em encerramento do sistema e perda de dados, mantendo componentes sensíveis em suas embalagens antiestáticas até a instalação, e manipulando esses dispositivos com uma pulseira antiestática ou outro sistema de aterramento.

### Procedimento

- Etapa 1. Remova a tampa superior. Consulte ["Remover a tampa superior" na página 265](#page-274-0).
- Etapa 2. Remova o ventilador número 4.

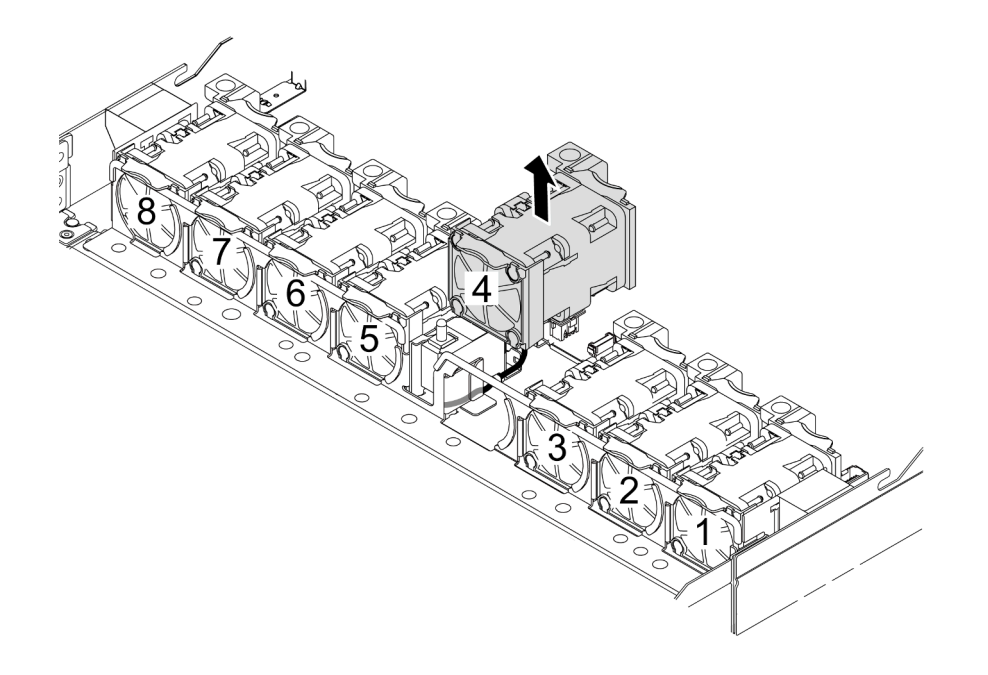

Etapa 3. Remova a chave de intrusão.

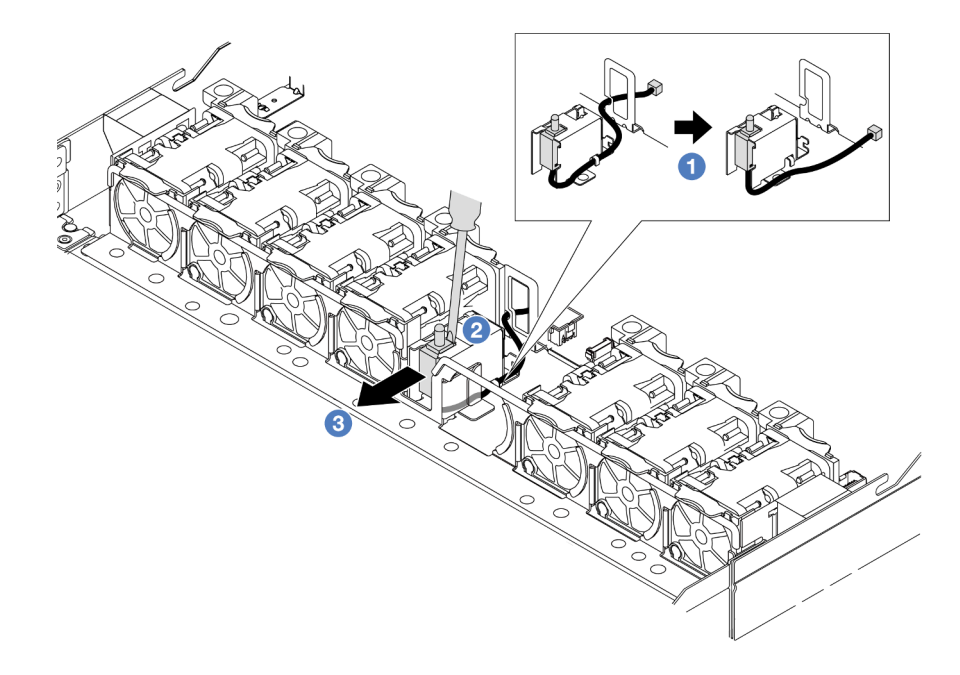

- a. Desconecte o cabo da chave de intrusão da placa do processador. Para saber o local do conector da chave de intrusão e obter informações sobre roteamento de cabos, consulte "Layout da placa-mãe" no Guia do Usuário e em ["Chave de intrusão" na página 284](#page-293-0). Roteie o cabo para fora do clipe do cabo.
- b.  $\bullet$  Insira a ponta de uma chave de fenda na folga entre o compartimento e o comutador e empurre para fora.
- c. 3 Deslize a chave de intrusão como mostrado para removê-la.
- Etapa 4. Reinstale o ventilador número 4.

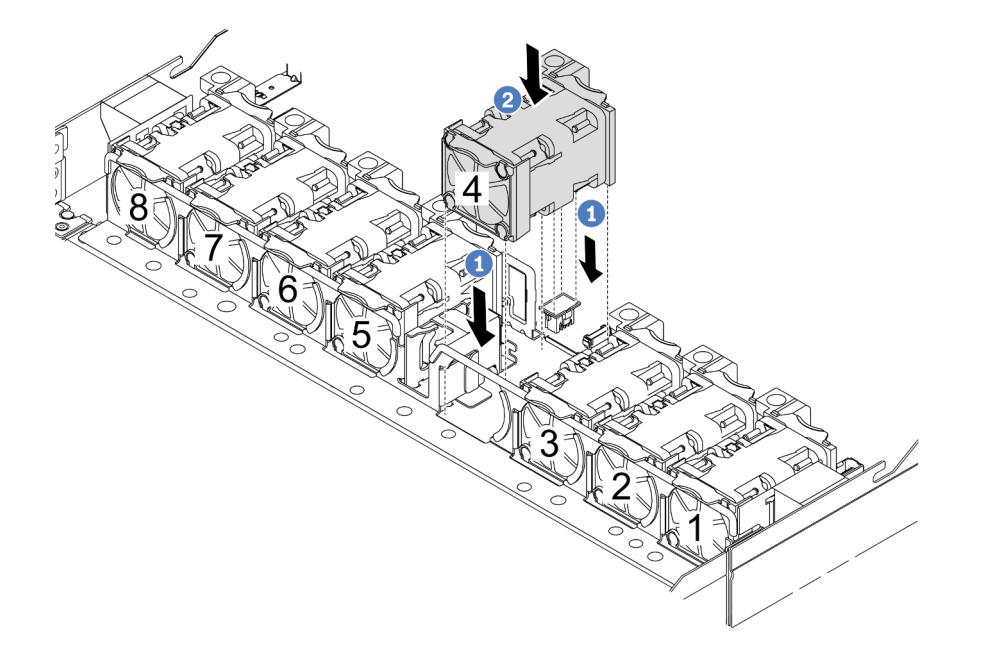

- a. <sup>1</sup> Alinhe os quatro cantos do ventilador ao soquete do módulo de ventilador e coloque-o para baixo.
- b. <sup>2</sup> Pressione a trava do ventilador para baixo para garantir que esteja conectada ao conector.

### Depois de concluir

Se você receber instruções para retornar o componente ou o dispositivo opcional, siga todas as instruções do pacote e use os materiais do pacote para remessa que foram fornecidos.

#### Vídeo de demonstração

<https://www.youtube.com/watch?v=lWLPtjQV-ZE>

# <span id="page-95-0"></span>Instalar uma chave de intrusão

Use estas informações para instalar uma chave de intrusão.

### Sobre esta tarefa

#### Atenção:

- Leia ["Diretrizes de instalação" na página 1](#page-10-1) e ["Lista de verificação de inspeção segurança" na página 2](#page-11-0) para garantir que esteja trabalhando de forma segura.
- Desligue o servidor e os dispositivos periféricos e desconecte os cabos de alimentação e todos os cabos externos. Consulte ["Desligar o servidor" na página 17.](#page-26-0)
- Previna a exposição à eletricidade estática, que pode resultar em encerramento do sistema e perda de dados, mantendo componentes sensíveis em suas embalagens antiestáticas até a instalação, e manipulando esses dispositivos com uma pulseira antiestática ou outro sistema de aterramento.

#### Observe o procedimento

Um vídeo desse procedimento está disponível no YouTube: [https://www.youtube.com/playlist?list=](https://www.youtube.com/playlist?list=PLYV5R7hVcs-CTkyVDu-5Lhy1r9G-4PQGl)  [PLYV5R7hVcs-CTkyVDu-5Lhy1r9G-4PQGl](https://www.youtube.com/playlist?list=PLYV5R7hVcs-CTkyVDu-5Lhy1r9G-4PQGl).

- Etapa 1. Encoste a embalagem antiestática que contém a chave de intrusão em qualquer superfície não pintada na parte externa do servidor. Em seguida, remova a chave de intrusão do pacote e coloque-a em uma superfície antiestática.
- Etapa 2. Remova o ventilador número 4.

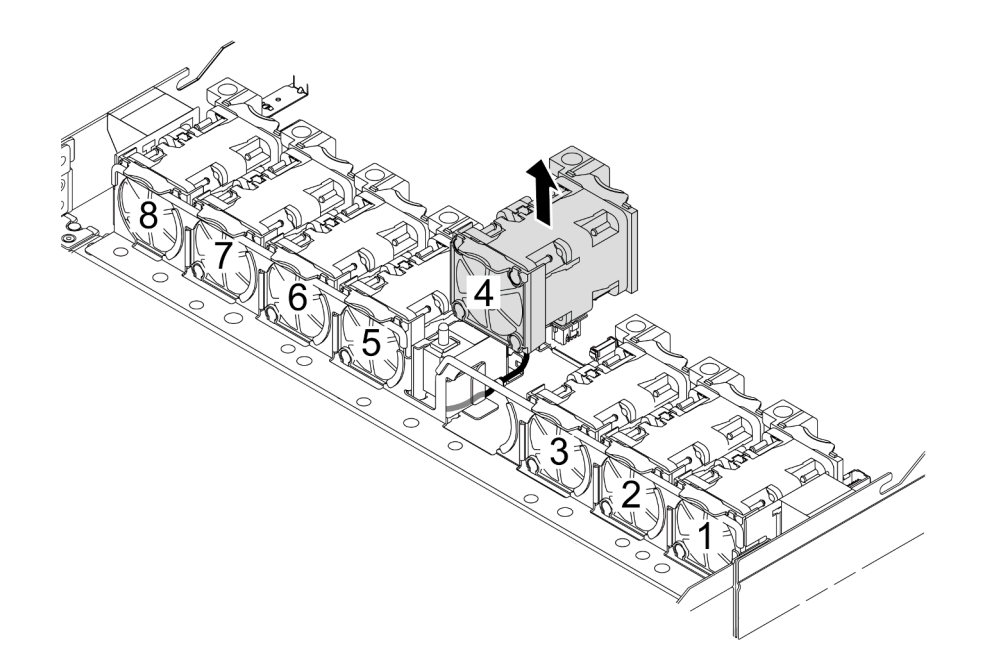

Etapa 3. Instale a chave de intrusão.

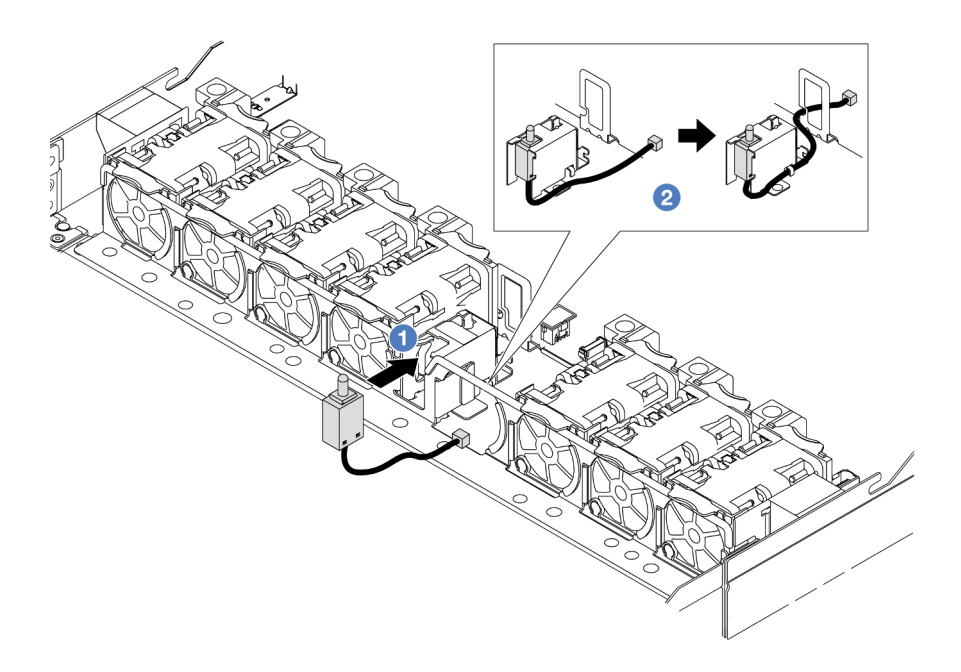

- a. **1** Insira a chave de intrusão na gaiola.
- b. <sup>2</sup> Roteie o cabo no clipe do cabo.
- Etapa 4. Conecte o cabo da chave de intrusão no respectivo conector na placa-mãe (conjunto de placamãe). Consulte ["Chave de intrusão" na página 284](#page-293-0).
- Etapa 5. Reinstale o ventilador número 4.

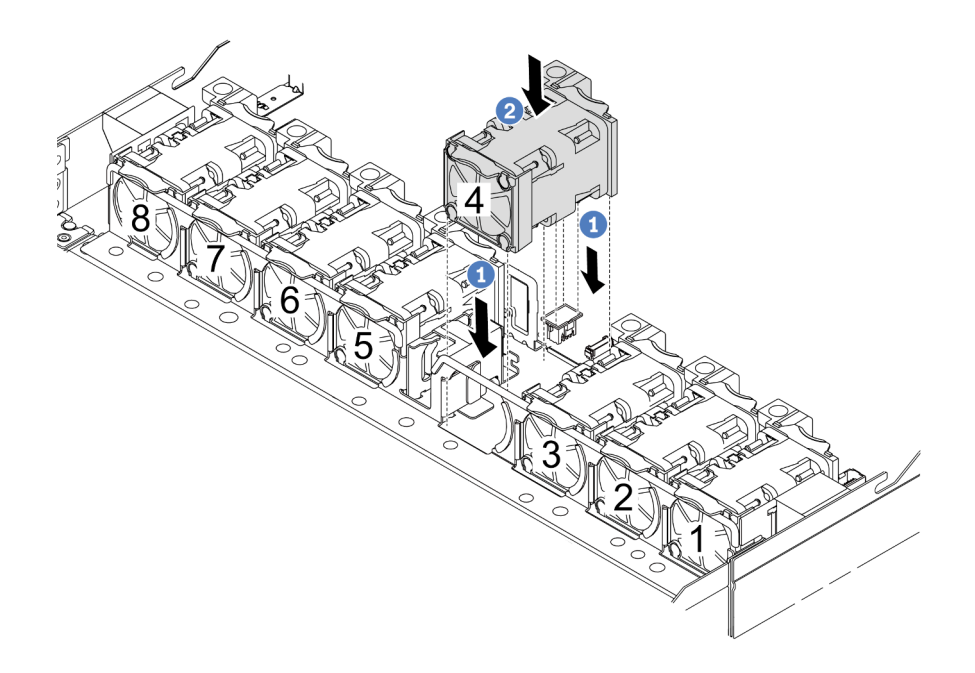

- a. <sup>1</sup> Alinhe os quatro cantos do ventilador ao soquete do módulo de ventilador e coloque-o para baixo.
- b. <sup>2</sup> Pressione a trava do ventilador para baixo para garantir que esteja conectada ao conector.

### Depois de concluir

Conclua a substituição de peças. Consulte ["Concluir a substituição de peças" na página 268.](#page-277-0)

#### Vídeo de demonstração

<https://www.youtube.com/watch?v=Tpya1mUrGPs>

# Substituição do módulo de líquido para ar Lenovo Neptune (apenas para técnicos treinados)

Siga as instruções nesta seção para remover e instala a L2AM (módulo de líquido para ar Lenovo Neptune).

#### Importante:

- Essa tarefa deve ser realizada por técnicos treinados e certificados pelo Serviço Lenovo. Não tente removê-lo ou instalá-lo sem treinamento e qualificação adequados.
- Quando o servidor tiver um módulo L2AM (módulo de resfriamento de loop fechado) instalado, você deve solicitar uma alça primeiro se precisar instalar ou remover a placa do processador, a placa de E/S e o processador. No entanto, ao substituir o módulo L2AM antigo por um novo, não é necessário solicitar uma alça, pois o novo módulo L2AM a contém.
- Esta seção é para substituição do L2AM (módulo de líquido para ar Lenovo Neptune). Para a substituição do processador e do dissipador de calor, consulte ["Substituição de um processador e de um dissipador](#page-203-0) [de calor \(apenas para técnicos treinados\)" na página 194.](#page-203-0)
- ["Remover o módulo de líquido para ar Lenovo Neptune" na página 89](#page-98-0)
- ["Instalar o módulo de líquido para ar Lenovo Neptune" na página 92](#page-101-0)

# <span id="page-98-0"></span>Remover o módulo de líquido para ar Lenovo Neptune

Siga as instruções nesta seção para remover o L2AM (módulo de líquido para ar Lenovo Neptune).

### Sobre esta tarefa

Informações sobre segurança do cabo do módulo do sensor de detecção de líquidos

S011

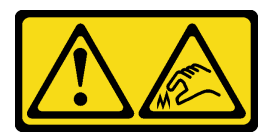

#### CUIDADO:

Bordas, cantos ou juntas pontiagudos nas proximidades.

#### Atenção:

- Leia ["Diretrizes de instalação" na página 1](#page-10-1) e ["Lista de verificação de inspeção segurança" na página 2](#page-11-0) para garantir que esteja trabalhando de forma segura.
- Desligue o servidor e os dispositivos periféricos e desconecte os cabos de alimentação e todos os cabos externos. Consulte ["Desligar o servidor" na página 17.](#page-26-0)
- Se o servidor estiver instalado em um rack, deslize o servidor para fora dos trilhos deslizantes do rack para acessar a tampa superior ou remover o servidor do rack. Consulte ["Remover o servidor do rack" na](#page-27-0) [página 18.](#page-27-0)

Prepare as seguintes chaves de fenda para assegurar a instalação e remoção dos parafusos correspondentes corretamente.

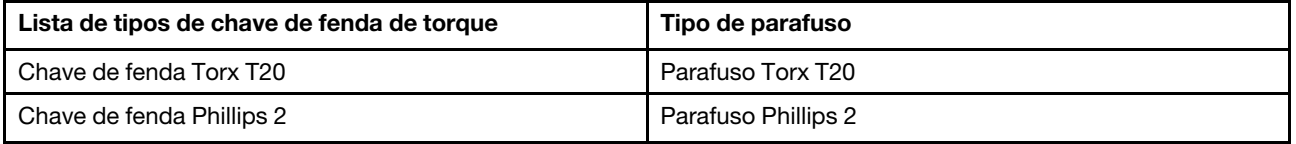

#### CUIDADO:

A alça do módulo (suporte do dissipador de calor LACM) deve estar instalada ao remover ou instalar o L2AM. Não encoste nas aletas do radiador. Se você encostar nas aletas do radiador, isso poderá danificar o L2AM.

### Procedimento

- Etapa 1. Remova a tampa superior. Consulte ["Remover a tampa superior" na página 265.](#page-274-0)
- Etapa 2. Desconecte o cabo da bomba e o cabo de detecção de vazamento do módulo LACM do conector na placa do processador. Consulte ["Módulo de líquido para ar Lenovo Neptune" na página 303](#page-312-0).

#### Notas:

- Se você precisar desconectar cabos do conjunto de placa-mãe, primeiro desconecte todas as travas ou guias de liberação nos conectores de cabo. Se você não liberar as guias antes de remover os cabos, os soquetes de cabo no conjunto de placa-mãe serão danificados. Qualquer dano nos soquetes do cabo pode requerer a substituição do conjunto de placa-mãe.
- Os conectores no conjunto de placa-mãe podem ser diferentes dos exibidos na ilustração, mas o procedimento de remoção é o mesmo.
	- 1. Pressione a guia de liberação para soltar o conector
	- 2. Desencaixe o conector do soquete dos cabos.

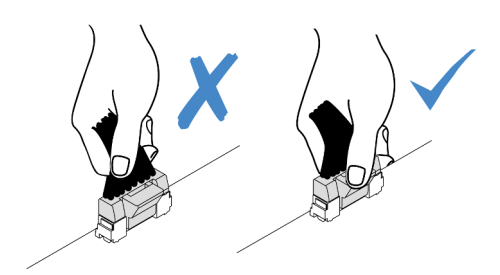

Figura 77. Desconectando os cabos da placa do processador

Etapa 3. Desconecte o cabo de detecção de vazamento da placa do processador e roteie-o para fora das presilhas de cabos no suporte do módulo de sensor de detecção de líquidos.

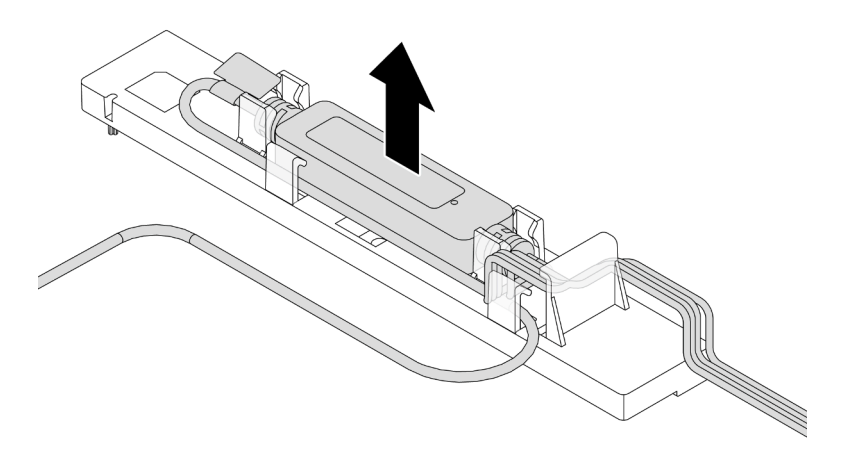

Nota: É recomendável desencaixar o conector de cabos da placa do processador puxando a etiqueta de informações de segurança ou o módulo do sensor de detecção de líquidos.

Etapa 4. Reinstale a alça do módulo (suporte do dissipador de calor LACM) no L2AM.

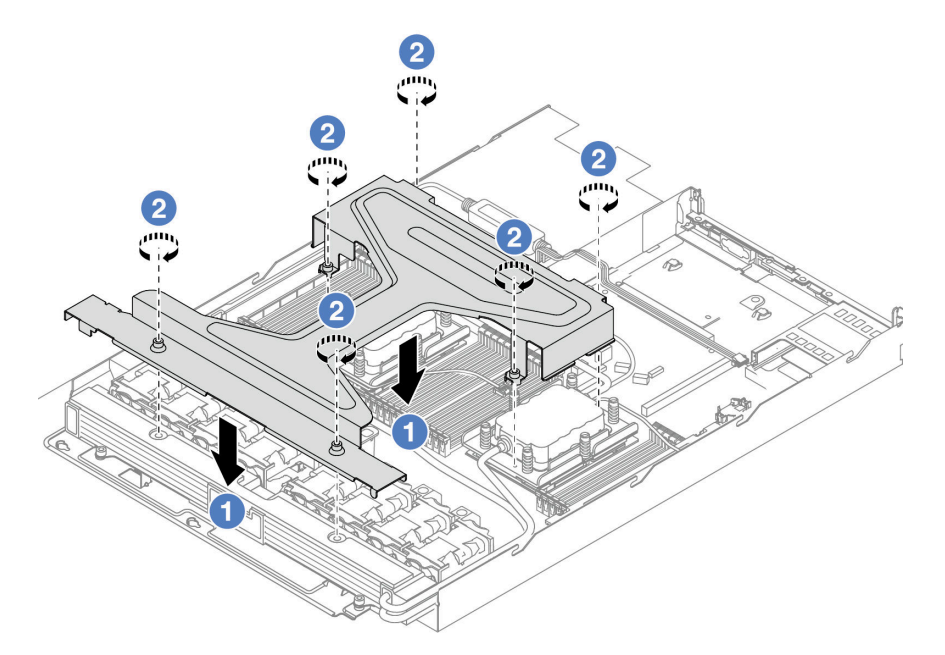

- a. Coloque a alça do módulo (suporte do dissipador de calor LACM) de forma nivelada no L2AM e alinhe os orifícios dos parafusos.
- b. Aperte seis parafusos Torx T20. Verifique se os parafusos estão presos no lugar.

Etapa 5. Desencaixe o LACM da placa do processador.

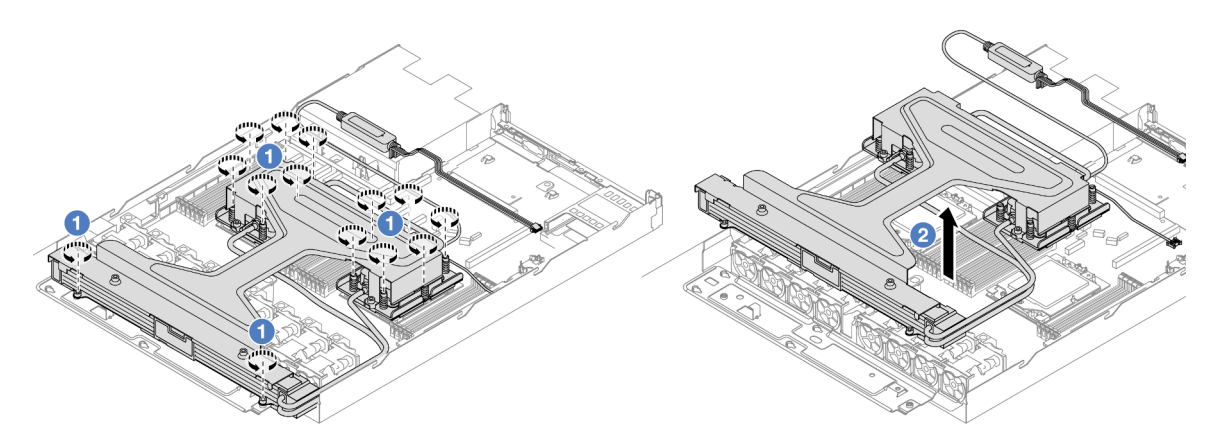

- a. G Solte totalmente os 14 parafusos Torx T20 no conjunto de placa fria e no radiador.
- b. **S** Segure o meio da alça do módulo (suporte do dissipador de calor LACM) e um dos dois parafusos T20 que prendem o radiador para levantar cuidadosamente o LACM dos soquetes do processador. Se o LACM não puder ser totalmente levantado do soquete, solte os parafusos Torx T20 e tente levantar o LACM novamente.
- Etapa 6. Coloque o L2AM virado para baixo na superfície limpa.
- Etapa 7. Se houver alguma graxa térmica antiga nos processadores e nas placas frias, limpe cuidadosamente a parte superior dos processadores e as placas frias com um pano de limpeza com álcool.
- Etapa 8. Opcionalmente, se você não precisar instalar um novo módulo LACM, faça o seguinte:
	- a. Remova a bandeja do radiador do chassi.

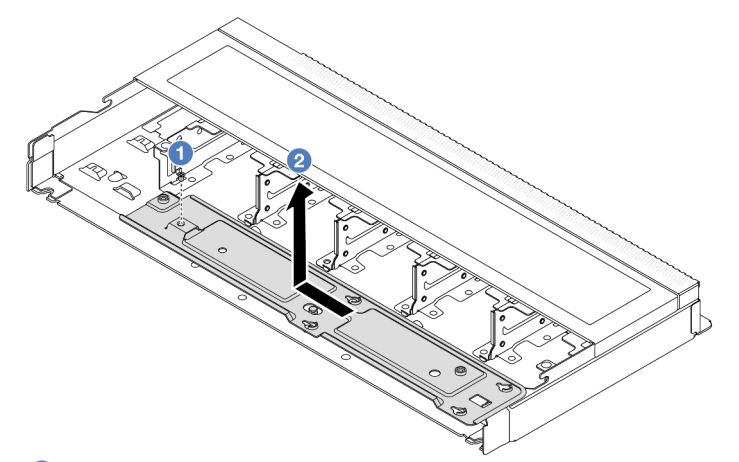

- 1. **O** Remova o parafuso Phillips 2 da bandeja do radiador.
- 2. <sup>2</sup> Mova a bandeja do radiador para a esquerda e levante-a para fora do chassi.
- b. Remova o suporte do módulo do sensor de detecção de líquidos do chassi.

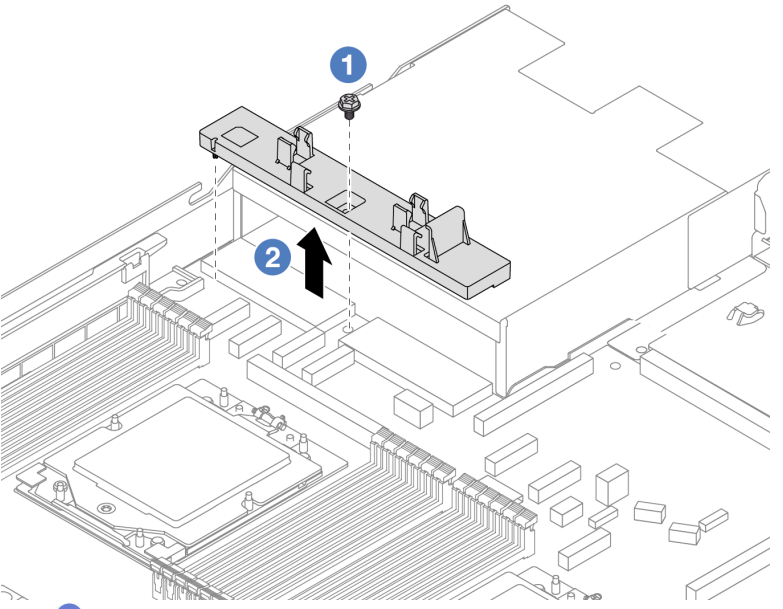

- 1. <sup>O</sup> Remova o parafuso Phillips 2 no suporte do módulo do sensor de detecção de líquidos.
- 2. <sup>2</sup> Erga o suporte do módulo do sensor de detecção de líquidos para fora do chassi.

### Depois de concluir

Se você receber instruções para retornar o componente ou o dispositivo opcional, siga todas as instruções do pacote e use os materiais do pacote para remessa que foram fornecidos.

#### Vídeo de demonstração

<https://www.youtube.com/watch?v=hOBVmOWRJX8>

# <span id="page-101-0"></span>Instalar o módulo de líquido para ar Lenovo Neptune

Siga as instruções nesta seção para instalar o L2AM (módulo de líquido para ar Lenovo Neptune).

### Sobre esta tarefa

#### Informações sobre segurança do cabo do módulo do sensor de detecção de líquidos

S011

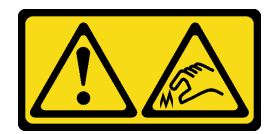

#### CUIDADO: Bordas, cantos ou juntas pontiagudos nas proximidades.

#### Atenção:

• Leia ["Diretrizes de instalação" na página 1](#page-10-1) e ["Lista de verificação de inspeção segurança" na página 2](#page-11-0) para garantir que esteja trabalhando de forma segura.

#### CUIDADO:

Ao remover uma nova L2AM da caixa de remessa, levante a conjunto de placa fria com a bandeja de remessa fixada para evitar danos à graxa térmica na conjunto de placa fria.

#### CUIDADO:

A alça do módulo (suporte do dissipador de calor LACM) deve estar instalada ao remover ou instalar o L2AM. Não encoste nas aletas do radiador. Se você encostar nas aletas do radiador, isso poderá danificar o L2AM.

Prepare as seguintes chaves de fenda para assegurar que você possa instalar e remover os parafusos correspondentes corretamente.

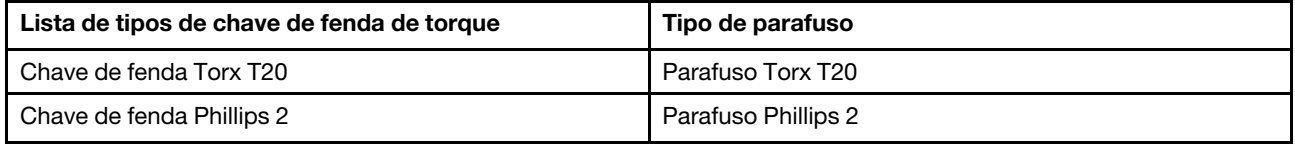

### Procedimento

Etapa 1. Prepare o servidor.

a. Instale o suporte do módulo do sensor de detecção de líquidos no chassi.

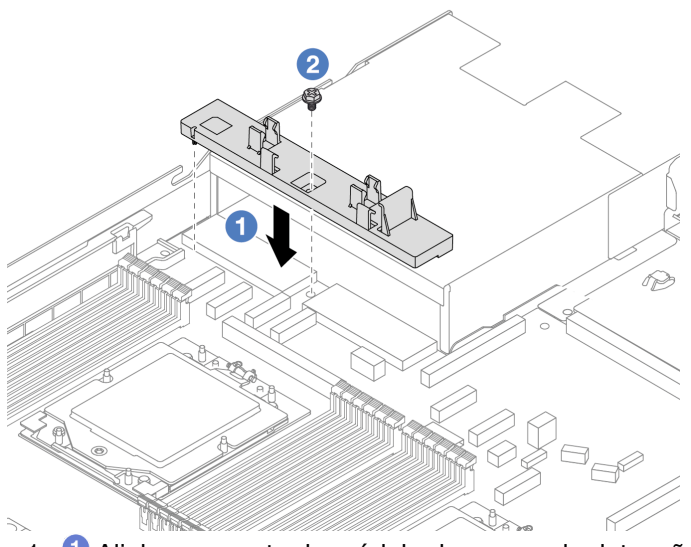

- 1. <sup>O</sup> Alinhe o suporte do módulo do sensor de detecção de líquidos com o orifício de parafuso correspondente no chassi.
- 2. <sup>2</sup> Aperte o parafuso Phillips 2 e certifique-se de que o suporte esteja preso no lugar.
- b. Instale a bandeja do radiador no chassi.

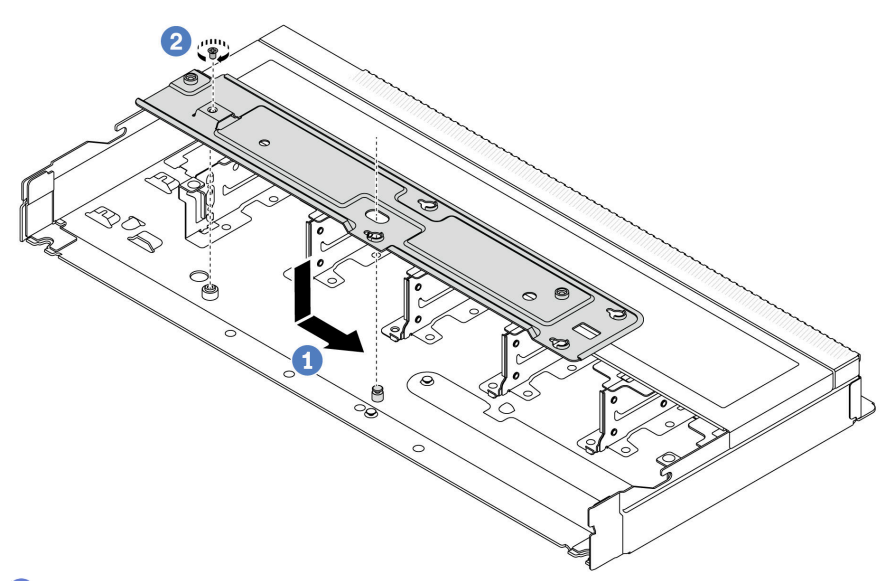

- 1. <sup>O</sup> Coloque a bandeja de forma nivelada no chassi e, em seguida, mova-a para a direita para que o orifício do parafuso na bandeja se alinhe com o orifício no chassi.
- 2. <sup>2</sup> Aperte o parafuso Phillips 2.

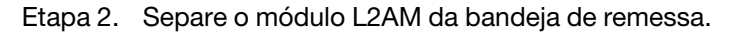

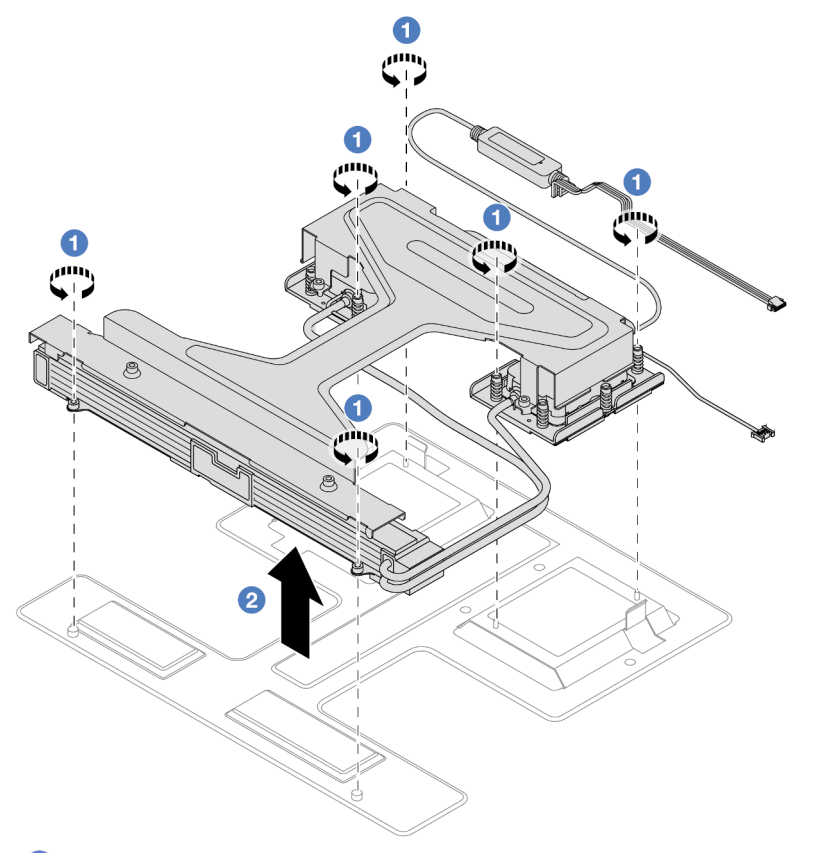

- 1. <sup>O</sup> Solte os seis parafusos Torx T20 na bandeja de remessa do módulo L2AM.
- 2. <sup>2</sup> Segure o meio da alça do módulo (suporte do dissipador de calor LACM) e um dos dois parafusos T20 que prende o radiador para levantar o L2AM pela alça do módulo (suporte do dissipador de calor LACM) a fim de separar o módulo da bandeja de remessa.
- Etapa 3. Certifique-se de ter um pano de limpeza com álcool disponível.

Atenção: Se houver qualquer graxa térmica antiga nos processadores, limpe cuidadosamente a parte superior dos processadores usando um pano de limpeza com álcool.

Etapa 4. Instalar a L2AM na placa do processador.

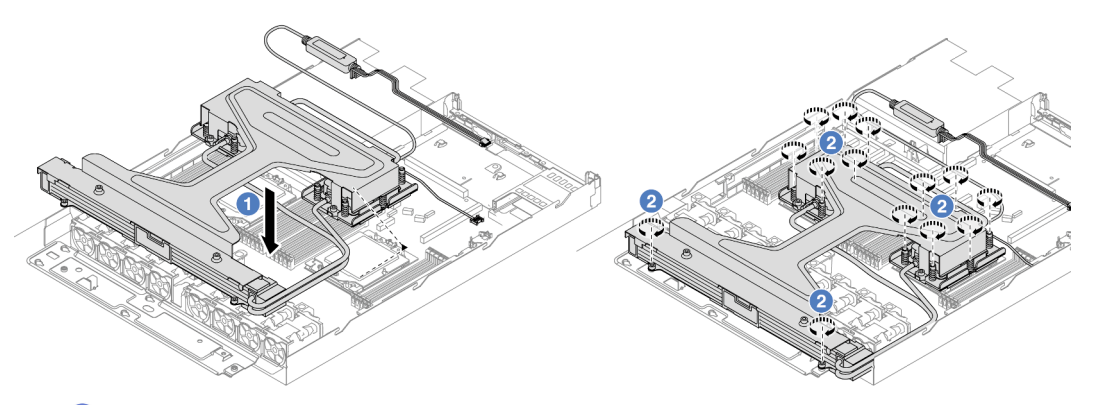

- 1. <sup>O</sup> Alinhe a marca triangular na etiqueta do conjunto de placa fria com a marca triangular na portadora e no processador. Instale o LACM na portadora do processador.
- 2. <sup>2</sup> Aperte totalmente as 14 porcas Torx T20 na sequência de instalação mostrada no conjunto da placa a frio e no radiador. Aperte os parafusos até que eles parem. Em seguida, inspecione visualmente para garantir que não haja folga entre o ombro de parafuso abaixo do conjunto de placa a frio e o soquete do processador. Para referência, o torque necessário para que os prendedores fiquem totalmente presos é de 1,22 – 1,47 Newton-metro (10,8 – 13,0 libraspolegadas).
- Etapa 5. Separe a alça do módulo (suporte do dissipador de calor LACM) do módulo.

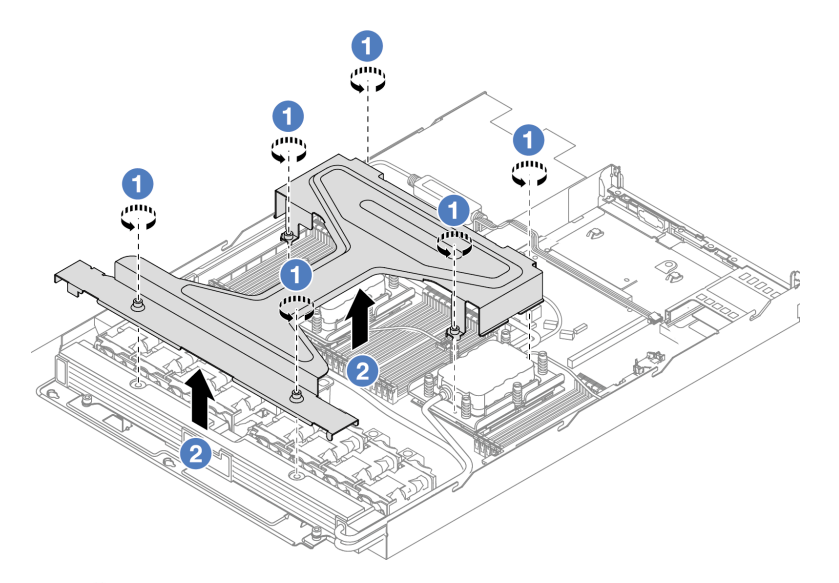

- 1. Solte os seis parafusos Torx T20 na alça do módulo (suporte do dissipador de calor LACM).
- 2. <sup>2</sup> Segure o meio da alça do módulo (suporte do dissipador de calor LACM) para separá-la do módulo.

Etapa 6. Instale o módulo de detecção de vazamento no suporte.

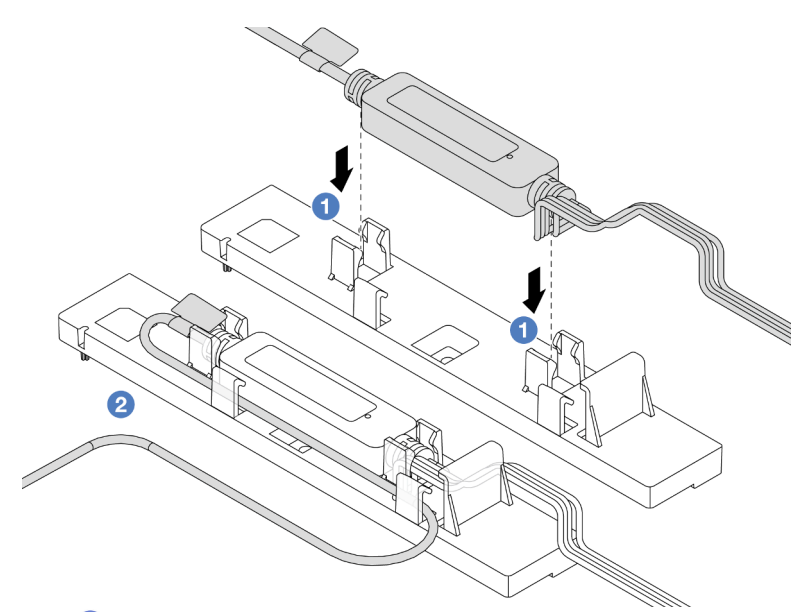

- 1. **O** Instale o módulo do sensor de detecção de líquidos nas duas presilhas do suporte. O módulo deve estar fixo no lugar.
- 2. <sup>2</sup> Depois que o módulo for fixado, roteie o cabo pelos clipes de cabos a fim de manter a organização para os arranjos de roteamento de cabos posteriores.

Nota: Para saber o status de funcionamento da módulo do sensor de detecção de líquidos, consulte "LED do módulo do sensor de detecção de líquidos" no Guia do Usuário.

Etapa 7. Conecte o cabo da bomba e o cabo de detecção de vazamento do LACM aos conectores da placa do processador. Consulte o ["Módulo de líquido para ar Lenovo Neptune" na página 303.](#page-312-0)

#### Depois de concluir

1. Conclua a substituição de peças. Consulte ["Concluir a substituição de peças" na página 268.](#page-277-0)

#### Vídeo de demonstração

<https://www.youtube.com/watch?v=TsKgt7BuUd4>

## Lenovo Neptune(TM) Substituição do módulo de resfriamento direto de água do processador (apenas para técnicos treinados)

Siga as instruções nesta seção para remover e instalar o Módulo de resfriamento direto de água (DWCM).

Importante: Essa tarefa deve ser realizada por técnicos treinados e certificados pelo Serviço Lenovo. Não tente removê-lo ou instalá-lo sem treinamento e qualificação adequados.

- ["Remover o módulo de resfriamento direto de água do processador Lenovo Neptune\(TM\)" na página 96](#page-105-0)
- ["Instalar o módulo de resfriamento direto de água do processador Lenovo Neptune\(TM\)" na página 100](#page-109-0)

# <span id="page-105-0"></span>Remover o módulo de resfriamento direto de água do processador Lenovo Neptune(TM)

Siga as instruções nesta seção para remover o Módulo de resfriamento direto de água (DWCM).

Importante: Essa tarefa deve ser realizada por técnicos treinados e certificados pelo Servico Lenovo. Não tente removê-lo ou instalá-lo sem treinamento e qualificação adequados.

### Sobre esta tarefa

Informações sobre segurança do cabo do módulo do sensor de detecção de vazamento

S011

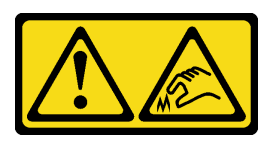

CUIDADO: Bordas, cantos ou juntas pontiagudos nas proximidades.

#### Atenção:

- Leia ["Diretrizes de instalação" na página 1](#page-10-1) e ["Lista de verificação de inspeção segurança" na página 2](#page-11-0) para garantir que esteja trabalhando de forma segura.
- Desligue o servidor e os dispositivos periféricos e desconecte os cabos de alimentação e todos os cabos externos. Consulte ["Desligar o servidor" na página 17.](#page-26-0)
- Previna a exposição à eletricidade estática, que pode resultar em encerramento do sistema e perda de dados, mantendo componentes sensíveis em suas embalagens antiestáticas até a instalação, e manipulando esses dispositivos com uma pulseira antiestática ou outro sistema de aterramento.

Prepare as seguintes chaves de fenda para assegurar que você possa instalar e remover os parafusos correspondentes corretamente.

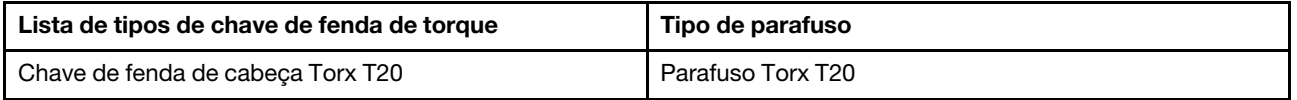

- Etapa 1. Para remover os plugues de conexão rápida dos coletores, consulte ["Remover o coletor \(sistema](#page-121-0) [em rack\)" na página 112](#page-121-0) ou ["Remover o coletor \(sistema em linha\)" na página 134.](#page-143-0)
- Etapa 2. Para remover o servidor do rack, consulte ["Remover o servidor do rack" na página 18.](#page-27-0)
- Etapa 3. Remova a tampa superior. Consulte ["Remover a tampa superior" na página 265.](#page-274-0)
- Etapa 4. Desconecte o cabo de módulo do sensor de detecção de líquidos do DWCM do conector no conjunto de placa-mãe. Consulte ["Módulo de resfriamento direto de água" na página 302](#page-311-0).
- Etapa 5. Remova a tampa do suporte da mangueira.

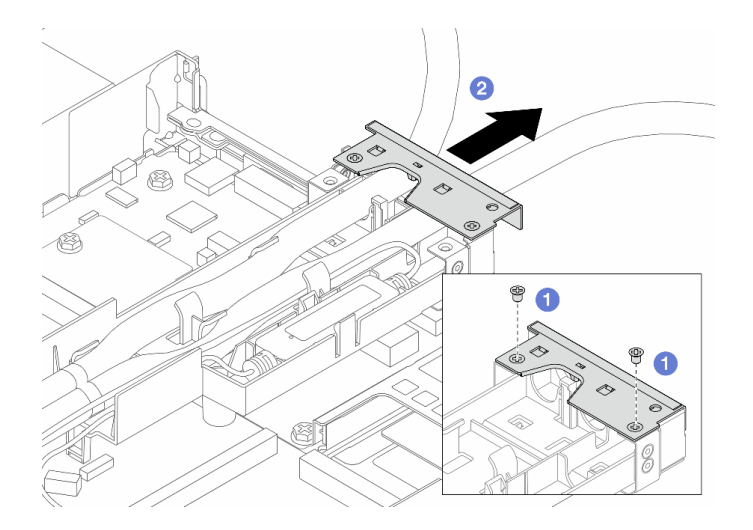

Figura 78. Removendo a tampa do suporte

- a. **O** Solte os dois parafusos da tampa.
- b. <sup>2</sup> Puxe a tampa para trás para desencaixá-la do suporte.
- Etapa 6. Desencaixe as mangueiras e o módulo do sensor de detecção de líquidos.

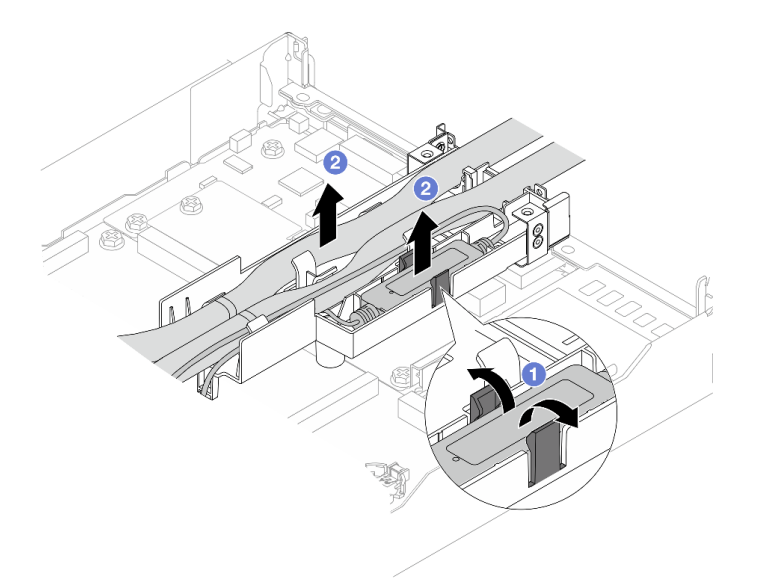

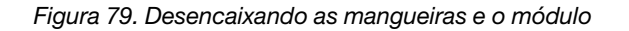

- a. <sup>O</sup> Empurre as travas do suporte para os dois lados para destravar o módulo.
- b. <sup>2</sup> Desencaixe as mangueiras e o módulo do suporte da mangueira.
- Etapa 7. Desencaixe o DWCM da placa do processador.
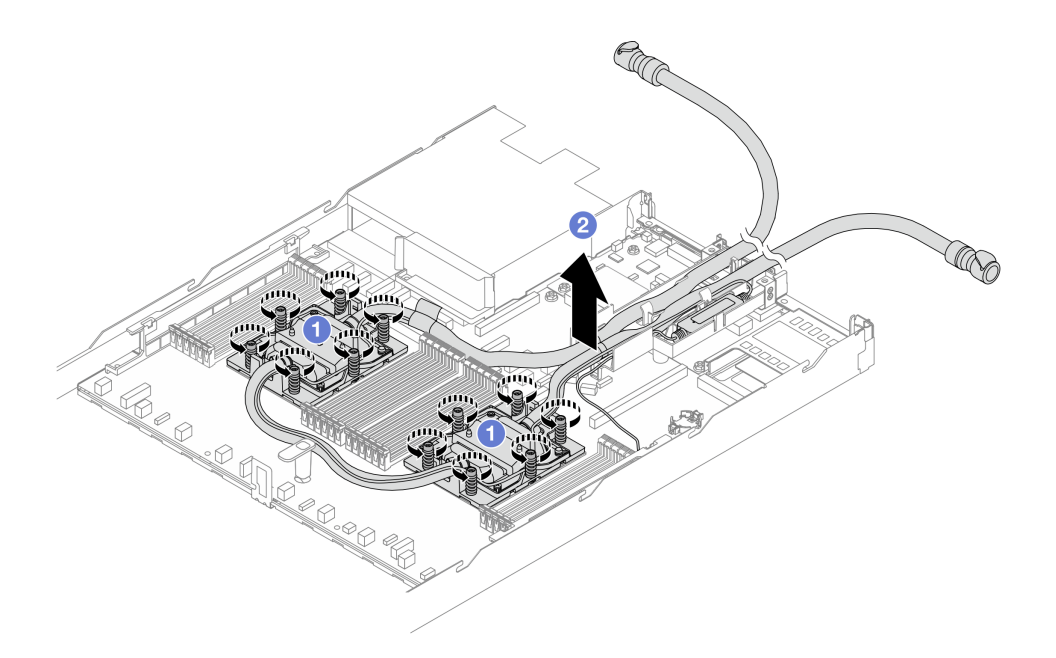

Figura 80. Removendo o DWCM

- a. **O** Solte totalmente as porcas Torx T20 no conjunto de placa fria.
- b. <sup>2</sup> Levante com cuidado o DWCM dos soquetes do processador. Se o DWCM não puder ser totalmente levantado do soquete, solte as porcas Torx T20 e tente levantar o DWCM novamente.
- Etapa 8. Se houver alguma graxa térmica antiga nas quatro GPUs e nas placas frias, limpe cuidadosamente a parte superior das quatro GPUs e as placas frias com um pano de limpeza com álcool.
- Etapa 9. Separate o processador do DWCM.
- Etapa 10. Remova o suporte da mangueira.

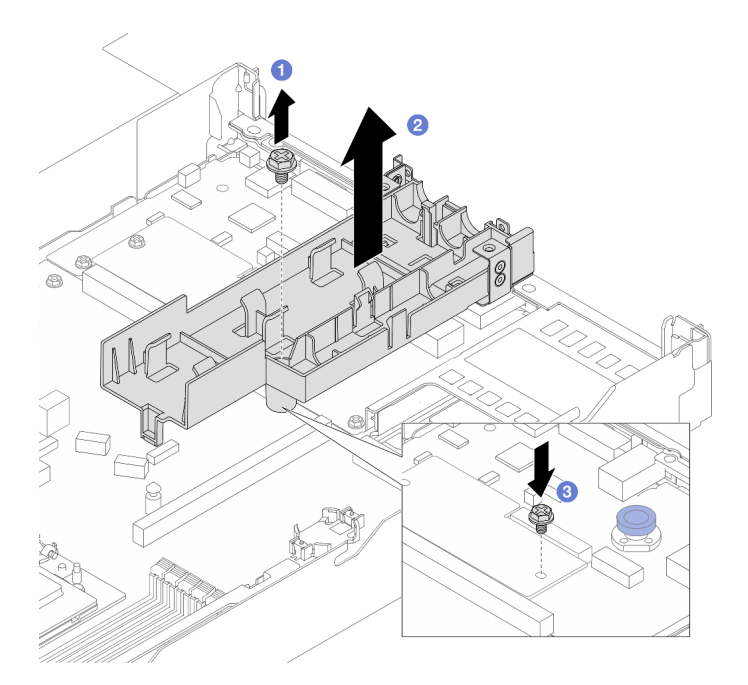

Figura 81. Removendo o suporte

- a. **O** Solte o parafuso que prende o suporte na placa do processador.
- b. **2** Remova o suporte do chassi.
- c. <sup>3</sup> Instale novamente o parafuso na placa do processador.

## Depois de concluir

Se você receber instruções para retornar o componente ou o dispositivo opcional, siga todas as instruções do pacote e use os materiais do pacote para remessa que foram fornecidos.

### Vídeo de demonstração

(TBD, video link is not ready)

<https://www.youtube.com/watch?v=hOBVmOWRJX8>

# <span id="page-109-0"></span>Instalar o módulo de resfriamento direto de água do processador Lenovo Neptune(TM)

Siga as instruções nesta seção para instalar o Módulo de resfriamento direto de água (DWCM).

Importante: Essa tarefa deve ser realizada por técnicos treinados e certificados pelo Serviço Lenovo. Não tente removê-lo ou instalá-lo sem treinamento e qualificação adequados.

## Sobre esta tarefa

Informações sobre segurança do cabo do módulo do sensor de detecção de líquidos

S011

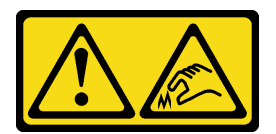

#### CUIDADO:

Bordas, cantos ou juntas pontiagudos nas proximidades.

### Atenção:

- Leia ["Diretrizes de instalação" na página 1](#page-10-1) e ["Lista de verificação de inspeção segurança" na página 2](#page-11-0) para garantir que esteja trabalhando de forma segura.
- Desligue o servidor e os dispositivos periféricos e desconecte os cabos de alimentação e todos os cabos externos. Consulte ["Desligar o servidor" na página 17.](#page-26-0)
- Previna a exposição à eletricidade estática, que pode resultar em encerramento do sistema e perda de dados, mantendo componentes sensíveis em suas embalagens antiestáticas até a instalação, e manipulando esses dispositivos com uma pulseira antiestática ou outro sistema de aterramento.

### CUIDADO:

#### Ao remover uma nova DWCM da caixa de remessa, levante a conjunto de placa fria com a bandeja de remessa fixada para evitar danos à graxa térmica na conjunto de placa fria.

Prepare as seguintes chaves de fenda para assegurar que você possa instalar e remover os parafusos correspondentes corretamente.

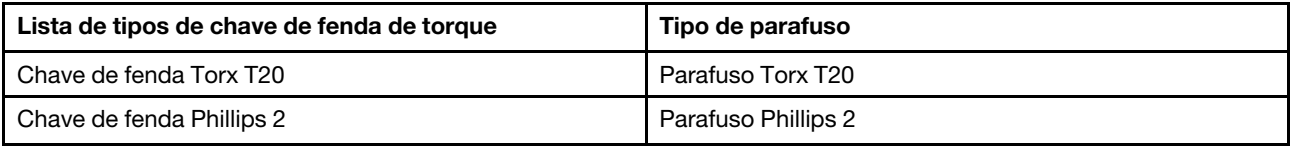

## Procedimento

Etapa 1. Prepare o servidor.

a. Instale o suporte da mangueira no chassi.

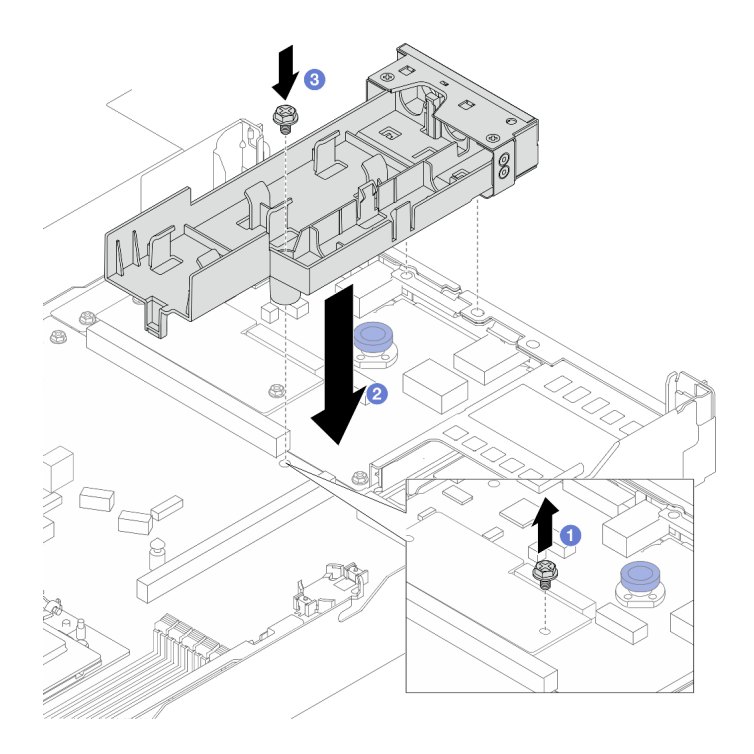

Figura 82. Instalando o suporte da mangueira

- 1. <sup>O</sup> Solte o parafuso na placa do processador.
- 2. <sup>2</sup> Alinhe os orifícios de parafusos no suporte da mangueira e na placa do processador, e alinhe os pinos-guia do suporte à parede traseira.
- 3. <sup>8</sup> Aperte o parafuso para prender o suporte na placa do processador.
- b. Remova a tampa do suporte da mangueira.

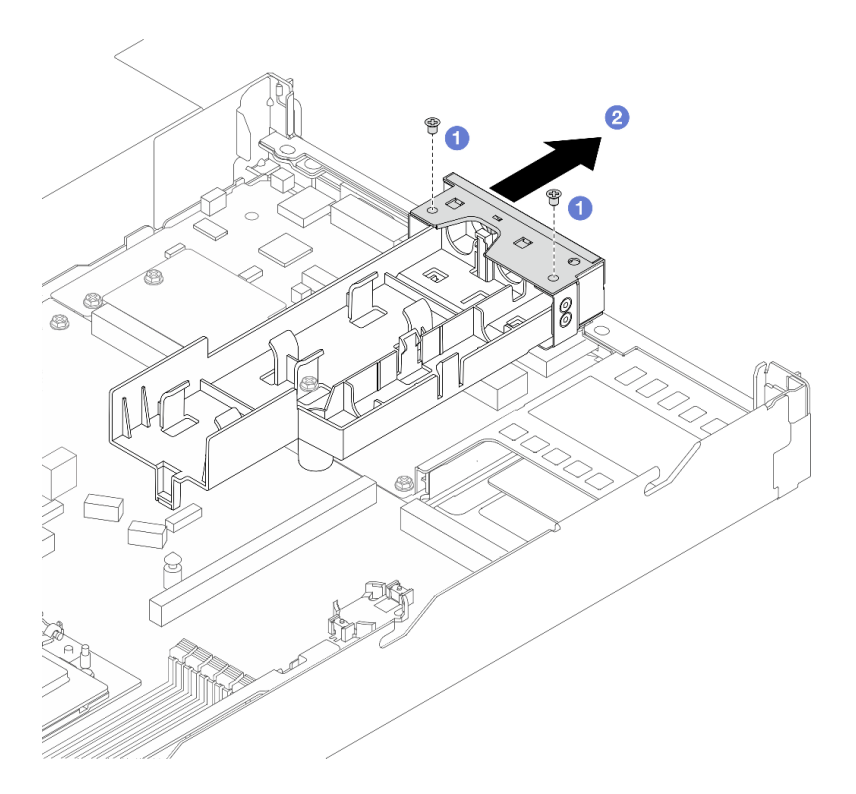

Figura 83. Removendo a tampa do suporte

- 1. <sup>O</sup> Solte os dois parafusos da tampa do suporte da mangueira.
- 2. <sup>2</sup> Puxe a tampa para trás para desencaixá-la do suporte.
- Etapa 2. Certifique-se de ter um pano de limpeza com álcool disponível.

Atenção: Se houver qualquer graxa térmica antiga nos processadores, limpe cuidadosamente a parte superior dos processadores usando um pano de limpeza com álcool.

- Etapa 3. Instale o processador. Para obter mais informações, consulte ["Instalar um processador" na página](#page-207-0) [198.](#page-207-0)
- Etapa 4. Instale o DWCM no conjunto de placa-mãe.

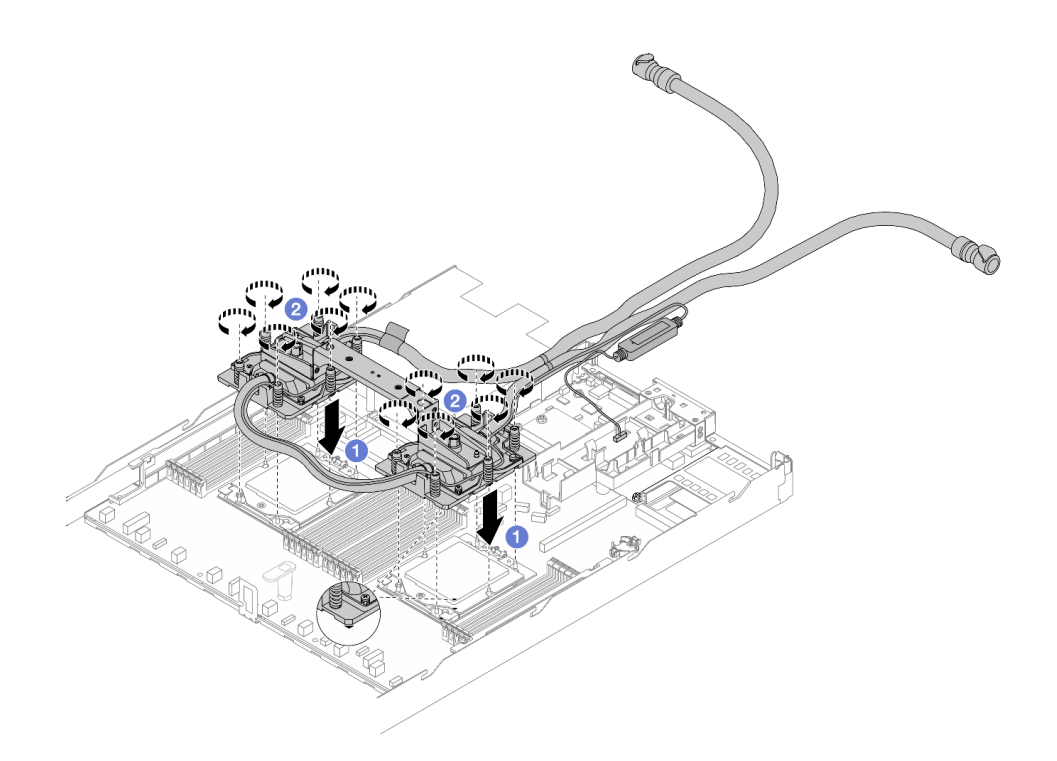

Figura 84. Instalando o DWCM

- 1. Alinhe a marca triangular e as porcas Torx T20 no conjunto de placa fria com a marca triangular e as colunas rosqueadas do soquete do processador. Em seguida, insira o conjunto de placa fria no soquete do processador.
- 2. <sup>2</sup> Aperte totalmente as portas Torx T20 na sequência de instalação mostrada no conjunto de placa fria. Aperte os parafusos até que eles parem; inspecione visualmente para garantir que não haja folga entre o ombro de parafuso abaixo do conjunto de placa fria e o soquete do processador. (Para referência, o torque necessário para que os prendedores fiquem totalmente presos é de 1,25 – 1,45 Newton-metro, 11 – 13 polegada-libras.)
- <span id="page-113-0"></span>Etapa 5. Remova a alça do módulo do DWCM.

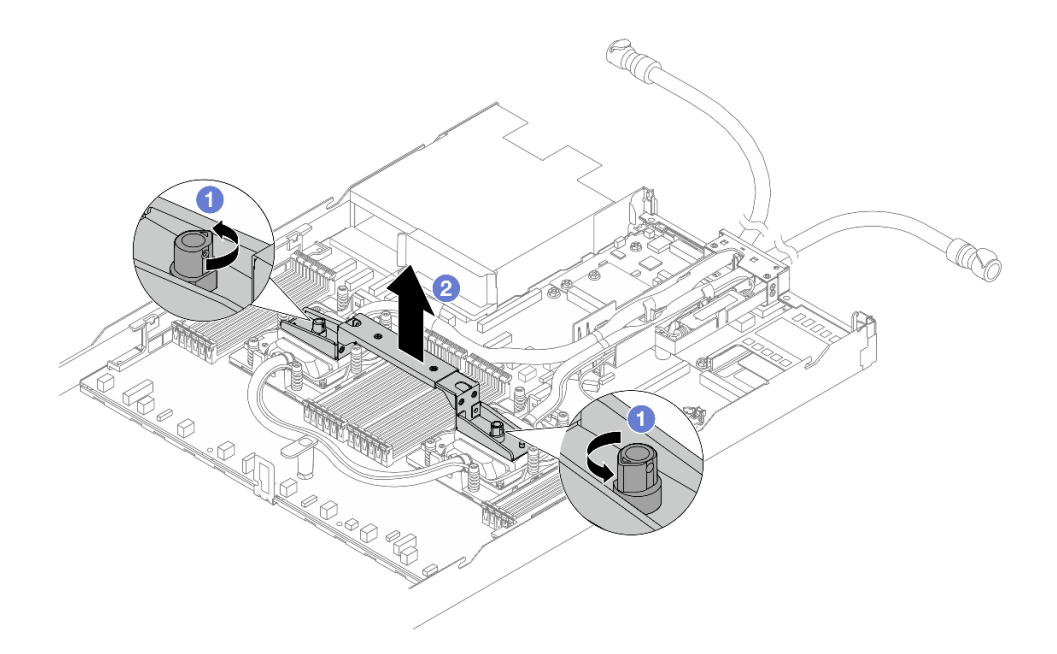

Figura 85. Removendo a alça do módulo

- a. Gire os parafusos conforme ilustrado acima para destravar a alça.
- b. **2** Separe a alça do DWCM.

Notas: Um novo DWCM vem com uma alça.

- 1. Para substituir um DWCM antigo por um novo, remova a alça do novo conforme ilustrado acima.
- 2. Para substituir os processadores sem alterar o DWCM, não é necessária uma alça. Ignore a [Etapa 5 etapa 5 na página 104](#page-113-0) e continue com a instalação.
- Etapa 6. Instale as tampas da placa fria. Pressione a tampa para baixo conforme ilustrado abaixo.

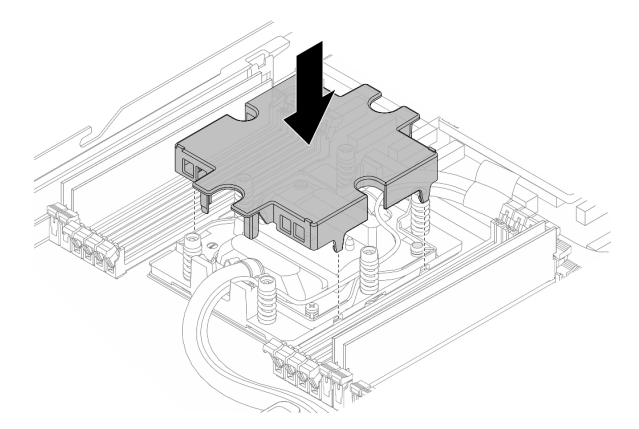

Figura 86. Instalando uma tampa de placa fria

Etapa 7. Coloque as mangueiras, a módulo do sensor de detecção de líquidos e o cabo.

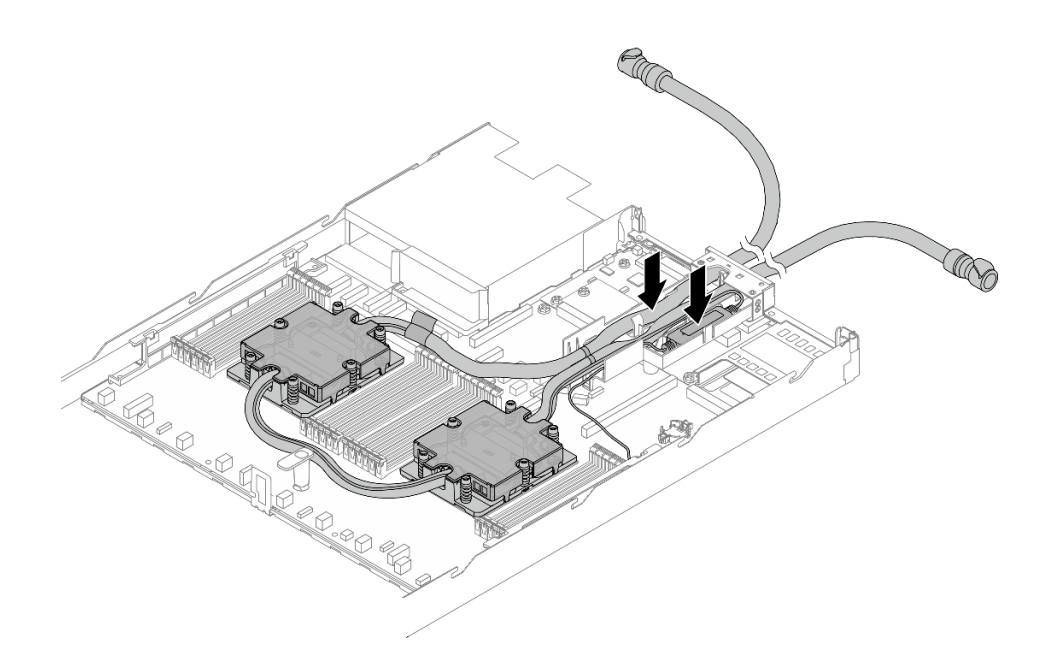

Figura 87. Colocando as mangueiras e o módulo

Notas:

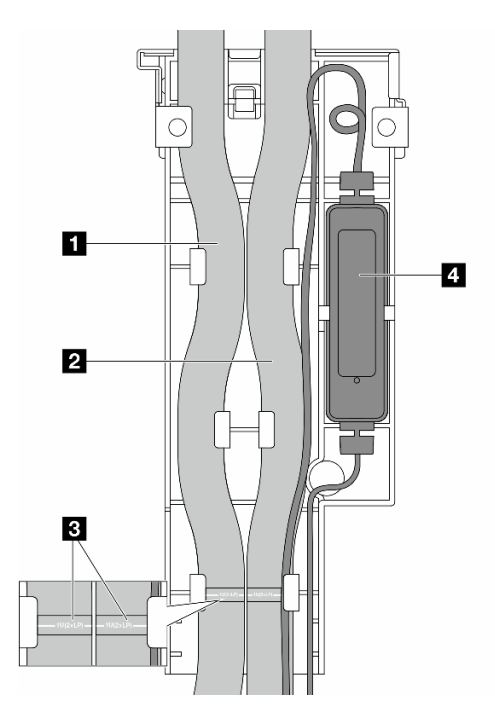

Figura 88. Detalhes da instalação

- As mangueiras: coloque a parte do meio da mangueira contra a trava azul; e insira as mangueiras de entrada **1** e de saída **2** no suporte.
- As mangueiras têm etiquetas-guia **3** fixadas. Verifique as etiquetas antes da instalação. As etiquetas ajudam as mangueiras a ir para o lugar certo. Portanto, alinhe as etiquetas com as travas do suporte. Caso contrário, as mangueiras podem obstruir os conectores abertos no conjunto de placa-mãe.
- O módulo do sensor de detecção de líquidos **4** : Insira o módulo no suporte ao lado das mangueiras. Certifique-se de que a lateral com um LED de status esteja voltada para cima e roteie o cabo conforme ilustrado acima.
- Para saber o status de funcionamento da módulo do sensor de detecção de líquidos, consulte "LED do módulo do sensor de detecção de líquidos" no Guia do Usuário e no Guia de Configuração do Sistema.
- Etapa 8. Reinstale a tampa do suporte da mangueira.

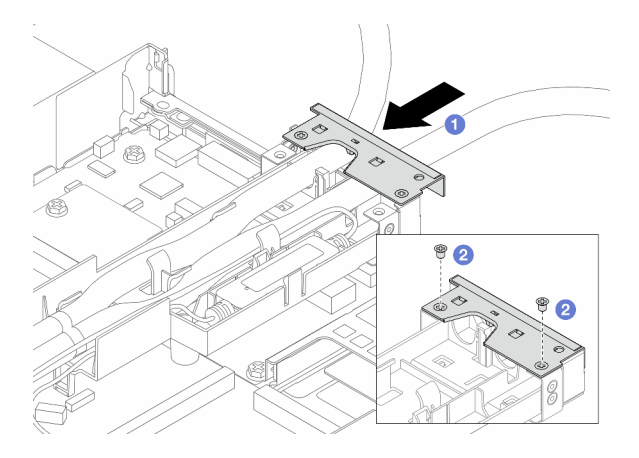

Figura 89. Instalando a tampa de volta

- a. **D** Deslize a tampa do suporte e alinhe os orifícios dos parafusos.
- b. <sup>2</sup> Aperte os parafusos.
- Etapa 9. Conecte o cabo de módulo do sensor de detecção de líquidos do DWCM ao conector no conjunto de placa-mãe. Consulte o ["Módulo de resfriamento direto de água" na página 302](#page-311-0).
- Etapa 10. Instale a tampa superior. Consulte o ["Instalar a tampa superior" na página 266.](#page-275-0)
- Etapa 11. Para instalar o servidor no rack, consulte ["Instalar o servidor no rack" na página 21](#page-30-0).
- Etapa 12. Para instalar os plugues de conexão rápida nos coletores, consulte ["Instalar o coletor \(sistema em](#page-131-0) [rack\)" na página 122](#page-131-0) ou ["Instalar o coletor \(sistema em linha\)" na página 145.](#page-154-0)

### Depois de concluir

Conclua a substituição de peças. Consulte ["Concluir a substituição de peças" na página 268.](#page-277-0)

#### Vídeo de demonstração

(TBD, video link is not ready)

<https://www.youtube.com/watch?v=hOBVmOWRJX8>

# Substituição do adaptador NIC de gerenciamento

Siga as instruções nesta seção para instalar ou remover a ThinkSystem V3 Management NIC Adapter Kit (adaptador NIC de gerenciamento).

Nota: Se o ThinkSystem V3 Management NIC Adapter Kit (adaptador NIC de gerenciamento) estiver instalado no servidor, ele não será exibido na lista de placas PCIe do software de gerenciamento do sistema, como XCC, LXPM, etc.

• ["Remover o adaptador NIC de gerenciamento" na página 108](#page-117-0)

• ["Instalar o adaptador NIC de gerenciamento" na página 109](#page-118-0)

# <span id="page-117-0"></span>Remover o adaptador NIC de gerenciamento

Siga as instruções nesta seção para remover a ThinkSystem V3 Management NIC Adapter Kit (adaptador NIC de gerenciamento).

### Sobre esta tarefa

#### Atenção:

- Leia ["Diretrizes de instalação" na página 1](#page-10-1) e ["Lista de verificação de inspeção segurança" na página 2](#page-11-0) para garantir que esteja trabalhando de forma segura.
- Desligue o servidor e os dispositivos periféricos e desconecte os cabos de alimentação e todos os cabos externos. Consulte ["Desligar o servidor" na página 17.](#page-26-0)
- Previna a exposição à eletricidade estática, que pode resultar em encerramento do sistema e perda de dados, mantendo componentes sensíveis em suas embalagens antiestáticas até a instalação, e manipulando esses dispositivos com uma pulseira antiestática ou outro sistema de aterramento.

### Procedimento

Etapa 1. Prepare-se para a tarefa.

- a. Acesse o Lenovo XClarity Controller. Em seguida, selecione Rede em Configuração do BMC e desative a Porta Ethernet 2.
- b. Se o servidor estiver instalado em um rack, remova o servidor do rack.
- c. Remova a tampa superior. Consulte o ["Remover a tampa superior" na página 265.](#page-274-0)
- d. Se o servidor for fornecido com um conjunto de placa riser 1, remova-o primeiro. Consulte ["Remover a placa riser traseira" na página 233](#page-242-0).
- Etapa 2. Desconecte o cabo no adaptador NIC de gerenciamento. Consulte ["Adaptador NIC de](#page-294-0) [gerenciamento" na página 285.](#page-294-0)
- Etapa 3. Remova o adaptador NIC de gerenciamento.

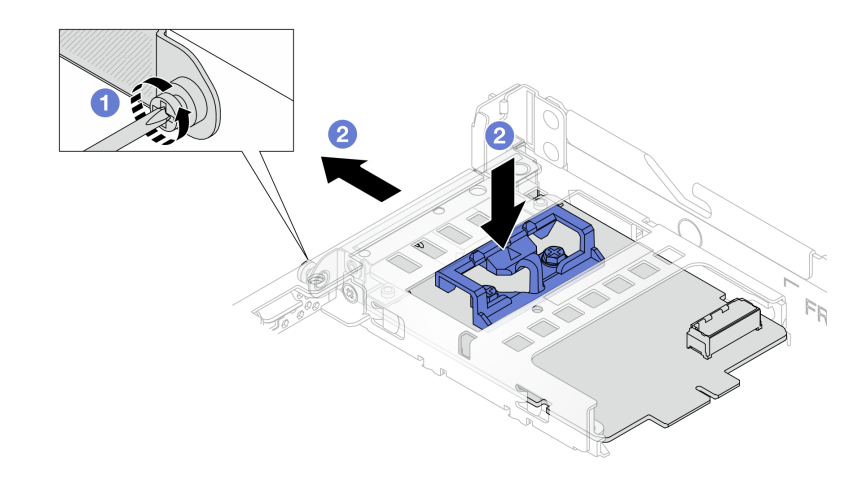

Figura 90. Removendo o adaptador NIC de gerenciamento

- a. **O** Solte o parafuso que prende o adaptador NIC de gerenciamento.
- b. Pressione e mantenha pressionada a trava azul. E empurre a adaptador NIC de gerenciamento pela trava para fora do chassi.

# Depois de concluir

- 1. Instale uma unidade de substituição ou um preenchimento. Consulte o ["Instalar o adaptador NIC de](#page-118-0) [gerenciamento" na página 109.](#page-118-0)
- 2. Se você receber instruções para retornar o componente ou o dispositivo opcional, siga todas as instruções do pacote e use os materiais do pacote para remessa que foram fornecidos.

### Vídeo de demonstração

[Assista ao procedimento no YouTube](https://www.youtube.com/watch?v=xVjkdUFl1as)

# <span id="page-118-0"></span>Instalar o adaptador NIC de gerenciamento

Siga as instruções nesta seção para instalar a ThinkSystem V3 Management NIC Adapter Kit (adaptador NIC de gerenciamento).

### Sobre esta tarefa

### Atenção:

- Leia ["Diretrizes de instalação" na página 1](#page-10-1) e ["Lista de verificação de inspeção segurança" na página 2](#page-11-0) para garantir que esteja trabalhando de forma segura.
- Desligue o servidor e os dispositivos periféricos e desconecte os cabos de alimentação e todos os cabos externos. Consulte ["Desligar o servidor" na página 17.](#page-26-0)
- Previna a exposição à eletricidade estática, que pode resultar em encerramento do sistema e perda de dados, mantendo componentes sensíveis em suas embalagens antiestáticas até a instalação, e manipulando esses dispositivos com uma pulseira antiestática ou outro sistema de aterramento.

Download de firmware e driver: talvez seja necessário atualizar o firmware ou o driver depois de substituir um componente.

- Vá para [https://datacentersupport.lenovo.com/tw/en/products/servers/thinksystem/sr645v3/7d9c/downloads/](https://datacentersupport.lenovo.com/tw/en/products/servers/thinksystem/sr645v3/7d9c/downloads/driver-list/)  [driver-list/](https://datacentersupport.lenovo.com/tw/en/products/servers/thinksystem/sr645v3/7d9c/downloads/driver-list/) para ver as atualizações de firmware e driver mais recentes para o seu servidor.
- Acesse "Atualizar o firmware" no Guia do Usuário ou no Guia de Configuração do Sistema para obter mais informações sobre ferramentas de atualização de firmware.

## Procedimento

Etapa 1. Se um preenchimento estiver instalado, remova-o.

Etapa 2. Instalar o adaptador NIC de gerenciamento.

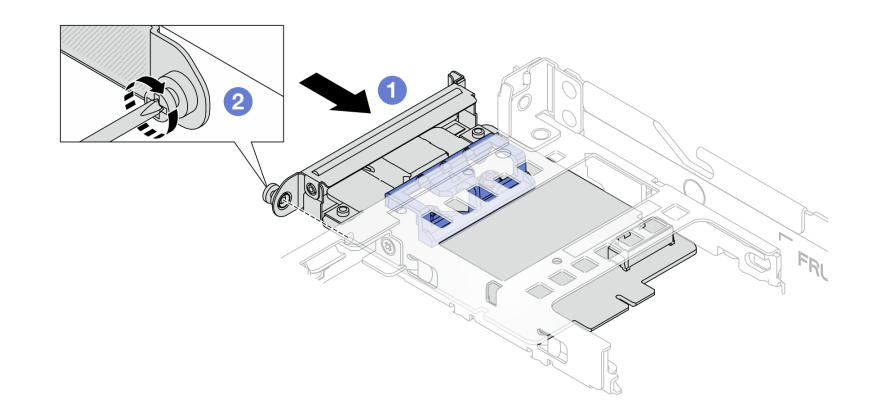

Figura 91. Instalando o adaptador NIC de gerenciamento

- a. Deslize o adaptador NIC de gerenciamento no slot até que ele fique bem encaixado.
- b. <sup>2</sup> Aperte o parafuso para prender o adaptador NIC de gerenciamento.
- Etapa 3. Conecte o cabo ao adaptador NIC de gerenciamento. Consulte o ["Adaptador NIC de](#page-294-0)  [gerenciamento" na página 285.](#page-294-0)
- Etapa 4. Instale o conjunto da placa riser 1 se você o tiver removido. Consulte ["Instalar a placa riser](#page-244-0)  [traseira" na página 235](#page-244-0).

### Depois de concluir

- 1. Conclua a substituição de peças. Consulte o ["Concluir a substituição de peças" na página 268.](#page-277-0)
- 2. Acesse o Lenovo XClarity Controller. Em seguida, selecione Rede em Configuração do BMC e ative a Porta Ethernet 2.

#### Vídeo de demonstração

[Assista ao procedimento no YouTube](https://www.youtube.com/watch?v=-DCk3uqSCAQ)

# Substituição do coletor (apenas para técnicos treinados)

Use os seguintes procedimentos para remover e instalar os coletores.

Importante: Essa tarefa deve ser realizada por técnicos treinados e certificados pelo Serviço Lenovo. Não tente removê-lo ou instalá-lo sem treinamento e qualificação adequados.

O líquido de resfriamento atravessa o sistema de resfriamento e a água é desionizada. Para obter mais informações sobre o resfriamento, consulte ["Requisitos de água" na página](#page-452-0) .

O servidor pode ser instalado nos gabinetes do rack thinkSystem Heavy Duty Full Depth. Para o Guia do Usuário dos gabinetes do rack ThinkSystem Heavy Duty Full Depth, consulte o [Guia do Usuário dos](https://pubs.lenovo.com/hdc_rackcabinet/) [gabinetes do rack ThinkSystem Heavy Duty Full Depth](https://pubs.lenovo.com/hdc_rackcabinet/).

Para obter mais diretrizes de operação e manutenção na unidade de distribuição de refrigerante (CDU), consulte [Guia de operação e manutenção da unidade de distribuição de refrigerante \(CDU\) em rack Lenovo](https://pubs.lenovo.com/hdc_rackcabinet/rm100_user_guide.pdf) [Neptune DWC RM100](https://pubs.lenovo.com/hdc_rackcabinet/rm100_user_guide.pdf).

As ilustrações abaixo apresentam as vistas traseiras de um gabinete em rack; três conjuntos de coletores e três conjuntos de mangueiras de conexão. Existem duas etiquetas fixadas na parte frontal dos coletores e uma etiqueta em uma extremidade de cada mangueira.

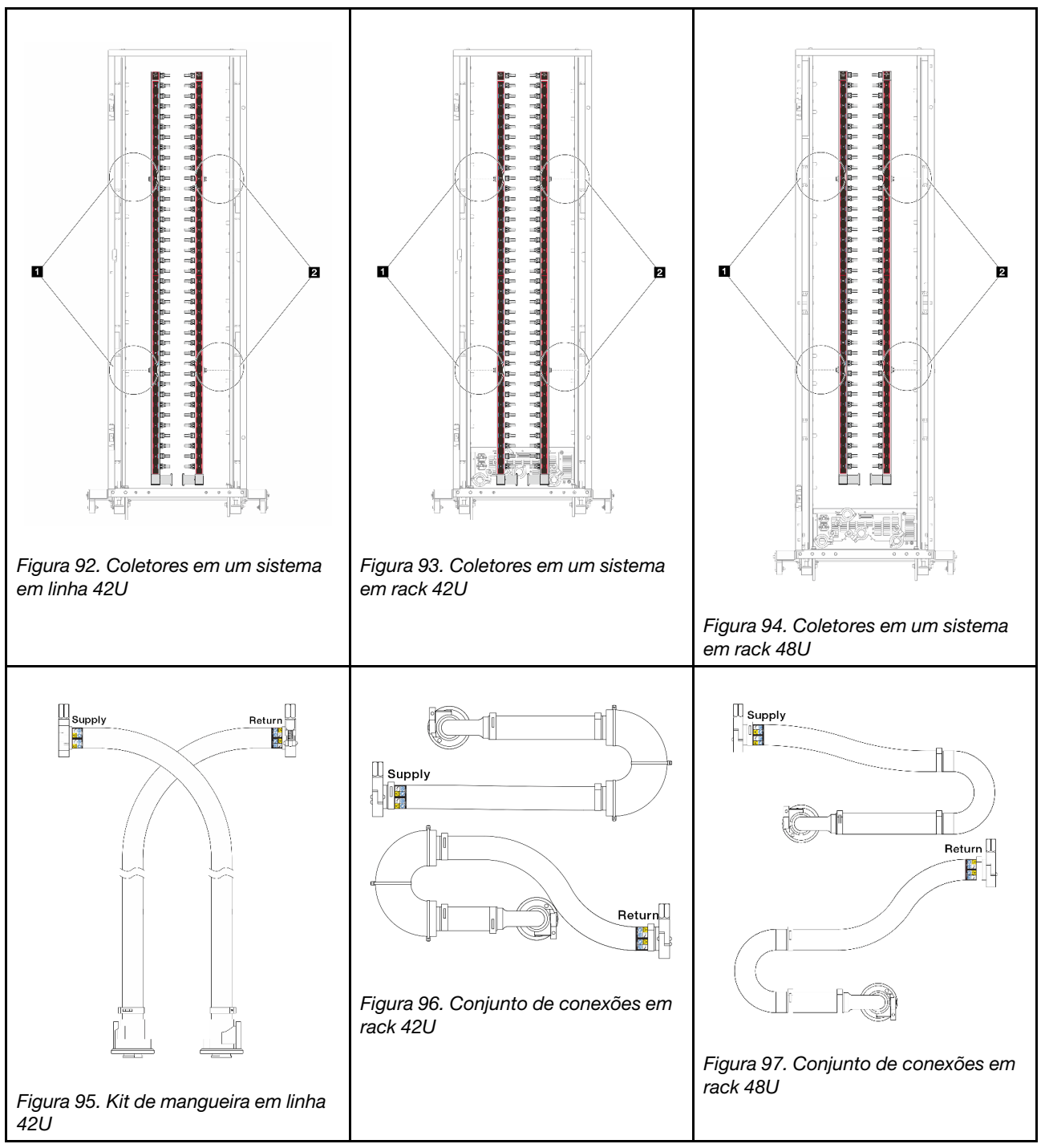

- **1** Duas bobinas esquerdas no coletor de abastecimento
- **2** Duas bobinas direitas no coletor de retorno
- ["Remover o coletor \(sistema em rack\)" na página 112](#page-121-0)
- ["Instalar o coletor \(sistema em rack\)" na página 122](#page-131-0)
- ["Remover o coletor \(sistema em linha\)" na página 134](#page-143-0)
- ["Instalar o coletor \(sistema em linha\)" na página 145](#page-154-0)

# <span id="page-121-0"></span>Remover o coletor (sistema em rack)

Use estas informações para remover o coletor em um sistema de resfriamento direto de água no rack.

# Sobre esta tarefa

Importante: Essa tarefa deve ser realizada por técnicos treinados e certificados pelo Serviço Lenovo. Não tente removê-lo ou instalá-lo sem treinamento e qualificação adequados.

### CUIDADO:

O líquido de resfriamento pode causar irritação na pele e nos olhos. Evite contato direto com o líquido de resfriamento.

S002

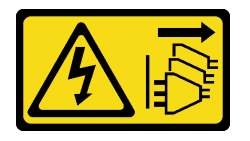

### CUIDADO:

O botão de controle de energia no dispositivo e o botão liga/desliga na fonte de alimentação não desligam a corrente elétrica fornecida ao dispositivo. O dispositivo também pode ter mais de um cabo de alimentação. Para remover toda corrente elétrica do dispositivo, certifique-se de que todos os cabos de energia estão desconectados da fonte de alimentação.

S011

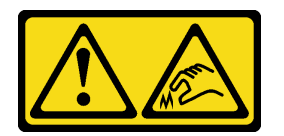

CUIDADO:

Bordas, cantos ou juntas pontiagudos nas proximidades.

S038

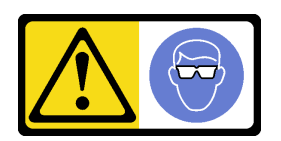

CUIDADO: Este procedimento requer o uso de equipamentos de proteção ocular.

S040

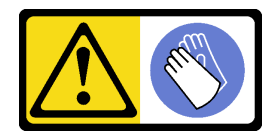

CUIDADO: Luvas protetoras devem ser usadas para este procedimento.

#### L016

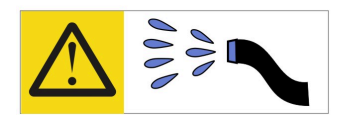

خطر : قد يتم التعرض لخطر الصدمة الكهربائية بسبب الماء أو المحلول المائي الذي يوجد بهذا المنتج. تجنب العمل في أو بالقرب من أي جهاز فعال بأيدي مبتلة أو عند وجود تسرب للماء (L016)

AVISO: Risco de choque elétrico devido à presença de água ou solução aquosa no produto. Evite trabalhar no equipamento ligado ou próximo a ele com as mãos molhadas ou quando houver a presença de água derramada. (L016)

ОПАСНО: Риск от токов удар поради вода или воден разтвор, присъстващи в продукта. Избягвайте работа по или около оборудване под напрежение, докато сте с мокри ръце или когато наоколо има разляна вода.  $(L016)$ 

DANGER : Risque de choc électrique lié à la présence d'eau ou d'une solution aqueuse dans ce produit. Évitez de travailler avec ou à proximité d'un équipement sous tension avec des mains mouillées ou lorsque de l'eau est renversée. (L016)

危险: 由于本产品中存在水或者水溶液, 因此存在电击风险。请避免使用潮湿的手在带电设备或者有水溅 出的环境附近工作。(L016)

危險:本產品中有水或水溶液,會造成電擊的危險。手濕或有潑濺的水花時,請避免使用或靠近帶電的設 備。(L016)

OPASNOST: Rizik od električnog udara zbog vode ili tekućine koja postoji u ovom proizvodu. Izbjegavajte rad u blizini opreme pod naponom s mokrim rukama ili kad je u blizini prolivena tekućina.  $(L016)$ 

NEBEZPEČÍ: Riziko úrazu elektrickým proudem v důsledku vody nebo vodního roztoku přítomného v tomto produktu. Dejte pozor, abyste při práci s aktivovaným vybavením nebo v jeho blízkosti neměli mokré ruce a vyvarujte se potřísnění nebo polití produktu vodou. (L016)

Fare! Risiko for stød på grund af vand eller en vandig opløsning i produktet. Undgå at arbejde med eller i nærheden af strømførende udstyr med våde hænder, eller hvis der er spildt vand. (L016)

GEVAAR: Risico op elektrische schok door water of waterachtige oplossing die aanwezig is in dit product. Vermijd werken aan of naast apparatuur die onder spanning staat als u natte handen hebt of als gemorst water aanwezig is. (L016)

DANGER: Risk of electric shock due to water or a water solution which is present in this product. Avoid working on or near energized equipment with wet hands or when spilled water is present.  $(L016)$ 

VAARA: Tässä tuotteessa oleva vesi tai vettä sisältävä liuos voi aiheuttaa sähköiskuvaaran. Vältä työskentelyä jännitteellisen laitteen ääressä tai sen läheisyydessä märin käsin tai jos laitteessa tai sen läheisyydessä on vesiroiskeita. (L016)

Gefahr: Aufgrund von Wasser oder wässriger Lösung in diesem Produkt besteht die Gefahr eines elektrischen Schlags. Nicht mit nassen Händen oder in der Nähe von Wasserlachen an oder in unmittelbarer Nähe von Bauteilen arbeiten, die unter Strom stehen. (L016)

ΚΙΝΔΥΝΟΣ: Κίνδυνος ηλεκτροπληξίας εξαιτίας της παρουσίας νερού ή υγρού διαλύματος στο εσωτερικό του προϊόντος. Αποφύγετε την εργασία με ενεργό εξοπλισμό ή κοντά σε ενεργό εξοπλισμό με βρεγμένα χέρια ή όταν υπάρχει διαρροή νερού. (L016)

VESZÉLY: A víz vagy a termékben lévő vizes alapú hűtőfolyadék miatt fennáll az elektromos áramütés veszélye. Ne dolgozzon áram alatt lévő berendezésen és közelében nedves kézzel, illetve amikor folyadék kerül a berendezésre.  $(L016)$ 

PERICOLO: rischio di scossa elettrica a causa di presenza nel prodotto di acqua o soluzione acquosa. Evitare di lavorare su o vicino l'apparecchiatura accesa con le mani bagnate o in presenza di acqua.  $(L<sub>016</sub>)$ 

危険:この製品内に存在する水または水溶液によって、電気ショックの危険があります。 手が濡れている場合やこぼれた水が周囲にある場合は、電圧が印加された装置またはその 周辺での作業は行わないでください。(L016)

위험: 이 제품에는 물 또는 수용액으로 인한 전기 쇼크 위험이 있습니다. 젖은 손으로 또는 엎질러진 물이 있는 상태에서 전력이 공급되는 장비나 그 주변에서 작업하지 마십시오. (L016)

ОПАСНОСТ: Опасност од струен удар поради присаство на вода или на воден раствор во овој производ. Избегнувајте работење на опрема вклучена во струја или во близина на опрема вклучена во струја со влажни раце или кога има истурено вода.  $(L016)$ 

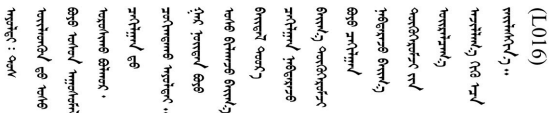

FARE: Fare for elektrisk støt på grunn av vann eller en vandig oppløsning som finnes i dette produktet. Unngå å arbeide med eller i nærheten av strømførende utstyr med våte hender eller ved eventuelt vannsøl. (L016)

NIEBEZPIECZEŃSTWO: Ryzyko porażenia prądem elektrycznym z powodu występowania w produkcie wody lub roztworu wodnego. Nie należy pracować przy podłączonym do źródła zasilania urządzeniu lub w jego pobliżu z mokrymi dłońmi lub kiedy rozlano wodę.  $(L016)$ 

PERIGO: Risco de choque eléctrico devido à presença de água ou líquidos no produto. Evite trabalhar com equipamento com energia, ou na sua proximidade, com mãos molhadas ou caso exista água derramada. (L016) ОПАСНО: Риск поражения электрическим током вследствие присутствия в этом продукте воды или водного раствора. Избегайте выполнения работ на оборудовании, находящемся под напряжением, или рядом с таким оборудованием влажными руками или при наличии пролитой воды. (L016)

NEBEZPEČENSTVO: Riziko úrazu elektrickým prúdom v dôsledku prítomnosti vody alebo vodného roztoku v tomto produkte. Vyhnite sa práci na zapnutom zariadení alebo v jeho blízkosti s vlhkými rukami, alebo keď je prítomná rozliata voda.  $(L016)$ 

NEVARNOST: Nevarnost električnega udara zaradi vode ali vodne raztopine, prisotne v izdelku. Ne delajte na opremi ali poleg opreme pod energijo z mokrimi rokami ali ko je prisotna razlita voda.  $(L016)$ 

PELIGRO: Existe riesgo de choque eléctrico por agua o por una solución de agua que hava en este producto. Evite trabajar en equipos bajo tensión o cerca de los mismos con las manos húmedas o si hay agua derramada. (L016)

Fara: Risk för elektriska stötar på grund av vatten eller vattenbaserat medel i denna produkt. Arbeta inte med eller i närheten av elektriskt laddad utrustning om du har våta händer eller vid vattenspill. (L016)

؇ڡڶ؞۬ٛ؋ڕۼڟڷڠٙۥؘۣ<del>ۣ</del>ؘؘؘۣٞٞٙ۠؈ڒڿڔڝۄڟۿٵػڡػ؞ڟۊڂ؞ۄڿ؞ڡڵۼڵۿۄ؞ۿۊ؊ۄڂڵڲڵڡڵڝڂ؞ۄڿڲڵڡۺڟڂڵۿڲڵڂ؏ڂڔۼ؞ٷ<br>ۿۣۼؙ؞ۻڂڷ؞ؘۼۣٳۼڷڿ؋؞ٮ؇ڿڸڿ؞ڟڎ؉ۮ؞ۿۏڝۿۼ؞ۿٳۼ؊ڡڵڠڶڡ؉ۮۮۿ؞ۑ؆ڂ؞ڡۄ؞ڸػۣٚڛڷ۩ٞڡڵ؞؋ڿۿۼڵڡۑڝۣڂڵ  $\frac{1}{2}$  (L016)

خەتەرلىك: بۇ مەھسۇلاتتا سۇ ياكى ئېرىتمە بولغاچقا، شۇڭا توك سوقۇۋېتىش خەۋيى مەۋجۇتدۇر . قول ھۆل ھالەتتە ۋە ياكى سۇ سىرغىپ چىققان ھالەتتە، توكلۇق ئۇسكۇنىگە قارىتا ۋە ياكى توكلۇق ئۇسكۈنىنىڭ ئەتراپىدا مەشغۇلات ئېلىپ بارغىلى  $(L016)$ . بولمايدۇ

Yungyiemj: Youzyiz aen canjbinj miz raemx roxnaeuz raemx yungzyiz, sojyij miz yungyiemj bungqden. Mboujndaej fwngz miz raemx seiz youq ndaw sezbi roxnaeuz youq henzgyawj guhhong.  $(L016)$ 

### Atenção:

- Leia ["Diretrizes de instalação" na página 1](#page-10-1) e ["Lista de verificação de inspeção segurança" na página 2](#page-11-0) para garantir que esteja trabalhando de forma segura.
- Desligue o servidor e os dispositivos periféricos e desconecte os cabos de alimentação e todos os cabos externos. Consulte ["Desligar o servidor" na página 17.](#page-26-0)
- Previna a exposição à eletricidade estática, que pode resultar em encerramento do sistema e perda de dados, mantendo componentes sensíveis em suas embalagens antiestáticas até a instalação, e manipulando esses dispositivos com uma pulseira antiestática ou outro sistema de aterramento.
- Os procedimentos de manipulação adequados devem ser seguidos ao trabalhar com qualquer líquido de resfriamento tratado quimicamente usado no sistema de resfriamento do rack. Verifique se as folhas de dados de segurança de material (MSDS) e as informações de segurança foram disponibilizadas pelo fornecedor de tratamento químico de líquido de resfriamento e se o equipamento de proteção pessoal (PPE) adequado está disponível como recomendado pelo fornecedor de tratamento químico de líquido de resfriamento. Luvas e óculos de proteção podem ser recomendados como medida.
- Essa tarefa requer duas ou mais pessoas.

## Procedimento

- Etapa 1. Desligue a CDU no rack e desconecte todos os cabos de alimentação.
- Etapa 2. Feche as duas válvulas esféricas.

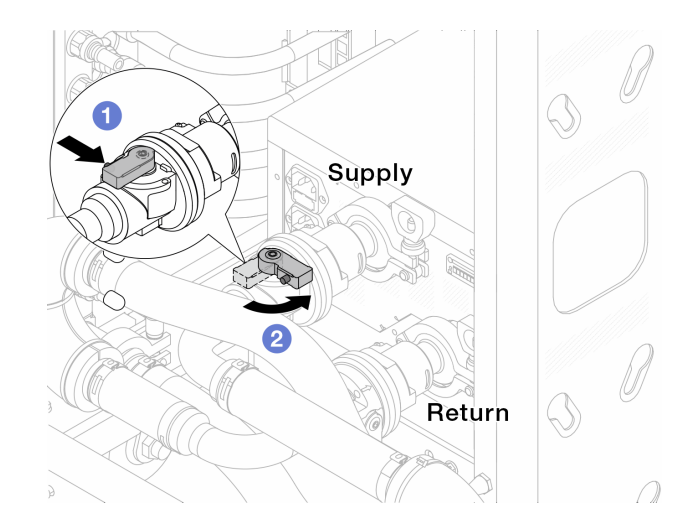

Figura 98. Fechando as válvulas esféricas

- a. <sup>O</sup> Pressione o botão no interruptor da válvula esférica.
- <span id="page-125-0"></span>b. <sup>2</sup> Gire a chave para fechar as válvulas conforme ilustrado acima.
- Etapa 3. Remova os plugues de conexão rápida para separar as mangueiras DWCM do coletor.

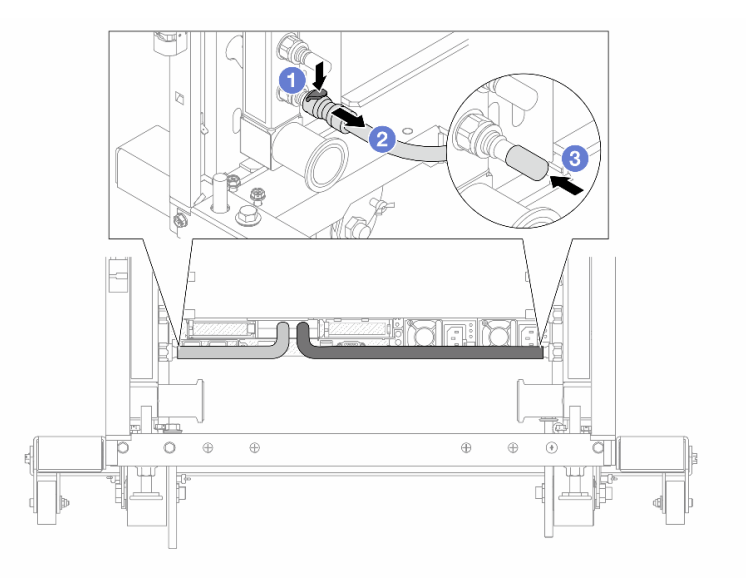

Figura 99. Remoção dos plugues de conexão rápida

- a. <sup>O</sup> Pressione a trava para baixo para destravar a mangueira.
- b. <sup>2</sup> Puxe a mangueira.
- c. <sup>8</sup> Reinstale as tampas do plugue de conexão rápida de borracha nas portas no coletor.
- Etapa 4. Repita a [Etapa 3 etapa 2 na página 116](#page-125-0) para a outro coletor.
- Etapa 5. Desengate o conjunto de conexões das válvulas esféricas.

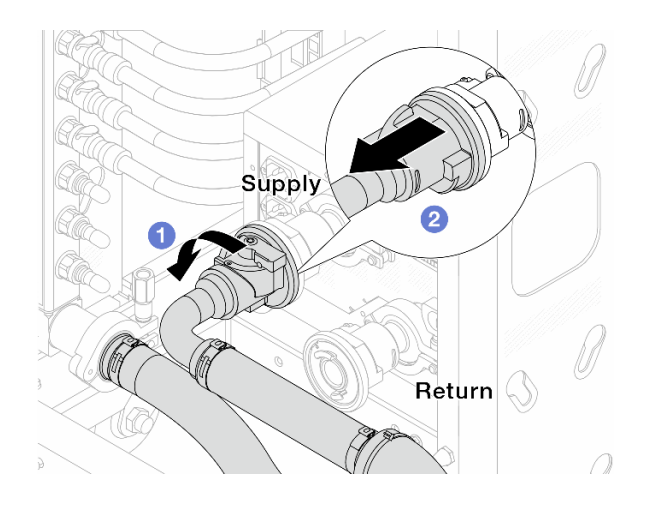

Figura 100. Removendo o conjunto de conexões

- a. **O** Gire a válvula esférica para a esquerda.
- <span id="page-126-0"></span>b. <sup>2</sup> Retire o conjunto de conexões da válvula esférica.
- Etapa 6. Remova o coletor com o conjunto de conexões conectado.

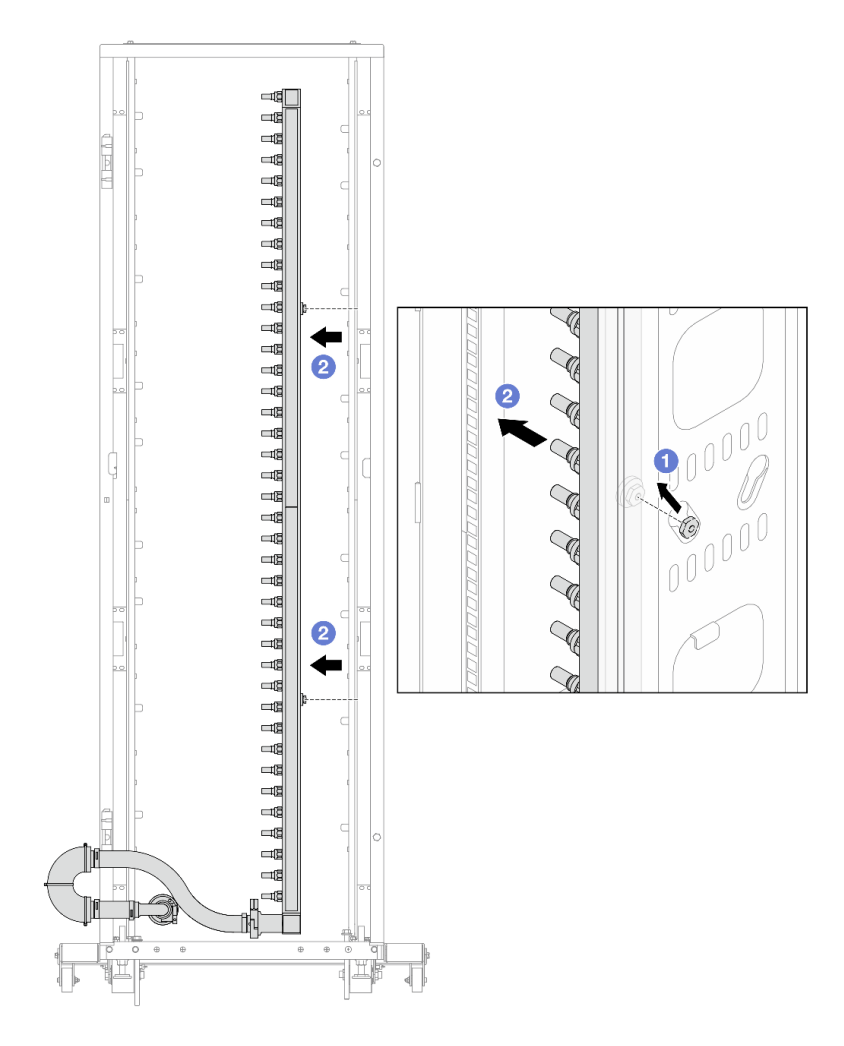

Figura 101. Removendo o coletor

- a. **O** Segure o coletor com as duas mãos e levante-o para reposicionar as bobinas das pequenas aberturas para as grandes no gabinete do rack.
- b. **P** Remova o coletor com o conjunto de conexões conectado.
- Etapa 7. Repita a [Etapa 6 etapa 5 na página 117](#page-126-0) para o outro coletor.

#### Notas:

- Há líquido de resfriamento restante dentro do coletor e do conjunto de conexões. Remova os dois juntos e deixe a drenagem adicional para a próxima etapa.
- Para obter mais informações sobre o gabinete do rack, consulte o [Guia do Usuário dos](https://pubs.lenovo.com/hdc_rackcabinet/) [Gabinetes ThinkSystem Heavy Duty Full Depth Rack](https://pubs.lenovo.com/hdc_rackcabinet/).
- Etapa 8. Instale o kit de drenagem no lado de abastecimento do coletor.

Nota: Essa etapa drena o líquido de resfriamento com a ajuda de uma diferença de pressão dentro e fora do coletor de abastecimento.

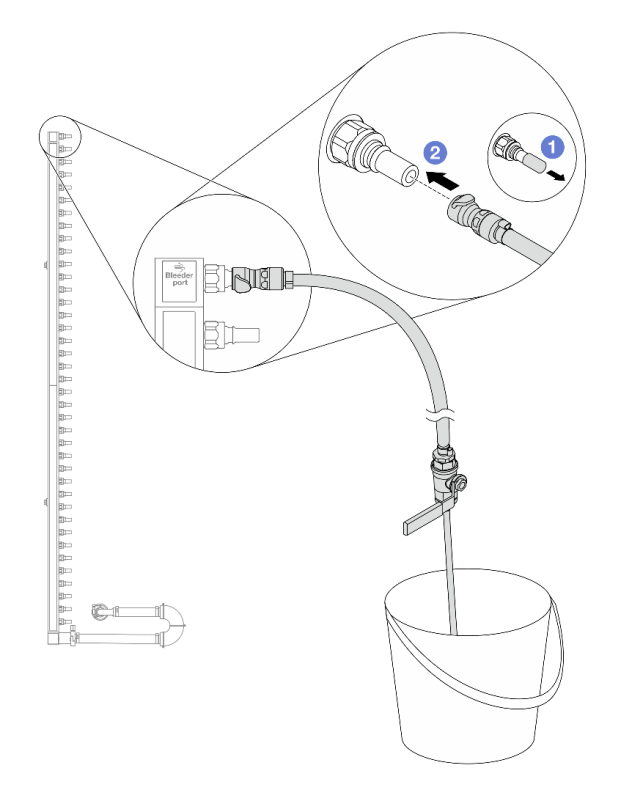

Figura 102. Instalando o kit de drenagem no lado de abastecimento

- a. <sup>O</sup> Remova as tampas vermelhas do plugue de conexão rápida de borracha das portas no coletor.
- b. <sup>2</sup> Conecte o kit de drenagem ao coletor.
- Etapa 9. Abra lentamente a válvula de drenagem para permitir que um fluxo contínuo de líquido de resfriamento seja drenado. Feche a válvula de drenagem quando o líquido de resfriamento parar de fluir.

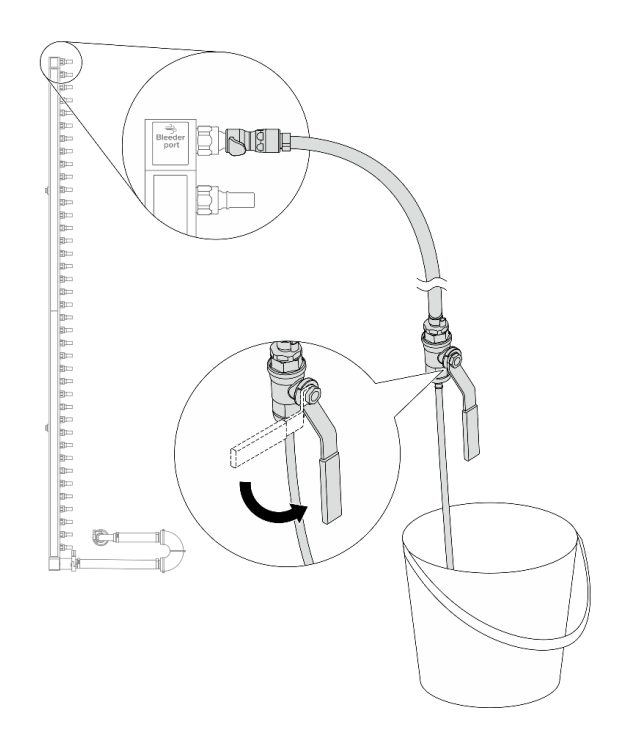

Figura 103. Abrindo a válvula de drenagem

Etapa 10. Instale o kit de drenagem no lado de retorno do coletor.

Nota: Essa etapa drena o líquido de resfriamento com a ajuda de uma diferença de pressão dentro e fora do coletor de retorno.

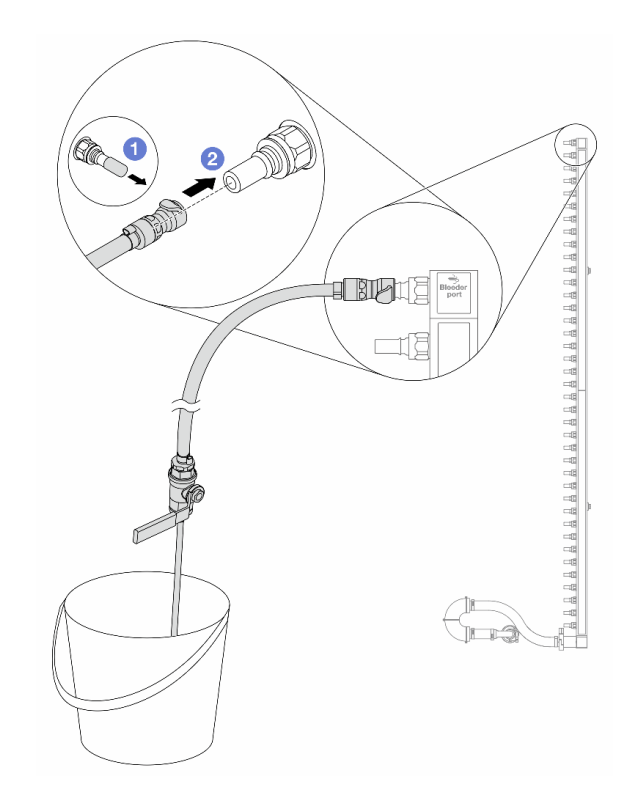

Figura 104. Instalando o kit de drenagem no lado de retorno

- a. <sup>1</sup> Remova as tampas vermelhas do plugue de conexão rápida de borracha das portas no coletor.
- b. <sup>2</sup> Conecte o kit de drenagem ao coletor.
- Etapa 11. Abra lentamente a válvula de drenagem para permitir que um fluxo contínuo de líquido de resfriamento seja drenado. Feche a válvula de drenagem quando o líquido de resfriamento parar de fluir.

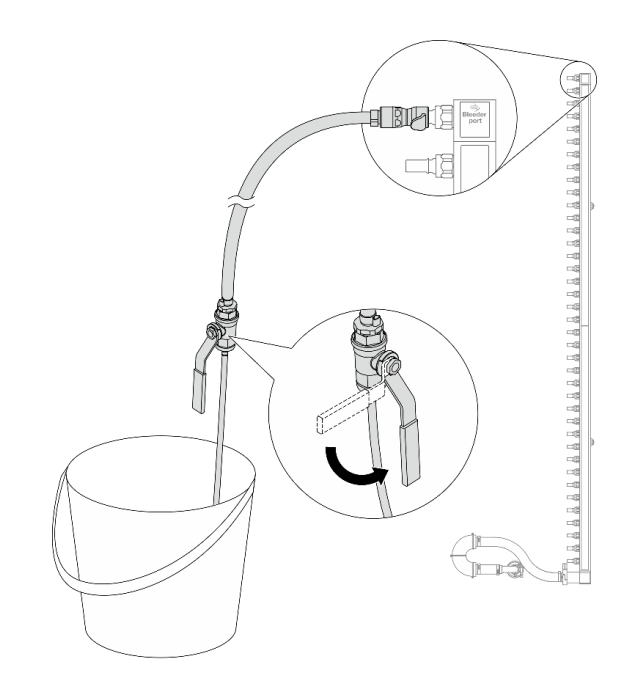

<span id="page-130-0"></span>Figura 105. Abrindo a válvula de drenagem

Etapa 12. Separe o coletor do conjunto de conexões em uma área de trabalho seca e limpa e mantenha um balde e panos absorventes ao redor para coletar qualquer líquido de resfriamento que possa ser drenado.

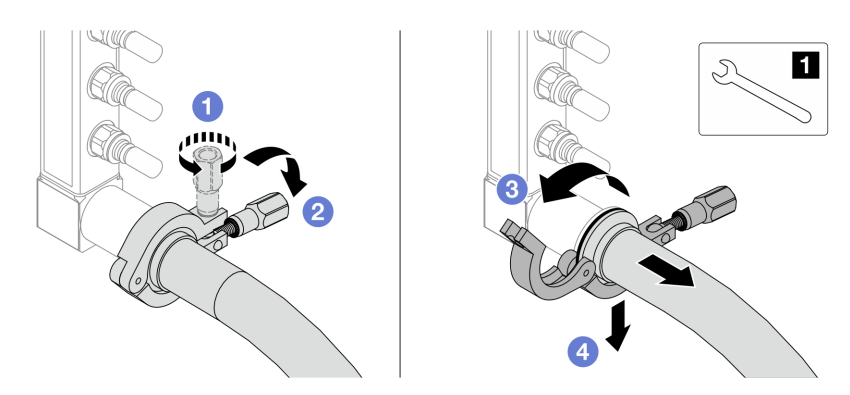

Figura 106. Separando o coletor do conjunto de conexões

**1** Chave de 17 mm

- a. **O** Solte o parafuso que prende a ponteira.
- b. <sup>2</sup> Coloque o parafuso para baixo.
- c.  $\bullet$  Abra a presilha.
- d. <sup>4</sup> Remova a ponteira e o conjunto de conexões do coletor.
- Etapa 13. Repita a [Etapa 12 etapa 11 na página 121](#page-130-0) para o outro coletor.
- Etapa 14. Para um melhor saneamento, mantenha as portas do coletor e os conjuntos de conexões secos e limpos. Instale de novo as tampas de plugue de conexão rápida ou quaisquer tampas que protejam os conjuntos de conexões e as portas do coletor.
- Etapa 15. Para remover o servidor do rack, consulte ["Remover o servidor do rack" na página 18.](#page-27-0)

Etapa 16. Para remover o Módulo de resfriamento direto de água (DWCM), consulte ["Remover o módulo de](#page-105-0)  [resfriamento direto de água do processador Lenovo Neptune\(TM\)" na página 96.](#page-105-0)

# Depois de concluir

Se você receber instruções para retornar o componente ou o dispositivo opcional, siga todas as instruções do pacote e use os materiais do pacote para remessa que foram fornecidos.

# <span id="page-131-0"></span>Instalar o coletor (sistema em rack)

Use estas informações para instalar o coletor em um sistema de resfriamento direto de água no rack.

## Sobre esta tarefa

Importante: Essa tarefa deve ser realizada por técnicos treinados e certificados pelo Serviço Lenovo. Não tente removê-lo ou instalá-lo sem treinamento e qualificação adequados.

### CUIDADO:

O líquido de resfriamento pode causar irritação na pele e nos olhos. Evite contato direto com o líquido de resfriamento.

S002

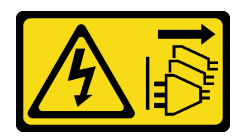

### CUIDADO:

O botão de controle de energia no dispositivo e o botão liga/desliga na fonte de alimentação não desligam a corrente elétrica fornecida ao dispositivo. O dispositivo também pode ter mais de um cabo de alimentação. Para remover toda corrente elétrica do dispositivo, certifique-se de que todos os cabos de energia estão desconectados da fonte de alimentação.

S011

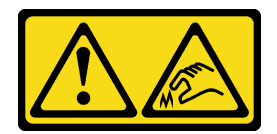

CUIDADO: Bordas, cantos ou juntas pontiagudos nas proximidades.

S038

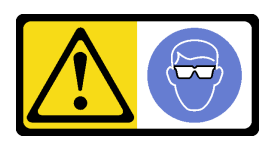

CUIDADO: Este procedimento requer o uso de equipamentos de proteção ocular.

S040

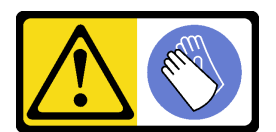

#### CUIDADO: Luvas protetoras devem ser usadas para este procedimento.

L016

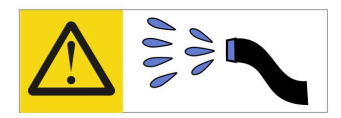

خطر : قد يتم التعرض لخطر الصدمة الكهربائية بسبب الماء أو المحلول المائي الذي يوجد بهذا المنتج. تجنب العمل في أو بالقرب من أي جهاز فعال بأيدي مبتلة أو عند وجود تسرب للماء (L016)

AVISO: Risco de choque elétrico devido à presença de água ou solução aquosa no produto. Evite trabalhar no equipamento ligado ou próximo a ele com as mãos molhadas ou quando houver a presença de água derramada. (L016)

ОПАСНО: Риск от токов удар поради вода или воден разтвор, присъстващи в продукта. Избягвайте работа по или около оборудване под напрежение, докато сте с мокри ръце или когато наоколо има разляна вода.  $(L016)$ 

DANGER : Risque de choc électrique lié à la présence d'eau ou d'une solution aqueuse dans ce produit. Évitez de travailler avec ou à proximité d'un équipement sous tension avec des mains mouillées ou lorsque de l'eau est renversée. (L016)

危险: 由于本产品中存在水或者水溶液, 因此存在电击风险。请避免使用潮湿的手在带电设备或者有水溅 出的环境附近工作。(L016)

#### 危險:本產品中有水或水溶液,會造成電擊的危險。手濕或有潑濺的水花時,請避免使用或靠近帶電的設 備。(L016)

OPASNOST: Rizik od električnog udara zbog vode ili tekućine koja postoji u ovom proizvodu. Izbjegavajte rad u blizini opreme pod naponom s mokrim rukama ili kad je u blizini prolivena tekućina.  $(L016)$ 

NEBEZPEČÍ: Riziko úrazu elektrickým proudem v důsledku vody nebo vodního roztoku přítomného v tomto produktu. Dejte pozor, abyste při práci s aktivovaným vybavením nebo v jeho blízkosti neměli mokré ruce a vyvarujte se potřísnění nebo polití produktu vodou. (L016)

Fare! Risiko for stød på grund af vand eller en vandig opløsning i produktet. Undgå at arbejde med eller i nærheden af strømførende udstyr med våde hænder, eller hvis der er spildt vand. (L016)

GEVAAR: Risico op elektrische schok door water of waterachtige oplossing die aanwezig is in dit product. Vermijd werken aan of naast apparatuur die onder spanning staat als u natte handen hebt of als gemorst water aanwezig is. (L016)

DANGER: Risk of electric shock due to water or a water solution which is present in this product. Avoid working on or near energized equipment with wet hands or when spilled water is present.  $(L016)$ 

VAARA: Tässä tuotteessa oleva vesi tai vettä sisältävä liuos voi aiheuttaa sähköiskuvaaran. Vältä työskentelyä jännitteellisen laitteen ääressä tai sen läheisyydessä märin käsin tai jos laitteessa tai sen läheisyydessä on vesiroiskeita. (L016)

Gefahr: Aufgrund von Wasser oder wässriger Lösung in diesem Produkt besteht die Gefahr eines elektrischen Schlags. Nicht mit nassen Händen oder in der Nähe von Wasserlachen an oder in unmittelbarer Nähe von Bauteilen arbeiten, die unter Strom stehen. (L016)

ΚΙΝΔΥΝΟΣ: Κίνδυνος ηλεκτροπληξίας εξαιτίας της παρουσίας νερού ή υγρού διαλύματος στο εσωτερικό του προϊόντος. Αποφύγετε την εργασία με ενεργό εξοπλισμό ή κοντά σε ενεργό εξοπλισμό με βρεγμένα χέρια ή όταν υπάρχει διαρροή νερού. (L016)

VESZÉLY: A víz vagy a termékben lévő vizes alapú hűtőfolyadék miatt fennáll az elektromos áramütés veszélye. Ne dolgozzon áram alatt lévő berendezésen és közelében nedves kézzel, illetve amikor folyadék kerül a berendezésre.  $(L016)$ 

PERICOLO: rischio di scossa elettrica a causa di presenza nel prodotto di acqua o soluzione acquosa. Evitare di lavorare su o vicino l'apparecchiatura accesa con le mani bagnate o in presenza di acqua.  $(L<sub>016</sub>)$ 

危険:この製品内に存在する水または水溶液によって、電気ショックの危険があります。 手が濡れている場合やこぼれた水が周囲にある場合は、電圧が印加された装置またはその 周辺での作業は行わないでください。(L016)

위험: 이 제품에는 물 또는 수용액으로 인한 전기 쇼크 위험이 있습니다. 젖은 손으로 또는 엎질러진 물이 있는 상태에서 전력이 공급되는 장비나 그 주변에서 작업하지 마십시오. (L016)

ОПАСНОСТ: Опасност од струен удар поради присаство на вода или на воден раствор во овој производ. Избегнувајте работење на опрема вклучена во струја или во близина на опрема вклучена во струја со влажни раце или кога има истурено вода.  $(L016)$ 

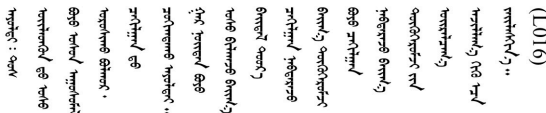

FARE: Fare for elektrisk støt på grunn av vann eller en vandig oppløsning som finnes i dette produktet. Unngå å arbeide med eller i nærheten av strømførende utstyr med våte hender eller ved eventuelt vannsøl. (L016)

NIEBEZPIECZEŃSTWO: Ryzyko porażenia prądem elektrycznym z powodu występowania w produkcie wody lub roztworu wodnego. Nie należy pracować przy podłączonym do źródła zasilania urządzeniu lub w jego pobliżu z mokrymi dłońmi lub kiedy rozlano wodę.  $(L016)$ 

PERIGO: Risco de choque eléctrico devido à presença de água ou líquidos no produto. Evite trabalhar com equipamento com energia, ou na sua proximidade, com mãos molhadas ou caso exista água derramada. (L016) ОПАСНО: Риск поражения электрическим током вследствие присутствия в этом продукте воды или водного раствора. Избегайте выполнения работ на оборудовании, находящемся под напряжением, или рядом с таким оборудованием влажными руками или при наличии пролитой воды. (L016)

NEBEZPEČENSTVO: Riziko úrazu elektrickým prúdom v dôsledku prítomnosti vody alebo vodného roztoku v tomto produkte. Vyhnite sa práci na zapnutom zariadení alebo v jeho blízkosti s vlhkými rukami, alebo keď je prítomná rozliata voda.  $(L016)$ 

NEVARNOST: Nevarnost električnega udara zaradi vode ali vodne raztopine, prisotne v izdelku. Ne delajte na opremi ali poleg opreme pod energijo z mokrimi rokami ali ko je prisotna razlita voda.  $(L016)$ 

PELIGRO: Existe riesgo de choque eléctrico por agua o por una solución de agua que haya en este producto. Evite trabajar en equipos bajo tensión o cerca de los mismos con las manos húmedas o si hay agua derramada. (L016)

Fara: Risk för elektriska stötar på grund av vatten eller vattenbaserat medel i denna produkt. Arbeta inte med eller i närheten av elektriskt laddad utrustning om du har våta händer eller vid vattenspill. (L016)

؇ڡڶ؞۬ٛ؋ڕۼڟڷڠٙۥؘۣ<del>ۣ</del>ؘؘؘۣٞٞٙ۠؈ڒڿڔڝۄڟۿٵػڡػ؞ڟۊڂ؞ۄڿ؞ڡڵۼڵۿۄ؞ۿۊ؊ۄڂڵڲڵڡڵڝڂ؞ۄڿڲڵڡۺڟڂڵۿڲڵڂ؏ڂڔۼ؞ٷ<br>ۿۣۼؙ؞ۻڂڷ؞ؘۼۣٳۼڷڿ؋؞ٮ؇ڿڸڿ؞ڟڎ؉ۮ؞ۿۏڝۿۼ؞ۿٳۼ؊ڡڵڠڶڡ؉ۮۮۿ؞ۑ؆ڂ؞ڡۄ؞ڸػۣٚڛڷ۩ٞڡڵ؞؋ڿۿۼڵڡۑڝۣڂڵ  $\frac{1}{2}$  (L016)

خەتەرلىك: بۇ مەھسۇلاتتا سۇ ياكى ئېرىتمە بولغاچقا، شۇڭا توك سوقۇۋېتىش خەۋيى مەۋجۇتدۇر . قول ھۆل ھالەتتە ۋە ياكى سۇ سىرغىپ چىققان ھالەتتە، توكلۇق ئۇسكۇنىگە قارىتا ۋە ياكى توكلۇق ئۇسكۈنىنىڭ ئەتراپىدا مەشغۇلات ئېلىپ بارغىلى  $(L016)$ . بولمايدۇ

Yungyiemj: Youzyiz aen canjbinj miz raemx roxnaeuz raemx yungzyiz, sojyij miz yungyiemj bungqden. Mboujndaej fwngz miz raemx seiz youq ndaw sezbi roxnaeuz youq henzgyawj guhhong.  $(L016)$ 

### Atenção:

- Leia ["Diretrizes de instalação" na página 1](#page-10-1) e ["Lista de verificação de inspeção segurança" na página 2](#page-11-0) para garantir que esteja trabalhando de forma segura.
- Desligue o servidor e os dispositivos periféricos e desconecte os cabos de alimentação e todos os cabos externos. Consulte ["Desligar o servidor" na página 17.](#page-26-0)
- Previna a exposição à eletricidade estática, que pode resultar em encerramento do sistema e perda de dados, mantendo componentes sensíveis em suas embalagens antiestáticas até a instalação, e manipulando esses dispositivos com uma pulseira antiestática ou outro sistema de aterramento.
- Os procedimentos de manipulação adequados devem ser seguidos ao trabalhar com qualquer líquido de resfriamento tratado quimicamente usado no sistema de resfriamento do rack. Verifique se as folhas de dados de segurança de material (MSDS) e as informações de segurança foram disponibilizadas pelo fornecedor de tratamento químico de líquido de resfriamento e se o equipamento de proteção pessoal (PPE) adequado está disponível como recomendado pelo fornecedor de tratamento químico de líquido de resfriamento. Luvas e óculos de proteção podem ser recomendados como medida.
- Essa tarefa requer duas ou mais pessoas.

### Procedimento

- Etapa 1. A CDU no rack e outros dispositivos não devem estar ligados e todos os cabos externos devem estar desconectados.
- Etapa 2. Para instalar a Módulo de resfriamento direto de água (DWCM), consulte ["Instalar o módulo de](#page-109-0)  [resfriamento direto de água do processador Lenovo Neptune\(TM\)" na página 100](#page-109-0).
- Etapa 3. Para instalar o servidor no rack, consulte ["Instalar o servidor no rack" na página 21](#page-30-0).
- <span id="page-134-0"></span>Etapa 4. Instale o coletor.

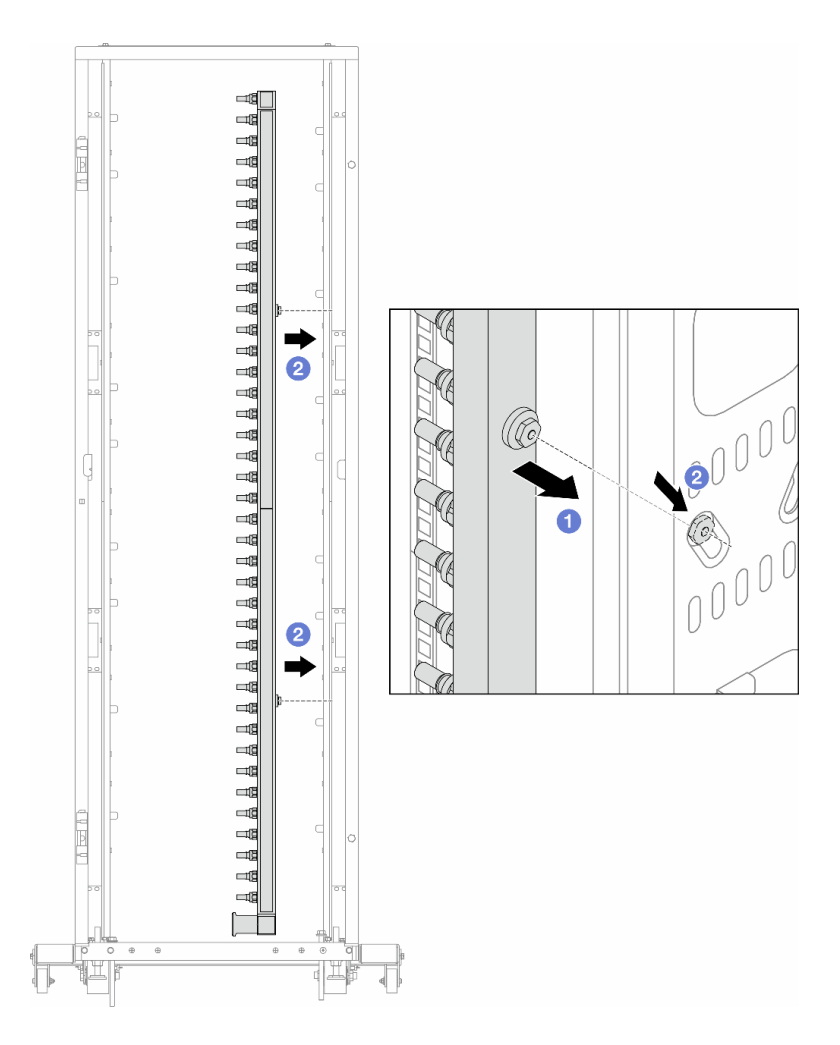

Figura 107. Instalando o coletor

- a. **O** Segure o coletor com as duas mãos e monte-o no gabinete do rack.
- b. **a** Alinhe as bobinas com os orifícios e alinhe o gabinete.

Nota: Para obter mais informações sobre o gabinete do rack, consulte o [Guia do Usuário dos](https://pubs.lenovo.com/hdc_rackcabinet/) [Gabinetes ThinkSystem Heavy Duty Full Depth Rack.](https://pubs.lenovo.com/hdc_rackcabinet/)

- Etapa 5. Repita a [Etapa 4 etapa 3 na página 125](#page-134-0) para a outro coletor.
- Etapa 6. Instale válvulas esféricas na CDU.

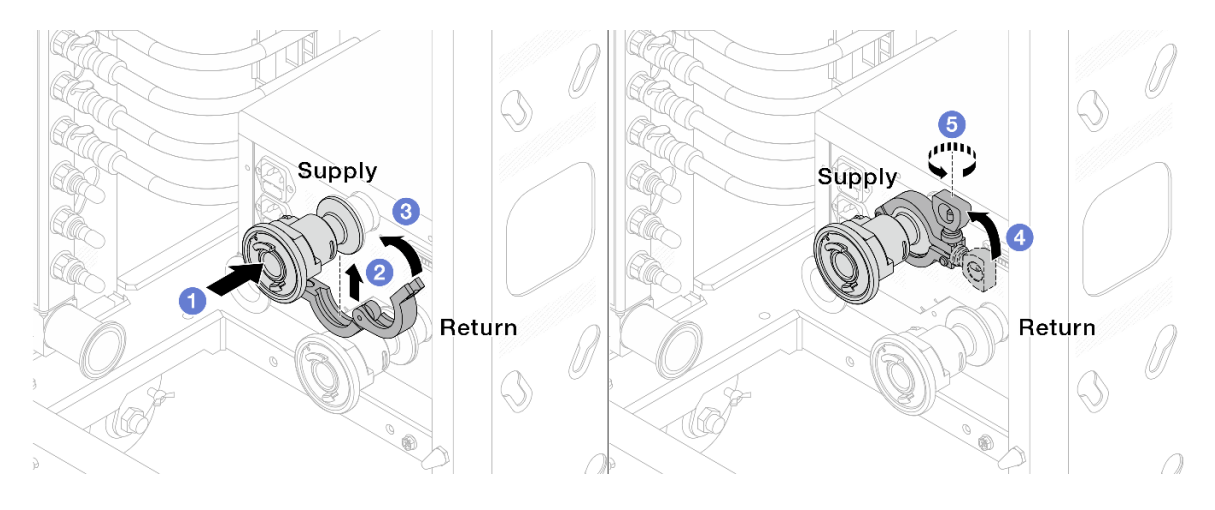

Figura 108. Instalando válvulas esféricas

- a. Conecte as válvulas esféricas às portas de Alimentação e Retorno.
- b. <sup>2</sup> Envolva a interface ao redor com a presilha.
- c.  $\bullet$  Feche a presilha.
- d. Levante o parafuso verticalmente.
- e. **6** Aperte o parafuso e certifique-se de que ele esteja preso.
- Etapa 7. Instale o conjunto de conexão nos coletores.

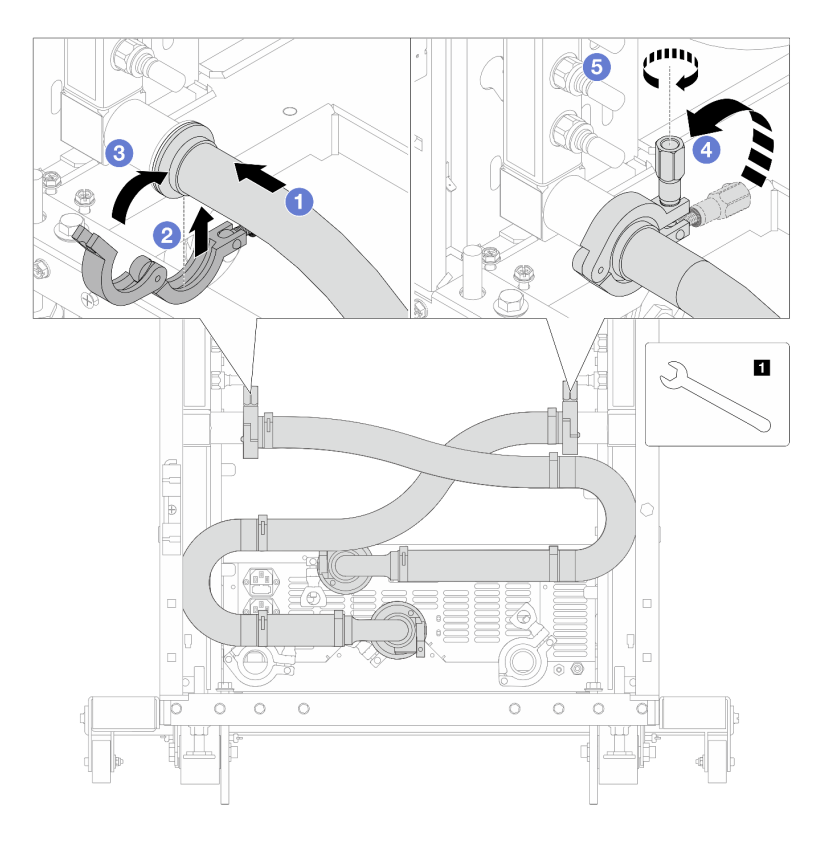

Figura 109. Instalando o conjunto de conexões

**1** Chave de 17 mm

- a. **O** Conecte o conjunto de conexões nos dois coletores.
- b. <sup>2</sup> Envolva a interface ao redor com a presilha.
- c.  $\bullet$  Feche a presilha.
- d. Levante o parafuso verticalmente.
- e. **5** Aperte o parafuso e certifique-se de que ele esteja preso.
- Etapa 8. Instale o conjunto de conexões nas válvulas esféricas.

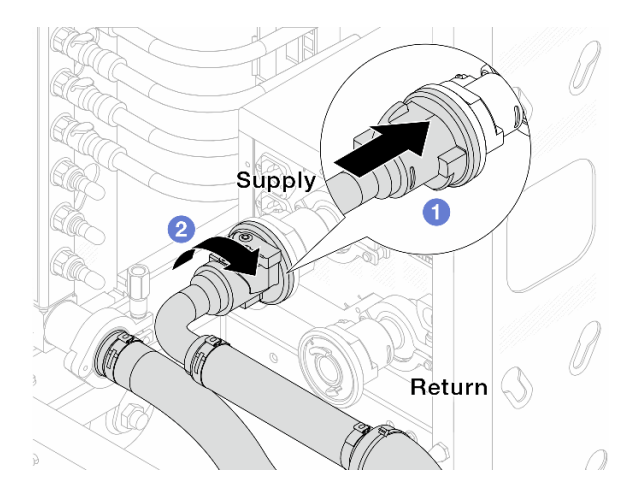

Figura 110. Conectando válvulas esféricas

- a. **O** Conecte as válvulas esféricas.
- b. <sup>2</sup> Gire para a direita para travar as duas válvulas.
- Etapa 9. Prepare a CDU no rack.
	- a. Conecte a mangueira de alimentação à porta de entrada na frente.

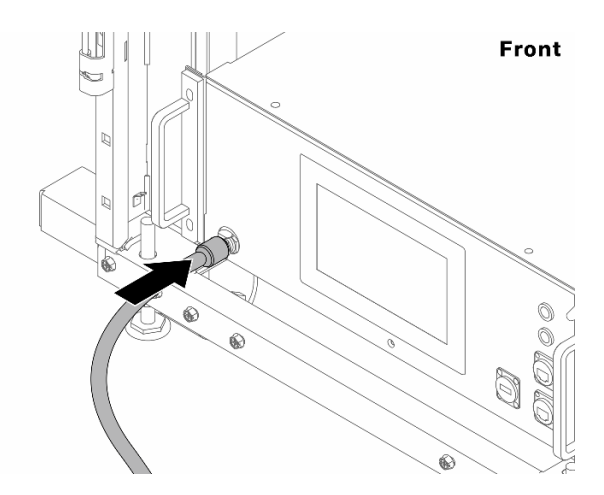

Figura 111. A frente da CDU

b. Conecte as mangueiras à porta de drenagem e à porta de sangria na parte traseira.

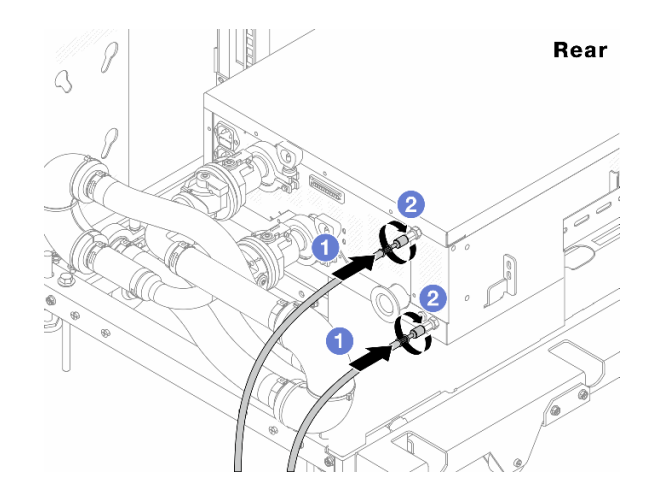

Figura 112. A parte traseira da CDU

- Conecte as mangueiras de drenagem e de sangria à CDU.
- <sup>2</sup> Gire os conectores para a direita para fixar a conexão.

#### Importante:

- Para conhecer mais diretrizes de operação e de manutenção, consulte [Guia de](https://pubs.lenovo.com/hdc_rackcabinet/rm100_user_guide.pdf) [manutenção e operação da unidade de distribuição de refrigerante \(CDU\) no rack Lenovo](https://pubs.lenovo.com/hdc_rackcabinet/rm100_user_guide.pdf) [Neptune DWC RM100](https://pubs.lenovo.com/hdc_rackcabinet/rm100_user_guide.pdf).
- Para suporte de serviço, garantia associada e dimensionamento de manutenção, entre em contato com a equipe Lenovo Professional Services em cdusupport@lenovo.com.

Etapa 10. Instale o plug de conexão rápida nos coletores.

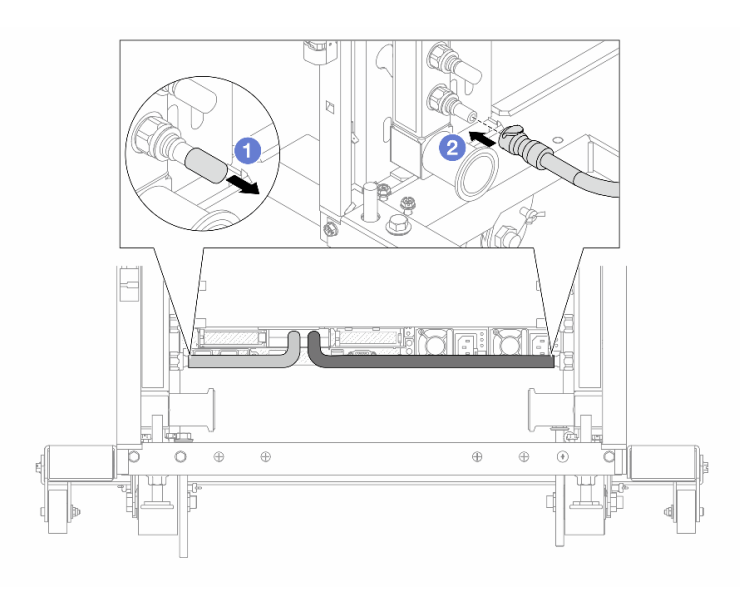

Figura 113. Instalando o plug de conexão rápida

- a. <sup>1</sup> Remova as tampas vermelhas do plugue de conexão rápida de borracha das portas no coletor.
- b. <sup>2</sup> Conecte o plugue à porta do coletor.

Etapa 11. Instale o kit de drenagem no lado de abastecimento do coletor.

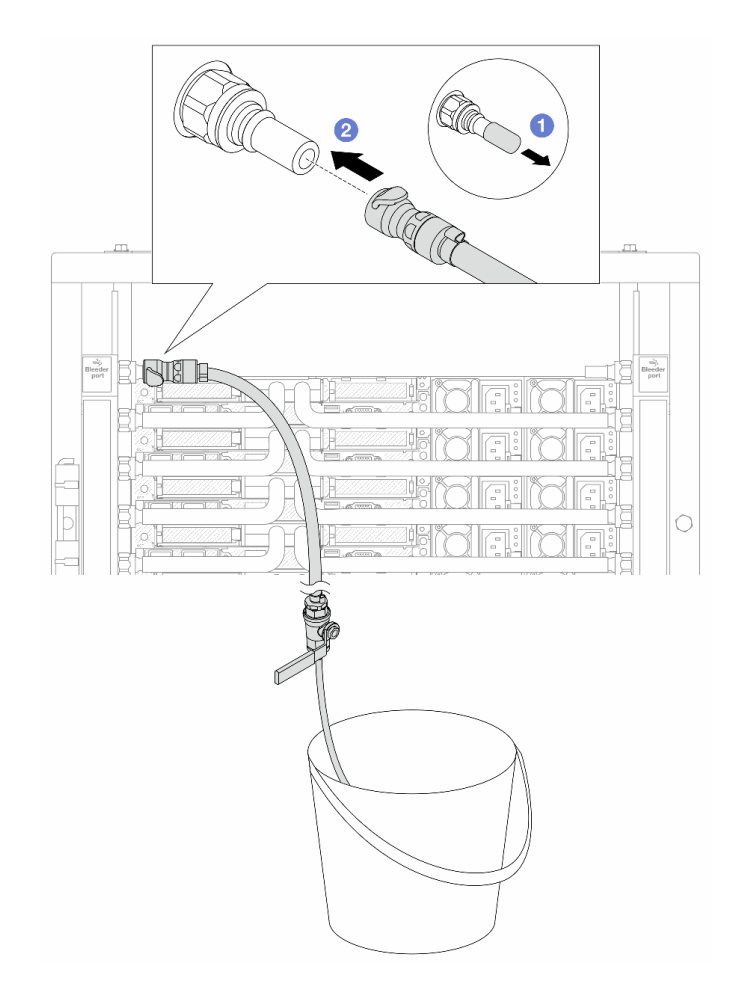

Figura 114. Instalando o kit de drenagem no lado de abastecimento

- a. <sup>1</sup> Remova as tampas vermelhas do plugue de conexão rápida de borracha das portas no coletor.
- b. **@** Conecte o kit de drenagem ao coletor.
- Etapa 12. Para expulsar o ar dos coletores, abra os interruptores da válvula esférica para permitir que o líquido refrigerante encha o sistema.

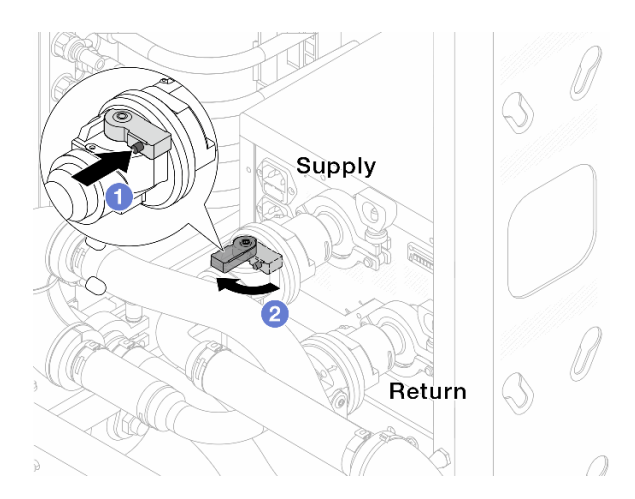

Figura 115. Abrindo as válvulas esféricas

- a. <sup>O</sup> Pressione o botão no interruptor da válvula esférica.
- b. <sup>2</sup> Gire a chave para abrir totalmente as válvulas conforme ilustrado acima.

#### Atenção:

- Preste muita atenção ao visor frontal da CDU e mantenha a pressão do sistema em uma barra.
- Para obter mais informações sobre a temperatura do líquido refrigerante e os requisitos de pressão do sistema, consulte ["" na página .](#page-452-0)
- Etapa 13. Abra lentamente a válvula de drenagem para levar o ar para fora da mangueira. Feche a válvula de drenagem quando o fluxo contínuo de água fluir para dentro do balde ou houver apenas pequenas bolhas na mangueira de drenagem.

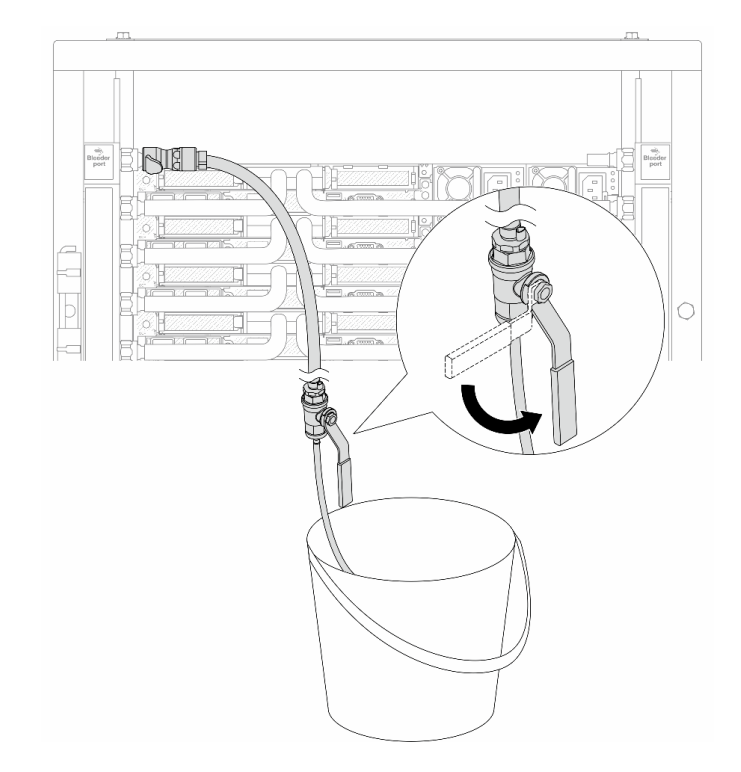

Figura 116. Abrindo a válvula de drenagem no lado de abastecimento

Etapa 14. Instale o kit de drenagem no lado de retorno do coletor.

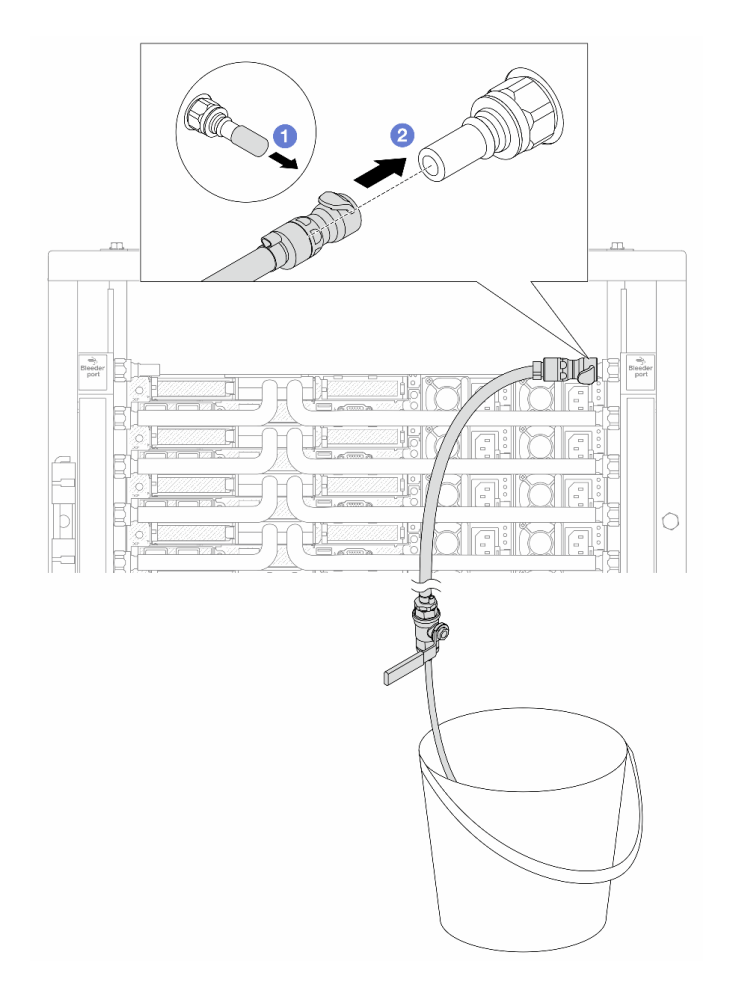

Figura 117. Instalando o kit de drenagem no lado de retorno

- a. <sup>1</sup> Remova as tampas vermelhas do plugue de conexão rápida de borracha das portas no coletor.
- b. **@** Conecte o kit de drenagem ao coletor.
- Etapa 15. Abra lentamente a válvula de drenagem para levar o ar para fora da mangueira. Feche a válvula de drenagem quando o fluxo contínuo de água fluir para dentro do balde ou houver apenas pequenas bolhas na mangueira de drenagem.

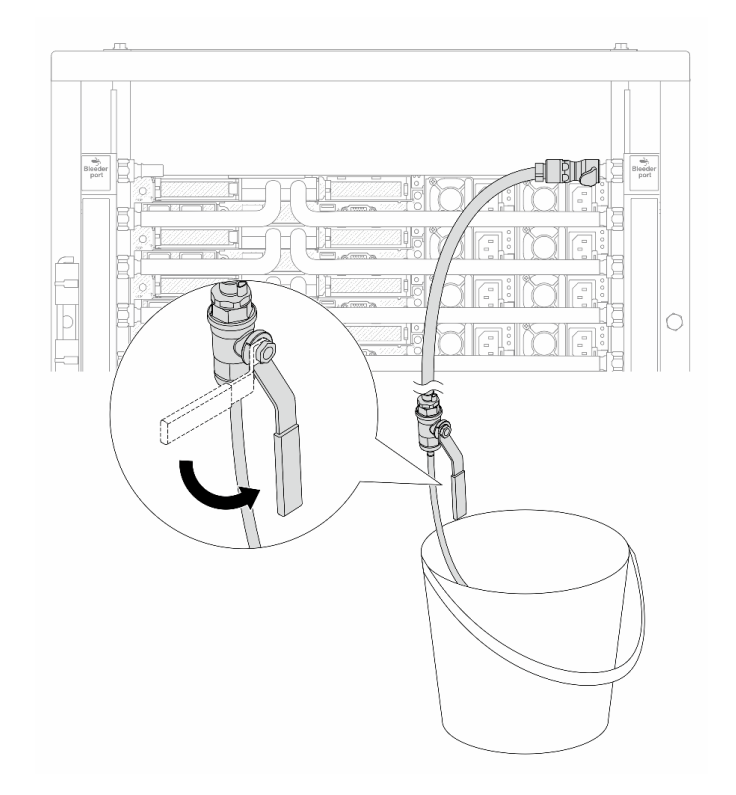

Figura 118. Abrindo a válvula de drenagem no lado de retorno

Etapa 16. (Por precaução) Para garantir que o ar dentro seja o mínimo possível, instale novamente o kit de drenagem no lado de abastecimento do coletor e faça-o mais uma vez.Feche a válvula de drenagem quando o fluxo contínuo de água fluir para dentro do balde ou houver apenas pequenas bolhas na mangueira de drenagem.

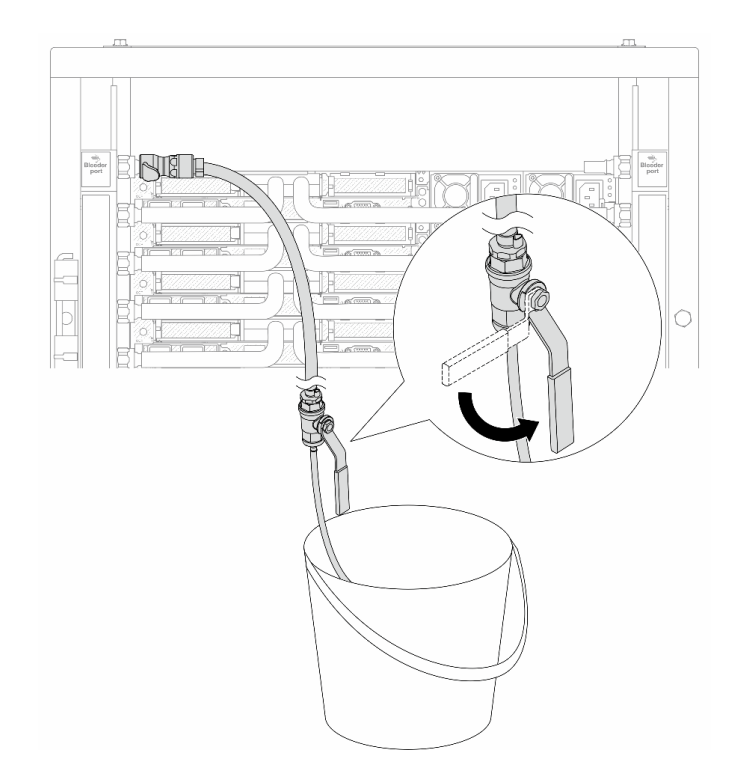

Figura 119. Abrindo a válvula de drenagem no lado de abastecimento

Etapa 17. Depois de concluído, preste muita atenção ao visor frontal da CDU e mantenha a pressão do sistema em uma barra. Para obter mais informações sobre a temperatura do líquido refrigerante e os requisitos de pressão do sistema, consulte ["Requisitos de água" na página .](#page-452-0)

# Depois de concluir

Conclua a substituição de peças. Consulte ["Concluir a substituição de peças" na página 268.](#page-277-0)

# <span id="page-143-0"></span>Remover o coletor (sistema em linha)

Use estas informações para remover o coletor em um sistema de resfriamento direto de água em linha.

# Sobre esta tarefa

Importante: Essa tarefa deve ser realizada por técnicos treinados e certificados pelo Serviço Lenovo. Não tente removê-lo ou instalá-lo sem treinamento e qualificação adequados.

### CUIDADO:

O líquido de resfriamento pode causar irritação na pele e nos olhos. Evite contato direto com o líquido de resfriamento.

S002

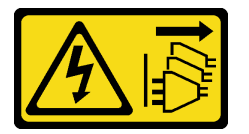

CUIDADO:
O botão de controle de energia no dispositivo e o botão liga/desliga na fonte de alimentação não desligam a corrente elétrica fornecida ao dispositivo. O dispositivo também pode ter mais de um cabo de alimentação. Para remover toda corrente elétrica do dispositivo, certifique-se de que todos os cabos de energia estão desconectados da fonte de alimentação.

S011

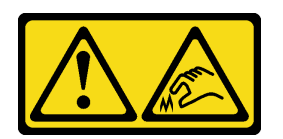

CUIDADO: Bordas, cantos ou juntas pontiagudos nas proximidades.

S038

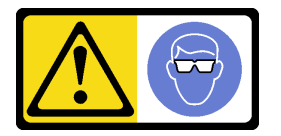

CUIDADO: Este procedimento requer o uso de equipamentos de proteção ocular.

S040

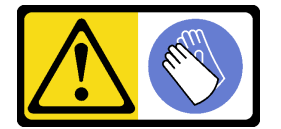

CUIDADO: Luvas protetoras devem ser usadas para este procedimento.

#### L016

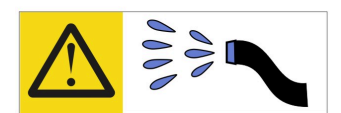

خطر : قد يتم التعرض لخطر الصدمة الكهربائية بسبب الماء أو المحلول الماني الذي يوجد بهذا المنتج. تجنب العمل في أو بالقرب من أي جهاز فعال بأيدي مبتلة أو عند وجود تسرب للماء (L016)

AVISO: Risco de choque elétrico devido à presença de água ou solução aquosa no produto. Evite trabalhar no equipamento ligado ou próximo a ele com as mãos molhadas ou quando houver a presença de água derramada. (L016)

ОПАСНО: Риск от токов удар поради вода или воден разтвор, присъстващи в продукта. Избягвайте работа по или около оборудване под напрежение, докато сте с мокри ръце или когато наоколо има разляна вода.  $(L016)$ 

DANGER : Risque de choc électrique lié à la présence d'eau ou d'une solution aqueuse dans ce produit. Évitez de travailler avec ou à proximité d'un équipement sous tension avec des mains mouillées ou lorsque de l'eau est renversée. (L016)

危险: 由于本产品中存在水或者水溶液, 因此存在电击风险。请避免使用潮湿的手在带电设备或者有水溅 出的环境附近工作。(L016)

危險:本產品中有水或水溶液,會造成電擊的危險。手濕或有潑濺的水花時,請避免使用或靠近帶電的設 備。(L016)

OPASNOST: Rizik od električnog udara zbog vode ili tekućine koja postoji u ovom proizvodu. Izbjegavajte rad u blizini opreme pod naponom s mokrim rukama ili kad je u blizini prolivena tekućina.  $(L016)$ 

NEBEZPEČÍ: Riziko úrazu elektrickým proudem v důsledku vody nebo vodního roztoku přítomného v tomto produktu. Dejte pozor, abyste při práci s aktivovaným vybavením nebo v jeho blízkosti neměli mokré ruce a vyvarujte se potřísnění nebo polití produktu vodou. (L016)

Fare! Risiko for stød på grund af vand eller en vandig opløsning i produktet. Undgå at arbejde med eller i nærheden af strømførende udstyr med våde hænder, eller hvis der er spildt vand. (L016)

GEVAAR: Risico op elektrische schok door water of waterachtige oplossing die aanwezig is in dit product. Vermijd werken aan of naast apparatuur die onder spanning staat als u natte handen hebt of als gemorst water aanwezig is. (L016)

DANGER: Risk of electric shock due to water or a water solution which is present in this product. Avoid working on or near energized equipment with wet hands or when spilled water is present.  $(L016)$ 

VAARA: Tässä tuotteessa oleva vesi tai vettä sisältävä liuos voi aiheuttaa sähköiskuvaaran. Vältä työskentelyä jännitteellisen laitteen ääressä tai sen läheisyydessä märin käsin tai jos laitteessa tai sen läheisyydessä on vesiroiskeita. (L016)

Gefahr: Aufgrund von Wasser oder wässriger Lösung in diesem Produkt besteht die Gefahr eines elektrischen Schlags. Nicht mit nassen Händen oder in der Nähe von Wasserlachen an oder in unmittelbarer Nähe von Bauteilen arbeiten, die unter Strom stehen. (L016)

ΚΙΝΔΥΝΟΣ: Κίνδυνος ηλεκτροπληξίας εξαιτίας της παρουσίας νερού ή υγρού διαλύματος στο εσωτερικό του προϊόντος. Αποφύγετε την εργασία με ενεργό εξοπλισμό ή κοντά σε ενεργό εξοπλισμό με βρεγμένα χέρια ή όταν υπάρχει διαρροή νερού. (L016)

VESZÉLY: A víz vagy a termékben lévő vizes alapú hűtőfolyadék miatt fennáll az elektromos áramütés veszélye. Ne dolgozzon áram alatt lévő berendezésen és közelében nedves kézzel, illetve amikor folyadék kerül a berendezésre.  $(L016)$ 

PERICOLO: rischio di scossa elettrica a causa di presenza nel prodotto di acqua o soluzione acquosa. Evitare di lavorare su o vicino l'apparecchiatura accesa con le mani bagnate o in presenza di acqua.  $(L016)$ 

危険:この製品内に存在する水または水溶液によって、電気ショックの危険があります。 手が濡れている場合やこぼれた水が周囲にある場合は、電圧が印加された装置またはその 周辺での作業は行わないでください。(L016)

위험: 이 제품에는 물 또는 수용액으로 인한 전기 쇼크 위험이 있습니다. 젖은 손으로 또는 엎질러진 물이 있는 상태에서 전력이 공급되는 장비나 그 주변에서 작업하지 마십시오. (L016)

ОПАСНОСТ: Опасност од струен удар поради присаство на вода или на воден раствор во овој производ. Избегнувајте работење на опрема вклучена во струја или во близина на опрема вклучена во струја со влажни раце или кога има истурено вода.  $(L016)$ 

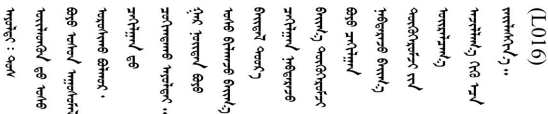

FARE: Fare for elektrisk støt på grunn av vann eller en vandig oppløsning som finnes i dette produktet. Unngå å arbeide med eller i nærheten av strømførende utstyr med våte hender eller ved eventuelt vannsøl. (L016)

NIEBEZPIECZEŃSTWO: Ryzyko porażenia prądem elektrycznym z powodu występowania w produkcie wody lub roztworu wodnego. Nie należy pracować przy podłączonym do źródła zasilania urządzeniu lub w jego pobliżu z mokrymi dłońmi lub kiedy rozlano wodę.  $(L016)$ 

PERIGO: Risco de choque eléctrico devido à presença de água ou líquidos no produto. Evite trabalhar com equipamento com energia, ou na sua proximidade, com mãos molhadas ou caso exista água derramada. (L016)

#### ОПАСНО: Риск поражения электрическим током вследствие присутствия в этом продукте воды или водного раствора. Избегайте выполнения работ на оборудовании, находящемся под напряжением, или рядом с таким оборудованием влажными руками или при наличии пролитой воды. (L016)

NEBEZPEČENSTVO: Riziko úrazu elektrickým prúdom v dôsledku prítomnosti vody alebo vodného roztoku v tomto produkte. Vyhnite sa práci na zapnutom zariadení alebo v jeho blízkosti s vlhkými rukami, alebo keď je prítomná rozliata voda.  $(L016)$ 

NEVARNOST: Nevarnost električnega udara zaradi vode ali vodne raztopine, prisotne v izdelku. Ne delajte na opremi ali poleg opreme pod energijo z mokrimi rokami ali ko je prisotna razlita voda.  $(L016)$ 

PELIGRO: Existe riesgo de choque eléctrico por agua o por una solución de agua que haya en este producto. Evite trabajar en equipos bajo tensión o cerca de los mismos con las manos húmedas o si hay agua derramada. (L016)

Fara: Risk för elektriska stötar på grund av vatten eller vattenbaserat medel i denna produkt. Arbeta inte med eller i närheten av elektriskt laddad utrustning om du har våta händer eller vid vattenspill. (L016)

୶୶ڶ؞୶ۑڹڿڵ؞ۿۑۄڂ؞؞؞ٮۻؽۿؾڿڶڝڂ؞ڂڵۼڂۄڂ؞ڝڿ؞ڵڿۄ؞ۑۼۄ؞ۑڿۄڵڿڷڛڂ؞ڿؠڿۿڵڝۼۄڹڝڂؠڂ؏ڂڔڿ؞ۼ<br>ڣٳڂڶٷٵؘ؞ڿۅڂڿۼ؞ٮڂڿڮڔۼڂ؞ۮ؞ۿۏڝۿڿ؞ۿڵڂ؞؞ڡڵڟڡڵ؞ٮڬۮۿ؞ؘۛۛڛڂ؞ؘ؞ڝڵڂڹۿؠؿڵڡڷ۩ٞڡڶ؞؈ۼڶڡۑڝڂڵ ন্ (L016)

خەتەرلىك: بۇ مەھسۇلاتتا سۇ ياكى ئېرىتمە بولغاچقا، شۇڭا توك سوقۇۋېتىش خەۋيى مەۋجۇتدۇر . قول ھۆل ھالەتتە ۋە ياكى سۇ سىرغىپ چىققان ھالەتتە، توكلۇق ئۇسكۇنىگە قارىتا ۋە ياكى توكلۇق ئۇسكۇنىنىڭ ئەترايىدا مەشغۇلات ئېلىپ بارغىلى  $(L016)$ . بولمايدۇ

Yungyiemj: Youzyiz aen canjbinj miz raemx roxnaeuz raemx yungzyiz, sojyij miz yungyiemj bungqden. Mboujndaej fwngz miz raemx seiz youq ndaw sezbi roxnaeuz youq henzgyawj guhhong.  $(L016)$ 

## Atenção:

- Leia ["Diretrizes de instalação" na página 1](#page-10-1) e ["Lista de verificação de inspeção segurança" na página 2](#page-11-0) para garantir que esteja trabalhando de forma segura.
- Desligue o servidor e os dispositivos periféricos e desconecte os cabos de alimentação e todos os cabos externos. Consulte ["Desligar o servidor" na página 17.](#page-26-0)
- Previna a exposição à eletricidade estática, que pode resultar em encerramento do sistema e perda de dados, mantendo componentes sensíveis em suas embalagens antiestáticas até a instalação, e manipulando esses dispositivos com uma pulseira antiestática ou outro sistema de aterramento.
- Os procedimentos de manipulação adequados devem ser seguidos ao trabalhar com qualquer líquido de resfriamento tratado quimicamente usado no sistema de resfriamento do rack. Verifique se as folhas de dados de segurança de material (MSDS) e as informações de segurança foram disponibilizadas pelo fornecedor de tratamento químico de líquido de resfriamento e se o equipamento de proteção pessoal (PPE) adequado está disponível como recomendado pelo fornecedor de tratamento químico de líquido de resfriamento. Luvas e óculos de proteção podem ser recomendados como medida.
- Essa tarefa requer duas ou mais pessoas.

## Procedimento

Etapa 1. Feche as duas válvulas esféricas.

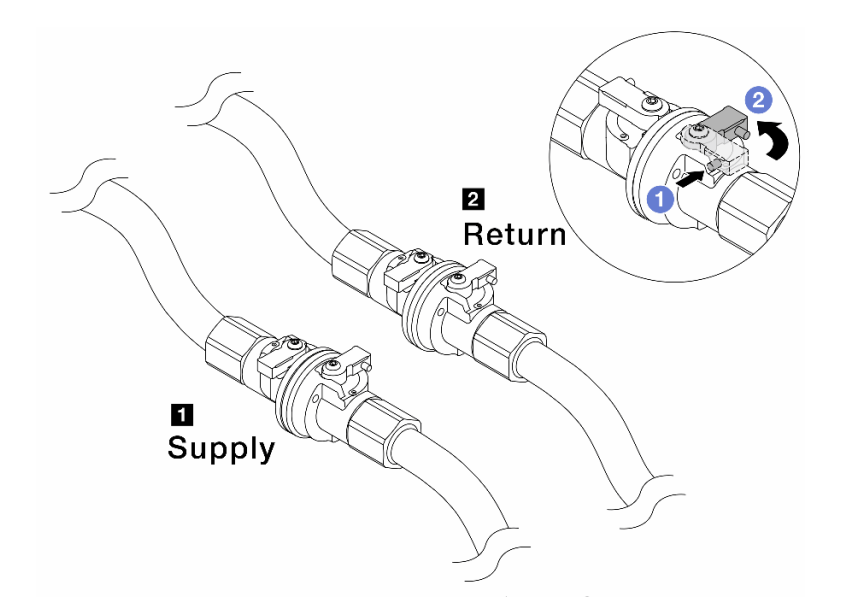

Figura 120. Fechando as válvulas esféricas

#### Nota:

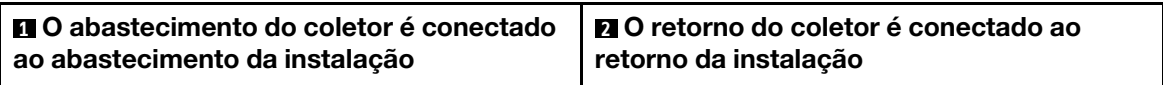

- a. <sup>O</sup> Pressione o botão no interruptor da válvula esférica.
- <span id="page-148-0"></span>b. <sup>2</sup> Gire as chaves para fechar as válvulas conforme ilustrado acima.
- Etapa 2. Remova os plugues de conexão rápida para separar as mangueiras DWCM do coletor.

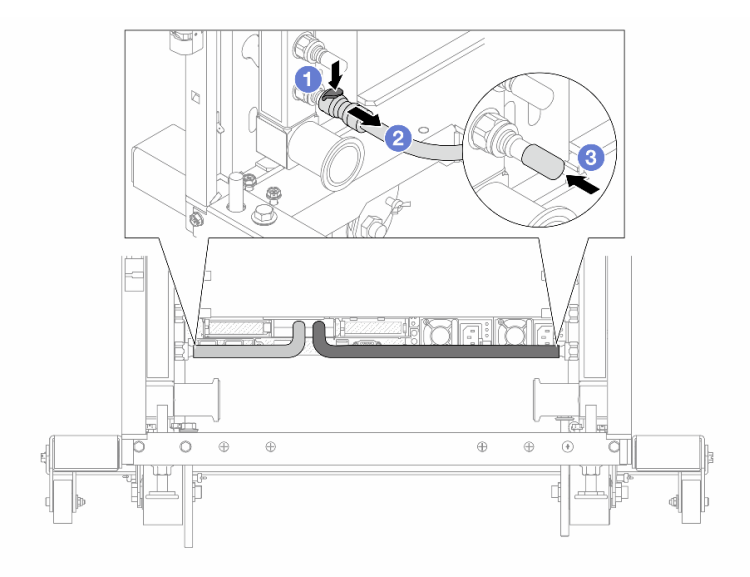

Figura 121. Remoção dos plugues de conexão rápida

- a. <sup>O</sup> Pressione a trava para baixo para destravar a mangueira.
- b. <sup>2</sup> Puxe a mangueira.
- <span id="page-149-0"></span>c. <sup>8</sup> Reinstale as tampas do plugue de conexão rápida de borracha nas portas no coletor.
- Etapa 3. Repita a [Etapa 2 etapa 2 na página 139](#page-148-0) para a outro coletor.
- Etapa 4. Remova o coletor com o kit de mangueiras conectado.

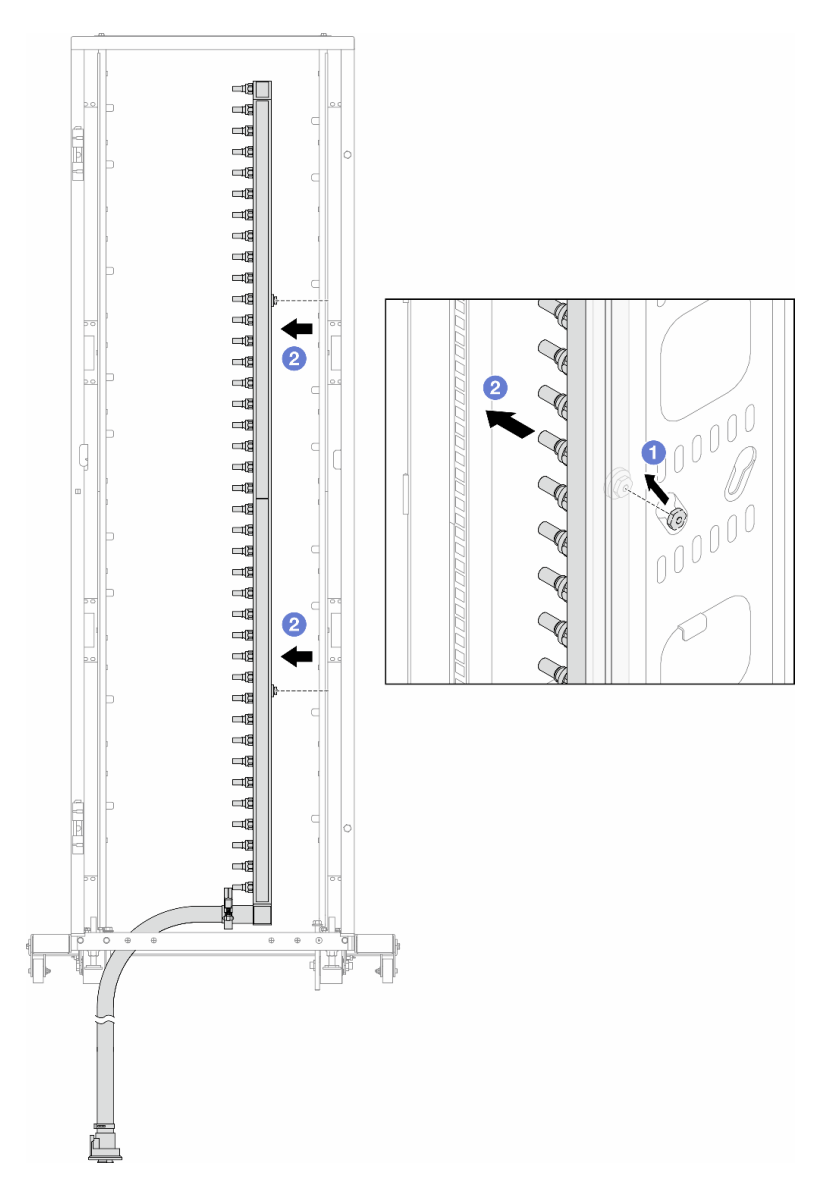

Figura 122. Removendo o coletor

- a. **O** Segure o coletor com as duas mãos e levante-o para reposicionar as bobinas das pequenas aberturas para as grandes no gabinete do rack.
- b. <sup>2</sup> Remova o coletor com o kit de mangueiras conectado.
- Etapa 5. Repita a [Etapa 4 etapa 4 na página 140](#page-149-0) para a outro coletor.

#### Notas:

- Há líquido de resfriamento restante dentro do coletor e do kit da mangueira. Remova os dois juntos e deixe a drenagem adicional para a próxima etapa.
- Para obter mais informações sobre o gabinete do rack, consulte o [Guia do Usuário dos](https://pubs.lenovo.com/hdc_rackcabinet/) [Gabinetes ThinkSystem Heavy Duty Full Depth Rack](https://pubs.lenovo.com/hdc_rackcabinet/).

Etapa 6. Instale o kit de drenagem no lado de abastecimento do coletor.

Nota: Essa etapa drena o líquido de resfriamento com a ajuda de uma diferença de pressão dentro e fora do coletor de abastecimento.

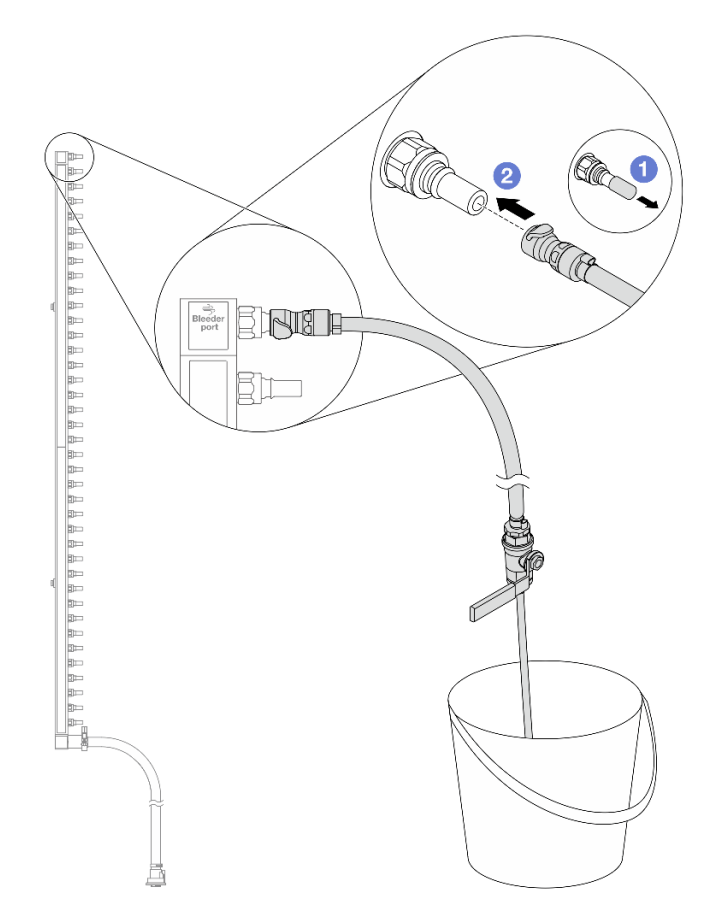

Figura 123. Instalando o kit de drenagem no lado de abastecimento

- a. <sup>1</sup> Remova as tampas vermelhas do plugue de conexão rápida de borracha das portas no coletor.
- b. <sup>2</sup> Conecte o kit de drenagem ao coletor.
- Etapa 7. Abra lentamente a válvula de drenagem para permitir que um fluxo contínuo de líquido de resfriamento seja drenado. Feche a válvula de drenagem quando o líquido de resfriamento parar de fluir.

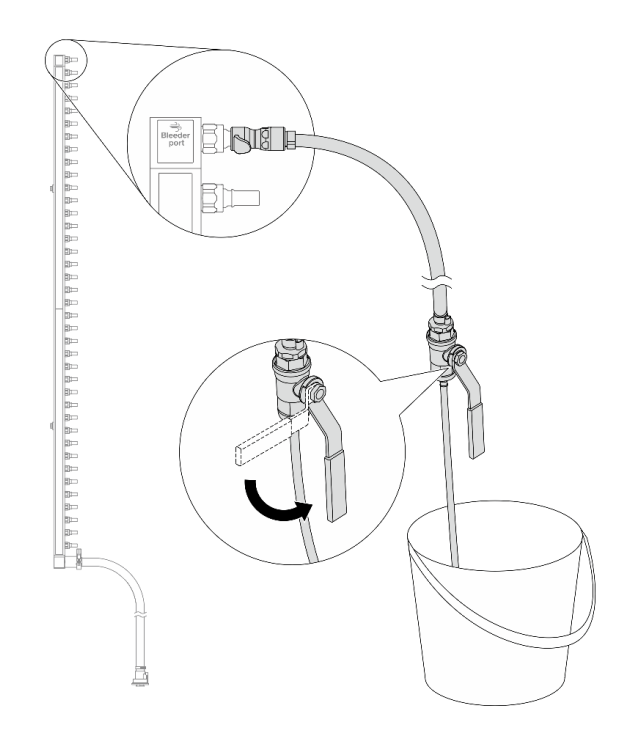

Figura 124. Abrindo a válvula de drenagem

Etapa 8. Instale o kit de drenagem no lado de retorno do coletor.

Nota: Essa etapa drena o líquido de resfriamento com a ajuda de uma diferença de pressão dentro e fora do coletor de retorno.

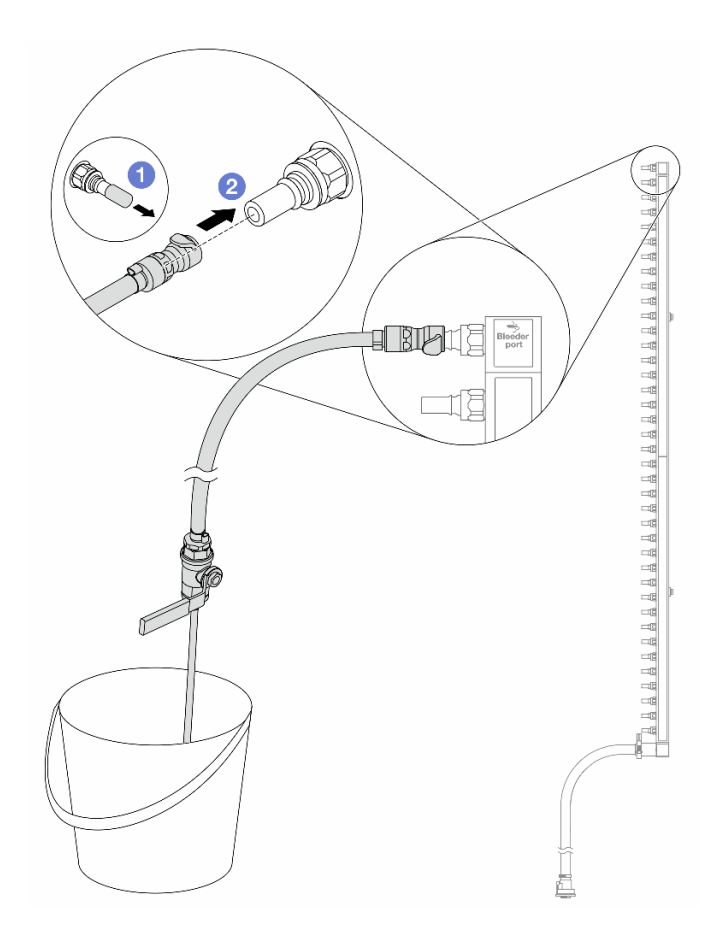

Figura 125. Instalando o kit de drenagem no lado de retorno

- a. <sup>O</sup> Remova as tampas vermelhas do plugue de conexão rápida de borracha das portas no coletor.
- b. <sup>2</sup> Conecte o kit de drenagem ao coletor.
- Etapa 9. Abra lentamente a válvula de drenagem para permitir que um fluxo contínuo de líquido de resfriamento seja drenado. Feche a válvula de drenagem quando o líquido de resfriamento parar de fluir.

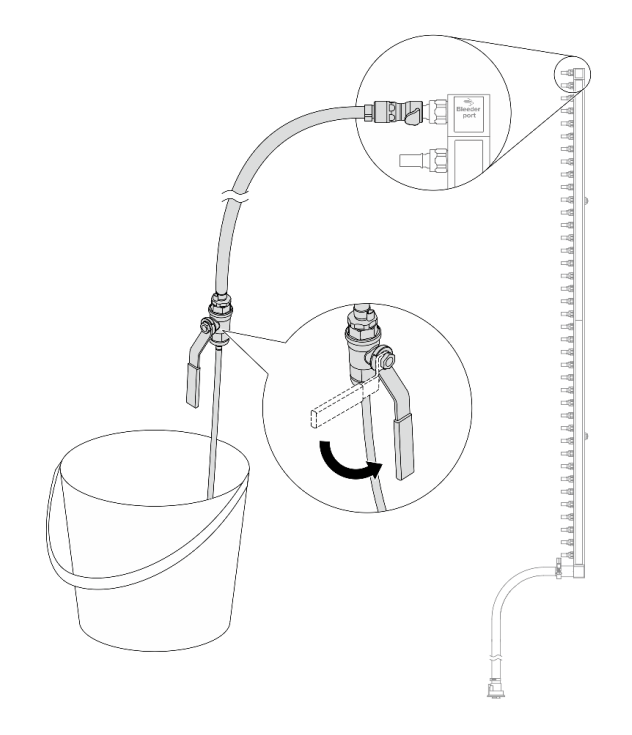

<span id="page-153-0"></span>Figura 126. Abrindo a válvula de drenagem

Etapa 10. Separe o coletor do kit de mangueira em uma área de trabalho seca e limpa e mantenha um balde e panos absorventes ao redor para coletar qualquer líquido de resfriamento que possa ser drenado.

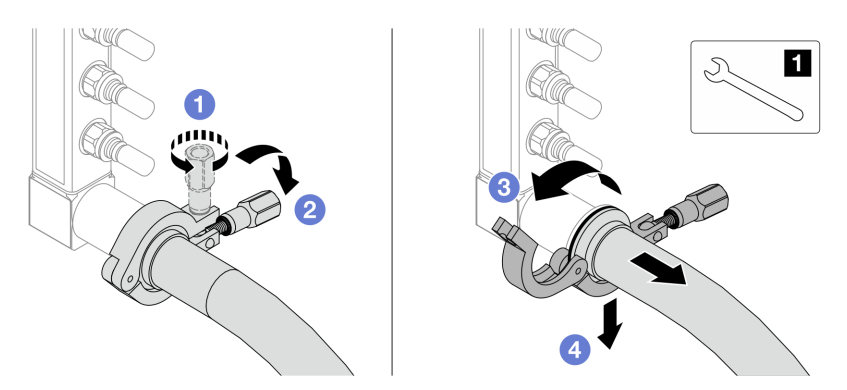

Figura 127. Separando o coletor do kit da mangueira

#### **1** Chave de 17 mm

- a. **O** Solte o parafuso que prende a ponteira.
- b. <sup>2</sup> Coloque o parafuso para baixo.
- c.  $\bigcirc$  Abra a presilha.
- d. <sup>4</sup> Remova a ponteira e o kit de mangueira do coletor.
- Etapa 11. Repita a [Etapa 10 etapa 10 na página 144](#page-153-0) para o outro coletor.
- Etapa 12. Para um melhor saneamento, mantenha as portas do coletor e os kits de mangueiras secos e limpos. Instale de novo as tampas de plugue de conexão rápida ou quaisquer tampas que protejam os kits de mangueira e as portas do coletor.

Etapa 13. Para remover o servidor do rack, consulte ["Remover o servidor do rack" na página 18.](#page-27-0)

Etapa 14. Para remover o Módulo de resfriamento direto de água (DWCM), consulte ["Remover o módulo de](#page-105-0) [resfriamento direto de água do processador Lenovo Neptune\(TM\)" na página 96.](#page-105-0)

### Depois de concluir

Se você receber instruções para retornar o componente ou o dispositivo opcional, siga todas as instruções do pacote e use os materiais do pacote para remessa que foram fornecidos.

#### Vídeo de demonstração

[https://www.youtube.com/watch?v=RaZ7HQu\\_neA](https://www.youtube.com/watch?v=RaZ7HQu_neA)

# Instalar o coletor (sistema em linha)

Use estas informações para instalar o coletor em um sistema de resfriamento direto de água em linha.

## Sobre esta tarefa

Importante: Essa tarefa deve ser realizada por técnicos treinados e certificados pelo Serviço Lenovo. Não tente removê-lo ou instalá-lo sem treinamento e qualificação adequados.

#### CUIDADO:

O líquido de resfriamento pode causar irritação na pele e nos olhos. Evite contato direto com o líquido de resfriamento.

#### S002

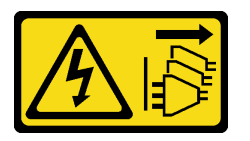

#### CUIDADO:

O botão de controle de energia no dispositivo e o botão liga/desliga na fonte de alimentação não desligam a corrente elétrica fornecida ao dispositivo. O dispositivo também pode ter mais de um cabo de alimentação. Para remover toda corrente elétrica do dispositivo, certifique-se de que todos os cabos de energia estão desconectados da fonte de alimentação.

S011

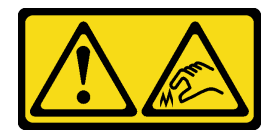

CUIDADO: Bordas, cantos ou juntas pontiagudos nas proximidades.

S038

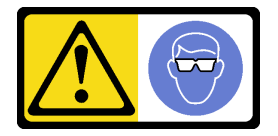

#### CUIDADO:

Este procedimento requer o uso de equipamentos de proteção ocular.

S040

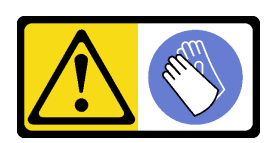

#### CUIDADO:

Luvas protetoras devem ser usadas para este procedimento.

L016

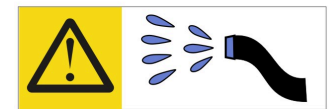

خطر : قد يتم التعرض لخطر الصدمة الكهربائية بسبب الماء أو المحلول المائي الذي يوجد بهذا المنتج. تجنب العمل في أو بالقرب من أي جهاز فعال بأيدي مبتلة أو عند وجود تسرب للماء (L016)

AVISO: Risco de choque elétrico devido à presença de água ou solução aquosa no produto. Evite trabalhar no equipamento ligado ou próximo a ele com as mãos molhadas ou quando houver a presença de água derramada. (L016)

ОПАСНО: Риск от токов удар поради вода или воден разтвор, присъстващи в продукта. Избягвайте работа по или около оборудване под напрежение, докато сте с мокри ръце или когато наоколо има разляна вода.  $(L016)$ 

DANGER : Risque de choc électrique lié à la présence d'eau ou d'une solution aqueuse dans ce produit. Évitez de travailler avec ou à proximité d'un équipement sous tension avec des mains mouillées ou lorsque de l'eau est renversée. (L016)

危险: 由于本产品中存在水或者水溶液, 因此存在电击风险。请避免使用潮湿的手在带电设备或者有水溅 出的环境附近工作。(L016)

危險:本產品中有水或水溶液,會造成電擊的危險。手濕或有潑濺的水花時,請避免使用或靠近帶電的設 備。(L016)

OPASNOST: Rizik od električnog udara zbog vode ili tekućine koja postoji u ovom proizvodu. Izbiegavaite rad u blizini opreme pod naponom s mokrim rukama ili kad je u blizini prolivena tekućina.  $(L016)$ 

NEBEZPEČÍ: Riziko úrazu elektrickým proudem v důsledku vody nebo vodního roztoku přítomného v tomto produktu. Dejte pozor, abyste při práci s aktivovaným vybavením nebo v jeho blízkosti neměli mokré ruce a vyvarujte se potřísnění nebo polití produktu vodou. (L016)

Fare! Risiko for stød på grund af vand eller en vandig opløsning i produktet. Undgå at arbejde med eller i nærheden af strømførende udstyr med våde hænder, eller hvis der er spildt vand. (L016)

GEVAAR: Risico op elektrische schok door water of waterachtige oplossing die aanwezig is in dit product. Vermijd werken aan of naast apparatuur die onder spanning staat als u natte handen hebt of als gemorst water aanwezig is. (L016)

DANGER: Risk of electric shock due to water or a water solution which is present in this product. Avoid working on or near energized equipment with wet hands or when spilled water is present.  $(L016)$ 

VAARA: Tässä tuotteessa oleva vesi tai vettä sisältävä liuos voi aiheuttaa sähköiskuvaaran. Vältä työskentelyä jännitteellisen laitteen ääressä tai sen läheisyydessä märin käsin tai jos laitteessa tai sen läheisyydessä on vesiroiskeita. (L016)

Gefahr: Aufgrund von Wasser oder wässriger Lösung in diesem Produkt besteht die Gefahr eines elektrischen Schlags. Nicht mit nassen Händen oder in der Nähe von Wasserlachen an oder in unmittelbarer Nähe von Bauteilen arbeiten, die unter Strom stehen. (L016)

ΚΙΝΔΥΝΟΣ: Κίνδυνος ηλεκτροπληξίας εξαιτίας της παρουσίας νερού ή υγρού διαλύματος στο εσωτερικό του προϊόντος. Αποφύγετε την εργασία με ενεργό εξοπλισμό ή κοντά σε ενεργό εξοπλισμό με βρεγμένα χέρια ή όταν υπάρχει διαρροή νερού. (L016)

VESZÉLY: A víz vagy a termékben lévő vizes alapú hűtőfolyadék miatt fennáll az elektromos áramütés veszélye. Ne dolgozzon áram alatt lévő berendezésen és közelében nedves kézzel, illetve amikor folyadék kerül a berendezésre.  $(L016)$ 

PERICOLO: rischio di scossa elettrica a causa di presenza nel prodotto di acqua o soluzione acquosa. Evitare di lavorare su o vicino l'apparecchiatura accesa con le mani bagnate o in presenza di acqua.  $(L016)$ 

危険:この製品内に存在する水または水溶液によって、電気ショックの危険があります。 手が濡れている場合やこぼれた水が周囲にある場合は、電圧が印加された装置またはその 周辺での作業は行わないでください。(L016)

위험: 이 제품에는 물 또는 수용액으로 인한 전기 쇼크 위험이 있습니다. 젖은 손으로 또는 엎질러진 물이 있는 상태에서 전력이 공급되는 장비나 그 주변에서 작업하지 마십시오. (L016)

ОПАСНОСТ: Опасност од струен удар поради присаство на вода или на воден раствор во овој производ. Избегнувајте работење на опрема вклучена во струја или во близина на опрема вклучена во струја со влажни раце или кога има истурено вода.  $(L016)$ 

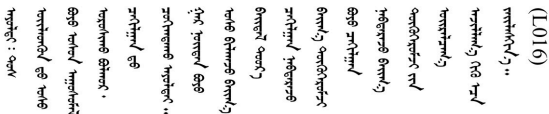

FARE: Fare for elektrisk støt på grunn av vann eller en vandig oppløsning som finnes i dette produktet. Unngå å arbeide med eller i nærheten av strømførende utstyr med våte hender eller ved eventuelt vannsøl. (L016)

NIEBEZPIECZEŃSTWO: Ryzyko porażenia prądem elektrycznym z powodu występowania w produkcie wody lub roztworu wodnego. Nie należy pracować przy podłączonym do źródła zasilania urządzeniu lub w jego pobliżu z mokrymi dłońmi lub kiedy rozlano wodę.  $(L016)$ 

PERIGO: Risco de choque eléctrico devido à presença de água ou líquidos no produto. Evite trabalhar com equipamento com energia, ou na sua proximidade, com mãos molhadas ou caso exista água derramada. (L016)

#### ОПАСНО: Риск поражения электрическим током вследствие присутствия в этом продукте воды или водного раствора. Избегайте выполнения работ на оборудовании, находящемся под напряжением, или рядом с таким оборудованием влажными руками или при наличии пролитой воды. (L016)

NEBEZPEČENSTVO: Riziko úrazu elektrickým prúdom v dôsledku prítomnosti vody alebo vodného roztoku v tomto produkte. Vyhnite sa práci na zapnutom zariadení alebo v jeho blízkosti s vlhkými rukami, alebo keď je prítomná rozliata voda.  $(L016)$ 

NEVARNOST: Nevarnost električnega udara zaradi vode ali vodne raztopine, prisotne v izdelku. Ne delajte na opremi ali poleg opreme pod energijo z mokrimi rokami ali ko je prisotna razlita voda.  $(L016)$ 

PELIGRO: Existe riesgo de choque eléctrico por agua o por una solución de agua que hava en este producto. Evite trabajar en equipos bajo tensión o cerca de los mismos con las manos húmedas o si hay agua derramada. (L016)

Fara: Risk för elektriska stötar på grund av vatten eller vattenbaserat medel i denna produkt. Arbeta inte med eller i närheten av elektriskt laddad utrustning om du har våta händer eller vid vattenspill. (L016)

୶୶ڶ؞୶ۑڹڿڵ؞ۿۑۄڂ؞؞؞ٮۻؽۿؾڿڶڝڂ؞ڂڵۼڂۄڂ؞ڝڿ؞ڵڿۄ؞ۑۼۄ؞ۑڿۄڵڿڷڛڂ؞ڿؠڿۿڵڝۼۄڹڝڂؠڂ؏ڂڔڿ؞ۼ<br>ڣٳڂڶٷٵؘ؞ڿۅڂڿۼ؞ٮڂڿڮڔۼڂ؞ۮ؞ۿۏڝۿڿ؞ۿڵڂ؞؞ڡڵڟڡڵ؞ٮڬۮۿ؞ؘۛۛڛڂ؞ؘ؞ڝڵڂڹۿؠؿڵڡڷ۩ٞڡڶ؞؈ۼڶڡۑڝڂڵ ব]  $(L016)$ 

خەتەرلىك: بۇ مەھسۇلاتتا سۇ ياكى ئېرىتمە بولغاچقا، شۇڭا توك سوقۇۋېتىش خەۋيى مەۋجۇتدۇر . قول ھۆل ھالەتتە ۋە ياكى سۇ سىرغىپ چىققان ھالەتتە، توكلۇق ئۇسكۇنىگە قارىتا ۋە ياكى توكلۇق ئۇسكۇنىنىڭ ئەترايىدا مەشغۇلات ئېلىپ بارغىلى  $(L016)$ . بولمايدۇ

Yungyiemj: Youzyiz aen canjbinj miz raemx roxnaeuz raemx yungzyiz, sojyij miz yungyiemj bungqden. Mboujndaej fwngz miz raemx seiz youq ndaw sezbi roxnaeuz youq henzgyawj guhhong.  $(L016)$ 

## Atenção:

- Leia ["Diretrizes de instalação" na página 1](#page-10-1) e ["Lista de verificação de inspeção segurança" na página 2](#page-11-0) para garantir que esteja trabalhando de forma segura.
- Desligue o servidor e os dispositivos periféricos e desconecte os cabos de alimentação e todos os cabos externos. Consulte ["Desligar o servidor" na página 17.](#page-26-0)
- Previna a exposição à eletricidade estática, que pode resultar em encerramento do sistema e perda de dados, mantendo componentes sensíveis em suas embalagens antiestáticas até a instalação, e manipulando esses dispositivos com uma pulseira antiestática ou outro sistema de aterramento.
- Os procedimentos de manipulação adequados devem ser seguidos ao trabalhar com qualquer líquido de resfriamento tratado quimicamente usado no sistema de resfriamento do rack. Verifique se as folhas de dados de segurança de material (MSDS) e as informações de segurança foram disponibilizadas pelo fornecedor de tratamento químico de líquido de resfriamento e se o equipamento de proteção pessoal (PPE) adequado está disponível como recomendado pelo fornecedor de tratamento químico de líquido de resfriamento. Luvas e óculos de proteção podem ser recomendados como medida.
- Essa tarefa requer duas ou mais pessoas.

## Procedimento

- Etapa 1. Para instalar a Módulo de resfriamento direto de água (DWCM), consulte ["Instalar o módulo de](#page-109-0) [resfriamento direto de água do processador Lenovo Neptune\(TM\)" na página 100](#page-109-0).
- Etapa 2. Para instalar o servidor no rack, consulte ["Instalar o servidor no rack" na página 21.](#page-30-0)
- <span id="page-157-0"></span>Etapa 3. Instale o coletor.

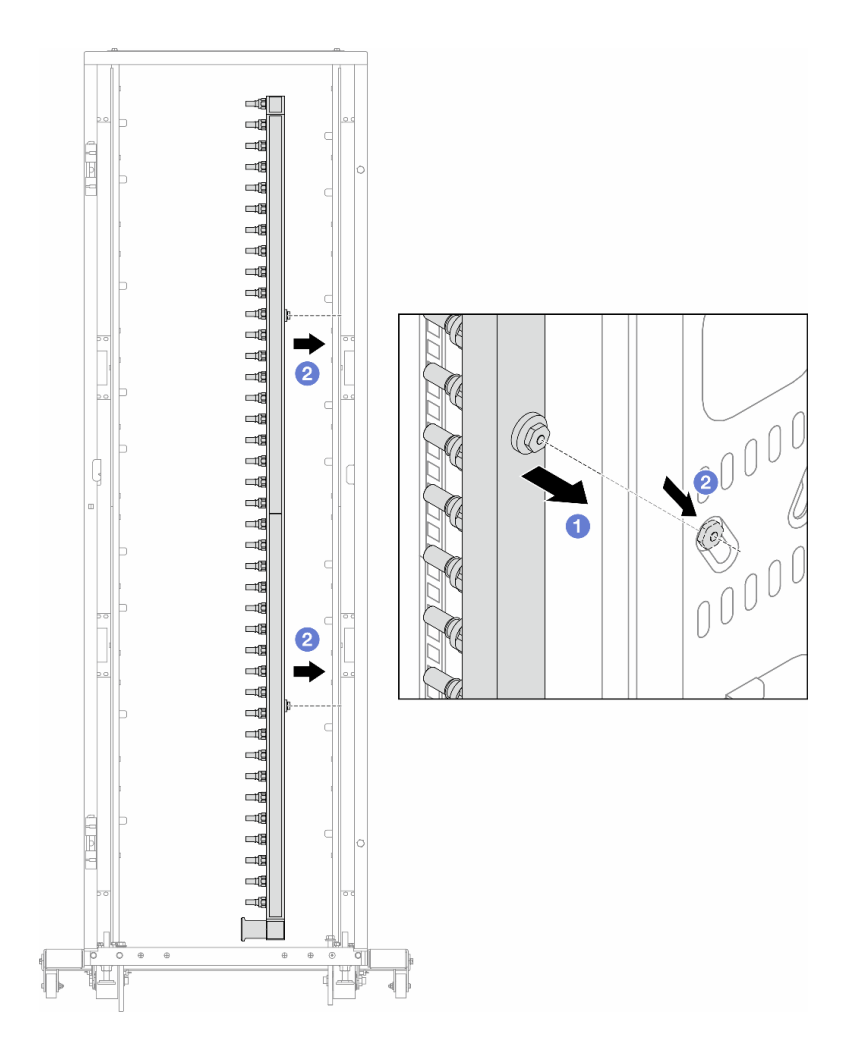

Figura 128. Instalando o coletor

- a. **O** Segure o coletor com as duas mãos e monte-o no gabinete do rack.
- b. <sup>2</sup> Alinhe as bobinas com os orifícios e alinhe o gabinete.

Nota: Para obter mais informações sobre o gabinete do rack, consulte o [Guia do Usuário dos](https://pubs.lenovo.com/hdc_rackcabinet/) [Gabinetes ThinkSystem Heavy Duty Full Depth Rack.](https://pubs.lenovo.com/hdc_rackcabinet/)

- Etapa 4. Repita a [Etapa 3 etapa 3 na página 148](#page-157-0) para a outro coletor.
- Etapa 5. Instale o plug de conexão rápida nos coletores.

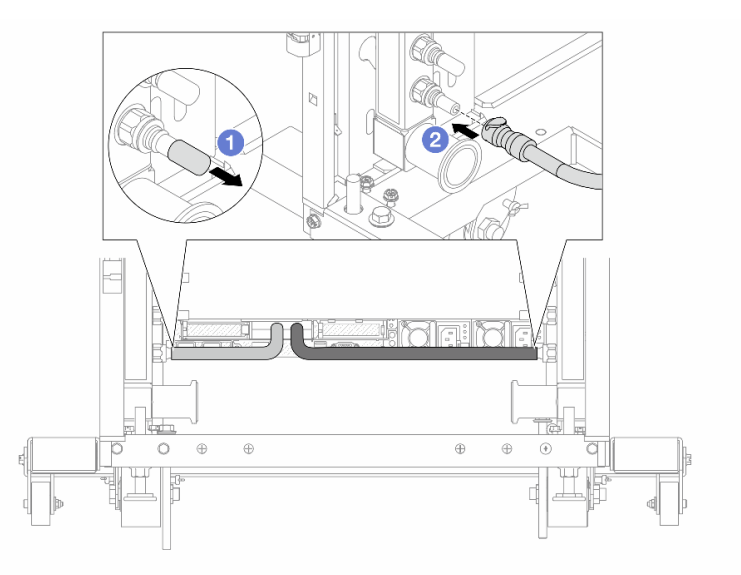

Figura 129. Instalando o plug de conexão rápida

- a. <sup>1</sup> Remova as tampas vermelhas do plugue de conexão rápida de borracha das portas no coletor.
- b. **2** Conecte o plugue à porta do coletor.
- Etapa 6. Instale o kit da mangueira no coletor.

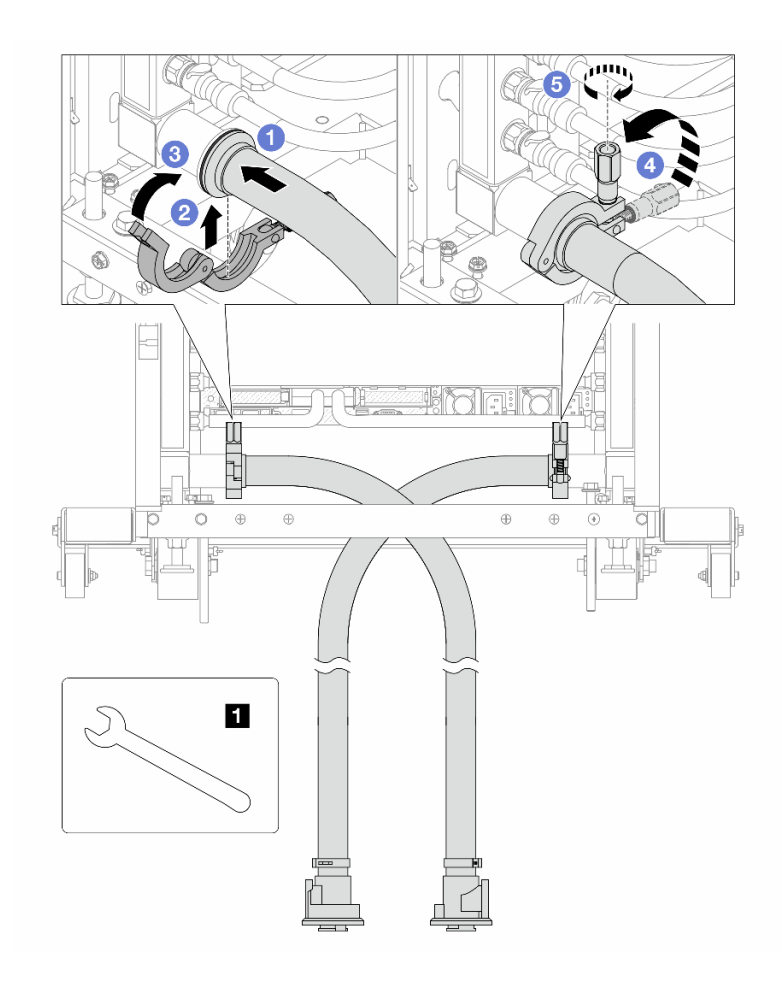

Figura 130. Instalando o kit da mangueira

#### **1** Chave de 17 mm

- a. Conecte os kits de mangueira aos dois coletores.
- b. <sup>2</sup> Envolva a interface ao redor com a presilha.
- c.  $\bigcirc$  Feche a presilha.
- d. Levante o parafuso verticalmente.
- e. **6** Aperte o parafuso e certifique-se de que ele esteja preso.
- Etapa 7. Instale o kit de drenagem no lado de abastecimento do coletor.

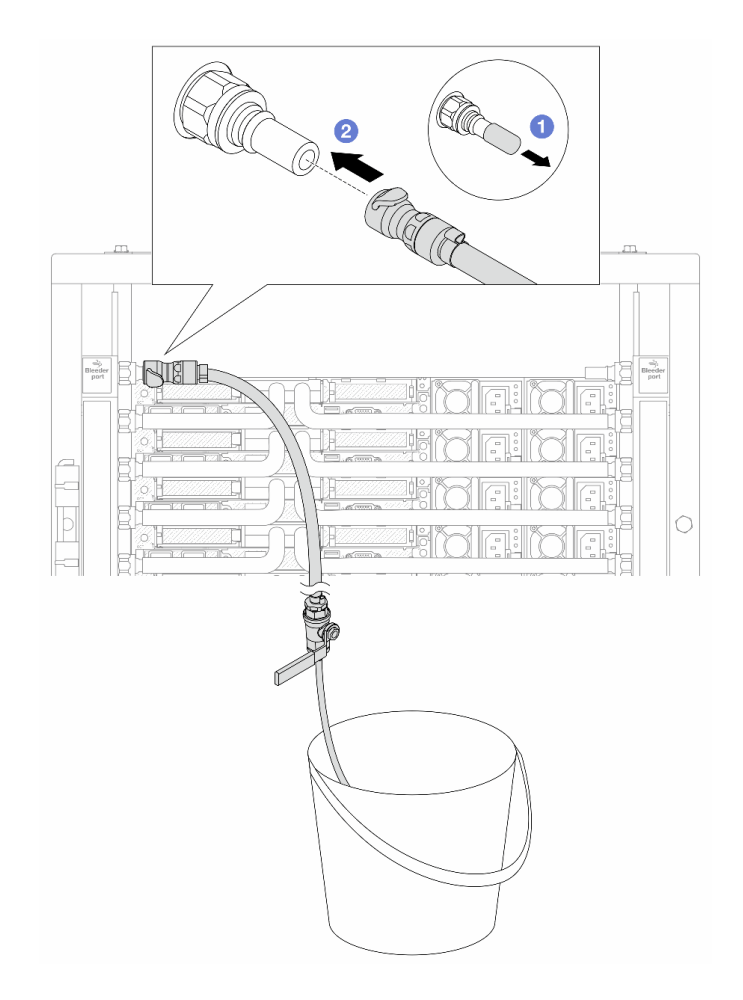

Figura 131. Instalando o kit de drenagem no lado de abastecimento

- a. <sup>1</sup> Remova as tampas vermelhas do plugue de conexão rápida de borracha das portas no coletor.
- b. **@** Conecte o kit de drenagem ao coletor.
- Etapa 8. Para empurrar o ar para fora do lado do abastecimento do coletor, conecte o abastecimento da instalação ao retorno do coletor.

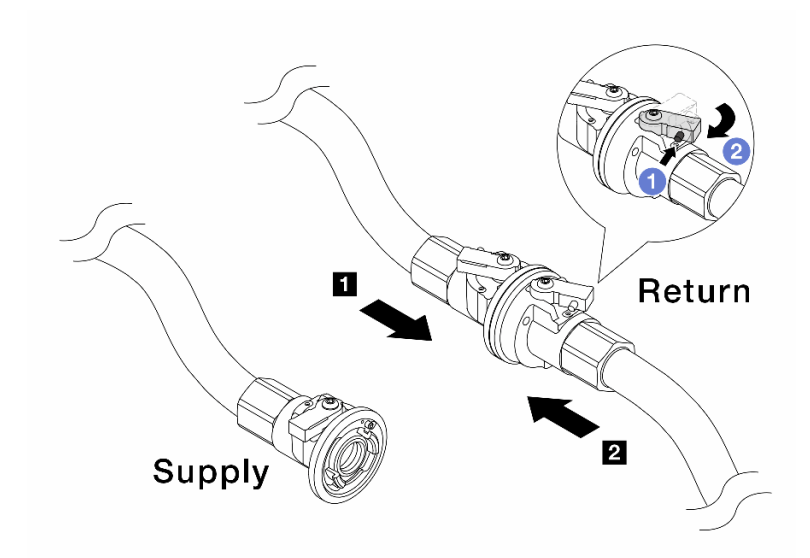

Figura 132. Abastecimento da instalação ao retorno do coletor

- a. <sup>O</sup> Pressione o botão no interruptor da válvula esférica.
- b. <sup>2</sup> Gire as duas válvulas abertas e pare em torno de 1/4 de 90 graus.

#### Atenção:

- Abra as válvulas esférica no **1** no lado de retorno do coletor e **2** no lado de abastecimento da instalação quanto mantém o lado de abastecimento do coletor fechado.
- Não abra totalmente as válvulas esféricas, ou o fluxo de água ficará muito rápido para conter.
- Etapa 9. Abra lentamente a válvula de drenagem para levar o ar para fora da mangueira. Feche a válvula de drenagem quando o fluxo contínuo de água fluir para dentro do balde ou houver apenas pequenas bolhas na mangueira de drenagem.

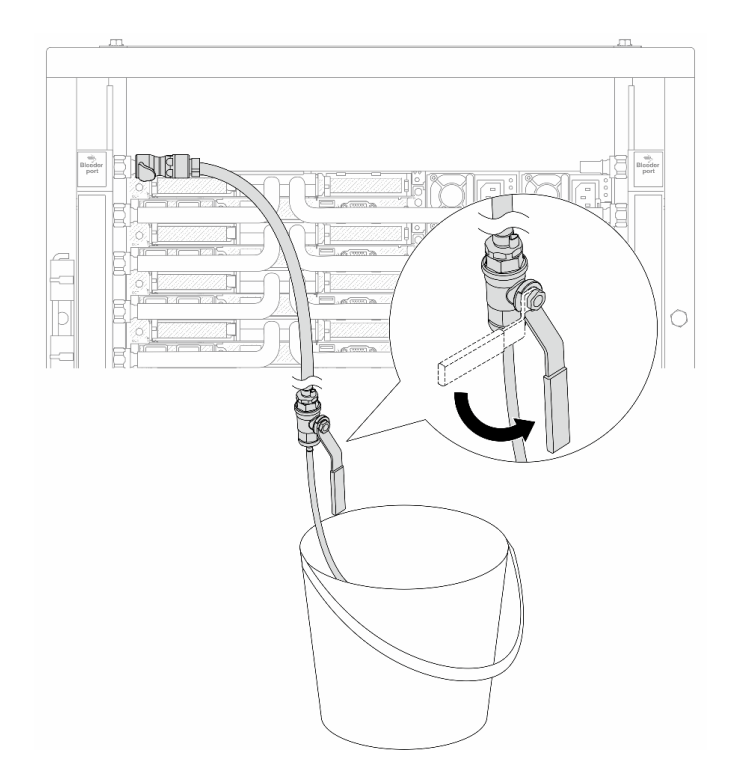

Figura 133. Abrindo a válvula de drenagem no lado de abastecimento

Etapa 10. Instale o kit de drenagem no lado de retorno do coletor.

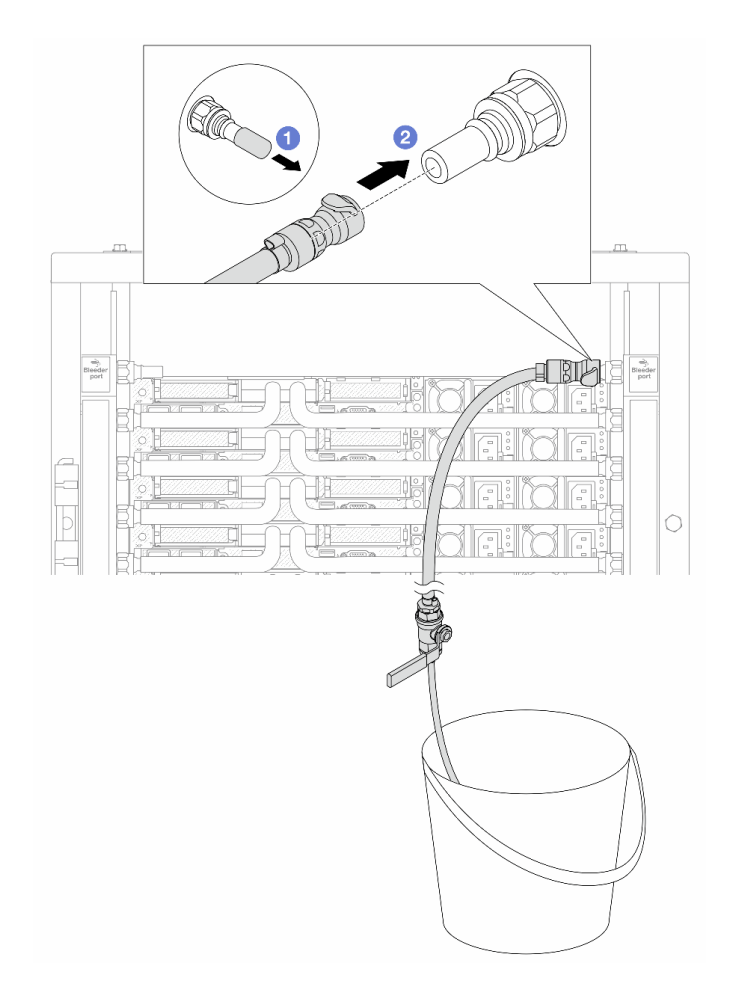

Figura 134. Instalando o kit de drenagem no lado de retorno

- a. <sup>1</sup> Remova as tampas vermelhas do plugue de conexão rápida de borracha das portas no coletor.
- b. <sup>2</sup> Conecte o kit de drenagem ao coletor.
- Etapa 11. Para empurrar o ar para fora do lado de retorno do coletor, conecte o abastecimento da instalação ao abastecimento do coletor.

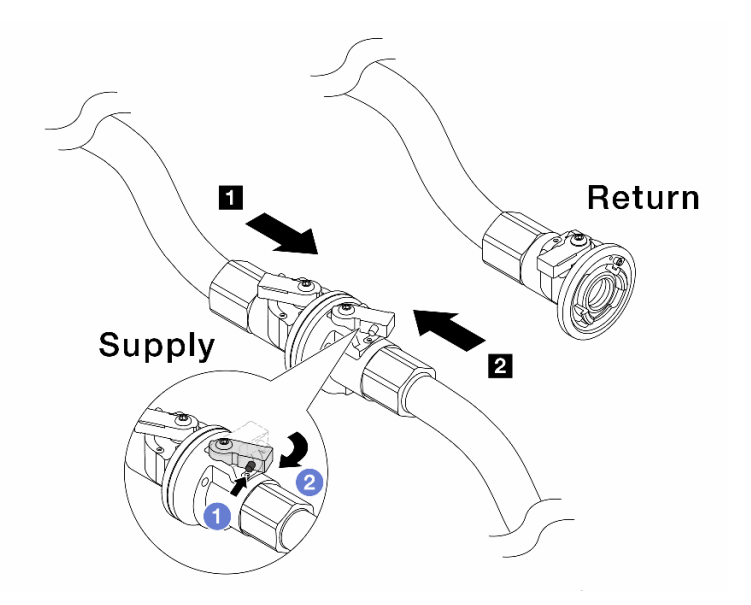

Figura 135. Abastecimento da instalação ao abastecimento do coletor

- a. **O** Pressione o botão no interruptor da válvula esférica.
- b. <sup>2</sup> Gire as duas válvulas abertas e pare em torno de 1/4 de 90 graus.

#### Atenção:

- Abra as válvulas esféricas no **1** no lado de abastecimento do coletor e **2** no lado de abastecimento da instalação quanto mantém o lado de retorno do coletor fechado.
- Não abra totalmente as válvulas esféricas, ou o fluxo de água ficará muito rápido para conter.
- Etapa 12. Abra lentamente a válvula de drenagem para levar o ar para fora da mangueira. Feche a válvula de drenagem quando o fluxo contínuo de água fluir para dentro do balde ou houver apenas pequenas bolhas na mangueira de drenagem.

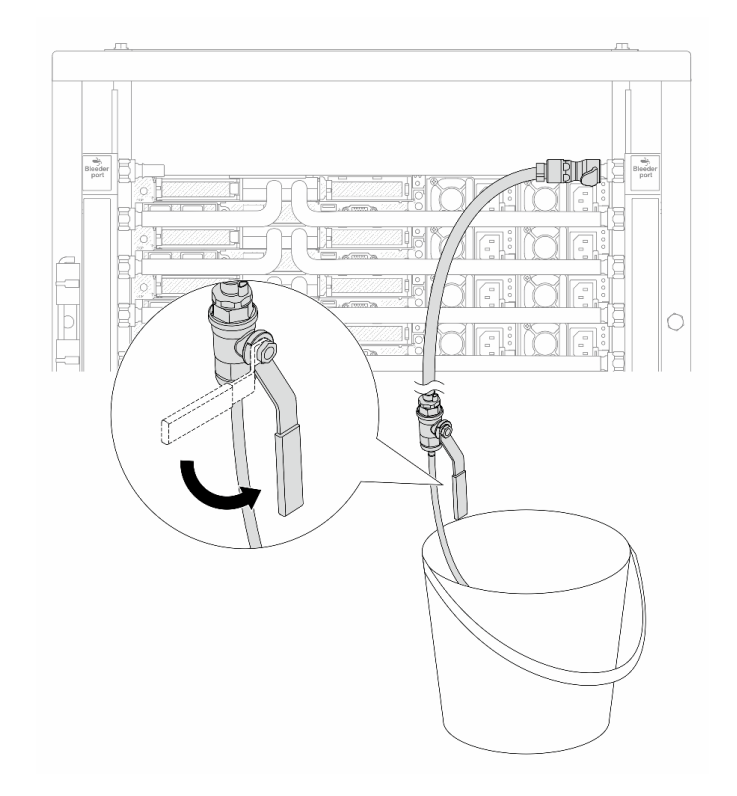

Figura 136. Abrindo a válvula de drenagem no lado de retorno

Etapa 13. (Por precaução) Para garantir que o ar dentro seja o mínimo possível, instale novamente o kit de drenagem no lado de abastecimento do coletor e faça-o mais uma vez.Feche a válvula de drenagem quando o fluxo contínuo de água fluir para dentro do balde ou houver apenas pequenas bolhas na mangueira de drenagem.

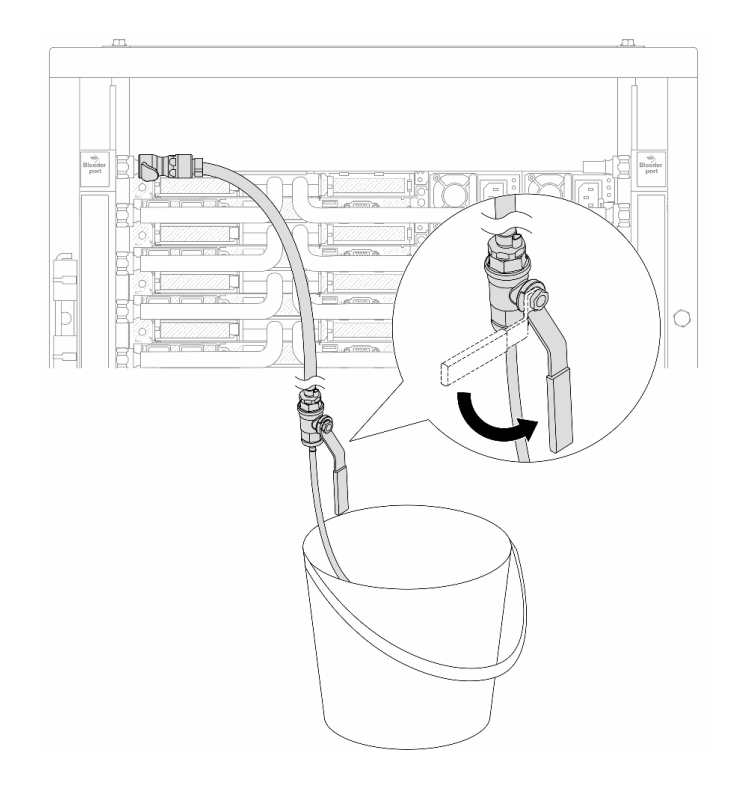

Figura 137. Abrindo a válvula de drenagem no lado de abastecimento

Etapa 14. Depois de concluído, conecte o abastecimento e o retorno do coletor e a instalação de forma correspondente. Abra totalmente todas as conexões nos lados de retorno e de abastecimento.

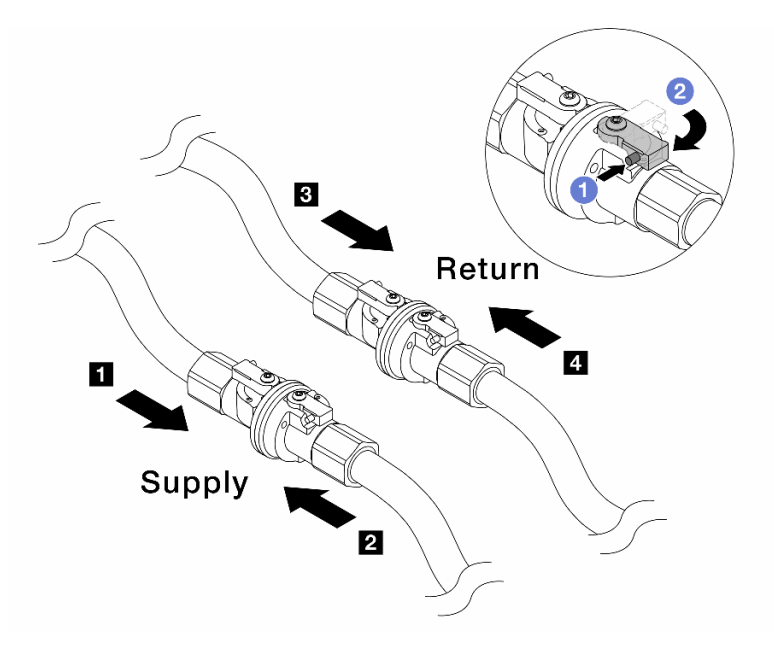

Figura 138. Abrindo as válvulas esféricas

#### Nota:

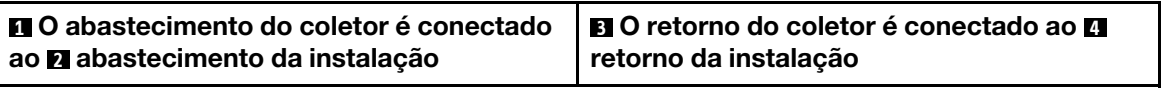

- a. <sup>O</sup> Pressione o botão no interruptor da válvula esférica.
- b. <sup>2</sup> Gire a chave para abrir totalmente as válvulas conforme ilustrado acima.

## Depois de concluir

Conclua a substituição de peças. Consulte ["Concluir a substituição de peças" na página 268.](#page-277-0)

#### Vídeo de demonstração

[https://www.youtube.com/watch?v=RaZ7HQu\\_neA](https://www.youtube.com/watch?v=FwRIpEKaxRY)

# Substituição do módulo de memória

Use os seguintes procedimentos para remover e instalar um módulo de memória.

- ["Remover um módulo de memória" na página 159](#page-168-0)
- ["Instalar um módulo de memória" na página 161](#page-170-0)

# <span id="page-168-0"></span>Remover um módulo de memória

Use estas informações para remover um módulo de memória.

## Sobre esta tarefa

#### Atenção:

- Leia ["Diretrizes de instalação" na página 1](#page-10-1) e ["Lista de verificação de inspeção segurança" na página 2](#page-11-0) para garantir que esteja trabalhando de forma segura.
- Desligue o servidor e os dispositivos periféricos e desconecte os cabos de alimentação e todos os cabos externos. Consulte ["Desligar o servidor" na página 17.](#page-26-0)
- Remova ou instale o módulo de memória 20 segundos após desconectar os cabos de alimentação do sistema. Ele permite que o sistema seja completamente descarregado de eletricidade e seguro para manipular o módulo de memória.
- Se o servidor estiver instalado em um rack, deslize o servidor para fora dos trilhos deslizantes do rack para acessar a tampa superior ou remover o servidor do rack. Consulte ["Remover o servidor do rack" na](#page-27-0) [página 18.](#page-27-0)
- Se você não estiver instalando um módulo de memória de substituição no mesmo slot, certifique-se de ter o preenchimento do módulo de memória disponível.
- Módulos de memória são sensíveis a descargas eletrostáticas e requerem manipulação especial. Consulte as diretrizes padrão para ["Manipulando dispositivos sensíveis à estática" na página 4.](#page-13-0)
	- Sempre use uma pulseira de descarga eletrostática ao remover ou instalar módulos de memória. Também podem ser usadas luvas de descarga eletrostática.
	- Nunca mantenha dois ou mais módulos de memória juntos de modo que não possam se tocar. Não empilhe módulos de memória diretamente na parte superior durante o armazenamento.
	- Nunca toque nos contatos dourados do conector do módulo de memória nem permita que esses contatos encostem na parte externa do compartimento do conector do módulo de memória.
	- Manuseie os módulos de memória com cuidado: nunca dobre, gire nem solte um módulo de memória.
	- Não use nenhuma ferramenta de metal (como jigs ou presilhas) para manipular os módulos de memória, porque os metais rígidos podem danificar os módulos de memória.
	- Não insira os módulos de memória enquanto segura os pacotes ou os componentes passivos, o que pode causar a quebra ou desconexão de componentes passivos pela força de inserção alta.

Importante: Remova ou instale os módulos de memória para um processador por vez.

## Procedimento

Atenção: Remova ou instale o módulo de memória 20 segundos após desconectar os cabos de alimentação do sistema. Ele permite que o sistema seja completamente descarregado de eletricidade e seguro para manipular o módulo de memória.

- Etapa 1. Desligue o servidor e desconecte todos os cabos de alimentação.
- Etapa 2. Remova a tampa superior. Consulte ["Remover a tampa superior" na página 265](#page-274-0).
- Etapa 3. Remova o módulo de memórias do slot.

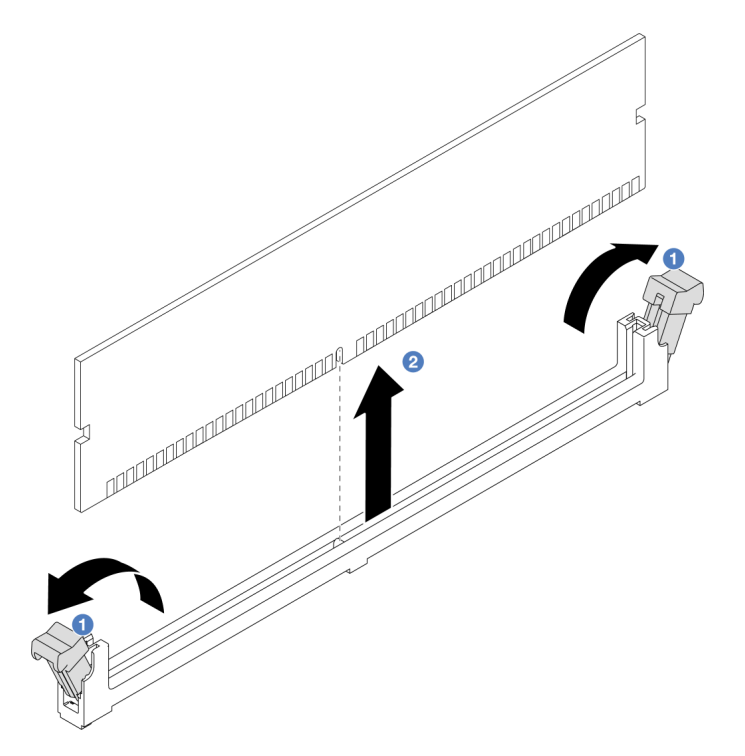

Figura 139. Remoção do módulo de memória

a. **I** Abra a presilha de retenção em cada extremidade do slot do módulo de memória.

Atenção: Para evitar quebra dos clipes de retenção ou danos aos slots do módulo de memória, manuseie os clipes com cuidado.

b. Segure o módulo de memória nas duas extremidades e levante com cuidado para fora do slot.

#### Depois de concluir

- 1. Um slot de módulo de memória deve ser instalado com um módulo ou um preenchimento de módulo de memória. Consulte ["Instalar um módulo de memória" na página 161.](#page-170-0)
- 2. Se você receber instruções para retornar o componente ou o dispositivo opcional, siga todas as instruções do pacote e use os materiais do pacote para remessa que foram fornecidos.

#### Vídeo de demonstração

<https://www.youtube.com/watch?v=5J25gvB5JmM>

# <span id="page-170-0"></span>Instalar um módulo de memória

Use estas informações para instalar um módulo de memória.

## Sobre esta tarefa

## Atenção:

- Leia ["Diretrizes de instalação" na página 1](#page-10-1) e ["Lista de verificação de inspeção segurança" na página 2](#page-11-0) para garantir que esteja trabalhando de forma segura.
- Remova ou instale o módulo de memória 20 segundos após desconectar os cabos de alimentação do sistema. Ele permite que o sistema seja completamente descarregado de eletricidade e seguro para manipular o módulo de memória.
- Certifique-se de adotar uma das configurações suportadas descritas em ["Regras e ordem de instalação](#page-14-0)  [de módulos de memória" na página 5](#page-14-0).
- Módulos de memória são sensíveis a descargas eletrostáticas e requerem manipulação especial. Consulte as diretrizes padrão em ["Manipulando dispositivos sensíveis à estática" na página 4:](#page-13-0)
	- Sempre use uma pulseira de descarga eletrostática ao remover ou instalar módulos de memória. Também podem ser usadas luvas de descarga eletrostática.
	- Nunca mantenha dois ou mais módulos de memória juntos de modo que não possam se tocar. Não empilhe módulos de memória diretamente na parte superior durante o armazenamento.
	- Nunca toque nos contatos dourados do conector do módulo de memória nem permita que esses contatos encostem na parte externa do compartimento do conector do módulo de memória.
	- Manuseie os módulos de memória com cuidado: nunca dobre, gire nem solte um módulo de memória.
	- Não use nenhuma ferramenta de metal (como jigs ou presilhas) para manipular os módulos de memória, porque os metais rígidos podem danificar os módulos de memória.
	- Não insira os módulos de memória enquanto segura os pacotes ou os componentes passivos, o que pode causar a quebra ou desconexão de componentes passivos pela força de inserção alta.

Importante: Remova ou instale os módulos de memória para um processador por vez.

Download de firmware e driver: talvez seja necessário atualizar o firmware ou o driver depois de substituir um componente.

- Vá para [https://datacentersupport.lenovo.com/tw/en/products/servers/thinksystem/sr645v3/7d9c/downloads/](https://datacentersupport.lenovo.com/tw/en/products/servers/thinksystem/sr645v3/7d9c/downloads/driver-list/)  [driver-list/](https://datacentersupport.lenovo.com/tw/en/products/servers/thinksystem/sr645v3/7d9c/downloads/driver-list/) para ver as atualizações de firmware e driver mais recentes para o seu servidor.
- Acesse "Atualizar o firmware" no Guia do Usuário ou no Guia de Configuração do Sistema para obter mais informações sobre ferramentas de atualização de firmware.

## Procedimento

Atenção: Remova ou instale o módulo de memória 20 segundos após desconectar os cabos de alimentação do sistema. Ele permite que o sistema seja completamente descarregado de eletricidade e seguro para manipular o módulo de memória.

- Etapa 1. Desligue o servidor e desconecte todos os cabos de alimentação.
- Etapa 2. Encoste a embalagem antiestática que contém o módulo de memória em qualquer superfície não pintada na parte externa do servidor. Em seguida, pegue o módulo de memória do pacote e coloque-o em uma superfície antiestática.
- Etapa 3. Localize o slot do módulo de memória necessário na placa-mãe (conjunto de placa-mãe).

Nota: Siga a sequência e as regras de instalação em "Regras e ordem de instalação de módulos [de memória" na página 5](#page-14-0).

Etapa 4. Instale o módulo de memória no slot.

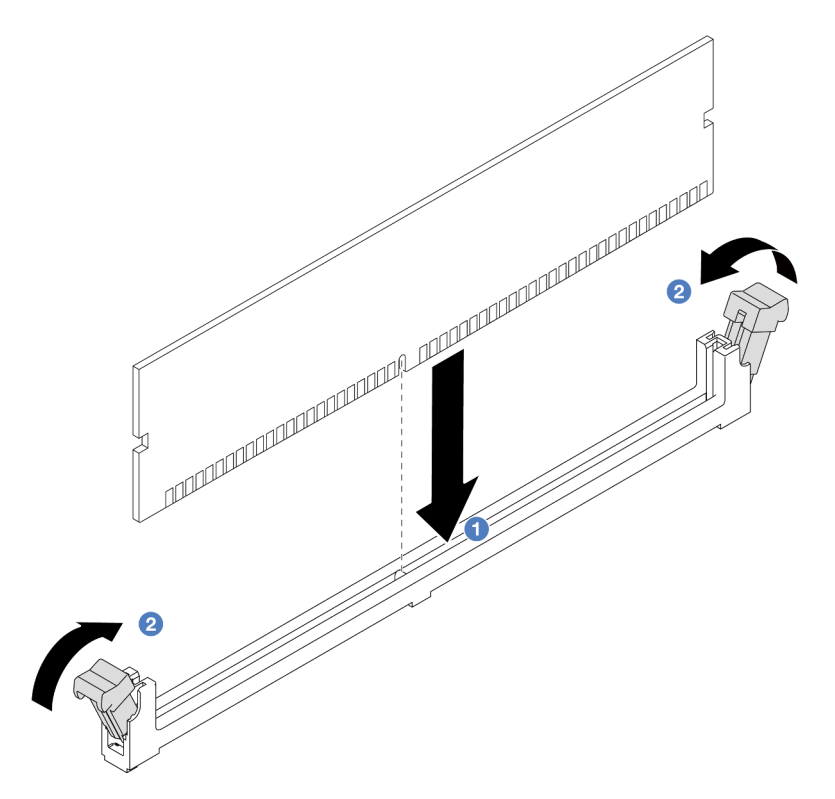

Figura 140. Instalação do módulo de memória

#### Atenção:

- Antes de instalar um módulo de memória no slot, verifique se as presilhas estão na posição aberta e se o slot está sem detritos.
- Para evitar a quebra das presilhas de retenção ou danos aos slots do módulo de memória, abra e feche as presilhas com cuidado.
- a. Identifique a chave no módulo de memória e, em seguida, alinhe a chave com o slot e coloque cuidadosamente o módulo de memória no slot com as duas mãos.
- b. <sup>2</sup> Pressione firmemente as duas extremidades do módulo de memória diretamente no slot até que as presilhas de retenção se encaixem na posição travada.

Nota: Se houver uma fresta entre o módulo de memória e os clipes de retenção, o módulo de memória não foi inserido corretamente. Nesse caso, abra as presilhas de retenção, remova o módulo de memória e insira-o novamente.

## Depois de concluir

Conclua a substituição de peças. Consulte ["Concluir a substituição de peças" na página 268.](#page-277-0)

#### Vídeo de demonstração

<https://www.youtube.com/watch?v=MaToyWBsvVw>

# Substituição do cartão MicroSD

Siga as instruções nesta seção para remover e instalar o cartão MicroSD.

- ["Remover o cartão MicroSD" na página 163](#page-172-0)
- ["Instalar o cartão MicroSD" na página 164](#page-173-0)

# <span id="page-172-0"></span>Remover o cartão MicroSD

Siga as instruções nesta seção para remover o cartão MicroSD.

## Sobre esta tarefa

#### Atenção:

- Leia ["Diretrizes de instalação" na página 1](#page-10-1) e ["Lista de verificação de inspeção segurança" na página 2](#page-11-0) para garantir que esteja trabalhando de forma segura.
- Desligue o servidor e os dispositivos periféricos e desconecte os cabos de alimentação e todos os cabos externos. Consulte ["Desligar o servidor" na página 17.](#page-26-0)
- Previna a exposição à eletricidade estática, que pode resultar em encerramento do sistema e perda de dados, mantendo componentes sensíveis em suas embalagens antiestáticas até a instalação, e manipulando esses dispositivos com uma pulseira antiestática ou outro sistema de aterramento.

## Procedimento

Etapa 1. Prepare o servidor.

- a. Remova a tampa superior. Consulte ["Remover a tampa superior" na página 265.](#page-274-0)
- b. Se o servidor for fornecido com conjuntos de placa riser, remova-os primeiro, consulte ["Remover um adaptador PCIe" na página 180.](#page-189-0)
- c. Se o servidor for fornecido com um conjunto de unidade traseira, remova-o primeiro. Consulte o ["Remover o conjunto de unidade traseira de 2,5 pol." na página 212](#page-221-0).
- d. Se o servidor for fornecido com um conjunto de unidade traseira de 7 mm, remova-o primeiro. Consulte ["Remover o conjunto de unidade traseira de 7 mm" na página 216](#page-225-0).
- e. Registre onde os cabos estão conectados ao conjunto de placa-mãe; depois, desconecte todos eles.

Atenção: Desencaixe todas as travas, presilhas de cabo, guias de liberação ou bloqueios nos conectores de cabo com antecedência. Não liberá-las antes de remover os cabos danificará os conectores de cabo no conjunto de placa-mãe. Qualquer dano nos conectores do cabo pode requerer a substituição do conjunto de placa-mãe.

Etapa 2. Remova o cartão MicroSD.

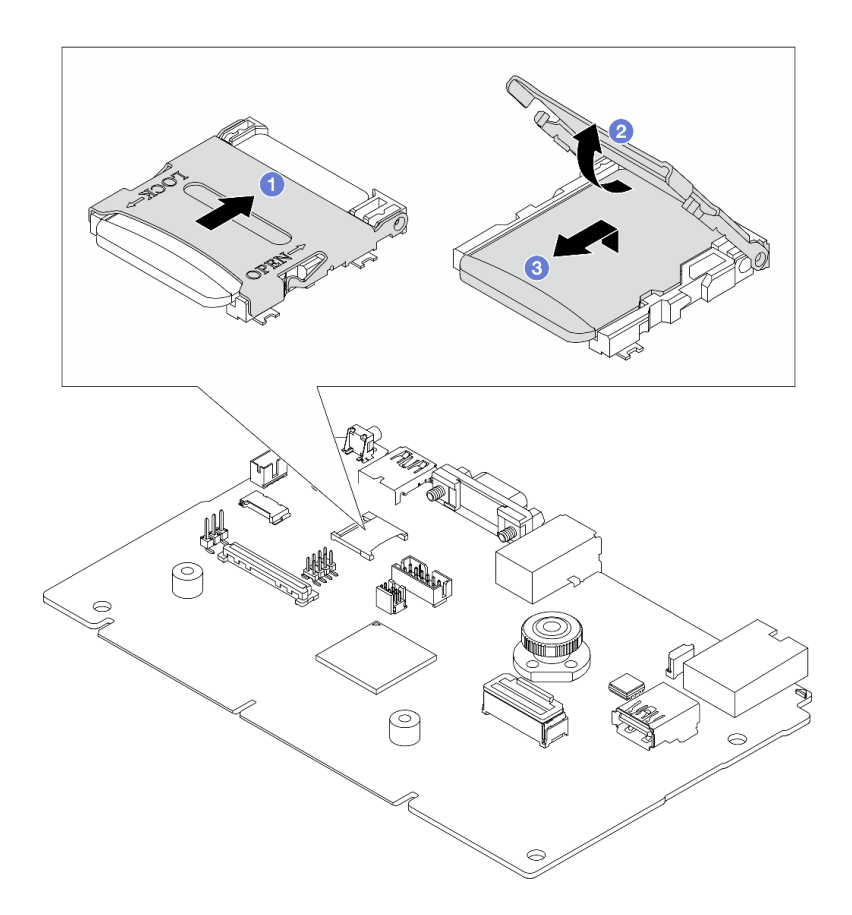

#### Figura 141. Removendo o cartão MicroSD

- a. Deslize a tampa do soquete para a posição ABERTA.
- b. <sup>2</sup> Levante a tampa do soquete.
- c. **C** Remova o cartão MicroSD do soquete.

Nota: Depois que a placa MicroSD for removida, os dados históricos do firmware e dos dados do usuário carregados pelo Remote Disc On Card (RDOC) serão perdidos, e a função de reversões de firmware e espaço RDOC estendido não serão compatíveis. Para ativar os dois recursos, será necessário instalar uma nova placa MicroSD.

## Depois de concluir

Se você receber instruções para retornar o componente ou o dispositivo opcional, siga todas as instruções do pacote e use os materiais do pacote para remessa que foram fornecidos.

#### Vídeo de demonstração

<https://www.youtube.com/watch?v=SPMtyOLoxzE>

## <span id="page-173-0"></span>Instalar o cartão MicroSD

Siga as instruções nesta seção para instalar o cartão MicroSD.

## Sobre esta tarefa

#### Atenção:

- Leia ["Diretrizes de instalação" na página 1](#page-10-1) e ["Lista de verificação de inspeção segurança" na página 2](#page-11-0) para garantir que esteja trabalhando de forma segura.
- Desligue o servidor e os dispositivos periféricos e desconecte os cabos de alimentação e todos os cabos externos. Consulte ["Desligar o servidor" na página 17.](#page-26-0)
- Previna a exposição à eletricidade estática, que pode resultar em encerramento do sistema e perda de dados, mantendo componentes sensíveis em suas embalagens antiestáticas até a instalação, e manipulando esses dispositivos com uma pulseira antiestática ou outro sistema de aterramento.

## Procedimento

Etapa 1. Instale o cartão MicroSD.

#### Notas:

- Se substituir por um novo cartão MicroSD, os dados históricos de firmware e os dados do usuário armazenados no cartão MicroSD com defeito serão perdidos. Depois que um novo cartão MicroSD for instalado, o histórico de atualização de firmware subsequente será salvo no novo cartão.
- Para atualizar o firmware, consulte a seção "Atualizando o firmware de servidor" no [Lenovo](https://pubs.lenovo.com/xcc2/NN1ia_c_manageserverfirmware)  [XClarity Controller 2](https://pubs.lenovo.com/xcc2/NN1ia_c_manageserverfirmware).

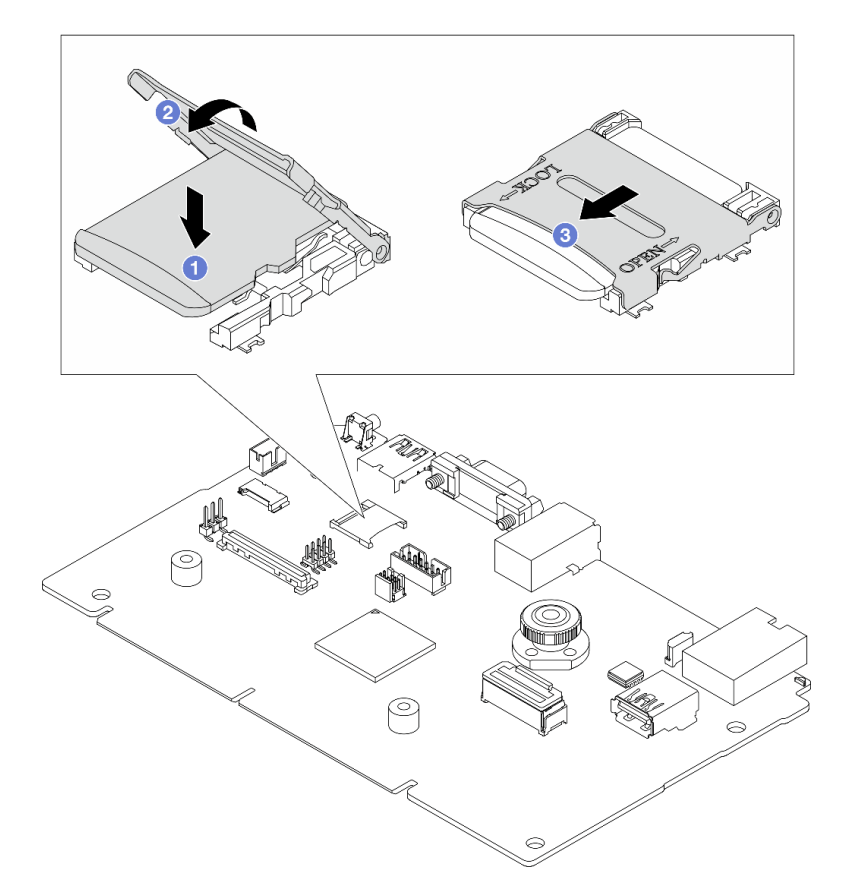

Figura 142. Instalando o cartão MicroSD

- a. <sup>O</sup> Coloque o cartão MicroSD no soquete.
- b.  $\bullet$  Feche a tampa do soquete.
- c. **C** Deslize a tampa do soquete para a posição TRAVADA.

## Depois de concluir

- 1. Instale os componentes que você removeu:
	- a. ["Instalar um adaptador PCIe" na página 182](#page-191-0)
	- b. ["Instalar o conjunto de unidade traseira de 7 mm" na página 217](#page-226-0)
	- c. ["Instalar o conjunto de unidade traseira de 2,5 pol." na página 213](#page-222-0)
	- d. ["Instalar a tampa superior" na página 266](#page-275-0)
- 2. Conclua a substituição de peças. Consulte ["Concluir a substituição de peças" na página 268.](#page-277-0)

#### Vídeo de demonstração

<https://www.youtube.com/watch?v=qgQMcsFZTCo>

## Substituição da unidade e do backplane M.2

Use estas informações para remover e instalar o painel traseiro M.2 e a unidade M.2 (um conjunto de painel traseiro M.2 e unidade M.2 também é conhecido como módulo M.2).

O servidor é compatível com dois tipos de backplanes M.2. Os métodos de remoção e instalação são semelhantes.

Nota: Os adaptadores e módulos M.2 também são chamados de kits de ativação. Nesta publicação, eles são chamados de backplanes M.2. Esses termos são intercambiáveis.

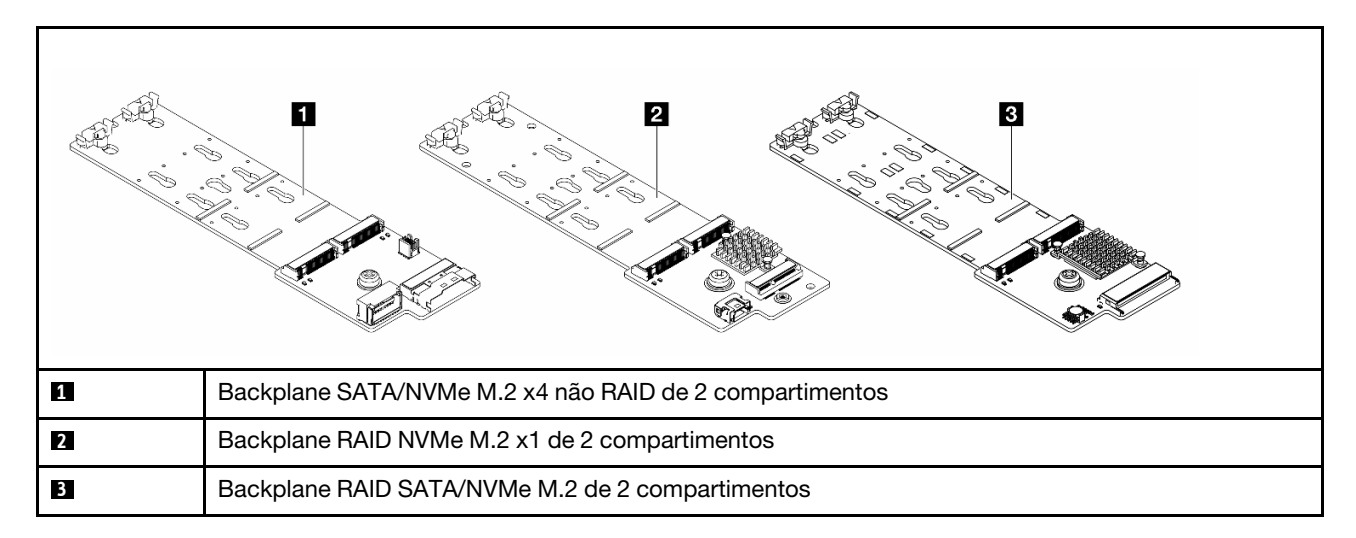

- ["Remover o backplane e a unidade M.2" na página 166](#page-175-0)
- ["Ajustar o retentor no backplane M.2" na página 169](#page-178-0)
- ["Instalar o backplane e a unidade M.2" na página 170](#page-179-0)
- ["Remover a gaiola M.2 e o backplane M.2 \(chassi 16-EDSFF\)" na página 174](#page-183-0)
- ["Instalar a gaiola M.2 e o backplane M.2 \(chassi 16-EDSFF\)" na página 175](#page-184-0)

# <span id="page-175-0"></span>Remover o backplane e a unidade M.2

Use estas informações para remover o backplane e unidade M.2.

## Sobre esta tarefa

#### Atenção:

- Leia ["Diretrizes de instalação" na página 1](#page-10-1) e ["Lista de verificação de inspeção segurança" na página 2](#page-11-0) para garantir que esteja trabalhando de forma segura.
- Desligue o servidor e os dispositivos periféricos e desconecte os cabos de alimentação e todos os cabos externos. Consulte ["Desligar o servidor" na página 17.](#page-26-0)

• Previna a exposição à eletricidade estática, que pode resultar em encerramento do sistema e perda de dados, mantendo componentes sensíveis em suas embalagens antiestáticas até a instalação, e manipulando esses dispositivos com uma pulseira antiestática ou outro sistema de aterramento.

## Procedimento

- Etapa 1. Remova a tampa superior. Consulte ["Remover a tampa superior" na página 265.](#page-274-0)
- Etapa 2. Desconecte os cabos M.2 do backplane M.2.

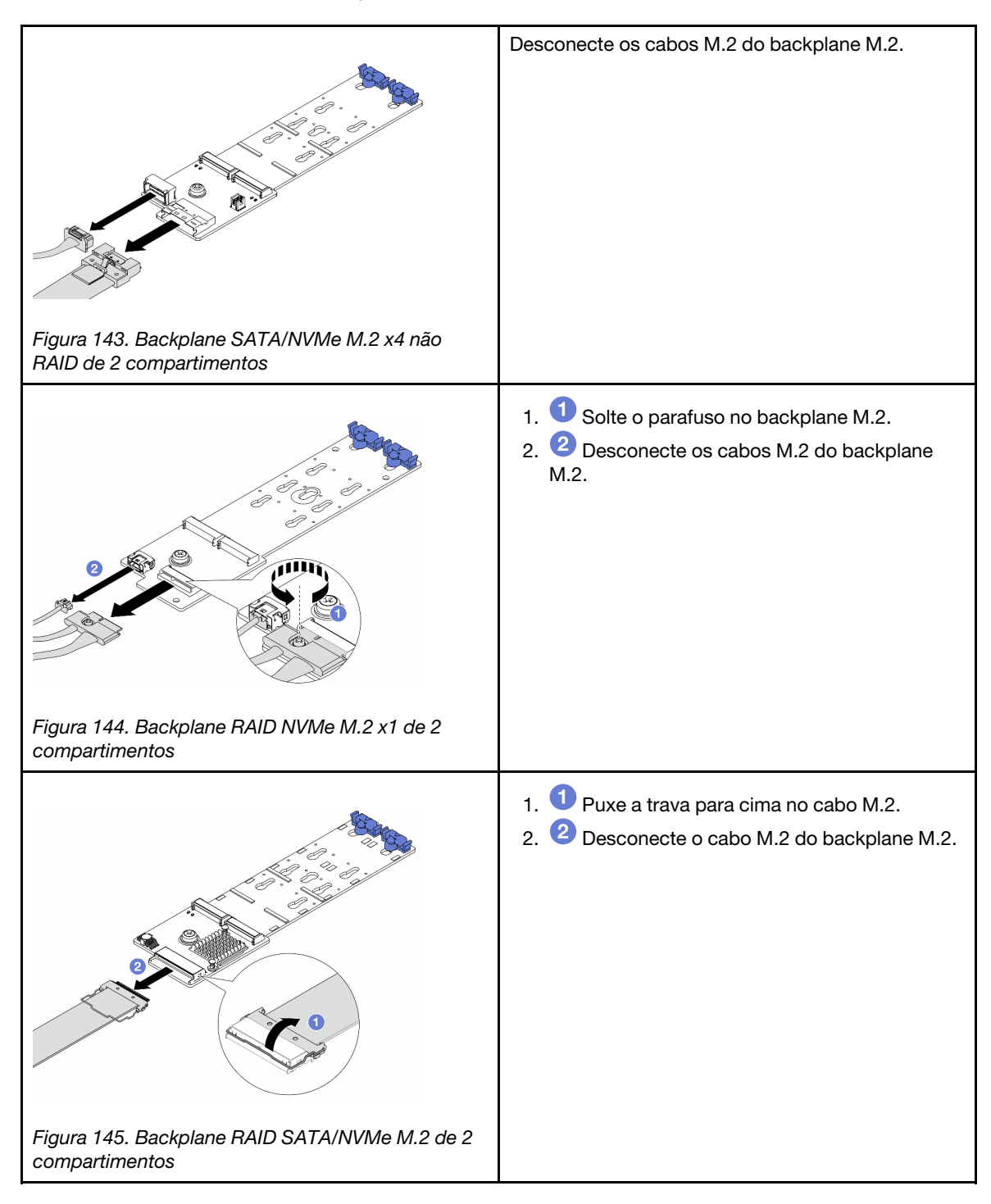

Etapa 3. Remova a unidade M.2 do painel traseiro M.2.

Nota: O backplane M.2 que você deseja remover pode ser diferente das ilustrações a seguir, mas o método de remoção é igual.

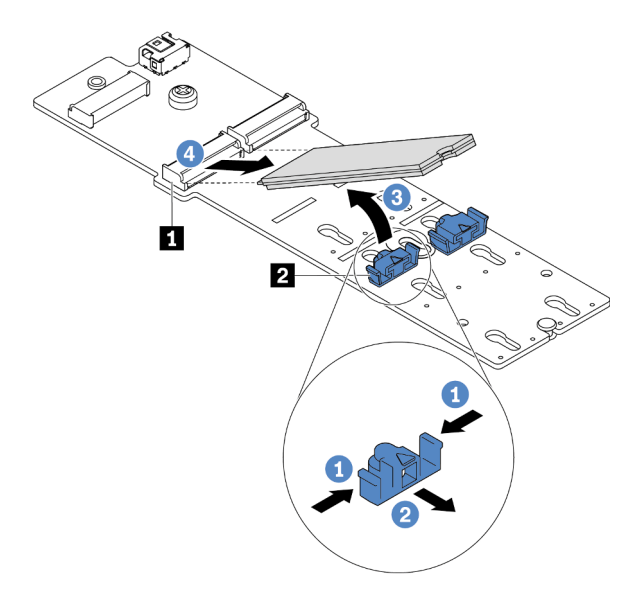

Figura 146. Remoção da unidade M.2

- a. Pressione os dois lados do retentor **2** .
- b. <sup>2</sup> Deslize o retentor para trás para soltar a unidade M.2 do backplane M.2.
- c. G Gire a unidade M.2 para fora do backplane M.2.
- d. Puxe a unidade M.2 para fora do conector **1** em um ângulo de 30 graus aproximadamente.

Etapa 4. Remova o módulo M.2 do chassi.

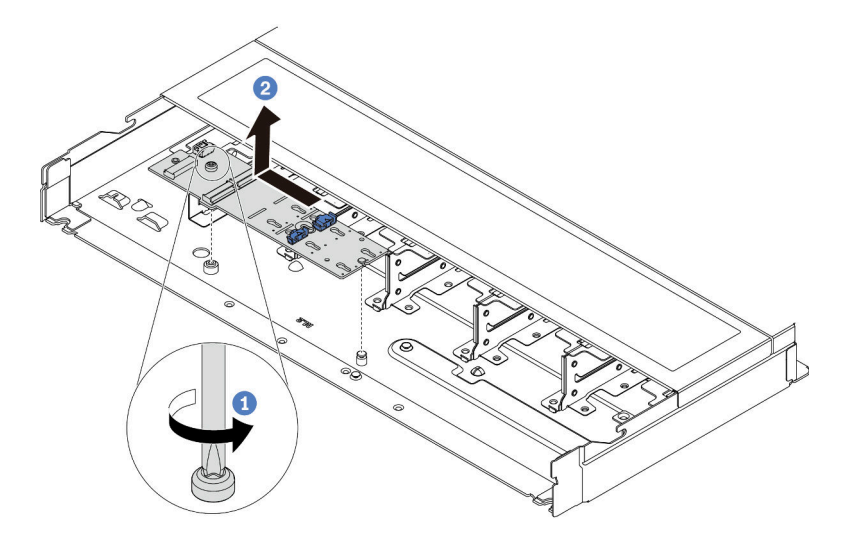

Figura 147. Remoção do módulo M.2

- a. **U** Solte o parafuso.
- b. <sup>2</sup> Libere o backplane M.2 do pino e, com cuidado, levante o backplane M.2 para fora do chassi.
- Etapa 5. Desconecte todos os cabos M.2 da placa do processador.

## Depois de concluir

Se você receber instruções para retornar o componente ou o dispositivo opcional, siga todas as instruções do pacote e use os materiais do pacote para remessa que foram fornecidos.

#### Vídeo de demonstração

<https://www.youtube.com/watch?v=7lARQfLFk6Q>

# <span id="page-178-0"></span>Ajustar o retentor no backplane M.2

Use estas informações para ajustar o retentor no painel traseiro M.2.

## Sobre esta tarefa

#### Atenção:

- Leia ["Diretrizes de instalação" na página 1](#page-10-1) e ["Lista de verificação de inspeção segurança" na página 2](#page-11-0) para garantir que esteja trabalhando de forma segura.
- Desligue o servidor e os dispositivos periféricos e desconecte os cabos de alimentação e todos os cabos externos. Consulte ["Desligar o servidor" na página 17.](#page-26-0)
- Previna a exposição à eletricidade estática, que pode resultar em encerramento do sistema e perda de dados, mantendo componentes sensíveis em suas embalagens antiestáticas até a instalação, e manipulando esses dispositivos com uma pulseira antiestática ou outro sistema de aterramento.

## Procedimento

Nota: O backplane M.2 que você deseja ajustar pode ser diferente das ilustrações a seguir, mas o método de ajuste é igual.

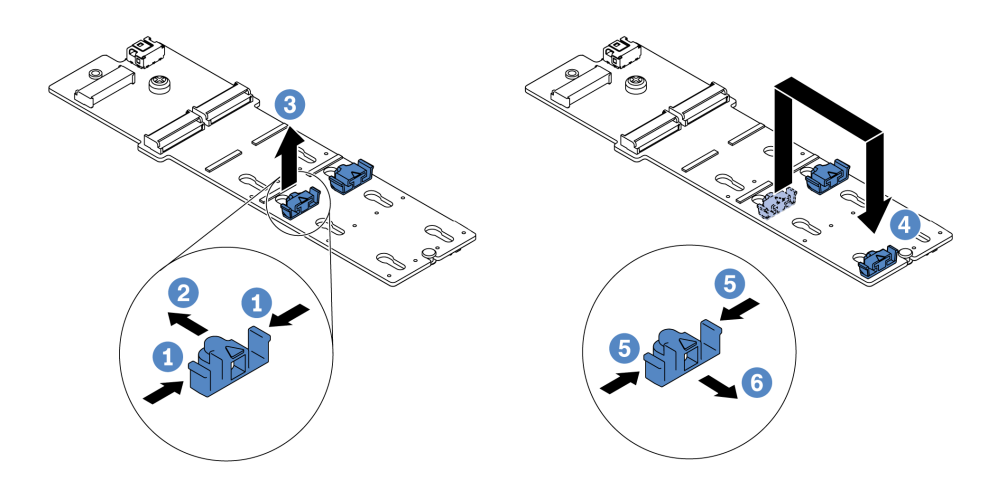

Figura 148. Ajuste do retentor M.2

- Etapa 1. Pressione os dois lados dos retentores.
- Etapa 2. <sup>2</sup> Mova o retentor para frente até que ele esteja na abertura grande da fechadura.
- Etapa 3.  $\bullet$  Retire o retentor da fechadura.
- Etapa 4. <sup>4</sup>l Insira o retentor na fechadura correta na qual o retentor deve ser instalado para acomodar o tamanho específico da unidade M.2 que você deseja instalar.
- Etapa 5. **D** Pressione os dois lados do retentor.
- Etapa 6. **D** Deslize o retentor para trás até que se encaixe no lugar.

#### Vídeo de demonstração

<https://www.youtube.com/watch?v=92ZproaVNVo>

## <span id="page-179-0"></span>Instalar o backplane e a unidade M.2

Use estas informações para instalar o painel traseiro e a unidade M.2.

## Sobre esta tarefa

#### Atenção:

- Leia ["Diretrizes de instalação" na página 1](#page-10-1) e ["Lista de verificação de inspeção segurança" na página 2](#page-11-0) para garantir que esteja trabalhando de forma segura.
- Desligue o servidor e os dispositivos periféricos e desconecte os cabos de alimentação e todos os cabos externos. Consulte ["Desligar o servidor" na página 17.](#page-26-0)
- Previna a exposição à eletricidade estática, que pode resultar em encerramento do sistema e perda de dados, mantendo componentes sensíveis em suas embalagens antiestáticas até a instalação, e manipulando esses dispositivos com uma pulseira antiestática ou outro sistema de aterramento.

## Procedimento

Etapa 1. Encoste a embalagem antiestática que contém o backplane e unidade M.2 em qualquer superfície não pintada na parte externa do servidor. Em seguida, remova o backplane e unidade M.2 do pacote e coloque-os em uma superfície antiestática.

Nota: O backplane M.2 que você deseja instalar pode ser diferente das ilustrações a seguir, mas o método de instalação é igual.
- Etapa 2. (Opcional) Ajuste o retentor no backplane M.2 para acomodar o tamanho específico da unidade M.2 que você deseja instalar. Consulte ["Ajustar o retentor no backplane M.2" na página 169.](#page-178-0)
- Etapa 3. Localize o slot da unidade M.2 no backplane M.2.

Nota: Para alguns backplanes M.2 que suportam duas unidades M.2 idênticas, instale a unidade M.2 no slot 0 primeiro.

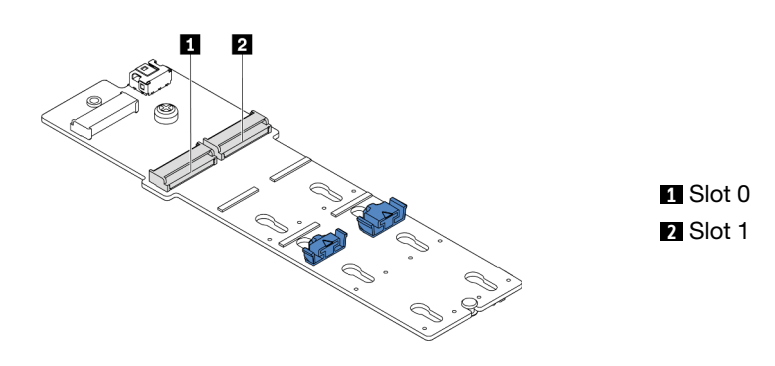

Figura 149. Slot da unidade M.2

Etapa 4. Instale o backplane M.2 no chassi.

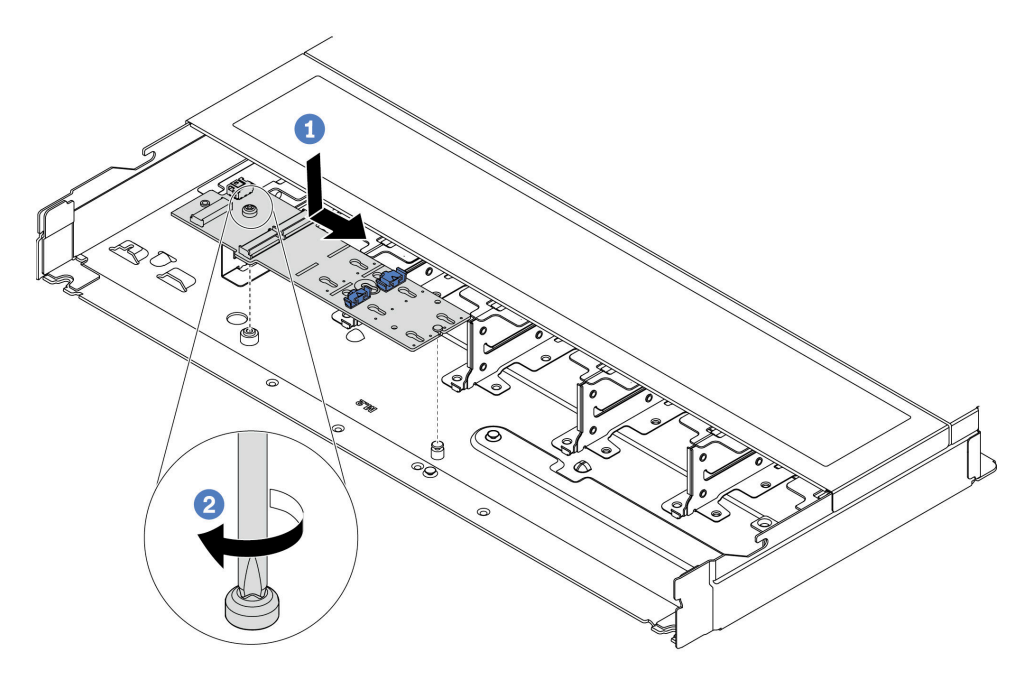

Figura 150. Instalação do backplane M.2

- a. Alinhe a ranhura do backplane M.2 com o pino no chassi e, em seguida, abaixe o backplane M.2.
- b. <sup>2</sup> Aperte o parafuso para prender o backplane M.2.

Etapa 5. Instale a unidade M.2 no backplane M.2.

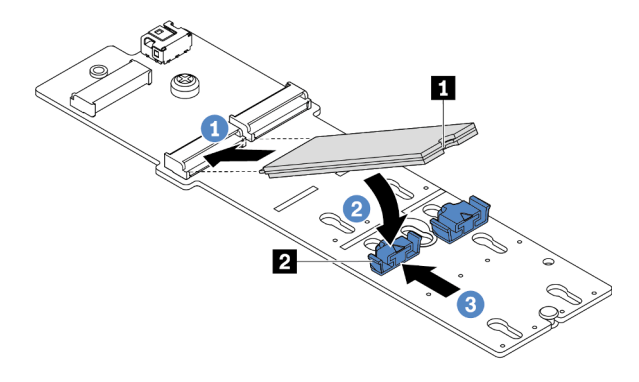

Figura 151. Instalação da unidade M.2

- a. **Insira a unidade M.2 em um ângulo de cerca de 30 graus no conector.**
- b. Gire a unidade M.2 até a ranhura **1** se encaixar na aba do retentor **2** .
- c. <sup>3</sup> Deslize o retentor para a frente (em direção ao conector) para prender a unidade M.2.
- Etapa 6. Desconecte os cabos M.2 do backplane M.2.

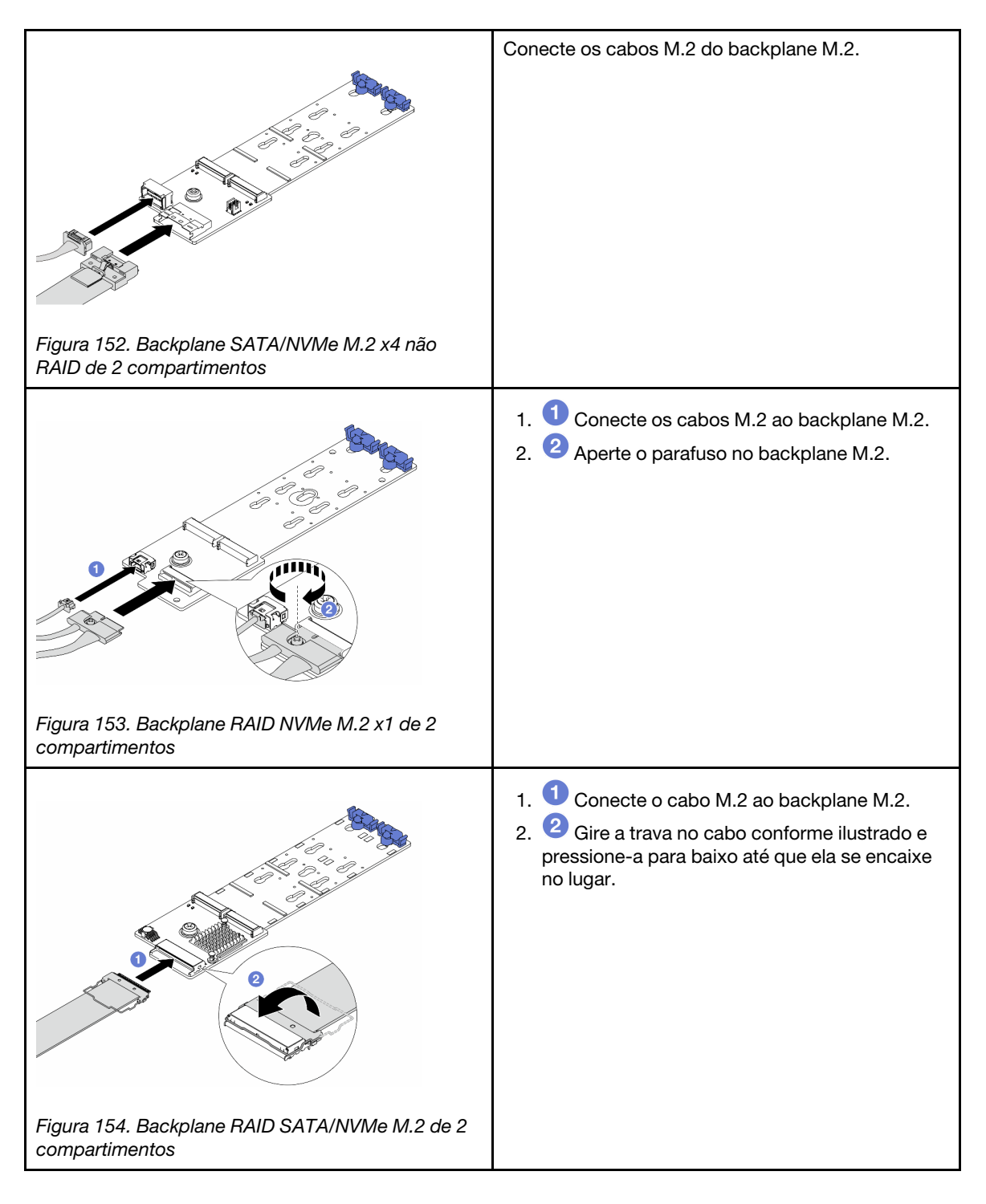

## Depois de concluir

- 1. Conclua a substituição de peças. Consulte ["Concluir a substituição de peças" na página 268.](#page-277-0)
- 2. Use o Lenovo XClarity Provisioning Manager para configurar o RAID. Para obter mais informações, consulte:

[https://sysmgt.lenovofiles.com/help/topic/lxpm\\_frontend/lxpm\\_product\\_page.html](https://sysmgt.lenovofiles.com/help/topic/lxpm_frontend/lxpm_product_page.html)

### Vídeo de demonstração

<https://www.youtube.com/watch?v=Q4iaG2nfwKg>

# Remover a gaiola M.2 e o backplane M.2 (chassi 16-EDSFF)

Use as informações neste tópico para remover a gaiola M.2 e o backplane M.2 do chassi 16-EDSFF.

## Sobre esta tarefa

### Atenção:

- Leia ["Diretrizes de instalação" na página 1](#page-10-1) e ["Lista de verificação de inspeção segurança" na página 2](#page-11-0) para garantir que esteja trabalhando de forma segura.
- Desligue o servidor e os dispositivos periféricos e desconecte os cabos de alimentação e todos os cabos externos. Consulte ["Desligar o servidor" na página 17.](#page-26-0)
- Previna a exposição à eletricidade estática, que pode resultar em encerramento do sistema e perda de dados, mantendo componentes sensíveis em suas embalagens antiestáticas até a instalação, e manipulando esses dispositivos com uma pulseira antiestática ou outro sistema de aterramento.

## Procedimento

- Etapa 1. Remova a tampa superior. Consulte ["Remover a tampa superior" na página 265](#page-274-0).
- Etapa 2. Desconecte os cabos roteados para o backplane M.2. Consulte ["Painel traseiro da unidade M.2"](#page-295-0) [na página 286](#page-295-0) para obter mais detalhes.
- Etapa 3. Remova a gaiola M.2 do chassi.

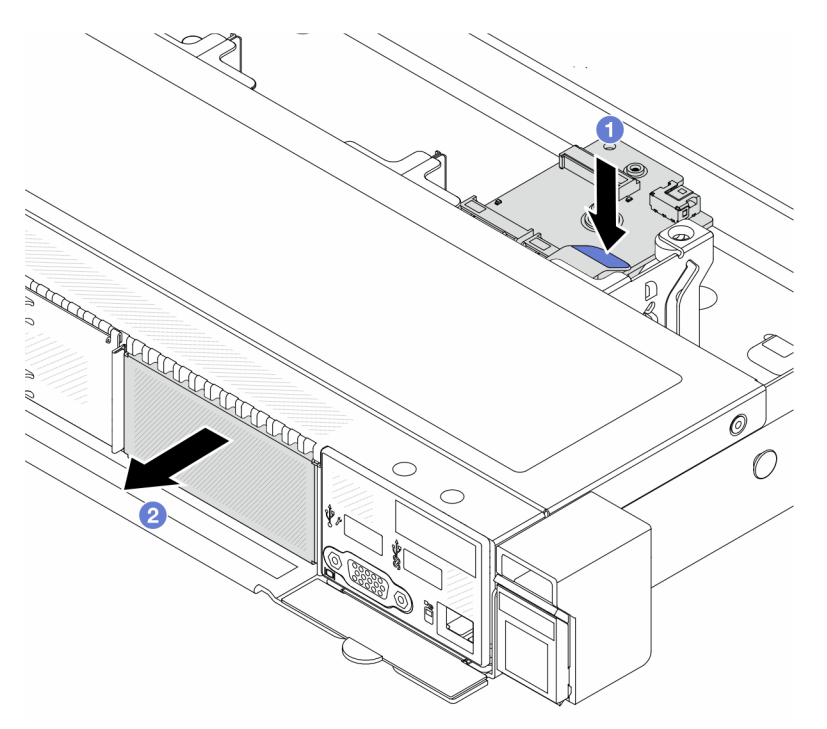

Figura 155. Remoção da gaiola M.2

- a. Pressione para baixo o ponto de contato azul na trava de liberação da gaiola M.2.
- b. Empurre a gaiola para a direção conforme mostrado para desencaixar a gaiola do chassi.

Etapa 4. Remova o backplane M.2 da gaiola M.2.

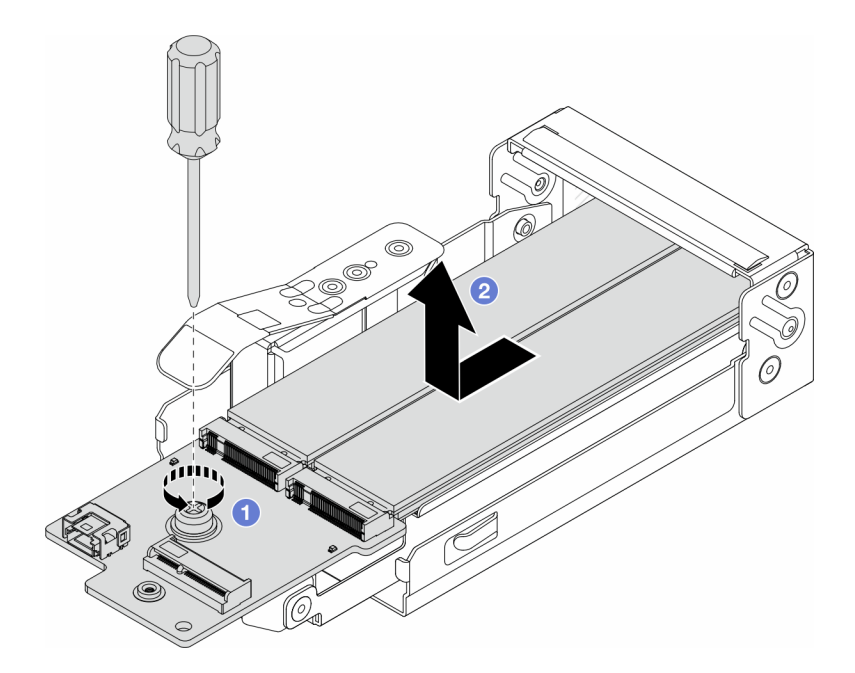

Figura 156. Remoção do painel traseiro M.2

- a.  $\bullet$  Solte o parafuso prisioneiro no backplane M.2.
- b. <sup>2</sup> Deslize o backplane para fora e tire-o da gaiola.
- Etapa 5. Se for necessário, remova as unidades M.2. Consulte ["Remover o backplane e a unidade M.2" na](#page-175-0)  [página 166](#page-175-0).

### Depois de concluir

Se você receber instruções para retornar o componente ou o dispositivo opcional, siga todas as instruções do pacote e use os materiais do pacote para remessa que foram fornecidos.

#### Vídeo de demonstração

<https://www.youtube.com/watch?v=nNaFqnomLOU>

## Instalar a gaiola M.2 e o backplane M.2 (chassi 16-EDSFF)

Use as informações neste tópico para instalar a gaiola M.2 e o backplane M.2 no chassi 16-EDSFF.

#### Sobre esta tarefa

#### Atenção:

- Leia ["Diretrizes de instalação" na página 1](#page-10-1) e ["Lista de verificação de inspeção segurança" na página 2](#page-11-0) para garantir que esteja trabalhando de forma segura.
- Desligue o servidor e os dispositivos periféricos e desconecte os cabos de alimentação e todos os cabos externos. Consulte ["Desligar o servidor" na página 17.](#page-26-0)
- Previna a exposição à eletricidade estática, que pode resultar em encerramento do sistema e perda de dados, mantendo componentes sensíveis em suas embalagens antiestáticas até a instalação, e manipulando esses dispositivos com uma pulseira antiestática ou outro sistema de aterramento.

# Procedimento

Etapa 1. Encoste a embalagem antiestática que contém o backplane M.2, a unidade M.2 e a gaiola M.2 em qualquer superfície não pintada na parte externa do servidor. Em seguida, remova o backplane M.2, a unidade M.2 e a gaiola M.2 do pacote e coloque-os em uma superfície antiestática.

Nota: O backplane M.2 que você deseja instalar pode ser diferente das ilustrações a seguir, mas o método de instalação é igual.

- Etapa 2. Para instalar as unidades M.2 no backplane M.2, consulte ["Instalar o backplane e a unidade M.2"](#page-179-0) [na página 170](#page-179-0).
- Etapa 3. Instale o backplane M.2 na gaiola M.2.

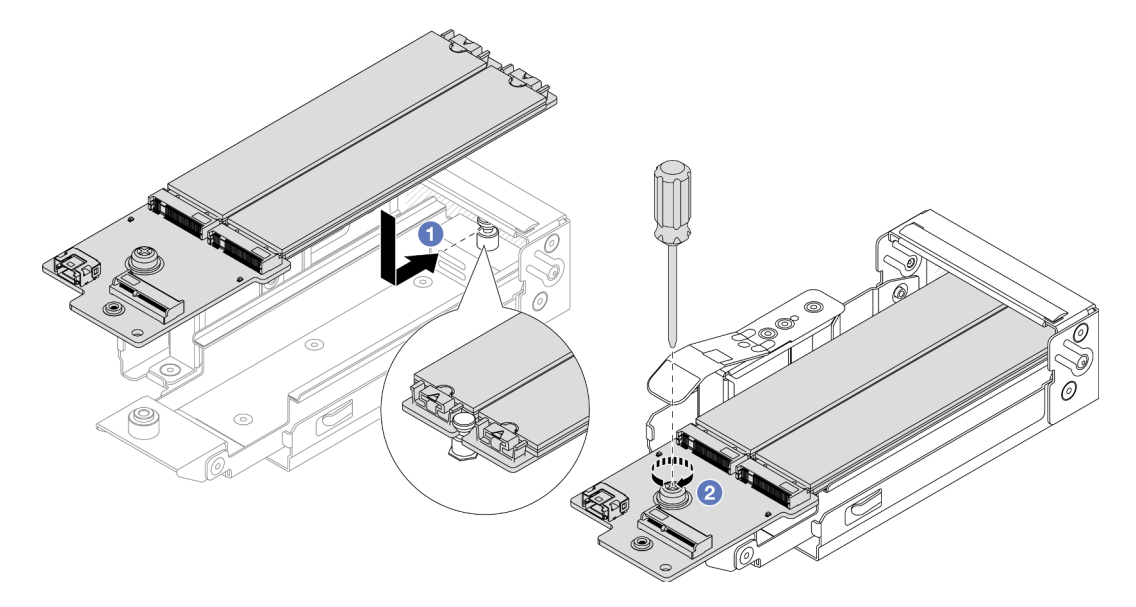

Figura 157. Instalação do backplane M.2

- a. Coloque o backplane M.2 rente nos trilhos da gaiola M.2 e deslize-o para dentro da gaiola até que o entalhe no backplane monte o sulco no suporte.
- b. <sup>2</sup> Aperte o parafuso prisioneiro no backplane e verifique se o backplane está preso no lugar.
- Etapa 4. Instale a gaiola M.2 no chassi.

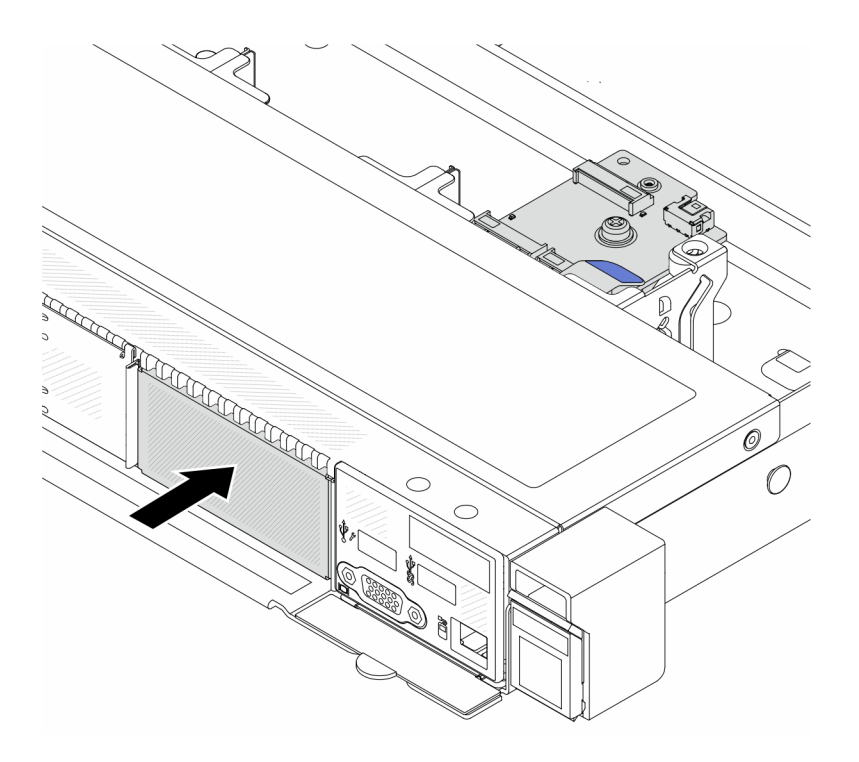

Figura 158. Instalação da gaiola M.2

Empurre a gaiola M.2 no chassi até que a trava de liberação se encaixe no lugar.

- Etapa 5. Reconecte os cabos ao backplane M.2. Consulte o ["Painel traseiro da unidade M.2" na página](#page-295-0) [286.](#page-295-0)
- Etapa 6. Instale a tampa superior. Consulte o ["Instalar a tampa superior" na página 266.](#page-275-0)

### Depois de concluir

- 1. Conclua a substituição de peças. Consulte ["Concluir a substituição de peças" na página 268.](#page-277-0)
- 2. Use o Lenovo XClarity Provisioning Manager para configurar o RAID. Para obter mais informações, consulte:

[https://sysmgt.lenovofiles.com/help/topic/lxpm\\_frontend/lxpm\\_product\\_page.html](https://sysmgt.lenovofiles.com/help/topic/lxpm_frontend/lxpm_product_page.html).

#### Vídeo de demonstração

<https://www.youtube.com/watch?v=Uxo-8UPyDlQ>

# Substituição do módulo OCP

Use estas informações para remover e instalar o módulo OCP.

#### Notas:

- O módulo OCP está disponível só em alguns modelos.
- Se o kit de adaptador NIC de gerenciamento ThinkSystem V3 estiver instalado no servidor, ele não será exibido na lista de placas PCIe do software de gerenciamento do sistema, como XCC, LXPM etc.
- ["Remover o módulo OCP" na página 177](#page-186-0)
- ["Instalar o módulo OCP" na página 178](#page-187-0)

# <span id="page-186-0"></span>Remover o módulo OCP

Use estas informações para remover o módulo OCP.

## Sobre esta tarefa

#### Atenção:

- Leia ["Diretrizes de instalação" na página 1](#page-10-1) e ["Lista de verificação de inspeção segurança" na página 2](#page-11-0) para garantir que esteja trabalhando de forma segura.
- Desligue o servidor e os dispositivos periféricos e desconecte os cabos de alimentação e todos os cabos externos. Consulte ["Desligar o servidor" na página 17.](#page-26-0)
- Previna a exposição à eletricidade estática, que pode resultar em encerramento do sistema e perda de dados, mantendo componentes sensíveis em suas embalagens antiestáticas até a instalação, e manipulando esses dispositivos com uma pulseira antiestática ou outro sistema de aterramento.

## Procedimento

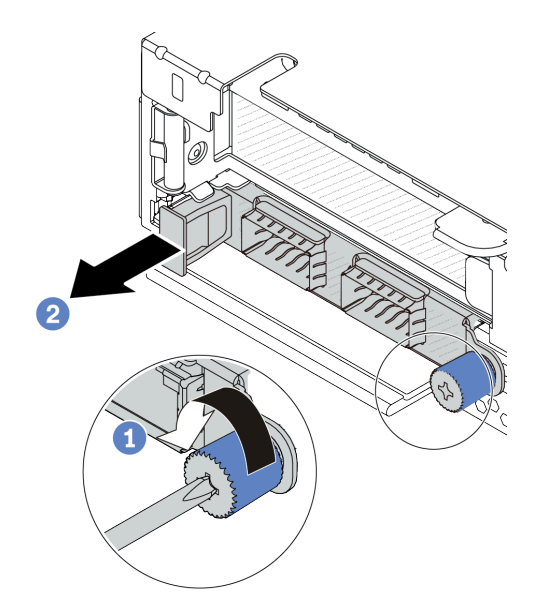

Figura 159. Remoção do módulo OCP

- Etapa 1. **O** Solte o parafuso que prende o módulo.
- Etapa 2. <sup>2</sup> Retire o módulo OCP pela alça da esquerda, conforme mostrado.

### Depois de concluir

- 1. Instale um novo módulo OCP ou um preenchimento de placa. Consulte o ["Instalar o módulo OCP" na](#page-187-0) [página 178.](#page-187-0)
- 2. Se você receber instruções para retornar o componente ou o dispositivo opcional, siga todas as instruções do pacote e use os materiais do pacote para remessa que foram fornecidos.

### Vídeo de demonstração

<https://www.youtube.com/watch?v=MNeW-QatPd8>

# <span id="page-187-0"></span>Instalar o módulo OCP

Use estas informações para instalar o módulo OCP.

## Sobre esta tarefa

#### Atenção:

- Leia ["Diretrizes de instalação" na página 1](#page-10-1) e ["Lista de verificação de inspeção segurança" na página 2](#page-11-0) para garantir que esteja trabalhando de forma segura.
- Desligue o servidor e os dispositivos periféricos e desconecte os cabos de alimentação e todos os cabos externos. Consulte ["Desligar o servidor" na página 17.](#page-26-0)
- Previna a exposição à eletricidade estática, que pode resultar em encerramento do sistema e perda de dados, mantendo componentes sensíveis em suas embalagens antiestáticas até a instalação, e manipulando esses dispositivos com uma pulseira antiestática ou outro sistema de aterramento.

## Procedimento

- Etapa 1. Encoste a embalagem antiestática que contém o módulo OCP em qualquer superfície não pintada na parte externa do servidor. Em seguida, retire o módulo OCP do pacote e coloque-o em uma superfície antiestática.
- Etapa 2. Instale o módulo OCP.

#### Notas:

- Assegure-se de que o adaptador Ethernet esteja bem encaixado e que o parafuso de orelha esteja bem apertado. Caso contrário, o módulo OCP não obterá conexão completa e poderá não funcionar.
- Se houver um módulo OCP instalado, quando o sistema for desligado, mas ainda estiver conectado à energia CA, os ventiladores 1 e 2 do sistema continuarão a girar a uma velocidade muito menor. Este é o design do sistema para fornecer resfriamento adequado para o módulo OCP.

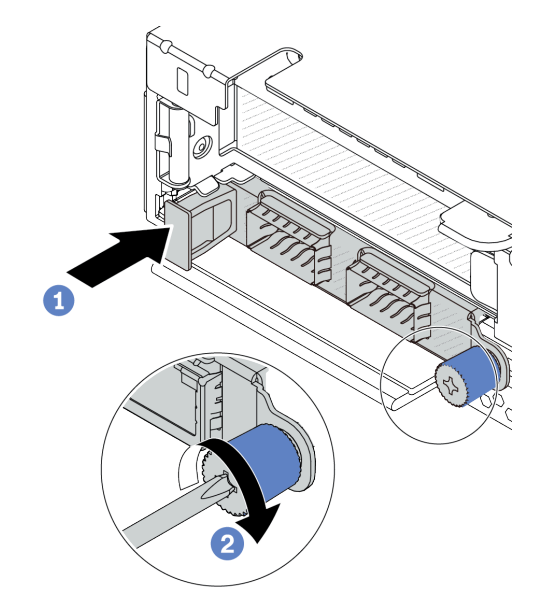

Figura 160. Instalação do módulo OCP

- a. Empurre o módulo OCP pela alça na esquerda até que ele seja totalmente inserido no conector na placa do processador.
- b. <sup>2</sup> Aperte bem o parafuso de orelha para prender o adaptador.

Notas:

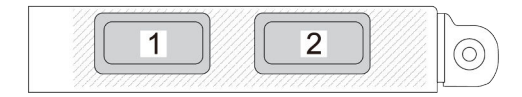

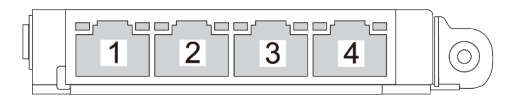

Figura 161. Módulo OCP (dois conectores) Figura 162. Módulo OCP (quatro conectores)

- O módulo OCP fornece dois ou quatro conectores Ethernet adicionais para conexões de rede.
- Por padrão, qualquer conector Ethernet no módulo OCP também pode funcionar como um conector de gerenciamento usando a capacidade de gerenciamento compartilhado.

## Depois de concluir

Conclua a substituição de peças. Consulte ["Concluir a substituição de peças" na página 268.](#page-277-0)

[Assista ao procedimento no YouTube](https://www.youtube.com/watch?v=hXeNYk8wD1g)

#### Vídeo de demonstração

<https://www.youtube.com/watch?v=OZ27njIksFA>

# Substituição do adaptador PCIe

Use estas informações para remover e instalar um adaptador PCIe.

O adaptador PCIe pode ser um adaptador Ethernet, um adaptador de barramento do host (HBA), um adaptador PCIe RAID, um adaptador de interposição PCIe, uma unidade de estado sólido PCIe, uma GPU PCIe e qualquer outro adaptador PCIe com suporte.

#### Notas:

- Dependendo do tipo específico, o adaptador PCIe poderá ser diferente das ilustrações neste tópico.
- Use a documentação fornecida com o adaptador PCIe e siga as instruções, além das instruções neste tópico.
- ["Remover um adaptador PCIe" na página 180](#page-189-0)
- ["Instalar um adaptador PCIe" na página 182](#page-191-0)

# <span id="page-189-0"></span>Remover um adaptador PCIe

Use estas informações para remover um adaptador PCIe.

## Sobre esta tarefa

#### Atenção:

- Leia ["Diretrizes de instalação" na página 1](#page-10-1) e ["Lista de verificação de inspeção segurança" na página 2](#page-11-0) para garantir que esteja trabalhando de forma segura.
- Desligue o servidor e os dispositivos periféricos e desconecte os cabos de alimentação e todos os cabos externos. Consulte ["Desligar o servidor" na página 17.](#page-26-0)
- Previna a exposição à eletricidade estática, que pode resultar em encerramento do sistema e perda de dados, mantendo componentes sensíveis em suas embalagens antiestáticas até a instalação, e manipulando esses dispositivos com uma pulseira antiestática ou outro sistema de aterramento.

## Procedimento

- Etapa 1. Remova a tampa superior. Consulte ["Remover a tampa superior" na página 265.](#page-274-0)
- Etapa 2. Remova o conjunto da placa riser. Consulte ["Remover a placa riser traseira" na página 233](#page-242-0).
- Etapa 3. Desconecte os cabos do adaptador PCIe no conjunto de placa riser.
- Etapa 4. Remova o adaptador PCIe do conjunto de placa riser.

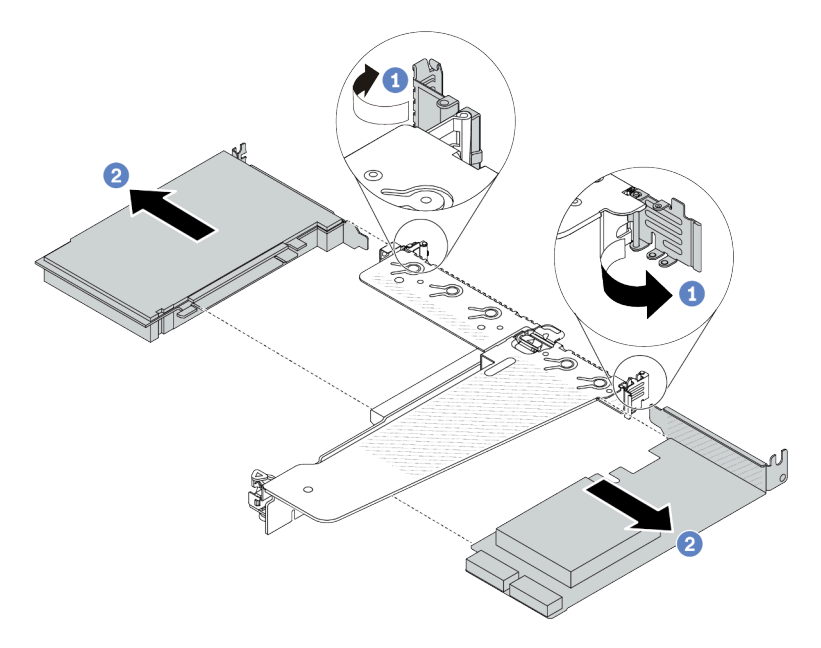

Figura 163. Remoção do adaptador PCIe do conjunto de placa riser LP-FH traseira

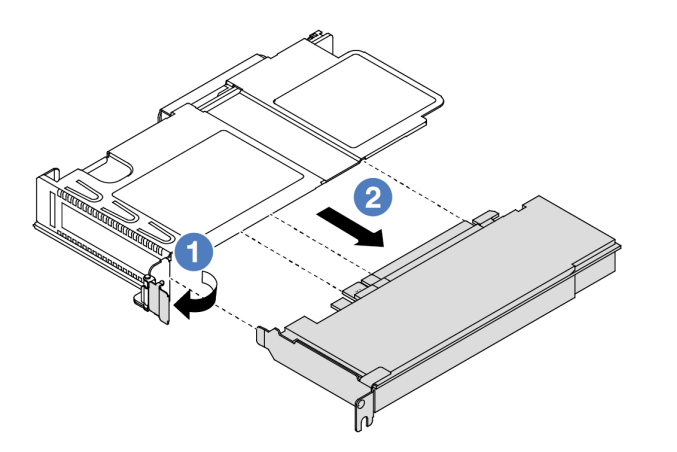

Figura 164. Remoção do adaptador PCIe do conjunto de placa riser LP-FH frontal

- a. **O** Gire a trava no suporte da placa riser para a posição aberta.
- b. <sup>2</sup> Segure o adaptador PCIe pelas bordas e retire-o com cuidado do slot do adaptador PCIe na placa riser.

Nota: O procedimento para remover um adaptador PCIe é semelhante para diferentes tipos de conjunto de placa riser. Neste tópico, o conjunto de placa riser LP-FH é usado como um exemplo.

#### Depois de concluir

- 1. Instale um adaptador PCIe ou um preenchimento do adaptador PCIe. Consulte "Instalar um adaptador [PCIe" na página 182](#page-191-0).
- 2. Se você receber instruções para retornar o componente ou o dispositivo opcional, siga todas as instruções do pacote e use os materiais do pacote para remessa que foram fornecidos.

### Vídeo de demonstração

<https://www.youtube.com/watch?v=9s2HdZJV-a8>

# <span id="page-191-0"></span>Instalar um adaptador PCIe

Use estas informações para instalar um adaptador PCIe.

## Sobre esta tarefa

#### Atenção:

- Leia ["Diretrizes de instalação" na página 1](#page-10-1) e ["Lista de verificação de inspeção segurança" na página 2](#page-11-0) para garantir que esteja trabalhando de forma segura.
- Desligue o servidor e os dispositivos periféricos e desconecte os cabos de alimentação e todos os cabos externos. Consulte ["Desligar o servidor" na página 17.](#page-26-0)
- Previna a exposição à eletricidade estática, que pode resultar em encerramento do sistema e perda de dados, mantendo componentes sensíveis em suas embalagens antiestáticas até a instalação, e manipulando esses dispositivos com uma pulseira antiestática ou outro sistema de aterramento.

## Procedimento

- Etapa 1. Encoste a embalagem antiestática que contém o adaptador PCIe em qualquer superfície não pintada na parte externa do servidor. Em seguida, remova o adaptador PCIe do pacote e coloqueo em uma superfície antiestática.
- Etapa 2. Localize o slot PCIe correto do adaptador PCIe. Para obter informações sobre os slots PCIe e adaptadores PCIe compatíveis, consulte "Vista traseira" no Guia do Usuário ou no Guia de Configuração do Sistema.
- Etapa 3. Instale o adaptador PCIe e prenda-o no conjunto de placa riser.

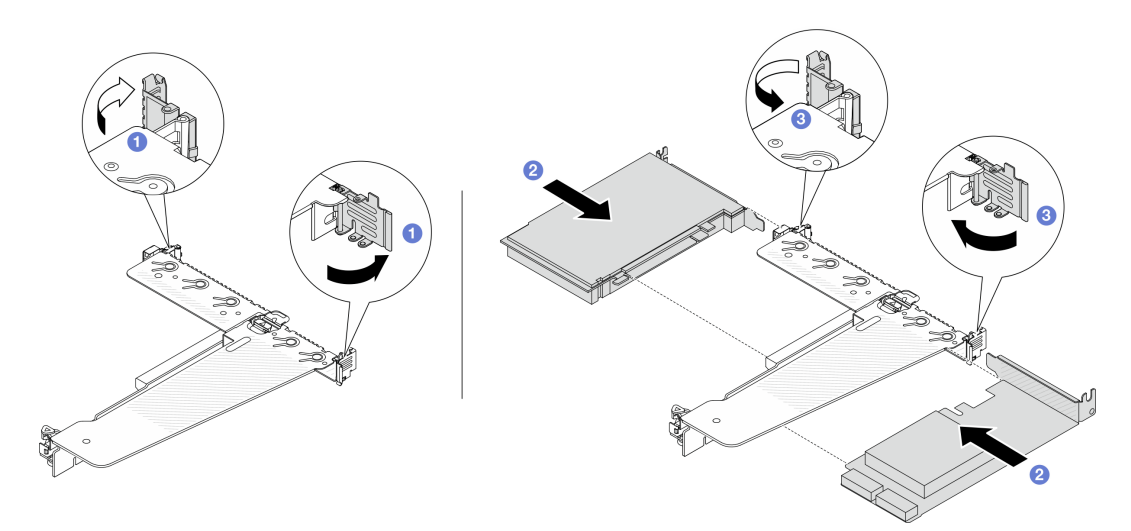

Figura 165. Instalação do adaptador PCIe no conjunto de placa riser LP-FH traseira

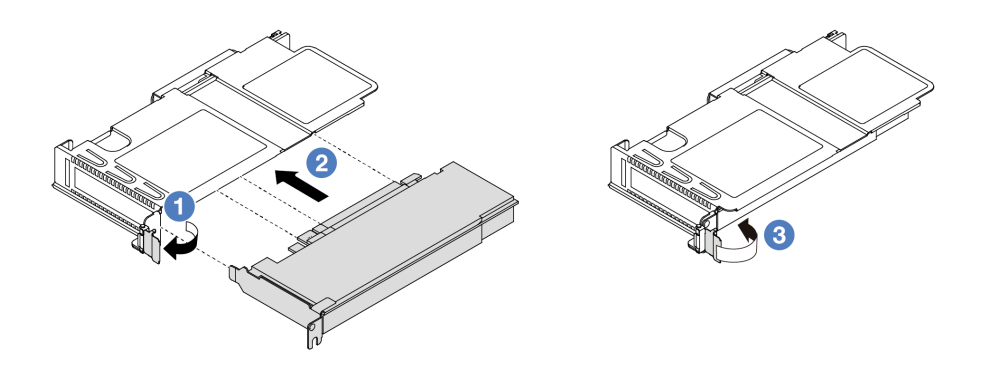

Figura 166. Instalação do adaptador PCIe no conjunto de placa riser LP-FH frontal

- a. Gire a trava no suporte da placa riser para a posição aberta.
- b. <sup>2</sup> Alinhe o adaptador PCIe com o slot PCIe na placa riser. Em seguida, com cuidado, pressione o adaptador PCIe reto no slot até encaixá-lo com firmeza e prender o suporte.
- c. <sup>3</sup> Gire a trava no suporte da placa riser para a posição fechada.

#### Notas:

- A instalação do adaptador PCIe deve atender às regras em ["Slots PCIe e adaptadores" na](#page-16-0) [página 7](#page-16-0)
- O procedimento para instalar um adaptador PCIe é semelhante para diferentes tipos de conjunto de placa riser. Neste tópico, o conjunto de placa riser LP-FH é usado como um exemplo.
- Etapa 4. Conecte os cabos ao adaptador PCIe no conjunto de placa riser. Consulte [Capítulo 2](#page-280-0)  ["Roteamento de cabos internos" na página 271](#page-280-0).

### Depois de concluir

- 1. Reinstale o conjunto de placa riser. Consulte ["Instalar a placa riser traseira" na página 235](#page-244-0).
- 2. Conclua a substituição de peças. Consulte ["Concluir a substituição de peças" na página 268.](#page-277-0)

#### Vídeo de demonstração

<https://www.youtube.com/watch?v=f1re0t3euFU>

# Substituição da unidade da fonte de alimentação

Use estas informações para remover e instalar uma unidade de fonte de alimentação.

- ["Remover uma unidade de fonte de alimentação" na página 183](#page-192-0)
- ["Instalar uma unidade da fonte de alimentação" na página 188](#page-197-0)

## <span id="page-192-0"></span>Remover uma unidade de fonte de alimentação

Use estas informações para remover uma unidade de fonte de alimentação.

## Sobre esta tarefa

Se a unidade de fonte de alimentação a ser removida for a única instalada, ela não será hot-swap. Antes de removê-la, você deve desligar o servidor primeiro. Para oferecer suporte ao modo de redundância ou hotswap, instale uma unidade de fonte de alimentação hot-swap adicional.

#### Informações de segurança para fontes de alimentação CA

S035

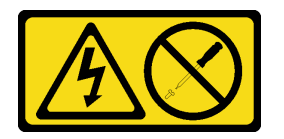

#### CUIDADO:

Nunca remova a tampa de uma fonte de alimentação nem qualquer peça que tenha essa etiqueta anexada. Qualquer componente que tiver esta etiqueta possui voltagem, correntes e níveis de energia perigosos. Nenhuma peça localizada no interior desses componentes pode ser consertada. Se você suspeitar de um problema com uma dessas peças, entre em contato com um técnico de serviço.

S002

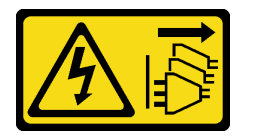

#### CUIDADO:

O botão de controle de energia no dispositivo e o botão liga/desliga na fonte de alimentação não desligam a corrente elétrica fornecida ao dispositivo. O dispositivo também pode ter mais de um cabo de alimentação. Para remover toda corrente elétrica do dispositivo, certifique-se de que todos os cabos de energia estão desconectados da fonte de alimentação.

S001

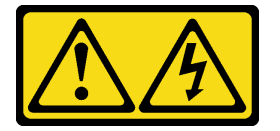

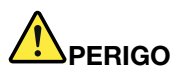

Corrente elétrica proveniente de cabos de energia, de telefone e de comunicação é perigosa. Para evitar risco de choque elétrico:

- Conecte todos os cabos de alimentação a fontes/tomadas corretamente instaladas e aterradas.
- Conecte todos os equipamentos que serão conectados a este produto às fontes/tomadas adequadamente instaladas.
- Quando possível, utilize apenas uma das mãos para conectar ou desconectar cabos de sinal.
- Nunca ligue nenhum equipamento quando houver evidência de fogo, água ou danos estruturais.
- O dispositivo pode ter mais de um cabo de alimentação, para remover toda a corrente elétrica do dispositivo, assegure-se de que todos os cabos de alimentação estejam desconectados da fonte de alimentação.

Informações de segurança para fontes de alimentação CC

### CUIDADO:

Entrada de 240 VCC (intervalo de entrada: 180-300 VCC) com suporte APENAS na China Continental. A fonte de alimentação com entrada de 240 V não oferece suporte para a função de cabo de alimentação hot-plug. Antes de remover a fonte de alimentação com entrada CC, desligue o servidor ou desconecte as fontes de alimentação CC do painel do disjuntor ou desligando a fonte de alimentação. Em seguida, remova o cabo de alimentação.

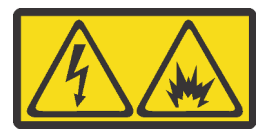

NEVER CONNECT AND DISCONNECT THE POWER SUPPLY CABLE AND EQUIPMENT WHILE YOUR EQUIPMENT IS POWERED ON WITH DC SUPPLY (hot-plugging). Otherwise you may damage the equipment and result in data loss, the damages and losses result from incorrect operation of the equipment will not be covered by the manufacturers' warranty.

S035

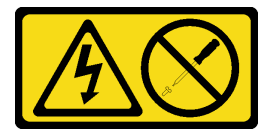

#### CUIDADO:

Nunca remova a tampa de uma fonte de alimentação nem qualquer peça que tenha essa etiqueta anexada. Qualquer componente que tiver esta etiqueta possui voltagem, correntes e níveis de energia perigosos. Nenhuma peça localizada no interior desses componentes pode ser consertada. Se você suspeitar de um problema com uma dessas peças, entre em contato com um técnico de serviço.

S019

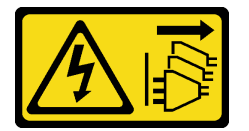

#### CUIDADO:

O botão liga/desliga do dispositivo não desliga a corrente elétrica fornecida ao dispositivo. Também é possível que o dispositivo tenha mais de uma conexão com a energia dc. Para remover toda a corrente elétrica do dispositivo, certifique-se de que todas conexões com a energia dc sejam desconectadas dos terminais de entrada de energia dc.

#### S029

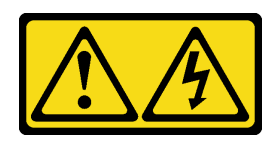

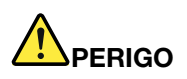

Para uma fonte de alimentação CC de -48 V, a corrente elétrica proveniente de cabos de alimentação é perigosa.

Para evitar risco de choque elétrico:

• Para conectar ou desconectar cabos de alimentação CC de -48 V quando você precisar remover/ instalar, instale unidades de fonte de alimentação de redundância.

#### Para Conectar: Para Desconectar:

- 1. Desligue as fontes de alimentação CC e equipamentos que estiverem conectados a este produto.
- 2. Instale as unidades de fonte de alimentação no compartimento do sistema.
- 3. Conecte os cabos de alimentação CC ao produto.
	- Assegure a polaridade correta das conexões CC de -48 V: RTN é "+" e -Vin (típica -48 V) CC é "-". O aterramento deve ser conectado muito bem.
- 4. Conecte os cabos de alimentação CC às fontes de alimentação em questão.
- 5. Ligue todas as fontes de alimentação.

- 1. Desconecte ou desligue as fontes de alimentação CC em questão (no painel de disjuntores) antes de remover as unidades de fonte de alimentação.
- 2. Remova os cabos CC em questão e verifique se o terminal de fios dos cabos de alimentação está isolado.
- 3. Desconecte as unidades da fonte de alimentação em questão do invólucro do sistema.

#### Atenção:

- Leia ["Diretrizes de instalação" na página 1](#page-10-1) e ["Lista de verificação de inspeção segurança" na página 2](#page-11-0) para garantir que esteja trabalhando de forma segura.
- Previna a exposição à eletricidade estática, que pode resultar em encerramento do sistema e perda de dados, mantendo componentes sensíveis em suas embalagens antiestáticas até a instalação, e manipulando esses dispositivos com uma pulseira antiestática ou outro sistema de aterramento.

#### Observe o procedimento

Um vídeo desse procedimento está disponível no YouTube: https://www.youtube.com/playlist?list= [PLYV5R7hVcs-CTkyVDu-5Lhy1r9G-4PQGl](https://www.youtube.com/playlist?list=PLYV5R7hVcs-CTkyVDu-5Lhy1r9G-4PQGl).

## Procedimento

Etapa 1. Se o servidor estiver em um rack, ajuste o braço para organização de cabos (CMA) para obter acesso ao compartimento da fonte de alimentação.

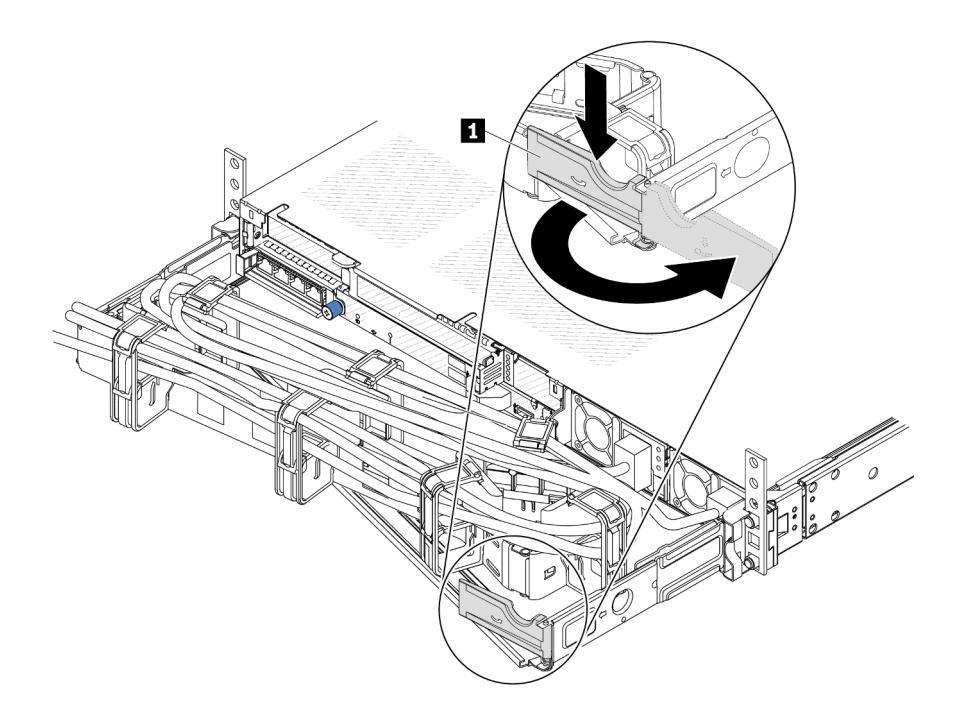

Figura 167. Ajuste do CMA

- 1. Pressione o suporte de parada **1** e gire-o para a posição aberta.
- 2. Gire o CMA para fora para obter acesso à fonte de alimentação.
- Etapa 2. Desconecte o cabo de alimentação da fonte de alimentação hot-swap.
	- Para unidades de fonte de alimentação de 240 VCC, desligue o servidor e, em seguida, desconecte ambas as extremidades do cabo de alimentação e guarde-o em um local seguro.
	- Para unidades de fonte de alimentação CA, desconecte ambas as extremidades do cabo de alimentação e guarde-o em um local seguro.
	- Para unidades de fonte de alimentação CA de –48V CC:
		- 1. Desconecte os cabos de alimentação da tomada elétrica.
		- 2. Use uma chave de fenda para soltar os parafusos prisioneiros no bloco de terminal da fonte de alimentação.
		- 3. Desconecte os cabos de alimentação da unidade de fonte de alimentação, isole o terminal de fio e mantenha-os em um local com proteção eletrostática.

Nota: Se estiver substituindo duas fontes de alimentação, substitua as fontes de alimentação uma por vez para garantir que a fonte de alimentação para o servidor não seja interrompida. Não desconecte o cabo de alimentação da fonte de alimentação substituída pela segunda vez até que o LED de saída de energia da fonte de alimentação substituída pela primeira vez esteja aceso. Para saber o local do LED de saída de energia, consulte ["LEDs na unidade de fonte de](#page-471-0)  [alimentação" na página 462.](#page-471-0)

Etapa 3. Pressione a guia de liberação na direção da alça e puxe-a com cuidado ao mesmo tempo para deslizar a fonte de alimentação hot-swap para fora do chassi.

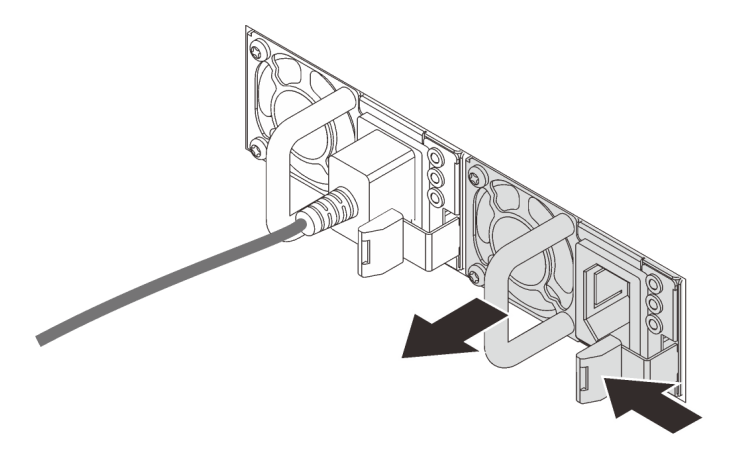

Figura 168. Remoção da fonte de alimentação hot-swap

## Depois de concluir

1. Instale uma nova fonte de alimentação ou o preenchimento de fonte de alimentação para cobrir o compartimento da fonte de alimentação. Consulte o ["Instalar uma unidade da fonte de alimentação" na](#page-197-0)  [página 188.](#page-197-0)

Importante: Para garantir o resfriamento durante a operação normal do servidor, os dois compartimentos de fonte de alimentação devem ser ocupados. Isso significa que cada compartimento deve ter uma fonte de alimentação instalada, ou um possui uma fonte de alimentação instalada e outros um preenchimento de fonte de alimentação instalado.

2. Se você receber instruções para retornar o componente ou o dispositivo opcional, siga todas as instruções do pacote e use os materiais do pacote para remessa que foram fornecidos.

### Vídeo de demonstração

<https://www.youtube.com/watch?v=wPF6zj22FFU>

# <span id="page-197-0"></span>Instalar uma unidade da fonte de alimentação

Use estas informações para instalar uma unidade de fonte de alimentação.

## Sobre esta tarefa

As dicas a seguir descrevem as informações que devem ser consideradas ao instalar uma fonte de alimentação:

- Se a unidade de fonte de alimentação a ser removida for a única instalada, ela não será hot-swap. Antes de removê-la, você deve desligar o servidor primeiro. Para oferecer suporte ao modo de redundância ou hot-swap, instale uma unidade de fonte de alimentação hot-swap adicional.
- Se você estiver substituindo a fonte de alimentação existente por uma nova fonte de alimentação:
	- Use Lenovo Capacity Planner para calcular a capacidade de energia necessária para o que está configurado para o servidor. Mais informações sobre o Lenovo Capacity Planner estão disponíveis em: <https://datacentersupport.lenovo.com/solutions/lnvo-lcp>
	- Certifique-se de que os dispositivos que estão sendo instalados sejam aceitos. Para obter uma lista de dispositivos opcionais suportados para o servidor, acesse: <https://serverproven.lenovo.com/>

– Anexe a etiqueta de informações de energia que vem com essa opção na etiqueta existente localizada na fonte de alimentação.

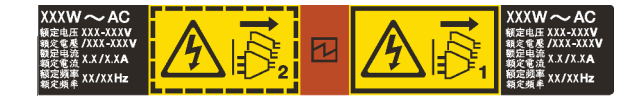

Figura 169. Etiqueta de exemplo da unidade de fonte de alimentação na tampa superior

#### Informações de segurança para fontes de alimentação CA

#### S035

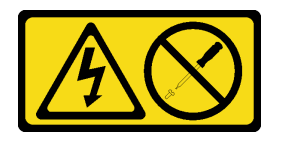

## CUIDADO:

Nunca remova a tampa de uma fonte de alimentação nem qualquer peça que tenha essa etiqueta anexada. Qualquer componente que tiver esta etiqueta possui voltagem, correntes e níveis de energia perigosos. Nenhuma peça localizada no interior desses componentes pode ser consertada. Se você suspeitar de um problema com uma dessas peças, entre em contato com um técnico de serviço.

S002

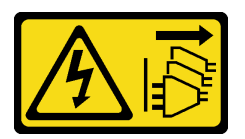

#### CUIDADO:

O botão de controle de energia no dispositivo e o botão liga/desliga na fonte de alimentação não desligam a corrente elétrica fornecida ao dispositivo. O dispositivo também pode ter mais de um cabo de alimentação. Para remover toda corrente elétrica do dispositivo, certifique-se de que todos os cabos de energia estão desconectados da fonte de alimentação.

S001

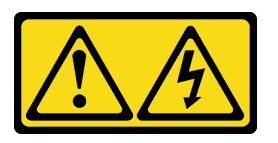

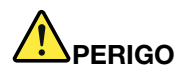

Corrente elétrica proveniente de cabos de energia, de telefone e de comunicação é perigosa. Para evitar risco de choque elétrico:

- Conecte todos os cabos de alimentação a fontes/tomadas corretamente instaladas e aterradas.
- Conecte todos os equipamentos que serão conectados a este produto às fontes/tomadas adequadamente instaladas.
- Quando possível, utilize apenas uma das mãos para conectar ou desconectar cabos de sinal.
- Nunca ligue nenhum equipamento quando houver evidência de fogo, água ou danos estruturais.
- O dispositivo pode ter mais de um cabo de alimentação, para remover toda a corrente elétrica do dispositivo, assegure-se de que todos os cabos de alimentação estejam desconectados da fonte de alimentação.

Informações de segurança para fontes de alimentação CC

#### CUIDADO:

Entrada de 240 VCC (intervalo de entrada: 180-300 VCC) com suporte APENAS na China Continental. A fonte de alimentação com entrada de 240 V não oferece suporte para a função de cabo de alimentação hot-plug. Antes de remover a fonte de alimentação com entrada CC, desligue o servidor ou desconecte as fontes de alimentação CC do painel do disjuntor ou desligando a fonte de alimentação. Em seguida, remova o cabo de alimentação.

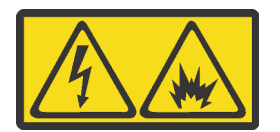

NEVER CONNECT AND DISCONNECT THE POWER SUPPLY CABLE AND EQUIPMENT WHILE YOUR EQUIPMENT IS POWERED ON WITH DC SUPPLY (hot-plugging). Otherwise you may damage the equipment and result in data loss, the damages and losses result from incorrect operation of the equipment will not be covered by the manufacturers' warranty.

S035

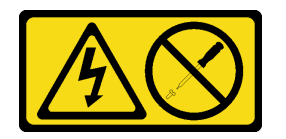

#### CUIDADO:

Nunca remova a tampa de uma fonte de alimentação nem qualquer peça que tenha essa etiqueta anexada. Qualquer componente que tiver esta etiqueta possui voltagem, correntes e níveis de energia perigosos. Nenhuma peça localizada no interior desses componentes pode ser consertada. Se você suspeitar de um problema com uma dessas peças, entre em contato com um técnico de serviço.

#### S019

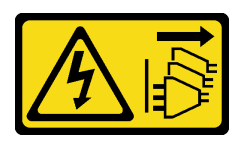

#### CUIDADO:

O botão liga/desliga do dispositivo não desliga a corrente elétrica fornecida ao dispositivo. Também é possível que o dispositivo tenha mais de uma conexão com a energia dc. Para remover toda a corrente elétrica do dispositivo, certifique-se de que todas conexões com a energia dc sejam desconectadas dos terminais de entrada de energia dc.

S029

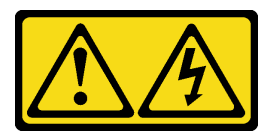

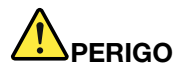

Para uma fonte de alimentação CC de -48 V, a corrente elétrica proveniente de cabos de alimentação é perigosa.

Para evitar risco de choque elétrico:

• Para conectar ou desconectar cabos de alimentação CC de -48 V quando você precisar remover/ instalar, instale unidades de fonte de alimentação de redundância.

#### Para Conectar: Para Desconectar:

- 1. Desligue as fontes de alimentação CC e equipamentos que estiverem conectados a este produto.
- 2. Instale as unidades de fonte de alimentação no compartimento do sistema.
- 3. Conecte os cabos de alimentação CC ao produto.
	- Assegure a polaridade correta das conexões CC de -48 V: RTN é "+" e -Vin (típica -48 V) CC é "-". O aterramento deve ser conectado muito bem.
- 4. Conecte os cabos de alimentação CC às fontes de alimentação em questão.

- 1. Desconecte ou desligue as fontes de alimentação CC em questão (no painel de disjuntores) antes de remover as unidades de fonte de alimentação.
- 2. Remova os cabos CC em questão e verifique se o terminal de fios dos cabos de alimentação está isolado.
- 3. Desconecte as unidades da fonte de alimentação em questão do invólucro do sistema.

5. Ligue todas as fontes de alimentação.

#### Atenção:

- Leia ["Diretrizes de instalação" na página 1](#page-10-1) e ["Lista de verificação de inspeção segurança" na página 2](#page-11-0) para garantir que esteja trabalhando de forma segura.
- Previna a exposição à eletricidade estática, que pode resultar em encerramento do sistema e perda de dados, mantendo componentes sensíveis em suas embalagens antiestáticas até a instalação, e manipulando esses dispositivos com uma pulseira antiestática ou outro sistema de aterramento.

## Procedimento

- Etapa 1. Toque a embalagem antiestática que contém a fonte de alimentação hot-swap em qualquer superfície não pintada na parte externa do servidor. E, em seguida, remova a fonte de alimentação hot-swap do pacote e coloque-a em uma superfície antiestática.
- Etapa 2. Se houver um preenchimento de fonte de alimentação instalado, remova-o.

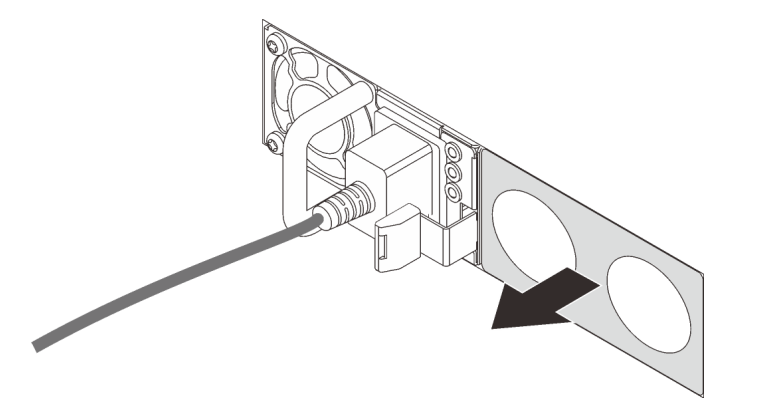

Figura 170. Remoção do preenchimento da fonte de alimentação hot-swap

Etapa 3. Deslize a nova fonte de alimentação hot-swap para dentro do compartimento até que ela se encaixe na posição.

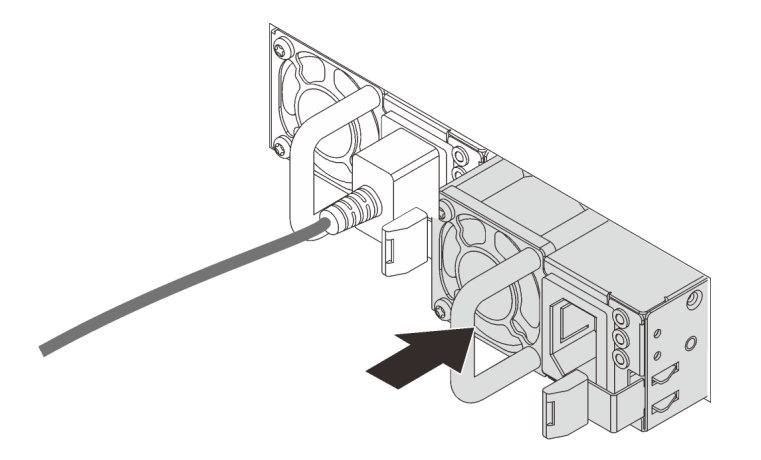

Figura 171. Instalação da fonte de alimentação hot-swap

- Etapa 4. Conecte a unidade da fonte de alimentação a uma tomada aterrada adequadamente.
	- Para unidades de fonte de alimentação de 240 VCC:
		- 1. Desligue o servidor.
		- 2. Conecte uma das extremidades do cabo de alimentação ao conector do cabo de alimentação na unidade de fonte de alimentação.
		- 3. Conecte a outra extremidade do cabo de alimentação a uma tomada aterrada adequadamente.
	- Para unidades de fonte de alimentação CA:
		- 1. Conecte uma das extremidades do cabo de alimentação ao conector do cabo de alimentação na unidade de fonte de alimentação.
		- 2. Conecte a outra extremidade do cabo de alimentação a uma tomada aterrada adequadamente.
	- Para unidades de fonte de alimentação CA de –48V CC:
- 1. Use uma chave de fenda para soltar os 3 parafusos prisioneiros no bloco de terminal da fonte de alimentação.
- 2. Verifique a etiqueta de tipo no bloco de fonte de alimentação e em cada cabo de alimentação.

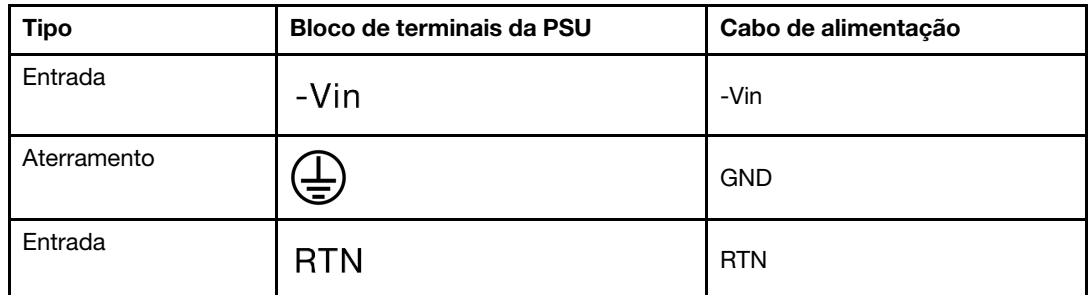

- 3. Coloque o lado entalhado de cada pino do cabo de alimentação para cima e, em seguida, conecte os pinos nos orifícios correspondentes no bloco de energia. Use a tabela acima para instruções sobre como certificar-se de que os pinos se conectaram aos slots corretos.
- 4. Aperte os parafusos prisioneiros no bloco de energia. Certifique-se de que os parafusos e os pinos do cabo estejam presos no lugar e que nenhuma parte de metal esteja à mostra.
- 5. Conecte a outra extremidade dos cabos a uma tomada aterrada adequadamente. É necessário conectar as extremidades do cabo às tomadas corretas.

## Depois de concluir

- 1. Se você ajustou o CMA para obter acesso ao compartimento de fonte de alimentação, reajuste o CMA novamente no lugar.
- 2. Se o servidor estiver desligado, ligue-o. Assegure-se de que o LED de entrada de energia e o LED de saída de energia na fonte de alimentação estejam acesos, indicando que a fonte de alimentação está operando corretamente.

#### Vídeo de demonstração

<https://www.youtube.com/watch?v=dTOi5WLBO5M>

# Substituição de um processador e de um dissipador de calor (apenas para técnicos treinados)

Use estas informações para remover e instalar um processador ou um dissipador de calor.

#### Importante:

- Essa tarefa deve ser realizada por técnicos treinados e certificados pelo Serviço Lenovo. Não tente removê-lo ou instalá-lo sem treinamento e qualificação adequados.
- Antes de substituir um processador, verifique a política de fusível de PSB atual. Consulte Service process before replacement em [Service process for updating PSB fuse state](https://glosse4lenovo.lenovo.com/wiki/glosse4lenovo/view/How%20To/System%20related/Service%20process%20for%20updating%20PSB%20fuse%20state/).
- Depois de substituir um processador, o status do fusível do processador não deve ter logs de eventos de XCC inesperados. Consulte Service process after replacing a processor em [Service process for updating](https://glosse4lenovo.lenovo.com/wiki/glosse4lenovo/view/How%20To/System%20related/Service%20process%20for%20updating%20PSB%20fuse%20state/)  [PSB fuse state](https://glosse4lenovo.lenovo.com/wiki/glosse4lenovo/view/How%20To/System%20related/Service%20process%20for%20updating%20PSB%20fuse%20state/).
- Quando o servidor tiver um L2AM (módulo de líquido para ar Lenovo Neptune) instalado, você deverá pedir uma L2AM alça do módulo (suporte do dissipador de calor LACM) primeiro se precisar instalar ou remover o conjunto ou o processador da placa-mãe. No entanto, ao substituir o L2AM antigo por um novo, não é necessário solicitar uma alça do módulo (suporte do dissipador de calor LACM), pois o novo pacote L2AM a contém.

#### Atenção:

- Antes da reutilização de um processador ou dissipador de calor, certifique-se de usar um pano de limpeza com álcool e graxa térmica aprovados pela Lenovo.
- Cada soquete do processador deve sempre conter uma tampa ou um processador. Ao substituir um processador, proteja o soquete de processador vazio com uma capa.
- Não toque no soquete do processador nem nos contatos. Os contatos do soquete do processador são muito frágeis e podem ser danificados com facilidade. Contaminadores nos contatos do processador, como óleo da sua pele, podem causar falhas de conexão.
- Não permita que a graxa térmica no processador e no dissipador de calor entre em contato com qualquer coisa. O contato com qualquer superfície pode comprometer a graxa térmica, tornando-a ineficaz. A graxa térmica pode danificar componentes, como os conectores elétricos no soquete do processador.
- Esta seção se destina à substituição do processador e do dissipador de calor. Para a substituição do L2AM (módulo de líquido para ar Lenovo Neptune), consulte ["Substituição do módulo de líquido para ar](#page-97-0)  [Lenovo Neptune \(apenas para técnicos treinados\)" na página 88.](#page-97-0)

A ilustração a seguir mostra os componentes do processador e do dissipador de calor.

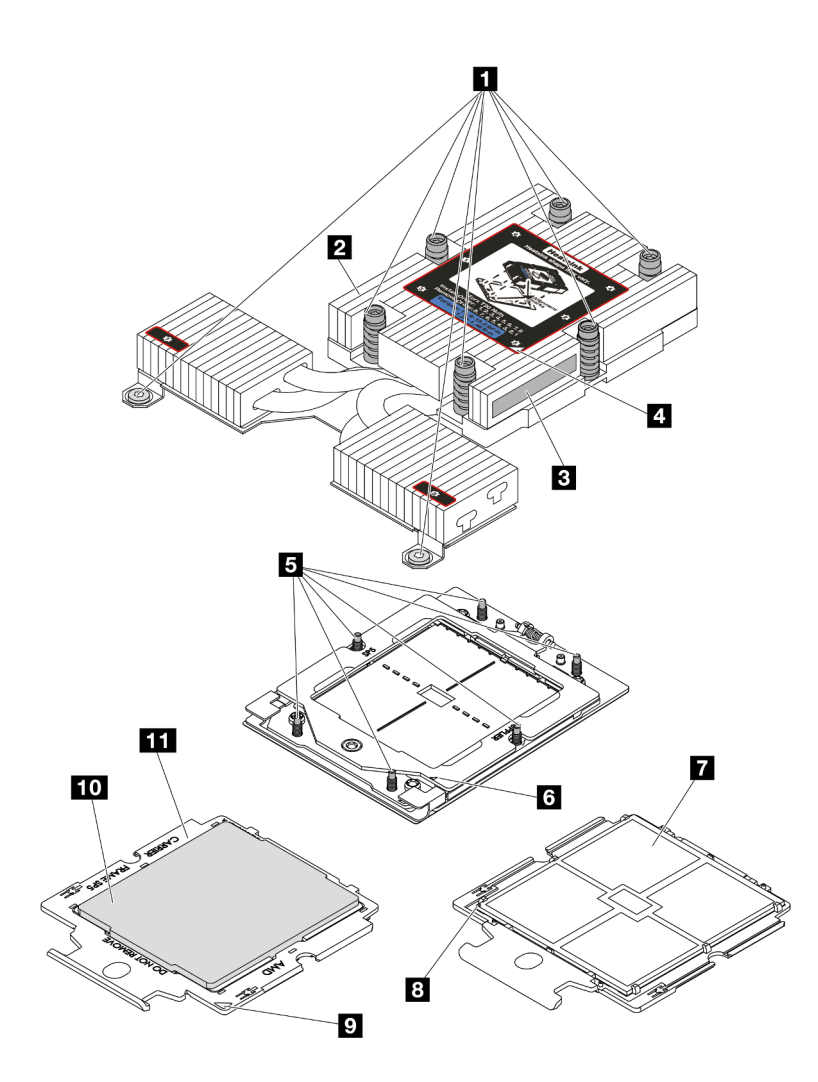

Figura 172. Componentes do processador e do dissipador de calor

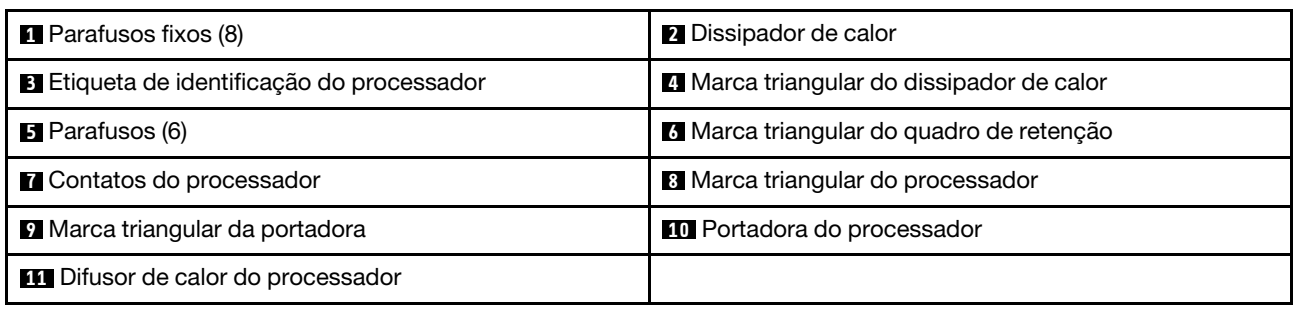

- ["Remover um dissipador de calor" na página 195](#page-204-0)
- ["Remover um processador" na página 197](#page-206-0)
- ["Instalar um processador" na página 198](#page-207-0)
- ["Instalar um dissipador de calor" na página 200](#page-209-0)

# <span id="page-204-0"></span>Remover um dissipador de calor

Use estas informações para remover um dissipador de calor. Essa tarefa requer uma chave de fenda Torx T20. Este procedimento deve ser executado por um técnico treinado.

## Sobre esta tarefa

Importante: Essa tarefa deve ser realizada por técnicos treinados e certificados pelo Serviço Lenovo. Não tente removê-lo ou instalá-lo sem treinamento e qualificação adequados.

#### Atenção:

- Leia ["Diretrizes de instalação" na página 1](#page-10-1) e ["Lista de verificação de inspeção segurança" na página 2](#page-11-0) para garantir que esteja trabalhando de forma segura.
- Desligue o servidor e os dispositivos periféricos e desconecte os cabos de alimentação e todos os cabos externos. Consulte ["Desligar o servidor" na página 17.](#page-26-0)
- Previna a exposição à eletricidade estática, que pode resultar em encerramento do sistema e perda de dados, mantendo componentes sensíveis em suas embalagens antiestáticas até a instalação, e manipulando esses dispositivos com uma pulseira antiestática ou outro sistema de aterramento.

Prepare a seguinte chave de fenda para assegurar a instalação e remoção dos parafusos correspondentes corretamente.

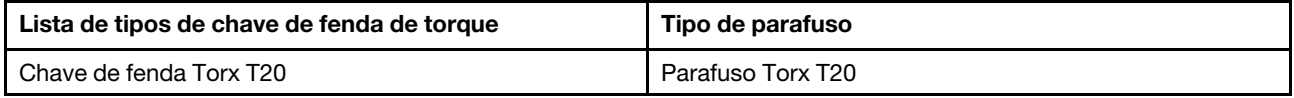

## Procedimento

Etapa 1. Faça as preparações para essa tarefa.

- a. Se o servidor estiver instalado em um rack, deslize o servidor para fora dos trilhos deslizantes do rack para acessar a tampa superior ou remover o servidor do rack. Consulte ["Remover o](#page-27-0) [servidor do rack" na página 18](#page-27-0).
- b. Remova a tampa superior. Consulte ["Remover a tampa superior" na página 265](#page-274-0).
- Etapa 2. Remova o dissipador de calor.

#### Notas:

- Não toque os contatos na parte inferior do processador.
- Mantenha o soquete de processador distante de qualquer objeto para evitar possíveis danos.

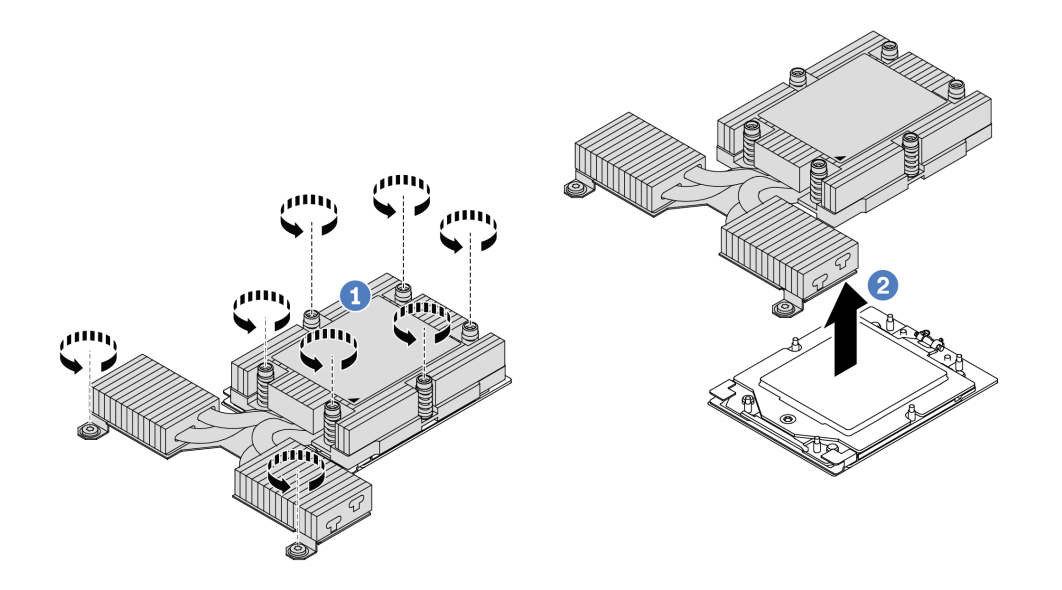

Figura 173. Removendo um dissipador de calor de desempenho

- a.  $\bullet$  Solte totalmente os parafusos no dissipador de calor na sequência de remoção mostrada na etiqueta do componente.
- b. **2** Levante com cuidado o dissipador de calor do soquete do processador.

## Depois de concluir

- Se estiver substituindo um dissipador de calor, instale um novo dissipador de calor. Consulte ["Instalar um](#page-209-0)  [dissipador de calor" na página 200](#page-209-0).
- Se estiver substituindo um processador, remova o processador. Consulte ["Remover um processador" na](#page-206-0)  [página 197](#page-206-0).
- Se você receber instruções para retornar o componente ou o dispositivo opcional, siga todas as instruções do pacote e use os materiais do pacote para remessa que foram fornecidos.

#### Vídeo de demonstração

<https://www.youtube.com/watch?v=HLlADlwVpwU>

# <span id="page-206-0"></span>Remover um processador

Use estas informações para remover um processador. Essa tarefa requer uma chave de fenda Torx T20. O procedimento deve ser executado por um técnico treinado.

## Sobre esta tarefa

Importante: Essa tarefa deve ser realizada por técnicos treinados e certificados pelo Serviço Lenovo. Não tente removê-lo ou instalá-lo sem treinamento e qualificação adequados.

#### Atenção:

- Leia ["Diretrizes de instalação" na página 1](#page-10-1) e ["Lista de verificação de inspeção segurança" na página 2](#page-11-0) para garantir que esteja trabalhando de forma segura.
- Desligue o servidor e os dispositivos periféricos e desconecte os cabos de alimentação e todos os cabos externos. Consulte ["Desligar o servidor" na página 17.](#page-26-0)
- Previna a exposição à eletricidade estática, que pode resultar em encerramento do sistema e perda de dados, mantendo componentes sensíveis em suas embalagens antiestáticas até a instalação, e manipulando esses dispositivos com uma pulseira antiestática ou outro sistema de aterramento.

## Procedimento

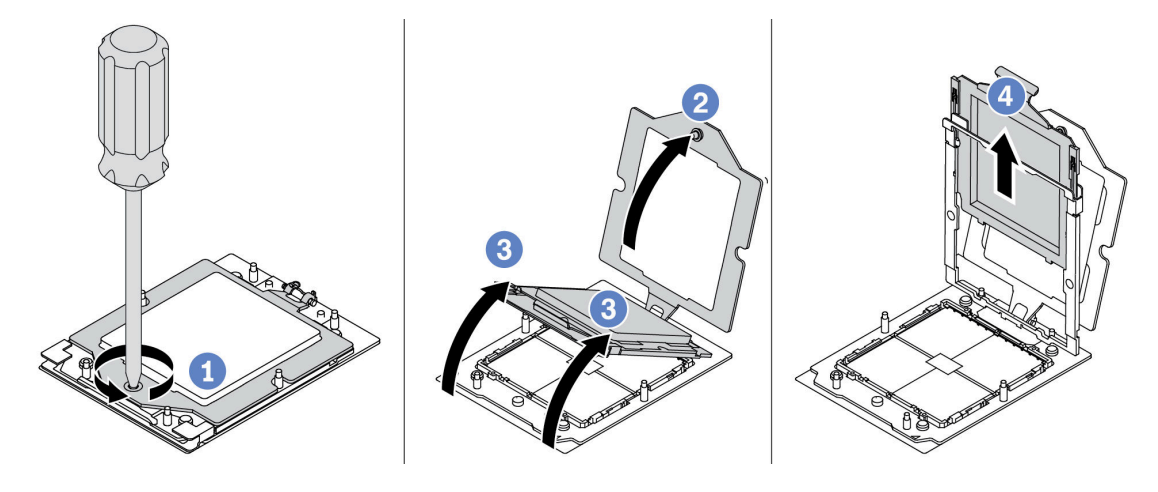

Figura 174. Remoção do processador

- Etapa 1. Use uma chave de fenda Torx T20 para soltar o parafuso prisioneiro.
- Etapa 2. Levante levemente o quadro de retenção na direção mostrada.
- Etapa 3. Levante levemente o quadro de trilho na direção mostrada. O processador no quadro do trilho é acionado por mola.
- Etapa 4. Segure a guia azul da portadora do processador e deslize-o para fora do quadro do trilho.

#### Depois de concluir

- Se você for instalar um novo processador, consulte ["Instalar um processador" na página 198.](#page-207-0)
- Se você não for instalar um processador, cubra o soquete do processador com a tampa do soquete e instale um preenchimento do processador.

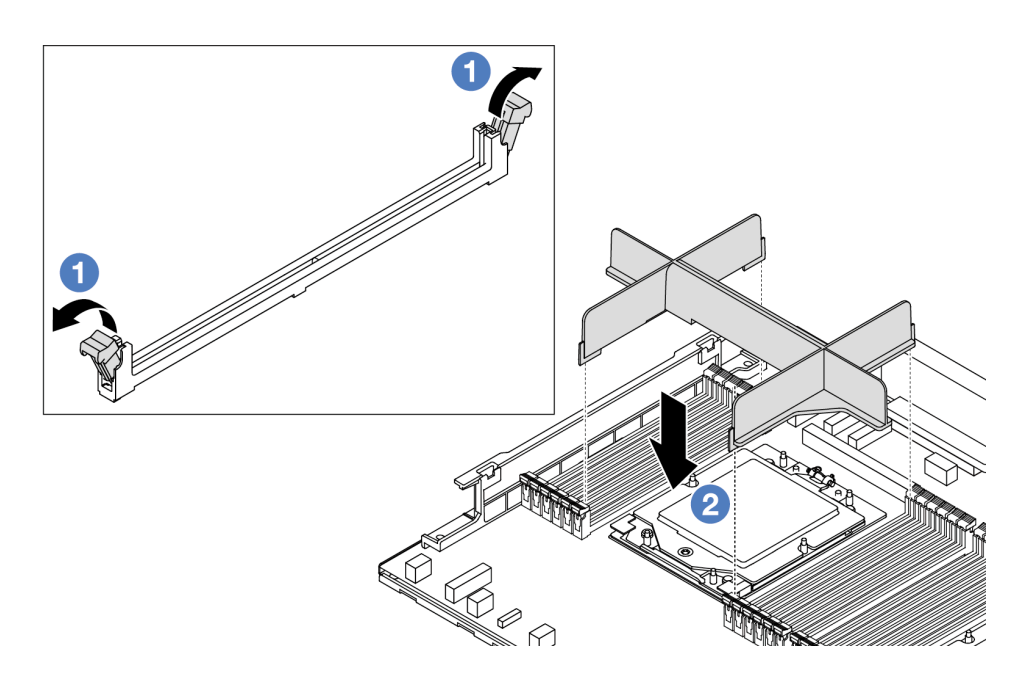

Figura 175. Instalando um preenchimento de processador

- 1. Abra cuidadosamente o clipe de retenção em cada extremidade dos slots do módulo de memória ao lado das laterais esquerda e direita do processador.
- 2. Alinhe o preenchimento do processador com os slots e coloque o preenchimento do processador nos slots com as duas mãos. Pressione firmemente o preenchimento do processador diretamente nos slots até que os clipes de retenção se encaixem na posição travada.
- Se você receber instruções para retornar o componente ou o dispositivo opcional, siga todas as instruções do pacote e use os materiais do pacote para remessa que foram fornecidos.

#### Vídeo de demonstração

#### <https://www.youtube.com/watch?v=HLlADlwVpwU>

# <span id="page-207-0"></span>Instalar um processador

Use estas informações para instalar um processador. Essa tarefa requer uma chave de fenda Torx T20. O procedimento deve ser executado por um técnico treinado.

## Sobre esta tarefa

Importante: Essa tarefa deve ser realizada por técnicos treinados e certificados pelo Serviço Lenovo. Não tente removê-lo ou instalá-lo sem treinamento e qualificação adequados.

#### Atenção:

- Leia ["Diretrizes de instalação" na página 1](#page-10-1) e ["Lista de verificação de inspeção segurança" na página 2](#page-11-0) para garantir que esteja trabalhando de forma segura.
- Desligue o servidor e os dispositivos periféricos e desconecte os cabos de alimentação e todos os cabos externos. Consulte ["Desligar o servidor" na página 17.](#page-26-0)
- Previna a exposição à eletricidade estática, que pode resultar em encerramento do sistema e perda de dados, mantendo componentes sensíveis em suas embalagens antiestáticas até a instalação, e manipulando esses dispositivos com uma pulseira antiestática ou outro sistema de aterramento.

#### Notas:

- Consulte <https://serverproven.lenovo.com/> para obter uma lista dos processadores com suporte para o seu servidor. Todos os processadores na placa-mãe (conjunto de placa-mãe) devem ter a mesma velocidade, número de núcleos e frequência.
- Antes de instalar um novo processador ou processador de substituição, atualize o firmware do sistema para o nível mais recente. Consulte "Atualizar o firmware" no Guia do Usuário.

Download de firmware e driver: talvez seja necessário atualizar o firmware ou o driver depois de substituir um componente.

- Vá para [https://datacentersupport.lenovo.com/tw/en/products/servers/thinksystem/sr645v3/7d9c/downloads/](https://datacentersupport.lenovo.com/tw/en/products/servers/thinksystem/sr645v3/7d9c/downloads/driver-list/)  [driver-list/](https://datacentersupport.lenovo.com/tw/en/products/servers/thinksystem/sr645v3/7d9c/downloads/driver-list/) para ver as atualizações de firmware e driver mais recentes para o seu servidor.
- Acesse "Atualizar o firmware" no Guia do Usuário ou no Guia de Configuração do Sistema para obter mais informações sobre ferramentas de atualização de firmware.

### Procedimento

Etapa 1. (Opcional) Se um preenchimento do processador estiver instalado no soquete do processador, remova o preenchimento do processador.

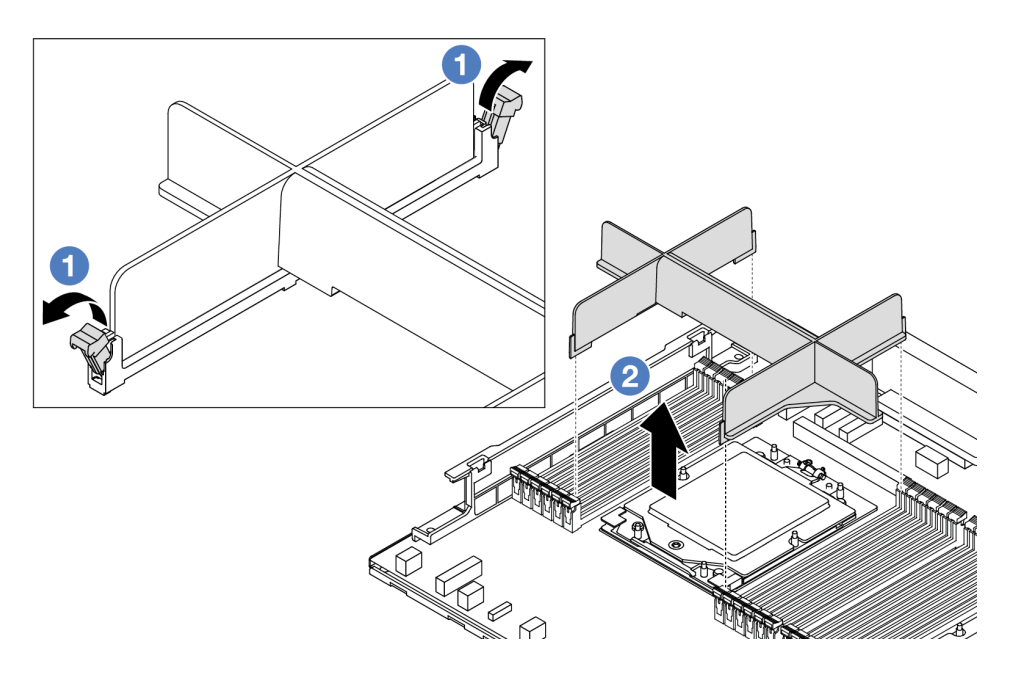

Figura 176. Removendo um preenchimento de processador

- a. **O** Abra cuidadosamente o clipe de retenção em cada extremidade dos slots do módulo de memória ao lado das laterais esquerda e direita do processador.
- b. Segure o preenchimento do processador com as duas mãos e levante-o cuidadosamente para fora dos slots.
- Etapa 2. (Opcional) Remova a tampa do soquete do processador.

O procedimento para remover a tampa do soquete do processador é igual ao da remoção de um processador. Consulte o ["Remover um processador" na página 197.](#page-206-0)

Etapa 3. Instale o processador.

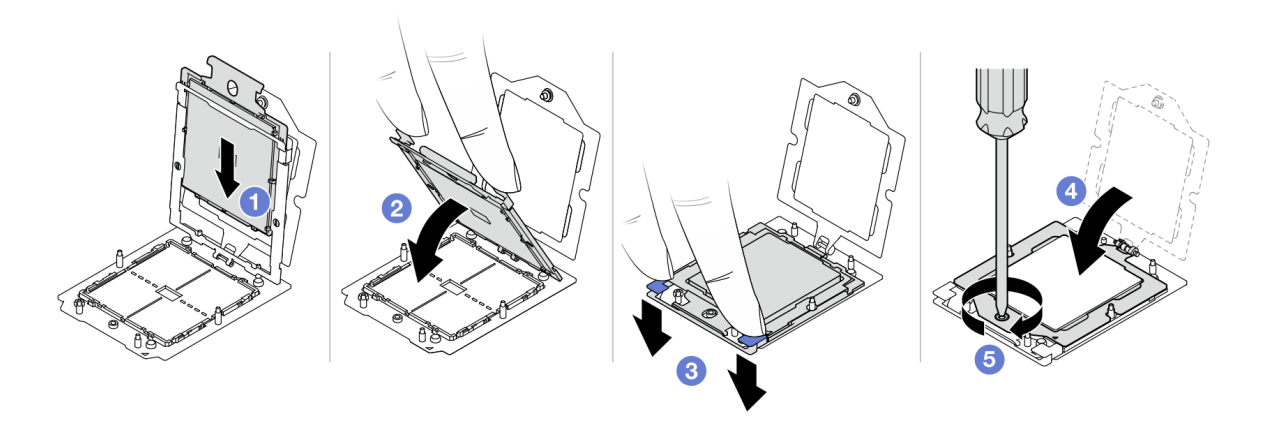

Figura 177. Instalando um processador

1. Deslize a portadora do processador no quadro do trilho.

#### Atenção:

- Certifique-se de que o suporte do processador esteja bem encaixado dentro da estrutura do trilho.
- Certifique-se de que a parte traseira do suporte do processador não flutue acima da estrutura do trilho.
- 2. Use o dedo indicador de ambas as mãos para pressionar a estrutura do trilho.
- 3. Use o dedo indicador de ambas as mãos para empurrar a estrutura do trilho até que as travas azuis travem no lugar.
- 4. Feche o quadro de retenção.
- 5. **5** Feche o quadro de retenção.

### Depois de concluir

Instale o dissipador de calor. Consulte ["Instalar um dissipador de calor" na página 200](#page-209-0).

#### Vídeo de demonstração

[https://www.youtube.com/watch?v=gy9Q\\_kR9Q4w](https://www.youtube.com/watch?v=gy9Q_kR9Q4w)

# <span id="page-209-0"></span>Instalar um dissipador de calor

Siga as instruções nesta seção para instalar um dissipador de calor. Essa tarefa requer uma chave de fenda Torx T20. O procedimento deve ser executado por um técnico treinado.

## Sobre esta tarefa

Importante: Essa tarefa deve ser realizada por técnicos treinados e certificados pelo Serviço Lenovo. Não tente removê-lo ou instalá-lo sem treinamento e qualificação adequados.

#### Atenção:

- Leia ["Diretrizes de instalação" na página 1](#page-10-1) e ["Lista de verificação de inspeção segurança" na página 2](#page-11-0) para garantir que esteja trabalhando de forma segura.
- Desligue o servidor e os dispositivos periféricos e desconecte os cabos de alimentação e todos os cabos externos. Consulte ["Desligar o servidor" na página 17.](#page-26-0)
- Previna a exposição à eletricidade estática, que pode resultar em encerramento do sistema e perda de dados, mantendo componentes sensíveis em suas embalagens antiestáticas até a instalação, e manipulando esses dispositivos com uma pulseira antiestática ou outro sistema de aterramento.

Prepare a seguinte chave de fenda para assegurar a instalação e remoção dos parafusos correspondentes corretamente.

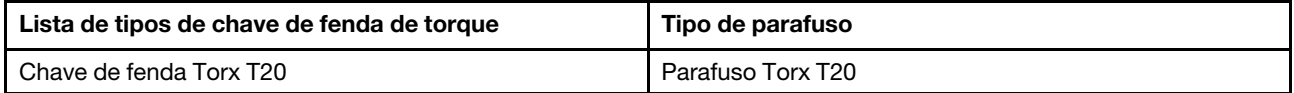

## Procedimento

Etapa 1. Faça o seguinte de acordo com o cenário real.

#### Se estiver substituindo um processador e reutilizando o dissipador de calor:

- 1. Remova a etiqueta de identificação do processador do dissipador de calor e substitua-a pela nova etiqueta fornecida com o processador de substituição.
- 2. Remova a graxa térmica antiga no dissipador de calor com um pano de limpeza com álcool.

#### Se estiver substituindo um dissipador de calor e reutilizando o processador:

1. Remova a etiqueta de identificação do processador do dissipador de calor antigo e coloque-a no novo dissipador de calor, no mesmo local.

Nota: Se não conseguir remover a etiqueta e colocá-la no novo dissipador de calor, ou se a etiqueta for danificada durante a transferência, escreva o número de série do processador da etiqueta de identificação do processador no novo dissipador de calor, no mesmo local em que ela seria colocada, usando um marcador permanente.

- 2. Remova a graxa térmica antiga no processador com um pano de limpeza com álcool.
- 3. Verifique se a data de fabricação no novo dissipador de calor excede dois anos.
	- Se sim, limpe a graxa térmica do novo dissipador de calor com um pano de limpeza com álcool e acesse [Etapa 2 na página 201](#page-210-0).
	- Se não, acesse [Etapa 3 na página 202.](#page-211-0)
- <span id="page-210-0"></span>Etapa 2. Aplique a nova graxa térmica na parte superior do processador com uma seringa formando quatro pontos uniformemente espaçados, enquanto cada ponto consiste de aproximadamente 0,1 ml de graxa térmica.

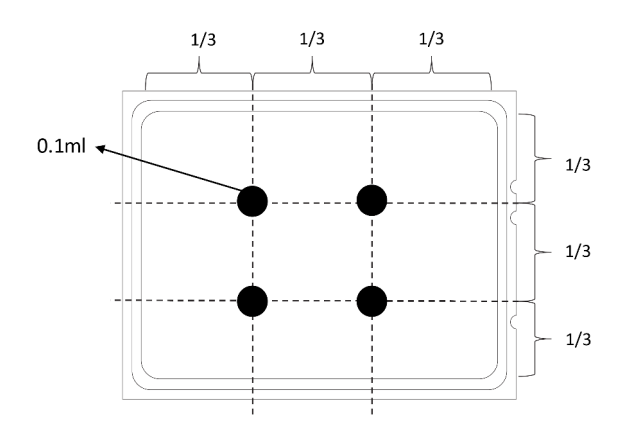

<span id="page-211-0"></span>Figura 178. Aplicando graxa térmica

Etapa 3. Instale o dissipador de calor.

Nota: Para referência, o torque necessário para que os prendedores fiquem totalmente presos é de 1,22 – 1,46 Newton-metro (10,8 – 13,0 libras-polegadas).

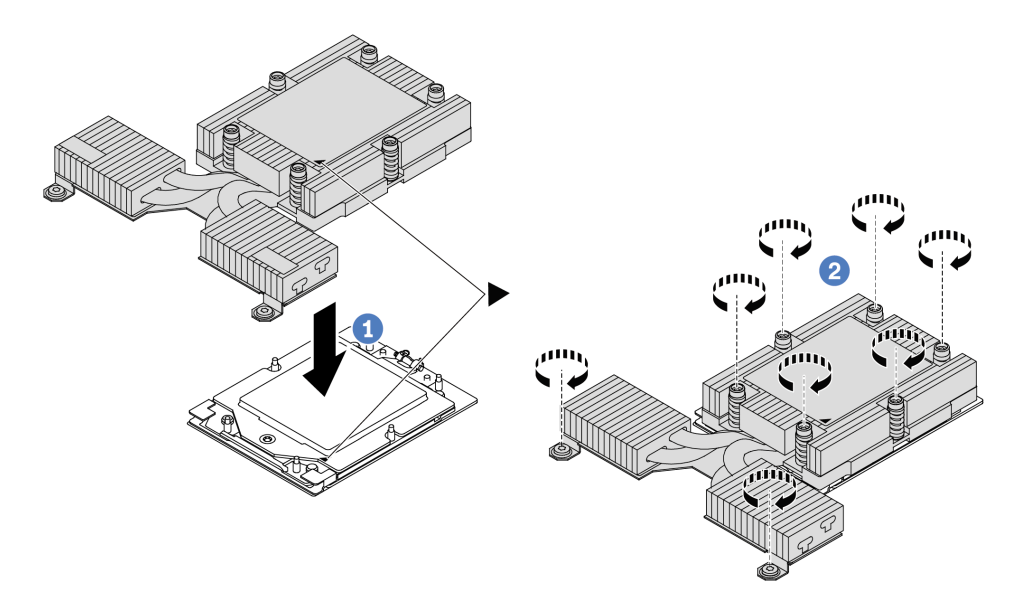

Figura 179. Instalando um dissipador de calor de desempenho

- a. **I** Alinhe a marca triangular e os parafusos no dissipador de calor com a marca triangular e as colunas rosqueadas no soquete do processador. Em seguida, instale o dissipador na portadora.
- b. <sup>2</sup> Aperte totalmente os parafusos na sequência de instalação mostrada na etiqueta do dissipador de calor.

## Depois de concluir

- 1. Instale as peças que você removeu.
- 2. Conclua a substituição de peças. Consulte ["Concluir a substituição de peças" na página 268.](#page-277-0)

#### Vídeo de demonstração

# Substituição das travas do rack

Use estas informações para remover e instalar as travas do rack.

- ["Remover as travas do rack" na página 203](#page-212-0)
- ["Instalar as travas do rack" na página 204](#page-213-0)

# <span id="page-212-0"></span>Remover as travas do rack

Use estas informações para remover as travas do rack.

### Sobre esta tarefa

Atenção: Leia ["Diretrizes de instalação" na página 1](#page-10-1) e ["Lista de verificação de inspeção segurança" na](#page-11-0) [página 2](#page-11-0) para garantir que esteja trabalhando de forma segura.

#### Observe o procedimento

Um vídeo desse procedimento está disponível no YouTube: [https://www.youtube.com/playlist?list=](https://www.youtube.com/playlist?list=PLYV5R7hVcs-CTkyVDu-5Lhy1r9G-4PQGl) [PLYV5R7hVcs-CTkyVDu-5Lhy1r9G-4PQGl](https://www.youtube.com/playlist?list=PLYV5R7hVcs-CTkyVDu-5Lhy1r9G-4PQGl).

## Procedimento

- Etapa 1. Se o servidor estiver instalado com o painel de segurança, remova-o primeiro. Consulte ["Remover](#page-246-0) [o painel de segurança" na página 237](#page-246-0).
- Etapa 2. Remova a trava do rack.

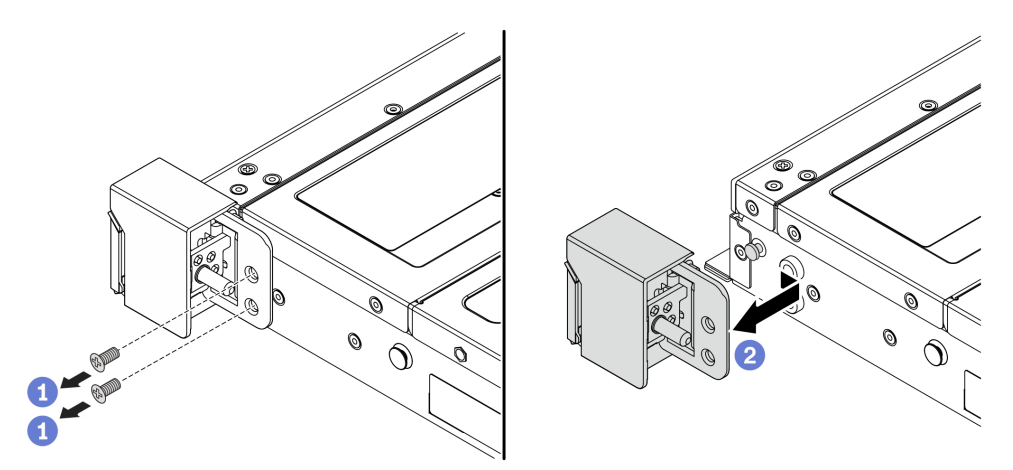

Figura 180. Remoção da trava do rack

- a. Em cada lado do servidor, remova os dois parafusos que prendem a trava do rack.
- b. Em cada lado do servidor, remova a trava do rack do chassi, conforme mostrado.

## Depois de concluir

Se você receber instruções para retornar o componente ou o dispositivo opcional, siga todas as instruções do pacote e use os materiais do pacote para remessa que foram fornecidos.

#### Vídeo de demonstração

[https://www.youtube.com/watch?v=JvMgE-cSy\\_c](https://www.youtube.com/watch?v=JvMgE-cSy_c)

# <span id="page-213-0"></span>Instalar as travas do rack

Use estas informações para instalar as travas do rack.

### Sobre esta tarefa

Atenção: Leia ["Diretrizes de instalação" na página 1](#page-10-1) e "Lista de verificação de inspeção segurança" na [página 2](#page-11-0) para garantir que esteja trabalhando de forma segura.

### Procedimento

- Etapa 1. Encoste a embalagem antiestática que contém as travas do rack em qualquer superfície não pintada na parte externa do servidor. Em seguida, remova as travas do rack do pacote e coloqueas em uma superfície antiestática.
- Etapa 2. Instale a trava do rack.

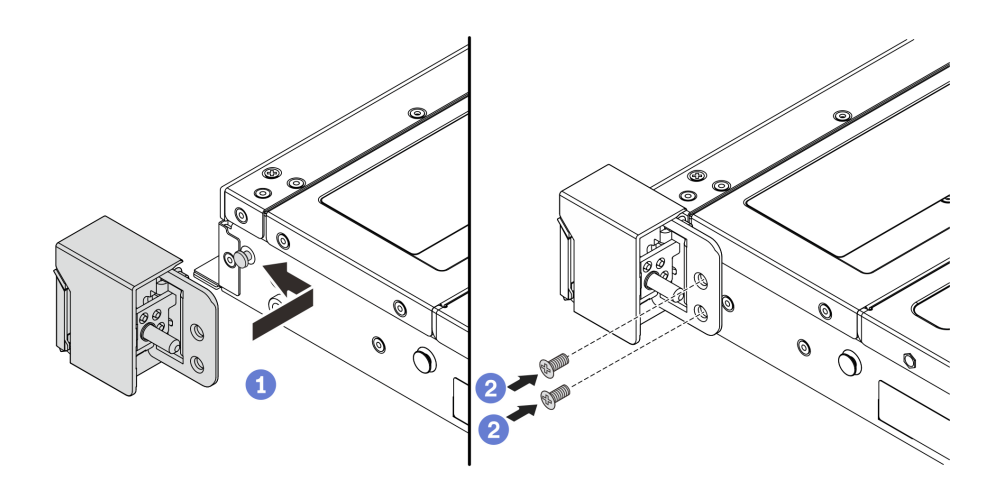

Figura 181. Instalação da trava do rack

- a. Em cada lado do servidor, alinhe a trava do rack com o pino no chassi. Em seguida, pressione a trava do rack no chassi e deslize-a levemente para a frente, conforme mostrado.
- b. <sup>2</sup> Instale os dois parafusos para fixar a trava do rack em cada lateral do servidor.

#### Depois de concluir

Conclua a substituição de peças. Consulte ["Concluir a substituição de peças" na página 268.](#page-277-0)

#### Vídeo de demonstração

[https://www.youtube.com/watch?v=pCE1-3NS\\_M4](https://www.youtube.com/watch?v=pCE1-3NS_M4)

# Substituição do módulo de energia flash RAID

O módulo de energia flash RAID protege a memória cache no adaptador RAID instalado. Você pode comprar um módulo de energia flash RAID da Lenovo. Use estas informações para remover e instalar um módulo de energia flash RAID (também chamado de supercapacitor).

Para obter uma lista de opções com suporte, consulte: <https://serverproven.lenovo.com/>

O módulo de energia flash RAID pode ser instalado no chassi ou em um slot de placa riser.

#### Módulos de energia flash RAID no chassi

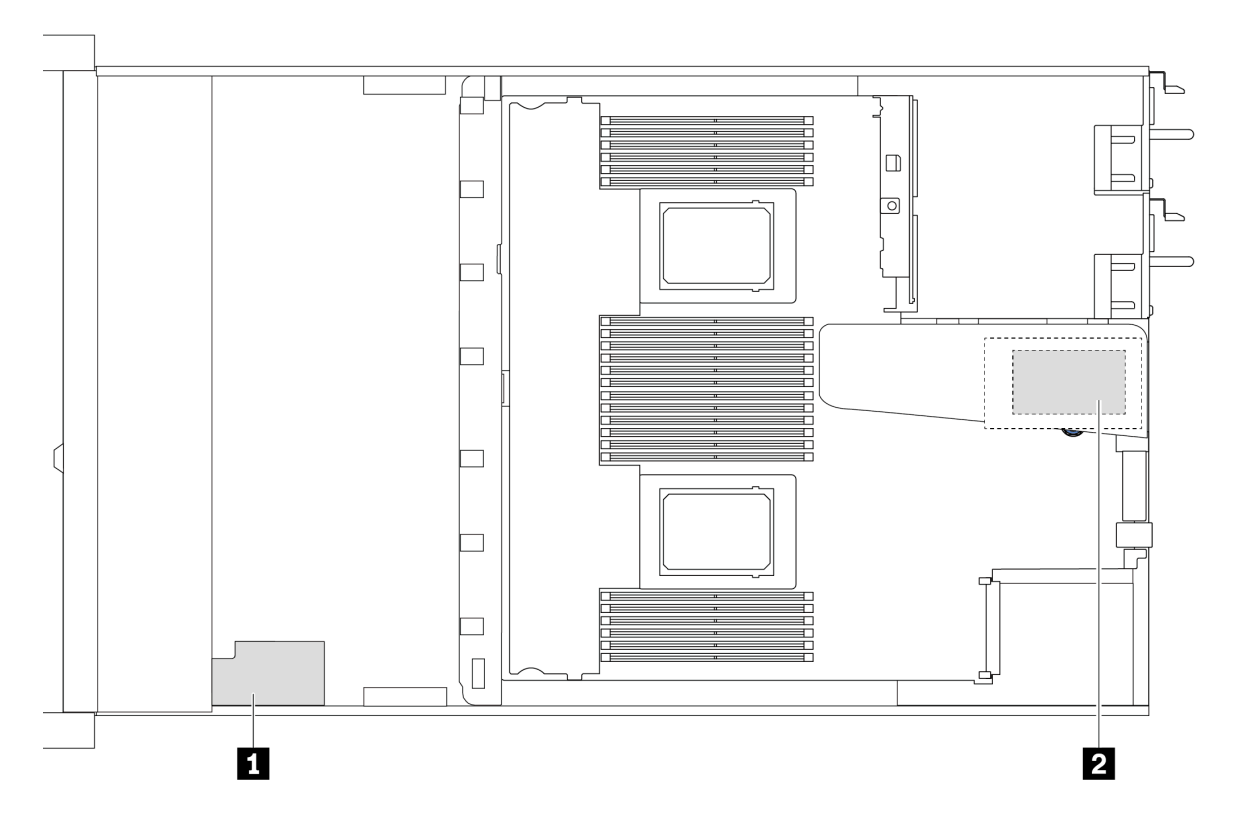

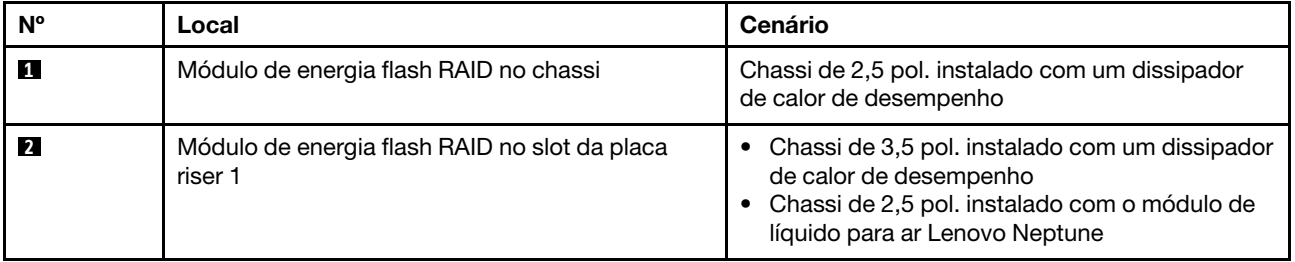

- ["Remover o módulo de energia flash RAID no chassi" na página 205](#page-214-0)
- ["Instalar o módulo de energia flash RAID no chassi" na página 207](#page-216-0)
- ["Remover o módulo de energia flash RAID na placa riser" na página 209](#page-218-0)
- ["Instalar o módulo de energia flash RAID na placa riser" na página 210](#page-219-0)

# <span id="page-214-0"></span>Remover o módulo de energia flash RAID no chassi

Use estas informações para remover o módulo de energia flash RAID no chassi.

## Sobre esta tarefa

#### Atenção:

• Leia ["Diretrizes de instalação" na página 1](#page-10-1) e ["Lista de verificação de inspeção segurança" na página 2](#page-11-0) para garantir que esteja trabalhando de forma segura.

- Desligue o servidor e os dispositivos periféricos e desconecte os cabos de alimentação e todos os cabos externos. Consulte ["Desligar o servidor" na página 17.](#page-26-0)
- Previna a exposição à eletricidade estática, que pode resultar em encerramento do sistema e perda de dados, mantendo componentes sensíveis em suas embalagens antiestáticas até a instalação, e manipulando esses dispositivos com uma pulseira antiestática ou outro sistema de aterramento.

## Procedimento

- Etapa 1. Remova a tampa superior. Consulte ["Remover a tampa superior" na página 265](#page-274-0).
- Etapa 2. Desconecte o cabo do módulo de energia flash RAID.
- Etapa 3. Remova o módulo de energia flash RAID no chassi.

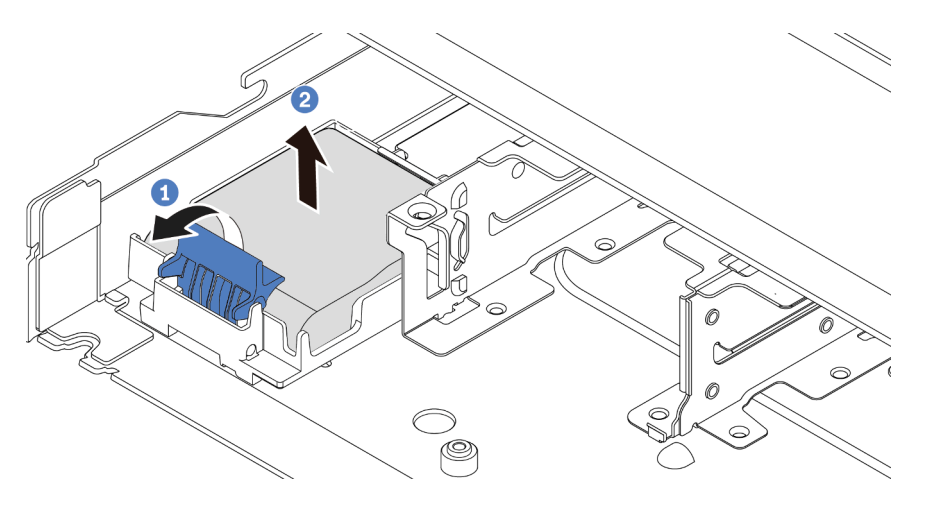

Figura 182. Remoção do módulo de energia flash RAID no chassi

- a. **C** Abra a presilha de retenção no suporte do módulo de energia flash RAID.
- b. <sup>2</sup> Tire o módulo de energia flash RAID para fora do suporte.
- Etapa 4. Remova o suporte do módulo de energia flash RAID, como mostrado, se necessário.

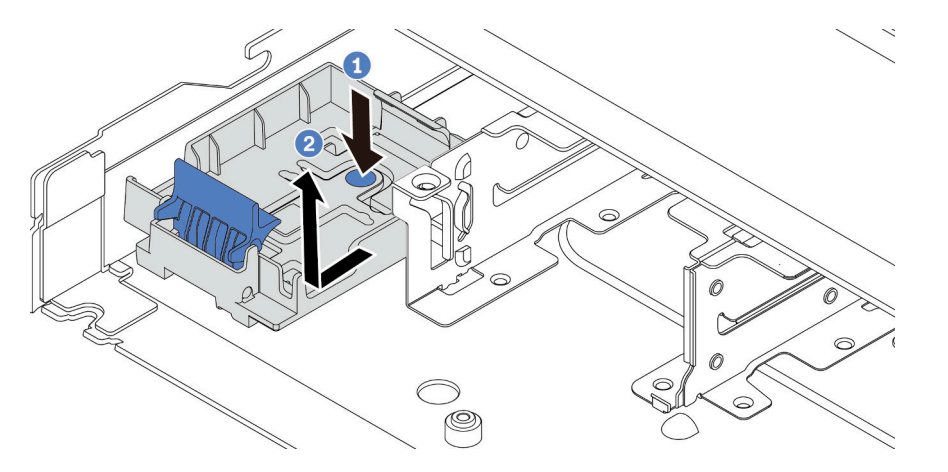

Figura 183. Remoção do suporte do módulo de energia flash RAID

## Depois de concluir
Se você receber instruções para retornar o componente ou o dispositivo opcional, siga todas as instruções do pacote e use os materiais do pacote para remessa que foram fornecidos.

#### Vídeo de demonstração

<https://www.youtube.com/watch?v=sLoydFNTE7c>

# Instalar o módulo de energia flash RAID no chassi

Use estas informações para instalar o módulo de energia flash RAID no chassi.

# Sobre esta tarefa

### Atenção:

- Leia ["Diretrizes de instalação" na página 1](#page-10-0) e ["Lista de verificação de inspeção segurança" na página 2](#page-11-0) para garantir que esteja trabalhando de forma segura.
- Desligue o servidor e os dispositivos periféricos e desconecte os cabos de alimentação e todos os cabos externos. Consulte ["Desligar o servidor" na página 17.](#page-26-0)
- Previna a exposição à eletricidade estática, que pode resultar em encerramento do sistema e perda de dados, mantendo componentes sensíveis em suas embalagens antiestáticas até a instalação, e manipulando esses dispositivos com uma pulseira antiestática ou outro sistema de aterramento.

- Etapa 1. Encoste a embalagem antiestática que contém o módulo de energia flash RAID em qualquer superfície não pintada na parte externa do servidor. Em seguida, remova o módulo de energia flash RAID do pacote e coloque-o em uma superfície antiestática.
- Etapa 2. Se o servidor for fornecido com uma bandeja que cobre o local do módulo de energia flash RAID no chassi, remova-a primeiro.

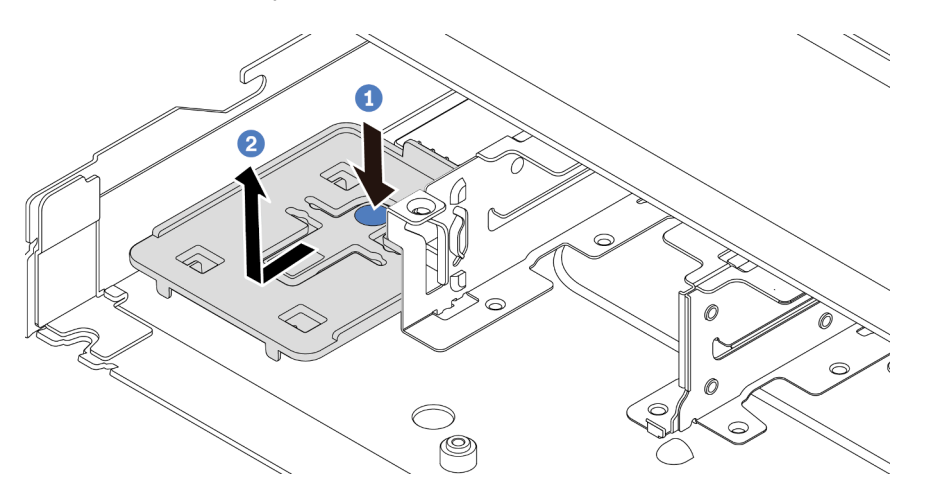

Figura 184. Remoção da bandeja

- a. Pressione o ponto de contato azul para desencaixar a bandeja do chassi.
- b. <sup>2</sup> Mova a bandeja para a direção conforme mostrado e retire-a do chassi.

Etapa 3. Se o servidor não possui um suporte do módulo de energia flash RAID em um chassi, instale-o primeiro. Coloque o suporte para baixo e mova-o para a direção conforme mostrado para travar o suporte no chassi.

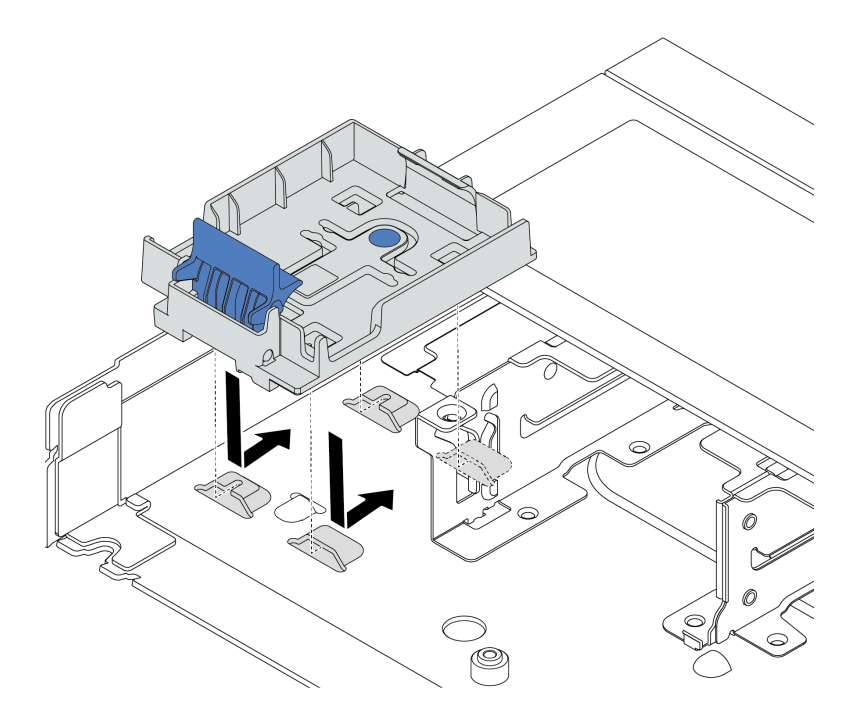

Figura 185. Instalação do suporte do módulo de energia flash RAID

Etapa 4. Instale o módulo de energia flash RAID no chassi.

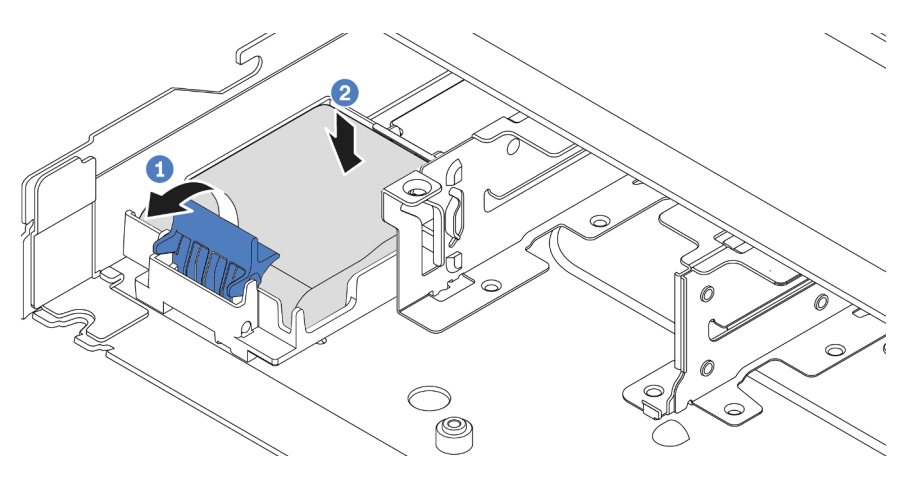

Figura 186. Instalação do módulo de energia flash RAID no chassi

- a. **O** Abra a presilha de retenção no suporte.
- b. <sup>2</sup> Coloque o módulo de energia flash RAID no suporte e pressione-o para prendê-lo no suporte.

# Depois de concluir

- 1. Conecte o módulo de energia flash RAID a um adaptador com o cabo de extensão fornecido com o módulo de energia flash. Consulte ["Módulos de energia flash RAID" na página 292.](#page-301-0)
- 2. Conclua a substituição de peças. Consulte ["Concluir a substituição de peças" na página 268.](#page-277-0)

#### Vídeo de demonstração

<https://www.youtube.com/watch?v=X1VZgNyBVO4>

# Remover o módulo de energia flash RAID na placa riser

Use estas informações para remover o módulo de energia flash RAID na placa riser.

## Sobre esta tarefa

#### Atenção:

- Leia ["Diretrizes de instalação" na página 1](#page-10-0) e ["Lista de verificação de inspeção segurança" na página 2](#page-11-0) para garantir que esteja trabalhando de forma segura.
- Desligue o servidor e os dispositivos periféricos e desconecte os cabos de alimentação e todos os cabos externos. Consulte ["Desligar o servidor" na página 17.](#page-26-0)
- Previna a exposição à eletricidade estática, que pode resultar em encerramento do sistema e perda de dados, mantendo componentes sensíveis em suas embalagens antiestáticas até a instalação, e manipulando esses dispositivos com uma pulseira antiestática ou outro sistema de aterramento.

- Etapa 1. Remova a tampa superior. Consulte ["Remover a tampa superior" na página 265.](#page-274-0)
- Etapa 2. Desconecte o cabo do módulo de energia flash RAID.
- Etapa 3. Remova o conjunto da placa riser. Consulte ["Remover a placa riser traseira" na página 233](#page-242-0).

Etapa 4. Remova o módulo de energia flash RAID da placa riser.

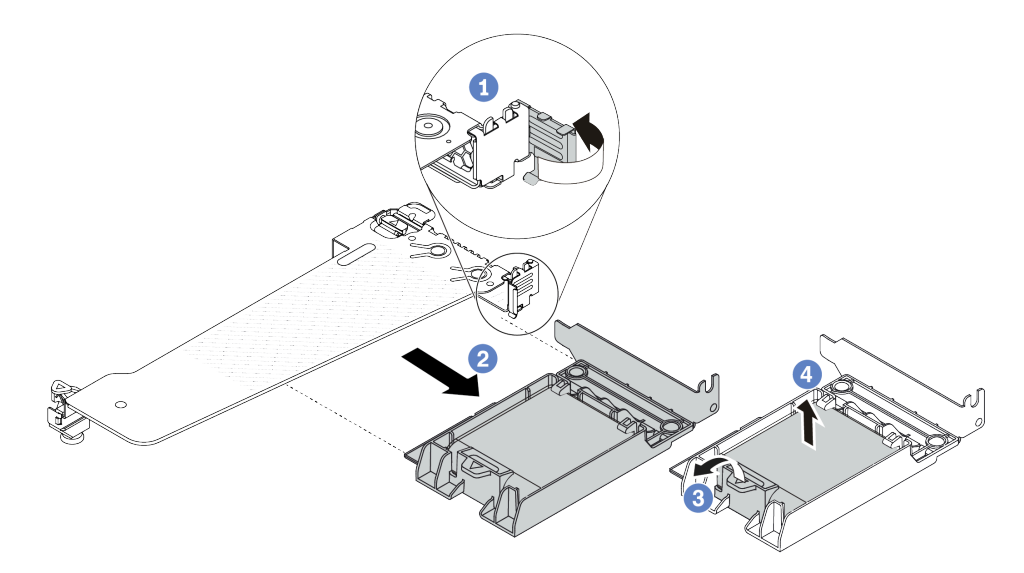

Figura 187. Remoção do conjunto de módulo de energia flash RAID da placa riser

- a. Gire a trava no suporte da placa riser para a posição aberta.
- b. **P** Remova o conjunto de energia flash RAID da placa riser.
- c. <sup>3</sup> Abra a presilha de retenção no suporte do módulo de energia flash RAID.
- d. <sup>4</sup> Tire o módulo de energia flash RAID para fora do suporte.

### Depois de concluir

Se você receber instruções para retornar o componente ou o dispositivo opcional, siga todas as instruções do pacote e use os materiais do pacote para remessa que foram fornecidos.

#### Vídeo de demonstração

<https://www.youtube.com/watch?v=m0q19MA5VUE>

# Instalar o módulo de energia flash RAID na placa riser

Use estas informações para instalar o módulo de energia flash RAID na placa riser.

## Sobre esta tarefa

#### Atenção:

- Leia ["Diretrizes de instalação" na página 1](#page-10-0) e ["Lista de verificação de inspeção segurança" na página 2](#page-11-0) para garantir que esteja trabalhando de forma segura.
- Desligue o servidor e os dispositivos periféricos e desconecte os cabos de alimentação e todos os cabos externos. Consulte ["Desligar o servidor" na página 17.](#page-26-0)
- Previna a exposição à eletricidade estática, que pode resultar em encerramento do sistema e perda de dados, mantendo componentes sensíveis em suas embalagens antiestáticas até a instalação, e manipulando esses dispositivos com uma pulseira antiestática ou outro sistema de aterramento.

- Etapa 1. Encoste a embalagem antiestática que contém o módulo de energia flash RAID em qualquer superfície não pintada na parte externa do servidor. Em seguida, remova o módulo de energia flash RAID do pacote e coloque-o em uma superfície antiestática.
- Etapa 2. Instale o módulo de energia flash RAID na placa riser.

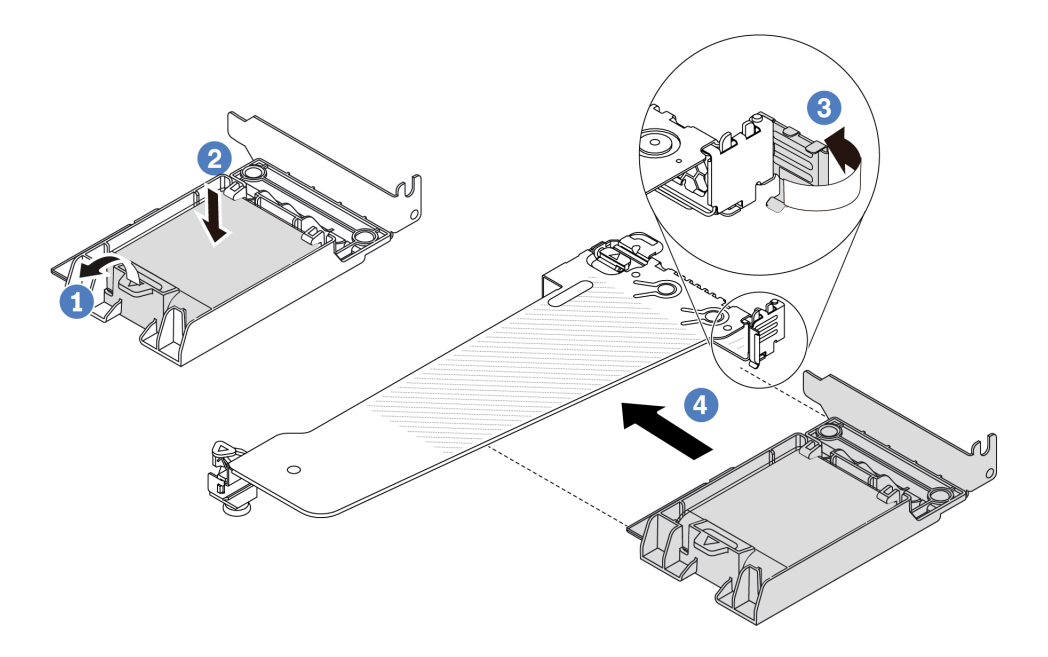

Figura 188. Instalação do módulo de energia flash RAID na placa riser

- a. Abra a presilha de retenção no suporte.
- b. <sup>2</sup> Coloque o módulo de energia flash RAID no suporte e pressione-o para prendê-lo no suporte.
- c. **6** Gire a trava no suporte da placa riser para a posição aberta.
- d. <sup>4</sup> Alinhe o conjunto de energia flash RAID com o slot na placa riser. Em seguida, pressione o conjunto de energia flash RAID com cuidado diretamente no slot até que esteja preso com firmeza e prenda o suporte. Gire a trava no suporte da placa riser para a posição fechada.

### Depois de concluir

- 1. Instale o conjunto de placa riser no chassi. Consulte o ["Instalar a placa riser traseira" na página 235](#page-244-0).
- 2. Conecte o módulo de energia flash a um adaptador com o cabo de extensão fornecido com o módulo de energia flash. Consulte ["Módulos de energia flash RAID" na página 292.](#page-301-0)
- 3. Conclua a substituição de peças. Consulte ["Concluir a substituição de peças" na página 268.](#page-277-0)

#### Vídeo de demonstração

[https://www.youtube.com/watch?v=a\\_yI3RMfQVk](https://www.youtube.com/watch?v=a_yI3RMfQVk)

# Substituição do conjunto de unidade traseira

Use estas informações para remover e instalar o conjunto de unidade traseira.

• ["Remover o conjunto de unidade traseira de 2,5 pol." na página 212](#page-221-0)

- ["Instalar o conjunto de unidade traseira de 2,5 pol." na página 213](#page-222-0)
- ["Remover o conjunto de unidade traseira de 7 mm" na página 216](#page-225-0)
- ["Instalar o conjunto de unidade traseira de 7 mm" na página 217](#page-226-0)

# <span id="page-221-0"></span>Remover o conjunto de unidade traseira de 2,5 pol.

Use estas informações para remover o conjunto de unidade traseira de 2,5 pol.

### Sobre esta tarefa

Veja a seguir como remover o conjunto de unidade traseira de 2,5 pol.

#### Atenção:

- Leia ["Diretrizes de instalação" na página 1](#page-10-0) e ["Lista de verificação de inspeção segurança" na página 2](#page-11-0) para garantir que esteja trabalhando de forma segura.
- Desligue o servidor e os dispositivos periféricos e desconecte os cabos de alimentação e todos os cabos externos. Consulte ["Desligar o servidor" na página 17.](#page-26-0)
- Previna a exposição à eletricidade estática, que pode resultar em encerramento do sistema e perda de dados, mantendo componentes sensíveis em suas embalagens antiestáticas até a instalação, e manipulando esses dispositivos com uma pulseira antiestática ou outro sistema de aterramento.

## Procedimento

- Etapa 1. Remova a tampa superior. Consulte ["Remover a tampa superior" na página 265](#page-274-0).
- Etapa 2. Remova as unidades ou os preenchimentos de unidade instaladas na gaiola de unidade traseira hot-swap. Consulte o ["Remover uma unidade hot-swap de 2,5 pol./3,5 pol." na página 73.](#page-82-0)
- Etapa 3. Desconecte os cabos da gaiola de unidade traseira hot-swap da placa do processador ou do adaptador PCIe. Consulte [Capítulo 2 "Roteamento de cabos internos" na página 271](#page-280-0).
- Etapa 4. Segure os dois pontos de contato azuis e levante diretamente a gaiola de unidade traseira hotswap para fora do chassi.

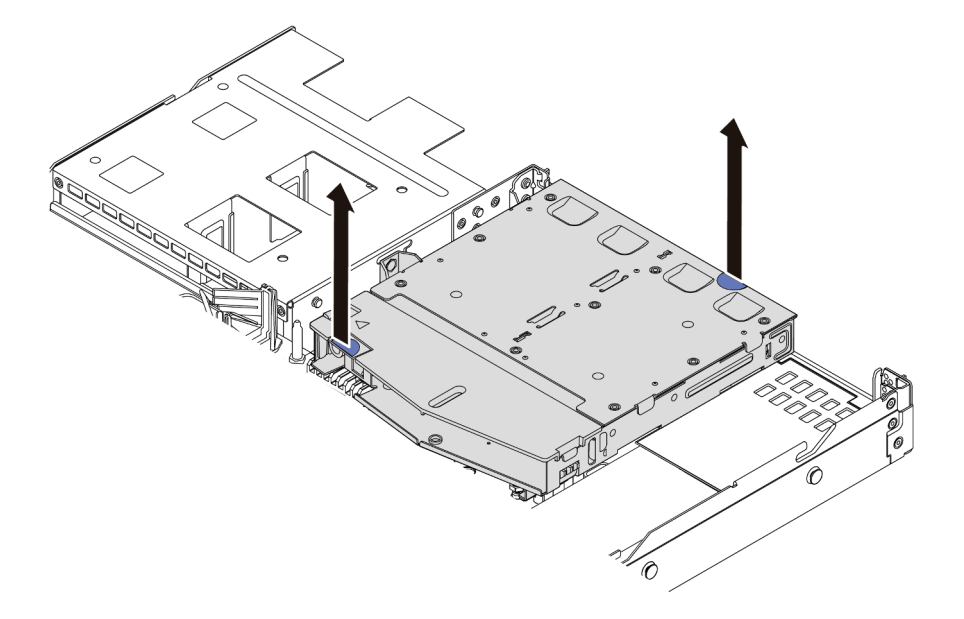

Figura 189. Remoção da gaiola de unidade traseira hot-swap

Etapa 5. Se o backplane traseiro for reutilizado, remova-o. Consulte o ["Remover o backplane de unidade](#page-227-0)  [traseiro de 2,5 pol." na página 218.](#page-227-0)

# Depois de concluir

Se você receber instruções para retornar o componente ou o dispositivo opcional, siga todas as instruções do pacote e use os materiais do pacote para remessa que foram fornecidos.

### Vídeo de demonstração

<https://www.youtube.com/watch?v=0S3iaLMhB70>

# <span id="page-222-0"></span>Instalar o conjunto de unidade traseira de 2,5 pol.

Use estas informações para instalar o conjunto de unidade traseira de 2,5 pol.

# Sobre esta tarefa

A figura a seguir ilustra como instalar o conjunto de unidade traseira de 2,5 pol.

### Atenção:

- Leia ["Diretrizes de instalação" na página 1](#page-10-0) e ["Lista de verificação de inspeção segurança" na página 2](#page-11-0) para garantir que esteja trabalhando de forma segura.
- Desligue o servidor e os dispositivos periféricos e desconecte os cabos de alimentação e todos os cabos externos. Consulte ["Desligar o servidor" na página 17.](#page-26-0)
- Previna a exposição à eletricidade estática, que pode resultar em encerramento do sistema e perda de dados, mantendo componentes sensíveis em suas embalagens antiestáticas até a instalação, e manipulando esses dispositivos com uma pulseira antiestática ou outro sistema de aterramento.

### Procedimento

Etapa 1. Encoste a embalagem antiestática que contém a gaiola de unidade traseira hot-swap em qualquer superfície não pintada na parte externa do servidor. E, em seguida, remova a gaiola de unidade hot-swap traseira do pacote e coloque-a em uma superfície antiestática.

Etapa 2. Pressione e segure cuidadosamente a guia na gaiola de unidade traseira hot-swap, como mostrado, e remova o defletor de ar da gaiola de unidade traseira hot-swap.

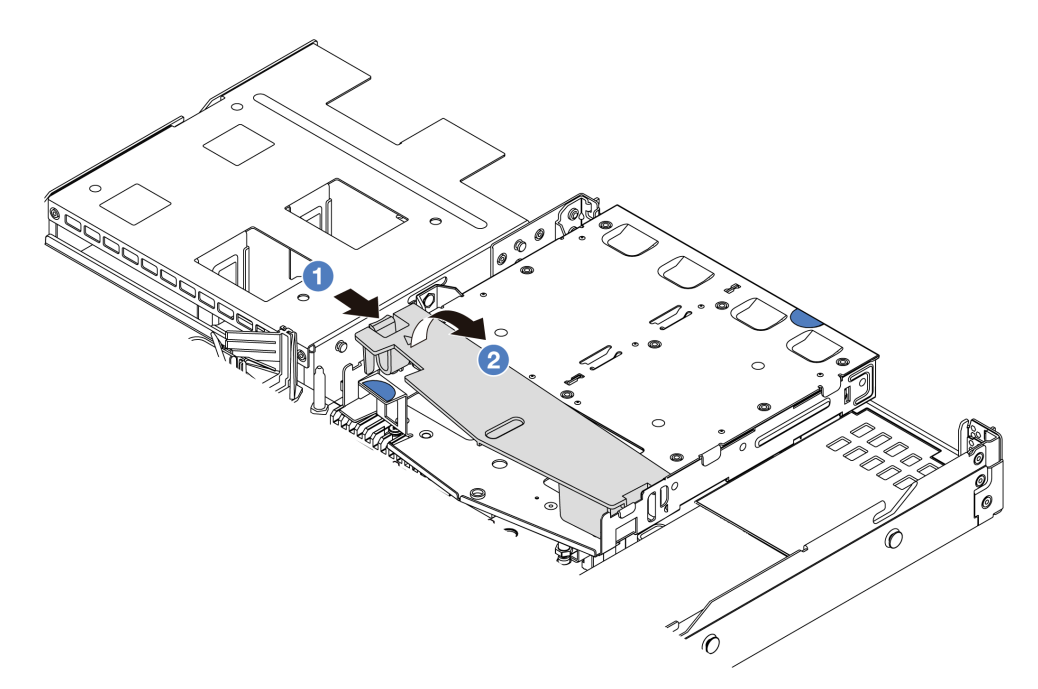

Figura 190. Remoção do defletor de ar

- a. **P** Pressione a guia de um lado para desencaixar o defletor de ar.
- b. **@** Erga o defletor de ar para removê-lo da gaiola de unidade.
- Etapa 3. Alinhe o painel traseiro com a gaiola de unidade traseira hot-swap e abaixe-o até a gaiola de unidade traseira hot-swap.

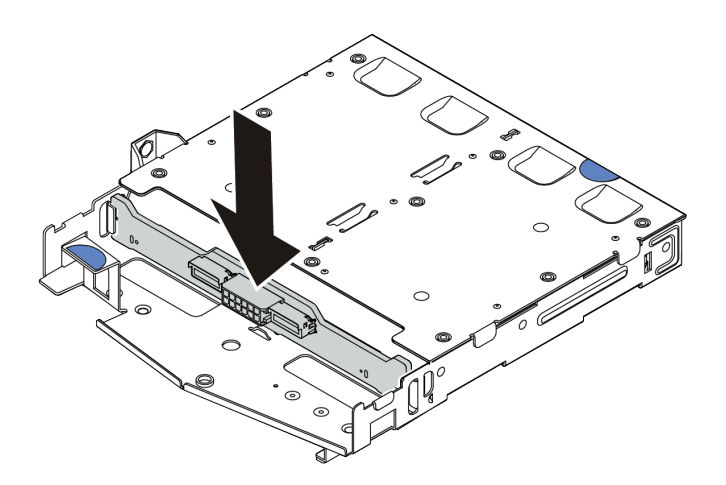

Figura 191. Instalação do backplane traseiro

Etapa 4. Conecte os cabos ao backplane.

Etapa 5. Instale o defletor de ar na gaiola de unidade traseira hot-swap, como mostrado.

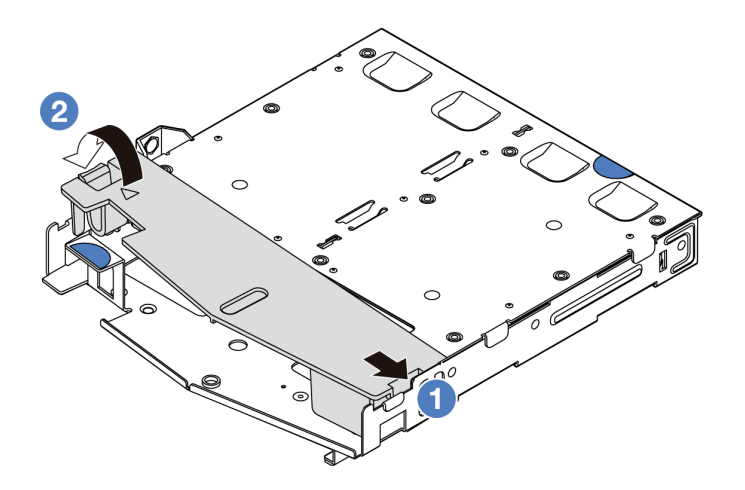

Figura 192. Instalação do defletor de ar

- a. **U** Alinhe a borda do defletor de ar com o entalhe na gaiola da unidade.
- b. <sup>2</sup> Pressione o defletor de ar para baixo e certifique-se de que ele esteja no lugar.
- Etapa 6. Alinhe os pinos na gaiola de unidade traseira hot-swap com o orifício e slot correspondentes no chassi. Em seguida, abaixe a gaiola de unidade traseira hot-swap no chassi até que ela esteja bem encaixada.

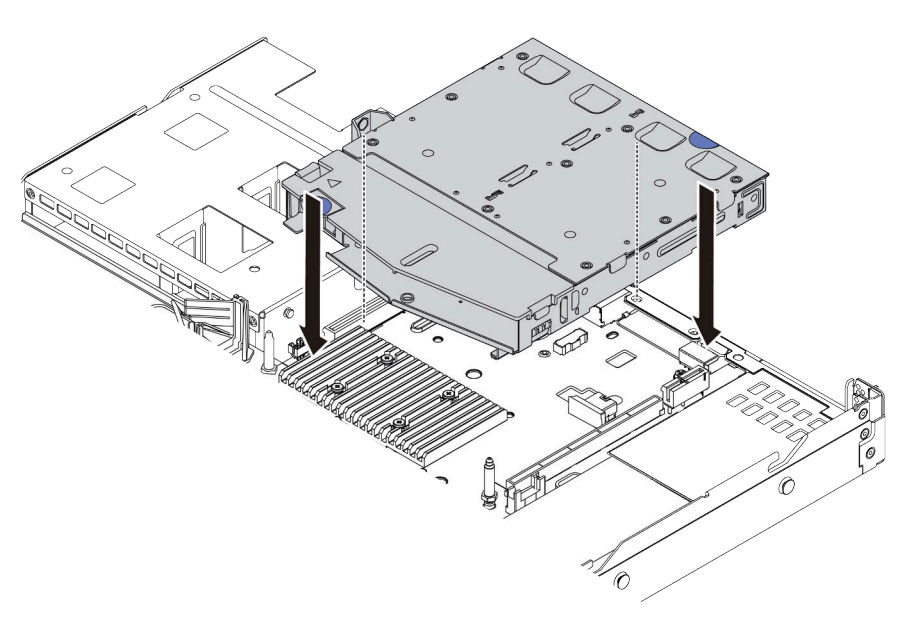

Figura 193. Instalação da gaiola de unidade traseira hot-swap

Etapa 7. Conecte os cabos à placa-mãe (conjunto de placa-mãe) ou aos slots de expansão. Consulte o [Capítulo 2 "Roteamento de cabos internos" na página 271](#page-280-0).

### Depois de concluir

- 1. Reinstale as unidades ou os preenchimentos de unidade na gaiola de unidade traseira hot-swap. Consulte o ["Instalar uma unidade hot-swap de 2,5 pol./3,5 pol." na página 75.](#page-84-0)
- 2. Conclua a substituição de peças. Consulte ["Concluir a substituição de peças" na página 268.](#page-277-0)

#### Vídeo de demonstração

<https://www.youtube.com/watch?v=vT-l-EBiY4o>

# <span id="page-225-0"></span>Remover o conjunto de unidade traseira de 7 mm

Use estas informações para remover o conjunto de unidade traseira.

### Sobre esta tarefa

Veja a seguir como remover o conjunto de unidade traseira de 7 mm.

#### Atenção:

- Leia ["Diretrizes de instalação" na página 1](#page-10-0) e ["Lista de verificação de inspeção segurança" na página 2](#page-11-0) para garantir que esteja trabalhando de forma segura.
- Desligue o servidor e os dispositivos periféricos e desconecte os cabos de alimentação e todos os cabos externos. Consulte ["Desligar o servidor" na página 17.](#page-26-0)
- Previna a exposição à eletricidade estática, que pode resultar em encerramento do sistema e perda de dados, mantendo componentes sensíveis em suas embalagens antiestáticas até a instalação, e manipulando esses dispositivos com uma pulseira antiestática ou outro sistema de aterramento.

#### Observe o procedimento

Um vídeo desse procedimento está disponível no YouTube: [https://www.youtube.com/playlist?list=](https://www.youtube.com/playlist?list=PLYV5R7hVcs-CTkyVDu-5Lhy1r9G-4PQGl)  [PLYV5R7hVcs-CTkyVDu-5Lhy1r9G-4PQGl](https://www.youtube.com/playlist?list=PLYV5R7hVcs-CTkyVDu-5Lhy1r9G-4PQGl).

### Procedimento

- Etapa 1. Remova a tampa superior. Consulte ["Remover a tampa superior" na página 265](#page-274-0).
- Etapa 2. Remova as unidades ou os preenchimentos de unidade de 7mm instaladas na gaiola de unidade traseira hot-swap. O método de remoção é o mesmo da unidade hot-swap de 2,5/3,5 polegadas. Consulte o ["Remover uma unidade hot-swap de 2,5 pol./3,5 pol." na página 73](#page-82-0).
- Etapa 3. Desconecte os cabos da gaiola de unidade traseira hot-swap da placa do processador ou do adaptador PCIe.
- Etapa 4. Retire a gaiola de unidade traseira hot-swap do chassi.

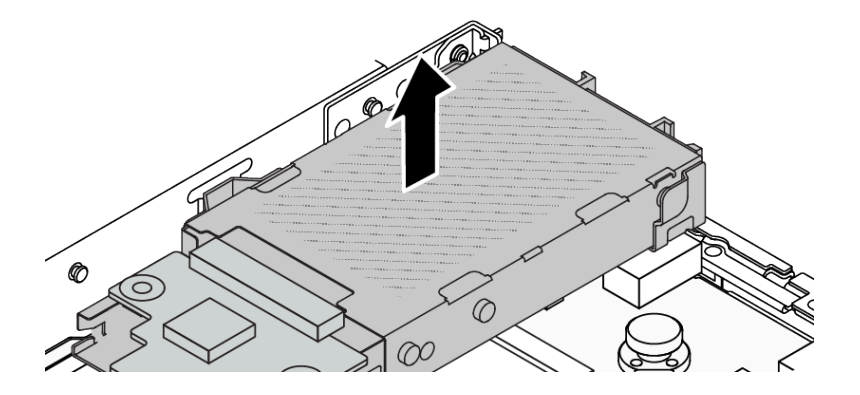

Figura 194. Remoção da gaiola de unidade traseira hot-swap

Etapa 5. Se o backplane traseiro for reutilizado, remova-o. Consulte o "Remover os painéis traseiros da [unidade de 7 mm" na página 222](#page-231-0).

### Depois de concluir

Se você receber instruções para retornar o componente ou o dispositivo opcional, siga todas as instruções do pacote e use os materiais do pacote para remessa que foram fornecidos.

### Vídeo de demonstração

<https://www.youtube.com/watch?v=1ojkhtx2Ujc>

# <span id="page-226-0"></span>Instalar o conjunto de unidade traseira de 7 mm

Use estas informações para instalar o conjunto de unidade traseira.

## Sobre esta tarefa

A figura a seguir ilustra como instalar o conjunto de unidade traseira de 7 mm.

#### Atenção:

- Leia ["Diretrizes de instalação" na página 1](#page-10-0) e ["Lista de verificação de inspeção segurança" na página 2](#page-11-0) para garantir que esteja trabalhando de forma segura.
- Desligue o servidor e os dispositivos periféricos e desconecte os cabos de alimentação e todos os cabos externos. Consulte ["Desligar o servidor" na página 17.](#page-26-0)
- Previna a exposição à eletricidade estática, que pode resultar em encerramento do sistema e perda de dados, mantendo componentes sensíveis em suas embalagens antiestáticas até a instalação, e manipulando esses dispositivos com uma pulseira antiestática ou outro sistema de aterramento.

- Etapa 1. Encoste a embalagem antiestática que contém a gaiola de unidade traseira hot-swap em qualquer superfície não pintada na parte externa do servidor. E, em seguida, remova a gaiola de unidade hot-swap traseira do pacote e coloque-a em uma superfície antiestática.
- Etapa 2. Instale o backplane de 7 mm, consulte ["Instalar os backplanes da unidade de 7 mm" na página](#page-232-0) [223.](#page-232-0)

Etapa 3. Alinhe os pinos na gaiola de unidade traseira hot-swap de 7 mm com o pino e o slot correspondentes no chassi. Em seguida, abaixe a gaiola de unidade traseira hot-swap no chassi até que ela esteja bem encaixada.

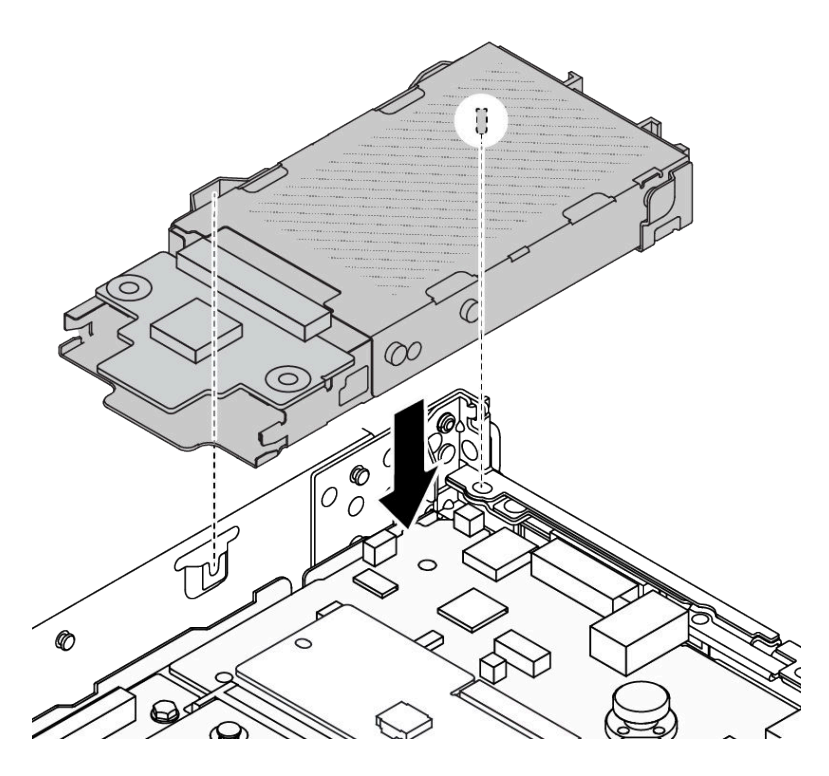

Figura 195. Instalação da gaiola de unidade traseira hot-swap

Etapa 4. Conecte os cabos dos painéis traseiros à placa do processador e ao slot da placa riser. Consulte [Capítulo 2 "Roteamento de cabos internos" na página 271.](#page-280-0)

### Depois de concluir

- 1. Reinstale as unidades ou os preenchimentos de unidade na gaiola de unidade traseira hot-swap. Consulte o ["Instalar uma unidade hot-swap de 2,5 pol./3,5 pol." na página 75](#page-84-0).
- 2. Conclua a substituição de peças. Consulte ["Concluir a substituição de peças" na página 268.](#page-277-0)

#### Vídeo de demonstração

[https://www.youtube.com/watch?v=UMelBPRJ\\_dM](https://www.youtube.com/watch?v=UMelBPRJ_dM)

# Substituição do backplane de unidade traseiro

Use estas informações para remover e instalar um backplane de unidade traseiro.

- ["Remover o backplane de unidade traseiro de 2,5 pol." na página 218](#page-227-0)
- ["Instalar o backplane da unidade traseira de 2,5 polegadas" na página 220](#page-229-0)
- ["Remover os painéis traseiros da unidade de 7 mm" na página 222](#page-231-0)
- ["Instalar os backplanes da unidade de 7 mm" na página 223](#page-232-0)

# <span id="page-227-0"></span>Remover o backplane de unidade traseiro de 2,5 pol.

Use estas informações para remover o backplane de unidade traseiro de 2,5 pol.

# Sobre esta tarefa

### Atenção:

- Leia ["Diretrizes de instalação" na página 1](#page-10-0) e ["Lista de verificação de inspeção segurança" na página 2](#page-11-0) para garantir que esteja trabalhando de forma segura.
- Desligue o servidor e os dispositivos periféricos e desconecte os cabos de alimentação e todos os cabos externos. Consulte ["Desligar o servidor" na página 17.](#page-26-0)
- Previna a exposição à eletricidade estática, que pode resultar em encerramento do sistema e perda de dados, mantendo componentes sensíveis em suas embalagens antiestáticas até a instalação, e manipulando esses dispositivos com uma pulseira antiestática ou outro sistema de aterramento.

## Procedimento

Etapa 1. Prepare o servidor.

- a. Remova a tampa superior. Consulte ["Remover a tampa superior" na página 265.](#page-274-0)
- b. Remova todas as unidades e preenchimentos instalados (se houver) dos compartimentos de unidade. Consulte o ["Remover uma unidade hot-swap de 2,5 pol./3,5 pol." na página 73.](#page-82-0)
- Etapa 2. Pressione e segure cuidadosamente a guia na gaiola de unidade traseira, como mostrado, e remova o defletor de ar da gaiola de unidade hot-swap traseira.

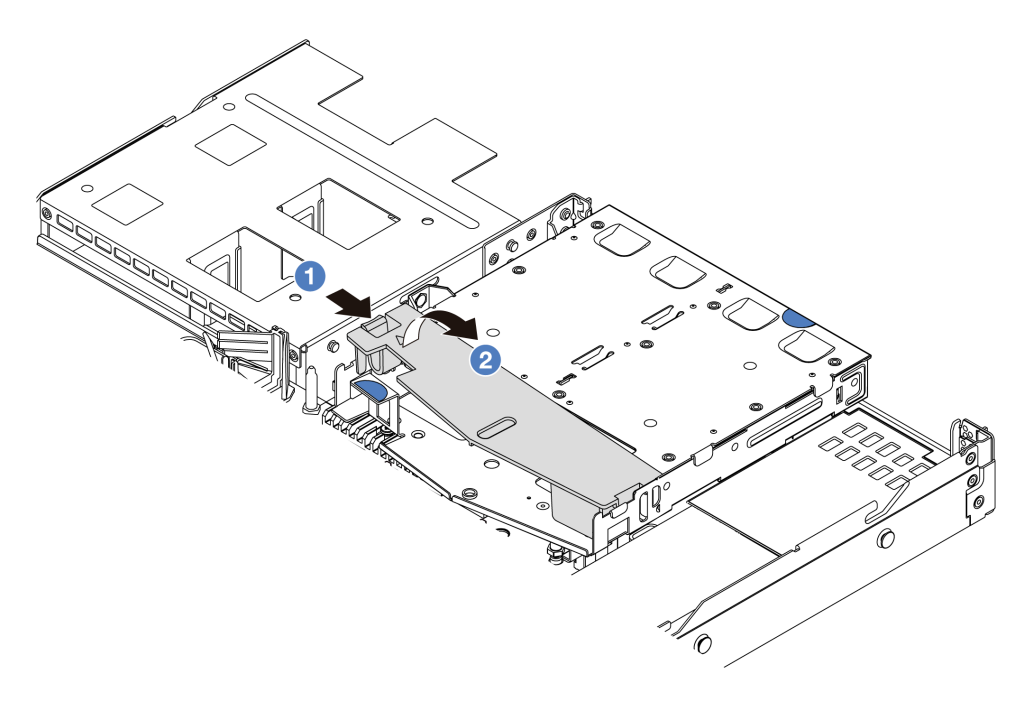

Figura 196. Remoção do defletor de ar

- a. **P** Pressione a guia de um lado para desencaixar o defletor de ar.
- b. <sup>2</sup> Erga o defletor de ar para removê-lo da gaiola de unidade.
- Etapa 3. Registre as conexões de cabos da unidade traseira de 2,5 pol. e, em seguida, desconecte todos os cabos dos backplanes. Para obter informações sobre roteamento de cabos do backplane, consulte [Capítulo 2 "Roteamento de cabos internos" na página 271](#page-280-0).

Etapa 4. Retire cuidadosamente o backplane de unidade traseira de 2,5 pol. da gaiola de unidade hot-swap traseira.

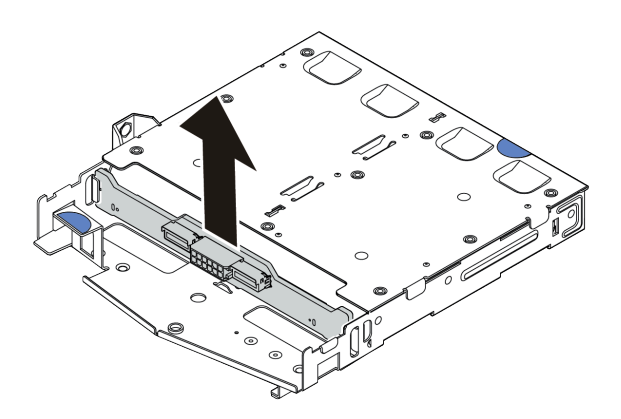

Figura 197. Remoção do backplane de unidade traseira de 2,5 pol.

### Depois de concluir

Se você receber instruções para retornar o componente ou o dispositivo opcional, siga todas as instruções do pacote e use os materiais do pacote para remessa que foram fornecidos.

#### Vídeo de demonstração

<https://www.youtube.com/watch?v=qpE3meycUBM>

# <span id="page-229-0"></span>Instalar o backplane da unidade traseira de 2,5 polegadas

Use estas informações para instalar o backplane de unidade traseira de 2,5 pol.

## Sobre esta tarefa

#### Atenção:

- Leia ["Diretrizes de instalação" na página 1](#page-10-0) e ["Lista de verificação de inspeção segurança" na página 2](#page-11-0) para garantir que esteja trabalhando de forma segura.
- Desligue o servidor e os dispositivos periféricos e desconecte os cabos de alimentação e todos os cabos externos. Consulte ["Desligar o servidor" na página 17.](#page-26-0)
- Previna a exposição à eletricidade estática, que pode resultar em encerramento do sistema e perda de dados, mantendo componentes sensíveis em suas embalagens antiestáticas até a instalação, e manipulando esses dispositivos com uma pulseira antiestática ou outro sistema de aterramento.

### Procedimento

Etapa 1. Toque na embalagem antiestática que contém o backplane em qualquer superfície não pintada na parte externa do servidor. Em seguida, remova o backplane do pacote e coloque-o em uma superfície antiestática.

Etapa 2. Alinhe o painel traseiro com a gaiola de unidade hot-swap traseira e abaixe-o até a gaiola de unidade hot-swap traseira.

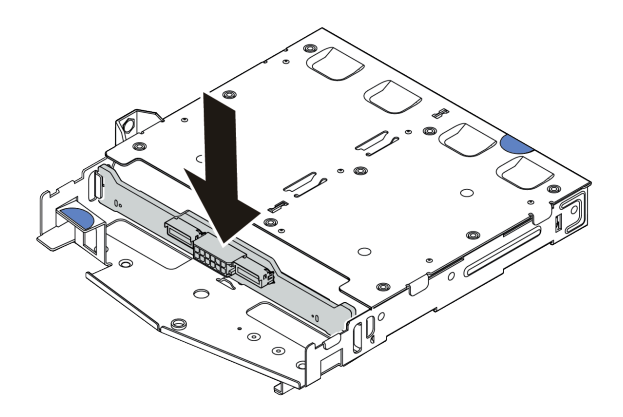

Figura 198. Instalação do backplane traseiro

- Etapa 3. Conecte os cabos ao conjunto de placa-mãe e ao backplane. Consulte [Capítulo 2 "Roteamento](#page-280-0) [de cabos internos" na página 271.](#page-280-0) Se os conectores de cabos vierem com tampas protetoras contra poeira, remova-as antes de conectar.
- Etapa 4. Instale o defletor de ar na gaiola de unidade hot-swap traseira, como mostrado.

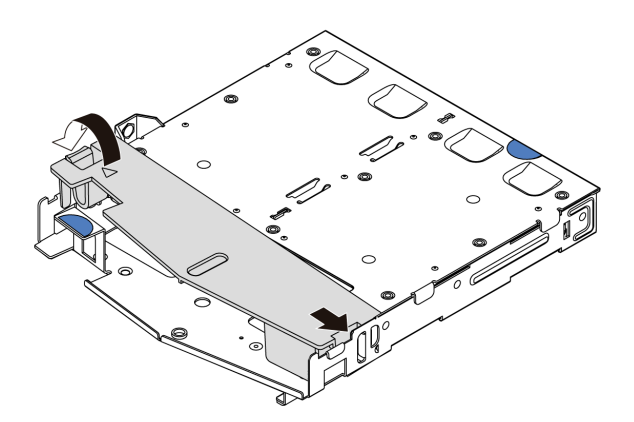

Figura 199. Instalação do defletor de ar

- a. **C** Alinhe a borda do defletor de ar com o entalhe na gaiola da unidade.
- b. <sup>2</sup> Pressione o defletor de ar para baixo e certifique-se de que ele esteja no lugar.

### Depois de concluir

- 1. Reinstale as unidades ou os preenchimentos de unidade na gaiola de unidade hot-swap traseira. Consulte o ["Instalar uma unidade hot-swap de 2,5 pol./3,5 pol." na página 75.](#page-84-0)
- 2. Reinstale o conjunto de unidade no servidor. Consulte o ["Instalar o conjunto de unidade traseira de 2,5](#page-222-0)  [pol." na página 213.](#page-222-0)
- 3. Conclua a substituição de peças. Consulte ["Concluir a substituição de peças" na página 268.](#page-277-0)

#### Vídeo de demonstração

<https://www.youtube.com/watch?v=I1v7bwRFIxw>

# <span id="page-231-0"></span>Remover os painéis traseiros da unidade de 7 mm

Use estas informações para remover os painéis traseiros da unidade de 7 mm.

# Sobre esta tarefa

### Atenção:

- Leia ["Diretrizes de instalação" na página 1](#page-10-0) e ["Lista de verificação de inspeção segurança" na página 2](#page-11-0) para garantir que esteja trabalhando de forma segura.
- Desligue o servidor e os dispositivos periféricos e desconecte os cabos de alimentação e todos os cabos externos. Consulte ["Desligar o servidor" na página 17.](#page-26-0)
- Previna a exposição à eletricidade estática, que pode resultar em encerramento do sistema e perda de dados, mantendo componentes sensíveis em suas embalagens antiestáticas até a instalação, e manipulando esses dispositivos com uma pulseira antiestática ou outro sistema de aterramento.

## Procedimento

Nota: Dependendo do tipo específico, seus backplanes podem parecer diferentes da ilustração neste tópico.

Etapa 1. Prepare o servidor.

- a. Remova a tampa superior. Consulte ["Remover a tampa superior" na página 265](#page-274-0).
- b. Remova todas as unidades e preenchimentos instalados (se houver) dos compartimentos de unidade. Consulte o ["Remover uma unidade hot-swap de 2,5 pol./3,5 pol." na página 73](#page-82-0).
- c. Registre as conexões de cabos da unidades de 7 mm e, em seguida, desconecte todos os cabos dos painéis traseiros. Para obter informações sobre roteamento de cabos do backplane, consulte ["Painel traseiro da unidade de 7 mm" na página 297](#page-306-0). Se os conectores de cabos vierem com tampas protetoras contra poeira, recoloque-as.
- d. Remova o conjunto da unidade de 7 mm (se houver) do chassi traseiro. Consulte o ["Remover](#page-221-0) [o conjunto de unidade traseira de 2,5 pol." na página 212.](#page-221-0)
- Etapa 2. Remova o painel traseiro da unidade de 7 mm na parte superior.

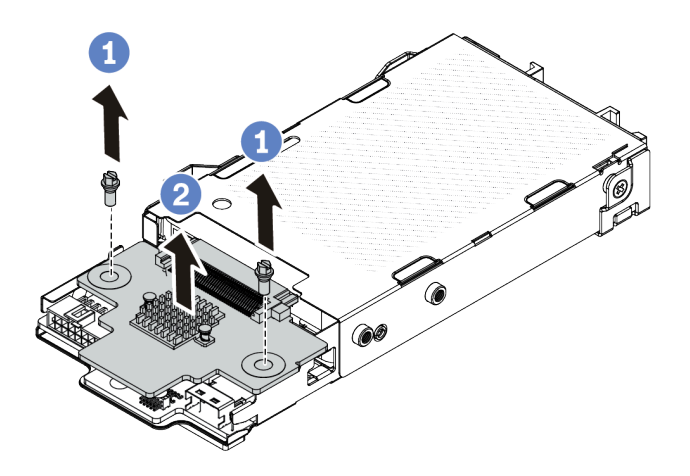

Figura 200. Remoção do painel traseiro da unidade de 7 mm (superior)

- a. **U** Remova os dois parafusos, conforme mostrado.
- b. **2** Levante verticalmente o backplane e coloque-o de lado.

Etapa 3. Remova o painel traseiro da unidade de 7 mm na parte inferior.

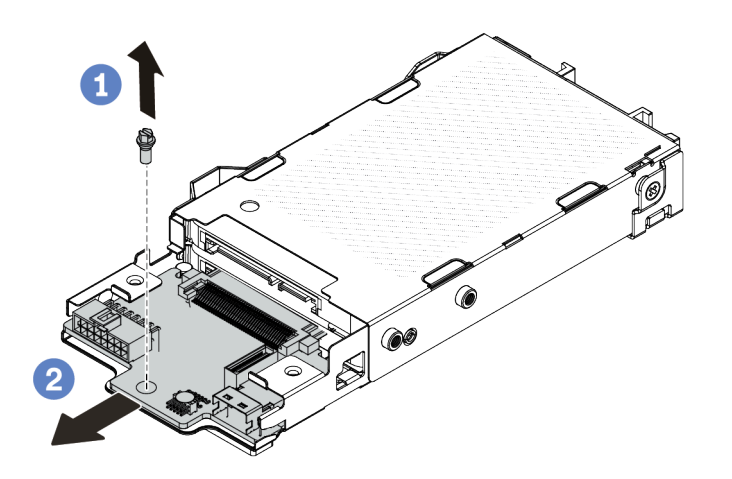

Figura 201. Remoção do painel traseiro da unidade de 7 mm (inferior)

- a. **C** Remova o parafuso conforme mostrado.
- b. <sup>2</sup> Remova o backplane horizontalmente do compartimento conforme mostrado.

### Depois de concluir

Se você receber instruções para retornar o componente ou o dispositivo opcional, siga todas as instruções do pacote e use os materiais do pacote para remessa que foram fornecidos.

#### Vídeo de demonstração

<https://www.youtube.com/watch?v=zcW4kg97qZ4>

## <span id="page-232-0"></span>Instalar os backplanes da unidade de 7 mm

Use estas informações para instalar os painéis traseiros da unidade de 7 mm.

### Sobre esta tarefa

#### Atenção:

- Leia ["Diretrizes de instalação" na página 1](#page-10-0) e ["Lista de verificação de inspeção segurança" na página 2](#page-11-0) para garantir que esteja trabalhando de forma segura.
- Desligue o servidor e os dispositivos periféricos e desconecte os cabos de alimentação e todos os cabos externos. Consulte ["Desligar o servidor" na página 17.](#page-26-0)
- Previna a exposição à eletricidade estática, que pode resultar em encerramento do sistema e perda de dados, mantendo componentes sensíveis em suas embalagens antiestáticas até a instalação, e manipulando esses dispositivos com uma pulseira antiestática ou outro sistema de aterramento.

### Procedimento

Etapa 1. Toque na embalagem antiestática que contém os novos backplanes em qualquer superfície não pintada na parte externa do servidor. E, em seguida, remova os novos backplanes do pacote e coloque-os em uma superfície antiestática.

Etapa 2. Instale o painel traseiro da unidade de 7 mm na parte inferior.

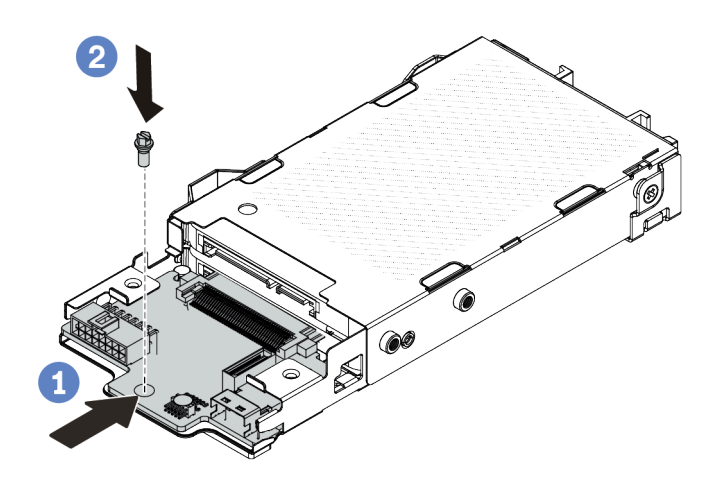

Figura 202. Instalação do painel traseiro da unidade de 7 mm (inferior)

- a. **C** Alinhe o pino no compartimento e deslize levemente o backplane para dentro do compartimento até que ele esteja bem encaixado.
- b. <sup>2</sup> Instale o parafuso conforme mostrado.
- Etapa 3. Instale o painel traseiro da unidade de 7 mm na parte superior.

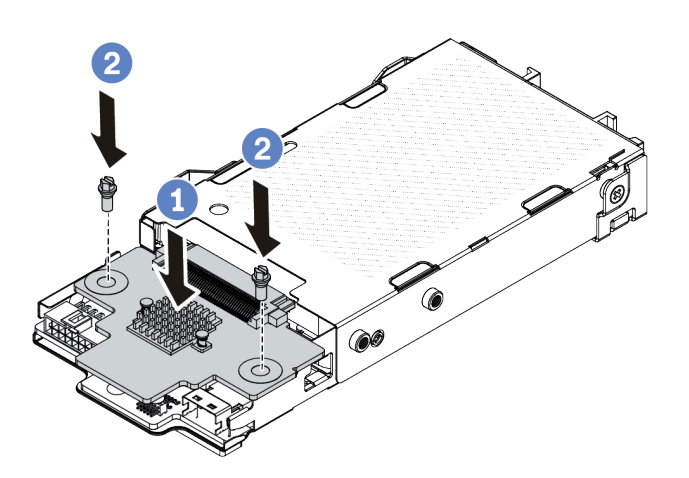

Figura 203. Instalação do painel traseiro da unidade de 7 mm (superior)

- a. Coloque o backplane na parte inferior do compartimento, conforme mostrado.
- b. <sup>2</sup> Instale os dois parafusos para prender o backplane no lugar.
- Etapa 4. Conecte os cabos ao conjunto de placa-mãe e ao backplane. Consulte Capítulo 2 "Roteamento [de cabos internos" na página 271.](#page-280-0) Se os conectores de cabos vierem com tampas protetoras contra poeira, remova-as antes de conectar.

# Depois de concluir

- 1. Instale o conjunto da gaiola de unidade de 7 mm no chassi traseiro. Consulte o ["Instalar o conjunto de](#page-226-0)  [unidade traseira de 7 mm" na página 217.](#page-226-0)
- 2. Reinstale todas as unidades e preenchimentos de unidade de 7 mm nos compartimentos de unidade. O método de instalação é o mesmo da unidade hot-swap de 2,5/3,5 polegadas. Consulte o ["Instalar uma](#page-84-0) [unidade hot-swap de 2,5 pol./3,5 pol." na página 75](#page-84-0).
- 3. Conclua a substituição de peças. Consulte ["Concluir a substituição de peças" na página 268.](#page-277-0)

#### Vídeo de demonstração

<span id="page-234-1"></span><https://www.youtube.com/watch?v=XVF3TpitGSc>

# Substituição do conjunto de placa riser traseira

Use estas informações para remover e instalar o conjunto de placa riser.

- ["Conjuntos de configuração traseira e placa riser do servidor" na página 225](#page-234-0)
- ["Visão geral dos suportes de placa riser" na página 228](#page-237-0)
- ["A visão geral das placas riser" na página 229](#page-238-0)

#### <span id="page-234-0"></span>Conjuntos de configuração traseira e placa riser do servidor

Consulte esta seção para identificar as correlações entre os conjuntos de configuração traseira/frontal e de placa riser.

Tabela 8. Conjuntos de configuração traseira e placa riser do servidor<sup>[1](#page-237-1)</sup>

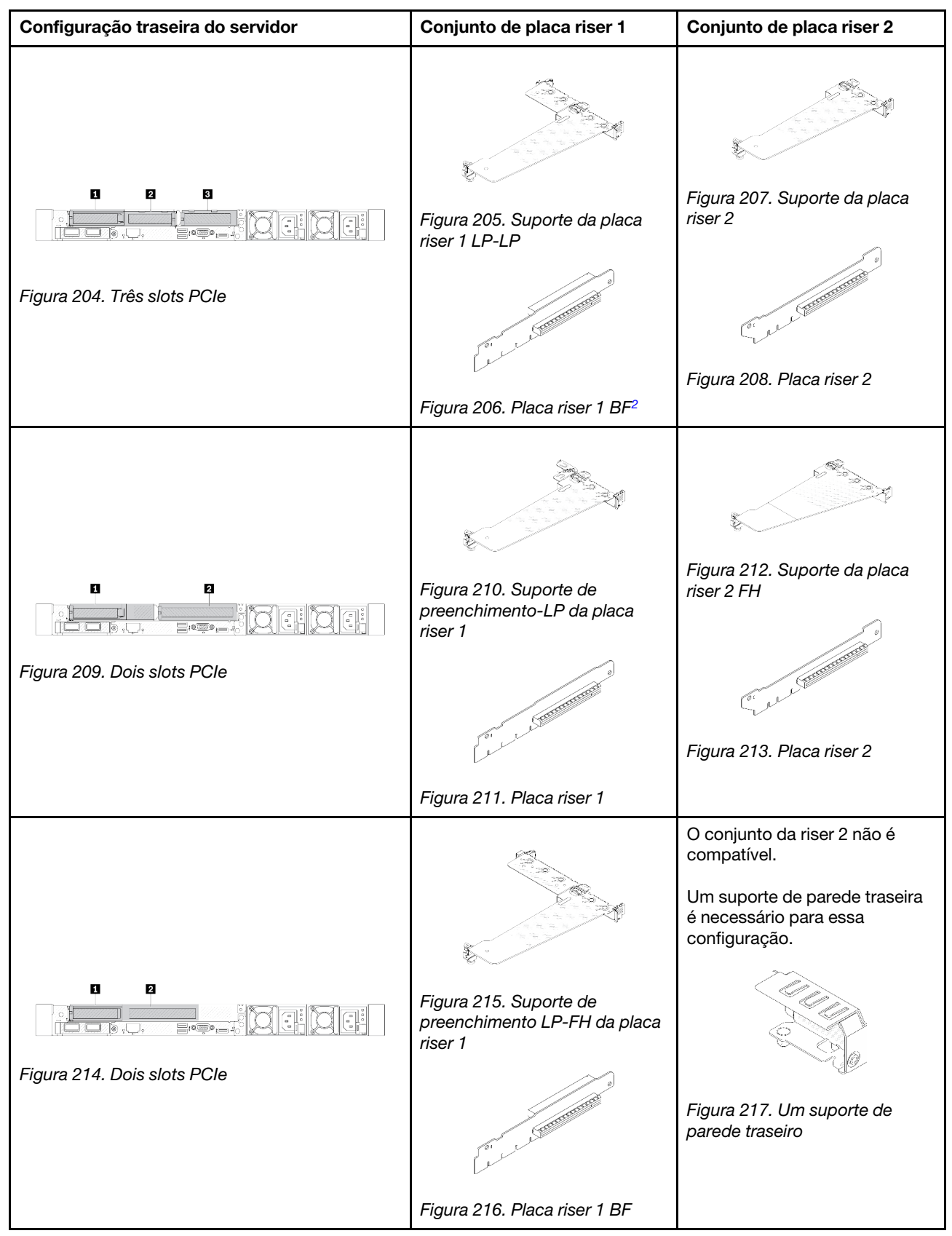

| Configuração traseira do servidor | Conjunto de placa riser 1                     | Conjunto de placa riser 2                  |
|-----------------------------------|-----------------------------------------------|--------------------------------------------|
|                                   |                                               | O conjunto da riser 2 não é<br>compatível. |
| П<br>$\overline{2}$<br>BB I J.    | Figura 219. Suporte da placa<br>riser 1 LP-LP |                                            |
| Figura 218. Dois slots PCIe       | Ő                                             |                                            |
|                                   | Figura 220. Placa riser 1 BF                  |                                            |
|                                   |                                               |                                            |
| O<br>$\mathbf{z}$                 | Figura 222. Suporte da placa<br>riser 1 LP    | Figura 224. Suporte da placa<br>riser 2    |
| Figura 221. Dois slots PCIe       |                                               | <b>CONTRACTOR</b>                          |
|                                   | Figura 223. Placa riser 1                     | Figura 225. Placa riser 2                  |

Tabela 8. Conjuntos de configuração traseira e placa riser do servidor<sup>1</sup> (continuação)

| Configuração traseira do servidor                                                                                                    | Conjunto de placa riser 1                                                                                                    | Conjunto de placa riser 2                  |
|----------------------------------------------------------------------------------------------------|----------------------------------------------------------------------------------------------------|--------------------------------------------|
| ņ<br>Figura 226. Um slot PCle                                                                                                    | Figura 227. Suporte da placa<br>riser 1 LP-LP<br>Escolha um abaixo para<br>montar:<br>$\bullet$<br>E<br>Figura 228. Placa riser 1 BF | O conjunto da riser 2 não é<br>compatível. |
|                                                                                                    | <b>CONTRACTOR</b>                                                                                                    |                                            |
|                                                                                                    | Figura 229. Placa riser 1                                                                                                    |                                            |
|                                                                                                    |                                                                                                    | O conjunto da riser 2 não é<br>compatível. |
| IJ<br>e de la partie de la partie de la partie de la partie de la partie de la partie de la partie de la partie de l<br>La partie de la partie de la partie de la partie de la partie de la partie de la partie de la partie de la par<br>M F<br>Figura 230. Um slot PCle | Figura 231. Suporte da placa<br>riser 1 LP                                                                                           |                                            |
|                                                                                                    |                                                                                                    |                                            |
|                                                                                                    | Figura 232. Placa riser 1                                                                                                    |                                            |

Tabela 8. Conjuntos de configuração traseira e placa riser do servidor<sup>1</sup> (continuação)

#### Notas:

- <span id="page-237-1"></span>1. As ilustrações dos suportes e das placas riser podem parecer ligeiramente diferentes das físicas.
- <span id="page-237-2"></span>2. BF: "butterfly", uma placa riser com slots nos dois lados.

#### <span id="page-237-0"></span>Visão geral dos suportes de placa riser

Consulte esta seção para identificar diferentes suportes de placa riser.

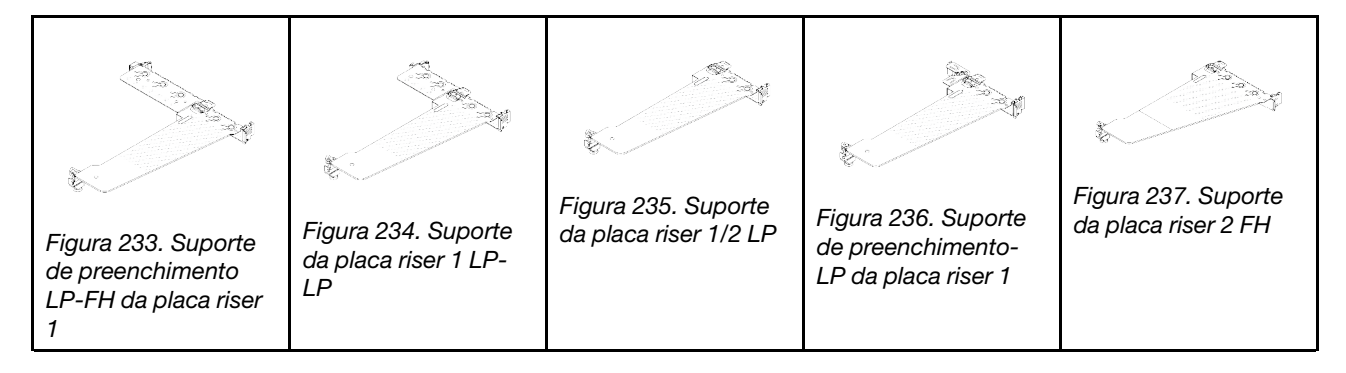

### <span id="page-238-0"></span>A visão geral das placas riser

Consulte esta seção para identificar as diferentes placas riser.

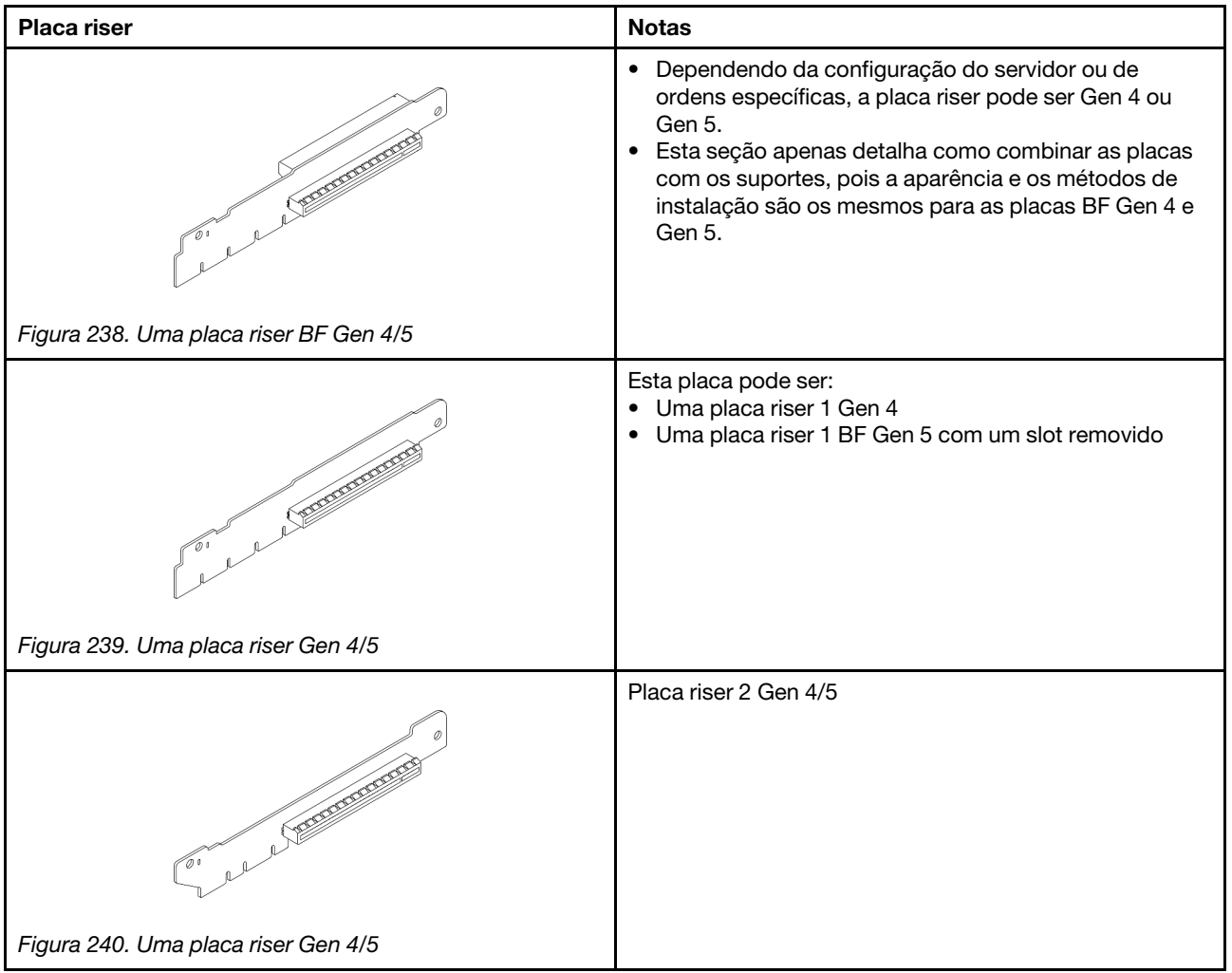

- ["Remover o suporte da placa riser traseira" na página 230](#page-239-0)
- ["Instalar o suporte da placa riser traseira" na página 232](#page-241-0)
- ["Remover a placa riser traseira" na página 233](#page-242-0)
- ["Instalar a placa riser traseira" na página 235](#page-244-0)

# Substituição do suporte da placa riser traseira

Siga as instruções nesta seção para remover e instalar o suporte da placa riser traseira.

- ["Remover o suporte da placa riser traseira" na página 230](#page-239-0)
- ["Instalar o suporte da placa riser traseira" na página 232](#page-241-0)

### <span id="page-239-0"></span>Remover o suporte da placa riser traseira

Use estas informações para remover o suporte da placa riser traseira.

## Sobre esta tarefa

Para obter mais informações dos suportes de placa riser compatíveis, consulte ["A visão geral dos tipos de](#page-234-1) [suporte da placa riser" na página 225.](#page-234-1)

O suporte da placa riser que você deseja remover pode ser diferente das ilustrações a seguir, mas o método de remoção é igual. O seguinte assume o suporte da placa riser LP-FH traseira como um exemplo.

#### Atenção:

- Leia ["Diretrizes de instalação" na página 1](#page-10-0) e ["Lista de verificação de inspeção segurança" na página 2](#page-11-0) para garantir que esteja trabalhando de forma segura.
- Desligue o servidor e os dispositivos periféricos e desconecte os cabos de alimentação e todos os cabos externos. Consulte ["Desligar o servidor" na página 17.](#page-26-0)
- Previna a exposição à eletricidade estática, que pode resultar em encerramento do sistema e perda de dados, mantendo componentes sensíveis em suas embalagens antiestáticas até a instalação, e manipulando esses dispositivos com uma pulseira antiestática ou outro sistema de aterramento.

- Etapa 1. Remova a tampa superior. Consulte ["Remover a tampa superior" na página 265](#page-274-0).
- Etapa 2. Se houver algum adaptador PCIe instalado na placa riser, registre as conexões de cabos primeiro. Em seguida, desconecte todos os cabos da placa riser.

Etapa 3. Pressione as duas travas em ambas as extremidades ao mesmo tempo e levante-o cuidadosamente para fora do chassi pelas duas travas.

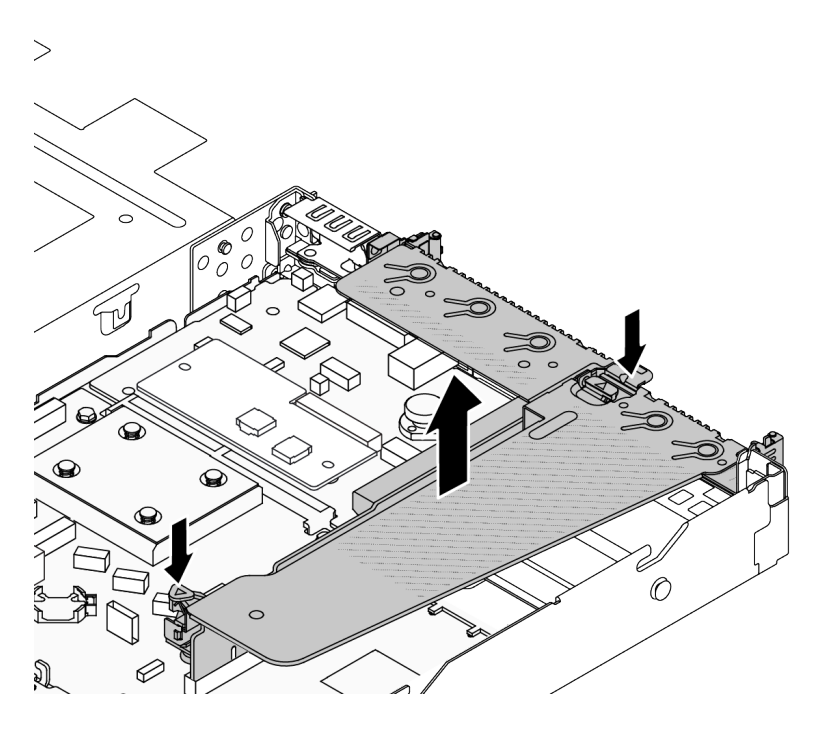

Figura 241. Remoção do suporte da placa riser traseira

### Depois de concluir

- 1. Se você receber instruções para retornar o componente ou o dispositivo opcional, siga todas as instruções do pacote e use os materiais do pacote para remessa que foram fornecidos.
- 2. Remova o suporte de parede traseiro se desejar instalar um suporte da placa riser não LP-FH.

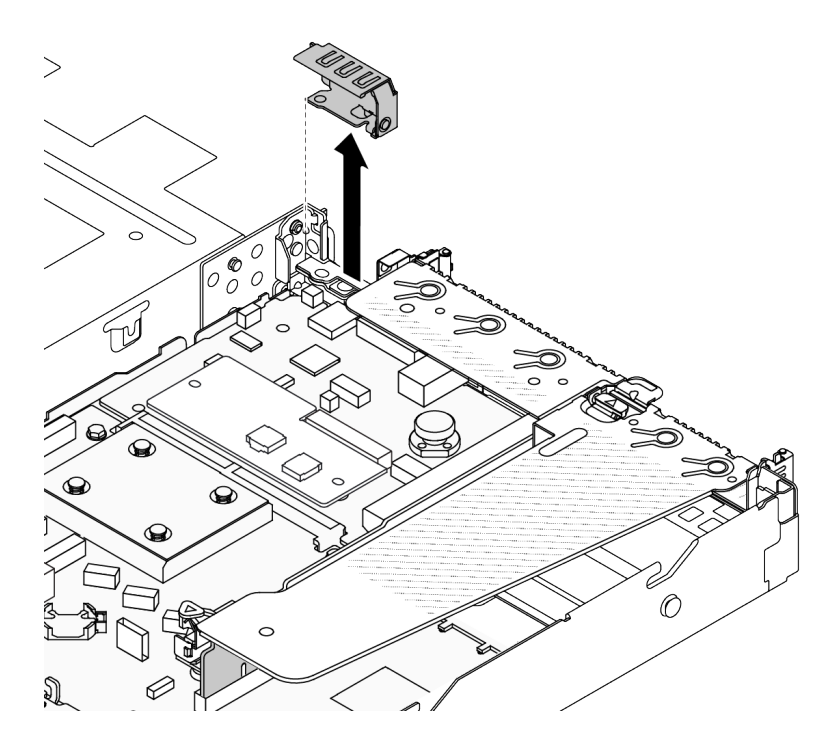

Figura 242. Remoção do suporte de parede traseiro

### Vídeo de demonstração

<https://www.youtube.com/watch?v=j8WyMn9FMGU>

### <span id="page-241-0"></span>Instalar o suporte da placa riser traseira

Use estas informações para instalar o suporte da placa riser traseira.

## Sobre esta tarefa

Para obter mais informações dos suportes de placa riser compatíveis, consulte ["A visão geral dos tipos de](#page-234-1) [suporte da placa riser" na página 225.](#page-234-1)

O suporte da placa riser que você deseja instalar pode ser diferente das ilustrações a seguir, mas o método de instalação é igual. O seguinte assume o suporte da placa riser LP-FH traseira como um exemplo.

#### Atenção:

- Leia ["Diretrizes de instalação" na página 1](#page-10-0) e ["Lista de verificação de inspeção segurança" na página 2](#page-11-0) para garantir que esteja trabalhando de forma segura.
- Desligue o servidor e os dispositivos periféricos e desconecte os cabos de alimentação e todos os cabos externos. Consulte ["Desligar o servidor" na página 17.](#page-26-0)
- Previna a exposição à eletricidade estática, que pode resultar em encerramento do sistema e perda de dados, mantendo componentes sensíveis em suas embalagens antiestáticas até a instalação, e manipulando esses dispositivos com uma pulseira antiestática ou outro sistema de aterramento.

Etapa 1. Posicione o suporte da placa riser no chassi. Alinhe o clipe de plástico e os dois pinos do suporte com o pino guia e os dois orifícios no chassi e alinhe a placa riser com o slot da placa riser na placa-mãe. Em seguida, pressione com cuidado o suporte da placa riser para baixo no slot até que ele esteja completamente encaixado.

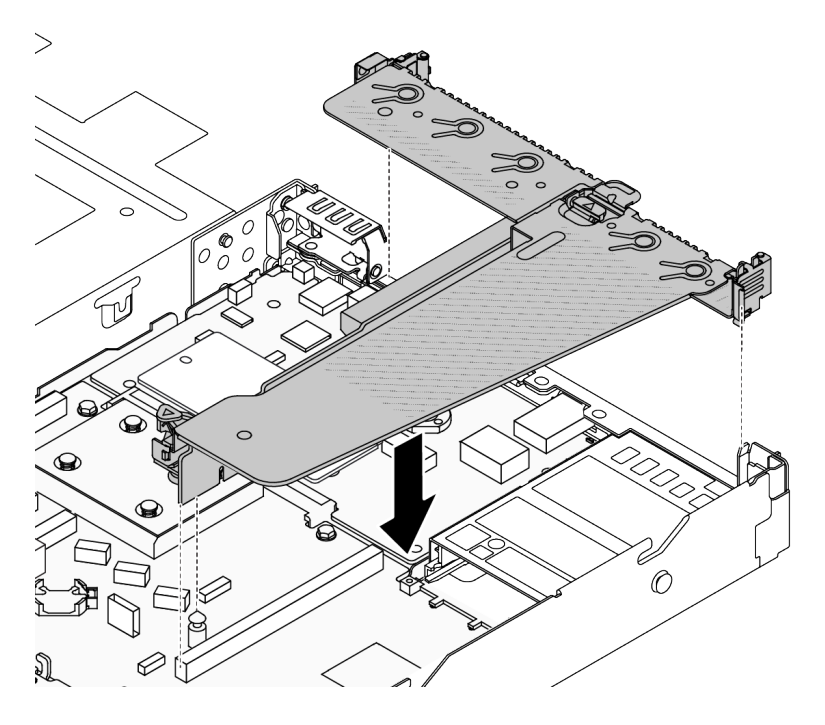

Figura 243. Instalação do suporte da placa riser traseira

## Depois de concluir

Conclua a substituição de peças. Consulte ["Concluir a substituição de peças" na página 268.](#page-277-0)

#### Vídeo de demonstração

<https://www.youtube.com/watch?v=jgG0z4Xn9cY>

# Substituição da placa riser traseira

Siga as instruções nesta seção para remover e instalar a placa riser traseira.

- ["Remover a placa riser traseira" na página 233](#page-242-0)
- ["Instalar a placa riser traseira" na página 235](#page-244-0)

### <span id="page-242-0"></span>Remover a placa riser traseira

Use estas informações para remover a placa riser traseira.

## Sobre esta tarefa

Para obter mais informações dos suportes de placa riser compatíveis, consulte "A visão geral dos tipos de [suporte da placa riser" na página 225](#page-234-1).

A placa riser que você deseja remover pode ser diferente das ilustrações a seguir, mas o método de remoção é igual. O seguinte assume a placa riser LP-FH traseira como um exemplo.

### Atenção:

- Leia ["Diretrizes de instalação" na página 1](#page-10-0) e ["Lista de verificação de inspeção segurança" na página 2](#page-11-0) para garantir que esteja trabalhando de forma segura.
- Desligue o servidor e os dispositivos periféricos e desconecte os cabos de alimentação e todos os cabos externos. Consulte ["Desligar o servidor" na página 17.](#page-26-0)
- Previna a exposição à eletricidade estática, que pode resultar em encerramento do sistema e perda de dados, mantendo componentes sensíveis em suas embalagens antiestáticas até a instalação, e manipulando esses dispositivos com uma pulseira antiestática ou outro sistema de aterramento.

## Procedimento

- Etapa 1. Remova a tampa superior. Consulte ["Remover a tampa superior" na página 265](#page-274-0).
- Etapa 2. Se houver algum adaptador PCIe instalado na placa riser, registre as conexões de cabos primeiro. Em seguida, desconecte todos os cabos da placa riser.
- Etapa 3. Remova a placa riser traseira. Consulte ["Remover o suporte da placa riser traseira" na página 230.](#page-239-0)
- Etapa 4. Se necessário, remova os adaptadores PCIe instalados na placa riser. Consulte "Remover um [adaptador PCIe" na página 180](#page-189-0).
- Etapa 5. Remova a placa riser do suporte.

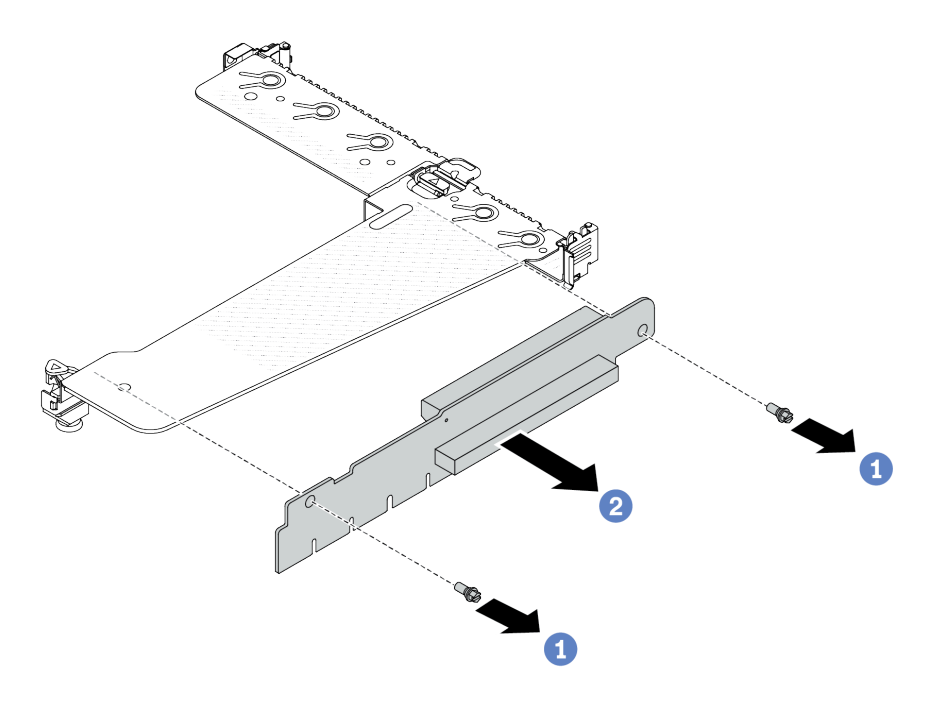

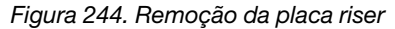

- $a.$  **O** Remova os dois parafusos que prendem a placa riser no suporte.
- b.  $\bullet$  Remova a placa riser.

### Depois de concluir

- 1. Se você receber instruções para retornar o componente ou o dispositivo opcional, siga todas as instruções do pacote e use os materiais do pacote para remessa que foram fornecidos.
- 2. Remova o suporte de parede traseiro se desejar instalar um conjunto de placa riser não LP-FH.

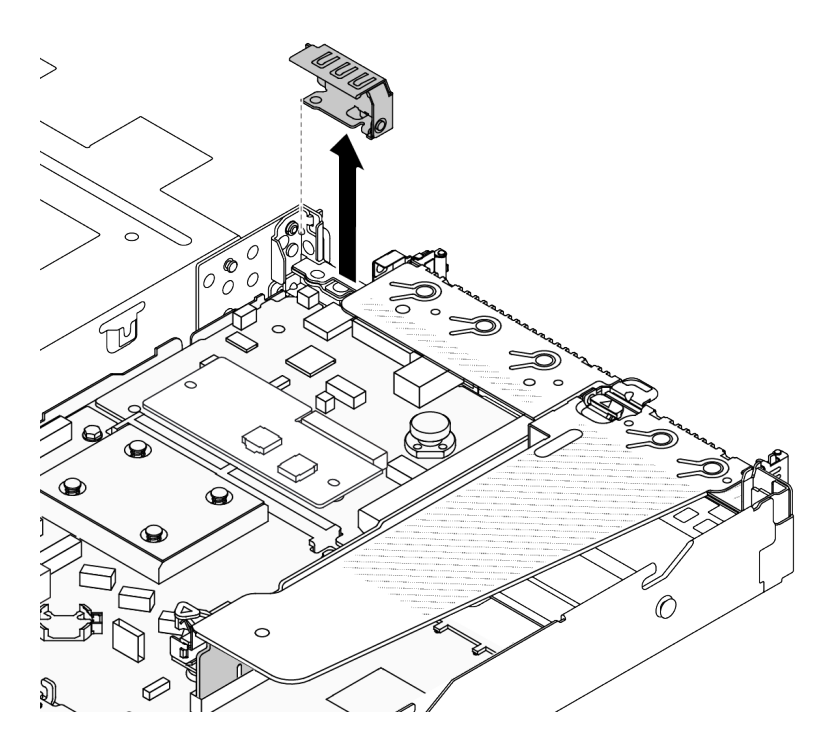

Figura 245. Remoção do suporte de parede traseiro

#### Vídeo de demonstração

<https://www.youtube.com/watch?v=g1Wuj56bsM4>

### <span id="page-244-0"></span>Instalar a placa riser traseira

Use estas informações para instalar a placa riser traseira.

## Sobre esta tarefa

Para obter mais informações dos suportes de placa riser compatíveis, consulte "A visão geral dos tipos de [suporte da placa riser" na página 225](#page-234-1).

A placa riser que você deseja instalar pode ser diferente das ilustrações a seguir, mas o método de instalação é igual. O seguinte assume a placa riser LP-FH traseira como um exemplo.

#### Atenção:

- Leia ["Diretrizes de instalação" na página 1](#page-10-0) e ["Lista de verificação de inspeção segurança" na página 2](#page-11-0) para garantir que esteja trabalhando de forma segura.
- Desligue o servidor e os dispositivos periféricos e desconecte os cabos de alimentação e todos os cabos externos. Consulte ["Desligar o servidor" na página 17.](#page-26-0)
- Previna a exposição à eletricidade estática, que pode resultar em encerramento do sistema e perda de dados, mantendo componentes sensíveis em suas embalagens antiestáticas até a instalação, e manipulando esses dispositivos com uma pulseira antiestática ou outro sistema de aterramento.

### Procedimento

Etapa 1. Encoste a embalagem antiestática que contém a placa riser em qualquer superfície não pintada na parte externa do servidor. Em seguida, remova a placa riser da embalagem e coloque-a em uma superfície antiestática.

Etapa 2. Instale a placa riser e prenda-a no suporte.

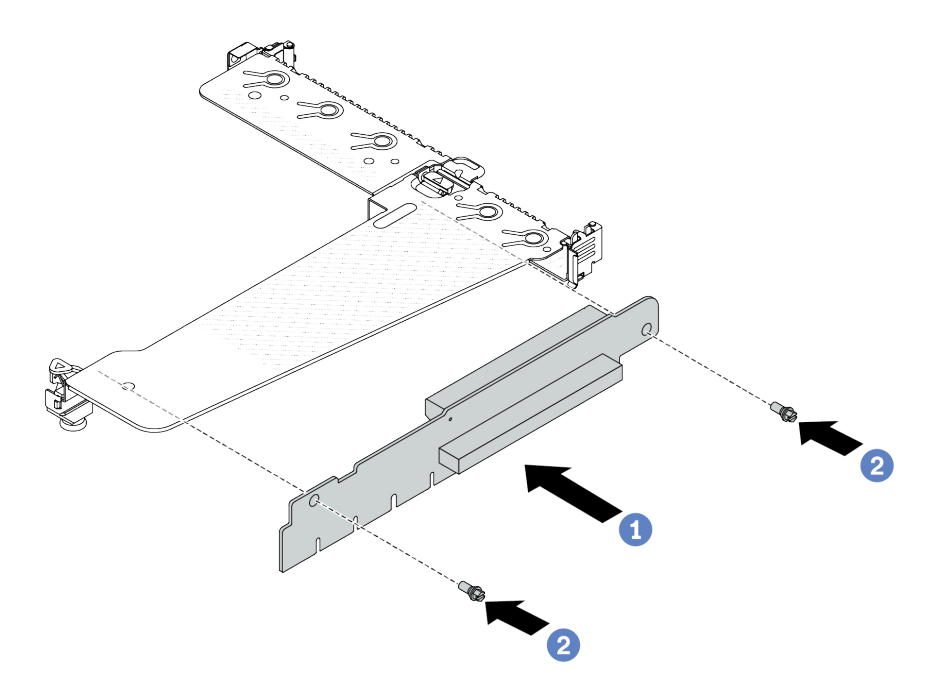

Figura 246. Instalação da placa riser

- 1. Alinhe os buracos de parafuso na placa riser com os correspondentes no suporte.
- 2. <sup>2</sup> Instale os dois parafusos que prendem a placa riser no suporte.
- Etapa 3. Se necessário, reinstale os adaptadores PCIe na placa riser. Consulte "Instalar um adaptador [PCIe" na página 182.](#page-191-0) Em seguida, consulte sua nota para reconectar quaisquer cabos dos adaptadores PCIe na placa riser. Você também pode consultar o [Capítulo 2 "Roteamento de](#page-280-0) [cabos internos" na página 271](#page-280-0) e localizar as informações de roteamento de cabos para suas opções de configuração.
- Etapa 4. Instale o conjunto de placa riser traseira. Consulte ["Instalar o suporte da placa riser traseira" na](#page-241-0) [página 232](#page-241-0).

### Depois de concluir

Conclua a substituição de peças. Consulte ["Concluir a substituição de peças" na página 268.](#page-277-0)

#### Vídeo de demonstração

<https://www.youtube.com/watch?v=zISs-VLi8Ys>

# Substituição do painel de segurança

Use estas informações para remover e instalar o painel de segurança.

Nota: O painel de segurança está disponível em alguns modelos.

- ["Remover o painel de segurança" na página 237](#page-246-0)
- ["Instalar o painel de segurança" na página 238](#page-247-0)

# <span id="page-246-0"></span>Remover o painel de segurança

Use estas informações para remover o painel de segurança.

### Sobre esta tarefa

Atenção: Leia ["Diretrizes de instalação" na página 1](#page-10-0) e ["Lista de verificação de inspeção segurança" na](#page-11-0) [página 2](#page-11-0) para garantir que esteja trabalhando de forma segura.

### Procedimento

Etapa 1. Use a chave para destravar o painel de segurança.

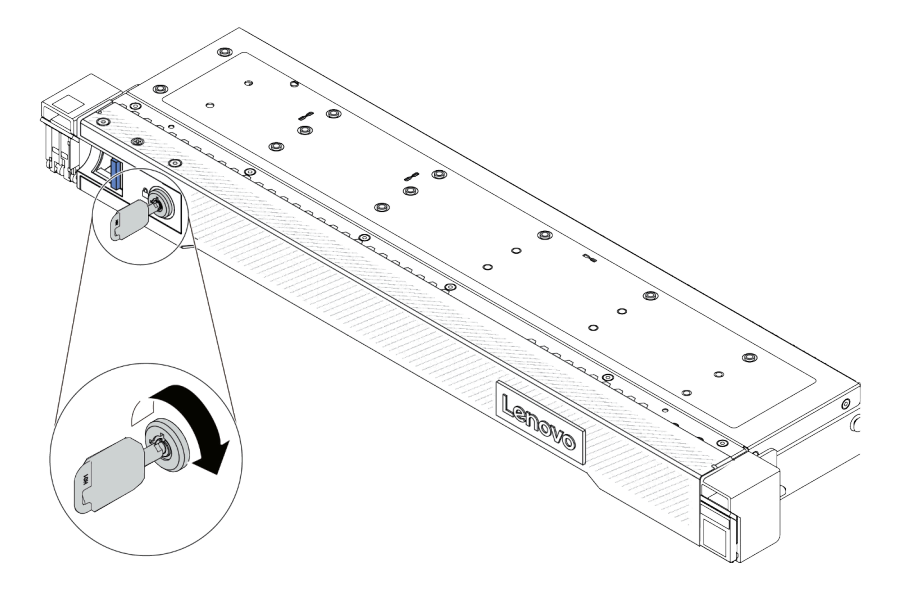

Figura 247. Destravando o painel de segurança

Etapa 2. Remova o painel de segurança.

Atenção: Antes de enviar o rack com o servidor instalado, reinstale e trave o painel de segurança no lugar.

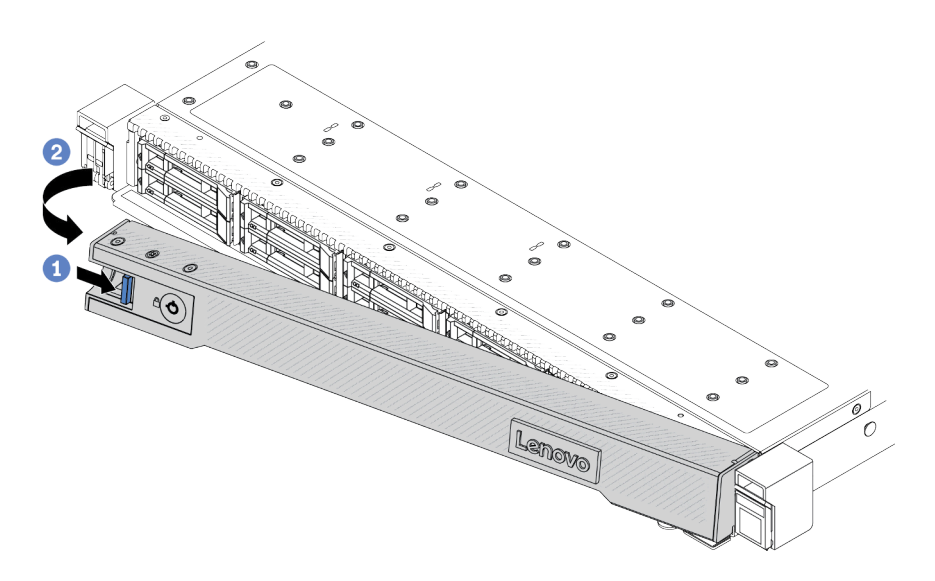

Figura 248. Remoção do painel de segurança

- a. **O** Pressione a trava de liberação.
- b. <sup>2</sup> Gire painel de segurança para fora para removê-lo do chassi.

### Vídeo de demonstração

<https://www.youtube.com/watch?v=o0zHcHIXgfg>

## <span id="page-247-0"></span>Instalar o painel de segurança

Use estas informações para instalar o painel de segurança.

### Sobre esta tarefa

Atenção: Leia ["Diretrizes de instalação" na página 1](#page-10-0) e "Lista de verificação de inspeção segurança" na [página 2](#page-11-0) para garantir que esteja trabalhando de forma segura.

## Procedimento

Etapa 1. Se você tiver removido as travas do rack, reinstale-as. Consulte ["Instalar as travas do rack" na](#page-213-0)  [página 204](#page-213-0).

Etapa 2. Se a chave ficar retida dentro do painel de segurança, remova-a.

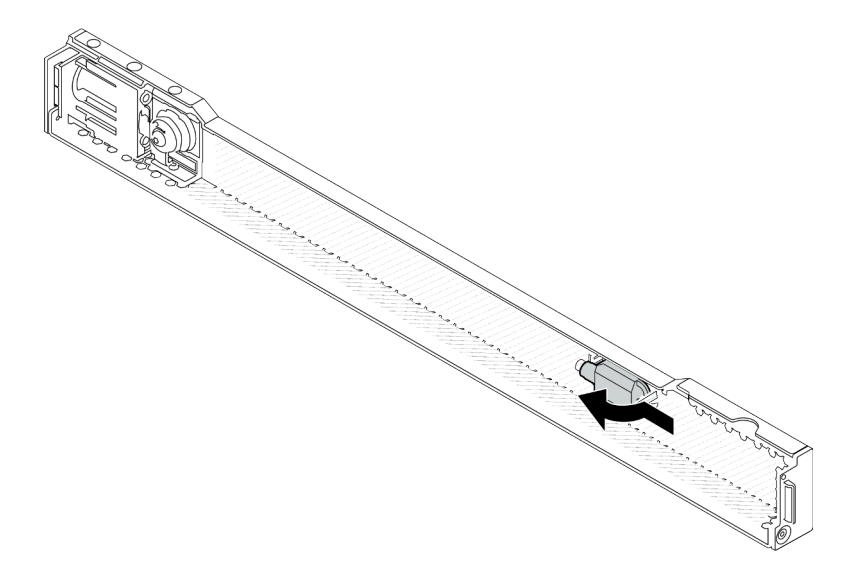

Figura 249. Remoção da chave

Etapa 3. Instale o painel de segurança no chassi.

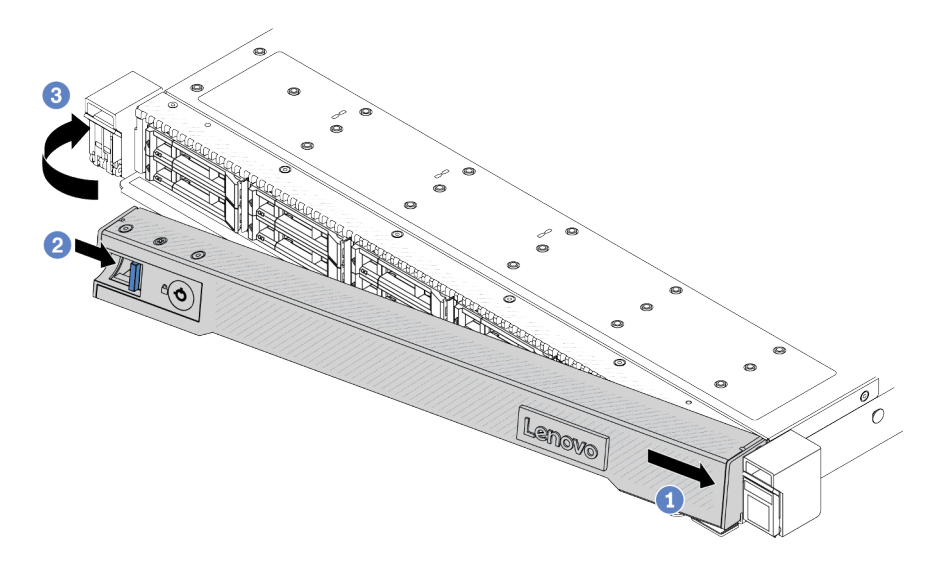

Figura 250. Instalação do painel de segurança

- a. <sup>O</sup> Insira a guia no painel de segurança no slot na trava direita do rack.
- b. <sup>2</sup> Pressione e mantenha pressionada a trava de liberação azul.
- c. G Gire o painel de segurança para dentro até que o lado esquerdo se encaixe no lugar.

Etapa 4. Use a chave para bloquear o painel de segurança na posição fechada.

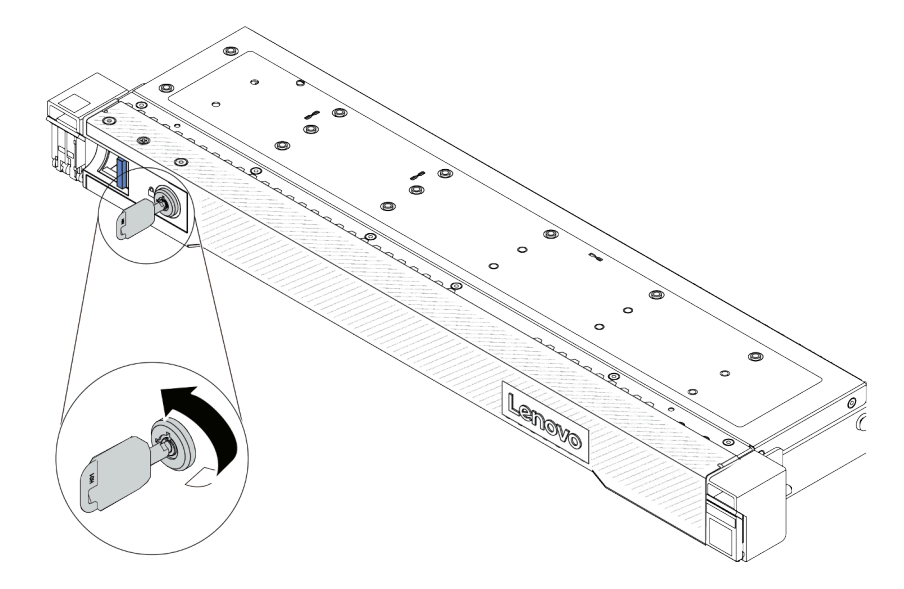

Figura 251. Travando o painel de segurança

## Depois de concluir

Conclua a substituição de peças. Consulte ["Concluir a substituição de peças" na página 268.](#page-277-0)

### Vídeo de demonstração

[https://www.youtube.com/watch?v=RsaTB\\_7KJdM](https://www.youtube.com/watch?v=RsaTB_7KJdM)

# Substituição do módulo de porta serial

Use estas informações para remover e instalar um módulo de porta serial.

- ["Remover um módulo de porta serial" na página 240](#page-249-0)
- ["Instalar um módulo de porta serial" na página 242](#page-251-0)

# <span id="page-249-0"></span>Remover um módulo de porta serial

Use estas informações para remover um módulo de porta serial.

# Sobre esta tarefa

#### Atenção:

- Leia ["Diretrizes de instalação" na página 1](#page-10-0) e ["Lista de verificação de inspeção segurança" na página 2](#page-11-0) para garantir que esteja trabalhando de forma segura.
- Desligue o servidor e os dispositivos periféricos e desconecte os cabos de alimentação e todos os cabos externos. Consulte ["Desligar o servidor" na página 17.](#page-26-0)
- Previna a exposição à eletricidade estática, que pode resultar em encerramento do sistema e perda de dados, mantendo componentes sensíveis em suas embalagens antiestáticas até a instalação, e manipulando esses dispositivos com uma pulseira antiestática ou outro sistema de aterramento.

#### Observe o procedimento

Um vídeo desse procedimento está disponível no YouTube: [https://www.youtube.com/playlist?list=](https://www.youtube.com/playlist?list=PLYV5R7hVcs-CTkyVDu-5Lhy1r9G-4PQGl) [PLYV5R7hVcs-CTkyVDu-5Lhy1r9G-4PQGl](https://www.youtube.com/playlist?list=PLYV5R7hVcs-CTkyVDu-5Lhy1r9G-4PQGl).

### Procedimento

Etapa 1. Remova a tampa superior. Consulte ["Remover a tampa superior" na página 265.](#page-274-0)

- Etapa 2. Desconecte o cabo do módulo de porta serial da placa-mãe (conjunto de placa-mãe).
- Etapa 3. Pressione as duas travas em ambas as extremidades ao mesmo tempo e levante cuidadosamente o compartimento da placa riser para fora do chassi por duas travas.

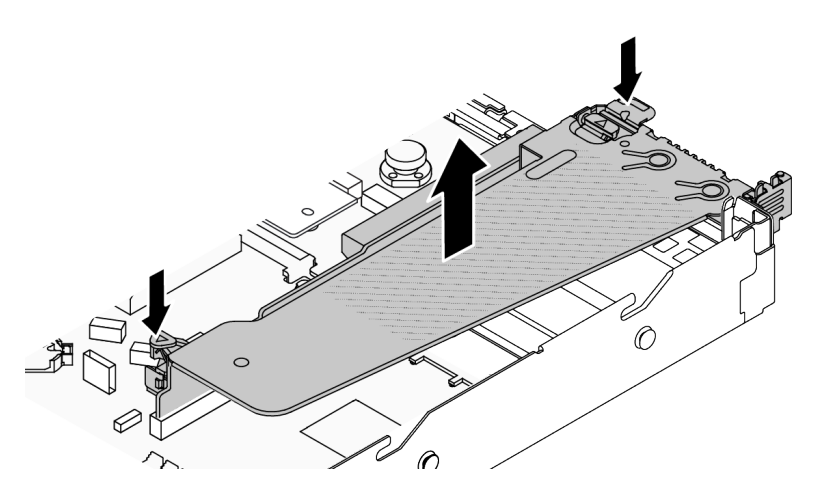

Figura 252. Removendo o suporte da placa riser

Etapa 4. Abra a trava de retenção e remova o módulo de porta serial do suporte da placa riser.

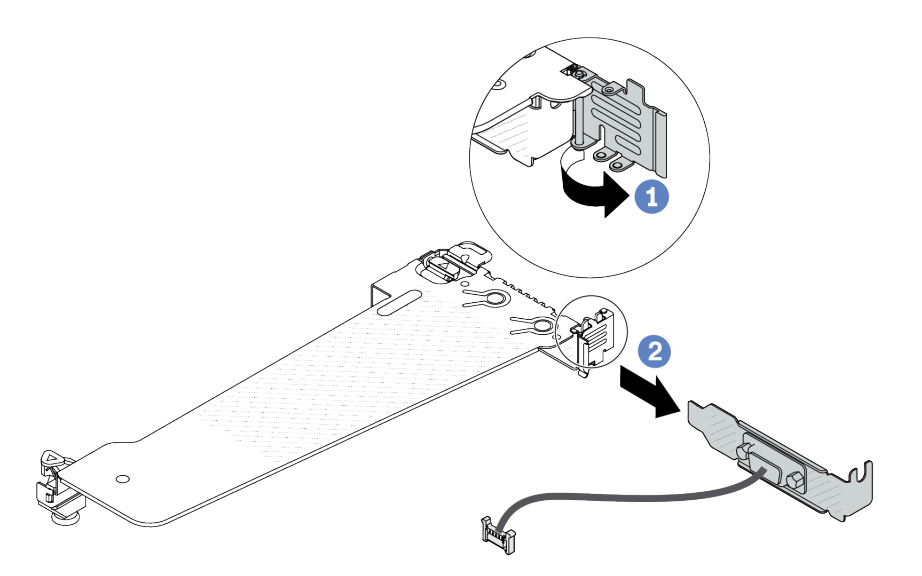

Figura 253. Removendo o suporte da placa riser

- a. Abra a trava de retenção.
- b. <sup>2</sup> Remova o módulo de porta serial do suporte da placa riser.
- Etapa 5. (Opcional) Se você precisar substituir o suporte da porta serial, use uma chave de fenda de 5 mm para desmontar o cabo da porta serial do suporte.

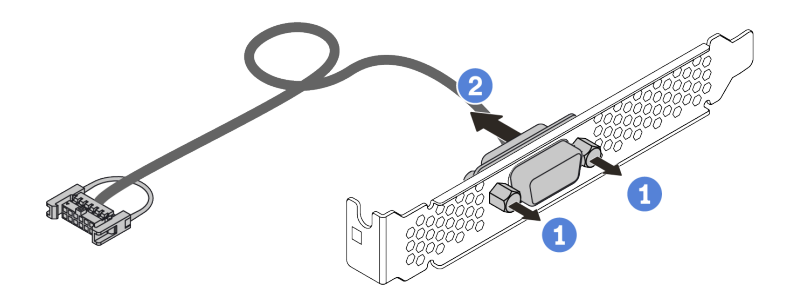

Figura 254. Desmontando o módulo de porta serial

- a. **1** Solte os dois parafusos.
- b.  $\bullet$  Puxe o cabo da porta serial do suporte.

### Depois de concluir

- 1. Instale outro módulo de porta serial, um adaptador PCIe ou um suporte de slot para PCIe para cobrir o local. Consulte ["Instalar um módulo de porta serial" na página 242](#page-251-0) e ["Instalar um adaptador PCIe" na](#page-191-0)  [página 182.](#page-191-0)
- 2. Se você receber instruções para retornar o componente ou o dispositivo opcional, siga todas as instruções do pacote e use os materiais do pacote para remessa que foram fornecidos.

#### Vídeo de demonstração

<https://www.youtube.com/watch?v=MeCEpeteLPs>

# <span id="page-251-0"></span>Instalar um módulo de porta serial

Use essas informações para instalar um módulo de porta serial.

# Sobre esta tarefa

#### Atenção:

- Leia ["Diretrizes de instalação" na página 1](#page-10-0) e ["Lista de verificação de inspeção segurança" na página 2](#page-11-0) para garantir que esteja trabalhando de forma segura.
- Desligue o servidor e os dispositivos periféricos e desconecte os cabos de alimentação e todos os cabos externos. Consulte ["Desligar o servidor" na página 17.](#page-26-0)
- Previna a exposição à eletricidade estática, que pode resultar em encerramento do sistema e perda de dados, mantendo componentes sensíveis em suas embalagens antiestáticas até a instalação, e manipulando esses dispositivos com uma pulseira antiestática ou outro sistema de aterramento.

#### Observe o procedimento

Um vídeo desse procedimento está disponível no YouTube: [https://www.youtube.com/playlist?list=](https://www.youtube.com/playlist?list=PLYV5R7hVcs-CTkyVDu-5Lhy1r9G-4PQGl)  [PLYV5R7hVcs-CTkyVDu-5Lhy1r9G-4PQGl](https://www.youtube.com/playlist?list=PLYV5R7hVcs-CTkyVDu-5Lhy1r9G-4PQGl).

- Etapa 1. Encoste a embalagem antiestática que contém o componente em qualquer superfície não pintada na parte externa do servidor. Em seguida, remova o componente do pacote e coloque-o em uma superfície antiestática.
- Etapa 2. Use uma chave de fenda de 5 mm para instalar o cabo de porta serial no suporte.
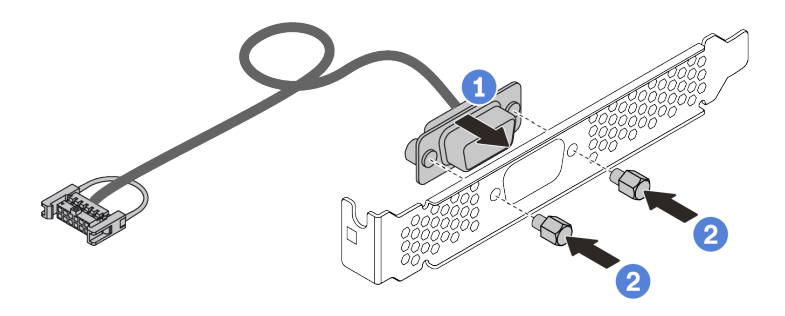

Figura 255. Montando o módulo de porta serial

- a. <sup>1</sup> Alinhe os dois orifícios de parafuso no conector de cabos ao suporte.
- b. **2** Instale os dois parafusos no suporte.

Etapa 3. Instale o módulo de porta serial no suporte da placa riser.

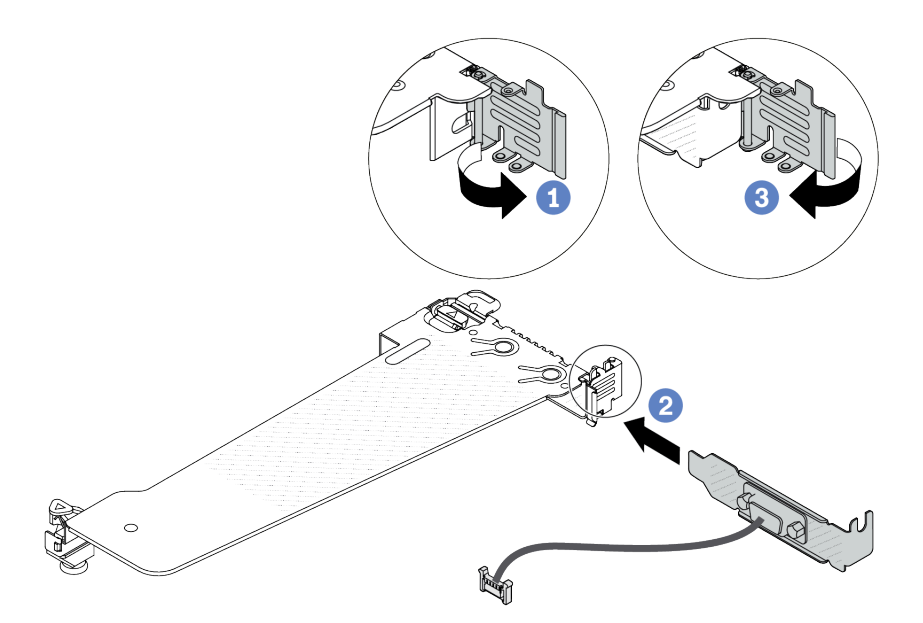

Figura 256. Instalando o módulo de porta serial

- a. **1** Abra a trava de retenção na gaiola de placa riser.
- b. <sup>2</sup> Instale o módulo de porta serial no suporte da placa riser.
- c. <sup>6</sup> Feche a trava de retenção e verifique se o módulo de porta serial está firmemente instalado.
- Etapa 4. Instale o conjunto de placa riser no servidor.

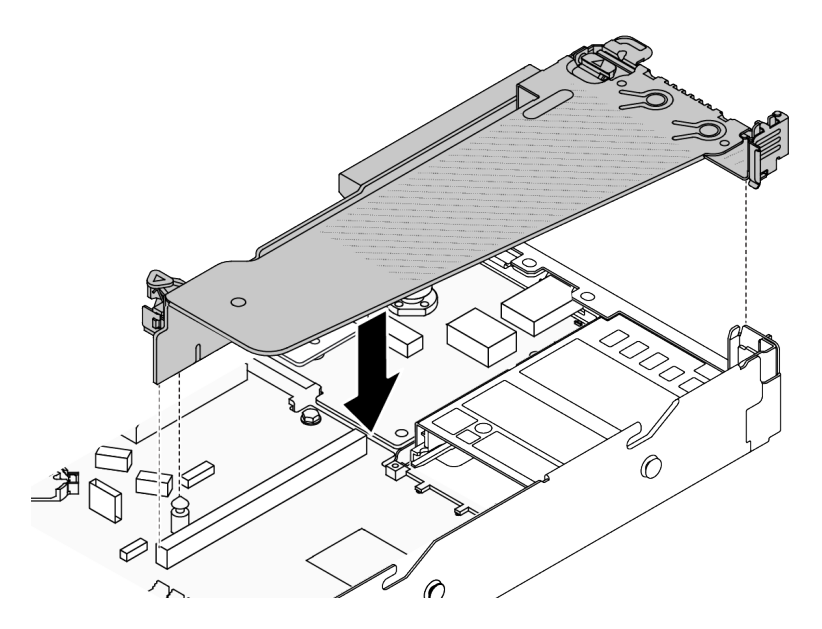

Figura 257. Instalando o conjunto de placa riser

Etapa 5. Conecte o cabo do módulo de porta serial ao respectivo conector na placa-mãe (conjunto de placa-mãe). Para saber a localização do conector do módulo de porta serial, consulte ["Conectores](#page-453-0) [do conjunto de placa-mãe" na página 444.](#page-453-0)

### Depois de concluir

- 1. Conclua a substituição de peças. Consulte ["Concluir a substituição de peças" na página 268.](#page-277-0)
- 2. Para habilitar o módulo de porta serial, execute um dos seguintes procedimentos de acordo com o sistema operacional instalado:
	- Para o sistema operacional Linux:

Abra o ipmitool e insira o seguinte comando para desabilitar o recurso Serial over LAN (SOL):

-I lanplus -H IP -U USERID -P PASSW0RD sol deactivate

- Para o sistema operacional Microsoft Windows:
	- a. Abra o ipmitool e insira o seguinte comando para desabilitar o recurso SOL:

-I lanplus -H IP -U USERID -P PASSW0RD sol deactivate

b. Abra o Windows PowerShell e insira o seguinte comando para desabilitar o recurso Emergency Management Services (EMS):

Bcdedit /ems no

c. Reinicie o servidor para garantir que a configuração de EMS entre em vigor.

#### Vídeo de demonstração

<https://www.youtube.com/watch?v=9XXivrfaKd0>

## Substituição da placa-mãe (conjunto de placa-mãe) (apenas para técnicos treinados)

Siga as instruções nesta seção para remover e instalar a placa de E/S do sistema e a placa do processador, que foi montada como uma placa-mãe (conjunto de placa-mãe).

Importante:

- Essa tarefa deve ser realizada por técnicos treinados e certificados pelo Serviço Lenovo. Não tente removê-lo ou instalá-lo sem treinamento e qualificação adequados.
- Quando o servidor tiver um L2AM (módulo de líquido para ar Lenovo Neptune) instalado, você deverá pedir uma L2AM alça do módulo (suporte do dissipador de calor LACM) primeiro se precisar instalar ou remover o conjunto ou o processador da placa-mãe. No entanto, ao substituir o L2AM antigo por um novo, não é necessário solicitar uma alça do módulo (suporte do dissipador de calor LACM), pois o novo pacote L2AM a contém.
- Se você precisar substituir uma placa do processador e um Firmware and RoT security module juntos, faça o seguinte:
	- Verifique a política de fusível de PSB atual antes da substituição. Consulte Service process before replacement em [Service process for updating PSB fuse state](https://glosse4lenovo.lenovo.com/wiki/glosse4lenovo/view/How%20To/System%20related/Service%20process%20for%20updating%20PSB%20fuse%20state/).
	- O status do fusível do processador não deve ter logs de eventos de XCC inesperados após a substituição. Consulte Service process after replacing a processor board and a firmware and RoT security module together em [Service process for updating PSB fuse state.](https://glosse4lenovo.lenovo.com/wiki/glosse4lenovo/view/How%20To/System%20related/Service%20process%20for%20updating%20PSB%20fuse%20state/)

A ilustração a seguir mostra o layout da placa-mãe (conjunto de placa-mãe) que contém a placa de E/S do sistema e a placa do processador.

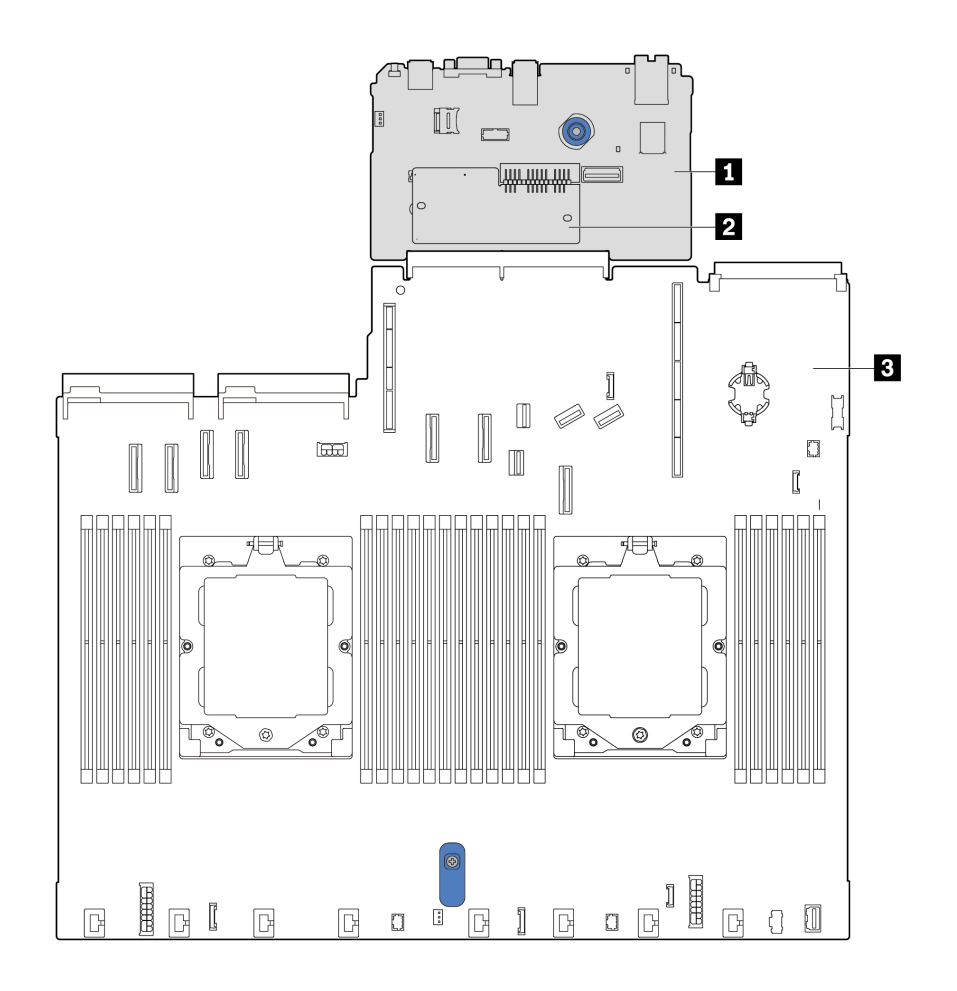

Figura 258. Layout do conjunto de placa-mãe

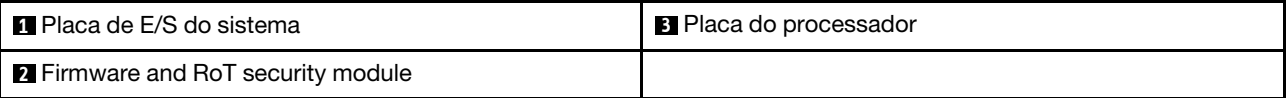

- ["Remover o Firmware and RoT security module" na página 246](#page-255-0)
- <sup>"</sup>Instalar o Firmware and RoT security module" na página 247
- ["Remover a placa de E/S do sistema ou a placa do processador" na página 251](#page-260-0)
- ["Instalar a placa de E/S do sistema ou a placa do processador" na página 256](#page-265-0)

# <span id="page-255-0"></span>Remover o Firmware and RoT security module

Siga as instruções nesta seção para remover a Firmware ThinkSystem V3 e Módulo de Segurança Root of Trust (firmware and RoT security module).

### Sobre esta tarefa

Importante: Essa tarefa deve ser realizada por técnicos treinados e certificados pelo Serviço Lenovo. Não tente removê-lo ou instalá-lo sem treinamento e qualificação adequados.

### Atenção:

- Leia ["Diretrizes de instalação" na página 1](#page-10-1) e ["Lista de verificação de inspeção segurança" na página 2](#page-11-0) para garantir que esteja trabalhando de forma segura.
- Desligue o servidor e os dispositivos periféricos e desconecte os cabos de alimentação e todos os cabos externos. Consulte ["Desligar o servidor" na página 17.](#page-26-0)
- Previna a exposição à eletricidade estática, que pode resultar em encerramento do sistema e perda de dados, mantendo componentes sensíveis em suas embalagens antiestáticas até a instalação, e manipulando esses dispositivos com uma pulseira antiestática ou outro sistema de aterramento.
- Depois de substituir o firmware and RoT security module, atualize o Firmware para a versão específica compatível com o servidor. Você deve ter o firmware necessário ou uma cópia do firmware preexistente antes de continuar.

Download de firmware e driver: talvez seja necessário atualizar o firmware ou o driver depois de substituir um componente.

- Vá para [https://datacentersupport.lenovo.com/tw/en/products/servers/thinksystem/sr645v3/7d9c/downloads/](https://datacentersupport.lenovo.com/tw/en/products/servers/thinksystem/sr645v3/7d9c/downloads/driver-list/) [driver-list/](https://datacentersupport.lenovo.com/tw/en/products/servers/thinksystem/sr645v3/7d9c/downloads/driver-list/) para ver as atualizações de firmware e driver mais recentes para o seu servidor.
- Acesse "Atualizar o firmware" no Guia do Usuário ou no Guia de Configuração do Sistema para obter mais informações sobre ferramentas de atualização de firmware.

### Procedimento

Etapa 1. Prepare o servidor.

- a. Execute os comandos OneCLI para fazer backup das configurações UEFI. Consulte [https://](https://sysmgt.lenovofiles.com/help/topic/toolsctr_cli_lenovo/onecli_r_save_command.html) [sysmgt.lenovofiles.com/help/topic/toolsctr\\_cli\\_lenovo/onecli\\_r\\_save\\_command.html](https://sysmgt.lenovofiles.com/help/topic/toolsctr_cli_lenovo/onecli_r_save_command.html).
- b. Execute os comandos OneCLI e ações do XCC para fazer backup das configurações do XCC. Consulte https://sysmgt.lenovofiles.com/help/topic/toolsctr\_cli\_lenovo/onecli\_r\_save [command.html](https://sysmgt.lenovofiles.com/help/topic/toolsctr_cli_lenovo/onecli_r_save_command.html) e [https://sysmgt.lenovofiles.com/help/topic/](https://sysmgt.lenovofiles.com/help/topic/com.lenovo.systems.management.xcc2.doc/NN1ia_c_backupthexcc.html) [com.lenovo.systems.management.xcc2.doc/NN1ia\\_c\\_backupthexcc.html](https://sysmgt.lenovofiles.com/help/topic/com.lenovo.systems.management.xcc2.doc/NN1ia_c_backupthexcc.html).
- c. Remova a tampa superior. Consulte ["Remover a tampa superior" na página 265](#page-274-0).
- d. Se o servidor for fornecido com conjuntos de placa riser, remova-os primeiro, consulte ["Conjuntos de placa riser" na página 225.](#page-234-0)
- Etapa 2. Prepare o servidor.
	- a. Remova a tampa superior. Consulte ["Remover a tampa superior" na página 265](#page-274-0).
- b. Se o servidor for fornecido com um conjunto de unidade traseira, remova-o primeiro. Consulte o ["Remover o conjunto de unidade traseira de 2,5 pol." na página 212](#page-221-0).
- c. Se o servidor for fornecido com um conjunto de unidade traseira de 7 mm, remova-o primeiro. Consulte ["Remover o conjunto de unidade traseira de 7 mm" na página 216](#page-225-0)
- d. Se o servidor for fornecido com conjuntos de placa riser, remova-os primeiro, consulte ["Conjuntos de placa riser" na página 225](#page-234-0).
- Etapa 3. Remova o Firmware and RoT Security Module.

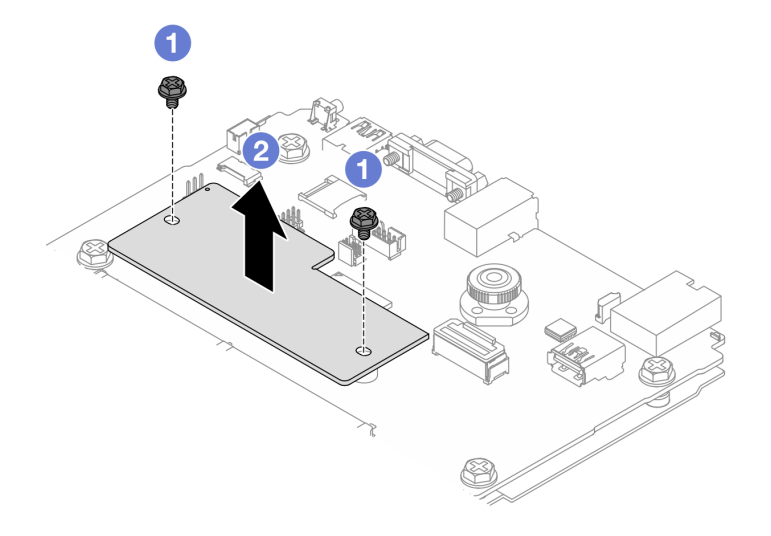

Figura 259. Remoção do Firmware and RoT Security Module

- a. **O** Solte os dois parafusos no firmware and RoT security module.
- b. **P** Remova o firmware and RoT security module do chassi.

### Depois de concluir

Se você receber instruções para retornar o componente ou o dispositivo opcional, siga todas as instruções do pacote e use os materiais do pacote para remessa que foram fornecidos.

#### Vídeo de demonstração

[https://www.youtube.com/watch?v=9uCOXTan\\_fs](https://www.youtube.com/watch?v=9uCOXTan_fs)

### <span id="page-256-0"></span>Instalar o Firmware and RoT security module

Siga as instruções nesta seção para instalar a Firmware ThinkSystem V3 e Módulo de Segurança Root of Trust (firmware and RoT security module).

### Sobre esta tarefa

Importante: Essa tarefa deve ser realizada por técnicos treinados e certificados pelo Serviço Lenovo. Não tente removê-lo ou instalá-lo sem treinamento e qualificação adequados.

(Apenas técnico treinado da Lenovo) Depois de substituir o firmware and RoT security module atualize o firmware UEFI para a versão específica compatível com o servidor. Para obter informações detalhadas sobre como atualizar o firmware, consulte [Dica para substituir um Firmware and RoT security module](https://glosse4lenovo.lenovo.com/wiki/glosse4lenovo/view/How%20To/System%20related/How%20to%20do%20RoT%20Module%20FW%20update%20on%20ThinkSystem%20V3%20machines/).

### Atenção:

- Leia ["Diretrizes de instalação" na página 1](#page-10-1) e ["Lista de verificação de inspeção segurança" na página 2](#page-11-0) para garantir que esteja trabalhando de forma segura.
- Desligue o servidor e os dispositivos periféricos e desconecte os cabos de alimentação e todos os cabos externos. Consulte ["Desligar o servidor" na página 17.](#page-26-0)
- Previna a exposição à eletricidade estática, que pode resultar em encerramento do sistema e perda de dados, mantendo componentes sensíveis em suas embalagens antiestáticas até a instalação, e manipulando esses dispositivos com uma pulseira antiestática ou outro sistema de aterramento.

Download de firmware e driver: talvez seja necessário atualizar o firmware ou o driver depois de substituir um componente.

- Vá para [https://datacentersupport.lenovo.com/tw/en/products/servers/thinksystem/sr645v3/7d9c/downloads/](https://datacentersupport.lenovo.com/tw/en/products/servers/thinksystem/sr645v3/7d9c/downloads/driver-list/) [driver-list/](https://datacentersupport.lenovo.com/tw/en/products/servers/thinksystem/sr645v3/7d9c/downloads/driver-list/) para ver as atualizações de firmware e driver mais recentes para o seu servidor.
- Acesse "Atualizar o firmware" no Guia do Usuário ou no Guia de Configuração do Sistema para obter mais informações sobre ferramentas de atualização de firmware.

### Procedimento

- Etapa 1. Encoste a embalagem antiestática que contém o Firmware and RoT Security Module em qualquer superfície não pintada na parte externa do servidor. Em seguida, retire o Firmware and RoT Security Module do pacote e coloque-o em uma superfície antiestática.
- Etapa 2. Instale o Firmware and RoT Security Module no servidor.

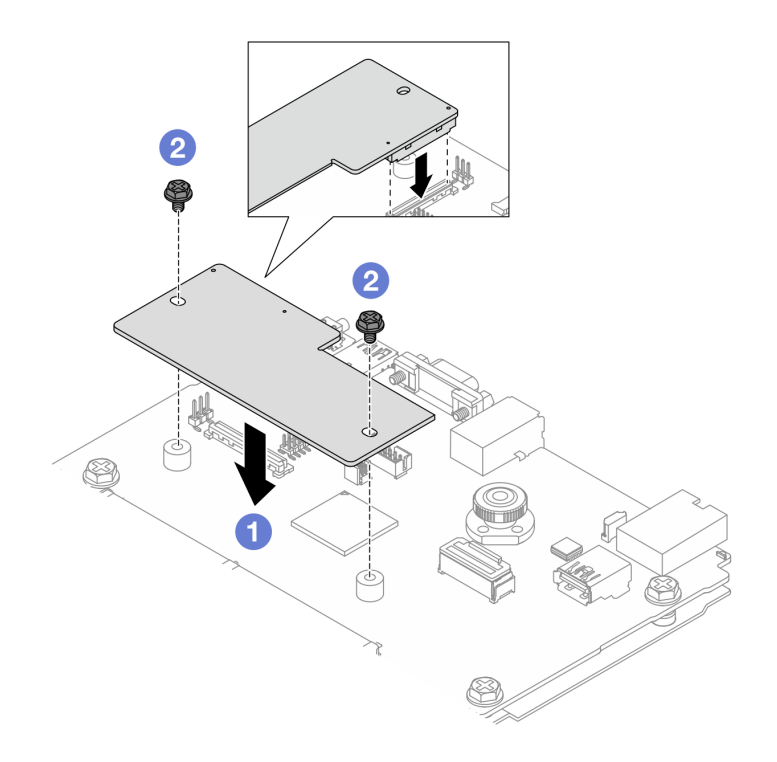

Figura 260. Instalando o Firmware and RoT Security Module

- a. **C** Abaixe o firmware and RoT security module na placa de E/S do sistema e verifique se o conector no módulo está inserido corretamente no slot na placa de E/S do sistema.
- b. <sup>2</sup> Aperte os dois parafusos para prender o firmware and RoT security module no lugar.

### Depois de concluir

- 1. Conclua a substituição de peças. Consulte ["Concluir a substituição de peças" na página 268.](#page-277-0)
- 2. Atualize o firmware do UEFI, do XCC e do LXPM para a versão específica compatível com o servidor. Consulte [https://glosse4lenovo.lenovo.com/wiki/glosse4lenovo/view/How%20To/System%20related/](https://glosse4lenovo.lenovo.com/wiki/glosse4lenovo/view/How%20To/System%20related/How%20to%20do%20RoT%20Module%20FW%20update%20on%20ThinkSystem%20V3%20machines/) [How%20to%20do%20RoT%20Module%20FW%20update%20on%20ThinkSystem%20V3%20machines/](https://glosse4lenovo.lenovo.com/wiki/glosse4lenovo/view/How%20To/System%20related/How%20to%20do%20RoT%20Module%20FW%20update%20on%20ThinkSystem%20V3%20machines/).
- 3. Execute os comandos OneCLI para restaurar as configurações UEFI. Consulte [https://](https://sysmgt.lenovofiles.com/help/topic/toolsctr_cli_lenovo/onecli_r_restore_command.html)  [sysmgt.lenovofiles.com/help/topic/toolsctr\\_cli\\_lenovo/onecli\\_r\\_restore\\_command.html](https://sysmgt.lenovofiles.com/help/topic/toolsctr_cli_lenovo/onecli_r_restore_command.html).
- 4. Execute os comandos OneCLI e ações do XCC para restaurar as configurações do XCC. Consulte [https://sysmgt.lenovofiles.com/help/topic/toolsctr\\_cli\\_lenovo/onecli\\_r\\_restore\\_command.html](https://sysmgt.lenovofiles.com/help/topic/toolsctr_cli_lenovo/onecli_r_restore_command.html) e [https://](https://sysmgt.lenovofiles.com/help/topic/com.lenovo.systems.management.xcc2.doc/NN1ia_c_restorethexcc.html)  [sysmgt.lenovofiles.com/help/topic/com.lenovo.systems.management.xcc2.doc/NN1ia\\_c\\_restorethexcc.html](https://sysmgt.lenovofiles.com/help/topic/com.lenovo.systems.management.xcc2.doc/NN1ia_c_restorethexcc.html).
- 5. Opcionalmente, faça o seguinte, se necessário:
	- Oculte o TPM. Consulte ["Ocultar/observar TPM" na página 249.](#page-258-0)
	- Atualize o firmware do TPM. Consulte ["Atualizar o firmware do TPM" na página 250](#page-259-0).
	- Habilite a Inicialização Segura do UEFI. Consulte ["Habilitar Inicialização Segura do UEFI" na página](#page-260-1)  [251.](#page-260-1)

#### Vídeo de demonstração

#### <https://www.youtube.com/watch?v=eu7uHszmKA8>

### <span id="page-258-0"></span>Ocultar/observar TPM

O TPM é ativado por padrão para criptografar a transferência de dados para a operação do sistema. É possível desativar o TPM usando Lenovo XClarity Essentials OneCLI.

Para desativar o TPM, faça o seguinte:

1. Baixe e instale o Lenovo XClarity Essentials OneCLI.

Para baixar o Lenovo XClarity Essentials OneCLI, acesse este site:

<https://datacentersupport.lenovo.com/solutions/HT116433>

2. Execute o seguinte comando:

OneCliexe config set TrustedComputingGroup.HideTPMfromOS "Yes" --imm <userid>:<password>@<ip\_address> --override

onde:

- <userid>:<password> são as credenciais usadas para acessar o BMC (interface do Lenovo XClarity Controller) do servidor. O ID do usuário padrão é USERID, e a senha padrão é PASSW0RD (zero, não um o maiúsculo)
- <ip\_address> é o endereço IP do BMC.

Exemplo:

```
:\onec1i>OneC1i.exe config set TrustedComputingGroup.HideTPMfromOS"Yes"--imm USERID:PASSWORD=1@10.245.39.79 --override
Lenovo XClarity Essentials OneCLI 1xce_onecliO1p-2.3.0<br>Licensed Materials - Property of Lenovo<br>(C) Copyright Lenovo Corp. 2013-2018 All Rights Reserved<br>If the parameters you input includes password, please Note that:<br>* The
   ccess.
```
3. Reinicialize o sistema.

Se você deseja ativar o TPM novamente, execute o seguinte comando e reinicie o sistema: OneCli.exe config set TrustedComputingGroup.HideTPMfromOS "No" --imm <userid>:<password>@<ip\_address> --override

### Exemplo:

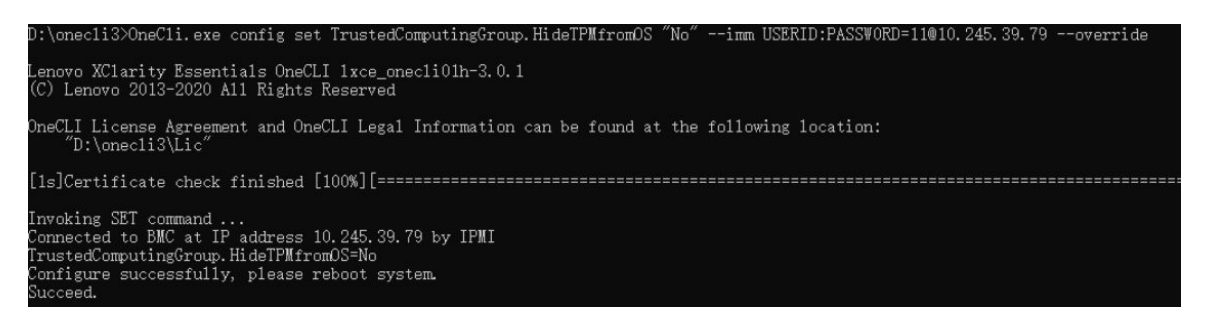

### <span id="page-259-0"></span>Atualizar o firmware do TPM

É possível desativar o firmware do TPM usando Lenovo XClarity Essentials OneCLI.

Nota: A atualização de firmware do TPM é irreversível. Após a atualização, o firmware do TPM não pode ser sofrer downgrade para versões anteriores.

### Versão do firmware do TPM

Siga o procedimento abaixo para ver a versão do firmware do TPM:

No Lenovo XClarity Provisioning Manager

- 1. Inicie o servidor e pressione a tecla especificada nas instruções na tela para exibir a interface do Lenovo XClarity Provisioning Manager. (Para obter mais informações, consulte a seção "Inicialização" na documentação do LXPM compatível com seu servidor em [https://sysmgt.lenovofiles.com/help/topic/](https://sysmgt.lenovofiles.com/help/topic/lxpm_frontend/lxpm_product_page.html)  [lxpm\\_frontend/lxpm\\_product\\_page.html](https://sysmgt.lenovofiles.com/help/topic/lxpm_frontend/lxpm_product_page.html).)
- 2. Se a senha de administrador de ativação for necessária, insira a senha.
- 3. Na página Configuração do UEFI, clique em **Configurações do Sistema → Segurança → Trusted** Platform Module ➙ TPM 2.0 ➙ Versão de Firmware do TPM.

#### Atualizar o firmware do TPM

Para atualizar o firmware do TPM, faça o seguinte:

1. Baixe e instale o Lenovo XClarity Essentials OneCLI.

Para baixar o Lenovo XClarity Essentials OneCLI, acesse este site:

<https://datacentersupport.lenovo.com/solutions/HT116433>

2. Execute o seguinte comando:

OneCli.exe config set TrustedComputingGroup.DeviceOperation "Update to TPM 2.0 firmware version <x.x.x.x>" --bmc <userid>:<password>@<ip\_address>

onde:

• <x.x.x.x> é a versão do TPM de destino.

por exemplo, TPM 2.0 (7.2.1.0) -> TPM 2.0 (7.2.2.0):

OneCli.exe config set TrustedComputingGroup.DeviceOperation "Update to TPM 2.0 firmware version 7.2.2.0" --bmc <userid>:<password>@<ip\_address>

- <userid>:<password> são as credenciais usadas para acessar o BMC (interface do Lenovo XClarity Controller) do servidor. O ID do usuário padrão é USERID, e a senha padrão é PASSW0RD (zero, não um o maiúsculo).
- *<ip* address> é o endereço IP do BMC.

### <span id="page-260-1"></span>Habilitar Inicialização Segura do UEFI

Como alternativa, é possível habilitar a Inicialização Segura do UEFI.

Há dois métodos disponíveis para ativar a Inicialização Segura do UEFI:

• No Lenovo XClarity Provisioning Manager

Para habilitar a Inicialização Segura do UEFI no Lenovo XClarity Provisioning Manager:

- 1. Inicie o servidor e pressione a tecla especificada nas instruções na tela para exibir a interface do Lenovo XClarity Provisioning Manager. (Para obter mais informações, consulte a seção "Inicialização" na documentação do LXPM compatível com seu servidor em [https://](https://sysmgt.lenovofiles.com/help/topic/lxpm_frontend/lxpm_product_page.html) [sysmgt.lenovofiles.com/help/topic/lxpm\\_frontend/lxpm\\_product\\_page.html](https://sysmgt.lenovofiles.com/help/topic/lxpm_frontend/lxpm_product_page.html).)
- 2. Se a senha de administrador de ativação for necessária, insira a senha.
- 3. Na página Configuração do UEFI, clique em Configurações do Sistema → Segurança → Inicialização Segura.
- 4. Habilite a Inicialização Segura e salve as configurações.

Nota: Se for necessário desativar a inicialização segura do UEFI, selecione Desativar na etapa 4.

• No Lenovo XClarity Essentials OneCLI

Para habilitar a Inicialização Segura do UEFI no Lenovo XClarity Essentials OneCLI:

1. Baixe e instale o Lenovo XClarity Essentials OneCLI.

Para baixar o Lenovo XClarity Essentials OneCLI, acesse este site:

<https://datacentersupport.lenovo.com/solutions/HT116433>

2. Execute o seguinte comando para ativar a Inicialização Segura: OneCli.exe config set SecureBootConfiguration.SecureBootSetting Enabled --bmc <userid>:<password>@<ip\_ address>

onde:

- <userid>:<password> são as credenciais usadas para acessar o BMC (interface do Lenovo XClarity Controller) do servidor. O ID do usuário padrão é USERID, e a senha padrão é PASSW0RD (zero, não um o maiúsculo)
- <ip\_address> é o endereço IP do BMC.

Para obter mais informações sobre o comando set do Lenovo XClarity Essentials OneCLI, consulte:

[http://sysmgt.lenovofiles.com/help/topic/toolsctr\\_cli\\_lenovo/onecli\\_r\\_set\\_command.html](http://sysmgt.lenovofiles.com/help/topic/toolsctr_cli_lenovo/onecli_r_set_command.html)

Nota: Se for necessário desativar a inicialização segura do UEFI, execute o seguinte comando: OneCli.exe config set SecureBootConfiguration.SecureBootSetting Disabled --bmc <userid>:<password>@<ip\_ address>

### <span id="page-260-0"></span>Remover a placa de E/S do sistema ou a placa do processador

Siga as instruções nesta seção para remover a placa de E/S do sistema ou a placa do processador.

### Sobre esta tarefa

#### Importante:

- Essa tarefa deve ser realizada por técnicos treinados e certificados pelo Serviço Lenovo. Não tente removê-lo ou instalá-lo sem treinamento e qualificação adequados.
- Ao substituir a placa-mãe (conjunto de placa-mãe), sempre atualize o servidor com o firmware mais recente ou restaure o firmware preexistente. Certifique-se de ter o firmware mais recente ou uma cópia do firmware preexistente antes de continuar.
- Ao remover os módulos de memória, rotule o número do slot em cada módulo de memória, remova todos os módulos de memória da placa-mãe (conjunto de placa-mãe) e deixe-os de lado em uma superfície antiestática para reinstalação.
- Ao desconectar os cabos, faça uma lista de cada cabo, registre os conectores aos quais o cabo está conectado e use o registro como uma lista de verificação de cabeamento depois de instalar a nova placa-mãe (conjunto de placa-mãe).
- Quando o servidor tiver um módulo LACM (módulo de resfriamento de loop fechado) instalado, você deve solicitar uma alça primeiro se precisar instalar ou remover a placa do processador, a placa de E/S e o processador. No entanto, ao substituir o módulo LACM antigo por um novo, não é necessário solicitar uma alça, pois o novo módulo LACM a contém.

### Atenção:

- Leia ["Diretrizes de instalação" na página 1](#page-10-1) e ["Lista de verificação de inspeção segurança" na página 2](#page-11-0) para garantir que esteja trabalhando de forma segura.
- Desligue o servidor e os dispositivos periféricos e desconecte os cabos de alimentação e todos os cabos externos. Consulte ["Desligar o servidor" na página 17.](#page-26-0)
- Previna a exposição à eletricidade estática, que pode resultar em encerramento do sistema e perda de dados, mantendo componentes sensíveis em suas embalagens antiestáticas até a instalação, e manipulando esses dispositivos com uma pulseira antiestática ou outro sistema de aterramento.

### CUIDADO:

Partes móveis perigosas. Mantenha os dedos e outras partes do corpo a distância.

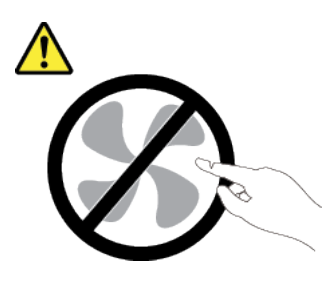

CUIDADO:

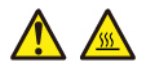

Os dissipadores de calor e os processadores podem estar muito quentes. Desligue o servidor e aguarde alguns minutos para que ele esfrie antes de remover a tampa do servidor.

S002

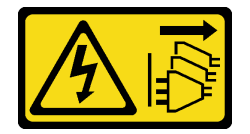

### CUIDADO:

O botão de controle de energia no dispositivo e o botão liga/desliga na fonte de alimentação não desligam a corrente elétrica fornecida ao dispositivo. O dispositivo também pode ter mais de um cabo de alimentação. Para remover toda corrente elétrica do dispositivo, certifique-se de que todos os cabos de energia estão desconectados da fonte de alimentação.

### Procedimento

Etapa 1. Faça as preparações para essa tarefa.

- a. Grave todas as informações de configuração do sistema, como os endereços de IP do Lenovo XClarity Controller os dados vitais do produto e o tipo de máquina, o número do modelo, o número de série, o Identificador Exclusivo Universal e a etiqueta de ativo do servidor.
- b. Salve a configuração do sistema em um dispositivo externo com o Lenovo XClarity Essentials.
- c. Salve o log de eventos do sistema na mídia externa.
- d. Desligue o servidor e os dispositivos periféricos e desconecte os cabos de alimentação e todos os cabos externos. Consulte o ["Desligar o servidor" na página 17.](#page-26-0)
- e. Se o servidor estiver instalado em um rack, deslize o servidor para fora dos trilhos deslizantes do rack para acessar a tampa superior ou remover o servidor do rack.
- f. Remova a tampa superior. Consulte ["Remover a tampa superior" na página 265.](#page-274-0)
- g. Se o servidor tiver um adaptador CFF ou um módulo de energia flash RAID instalado na parte frontal do chassi, remova-o primeiro.
	- ["Remover o adaptador RAID/HBA de CFF interno" na página 81](#page-90-0)
	- ["Remover o módulo de energia flash RAID no chassi" na página 205](#page-214-0)
- h. Registre onde os cabos estão conectados à placa-mãe (conjunto de placa-mãe); depois, desconecte todos eles.
- i. Remova qualquer um dos componentes a seguir que estiverem instalados na placa-mãe (conjunto de placa-mãe) e coloque-o em um local seguro e antiestático.
	- ["Remover um ventilador do sistema" na página 261](#page-270-0)
	- ["Remover um módulo de memória" na página 159](#page-168-0)
	- ["Substituição de um processador e de um dissipador de calor \(apenas para técnicos](#page-203-0)  [treinados\)" na página 194](#page-203-0)
	- ["Remover a bateria do CMOS" na página 27](#page-36-0)
	- ["Remover a placa riser traseira" na página 233](#page-242-0)
	- ["Remover o módulo OCP" na página 177](#page-186-0)
- j. Puxe levemente as fontes de alimentação. Elas devem estar desconectadas da placa-mãe (conjunto de placa-mãe).

Etapa 2. Remova a placa-mãe (conjunto de placa-mãe).

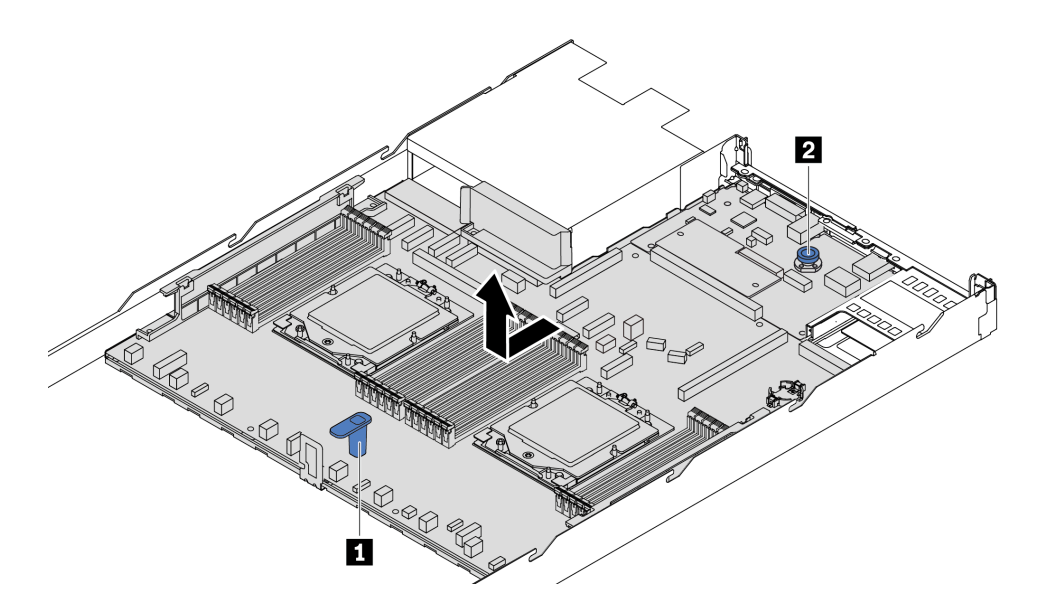

Figura 261. Remoção da placa-mãe (conjunto de placa-mãe)

- a. Segure a alça de elevação **1** e levante o pino de liberação **2** ao mesmo tempo e deslize a placa-mãe (conjunto de placa-mãe) em direção à frente do servidor.
- b. Levante a placa-mãe (conjunto de placa-mãe) para fora do chassi.
- Etapa 3. Separe a placa de E/S do sistema da placa do processador.

Nota: Para evitar que o contato da placa de E/S do sistema seja danificado, aperte e erga o êmbolo na placa de E/S do sistema um pouco e puxe a placa de E/S do sistema para fora. Durante toda a ação de puxar, garanta que a placa de E/S do sistema permaneça o mais horizontal possível.

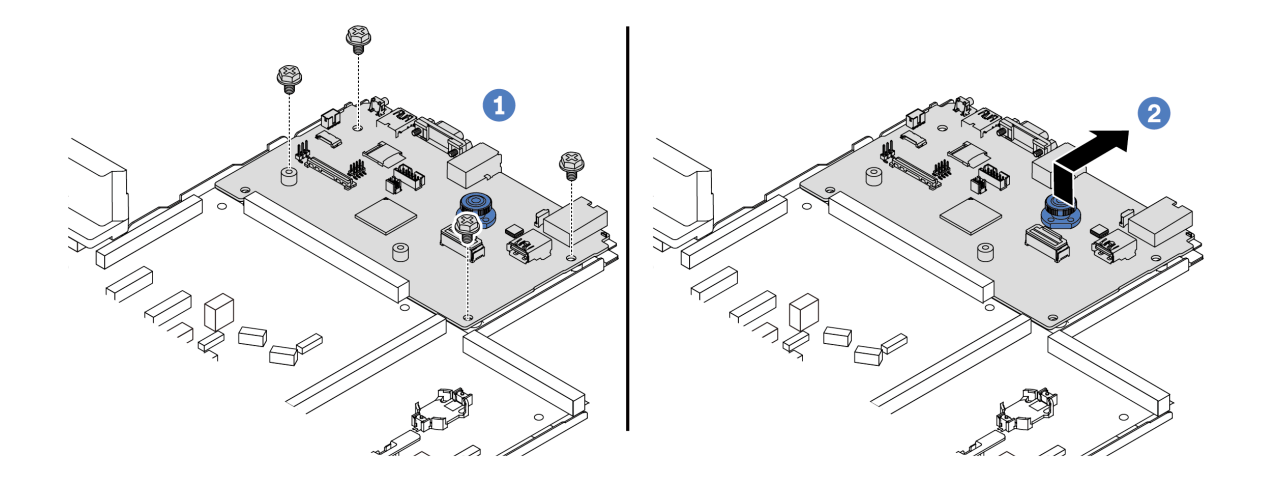

Figura 262. Separando a placa de E/S do sistema da placa do processador

a.  $\bullet$  Remova os parafusos que prendem a placa de E/S do sistema.

- b. <sup>2</sup> Levante e segure o pino de liberação e deslize a placa de E/S do sistema em direção à parte traseira para desencaixá-la da placa do processador.
- Etapa 4. (Opcional) Se estiver substituindo a placa de E/S do sistema, faça o seguinte:
	- 1. Remova o firmware and RoT security module da placa de E/S do sistema. Consulte o ["Remover o Firmware and RoT security module" na página 246.](#page-255-0)
	- 2. Remova o cartão MicroSD.

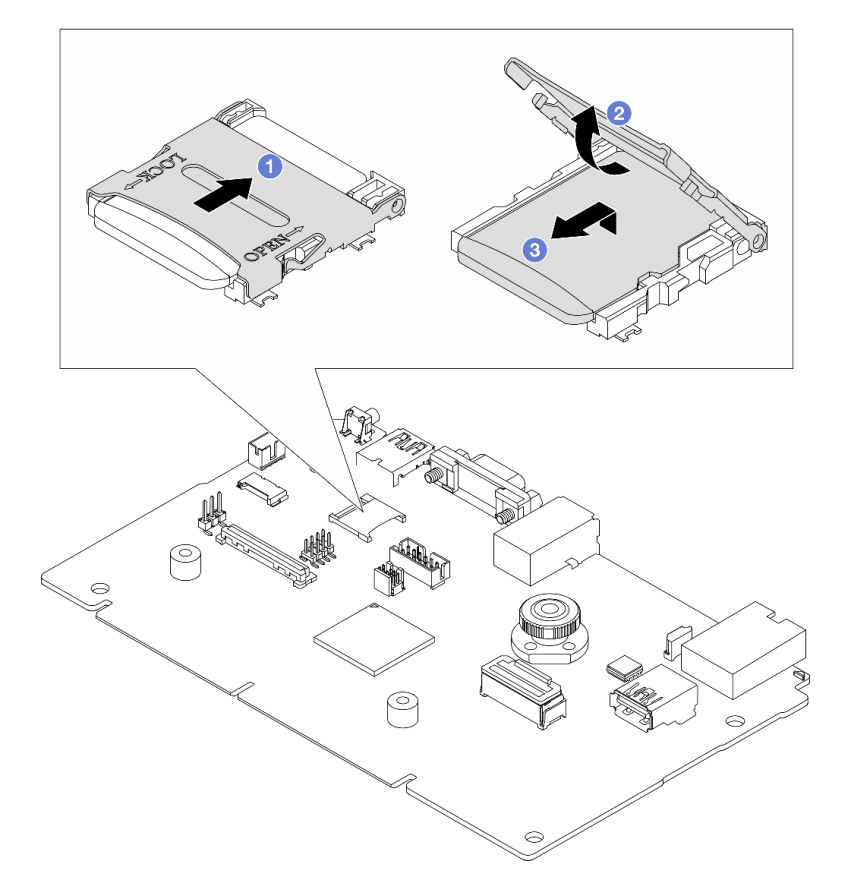

Figura 263. Removendo o cartão MicroSD

- a. <sup>O</sup> Deslize o shell para a direção OPEN.
- b. <sup>2</sup> Vire a dobradiça do soquete para cima.
- c. <sup>3</sup> Remova o cartão MicroSD.

Nota: Depois que a placa MicroSD for removida, os dados históricos do firmware e dos dados do usuário carregados pelo Remote Disc On Card (RDOC) serão perdidos, e a função de reversões de firmware e espaço RDOC estendido não serão compatíveis. Para ativar os dois recursos, será necessário instalar uma nova placa MicroSD.

### Depois de concluir

• Se você receber instruções para retornar o componente ou o dispositivo opcional, siga todas as instruções do pacote e use os materiais do pacote para remessa que foram fornecidos.

Importante: Antes de devolver a placa do processador, instale as coberturas do soquete de processador da nova placa do processador. Para substituir uma cobertura do soquete de processador:

- 1. Deslize a tampa para fora do soquete do processador da nova placa do processador.
- 2. Instale a tampa no soquete do processador da placa do processador removida.

• Se você planeja reciclar o componente, consulte "Desmontar a placa-mãe (conjunto de placa-mãe) para reciclar" no Guia do Usuário.

### Vídeo de demonstração

<https://www.youtube.com/watch?v=LG--hccwfc4>

# <span id="page-265-0"></span>Instalar a placa de E/S do sistema ou a placa do processador

Siga as instruções nesta seção para instalar a placa de E/S do sistema ou a placa do processador.

### Sobre esta tarefa

### Importante:

- Essa tarefa deve ser realizada por técnicos treinados e certificados pelo Serviço Lenovo. Não tente removê-lo ou instalá-lo sem treinamento e qualificação adequados.
- Quando o servidor tiver um módulo LACM (módulo de resfriamento de loop fechado) instalado, você deve solicitar uma alça primeiro se precisar instalar ou remover a placa do processador, a placa de E/S e o processador. No entanto, ao substituir o módulo LACM antigo por um novo, não é necessário solicitar uma alça, pois o novo módulo LACM a contém.

#### Atenção:

- Leia ["Diretrizes de instalação" na página 1](#page-10-1) e ["Lista de verificação de inspeção segurança" na página 2](#page-11-0) para garantir que esteja trabalhando de forma segura.
- Desligue o servidor e os dispositivos periféricos e desconecte os cabos de alimentação e todos os cabos externos. Consulte ["Desligar o servidor" na página 17.](#page-26-0)
- Previna a exposição à eletricidade estática, que pode resultar em encerramento do sistema e perda de dados, mantendo componentes sensíveis em suas embalagens antiestáticas até a instalação, e manipulando esses dispositivos com uma pulseira antiestática ou outro sistema de aterramento.

Download de firmware e driver: talvez seja necessário atualizar o firmware ou o driver depois de substituir um componente.

- Vá para [https://datacentersupport.lenovo.com/tw/en/products/servers/thinksystem/sr645v3/7d9c/downloads/](https://datacentersupport.lenovo.com/tw/en/products/servers/thinksystem/sr645v3/7d9c/downloads/driver-list/) [driver-list/](https://datacentersupport.lenovo.com/tw/en/products/servers/thinksystem/sr645v3/7d9c/downloads/driver-list/) para ver as atualizações de firmware e driver mais recentes para o seu servidor.
- Acesse "Atualizar o firmware" no Guia do Usuário ou no Guia de Configuração do Sistema para obter mais informações sobre ferramentas de atualização de firmware.

### Procedimento

- Etapa 1. Encoste a embalagem antiestática que contém a nova peça em qualquer superfície não pintada na parte externa do servidor. Em seguida, remova a nova peça do pacote e coloque-a em uma superfície antiestática.
- Etapa 2. (Opcional) Se estiver substituindo a placa de E/S do sistema, faça o seguinte:
	- 1. Instale o firmware and RoT security module removido da placa de E/S do sistema antiga na nova placa de E/S do sistema. Consulte o ["Instalar o Firmware and RoT security module" na](#page-256-0) [página 247.](#page-256-0)
	- 2. Instale o cartão MicroSD.

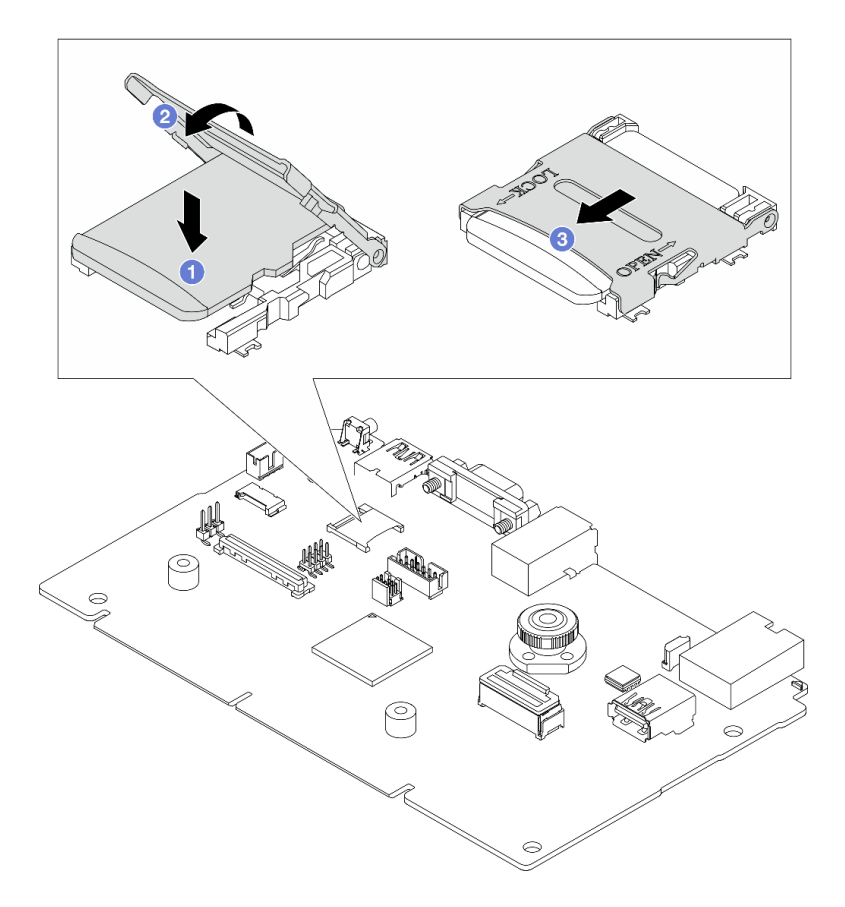

Figura 264. Instalando o cartão MicroSD

- a. <sup>O</sup> Coloque a placa no soquete com os contatos do cartão MicroSD voltado para baixo.
- b. <sup>2</sup> Feche a dobradica do soquete.
- c. <sup>3</sup> Deslize o shell para a direção LOCK.
- Etapa 3. Dependendo de sua necessidade, realize uma destas opções:
	- Se você for substituir a placa de E/S do sistema e reutilizar a placa do processador, instale uma nova placa de E/S do sistema na placa do processador.
	- Se você planeja substituir a placa do processador e reutilizar a placa de E/S do sistema, instale a placa de E/S do sistema existente em uma nova placa do processador.

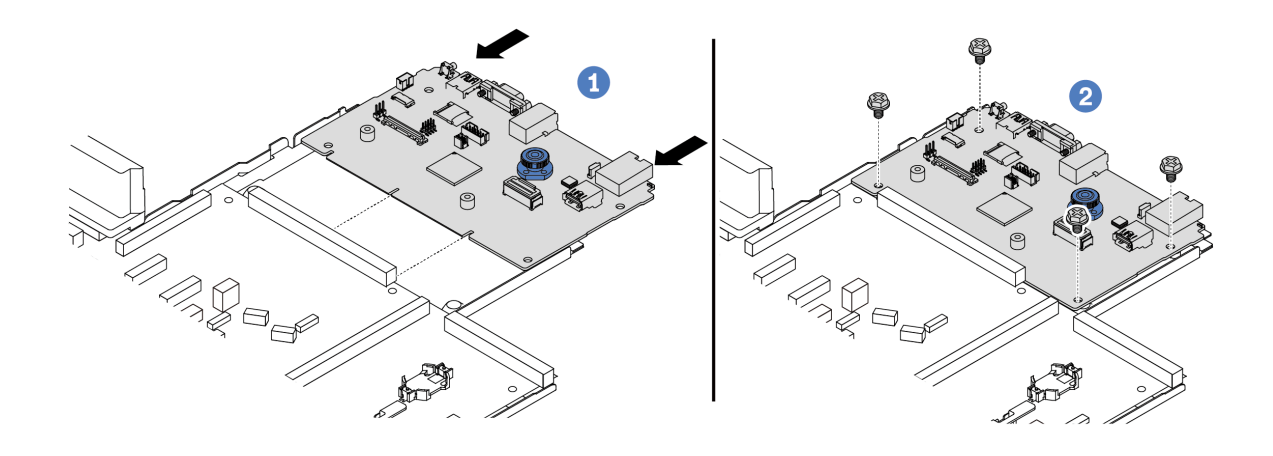

Figura 265. Instalando a placa de E/S do sistema na placa do processador

a.  $\bullet$  Alinhe a placa de E/S do sistema com o conector na placa do processador e use as duas mãos para pressionar a placa de E/S do sistema e inseri-la levemente no conector.

Nota: Para evitar danos ao contato da placa de E/S do sistema, garanta que a placa de E/S do sistema esteja alinhada corretamente com o conector na placa do processador e permaneça o mais horizontal possível durante a inserção.

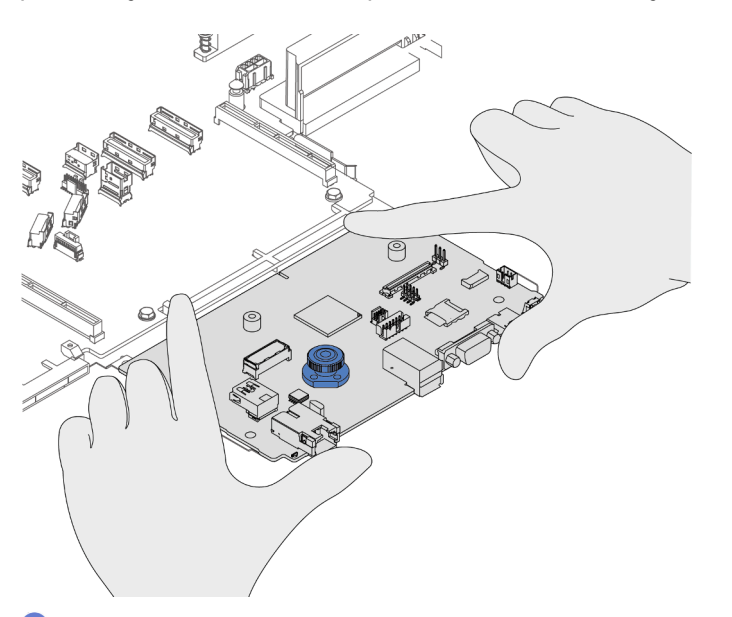

- b. <sup>2</sup> Instale os parafusos para prender a placa de E/S do sistema no lugar.
- Etapa 4. Instale o conjunto de placa-mãe no servidor.

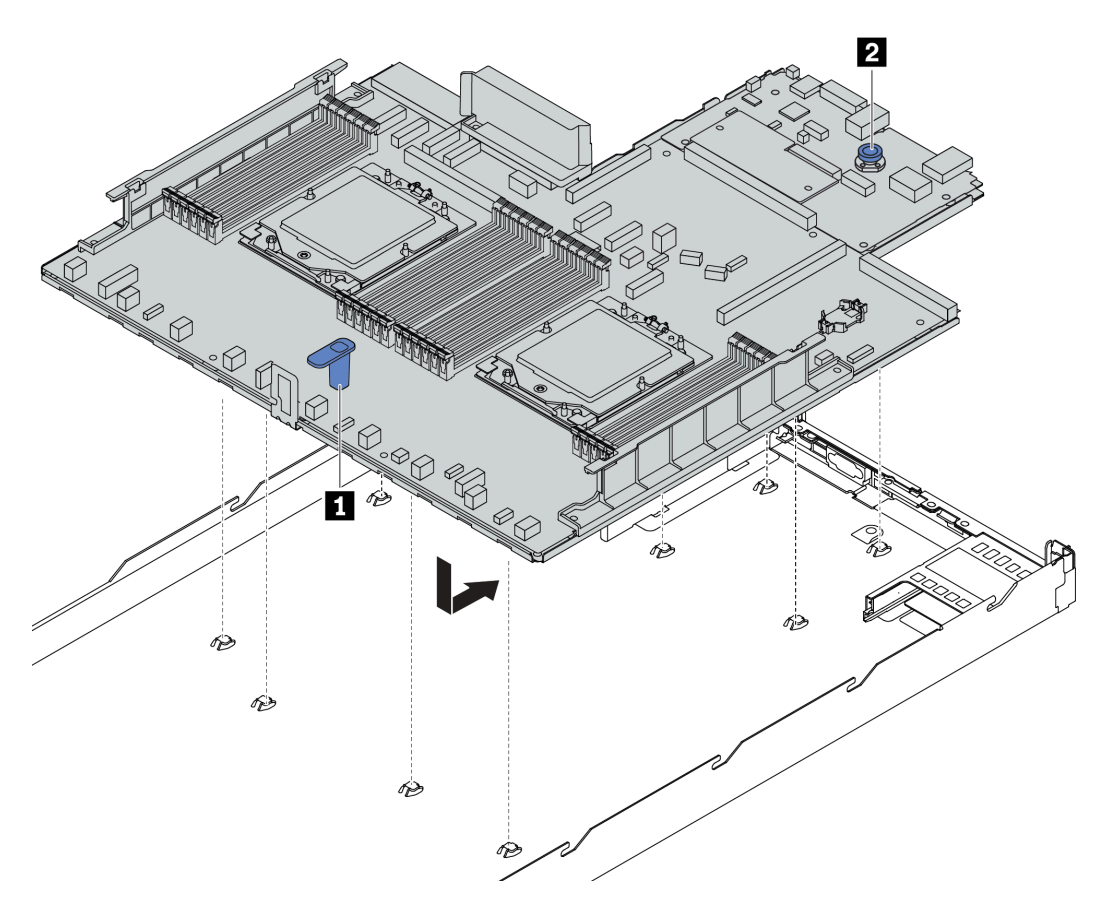

Figura 266. Instalação da placa-mãe (conjunto de placa-mãe)

- a. Segure a alça de elevação **1** e o pino de liberação **2** ao mesmo tempo para abaixar a placamãe (conjunto de placa-mãe) dentro do chassi.
- b. Deslize a placa-mãe (conjunto de placa-mãe) em direção à parte traseira do servidor até que ela fique na posição correta. Certifique-se de que:
	- Os conectores traseiros na nova placa-mãe (conjunto de placa-mãe) são inseridos nos orifícios correspondentes do painel traseiro.
	- O pino de liberação **2** prende a placa-mãe (conjunto de placa-mãe) no lugar.

### Depois de concluir

- 1. Instale todos os componentes que foram removidos da placa-mãe (conjunto de placa-mãe) com defeito.
	- ["Instalar um processador" na página 198](#page-207-0)
	- ["Instalar um dissipador de calor" na página 200](#page-209-0)
	- ["Instalar um módulo de memória" na página 161](#page-170-0)
	- ["Instalar a bateria do CMOS" na página 30](#page-39-0)
	- ["Instalar o adaptador RAID/HBA de CFF interno" na página 82](#page-91-0)
	- ["Instalar o módulo de energia flash RAID no chassi" na página 207](#page-216-0)
	- ["Instalar um ventilador do sistema" na página 263](#page-272-0)
	- ["Instalar a placa riser traseira" na página 235](#page-244-0)
	- ["Instalar o módulo OCP" na página 178](#page-187-0)
	- ["Instalar uma unidade da fonte de alimentação" na página 188](#page-197-0)
	- ["Substituição do conjunto de unidade traseira" na página 211](#page-220-0)
	- ["Substituição do backplane de unidade traseiro" na página 218](#page-227-0)
- 2. Reconecte todos os cabos necessários aos mesmos conectores na placa-mãe (conjunto de placa-mãe). Consulte [Capítulo 2 "Roteamento de cabos internos" na página 271](#page-280-0).
- 3. Certifique-se de que todos os componentes tenham sido recolocados corretamente e que nenhuma ferramenta nem parafusos soltos tenham sido deixados dentro do servidor.
- 4. Reinstale a tampa superior. Consulte ["Instalar a tampa superior" na página 266.](#page-275-0)
- 5. Se o servidor estava instalado em um rack, reinstale o servidor no rack. Consulte ["Instalar o servidor no](#page-30-0)  [rack" na página 21](#page-30-0).
- 6. Conecte novamente os cabos de alimentação e quaisquer cabos que tenham sido removidos.
- 7. Ligue o servidor e todos os dispositivos periféricos. Consulte ["Ligar o servidor" na página 17.](#page-26-1)
- 8. Atualize os dados vitais do produto (VPD). Consulte ["Atualizar os Dados Vitais do Produto \(VPD\)" na](#page-269-0)  [página 260.](#page-269-0)

O número do tipo de máquina e o número de série podem ser localizados na etiqueta de ID. Consulte "Identificar o servidor e o acesso ao Lenovo XClarity Controller" no Guia do Usuário.

- 9. Baixe e instale os drivers de dispositivo mais recentes: [https://datacentersupport.lenovo.com/tw/en/](https://datacentersupport.lenovo.com/tw/en/products/servers/thinksystem/sr645v3/7d9c/downloads/driver-list/)  [products/servers/thinksystem/sr645v3/7d9c/downloads/driver-list/](https://datacentersupport.lenovo.com/tw/en/products/servers/thinksystem/sr645v3/7d9c/downloads/driver-list/).
- 10. Atualize o firmware do sistema e do dispositivo. Consulte "Atualizar o firmware" no Guia do Usuário ou no Guia de Configuração do Sistema.

Nota: (Apenas técnico treinado da Lenovo) Se você tiver substituído o firmware and RoT security module atualize o Firmware UEFI para a versão específica compatível com o servidor. Consulte o [Tip for](https://glosse4lenovo.lenovo.com/wiki/glosse4lenovo/view/How%20To/System%20related/How%20to%20do%20RoT%20Module%20FW%20update%20on%20ThinkSystem%20V3%20machines/) [replacing a firmware and RoT security module](https://glosse4lenovo.lenovo.com/wiki/glosse4lenovo/view/How%20To/System%20related/How%20to%20do%20RoT%20Module%20FW%20update%20on%20ThinkSystem%20V3%20machines/).

#### Vídeo de demonstração

<https://www.youtube.com/watch?v=KXo6-4HWRH8>

### <span id="page-269-0"></span>Atualizar os Dados Vitais do Produto (VPD)

Use este tópico para atualizar os dados vitais do produto (VPD).

VPD a ser atualizado após a substituição da placa-mãe (conjunto de placa-mãe):

- (Obrigatório) Tipo de máquina
- (Obrigatório) Número de série
- (Opcional) Etiqueta de ativo
- (Opcional) UUID

#### Ferramentas recomendadas:

- Lenovo XClarity Provisioning Manager
- Comandos Lenovo XClarity Essentials OneCLI

#### Usando o Lenovo XClarity Provisioning Manager

#### Etapas:

- 1. Inicie o servidor e pressione a tecla de acordo com as instruções na tela. A interface Lenovo XClarity Provisioning Manager é exibida por padrão.
- 2. Escolha Resumo do sistema. A página da guia "Resumo do sistema" é exibida.
- 3. Clique em Atualizar VPD e depois siga as instruções na tela para atualizar o VPD.

#### Usando comandos Lenovo XClarity Essentials OneCLI

- Atualizando o tipo de máquina onecli config set SYSTEM\_PROD\_DATA.SysInfoProdName <m/t\_model> [access\_method]
- Atualizando o número de série

onecli config set SYSTEM\_PROD\_DATA.SysInfoSerialNum <s/n> [access\_method]

- Atualizando a etiqueta de ativo onecli config set SYSTEM\_PROD\_DATA.SysEncloseAssetTag <asset\_tag>[access\_method]
- Atualizando UUID onecli config createuuid SYSTEM\_PROD\_DATA.SysInfoUUID [access\_method]

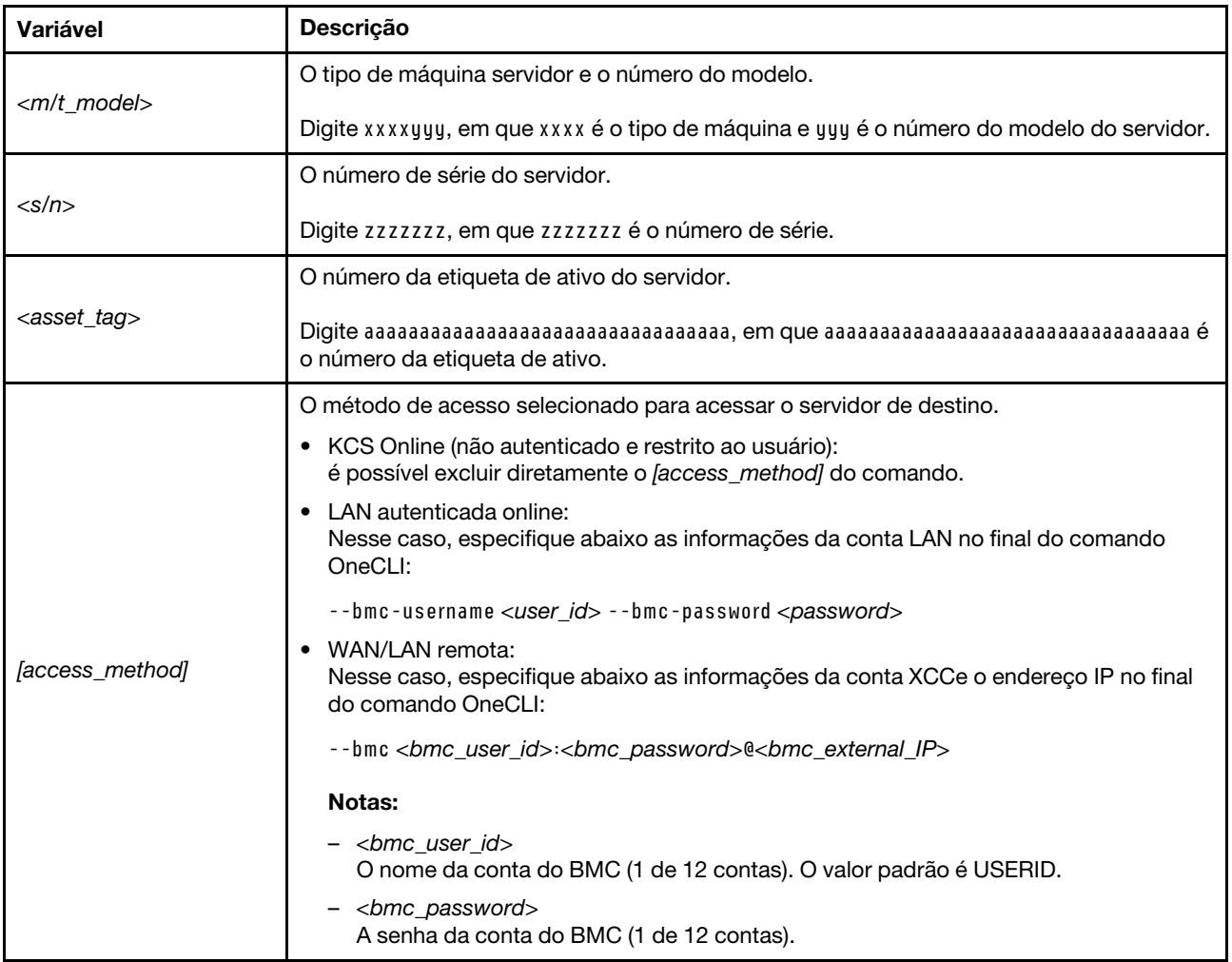

# Substituição do ventilador do sistema

Use estas informações para remover e instalar um ventilador do sistema.

- ["Remover um ventilador do sistema" na página 261](#page-270-0)
- ["Instalar um ventilador do sistema" na página 263](#page-272-0)

### <span id="page-270-0"></span>Remover um ventilador do sistema

Use estas informações para remover um ventilador do sistema. Você pode remover um ventilador hot-swap sem desligar o servidor, o que ajuda a evitar interrupções significativas no funcionamento do sistema.

### Sobre esta tarefa

### S033

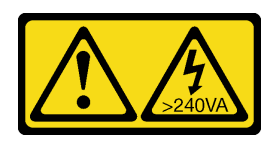

### CUIDADO:

Energia perigosa presente. Voltagens com energia perigosa podem provocar aquecimento quando em curto-circuito com metal, o que pode resultar no derretimento do metal e/ou queimaduras.

S017

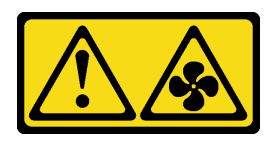

### CUIDADO:

Lâminas móveis do ventilador perigosas nas proximidades. Mantenha os dedos e outras partes do corpo a distância.

### Atenção:

- Leia ["Diretrizes de instalação" na página 1](#page-10-1) e ["Lista de verificação de inspeção segurança" na página 2](#page-11-0) para garantir que esteja trabalhando de forma segura.
- Previna a exposição à eletricidade estática, que pode resultar em encerramento do sistema e perda de dados, mantendo componentes sensíveis em suas embalagens antiestáticas até a instalação, e manipulando esses dispositivos com uma pulseira antiestática ou outro sistema de aterramento.

### Procedimento

Etapa 1. Remova a tampa superior. Consulte ["Remover a tampa superior" na página 265](#page-274-0).

Etapa 2. Segure as abas do ventilador nas duas pontas do ventilador do sistema e retire-o lentamente do servidor.

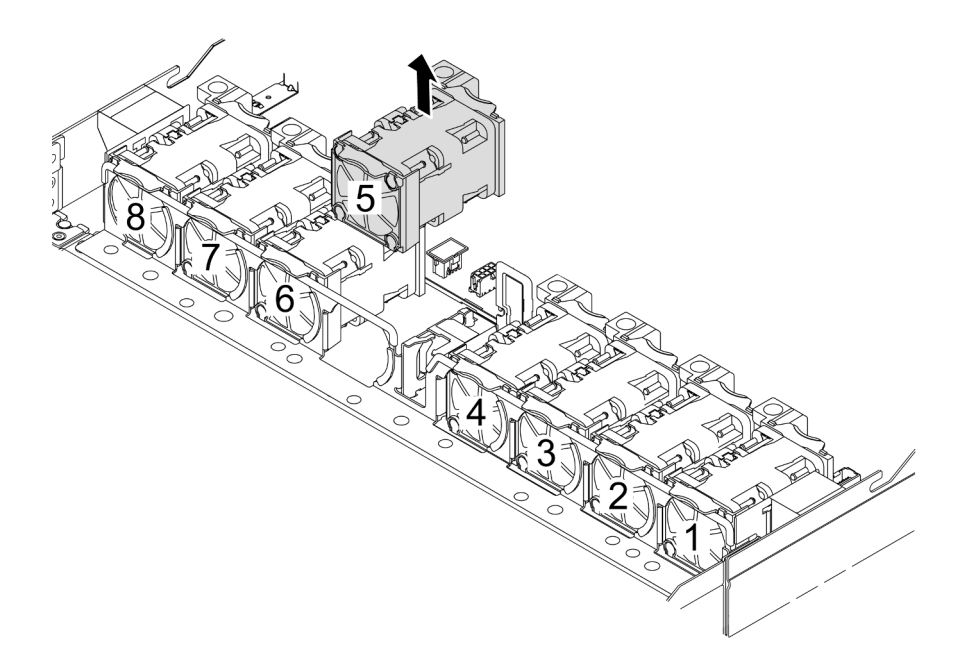

Figura 267. Remoção do ventilador do sistema

### Depois de concluir

- 1. Instale um novo ventilador do sistema ou um preenchimento de ventilador para cobrir o local. Consulte ["Instalar um ventilador do sistema" na página 263.](#page-272-0)
- 2. Se você receber instruções para retornar o componente ou o dispositivo opcional, siga todas as instruções do pacote e use os materiais do pacote para remessa que foram fornecidos.

### Vídeo de demonstração

<https://www.youtube.com/watch?v=ca-gwOouN8U>

### <span id="page-272-0"></span>Instalar um ventilador do sistema

Use estas informações para instalar um ventilador do sistema. Você pode instalar um ventilador hot-swap sem desligar o servidor, o que ajuda a evitar interrupções significativas no funcionamento do sistema.

#### Sobre esta tarefa

S033

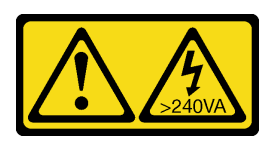

### CUIDADO:

Energia perigosa presente. Voltagens com energia perigosa podem provocar aquecimento quando em curto-circuito com metal, o que pode resultar no derretimento do metal e/ou queimaduras.

### S017

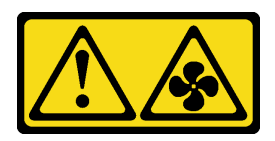

### CUIDADO:

Lâminas móveis do ventilador perigosas nas proximidades. Mantenha os dedos e outras partes do corpo a distância.

#### Atenção:

- Leia ["Diretrizes de instalação" na página 1](#page-10-1) e ["Lista de verificação de inspeção segurança" na página 2](#page-11-0) para garantir que esteja trabalhando de forma segura.
- Previna a exposição à eletricidade estática, que pode resultar em encerramento do sistema e perda de dados, mantendo componentes sensíveis em suas embalagens antiestáticas até a instalação, e manipulando esses dispositivos com uma pulseira antiestática ou outro sistema de aterramento.

### Procedimento

- Etapa 1. Toque a embalagem antiestática que contém o ventilador do sistema em qualquer superfície não pintada na parte externa do servidor. Em seguida, remova o ventilador do sistema do pacote e coloque-o em uma superfície antiestática.
- Etapa 2. Instale o ventilador do sistema.

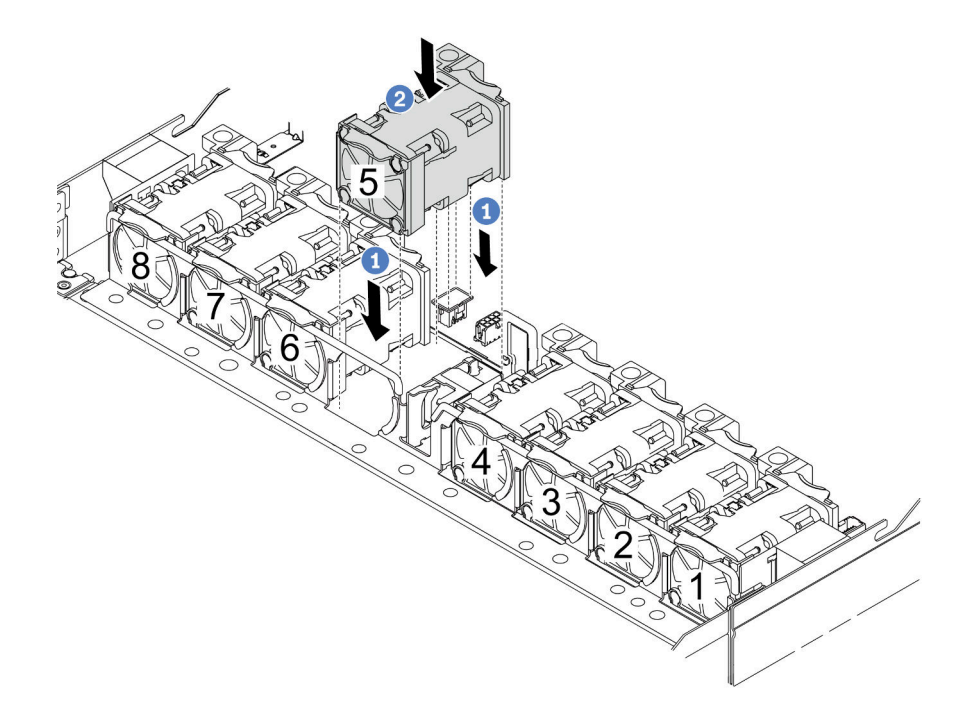

#### Figura 268. Instalação do ventilador do sistema

- a. Alinhe os quatro cantos do ventilador ao soquete do módulo de ventilador e coloque-o para baixo.
- b. <sup>2</sup> Pressione a trava do ventilador para baixo para garantir que esteja conectada ao conector.

### Depois de concluir

Conclua a substituição de peças. Consulte ["Concluir a substituição de peças" na página 268.](#page-277-0)

### Vídeo de demonstração

<https://www.youtube.com/watch?v=56e4yXhfNus>

# Substituição da tampa superior

Siga as instruções nesta seção para remover e instalar a tampa superior.

- ["Remover a tampa superior" na página 265](#page-274-0)
- ["Instalar a tampa superior" na página 266](#page-275-0)

### <span id="page-274-0"></span>Remover a tampa superior

Siga as instruções nesta seção para remover a tampa superior.

### Sobre esta tarefa

S033

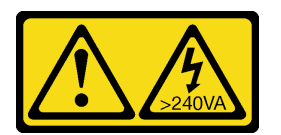

### CUIDADO:

Energia perigosa presente. Voltagens com energia perigosa podem provocar aquecimento quando em curto-circuito com metal, o que pode resultar no derretimento do metal e/ou queimaduras.

S014

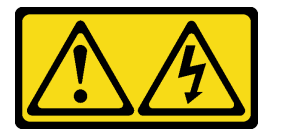

### CUIDADO:

Voltagens, correntes e níveis de energia perigosos podem estar presentes. Apenas um técnico de serviço qualificado está autorizado a remover as tampas onde houver etiqueta.

### Atenção:

- Leia ["Diretrizes de instalação" na página 1](#page-10-1) e ["Lista de verificação de inspeção segurança" na página 2](#page-11-0) para garantir que esteja trabalhando de forma segura.
- Desligue o servidor e os dispositivos periféricos e desconecte os cabos de alimentação e todos os cabos externos. Consulte ["Desligar o servidor" na página 17.](#page-26-0)
- Previna a exposição à eletricidade estática, que pode resultar em encerramento do sistema e perda de dados, mantendo componentes sensíveis em suas embalagens antiestáticas até a instalação, e manipulando esses dispositivos com uma pulseira antiestática ou outro sistema de aterramento.

### Procedimento

Etapa 1. Se o servidor estiver instalado em um rack, deslize o servidor para fora dos trilhos deslizantes do rack para acessar a tampa superior ou remover o servidor do rack. Consulte o Guia de instalação do rack fornecido com o kit de trilhos do seu servidor.

Etapa 2. Remova a tampa superior.

Atenção: Manuseie a tampa superior cuidadosamente. Derrubar a tampa superior com o engate da tampa aberto pode fazer com que este seja danificado.

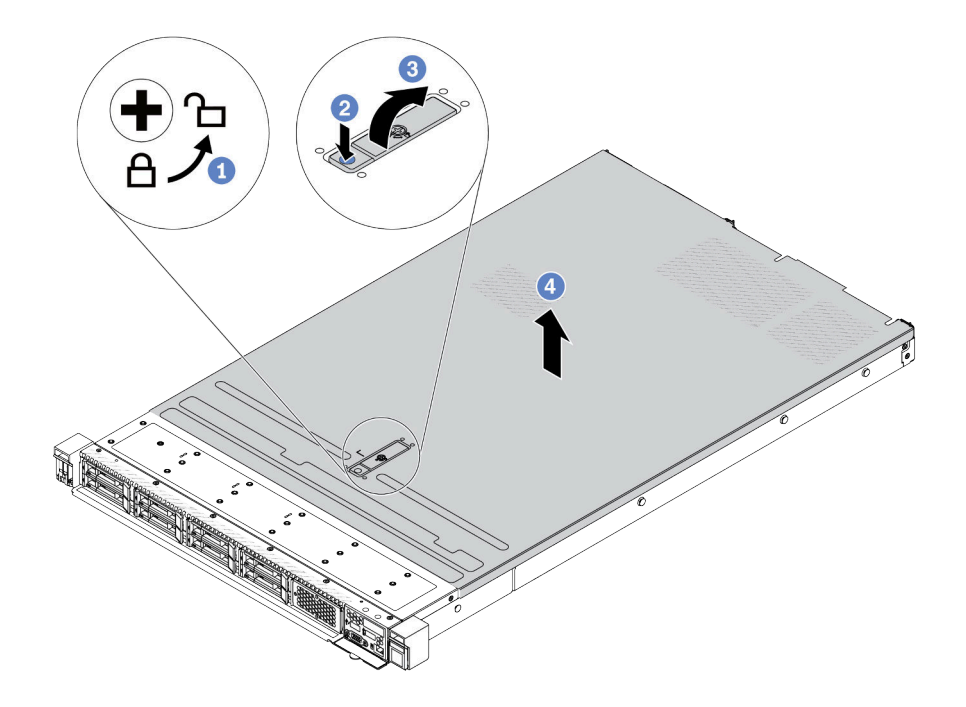

Figura 269. Remoção da tampa superior

- a. U Use uma chave de fenda para virar a trava da tampa para a posição destravada como mostrado.
- b. <sup>2</sup> Pressione o botão de liberação na trava da tampa. A trava da tampa, em seguida, é liberada até certo ponto.
- c. **C** Abra totalmente a trava da tampa conforme mostrado.
- d. Deslize a tampa superior para trás até ela seja desacoplada do chassi. Em seguida, levante a tampa superior do chassi e coloque-a sobre uma superfície plana limpa.

### Depois de concluir

- 1. Substitua qualquer opção conforme necessário ou instale uma nova tampa superior. Consulte ["Instalar](#page-275-0) [a tampa superior" na página 266.](#page-275-0)
- 2. Se você receber instruções para retornar o componente ou o dispositivo opcional, siga todas as instruções do pacote e use os materiais do pacote para remessa que foram fornecidos.

#### Vídeo de demonstração

<https://www.youtube.com/watch?v=Jatuk6DAci0>

### <span id="page-275-0"></span>Instalar a tampa superior

Siga as instruções nesta seção para instalar a tampa superior.

### Sobre esta tarefa

### S033

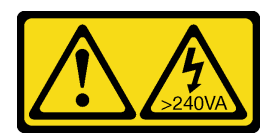

### CUIDADO:

Energia perigosa presente. Voltagens com energia perigosa podem provocar aquecimento quando em curto-circuito com metal, o que pode resultar no derretimento do metal e/ou queimaduras.

S014

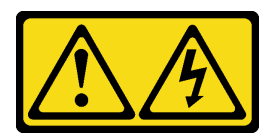

### CUIDADO:

Voltagens, correntes e níveis de energia perigosos podem estar presentes. Apenas um técnico de serviço qualificado está autorizado a remover as tampas onde houver etiqueta.

### Atenção:

- Leia ["Diretrizes de instalação" na página 1](#page-10-1) e ["Lista de verificação de inspeção segurança" na página 2](#page-11-0) para garantir que esteja trabalhando de forma segura.
- Desligue o servidor e os dispositivos periféricos e desconecte os cabos de alimentação e todos os cabos externos. Consulte ["Desligar o servidor" na página 17.](#page-26-0)
- Previna a exposição à eletricidade estática, que pode resultar em encerramento do sistema e perda de dados, mantendo componentes sensíveis em suas embalagens antiestáticas até a instalação, e manipulando esses dispositivos com uma pulseira antiestática ou outro sistema de aterramento.

A operação do servidor sem a tampa superior pode danificar componentes do servidor. Para obter resfriamento e fluxo de ar adequados, instale a tampa superior antes de ligar o servidor.

Nota: Uma nova tampa superior é fornecida sem uma etiqueta de serviço anexada. Se você precisar de uma etiqueta de serviço, solicite-a junto com a nova tampa superior e anexe a etiqueta de serviço à nova tampa superior primeiro.

### Procedimento

Etapa 1. Verifique o servidor e certifique-se de que:

- Todos os cabos, adaptadores e outros componentes estejam instalados e posicionados corretamente e de que você não tenha deixado ferramentas ou peças soltas dentro do servidor.
- Todos os cabos internos estejam conectados e roteados corretamente. Consulte o [Capítulo 2](#page-280-0)  ["Roteamento de cabos internos" na página 271.](#page-280-0)

Etapa 2. Instale a tampa superior no servidor.

Atenção: Manuseie a tampa superior cuidadosamente. Derrubar a tampa superior com o engate da tampa aberto pode fazer com que este seja danificado.

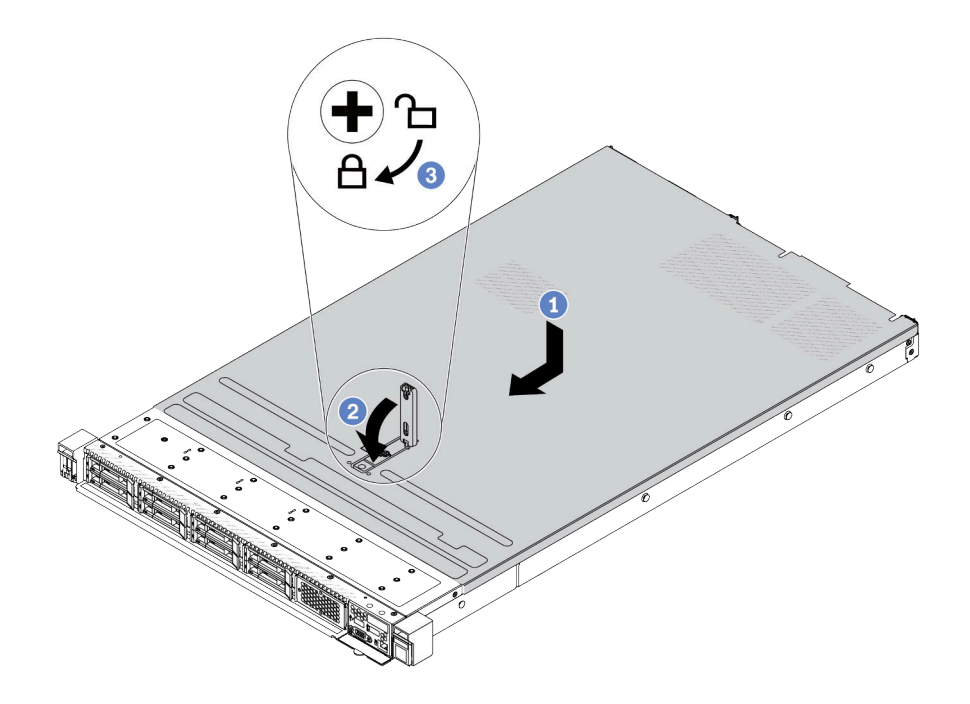

Figura 270. Instalação da tampa superior

a. Cortifique-se de que a trava da tampa esteja na posição aberta. Abaixe a tampa superior no chassi até que os dois lados da tampa superior encaixem nas guias nos dois lados do chassi. Em seguida, deslize a tampa superior para a frente do chassi.

Nota: Antes de deslizar a tampa superior para a frente, certifique-se de que todas as guias na tampa superior se encaixem corretamente no chassi.

- b. **P** Pressione para baixo a trava da tampa e certifique-se de que a trava da tampa esteja completamente fechada.
- c. <sup>3</sup>Use uma chave de fenda para girar a trava da tampa para a posição travada.

### Depois de concluir

Depois de instalar a tampa superior, conclua a substituição das peças. Consulte ["Concluir a substituição de](#page-277-0) [peças" na página 268.](#page-277-0)

#### Vídeo de demonstração

<span id="page-277-0"></span><https://www.youtube.com/watch?v=6I4lgc5OeVw>

### Concluir a substituição de peças

Percorra a lista de verificação para concluir a substituição das peças

Para concluir a substituição de peças, faça o seguinte:

- 1. Certifique-se de que todos os componentes tenham sido recolocados corretamente e que nenhuma ferramenta ou parafusos soltos tenham sido deixados dentro do servidor.
- 2. Roteie corretamente e fixe os cabos no servidor. Consulte as informações detalhadas de roteamento de cabos para cada componente em[Capítulo 2 "Roteamento de cabos internos" na página 271.](#page-280-0)
- 3. Se você tiver removido a tampa superior, reinstale-a. Consulte ["Instalar a tampa superior" na página](#page-275-0) [266](#page-275-0).
- 4. Reconecte os cabos externos e os cabos de alimentação ao servidor.

Atenção: Para evitar danos aos componentes, conecte os cabos de alimentação por último. 5. Atualize a configuração do servidor, se necessário.

- Baixe e instale os drivers de dispositivo mais recentes: <http://datacentersupport.lenovo.com>
- Atualize o firmware do sistema. Consulte "Atualizar o firmware" no Guia do Usuário.
- Reconfigure as matrizes de disco se você instalou ou removeu uma unidade hot-swap ou um adaptador RAID. Consulte o Guia do Usuário do Lenovo XClarity Provisioning Manager, que está disponível para download em: <http://datacentersupport.lenovo.com>

# <span id="page-280-0"></span>Capítulo 2. Roteamento de cabos internos

Consulte esta seção para fazer o roteamento de cabos para componentes específicos.

Nota: Desconecte todas as travas, as guias de liberação ou os bloqueios nos conectores de cabo quando você desconectar os cabos da placa-mãe (conjunto de placa-mãe). Não liberá-las antes de remover os cabos danificará os soquetes de cabo na placa-mãe (conjunto de placa-mãe), que são frágeis. Qualquer dano nos soquetes do cabo pode requerer a substituição da placa-mãe (conjunto de placa-mãe).

# Identificando conectores

Consulte esta seção para localizar e identificar os conectores nas placas elétricas.

# <span id="page-280-2"></span>Conectores do backplane da unidade

Consulte esta seção para localizar os conectores nos backplanes da unidade.

- ["Backplane SAS/SATA/AnyBay 10 de 2,5 pol." na página 271](#page-280-1)
- ["Backplane SAS/SATA de 8 de 2,5 pol." na página 272](#page-281-0)
- ["Backplane SAS SATA/AnyBay 4 de 3,5 pol." na página 272](#page-281-1)
- ["Backplane SAS/SATA/NVMe/AnyBay 4 de 2,5 pol." na página 273](#page-282-0)
- ["16 backplanes EDSFF" na página 274](#page-283-0)
- ["Backplane SAS/SATA/NVMe traseiro de 7 mm" na página 274](#page-283-1)
- ["Backplane SAS/SATA/NVMe traseiro 2 de 2,5 pol." na página 274](#page-283-2)
- ["Painel traseiro da unidade M.2" na página 275](#page-284-0)

### <span id="page-280-1"></span>Backplane SAS/SATA/AnyBay 10 de 2,5 pol.

Consulte esta seção para localizar os conectores no backplane de unidade 10 de 2,5 pol.

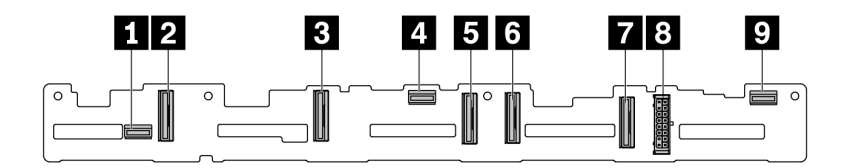

Figura 271. Backplanes AnyBay 10 de 2,5

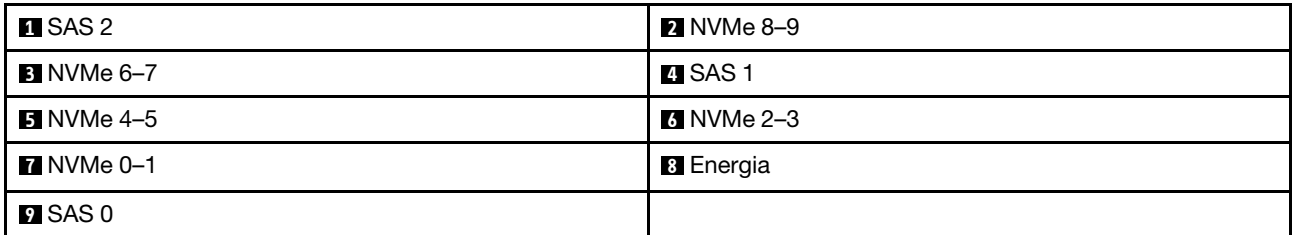

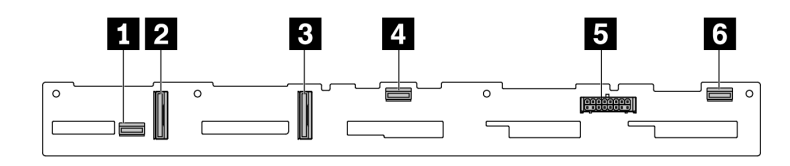

Figura 272. Backplane 6 x SAS/SATA + 4 x NVMe

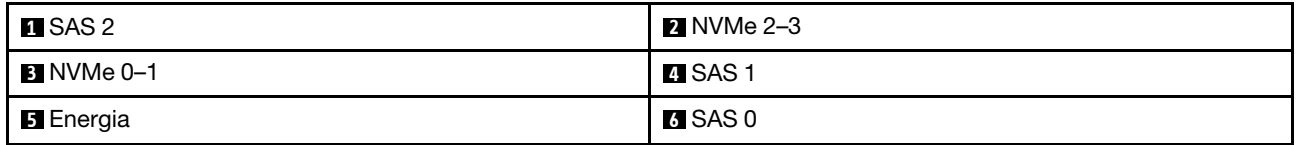

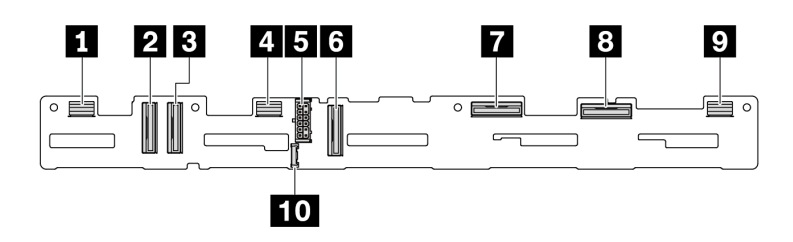

Figura 273. Backplane AnyBay de 10 de 2,5 (Gen 5)

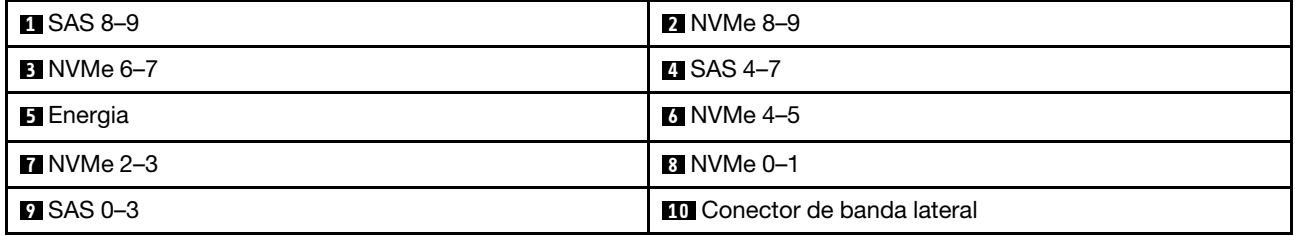

### <span id="page-281-0"></span>Backplane SAS/SATA de 8 de 2,5 pol.

Consulte esta seção para localizar os conectores no backplane de unidade 8 de 2,5 pol.

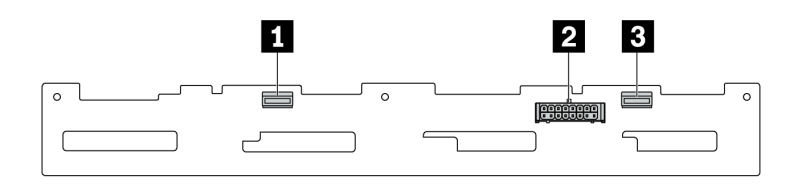

Figura 274. Backplane SAS/SATA de 8 de 2,5 pol.

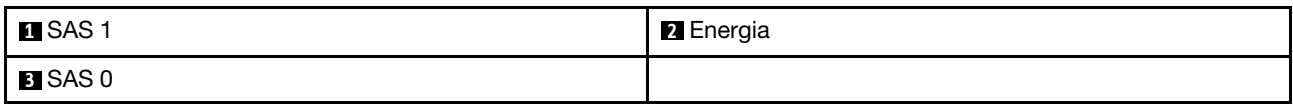

### <span id="page-281-1"></span>Backplane SAS SATA/AnyBay 4 de 3,5 pol.

Consulte esta seção para localizar os conectores no backplane de unidade 4 de 3,5 pol.

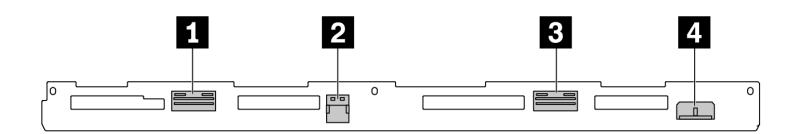

Figura 275. Backplane AnyBay de 4 de 3,5 pol.

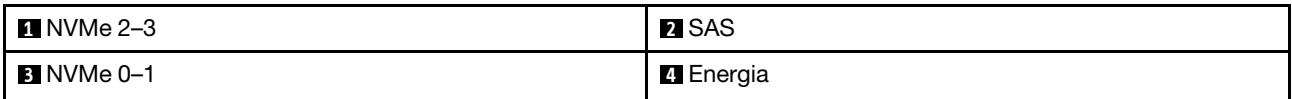

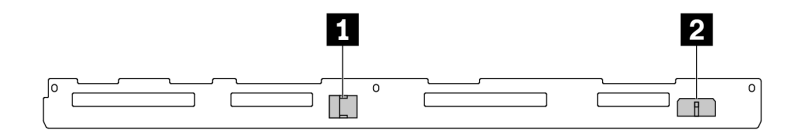

Figura 276. Backplanes SAS/SATA 4 de 3,5

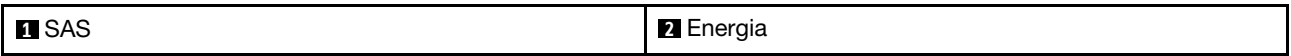

### <span id="page-282-0"></span>Backplane SAS/SATA/NVMe/AnyBay 4 de 2,5 pol.

Consulte esta seção para localizar os conectores no backplane de unidade 4 de 2,5 pol.

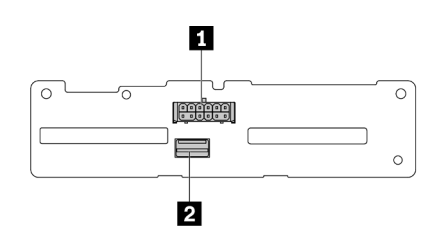

Figura 277. Backplane SAS/SATA de 4 x 2,5 pol.

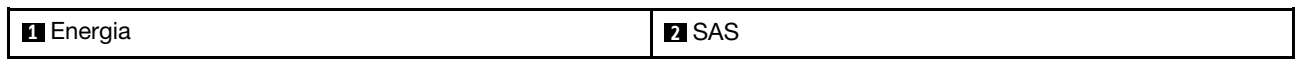

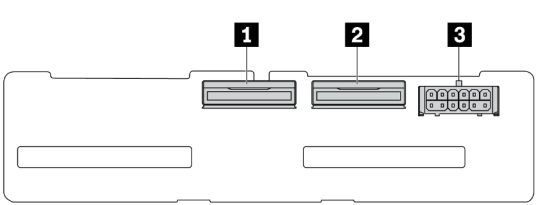

Figura 278. Backplane NVMe 4 de 2,5

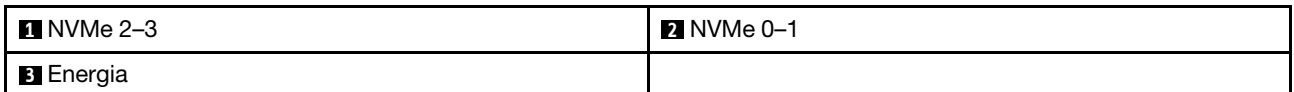

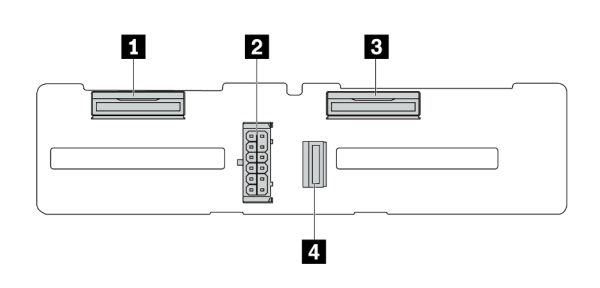

Figura 279. Backplane AnyBay 4 de 2,5

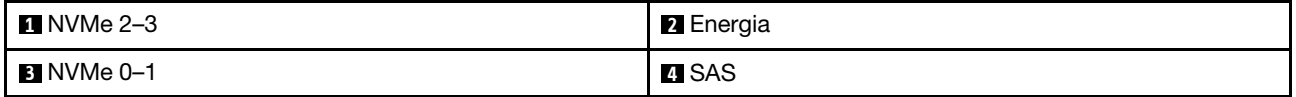

### <span id="page-283-0"></span>16 backplanes EDSFF

Consulte esta seção para localizar os conectores no backplane de 16 unidades EDSFF.

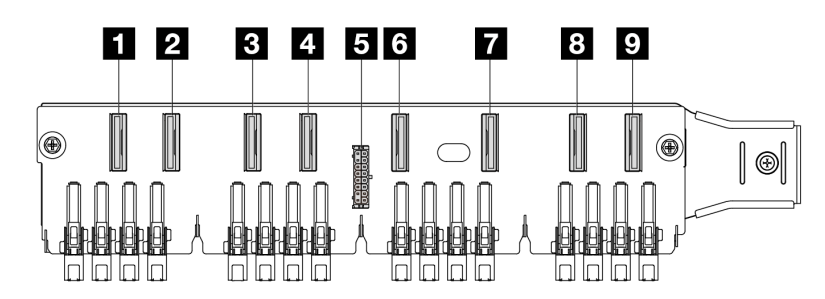

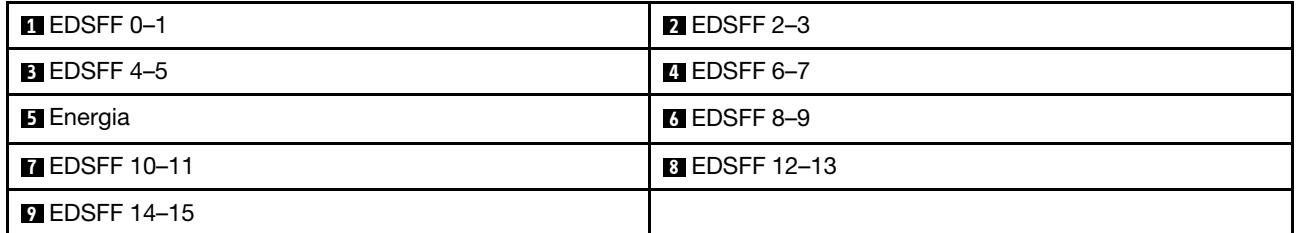

### <span id="page-283-1"></span>Backplane SAS/SATA/NVMe traseiro de 7 mm

Consulte esta seção para localizar os conectores no backplane de unidade traseiro de 7 mm.

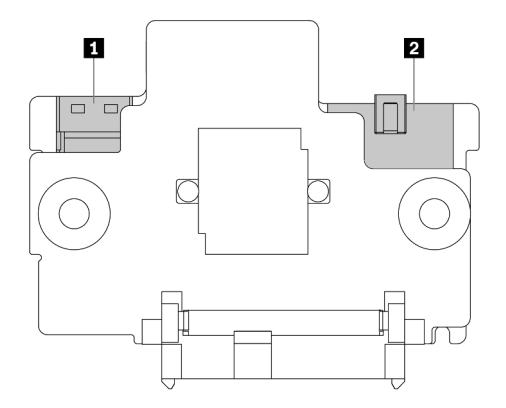

Figura 280. Backplane SAS/SATA/NVMe de 7 mm (superior + inferior)

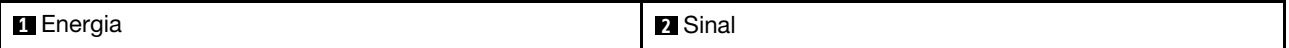

### <span id="page-283-2"></span>Backplane SAS/SATA/NVMe traseiro 2 de 2,5 pol.

Consulte esta seção para localizar os conectores no backplane traseiro de unidade 2 de 2,5 pol.

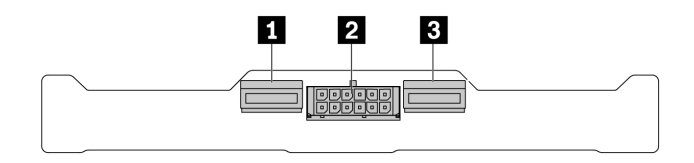

Figura 281. Backplane NVMe traseiro 2 de 2,5 pol.

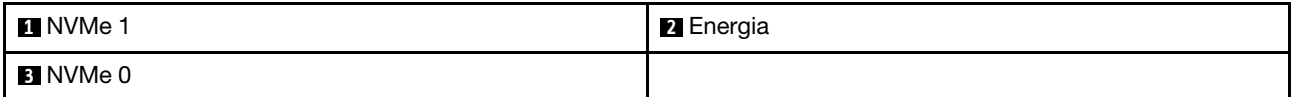

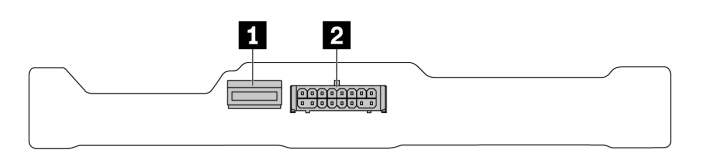

#### Figura 282. Backplane SAS/SATA traseiro 2 de 2,5 polegadas

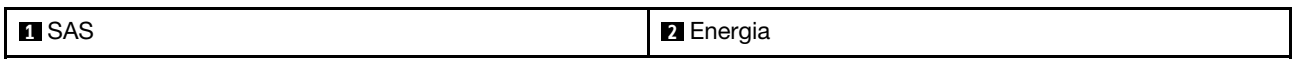

### <span id="page-284-0"></span>Painel traseiro da unidade M.2

Para localizar os conectores nos backplanes da unidade M.2, consulte ["Substituição da unidade e do](#page-175-0) [backplane M.2" na página 166](#page-175-0) para obter detalhes.

# Roteamento de cabos de alimentação do backplane

Use esta seção para entender o roteamento de cabos de energia dos backplanes de unidade traseiro e frontal.

- Os backplanes compatíveis com o servidor requerem conexão de energia. Esta seção destaca a conexão de energia da conexão de sinal para melhorar a compreensão.
- Para saber os locais dos conectores de energia do backplane e da placa do processador, consulte ["Conectores do conjunto de placa-mãe" na página 444](#page-453-0) para obter detalhes.
- Para obter mais informações sobre os backplanes compatíveis e seus conectores, consulte ["Conectores](#page-280-2) [do backplane da unidade" na página 271.](#page-280-2)

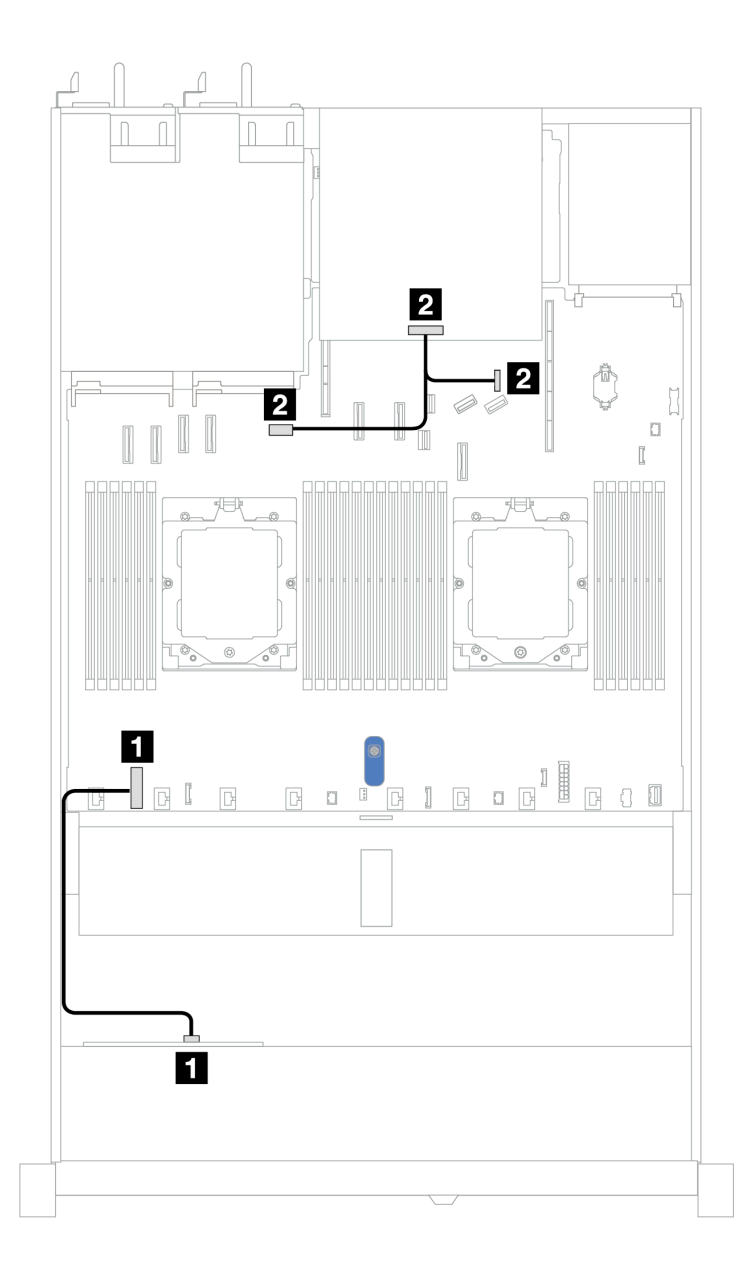

Figura 283. Conexão de cabo de alimentação do backplane

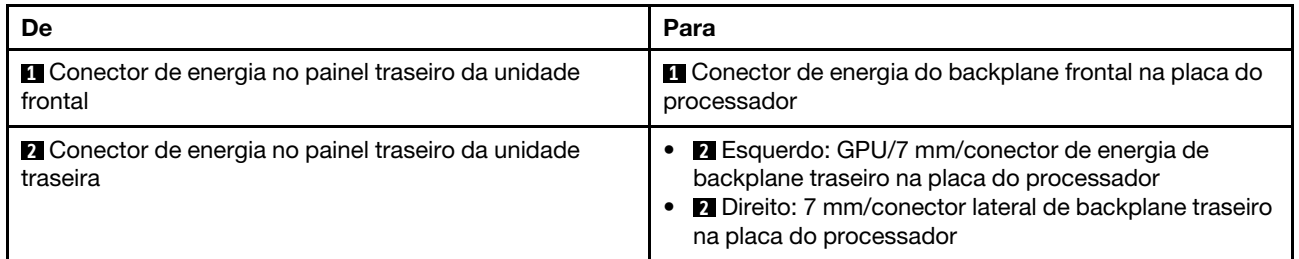

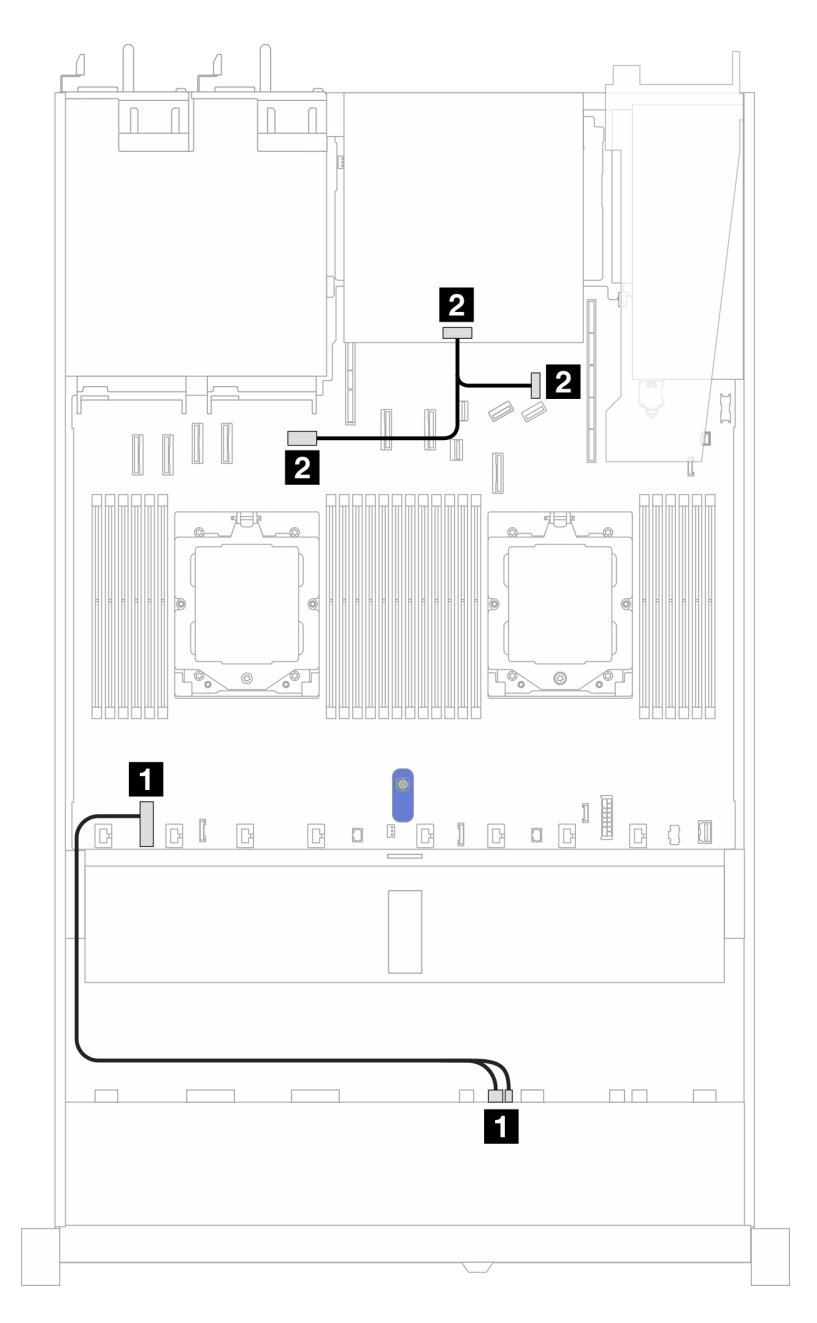

Figura 284. Conexão de cabo de alimentação do backplane (Gen 5)

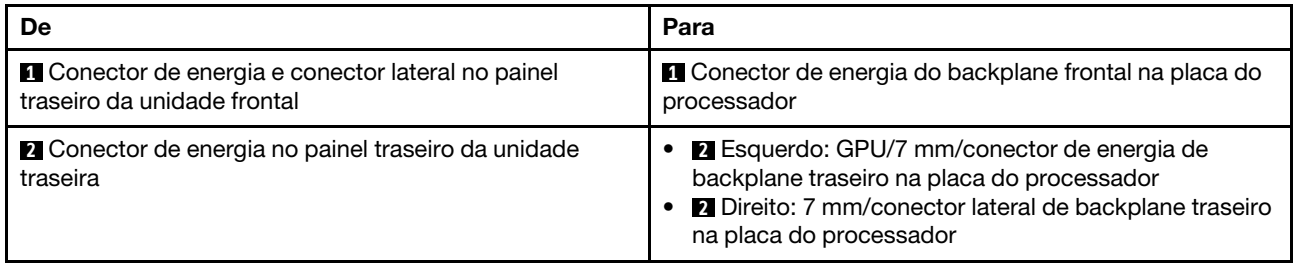

# Adaptador RAID CFF

Use a seção para entender o roteamento de cabos de energia e de entrada de sinal dos adaptadores RAID CFF.

### Roteamento de cabos dos adaptadores RAID CFF

- As ilustrações a seguir são para adaptadores Gen 4. Para adaptadores Gen 3, a ilustração pode ser ligeiramente diferente.
- Para saber os locais dos conectores nos adaptadores RAID CFF e na placa do processador, consulte ["Conectores do conjunto de placa-mãe" na página 444](#page-453-0) para obter detalhes.
- A tabela abaixo apresenta como os cabos de alimentação e os cabos de entrada MB são conectados com um e dois processadores instalados. Encontre mais conexões em configurações diferentes em ["Roteamento de cabos para sinais do backplane \(um processador\)" na página 330](#page-339-0) e ["Roteamento de](#page-376-0)  [cabos para sinais do backplane \(dois processadores\)" na página 367.](#page-376-0)

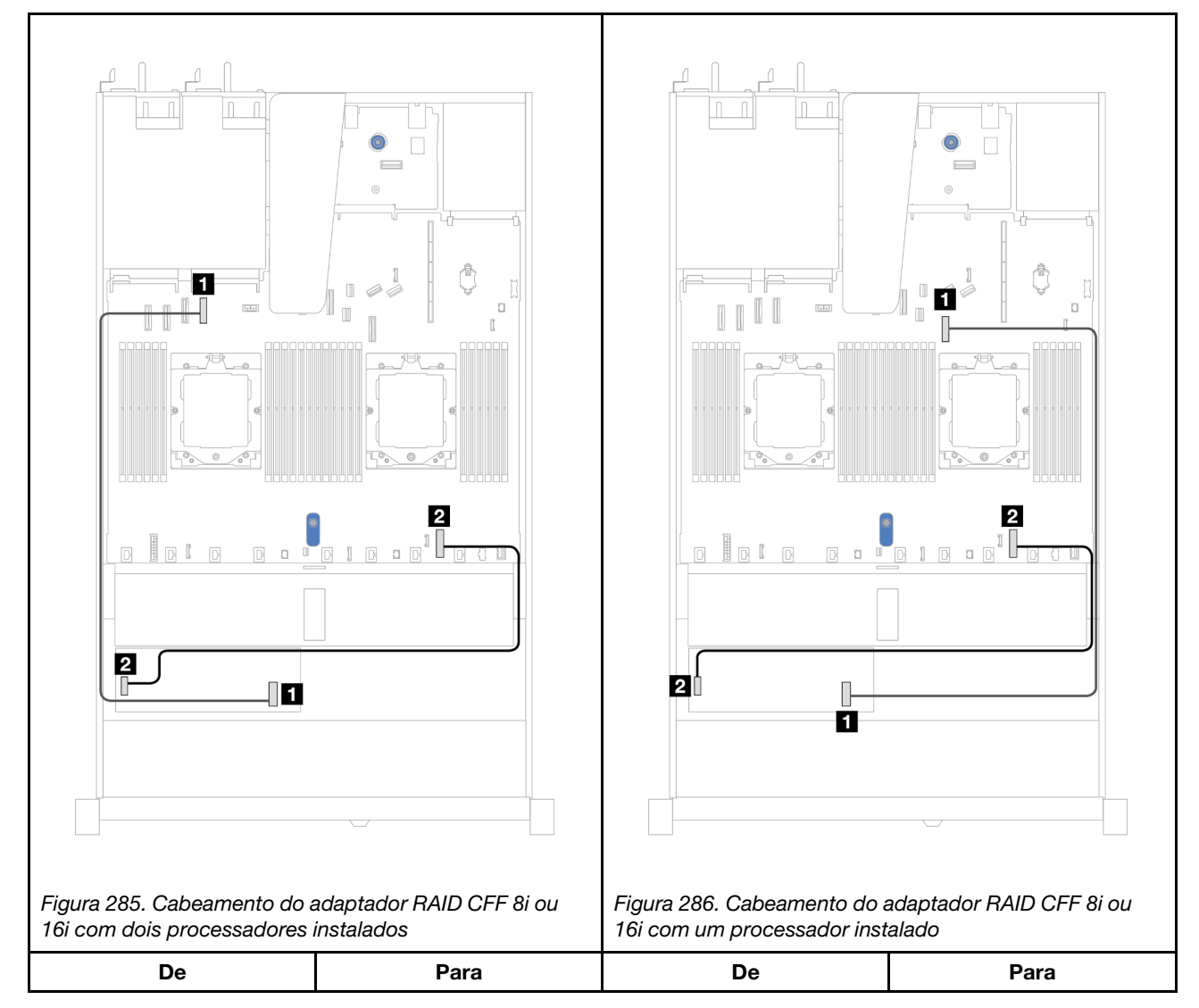

#### Tabela 9. Roteamento de cabos de adaptadores RAID CFF 8i ou 16i
**1** Conector de entrada MB do adaptador RAID CFF **1** Conector PCIe 4 da placa do processador **1** Conector de entrada MB do adaptador RAID CFF **1** Conector PCIe 7 da placa do processador **2** Conector de energia do adaptador RAID CFF **2** Conector de energia RAID interno da placa do processador **2** Conector de energia do adaptador RAID CFF **2** Conector de energia RAID interno da placa do processador

Tabela 9. Roteamento de cabos de adaptadores RAID CFF 8i ou 16i (continuação)

# Módulo de E/S frontal

Use essa seção para entender o roteamento de cabos do módulo de E/S frontal.

Nota: A ilustração mostra o cenário de cabeamento dos modelos de servidor com compartimentos de unidade de 2,5 pol. e 3,5 pol. A localização de cada conector na parte frontal do servidor varia conforme os modelos. Para saber o local detalhado dos componentes de E/S frontais para modelos diferentes, consulte "Vista frontal" no Guia do Usuário.

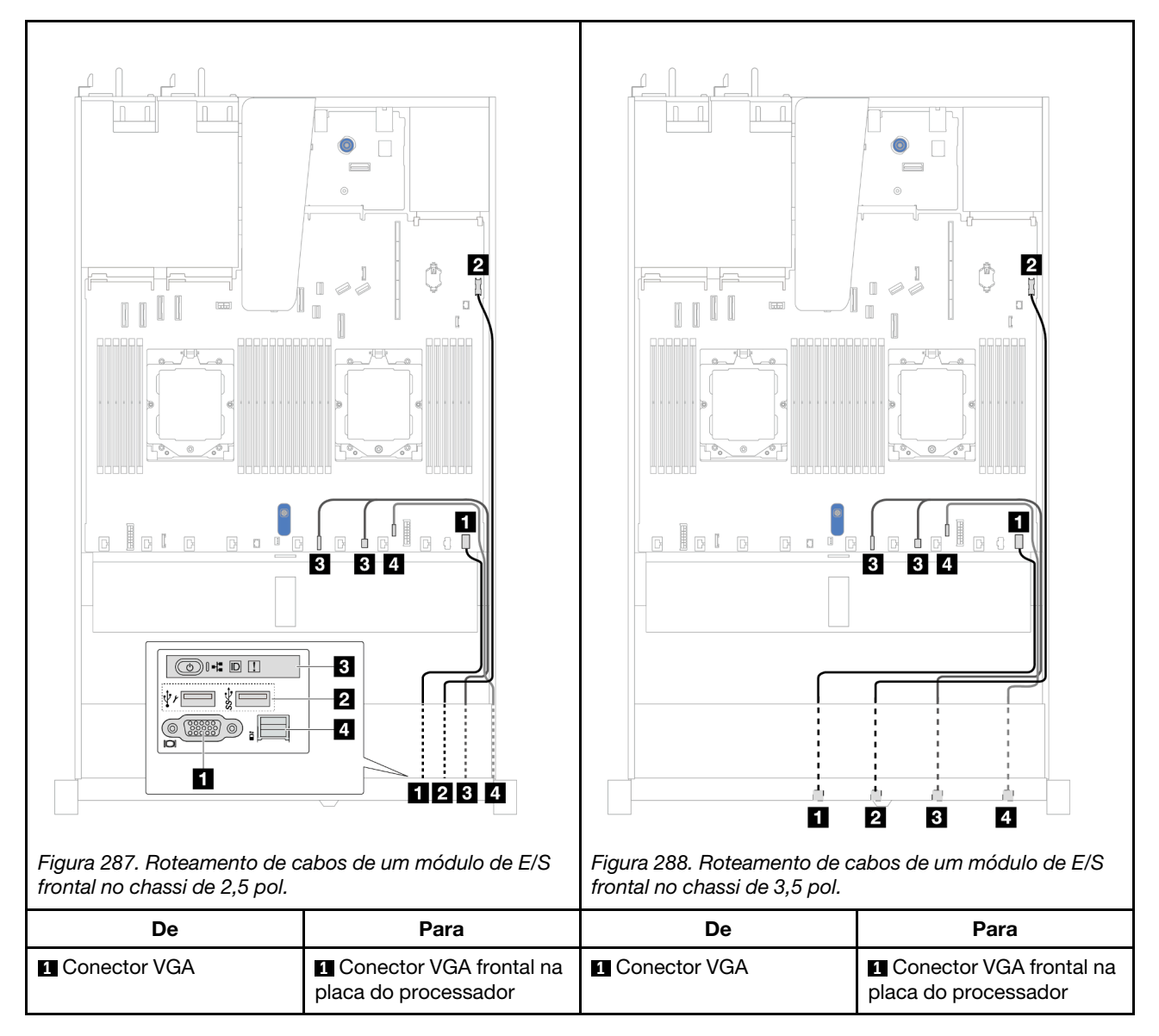

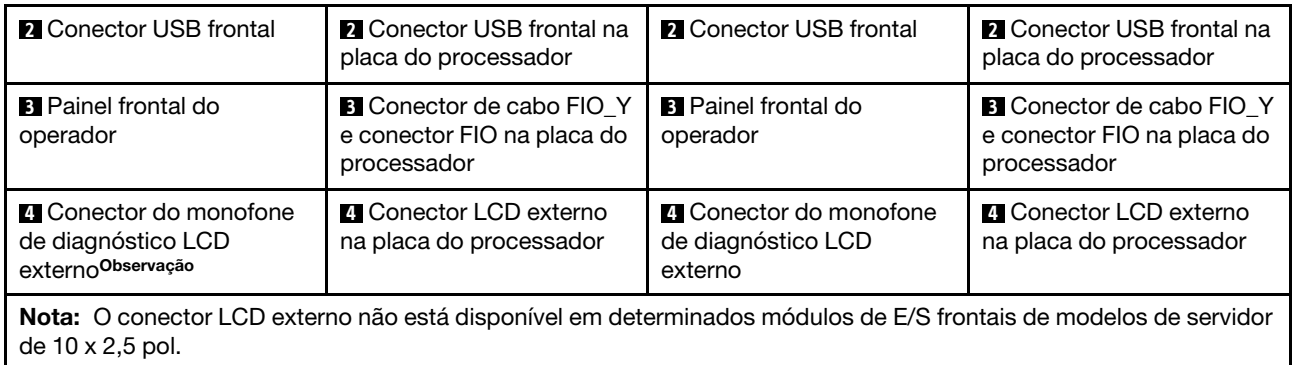

# Conjunto de placa riser frontal

Use esta seção para entender o roteamento de cabos do conjunto de placa riser frontal.

- Para saber os locais do conector do adaptador PCIe frontal na placa do processador, consulte ["Conectores do conjunto de placa-mãe" na página 444](#page-453-0) para obter detalhes.
- As ilustrações e as tabelas a seguir listam os adaptadores PCIe frontais compatíveis:
	- ["Roteamento de cabos com uma placa riser PCIe x8 e uma placa riser PCIe x16" na página 281](#page-290-0)
	- ["Roteamento de cabos com duas placas riser PCIe x8" na página 282](#page-291-0)
	- ["Roteamento de cabos com uma placa riser PCIe x16" na página 283](#page-292-0)

<span id="page-290-0"></span>Roteamento de cabos com uma placa riser PCIe x8 e uma placa riser PCIe x16

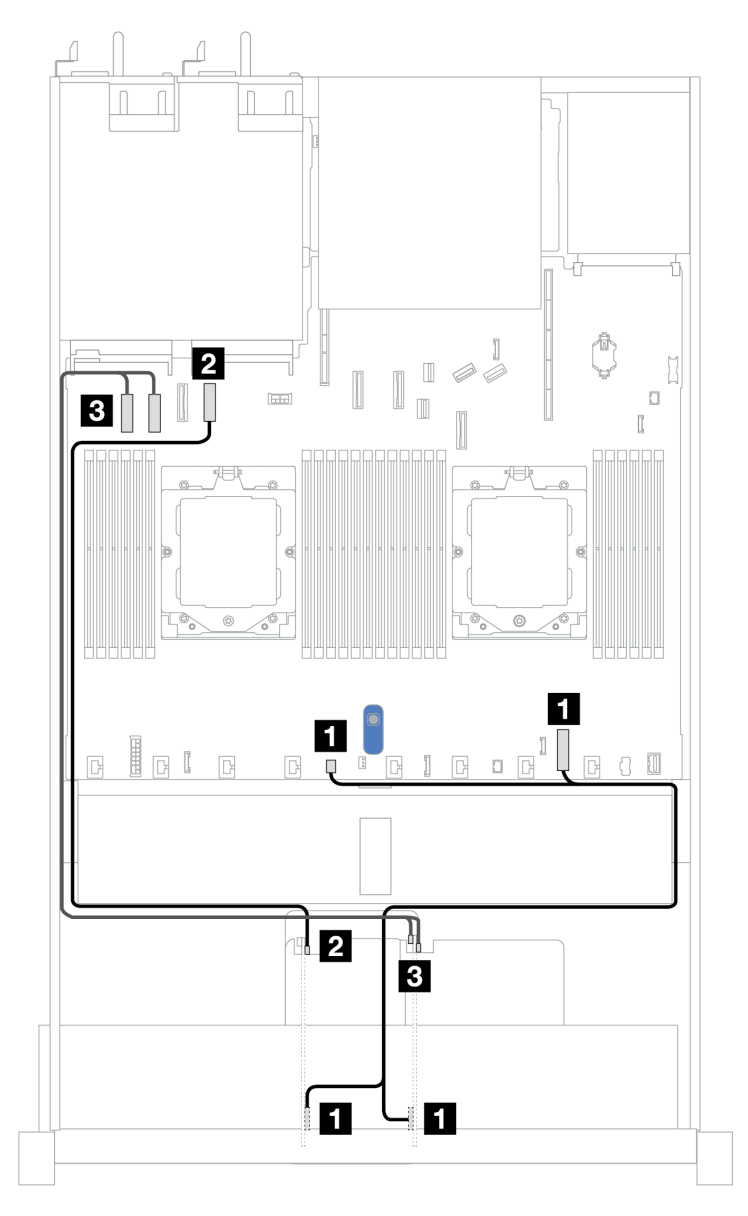

Figura 289. Roteamento de cabos com uma placa riser PCIe x8 e uma placa riser PCIe x16

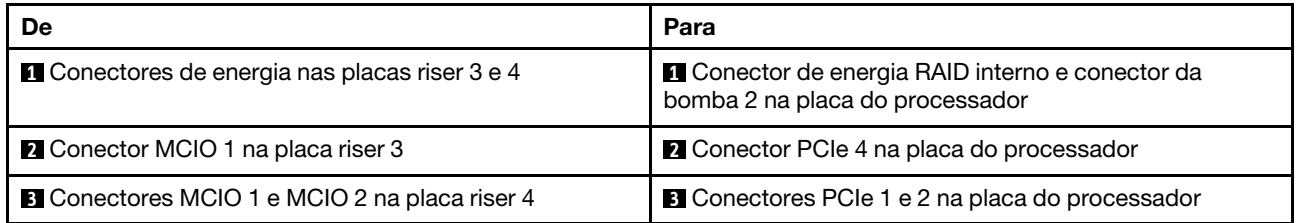

### <span id="page-291-0"></span>Roteamento de cabos com duas placas riser PCIe x8

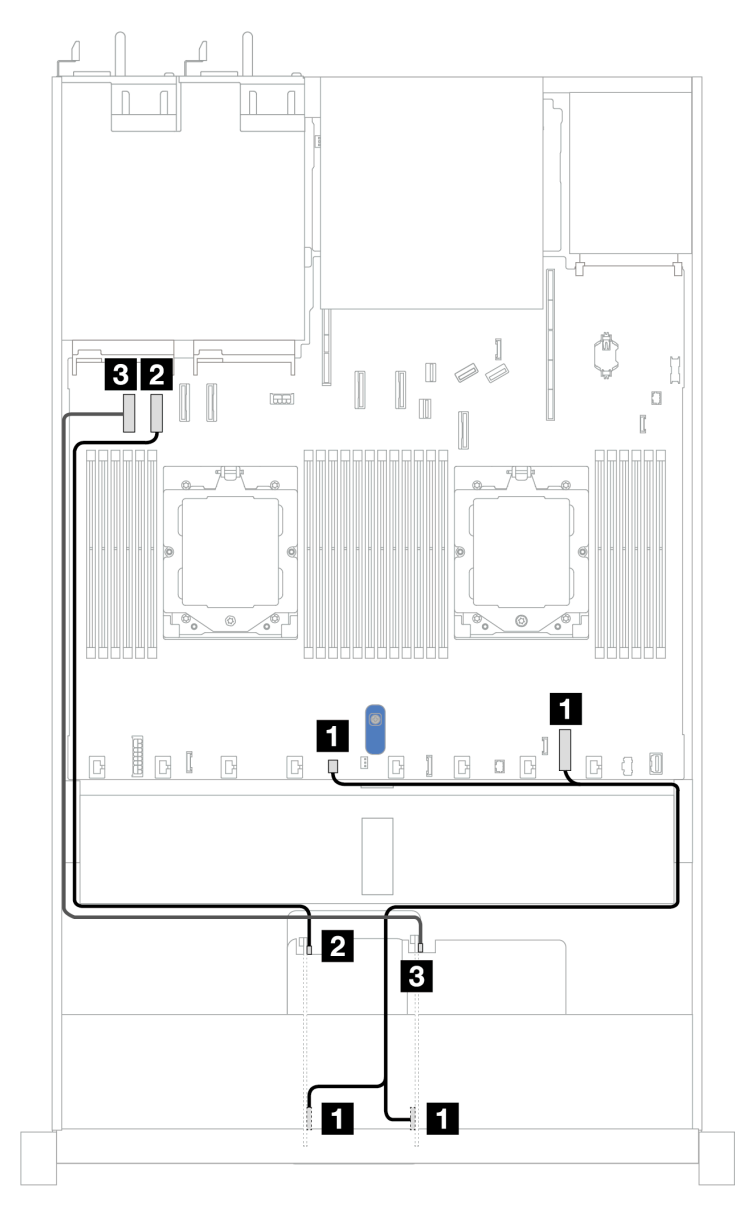

Figura 290. Roteamento de cabos com duas placas riser PCIe x8

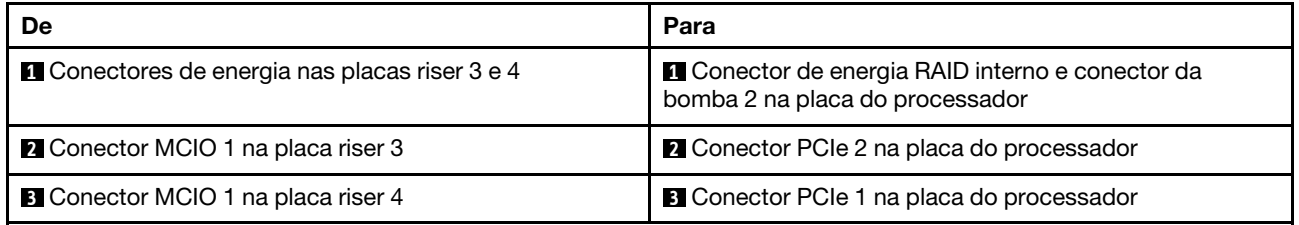

#### <span id="page-292-0"></span>Roteamento de cabos com uma placa riser PCIe x16

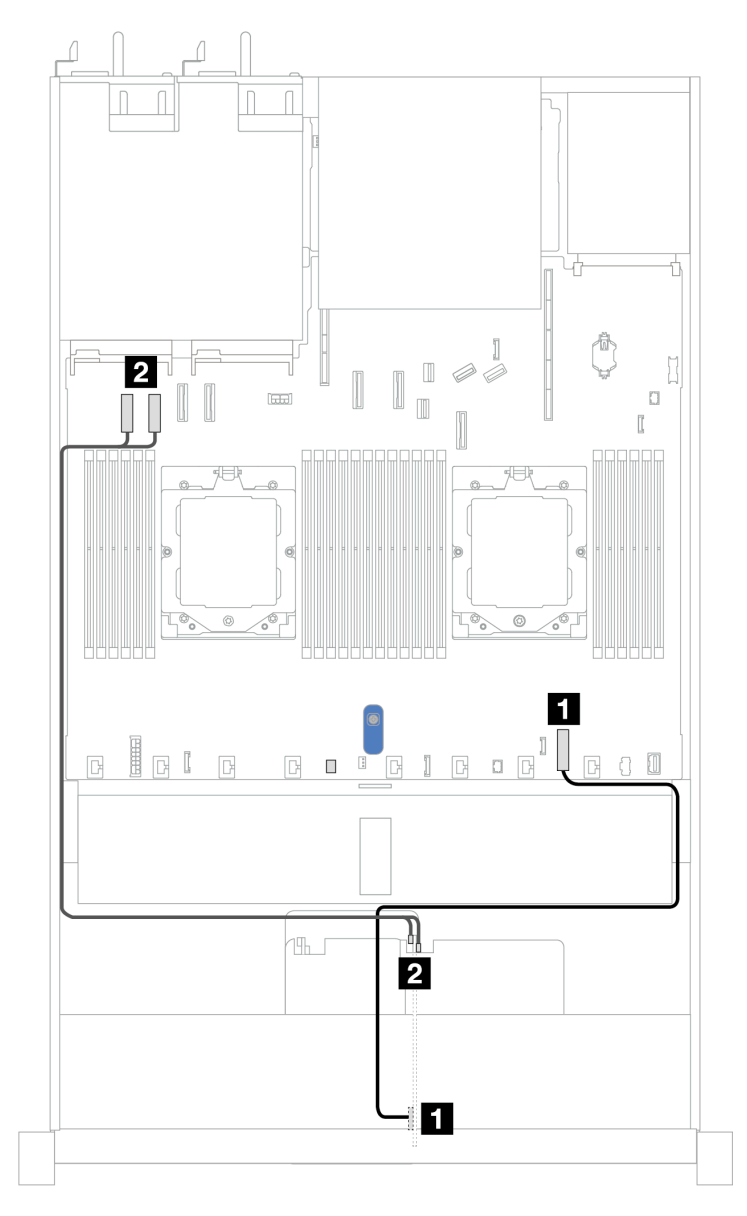

Figura 291. Roteamento de cabos com uma placa riser PCIe x16

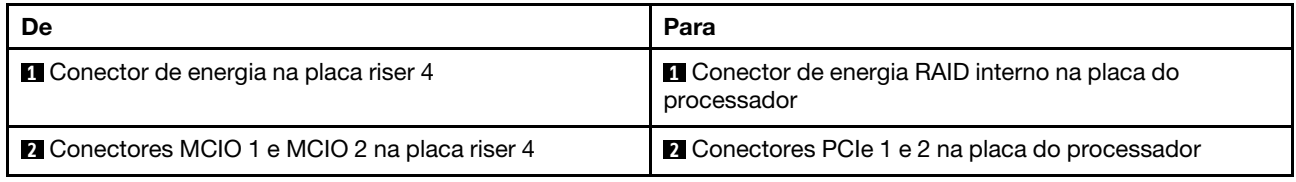

# Adaptador GPU (opcional)

Use a seção para entender o roteamento de cabos de adaptadores de GPU. As GPUs compatíveis com o servidor podem não precisar conectar os cabos de alimentação.

Para saber os locais do conector de energia de GPU na placa do processador, consulte ["Conectores do](#page-453-0)  [conjunto de placa-mãe" na página 444](#page-453-0) para obter detalhes.

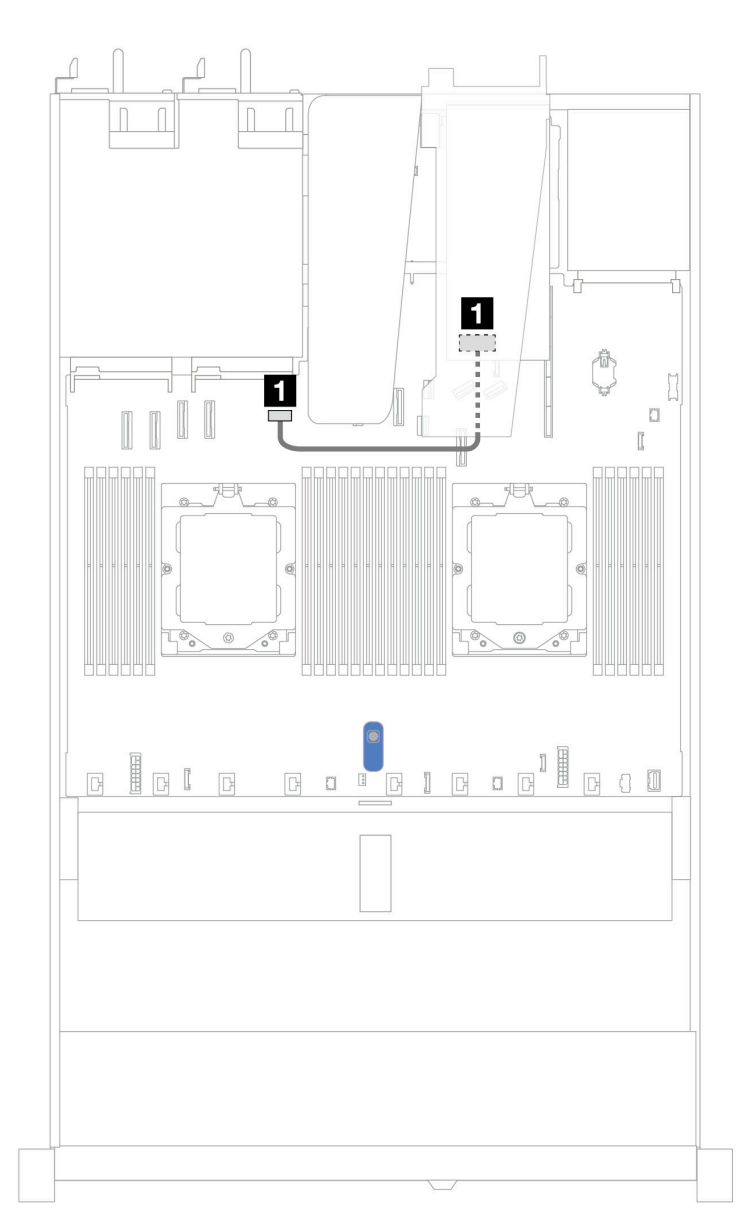

Figura 292. Roteamento de cabos do adaptador de GPU

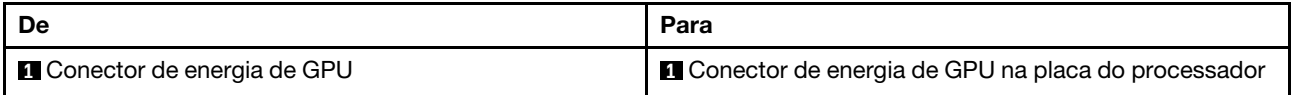

### Chave de intrusão

Use esta seção para entender o roteamento de cabos da chave de intrusão.

Para saber os locais do conector da chave de intrusão na placa do processador, consulte ["Conectores do](#page-453-0)  [conjunto de placa-mãe" na página 444](#page-453-0) para obter detalhes.

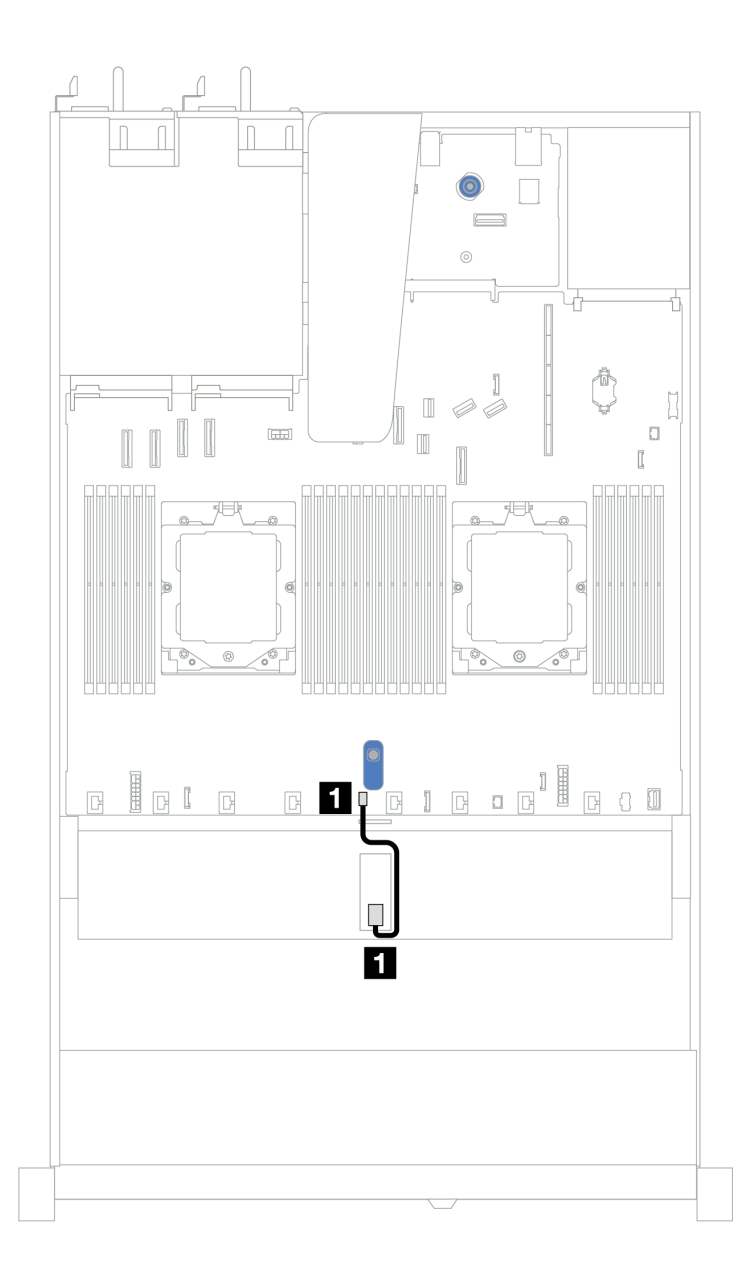

Figura 293. Roteamento de cabos da chave de intrusão

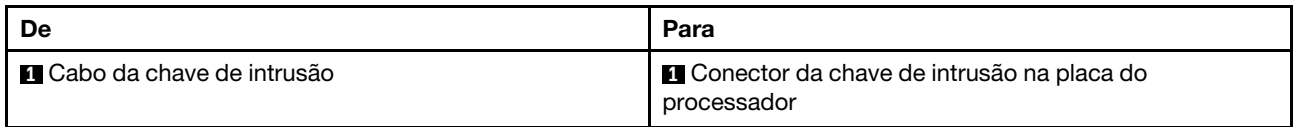

# Adaptador NIC de gerenciamento

Use a seção para entender o roteamento de cabos para o Kit do Adaptador NIC de Gerenciamento do ThinkSystem V3 (adaptador NIC de gerenciamento).

Para saber os locais do conector da chave de intrusão na placa do processador, consulte ["Conectores do](#page-453-0) [conjunto de placa-mãe" na página 444](#page-453-0) para obter detalhes.

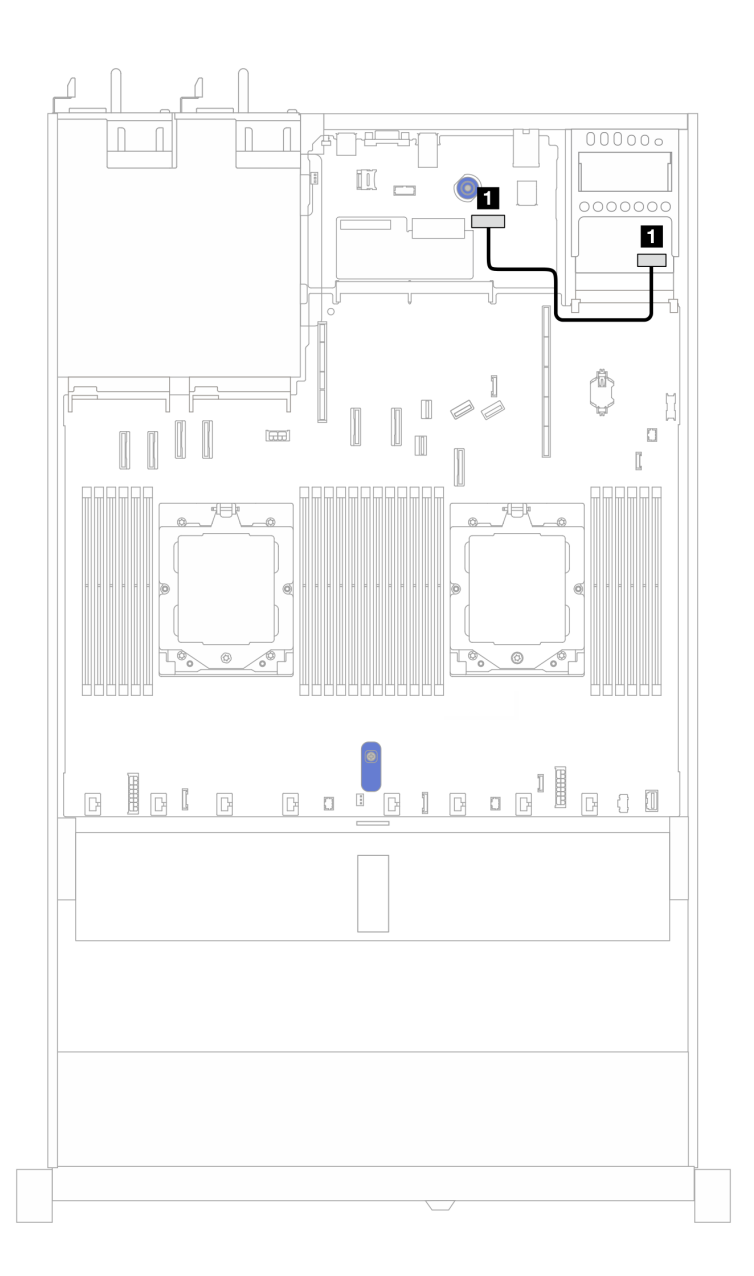

Figura 294. Roteamento de cabos do adaptador NIC de gerenciamento

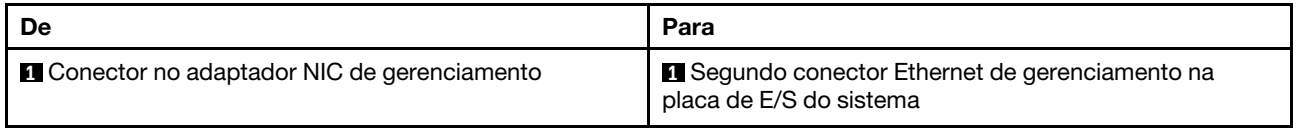

# Painel traseiro da unidade M.2

Esta seção fornece informações sobre o roteamento de cabos das unidades M.2. Seu servidor oferece suporte aos painéis traseiros da unidade M.2 SATA/NVMe.

#### Locais dos conjuntos de unidade M.2

Os locais dos conjuntos de unidade M.2 variam em configurações diferentes. O servidor tem dois locais para conjuntos de unidade M.2.

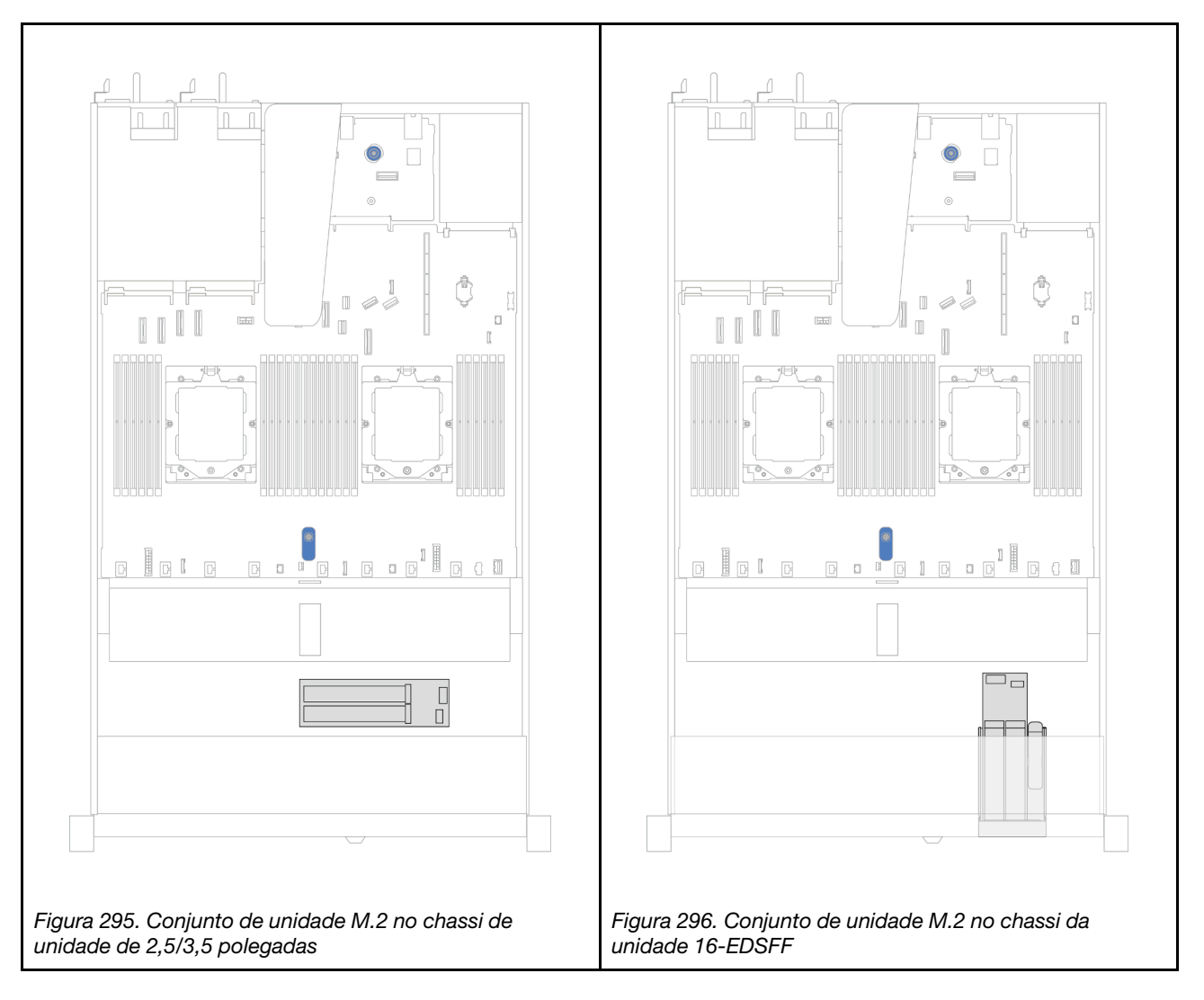

#### Roteamento de cabos dos backplanes da unidade M.2

- Para saber os locais dos conectores M.2 nos backplanes e na placa do processador, consulte ["Substituição da unidade e do backplane M.2" na página 166](#page-175-0) e ["Conectores do conjunto de placa-mãe"](#page-453-0)  [na página 444](#page-453-0) para obter detalhes.
- As ilustrações e as tabelas a seguir listam os backplanes da unidade M.2 compatíveis:
	- ["Backplanes SATA/NVMe M.2 x4 não RAID de 2 compartimentos" na página 288](#page-297-0)
	- ["Backplanes RAID NVMe M.2 x1 de 2 compartimentos" na página 289](#page-298-0)
	- ["Backplanes RAID SATA/NVMe M.2 de 2 compartimentos" na página 290](#page-299-0)
	- ["Adaptadores RAID SFF de backplane M.2" na página 290](#page-299-1)

<span id="page-297-0"></span>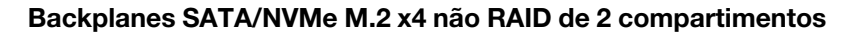

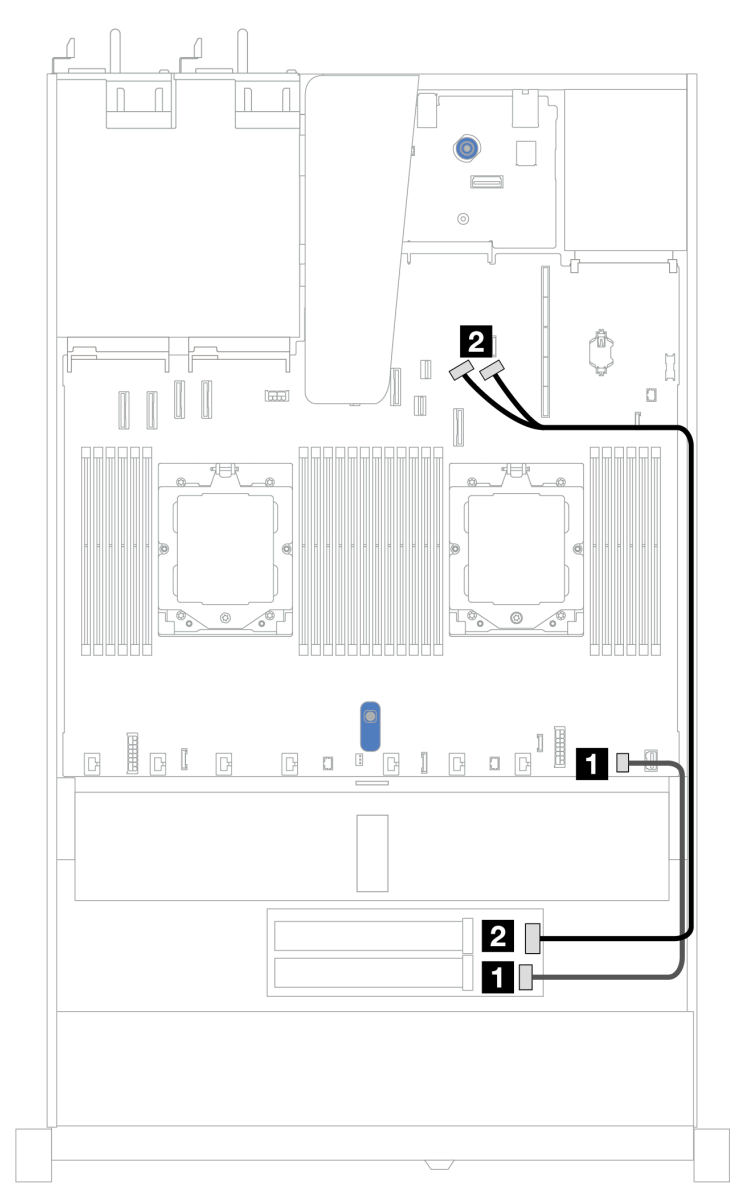

Figura 297. Roteamento de cabos dos backplanes SATA/NVMe M.2 x4 não RAID de 2 compartimentos

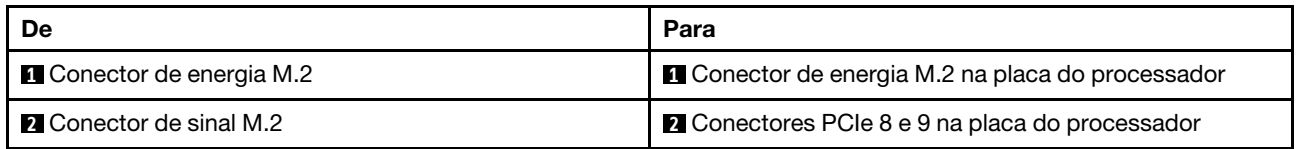

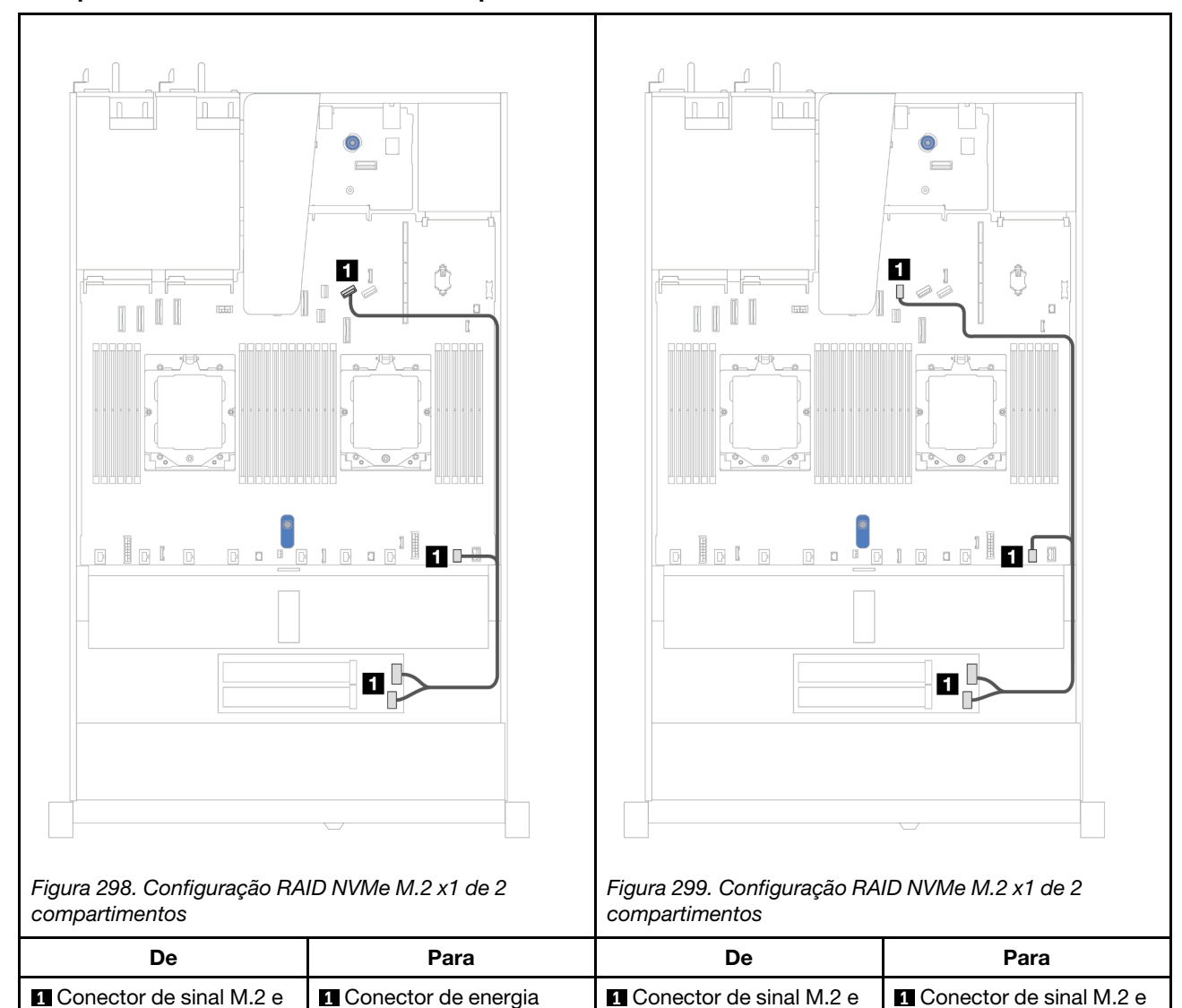

conector de energia

PCIe 8 e M.2 na placa do

processador

#### <span id="page-298-0"></span>Backplanes RAID NVMe M.2 x1 de 2 compartimentos

conector de energia

conector de energia M.2 na placa do processador

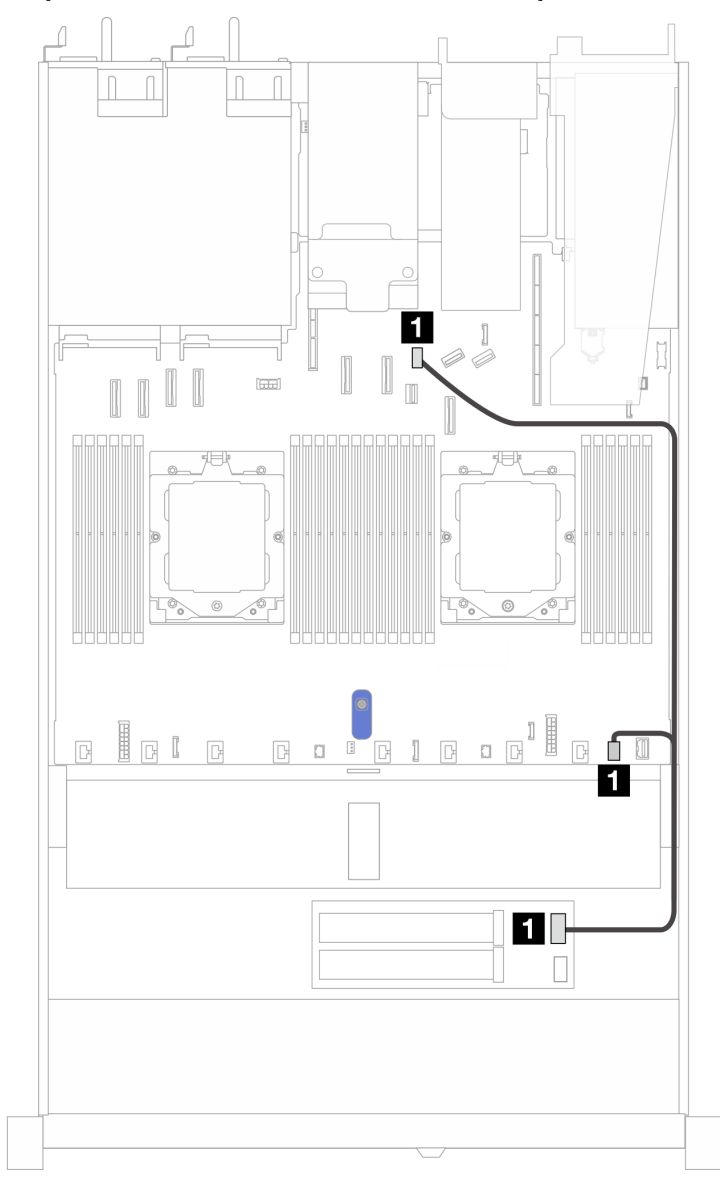

#### <span id="page-299-0"></span>Backplanes RAID SATA/NVMe M.2 de 2 compartimentos

Figura 300. Roteamento de cabos dos backplanes RAID SATA/NVMe M.2 de 2 compartimentos

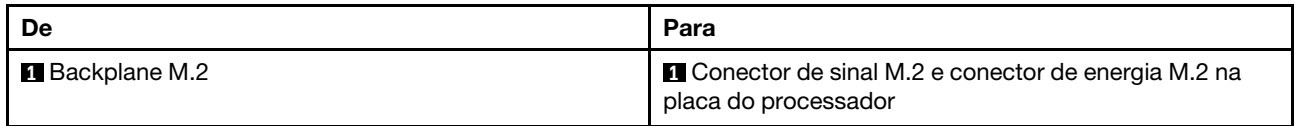

#### <span id="page-299-1"></span>Adaptadores RAID SFF de backplane M.2

Notas: Este roteamento de cabos é aplicável apenas aos seguintes backplanes:

- Backplanes SATA/NVMe M.2 x4 não RAID de 2 compartimentos
- Backplanes RAID NVMe M.2 x1 de 2 compartimentos

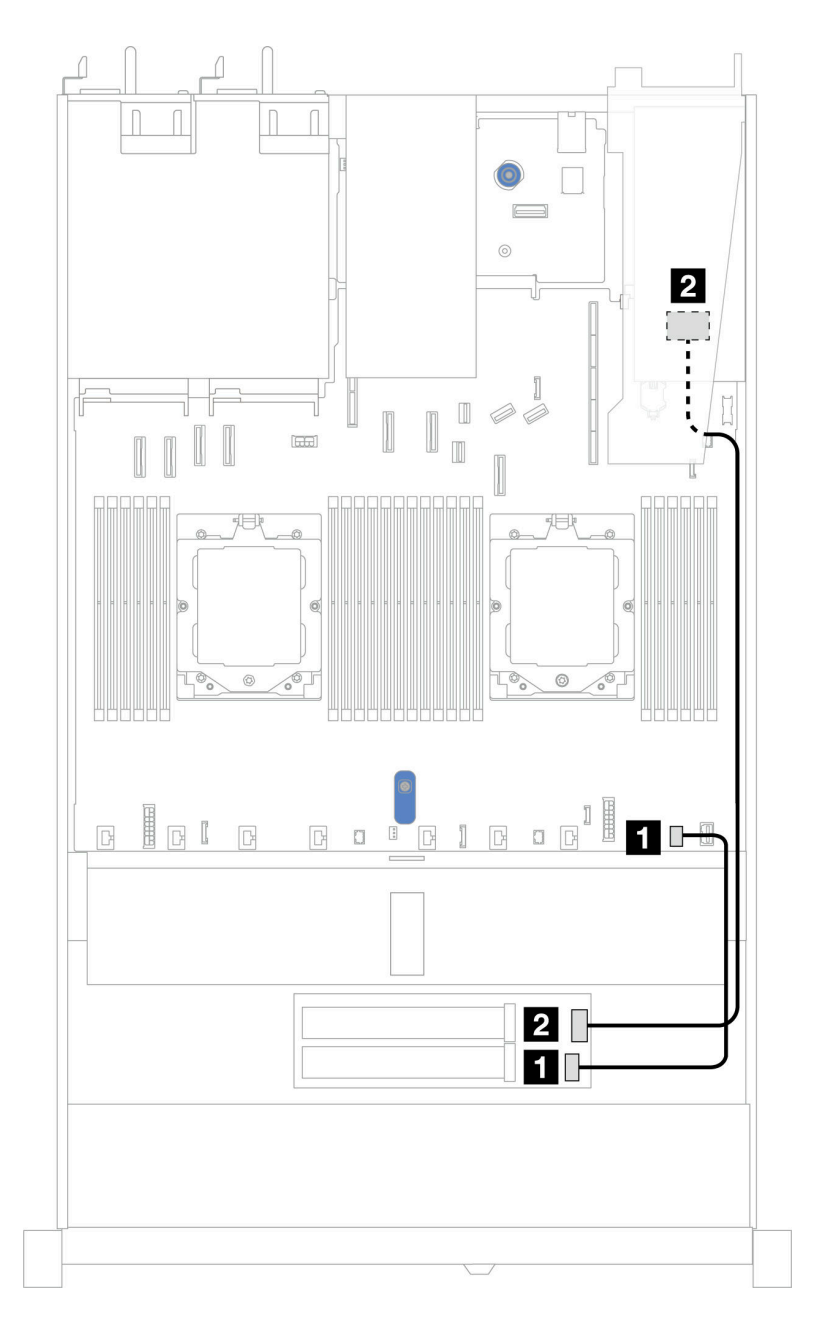

Figura 301. Roteamento de cabos do backplane M.2 para um adaptador RAID SFF 8i (Gen 3 ou Gen 4)

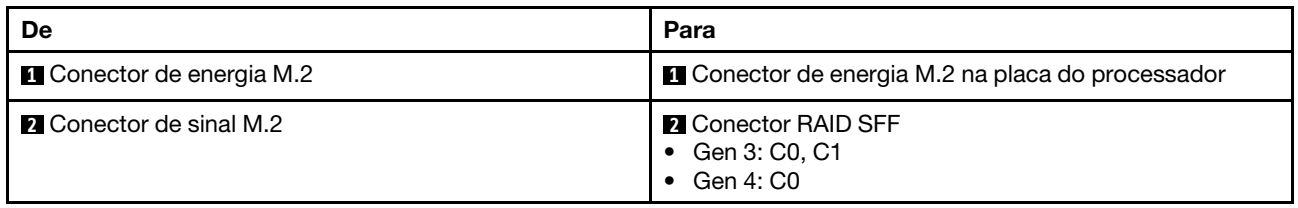

# Interposer OCP

Use a seção para entender o roteamento de cabos de interposers OCP.

Para saber os locais do conector de interposer OCP na placa do processador, consulte ["Conectores do](#page-453-0)  [conjunto de placa-mãe" na página 444](#page-453-0) para obter detalhes.

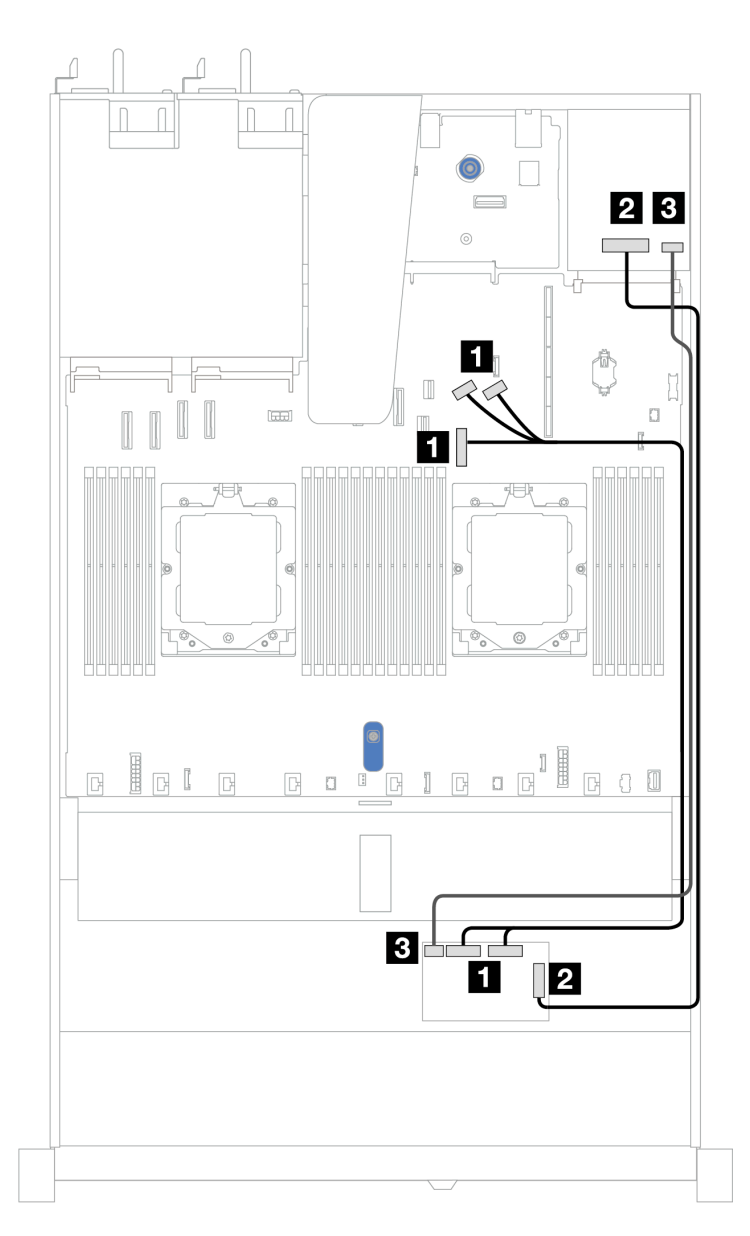

Figura 302. Roteamento de cabos do interposer

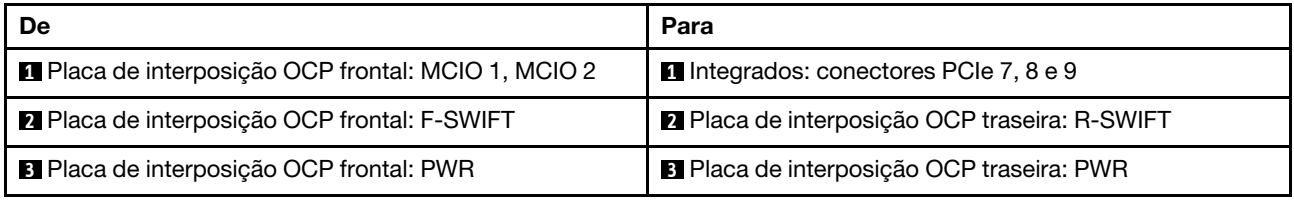

# <span id="page-301-0"></span>Módulos de energia flash RAID

Use a seção para entender o roteamento de cabos dos módulos de energia flash RAID.

#### Módulos de energia flash RAID no chassi

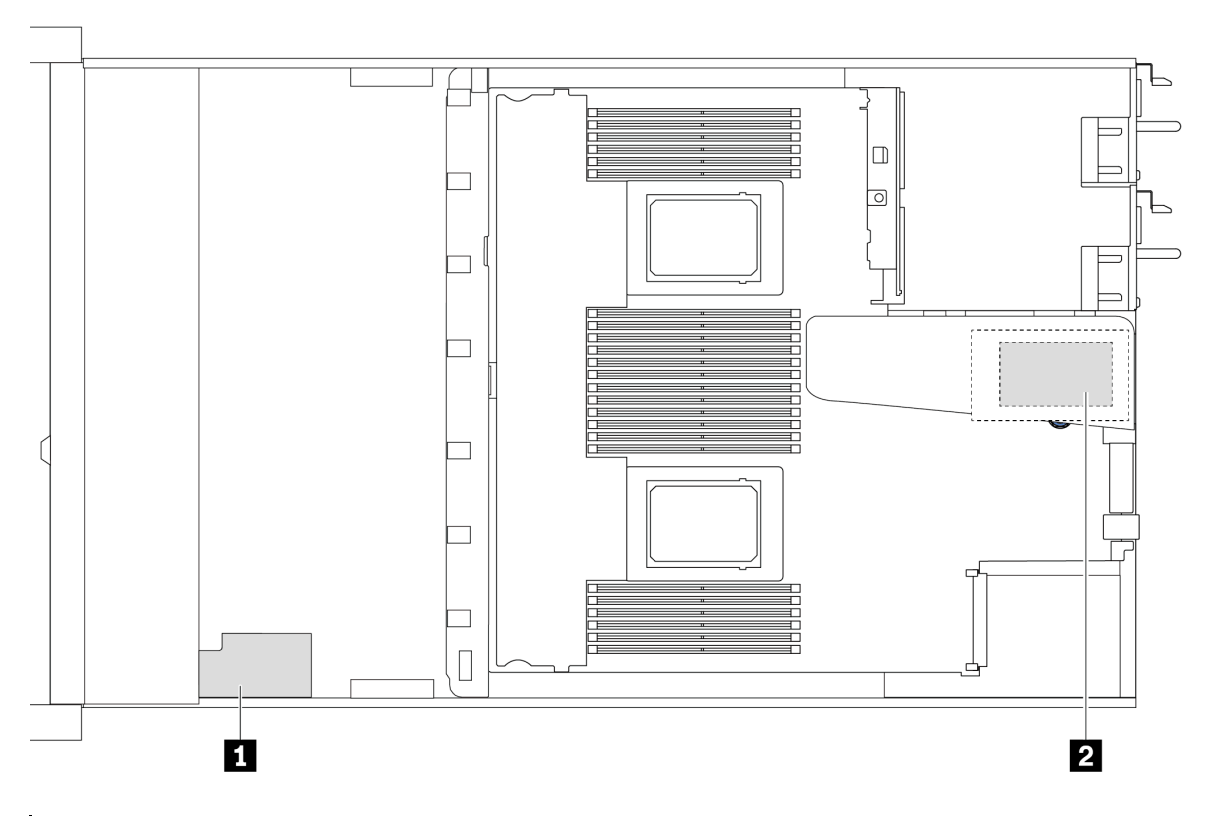

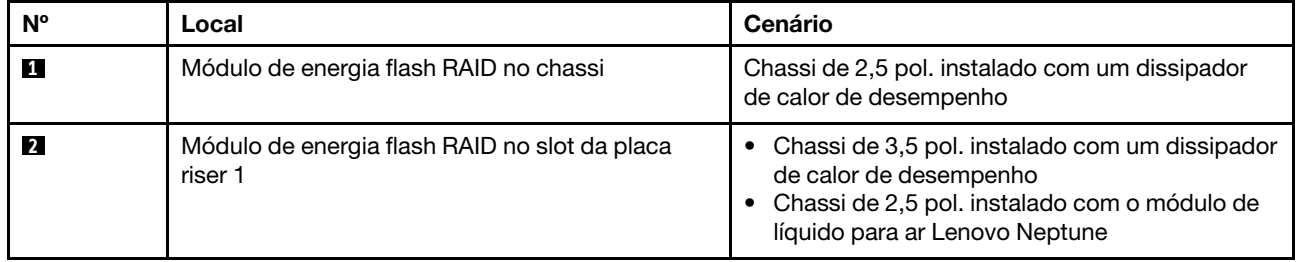

#### Roteamento de cabos dos módulos de energia flash RAID

As ilustrações a seguir mostram o roteamento de cabos dos módulos de energia flash RAID em locais diferentes:

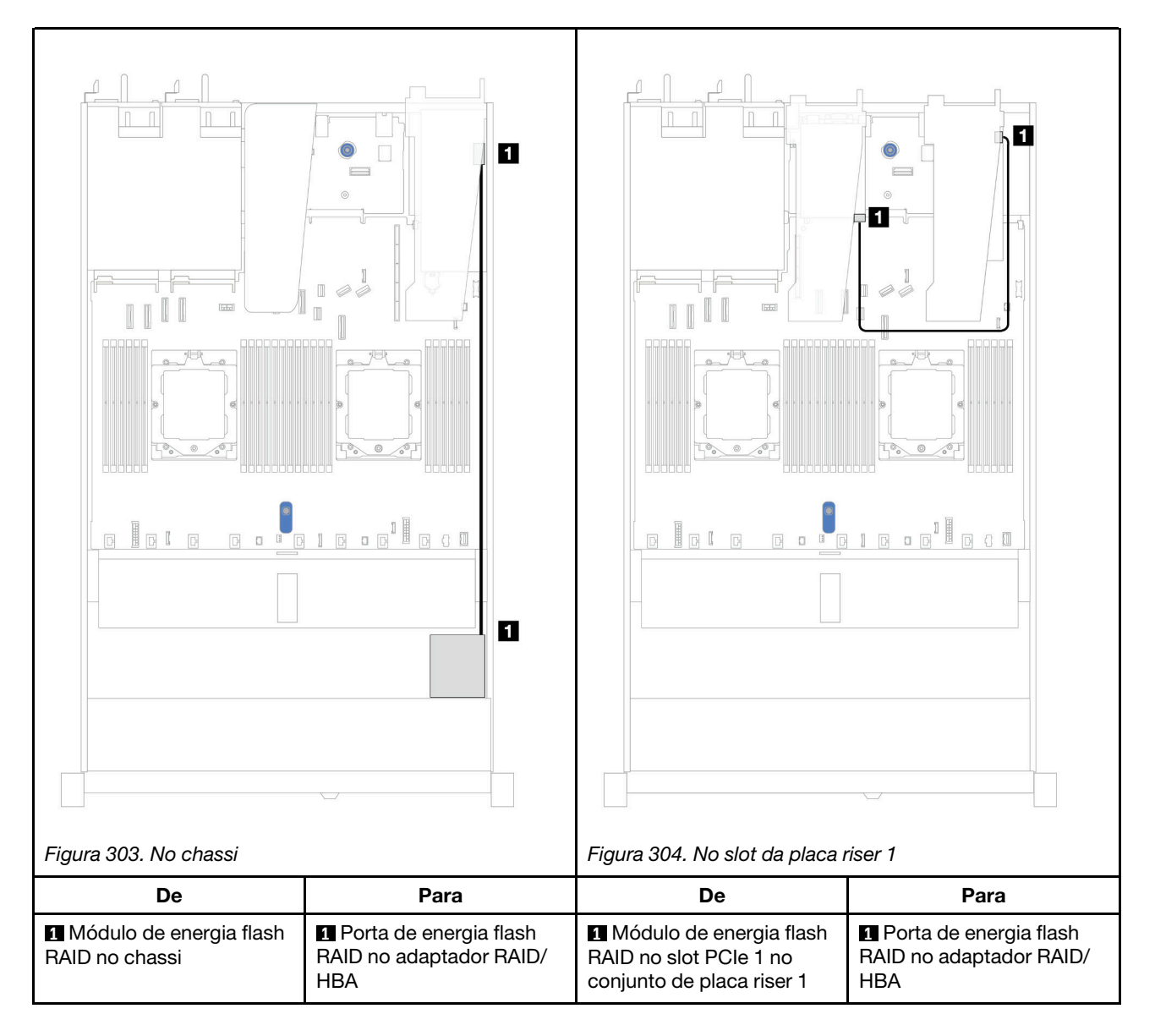

Um cabo de expansão é fornecido para cada módulo de energia flash RAID para a conexão. Conecte o cabo do módulo de energia flash RAID ao conector do módulo de energia flash RAID no adaptador RAID correspondente, conforme mostrado.

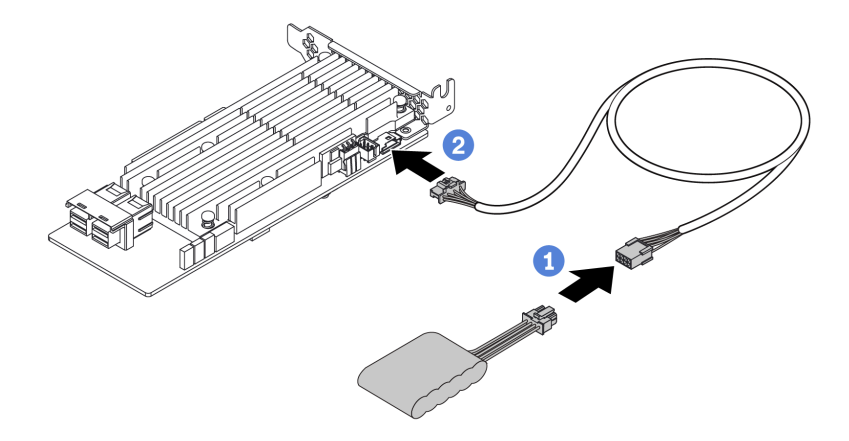

Figura 305. Roteamento do cabo de alimentação do módulo de energia flash RAID

### Backplane de unidade NVMe/SAS/SATA traseiro

Use esta seção para entender o roteamento de cabos dos backplanes NVMe/SAS/SATA traseiros com um e dois processadores instalados.

- A conexão integrada do backplane de unidade NVMe/SAS/SATA traseiro é diferente com base em um ou dois processadores instalados.
- As ilustrações e as tabelas a seguir listam os backplanes de unidade NVMe/SAS/SATA traseiros compatíveis:
	- ["Backplane de unidade NVMe traseiro 2 de 2,5 pol." na página 296](#page-305-0)
	- ["Backplane de unidade SAS/SATA traseiro 2 de 2,5 pol." na página 297](#page-306-0)

#### <span id="page-305-0"></span>Backplane de unidade NVMe traseiro 2 de 2,5 pol.

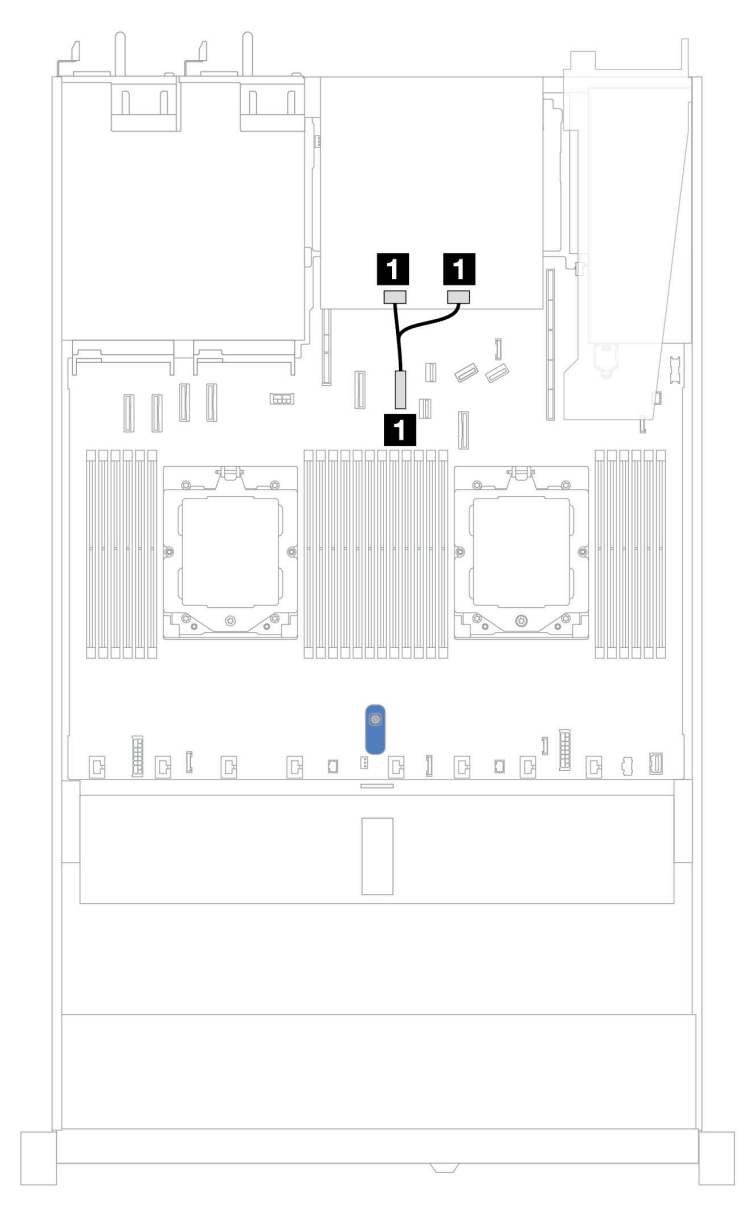

Figura 306. Roteamento de cabos do backplane de unidade NVMe 2 de 2,5 pol. traseiro com dois processadores instalados

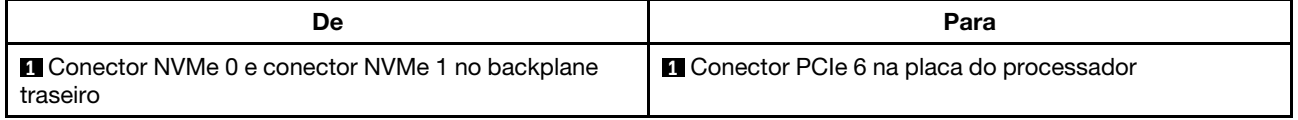

#### <span id="page-306-0"></span>Backplane de unidade SAS/SATA traseiro 2 de 2,5 pol.

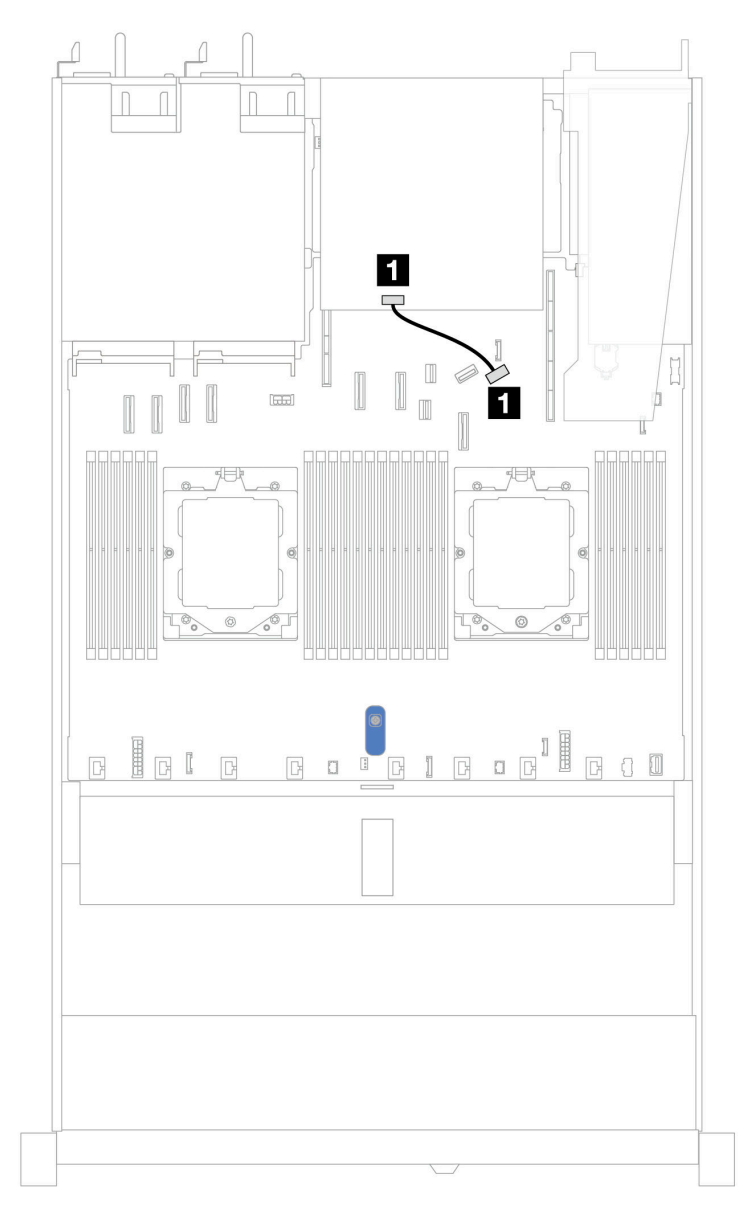

Figura 307. Roteamento de cabos do backplane de unidade SAS/SATA 2 de 2,5 pol. com um ou dois processadores instalados

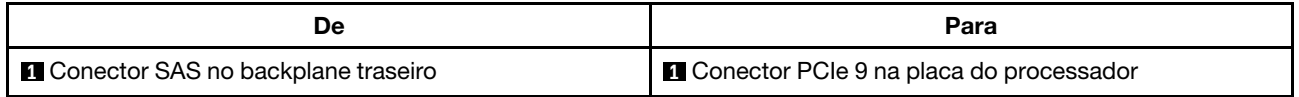

### Painel traseiro da unidade de 7 mm

Esta seção fornece informações sobre o roteamento de cabos das unidades de 7 mm.

Para os locais dos conectores de unidades de 7 mm na placa do processador, consulte ["Conectores do](#page-453-0)  [conjunto de placa-mãe" na página 444](#page-453-0) para obter detalhes.

• ["Backplanes SATA/NVMe não RAID de 7 mm e 2 compartimentos" na página 298](#page-307-0)

- ["Backplanes RAID NVMe de 7 mm e 2 compartimentos" na página 299](#page-308-0)
- ["Backplanes RAID SATA/NVMe de 7 mm e 2 compartimentos" na página 300](#page-309-0)
- ["Unidades SATA/NVMe de 7 mm para adaptador RAID SFF" na página 300](#page-309-1)

#### <span id="page-307-0"></span>Backplanes SATA/NVMe não RAID de 7 mm e 2 compartimentos

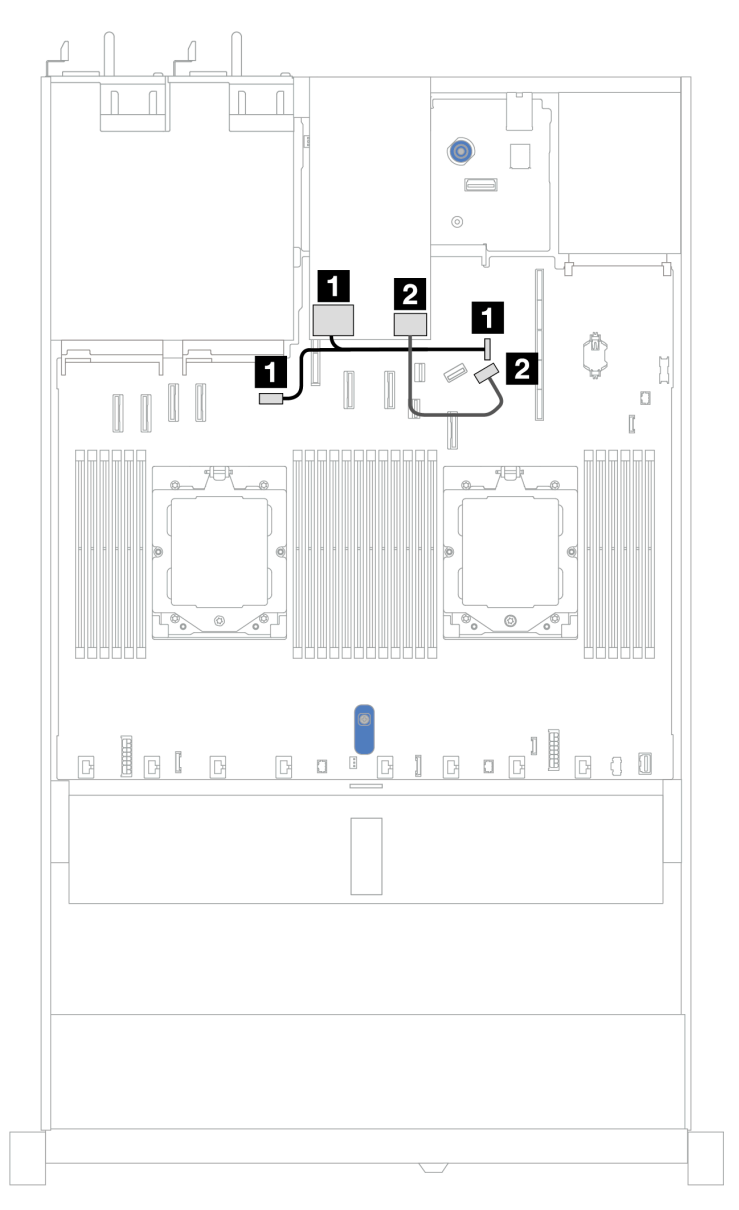

Figura 308. Roteamento de cabos para backplanes não RAID SATA/NVMe de 7 mm e 2 compartimentos

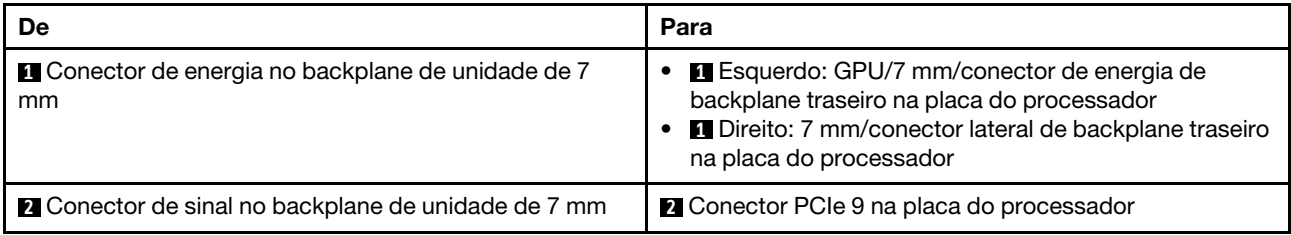

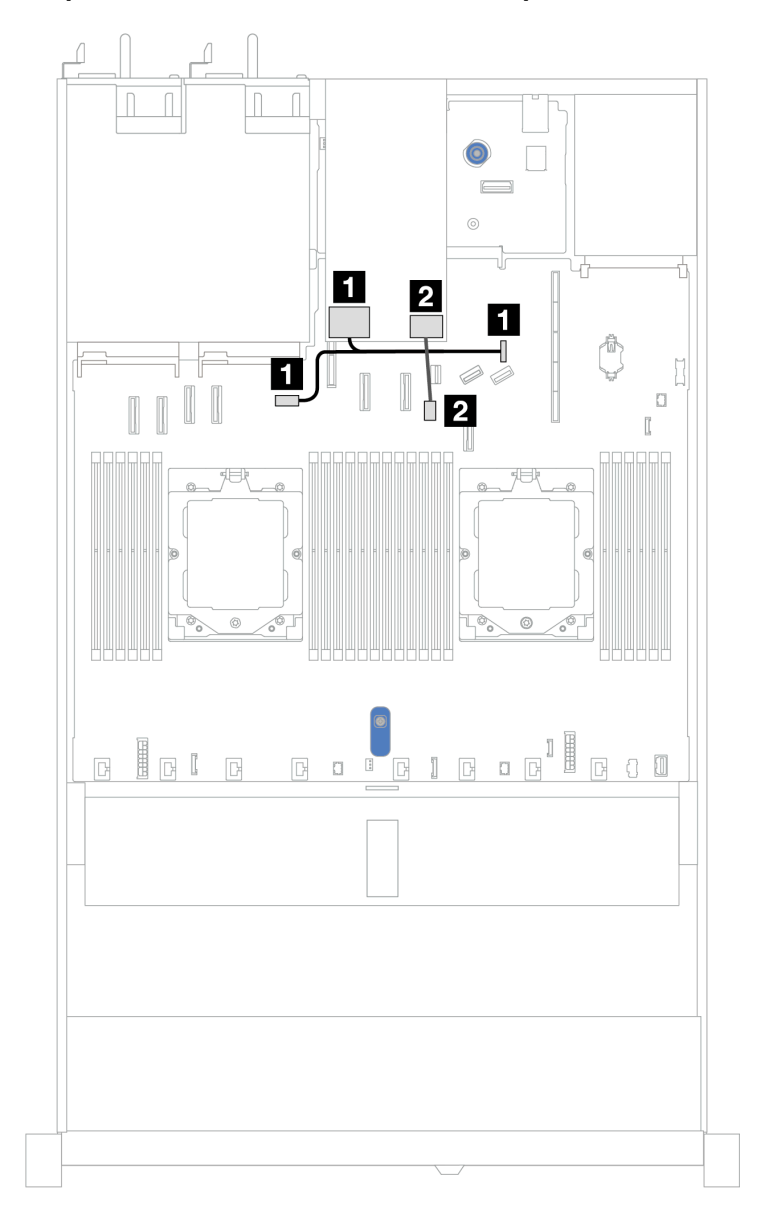

### <span id="page-308-0"></span>Backplanes RAID NVMe de 7 mm e 2 compartimentos

Figura 309. Roteamento de cabos para backplanes RAID NVMe de 7 mm e 2 compartimentos

| De                                                         | Para                                                                                                    |  |
|------------------------------------------------------------|----------------------------------------------------------------------------------------------------|--|
| Conector de energia no backplane de unidade de 7<br>mm     | <b>E</b> Esquerdo: GPU/7 mm/conector de energia de<br>backplane traseiro na placa do processador<br>Direito: 7 mm/conector lateral de backplane traseiro<br>na placa do processador |  |
| <b>2</b> Conector de sinal no backplane de unidade de 7 mm | ■ Conector de sinal do backplane de 7 mm na placa do<br>processador                                                                                                    |  |

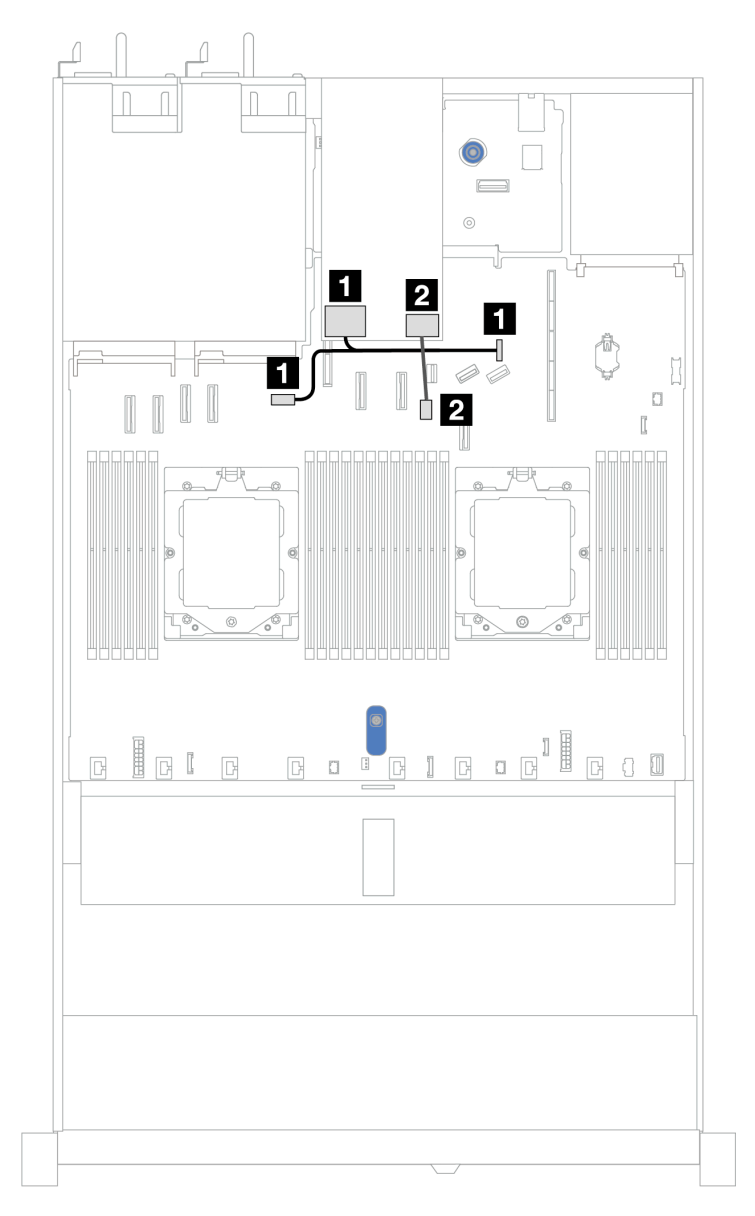

### <span id="page-309-0"></span>Backplanes RAID SATA/NVMe de 7 mm e 2 compartimentos

Figura 310. Roteamento de cabos para backplanes RAID SATA/NVMe de 7 mm e 2 compartimentos

| De                                                         | Para                                                                                                    |  |
|------------------------------------------------------------|----------------------------------------------------------------------------------------------------|--|
| Conector de energia no backplane de unidade de 7<br>mm     | Esquerdo: GPU/7 mm/conector de energia de<br>backplane traseiro na placa do processador<br>Direito: 7 mm/conector lateral de backplane traseiro<br>na placa do processador |  |
| <b>2</b> Conector de sinal no backplane de unidade de 7 mm | 2 Conector de sinal do backplane de 7 mm na placa do<br>processador                                                                                                    |  |

#### <span id="page-309-1"></span>Unidades SATA/NVMe de 7 mm para adaptador RAID SFF

Notas: Este roteamento de cabos é aplicável apenas aos seguintes backplanes:

• Backplanes SATA/NVMe não RAID de 7 mm e 2 compartimentos

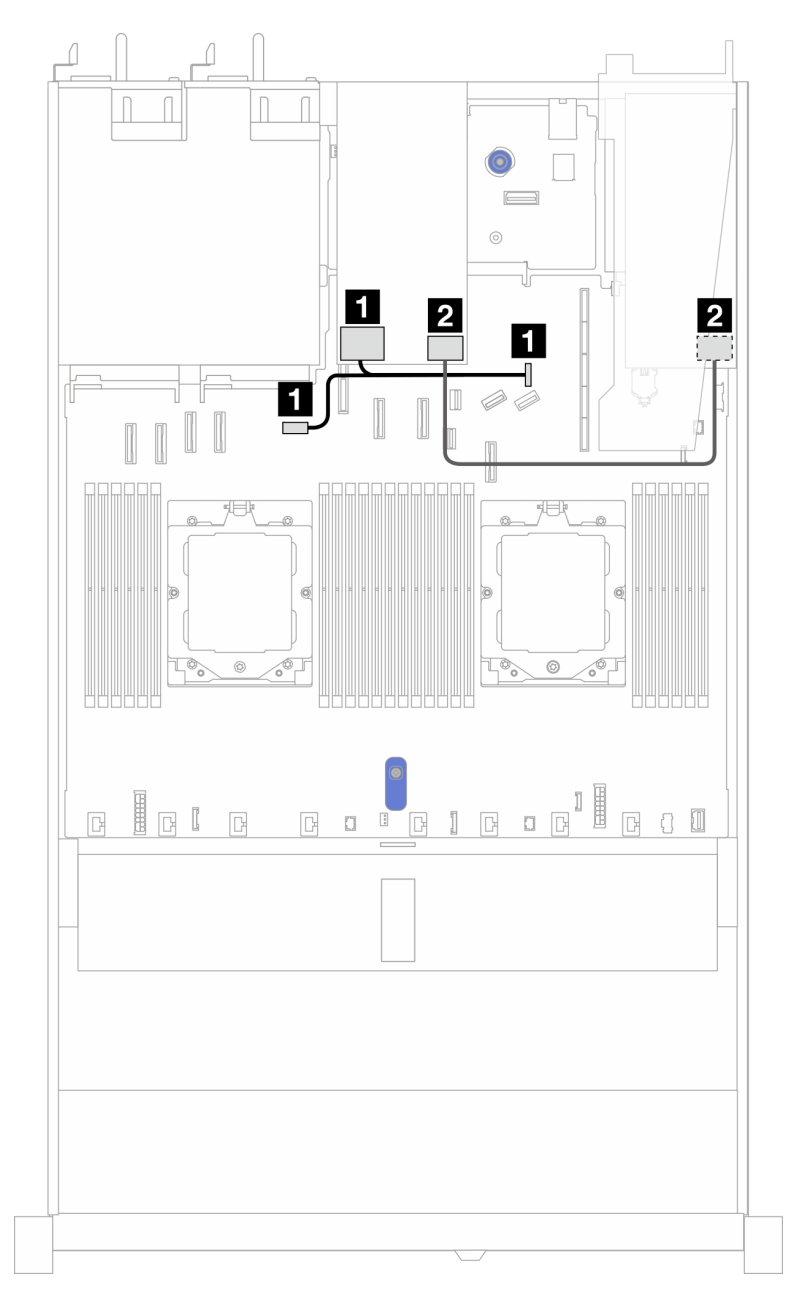

• Backplanes RAID NVMe de 7 mm e 2 compartimentos

Figura 311. Roteamento de cabos para unidades SATA/NVMe de 7 mm e um adaptador RAID SFF 8i (Gen 3 ou Gen 4)

| De                                                         | Para                                                                                                    |
|------------------------------------------------------------|----------------------------------------------------------------------------------------------------|
| Conector de energia no backplane de unidade de 7<br>mm     | Esquerdo: GPU/7 mm/conector de energia de<br>backplane traseiro na placa do processador<br>Direito: 7 mm/conector lateral de backplane traseiro<br>na placa do processador |
| <b>2</b> Conector de sinal no backplane de unidade de 7 mm | <b>2</b> Conector RAID SFF<br>Gen 3: C0, C1 (conectado a unidades SATA de 7 mm)<br>Gen 4: C0 (conectado a unidades NVMe de 7 mm)                                           |

## Módulo de resfriamento direto de água

Use esta seção para entender o roteamento de cabos da Módulo de resfriamento direto de água (DWCM).

Para saber os locais do conector módulo do sensor de detecção de líquidos na placa do processador, consulte ["Conectores do conjunto de placa-mãe" na página 444](#page-453-0) para obter detalhes.

Nota: Para melhor organização do cabo, é necessário instalar as mangueiras e o módulo do sensor de detecção de líquidos em um suporte designado e verificar se o módulo está fixo nas presilhas do suporte. Use a ilustração a seguir ou ["Instalar o módulo de resfriamento direto de água do processador Lenovo](#page-109-0) [Neptune\(TM\)" na página 100](#page-109-0) para obter detalhes.

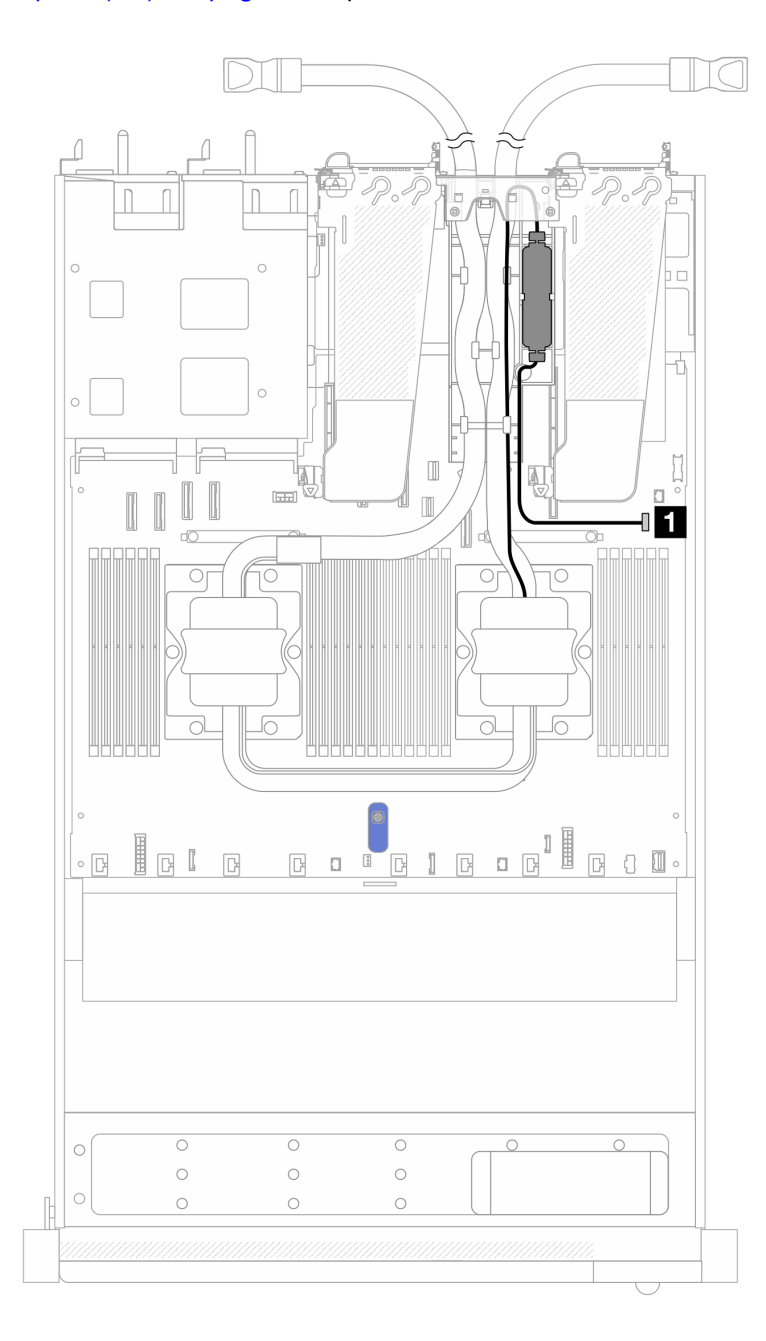

Figura 312. Roteamento de cabos do módulo de resfriamento direto de água

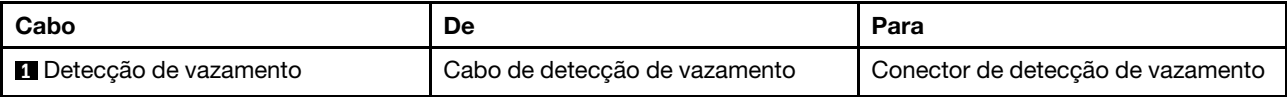

## Módulo de líquido para ar Lenovo Neptune

Use esta seção para entender o roteamento de cabos do módulo de líquido para ar Lenovo Neptune (L2AM).

- Para saber os locais dos conectores do L2AM na placa do processador, consulte ["Conectores do](#page-453-0) [conjunto de placa-mãe" na página 444](#page-453-0) para obter detalhes.
- Os dois cabos da bomba e um cabo do módulo do sensor de detecção de vazamento estão integrados ao L2AM. Verifique se os três cabos estão conectados.

#### Notas:

- Antes de iniciar o roteamento de cabos para o L2AM. Coloque luvas.
- Para melhor organização do cabo, é necessário instalar o módulo do sensor de detecção de líquido em um suporte designado e verificar se o módulo está preso nas presilhas do suporte. Use a ilustração a seguir ou ["Instalar o módulo de líquido para ar Lenovo Neptune" na página 92](#page-101-0) para obter detalhes.

#### Roteamento de cabos do módulo de líquido para ar Lenovo Neptune

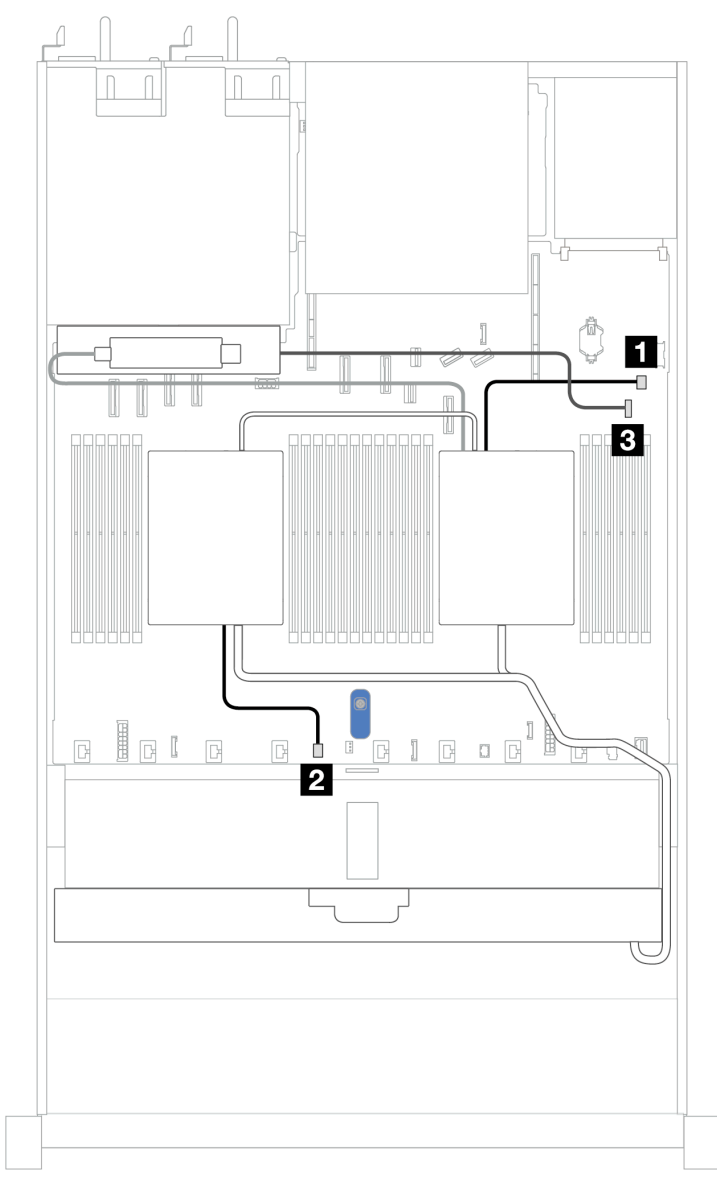

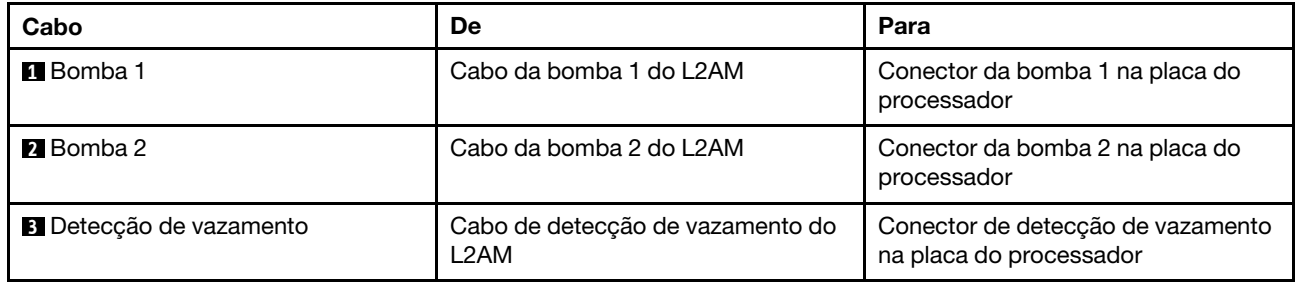

# 4 unidades frontais de 2,5 pol. (resfriamento líquido)

Use a seção para entender o roteamento de cabos para conexões de cabos de sinal para 4 backplanes de unidade frontais de 2,5 polegadas para o módulo de resfriamento assistido por líquido.

### Backplane NVMe de 4 x 2,5 pol. (Gen 4)

Use esta seção para entender o roteamento de cabos do backplane NVMe do modelo de servidor com quatro unidades frontais de 2,5 pol.

Para conectar os cabos de alimentação de um backplane para unidades padrão de 2,5 pol. ou 3,5 pol., consulte ["Roteamento de cabos de alimentação do backplane" na página 275.](#page-284-0)

Para conectar os cabos de sinal de um backplane para 4 unidades frontais padrão de 2,5 pol., consulte os seguintes cenários de roteamento de cabos dependendo da configuração do servidor:

• ["Roteamento de cabos para a configuração integrada" na página 305](#page-314-0)

#### <span id="page-314-0"></span>Roteamento de cabos para a configuração integrada

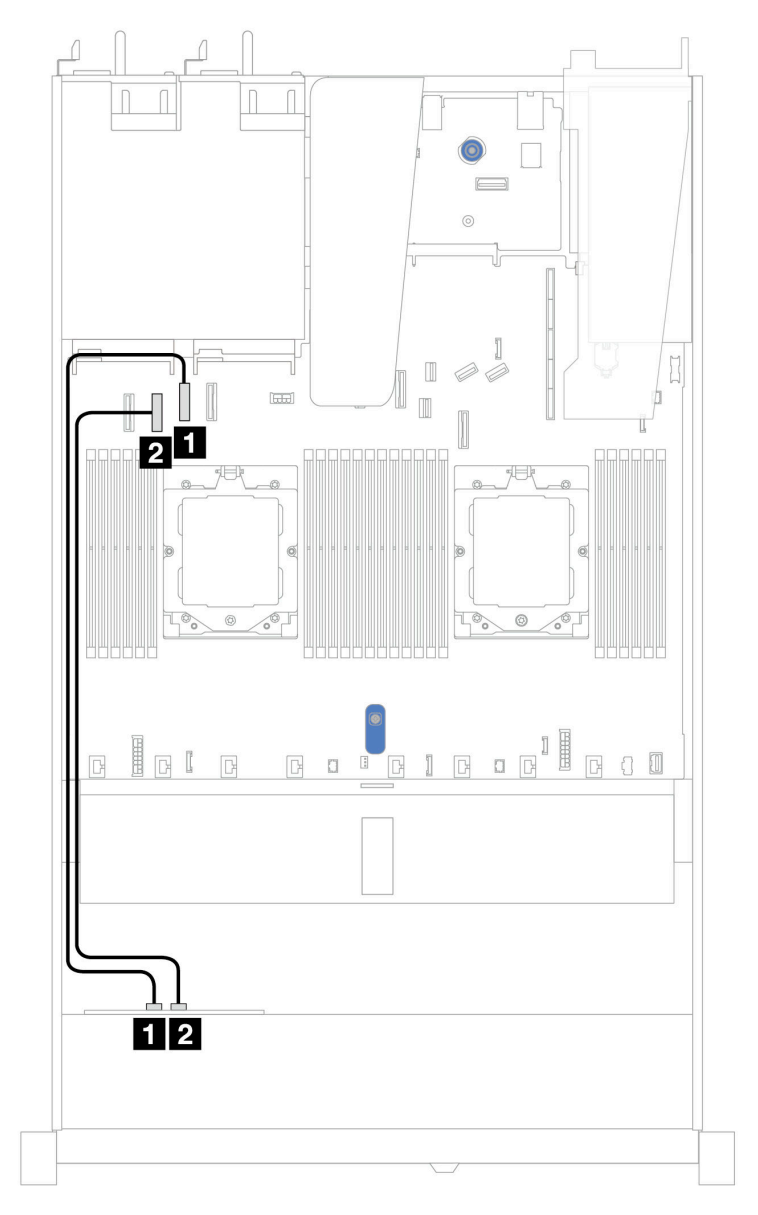

Figura 313. Roteamento de cabos para configuração integrada de quatro compartimentos de unidades NVMe frontais de 2,5 pol. (Gen 4)

Tabela 10. Mapeamento entre os conectores do backplane e os conectores da placa-mãe para a configuração integrada

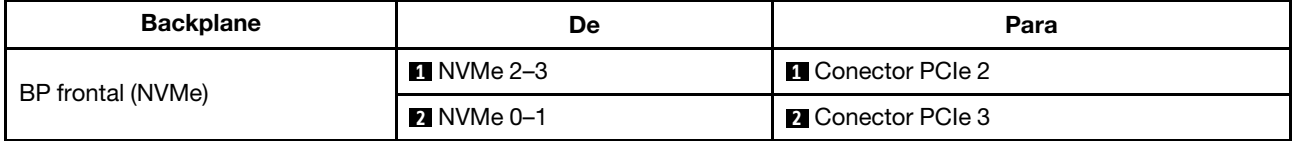

### Backplane NVMe de 4 x 2,5 pol. (Gen 5)

Use esta seção para entender o roteamento de cabos do backplane NVMe do modelo de servidor com quatro unidades frontais de 2,5 pol.

Para conectar os cabos de alimentação de um backplane para unidades padrão de 2,5 pol. ou 3,5 pol., consulte ["Roteamento de cabos de alimentação do backplane" na página 275.](#page-284-0)

Para conectar os cabos de sinal de um backplane para 4 unidades frontais padrão de 2,5 pol., consulte os seguintes cenários de roteamento de cabos dependendo da configuração do servidor:

• ["Roteamento de cabos para a configuração integrada" na página 307](#page-316-0)

#### <span id="page-316-0"></span>Roteamento de cabos para a configuração integrada

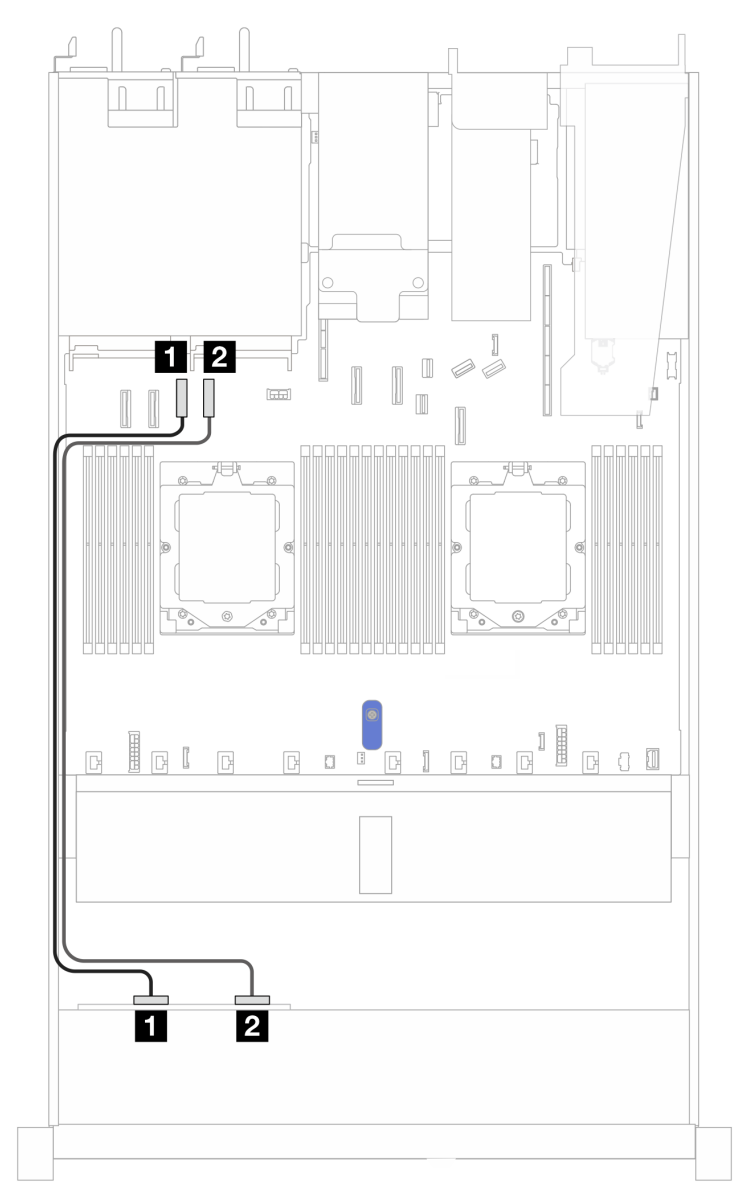

Figura 314. Roteamento de cabos para configuração integrada de 4 compartimentos de unidade NVMe frontais de 2,5 pol. (Gen 5)

Tabela 11. Mapeamento entre os conectores do backplane e os conectores da placa-mãe para a configuração integrada

| <b>Backplane</b>  | De                      | Para                     |
|-------------------|-------------------------|--------------------------|
| BP frontal (NVMe) | $\blacksquare$ NVMe 0-1 | <b>Q</b> Conector PCIe 3 |
|                   | 2 NVMe 2–3              | <b>I</b> Conector PCIe 4 |

### Backplane SAS/SATA de 4 x 2,5 pol.

Use esta seção para entender o roteamento de cabos do backplane SAS/SATA do modelo de servidor com quatro unidades frontais de 2,5 pol.

Para conectar os cabos de alimentação de um backplane para unidades padrão de 2,5 pol. ou 3,5 pol., consulte ["Roteamento de cabos de alimentação do backplane" na página 275.](#page-284-0)

Para conectar os cabos de módulos de energia flash RAID, consulte ["Módulos de energia flash RAID" na](#page-301-0)  [página 292.](#page-301-0)

Para conectar os cabos de sinal de um backplane para 4 unidades frontais padrão de 2,5 pol., consulte os seguintes cenários de roteamento de cabos dependendo da configuração do servidor:

- ["Roteamento de cabos para a configuração integrada" na página 309](#page-318-0)
- ["Roteamento de cabos com um adaptador RAID/HBA SFF" na página 310](#page-319-0)

#### <span id="page-318-0"></span>Roteamento de cabos para a configuração integrada

A tabela a seguir mostra a relação de mapeamento entre os conectores do backplane e os conectores da placa-mãe para a configuração integrada.

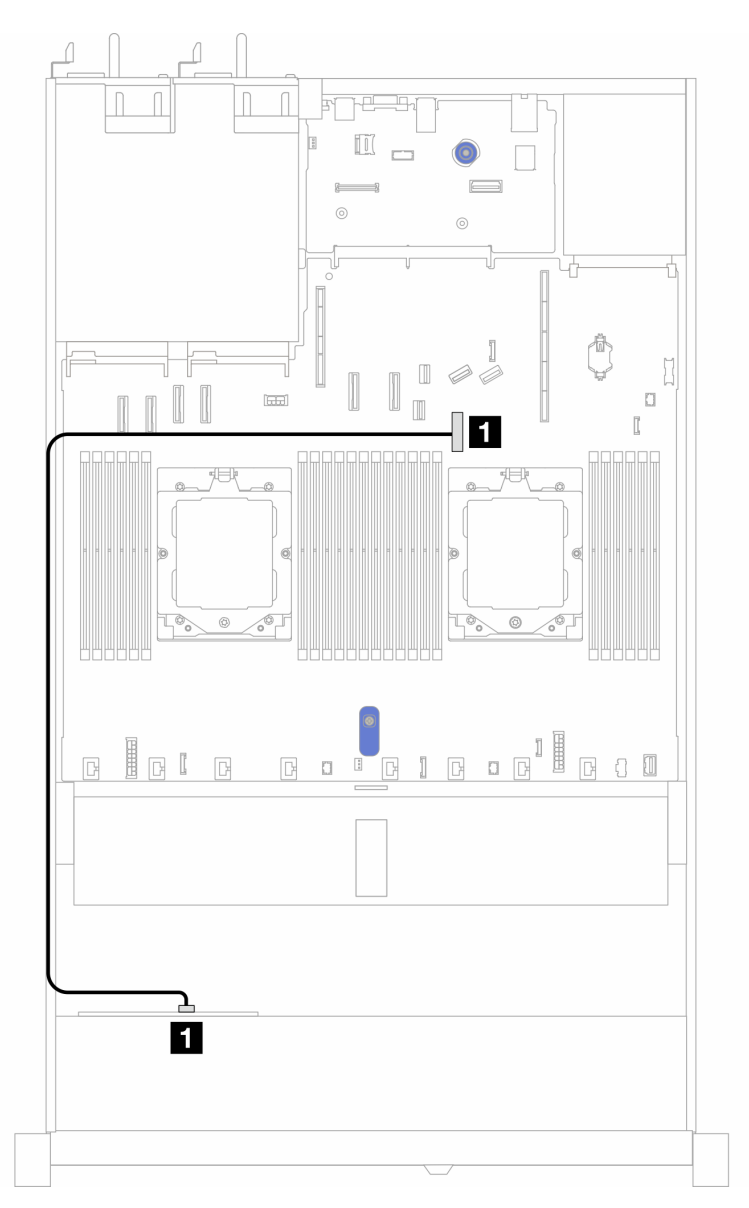

Figura 315. Roteamento de cabos para configuração integrada de 4 compartimentos de unidade SAS/SATA frontais de 2,5 pol.

Tabela 12. Mapeamento entre os conectores do backplane e os conectores da placa-mãe para a configuração integrada

| <b>Backplanes</b> | De         | Para            |
|-------------------|------------|-----------------|
| BP frontal (SAS)  | <b>SAS</b> | Conector PCIe 8 |

Nota: Se o cabo PN for SC17B32993, conecte-o ao conector PCIe 4.

#### <span id="page-319-0"></span>Roteamento de cabos com um adaptador RAID/HBA SFF

A tabela a seguir mostra a relação de mapeamento entre os conectores do backplane e os conectores do adaptador/placa-mãe quando um adaptador RAID/HBA SFF 8i (Gen 3 ou Gen 4) está instalado.

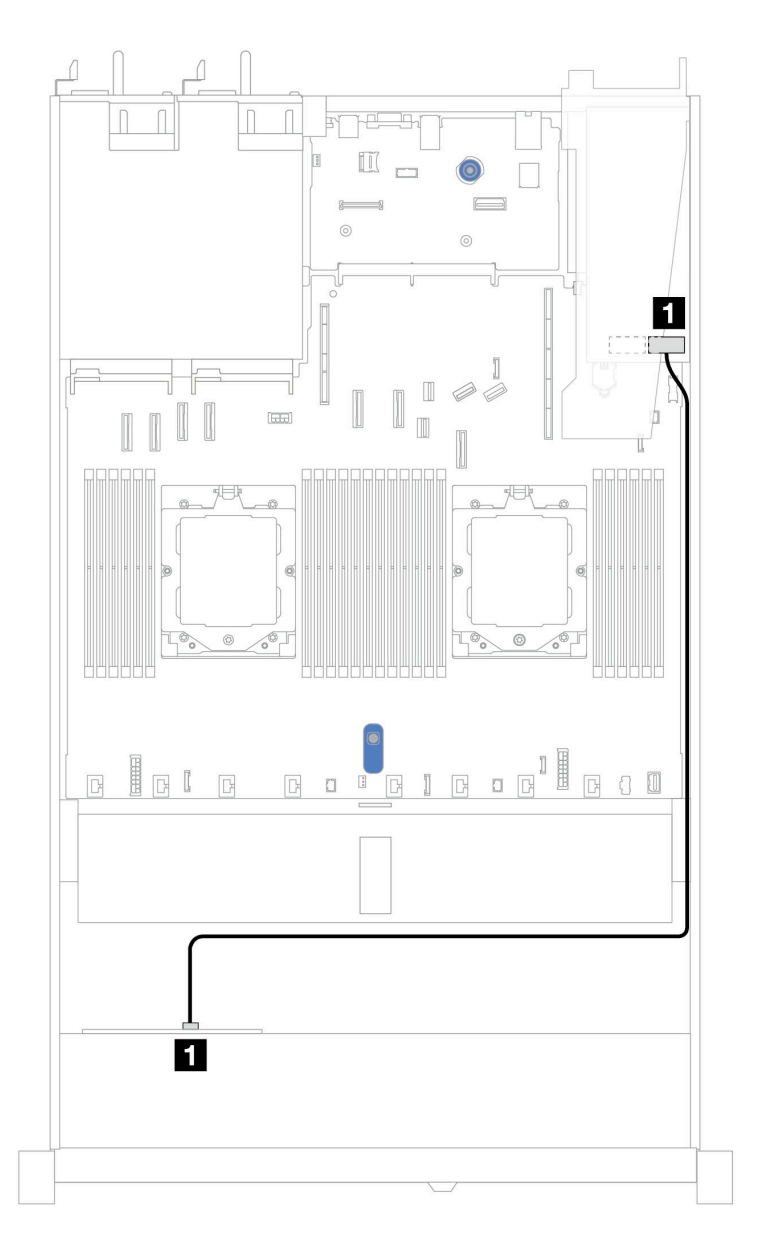

Figura 316. Roteamento de cabos para quatro compartimentos de unidades AnyBay frontais de 2,5 pol. com um adaptador RAID SFF 8i

Tabela 13. Mapeamento entre os conectores do backplane e os conectores do adaptador/placa-mãe quando um adaptador RAID/HBA SFF está instalado

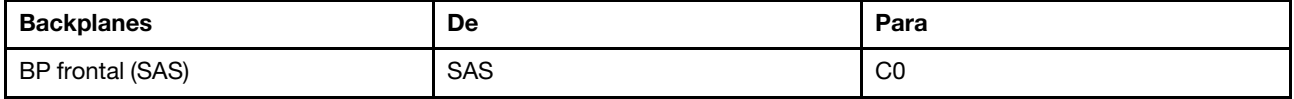

Notas:

- Os adaptadores RAID/HBA SFF Gen 3 e Gen 4 são ligeiramente diferentes em seus conectores, mas o método de roteamento de cabos é semelhante.
- Para conectar cabos de módulo de energia flash RAID, consulte ["Módulos de energia flash RAID" na](#page-301-0) [página 292](#page-301-0).

# 8 unidades frontais de 2,5 pol. (resfriamento líquido)

Use a seção para entender o roteamento de cabos para conexões de cabos de sinal para 8 backplanes de unidade frontais de 2,5 polegadas para o módulo de resfriamento assistido por líquido.

### Backplane SAS/SATA de 8 x 2,5 pol.

Use esta seção para entender o roteamento de cabos de oito unidades SAS/SATA frontais para configuração de resfriamento líquido com backplane AnyBay frontal 10 de 2,5 pol. instalado.

Para conectar os cabos de alimentação de um backplane para unidades padrão de 2,5 pol. ou 3,5 pol., consulte ["Roteamento de cabos de alimentação do backplane" na página 275.](#page-284-0)

Para conectar os cabos de módulos de energia flash RAID, consulte ["Módulos de energia flash RAID" na](#page-301-0)  [página 292](#page-301-0).

Para conectar os cabos de sinal de um backplane para unidades frontais padrão de 4 x 3,5 pol., consulte os seguintes cenários de roteamento de cabos dependendo da configuração do servidor:

- ["Roteamento de cabos para a configuração integrada" na página 311](#page-320-0)
- ["Roteamento de cabos com um adaptador RAID/HBA SFF" na página 312](#page-321-0)

#### <span id="page-320-0"></span>Roteamento de cabos para a configuração integrada

As ilustrações e as tabelas a seguir mostram a relação de mapeamento entre os conectores do backplane e os conectores da placa-mãe para a configuração integrada.

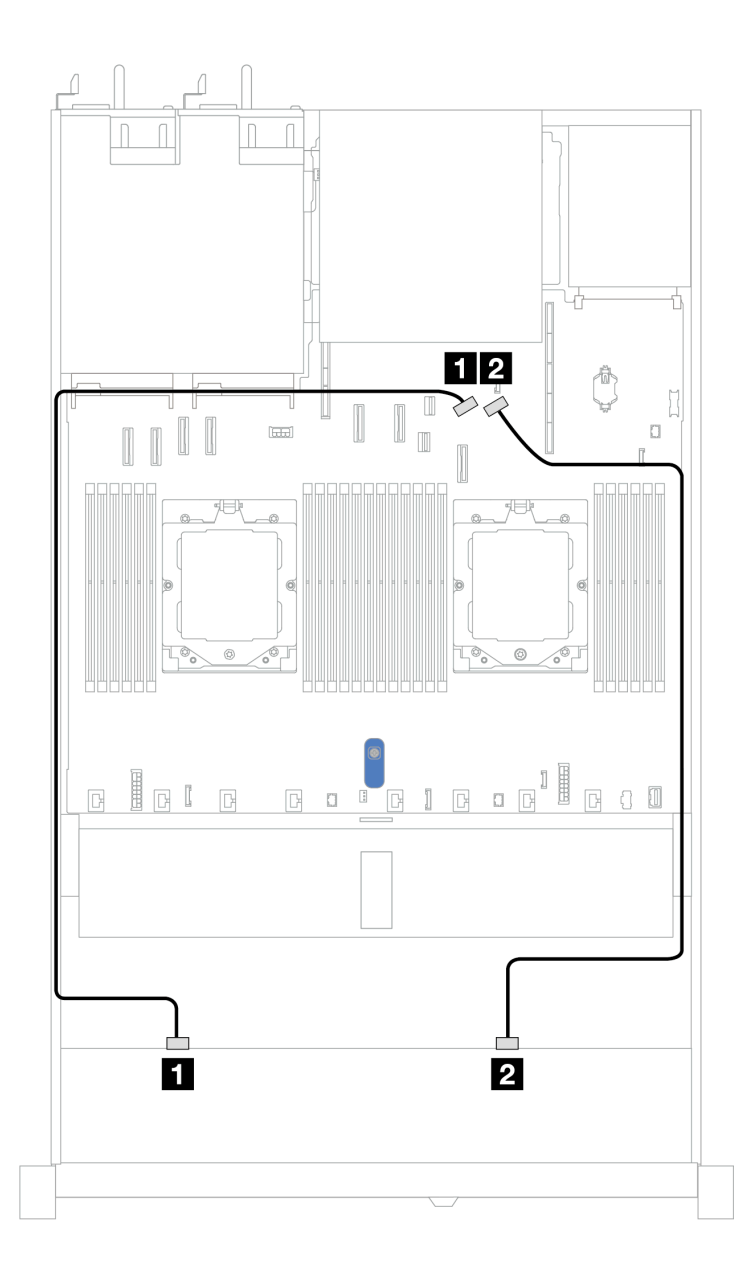

Figura 317. Roteamento de cabos para a configuração integrada

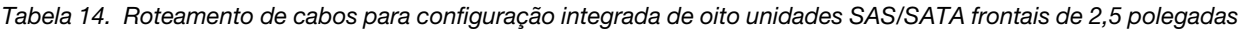

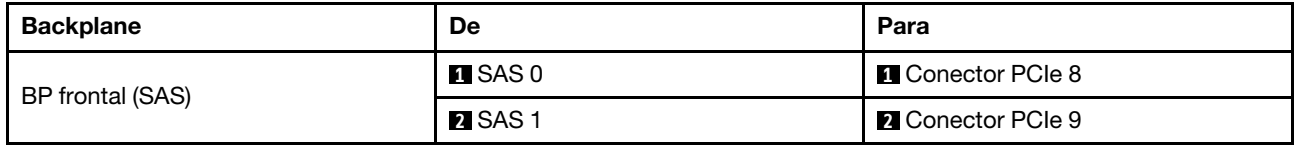

#### <span id="page-321-0"></span>Roteamento de cabos com um adaptador RAID/HBA SFF

As ilustrações e as tabelas a seguir mostram a relação de mapeamento entre conectores do backplane e um adaptador HBA/RAID SFF 8i ou 16i (Gen 3 ou Gen 4).

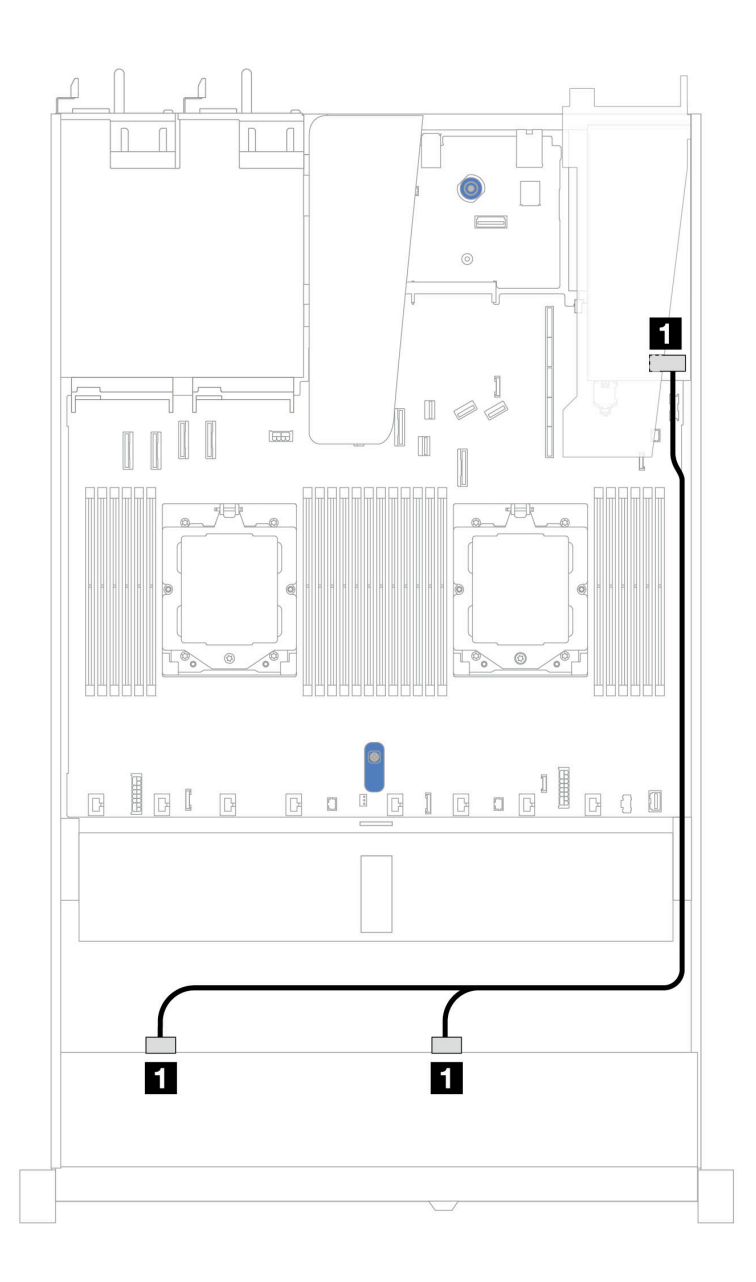

Figura 318. Roteamento de cabos para oito compartimentos de unidades SAS/SATA frontais de 2,5 pol. com um adaptador RAID SFF 8i ou 16i (Gen 3 ou Gen 4)

Tabela 15. Mapeamento entre um backplane SAS/SATA frontal e um adaptador SFF HBA/RAID

| <b>Backplane</b> | De                   | Para                                                                 |
|------------------|----------------------|----------------------------------------------------------------------|
| BP frontal (SAS) | <b>ISAS 0, SAS 1</b> | $\mathbf{1}$<br>Gen 3: C0, C1<br>$\bullet$<br>Gen 4: C0<br>$\bullet$ |

### 10 unidades frontais de 2,5 pol. (resfriamento líquido)

Use a seção para entender o roteamento de cabos para conexões de cabos de sinal para 10 backplanes de unidade frontais de 2,5 polegadas para o módulo de resfriamento assistido por líquido.

### Backplane SAS/SATA de 6 x 2,5 pol. + AnyBay de 4 x 2,5 pol.

Use esta seção para entender o roteamento de cabos de seis unidades SAS/SATA frontais e quatro unidades AnyBay frontais para configuração de resfriamento líquido com backplane AnyBay frontal de 10 x 2,5 pol. instalado.

Para conectar os cabos de alimentação de um backplane para unidades padrão de 2,5 pol. ou 3,5 pol., consulte ["Roteamento de cabos de alimentação do backplane" na página 275.](#page-284-0)

Para conectar os cabos de módulos de energia flash RAID, consulte ["Módulos de energia flash RAID" na](#page-301-0)  [página 292.](#page-301-0)

Para conectar os cabos de sinal, consulte o seguinte cenário de roteamento de cabos:

• ["Roteamento de cabos com um adaptador RAID/HBA SFF" na página 314](#page-323-0)

#### <span id="page-323-0"></span>Roteamento de cabos com um adaptador RAID/HBA SFF

As tabelas a seguir mostram a relação de mapeamento entre conectores do backplane e um adaptador SFF HBA/RAID 16i (Gen 3 ou Gen 4).
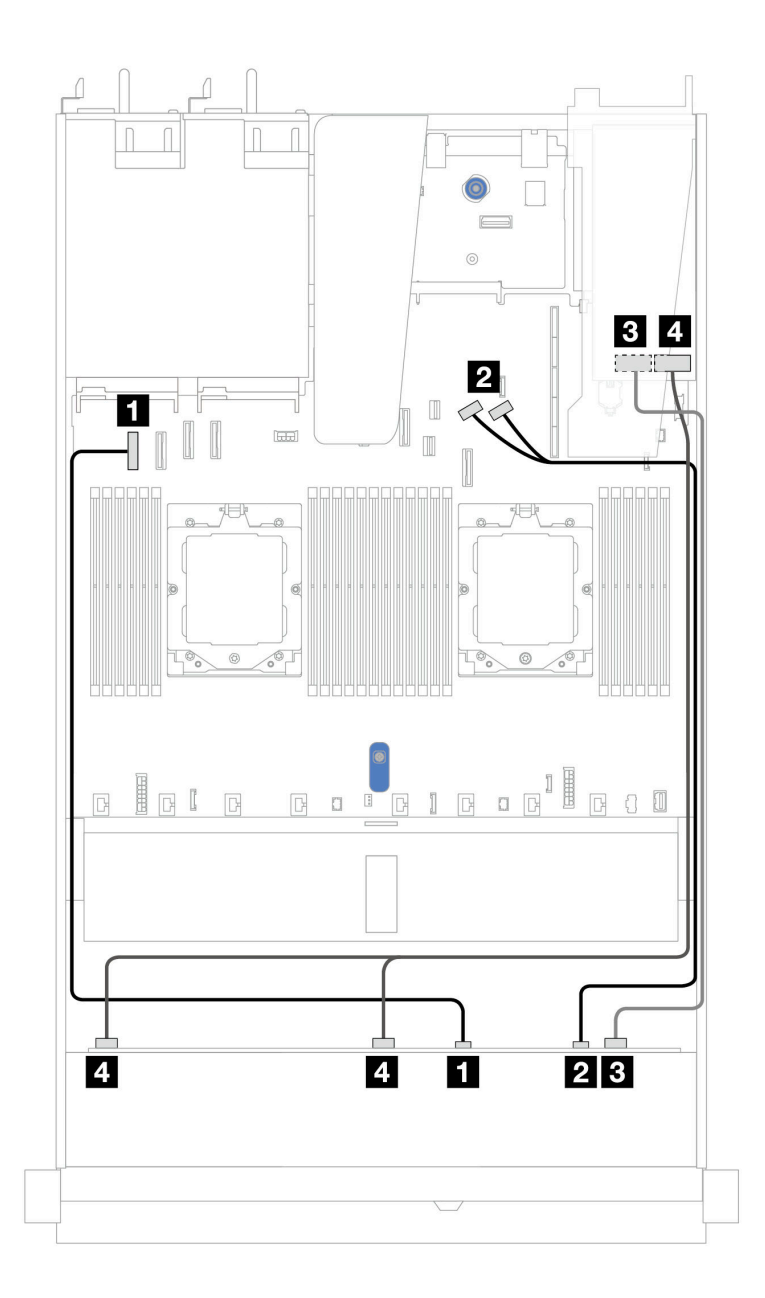

Figura 319. Roteamento de cabos para seis unidades SAS/SATA frontais e quatro compartimentos de unidades AnyBay frontais com um adaptador RAID SFF 16i (Gen 3 ou Gen 4)

Tabela 16. Mapeamento entre um painel frontal AnyBay e um adaptador SFF HBA/RAID

| <b>Backplane</b>  | De             | Para                                                           |
|-------------------|----------------|----------------------------------------------------------------|
| BP frontal (NVMe) | $\P$ NVMe 0-1  | <b>El</b> Conector PCIe 1                                      |
|                   | 2 NVMe 2-3     | <b>2</b> Conectores PCIe 8 e 9                                 |
| BP frontal (SAS)  | <b>B</b> SAS 2 | $\overline{\mathbf{3}}$<br>Gen 3: C2<br>Gen 4: C1<br>$\bullet$ |
|                   | 4 SAS 0, SAS 1 | -4<br>Gen 3: C0, C1<br>Gen 4: C0                               |

## Backplane SAS/SATA de 6 x 2,5 pol. + AnyBay de 2 x 2,5 pol. + NVMe de 2 x 2,5 pol.

Consulte esta seção para entender o roteamento de cabos de oito unidades SAS/SATA frontais de 2,5 pol. e duas unidades NVMe frontais de 2,5 pol.

Para conectar os cabos de alimentação de um backplane para unidades padrão de 2,5 pol. ou 3,5 pol., consulte ["Roteamento de cabos de alimentação do backplane" na página 275.](#page-284-0)

Para conectar os cabos de módulos de energia flash RAID, consulte ["Módulos de energia flash RAID" na](#page-301-0)  [página 292.](#page-301-0)

Para conectar os cabos de sinal de um backplane para seis unidades SAS/SATA frontais de 2,5 pol. e quatro unidades NVMe frontais de 2,5 pol., consulte os seguintes cenários de roteamento de cabos dependendo da configuração do servidor:

• ["Roteamento de cabos com um adaptador RAID/HBA SFF" na página 316](#page-325-0)

#### <span id="page-325-0"></span>Roteamento de cabos com um adaptador RAID/HBA SFF

As tabelas a seguir mostram a relação de mapeamento entre conectores de backplane e um adaptador HBA/RAID SFF.

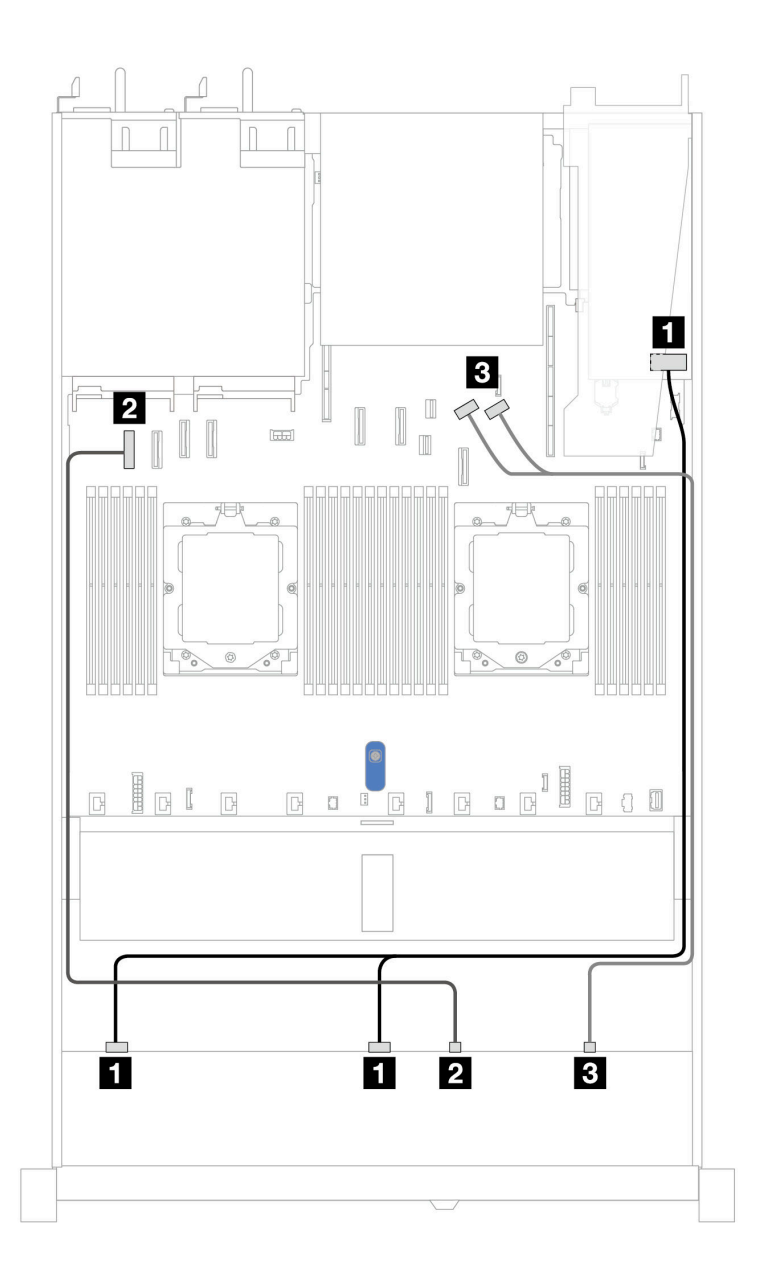

Figura 320. Roteamento de cabos para seis unidades SAS/SATA de 2,5 pol. e duas unidades AnyBay de 2,5 pol. e dois compartimentos de unidade frontal NVMe de 2,5 pol. com um adaptador RAID/HBA SFF 8i (Gen 3 ou Gen 4)

Tabela 17. Roteamento de cabos para seis unidades SAS/SATA de 2,5 pol. e duas unidades AnyBay de 2,5 pol. e dois compartimentos de unidade frontal NVMe de 2,5 pol. com um adaptador RAID/HBA SFF 8i (Gen 3 ou Gen 4)

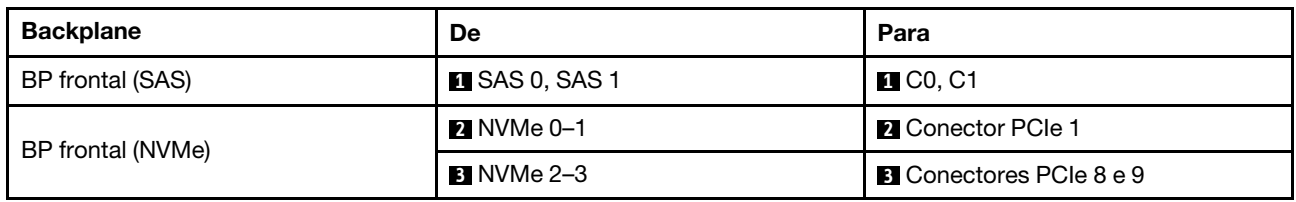

### Unidades U.3 de 8 x 2,5 pol./10 x 2,5 pol. com backplane AnyBay de 10 x 2,5 pol.

Use esta seção para entender o roteamento de cabos para oito ou dez unidades U.3 com backplane AnyBay de 10 de 2,5 pol.

Para conectar os cabos de módulos de energia flash RAID, consulte ["Módulos de energia flash RAID" na](#page-301-0)  [página 292.](#page-301-0)

### Roteamento de cabos com um adaptador RAID/HBA SFF

As ilustrações e as tabelas a seguir mostram a relação de mapeamento entre conectores do backplane e um adaptador RAID SFF 8i ou 16i (Gen 4).

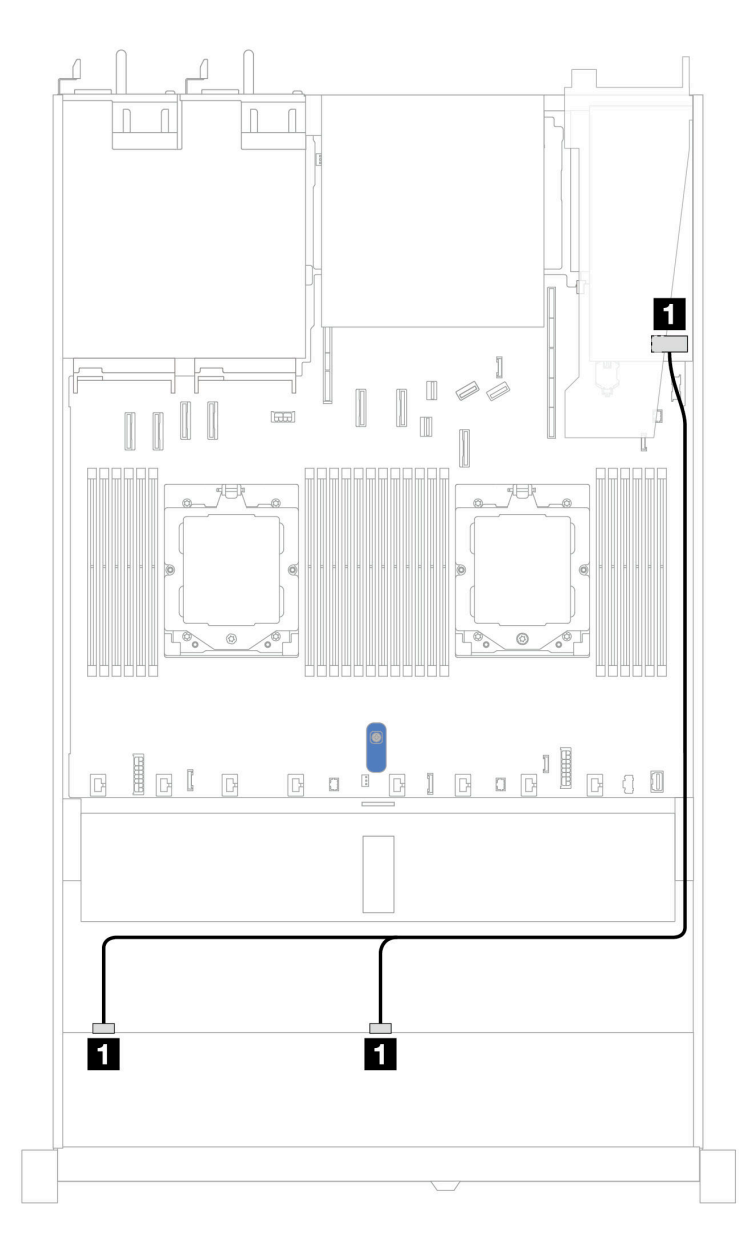

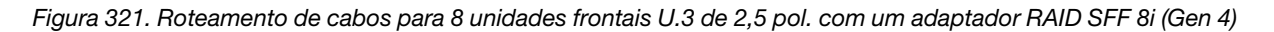

Tabela 18. Mapeamento entre um painel frontal AnyBay e um adaptador SFF HBA/RAID

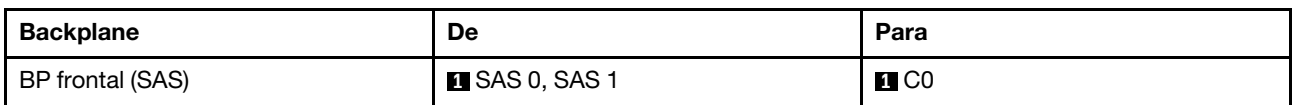

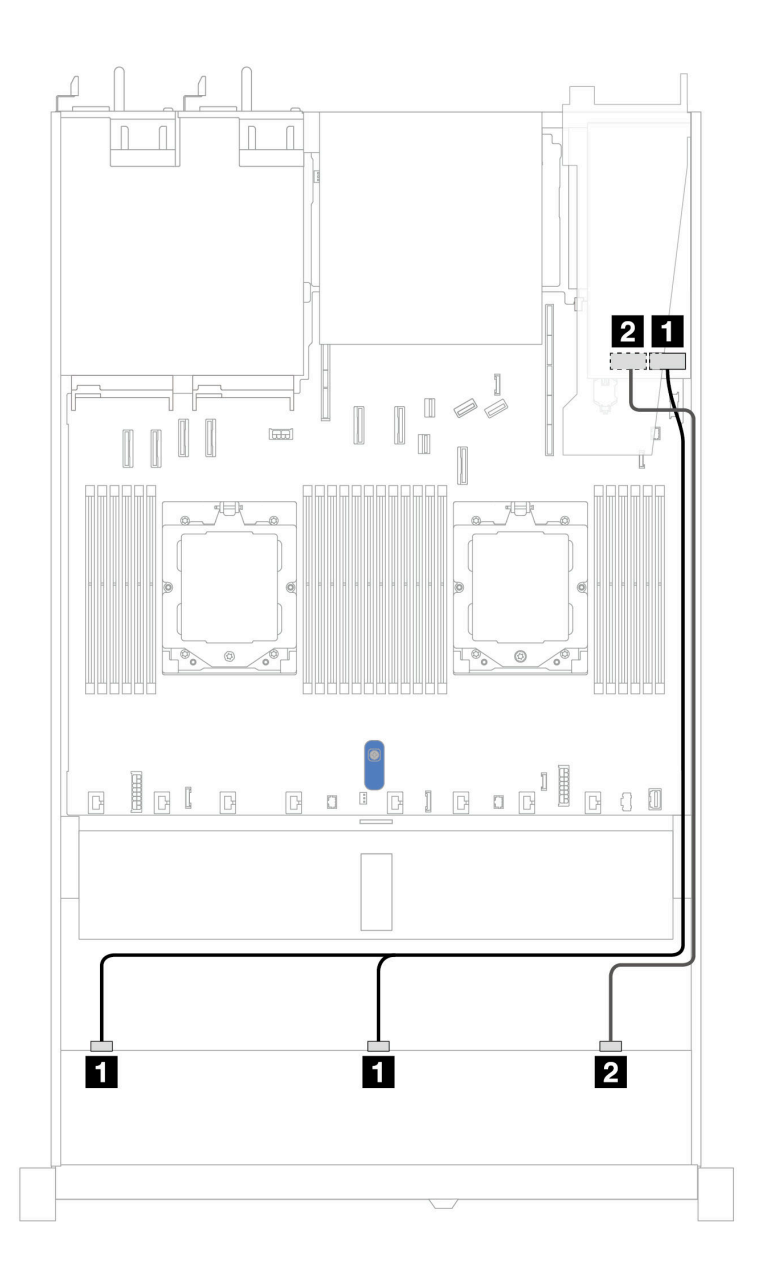

Figura 322. Roteamento de cabos para 10 unidades U.3 frontais de 2,5 pol. com um adaptador RAID SFF 16i (Gen 4)

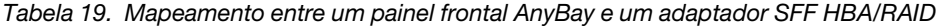

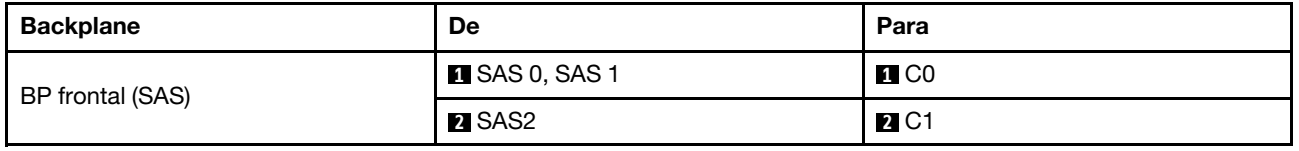

### Backplane NVMe de 10 x 2,5 pol.

Use esta seção para entender o roteamento de cabos de dez unidades NVMe frontais para configuração de resfriamento líquido com backplane AnyBay frontal 10 DE 2,5 pol. instalado.

Para conectar os cabos de alimentação de um backplane para unidades padrão de 2,5 pol. ou 3,5 pol., consulte ["Roteamento de cabos de alimentação do backplane" na página 275.](#page-284-0)

A ilustração e a tabela a seguir mostram o cabeamento entre o backplane e a placa do processador para a configuração integrada.

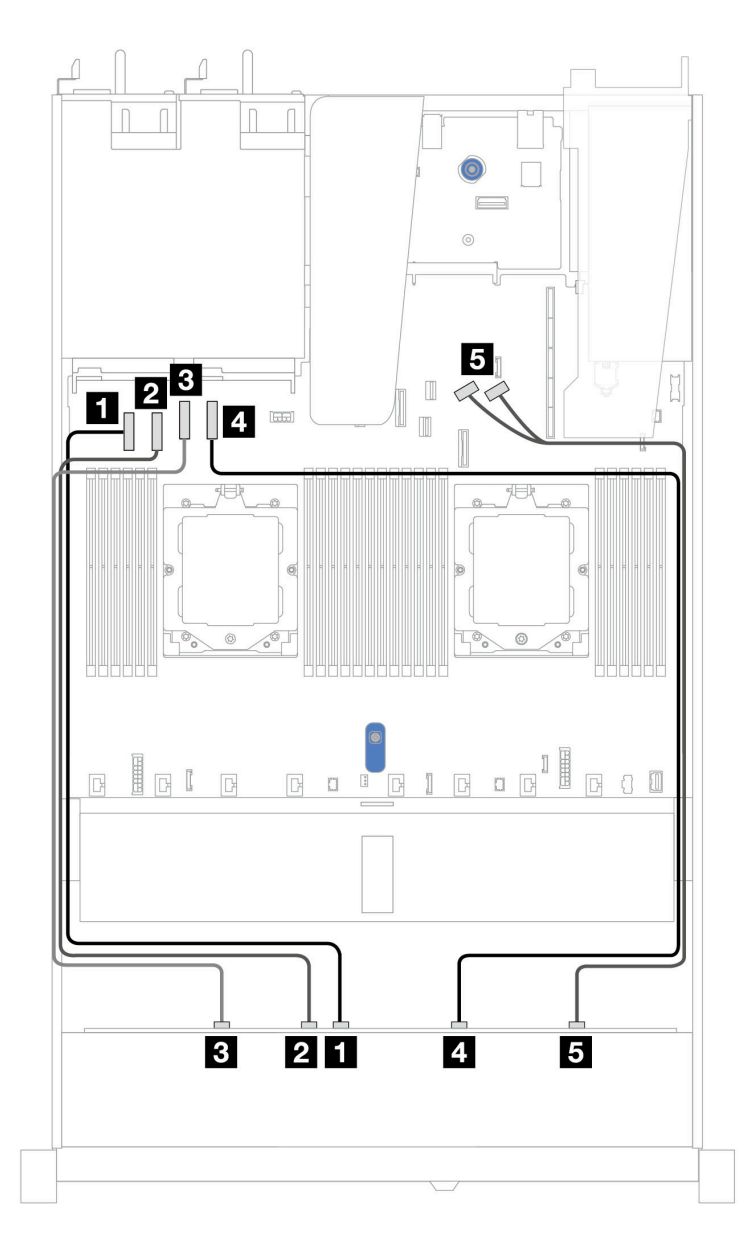

Figura 323. Cabeamento integrado de 10 unidades NVMe para resfriamento líquido

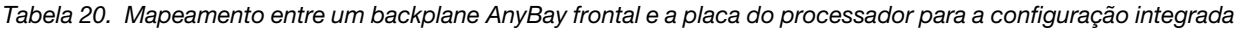

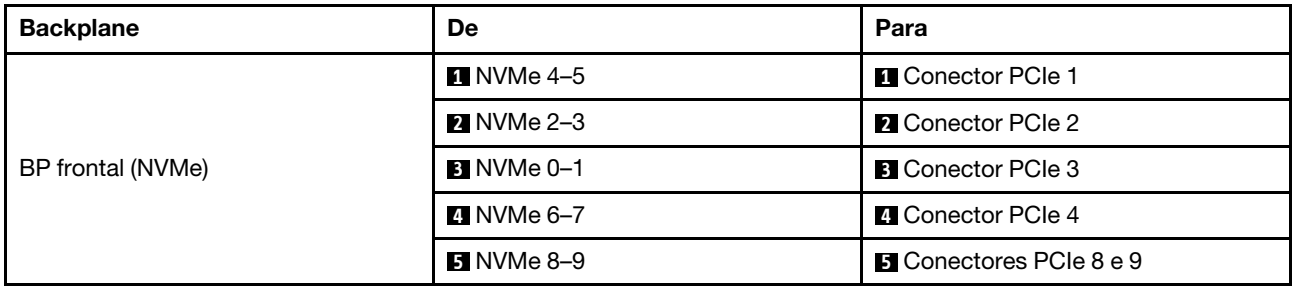

## Backplane SAS/SATA de 10 x 2,5 pol.

Use esta seção para entender o roteamento de cabos de 10 unidades SAS/SATA frontais para configuração de resfriamento líquido com backplane AnyBay frontal 10 de 2,5 instalado.

Para conectar os cabos de alimentação de um backplane para unidades padrão de 2,5 pol. ou 3,5 pol., consulte ["Roteamento de cabos de alimentação do backplane" na página 275.](#page-284-0)

Para conectar os cabos de módulos de energia flash RAID, consulte ["Módulos de energia flash RAID" na](#page-301-0)  [página 292](#page-301-0).

Para conectar os cabos de sinal, consulte os seguintes cenários de roteamento de cabos:

- ["Roteamento de cabos para a configuração integrada" na página 321](#page-330-0)
- ["Roteamento de cabos com um adaptador RAID/HBA SFF" na página 322](#page-331-0)

#### <span id="page-330-0"></span>Roteamento de cabos para a configuração integrada

As ilustrações e as tabelas a seguir mostram a relação de mapeamento entre os conectores do backplane e os conectores da placa-mãe (conjunto de placa-mãe) para a configuração integrada.

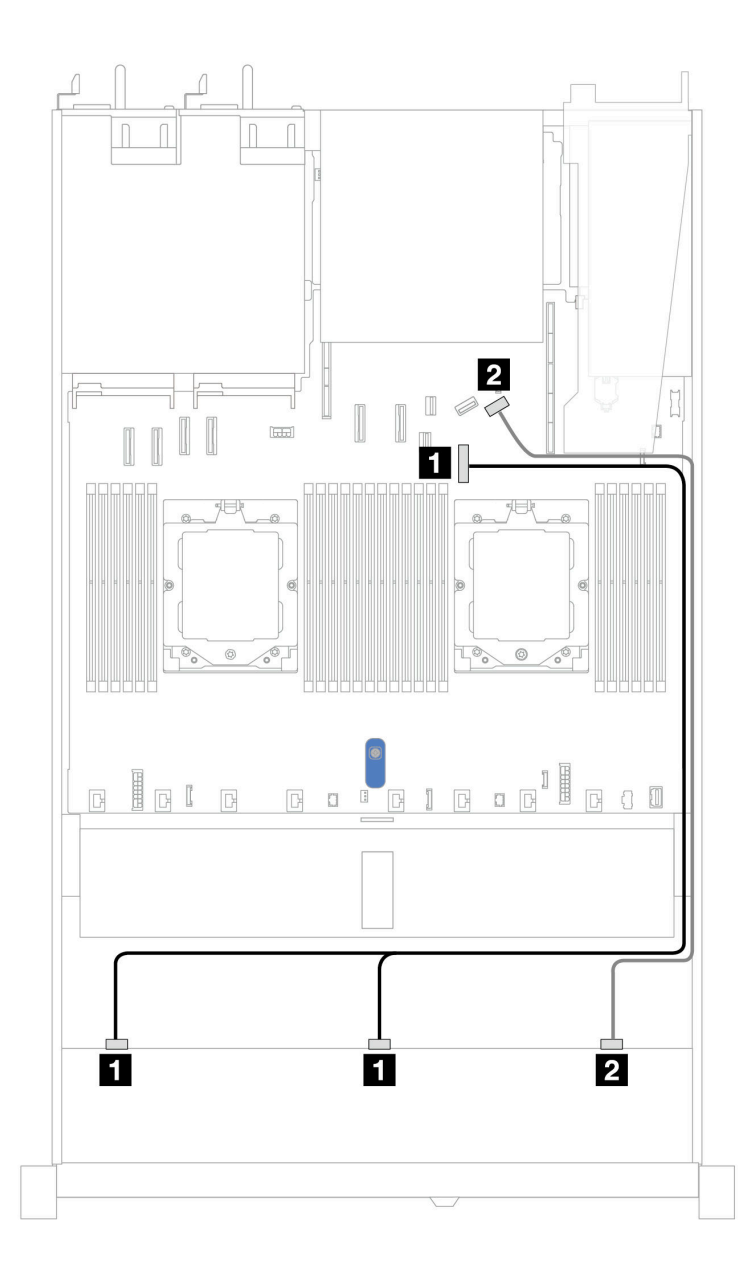

Figura 324. Roteamento de cabos para configuração integrada de 10 unidades SAS/SATA frontais de 2,5 polegadas

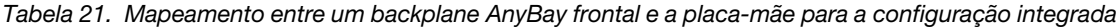

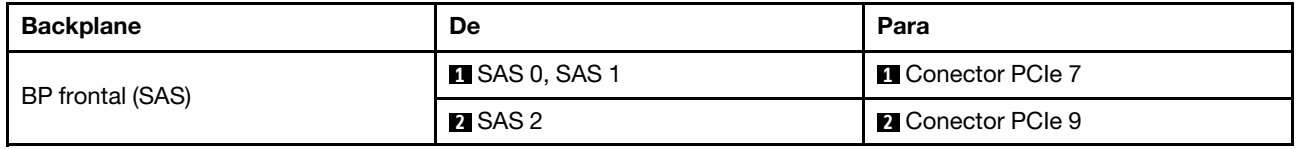

#### <span id="page-331-0"></span>Roteamento de cabos com um adaptador RAID/HBA SFF

As tabelas a seguir mostram a relação de mapeamento entre conectores do backplane e um adaptador SFF HBA/RAID 16i (Gen 3 ou Gen 4).

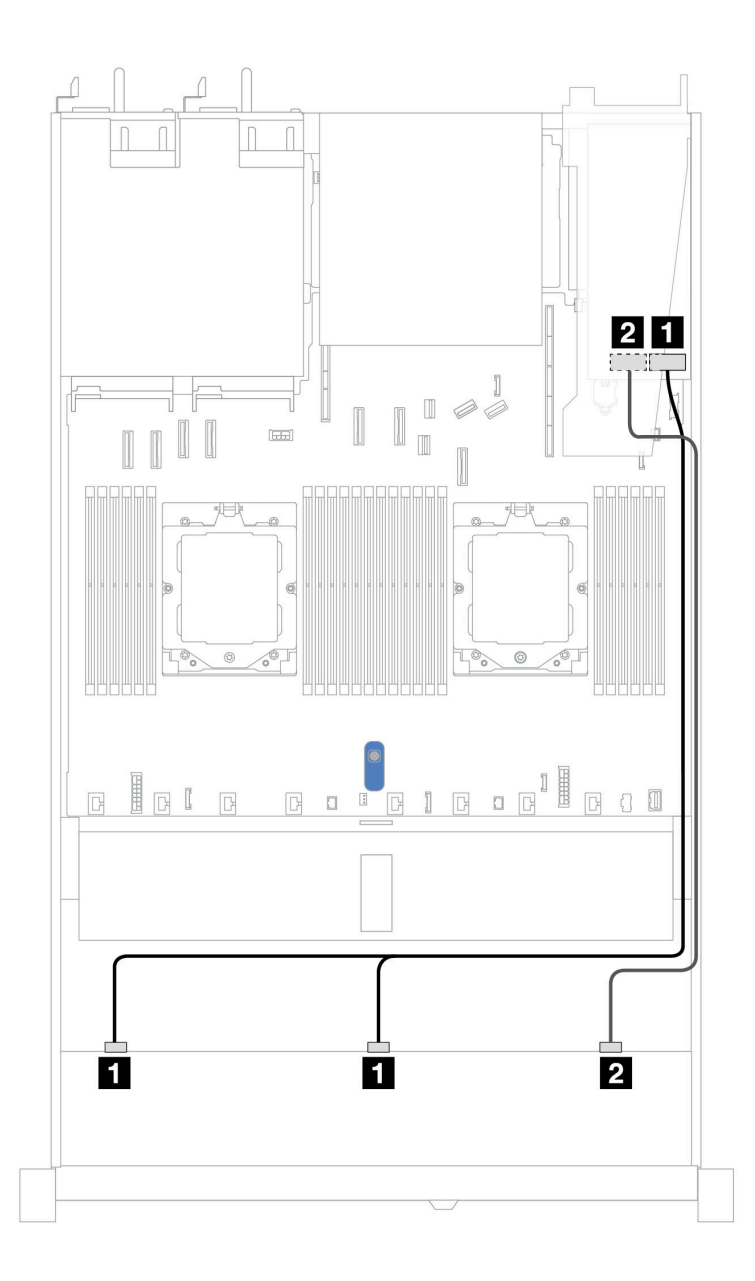

Figura 325. Roteamento de cabos para dez compartimentos de unidades SAS/SATA frontais com um adaptador RAID SFF 16i (Gen 3 ou Gen 4)

Tabela 22. Mapeamento entre um painel frontal AnyBay e um adaptador SFF HBA/RAID

| <b>Backplane</b> | De                    | Para                                                      |
|------------------|-----------------------|-----------------------------------------------------------|
| BP frontal (SAS) | <b>I</b> SAS 0, SAS 1 | 1<br>Gen 3: C0, C1<br>$\bullet$<br>Gen 4: C0<br>$\bullet$ |
|                  | <b>2 SAS 2</b>        | $\overline{2}$<br>Gen 3: C2<br>Gen 4: C1                  |

# Backplane AnyBay de 10 x 2,5 (Gen 5)

Use esta seção para entender as alternativas que um backplane AnyBay 10 x 2,5 pol. (Gen 5) oferece.

Com um backplane AnyBay de 10 x 2,5 pol. (Gen 5), as seguintes combinações de unidade frontal são compatíveis:

Nota: Não há suporte para as configurações não RAID SATA M.2, não RAID NVMe M.2 X4 e não RAID SATA de 7 mm.

#### Backplane NVMe de 10 x 2,5 pol.

Use esta seção para entender o roteamento de cabos de dez unidades NVMe frontais.

Para conectar os cabos de alimentação de um backplane para unidades padrão de 2,5 pol. ou 3,5 pol., consulte ["Roteamento de cabos de alimentação do backplane" na página 275.](#page-284-0)

Para conectar os cabos de sinal, consulte o seguinte cenário de roteamento de cabos:

• ["Roteamento de cabos para a configuração integrada" na página 324](#page-333-0)

#### <span id="page-333-0"></span>Roteamento de cabos para a configuração integrada

As ilustrações e as tabelas a seguir mostram a relação de mapeamento entre os conectores do backplane e os conectores da placa-mãe para a configuração integrada.

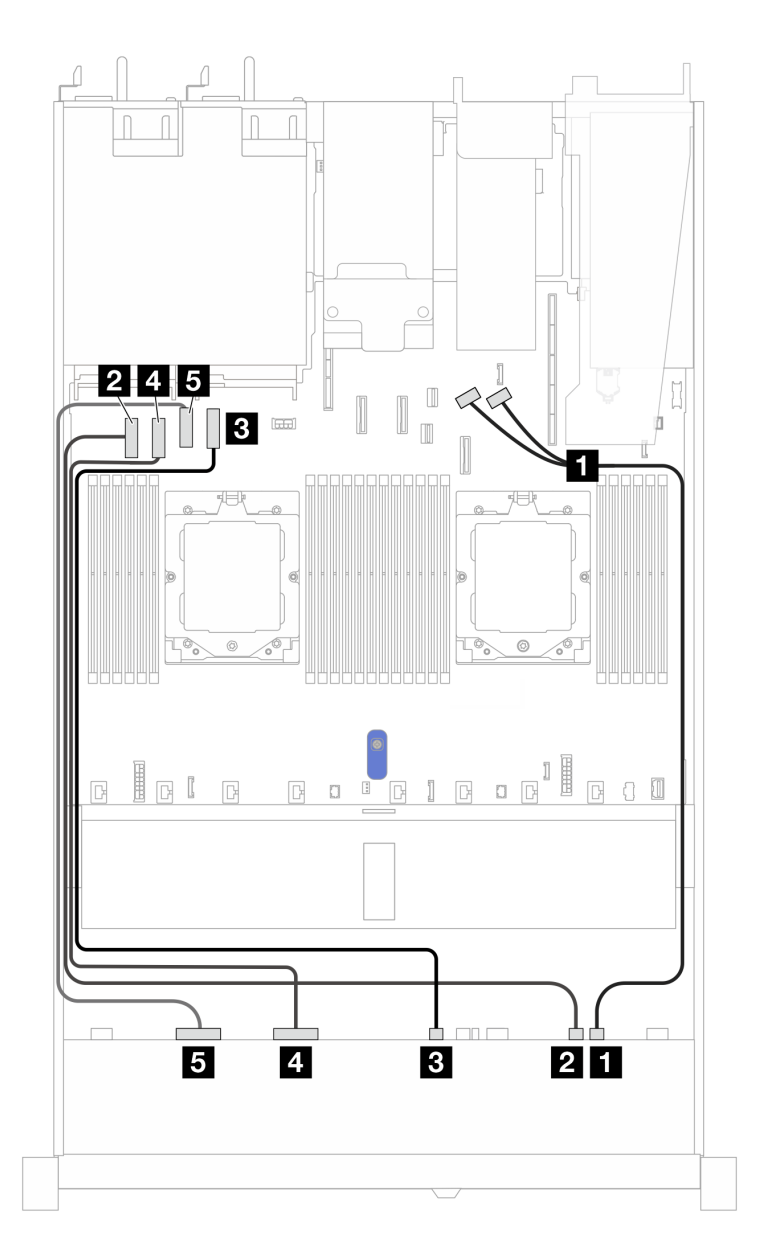

Figura 326. Configuração integrada do backplane da unidade NVMe de 10 x 2,5 pol.

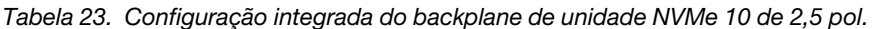

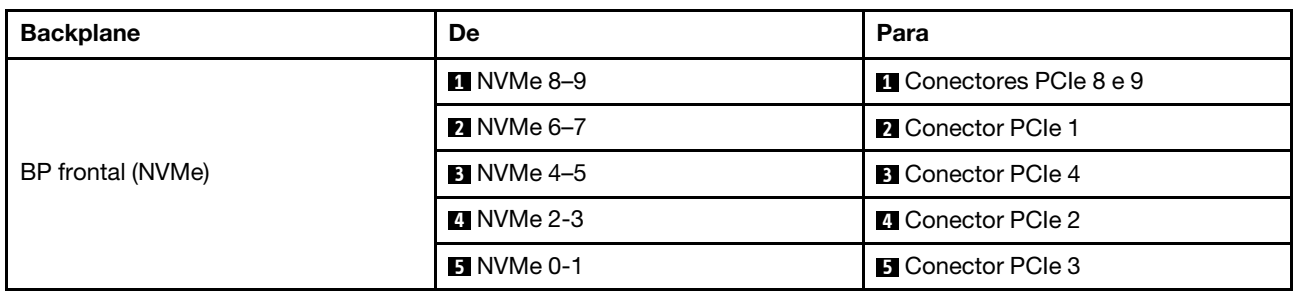

#### Backplane SAS/SATA de 6 x 2,5 pol. + AnyBay de 4 x 2,5 pol.

Use esta seção para entender o roteamento de cabos de seis unidades SAS/SATA frontais e quatro unidades AnyBay frontais para configuração de resfriamento líquido com backplane AnyBay frontal de 10 x 2,5 pol. (Gen 5) instalado.

Para conectar os cabos de alimentação de um backplane para unidades padrão de 2,5 pol. ou 3,5 pol., consulte ["Roteamento de cabos de alimentação do backplane" na página 275.](#page-284-0)

Para conectar os cabos de módulos de energia flash RAID, consulte ["Módulos de energia flash RAID" na](#page-301-0)  [página 292.](#page-301-0)

Para conectar os cabos de sinal, consulte o seguinte cenário de roteamento de cabos:

• ["Roteamento de cabos com um adaptador RAID/HBA SFF" na página 326](#page-335-0)

#### <span id="page-335-0"></span>Roteamento de cabos com um adaptador RAID/HBA SFF

As tabelas a seguir mostram a relação de mapeamento entre conectores do backplane e um adaptador SFF HBA/RAID 16i (Gen 3 ou Gen 4).

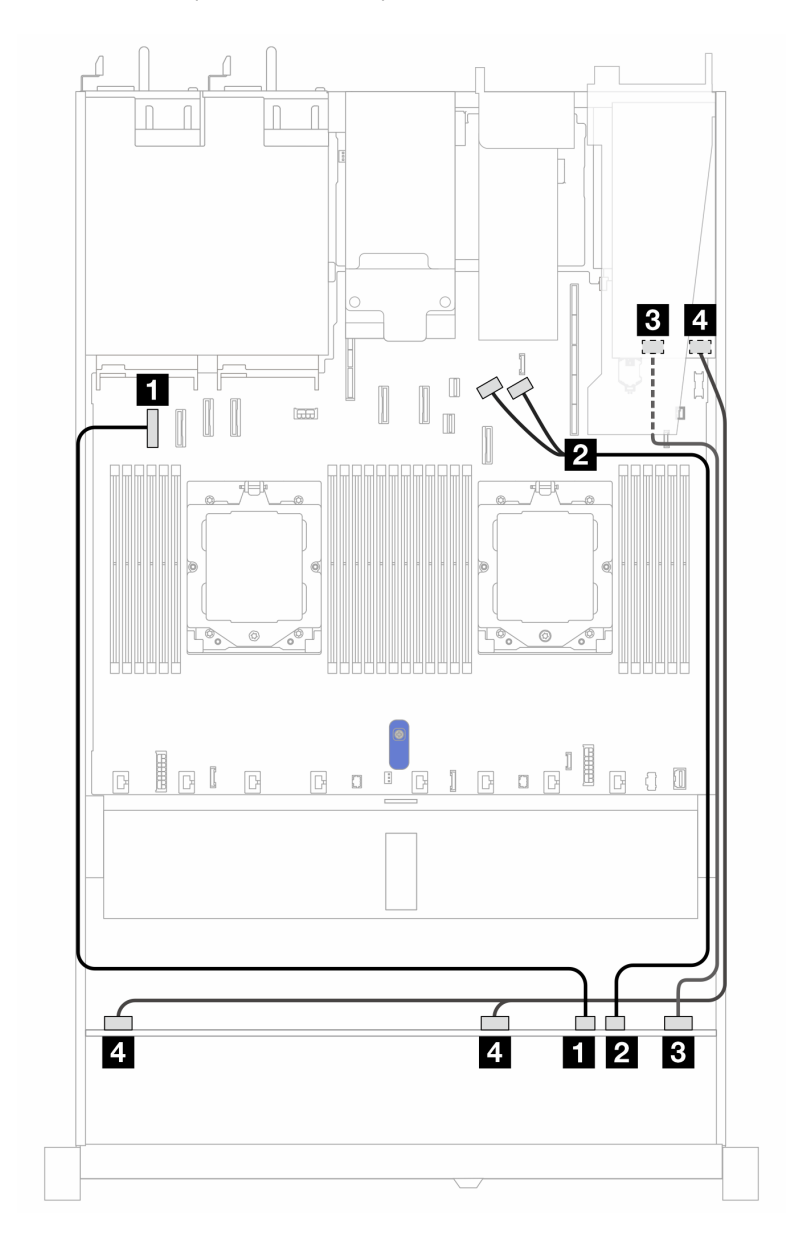

Figura 327. Roteamento de cabos para seis unidades SAS/SATA frontais e quatro compartimentos de unidades AnyBay frontais com um adaptador RAID SFF 16i (Gen 3 ou Gen 4)

Tabela 24. Mapeamento entre um painel frontal AnyBay e um adaptador SFF HBA/RAID

| <b>Backplane</b>  | <b>De</b>                 | Para                                                           |
|-------------------|---------------------------|----------------------------------------------------------------|
| BP frontal (NVMe) | $\blacksquare$ NVMe 6-7   | <b>Q</b> Conector PCIe 1                                       |
|                   | <b>2 NVMe 8-9</b>         | <b>2</b> Conectores PCIe 8 e 9                                 |
|                   | <b>B</b> SAS 8-9          | $\overline{\mathbf{3}}$<br>Gen 3: C2<br>Gen 4: C1<br>$\bullet$ |
| BP frontal (SAS)  | <b>B</b> SAS 0-3, SAS 4-7 | $\overline{4}$<br>Gen 3: C0, C1<br>Gen 4: C0<br>٠              |

### Backplane SAS/SATA de 6 x 2,5 pol. + AnyBay de 2 x 2,5 pol. + NVMe de 2 x 2,5 pol.

Consulte esta seção para entender o roteamento de cabos de 6 unidades SAS/SATA frontais de 2,5 pol., 2 unidades AnyBay frontais de 2,5 pol. e 2 unidades NVMe frontais de 2,5 pol. com backplane 10 de 2,5 pol. (Gen 5) instalados.

Para conectar os cabos de alimentação de um backplane para unidades padrão de 2,5 pol. ou 3,5 pol., consulte ["Roteamento de cabos de alimentação do backplane" na página 275.](#page-284-0)

Para conectar os cabos de módulos de energia flash RAID, consulte ["Módulos de energia flash RAID" na](#page-301-0)  [página 292](#page-301-0).

Para conectar os cabos de sinal, consulte os cenários de roteamento de cabos a seguir, dependendo da configuração do servidor:

• ["Roteamento de cabos com um adaptador RAID/HBA SFF" na página 327](#page-336-0)

#### <span id="page-336-0"></span>Roteamento de cabos com um adaptador RAID/HBA SFF

As tabelas a seguir mostram a relação de mapeamento entre conectores do backplane e um adaptador RAID/HBA SFF 8i (Gen 3 ou Gen 4).

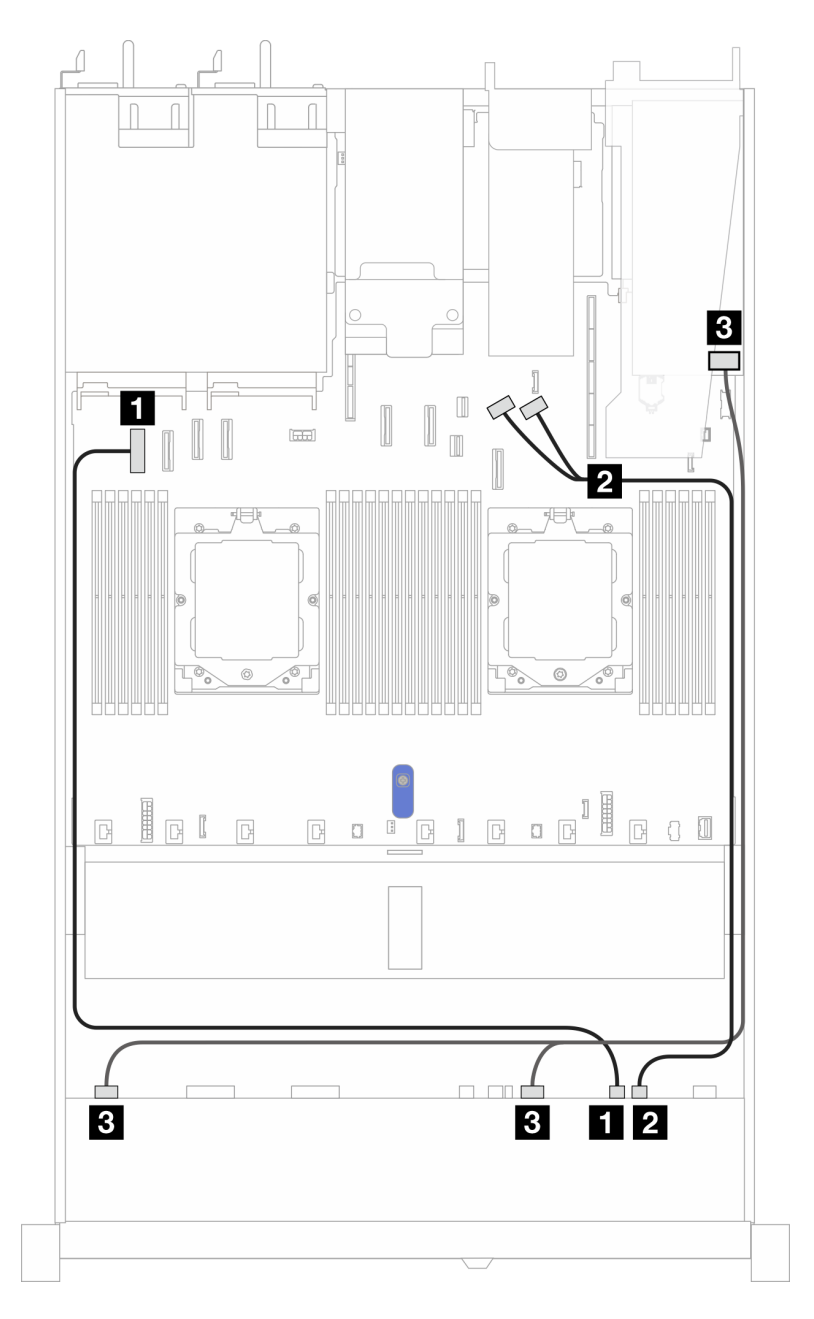

Figura 328. Roteamento de cabos para um backplane AnyBay frontal e um adaptador RAID/HBA SFF 8i (Gen 3 ou Gen 4)

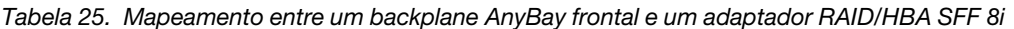

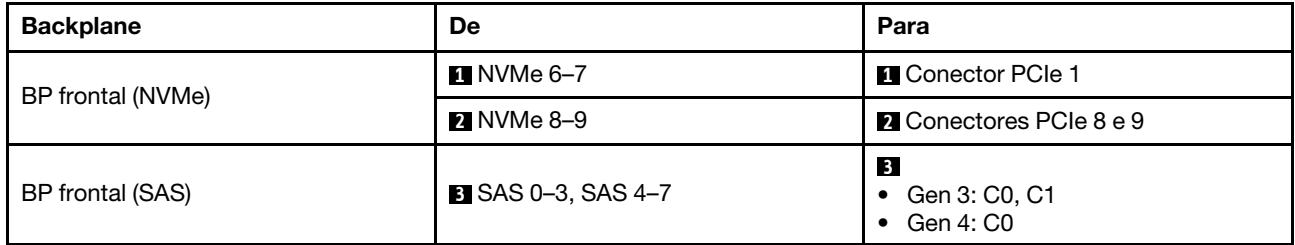

As tabelas a seguir mostram a relação de mapeamento entre conectores do backplane e um adaptador SFF HBA/RAID 16i (Gen 3 ou Gen 4).

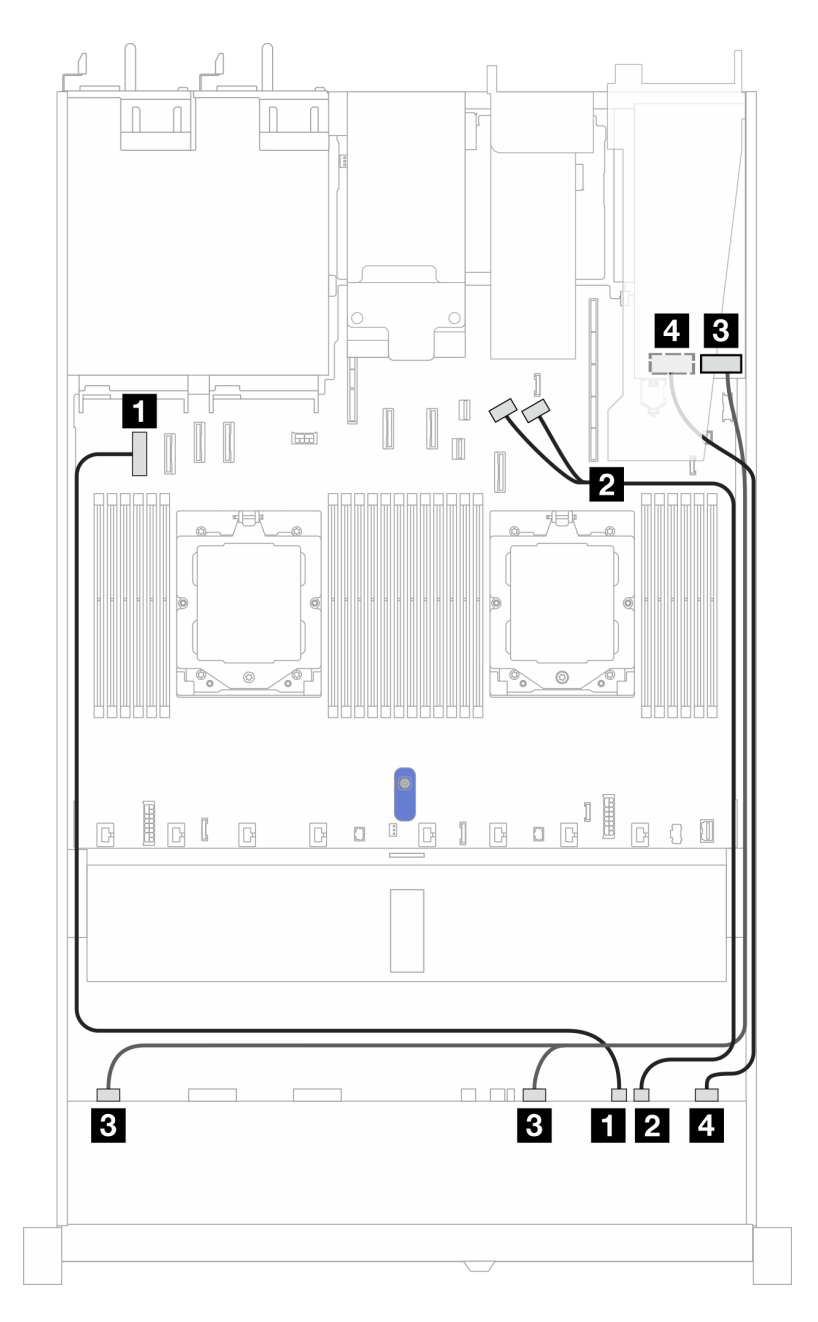

Figura 329. Roteamento de cabos para um backplane AnyBay frontal e um adaptador RAID/HBA SFF 16i (Gen 3 ou Gen 4)

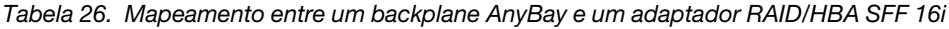

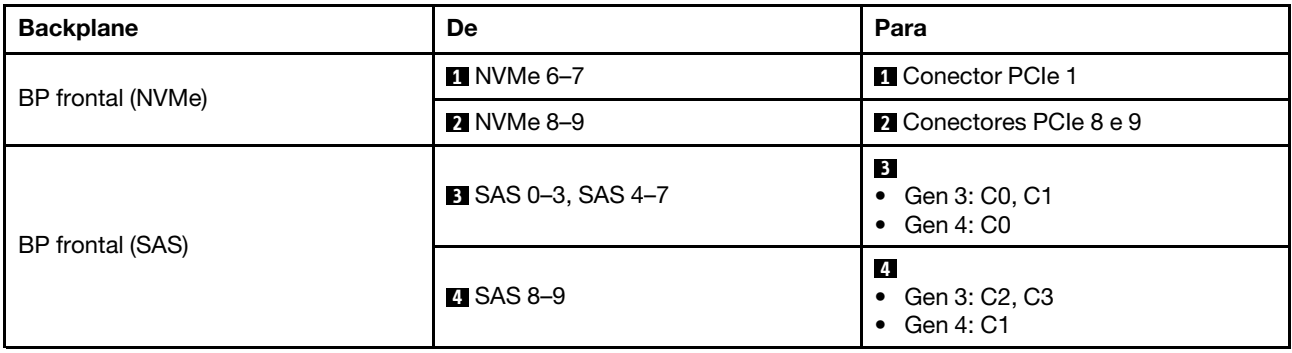

# Roteamento de cabos para sinais do backplane (um processador)

Nesta seção, é possível encontrar o roteamento de cabos de sinais do backplane quando apenas um processador está instalado.

- Cada backplane compatível com o servidor oferece várias conexões de sinal. Esta seção destaca a conexão de sinal da conexão de energia para melhorar a compreensão. Para a conexão de alimentação do backplane, consulte ["Roteamento de cabos de alimentação do backplane" na página 275.](#page-284-0)
- Para saber os locais dos conectores de sinal do backplane na placa do processador e adaptadores, consulte ["Conectores do conjunto de placa-mãe" na página 444](#page-453-0) para obter detalhes.
- Para obter mais informações sobre os backplanes compatíveis e seus conectores, consulte ["Conectores](#page-280-1) [do backplane da unidade" na página 271.](#page-280-1)

# Quatro unidades frontais de 3,5 pol. (um processador)

Use a seção para entender o roteamento de cabos para conexões de cabos de sinal para quatro backplanes de unidade frontais de 3,5 pol. quando um processador está instalado.

## Backplane SAS/SATA de 4 x 3,5 pol.

Use esta seção para entender o roteamento de cabos do backplane SAS/SATA do modelo de servidor com quatro unidades frontais de 3,5 pol.

Para conectar os cabos de um backplane de unidade NVMe/SAS/SATA traseiro, consulte ["Backplane de](#page-304-0)  [unidade NVMe/SAS/SATA traseiro" na página 295](#page-304-0).

Para conectar os cabos de alimentação de um backplane para unidades padrão de 2,5 pol. ou 3,5 pol., consulte ["Roteamento de cabos de alimentação do backplane" na página 275.](#page-284-0)

Para conectar cabos de módulo de energia flash RAID, consulte ["Módulos de energia flash RAID" na página](#page-301-0)  [292](#page-301-0).

Para conectar os cabos de sinal, consulte os cenários de roteamento de cabos a seguir, dependendo da configuração do servidor:

- ["Roteamento de cabos para a configuração integrada" na página 331](#page-340-0)
- ["Roteamento de cabos com um adaptador RAID/HBA SFF" na página 333](#page-342-0)

### <span id="page-340-0"></span>Roteamento de cabos para a configuração integrada

A tabela a seguir mostra a relação de mapeamento entre os conectores do backplane e os conectores da placa-mãe para a configuração integrada.

A figura a seguir ilustra o roteamento de cabos para a configuração integrada de quatro compartimentos de unidade SAS/SATA frontais de 3,5 pol. Conexões entre conectores: **1** ↔ **1** , **2** ↔ **2** , **3** ↔ **3** , ... **n** ↔ **n** .

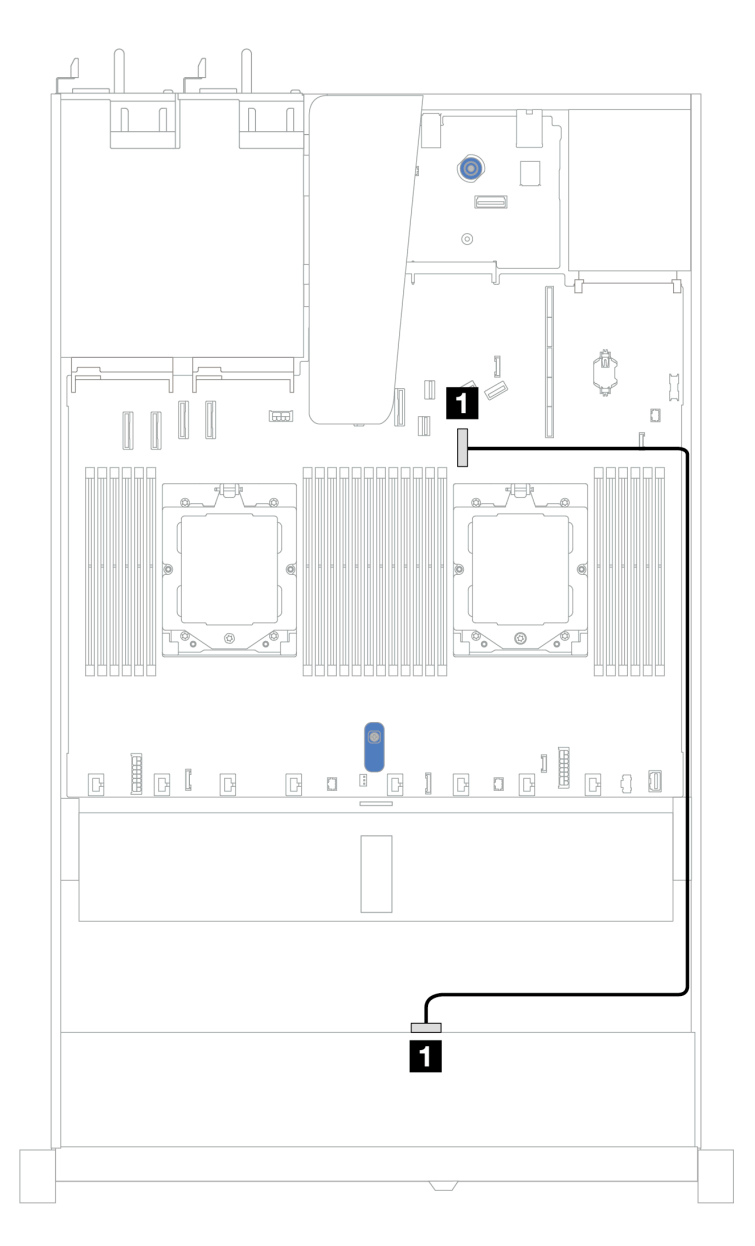

Figura 330. Roteamento de cabos para configuração integrada de quatro compartimentos de unidade SAS/SATA frontais de 3,5 pol.

Tabela 27. Roteamento de cabos para configuração integrada de quatro compartimentos de unidade SAS/SATA frontais de 3,5 pol.

| <b>Backplane</b> | De                 | Para                     |
|------------------|--------------------|--------------------------|
| BP frontal (SAS) | $\blacksquare$ SAS | <b>Q</b> Conector PCIe 7 |

#### <span id="page-342-0"></span>Roteamento de cabos com um adaptador RAID/HBA SFF

A tabela a seguir mostra a relação de mapeamento entre os conectores do backplane e os conectores do adaptador/placa-mãe quando um adaptador RAID/HBA SFF 8i (Gen 3 ou Gen 4) está instalado.

A figura a seguir ilustra o roteamento de cabos para a configuração de quatro compartimentos de unidade SAS/SATA frontais de 3,5 pol. com um adaptador RAID SFF 8i. Conexões entre conectores: **1 ↔ 1, 2 ↔ 2**, **3** ↔ **3** , ... **n** ↔ **n** .

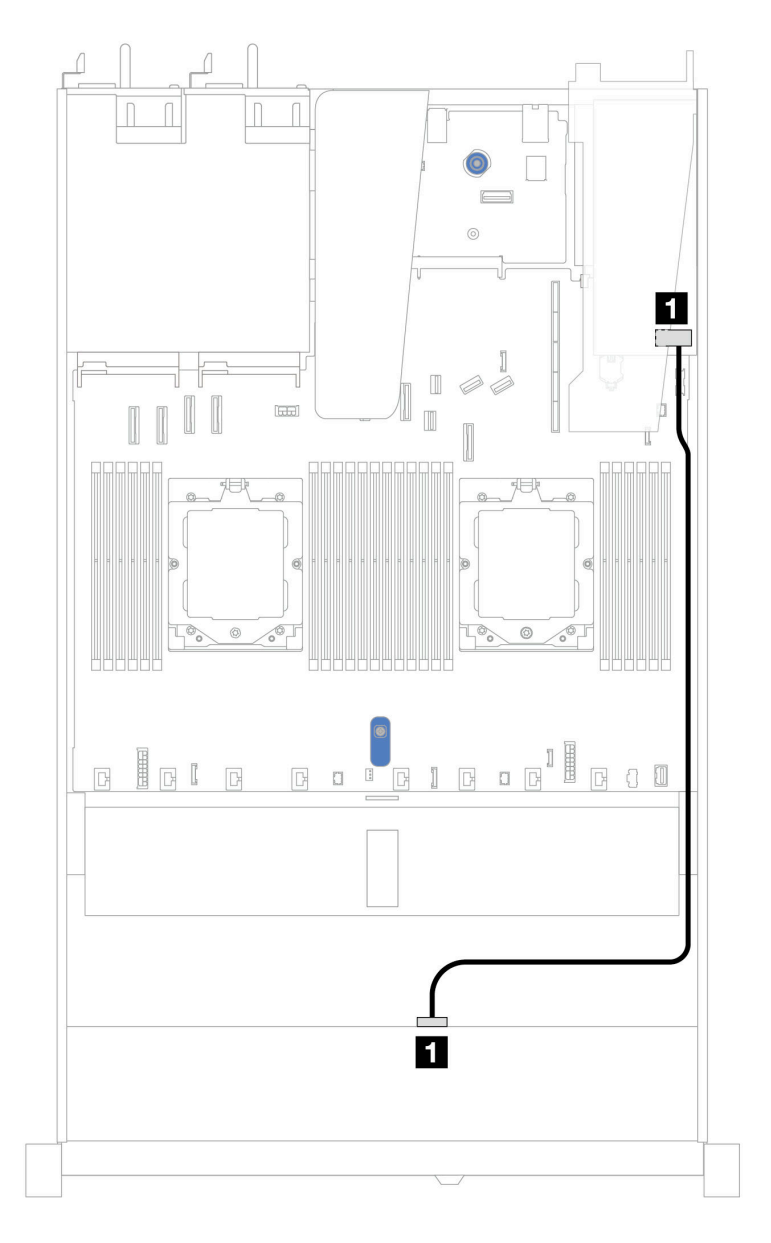

Figura 331. Roteamento de cabos para 4 compartimentos de unidade SAS/SATA frontais de 3,5 pol. com um adaptador RAID SFF 8i (Gen 3 ou Gen 4)

Tabela 28. Mapeamento entre os conectores do backplane e os conectores do adaptador/placa-mãe quando um adaptador RAID/HBA SFF está instalado

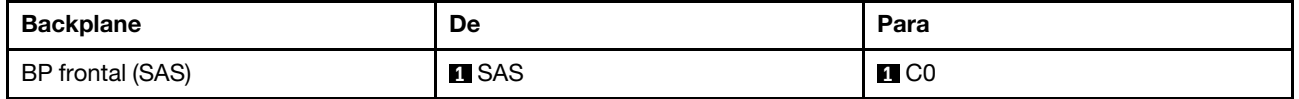

Nota: Os adaptadores RAID/HBA SFF Gen 3 e Gen 4 são ligeiramente diferentes em seus conectores, mas o método de roteamento de cabos é semelhante.

A tabela a seguir mostra a relação de mapeamento entre os conectores do backplane e os conectores do adaptador/placa-mãe quando um adaptador RAID/HBA SFF 8i (Gen 3) está instalado.

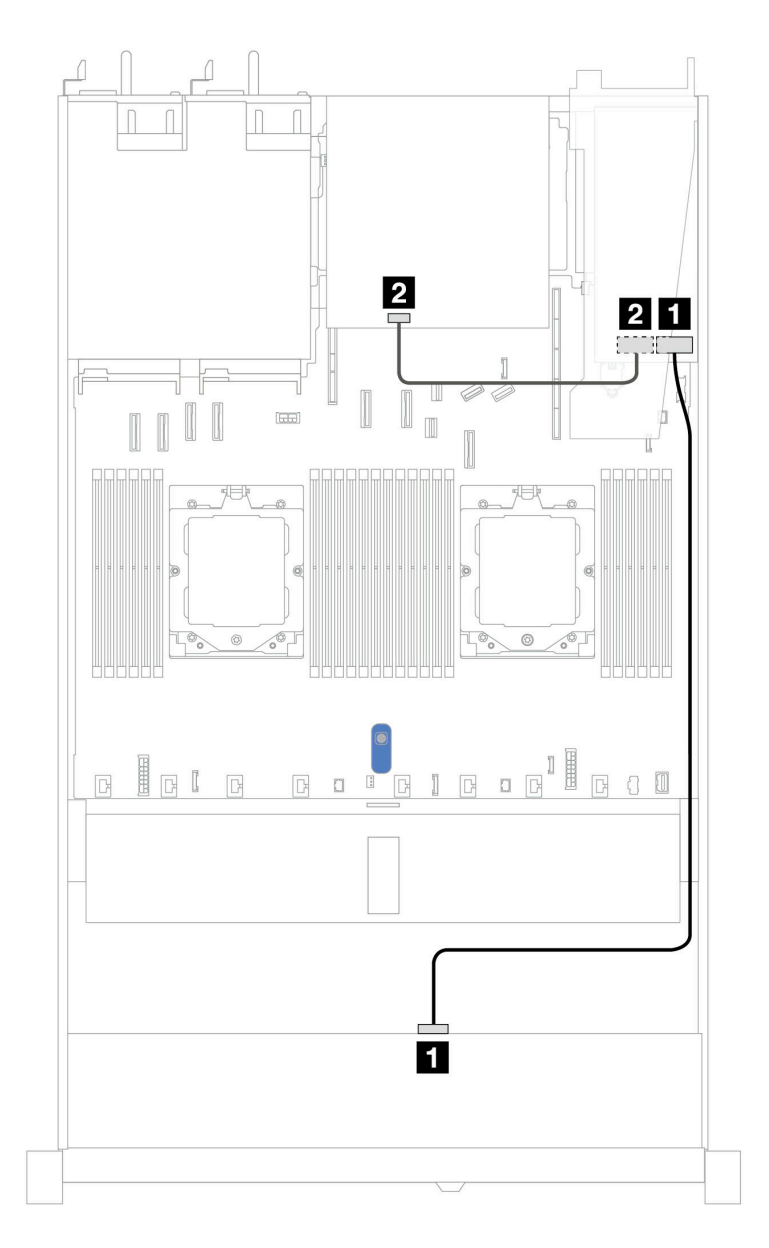

Figura 332. Roteamento de cabos para quatro compartimentos de unidade SAS/SATA frontais de 3,5 pol. com um adaptador RAID SFF 8i (Gen 3) e duas unidades SAS/SATA traseiras de 2,5 polegadas

Tabela 29. Mapeamento entre os conectores do backplane e os conectores do adaptador/placa-mãe quando um adaptador RAID/HBA SFF está instalado

| <b>Backplane</b>  | De            | Para              |
|-------------------|---------------|-------------------|
| BP frontal (SAS)  | <b>TI</b> SAS | $\blacksquare$ CO |
| BP traseiro (SAS) | <b>2</b> SAS  | <b>2</b> C1       |

A tabela a seguir mostra a relação de mapeamento entre os conectores do backplane e os conectores do adaptador/placa-mãe quando um adaptador RAID/HBA SFF 8i (Gen 4) está instalado.

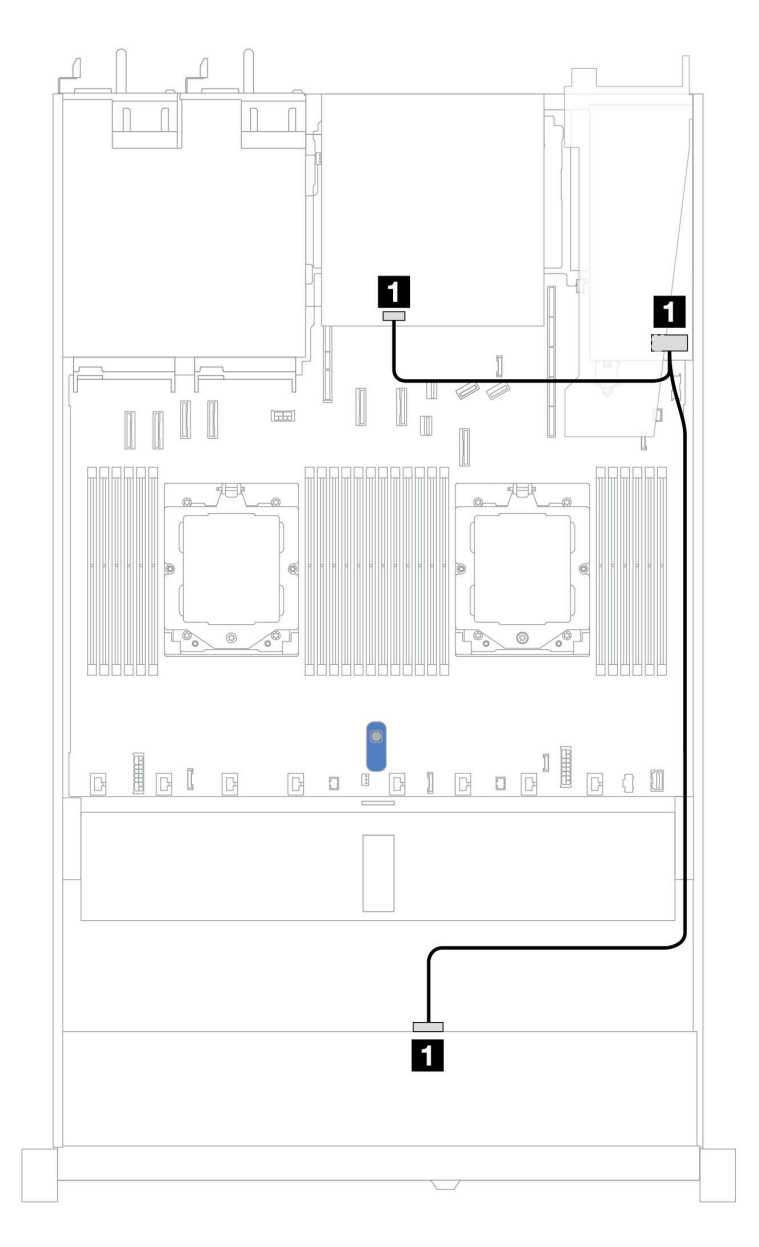

Figura 333. Roteamento de cabos para quatro compartimentos de unidade SAS/SATA frontais de 3,5 pol. com um adaptador RAID SFF 8i (Gen 4) e duas unidades SAS/SATA traseiras de 2,5 polegadas

Tabela 30. Mapeamento entre os conectores do backplane e os conectores do adaptador/placa-mãe quando um adaptador RAID/HBA SFF está instalado

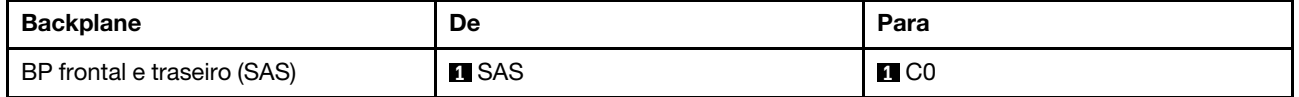

## Backplane AnyBay de 4 x 3,5 pol.

Use esta seção para entender o roteamento de cabos do backplane AnyBay do modelo de servidor com quatro unidades frontais de 3,5 pol.

Para conectar os cabos de alimentação de um backplane para unidades padrão de 2,5 pol. ou 3,5 pol., consulte ["Roteamento de cabos de alimentação do backplane" na página 275.](#page-284-0)

Para conectar os cabos de módulos de energia flash RAID, consulte ["Módulos de energia flash RAID" na](#page-301-0)  [página 292](#page-301-0).

Para conectar os cabos de sinal de um backplane para unidades frontais padrão de 4 x 3,5 pol., consulte os seguintes cenários de roteamento de cabos dependendo da configuração do servidor:

• ["Roteamento de cabos com um adaptador RAID/HBA SFF" na página 338](#page-347-0)

### <span id="page-347-0"></span>Roteamento de cabos com um adaptador RAID/HBA SFF

A tabela a seguir mostra a relação de mapeamento entre os conectores do backplane e os conectores do adaptador/placa-mãe quando um adaptador RAID/HBA SFF 8i (Gen 3 ou Gen 4) está instalado.

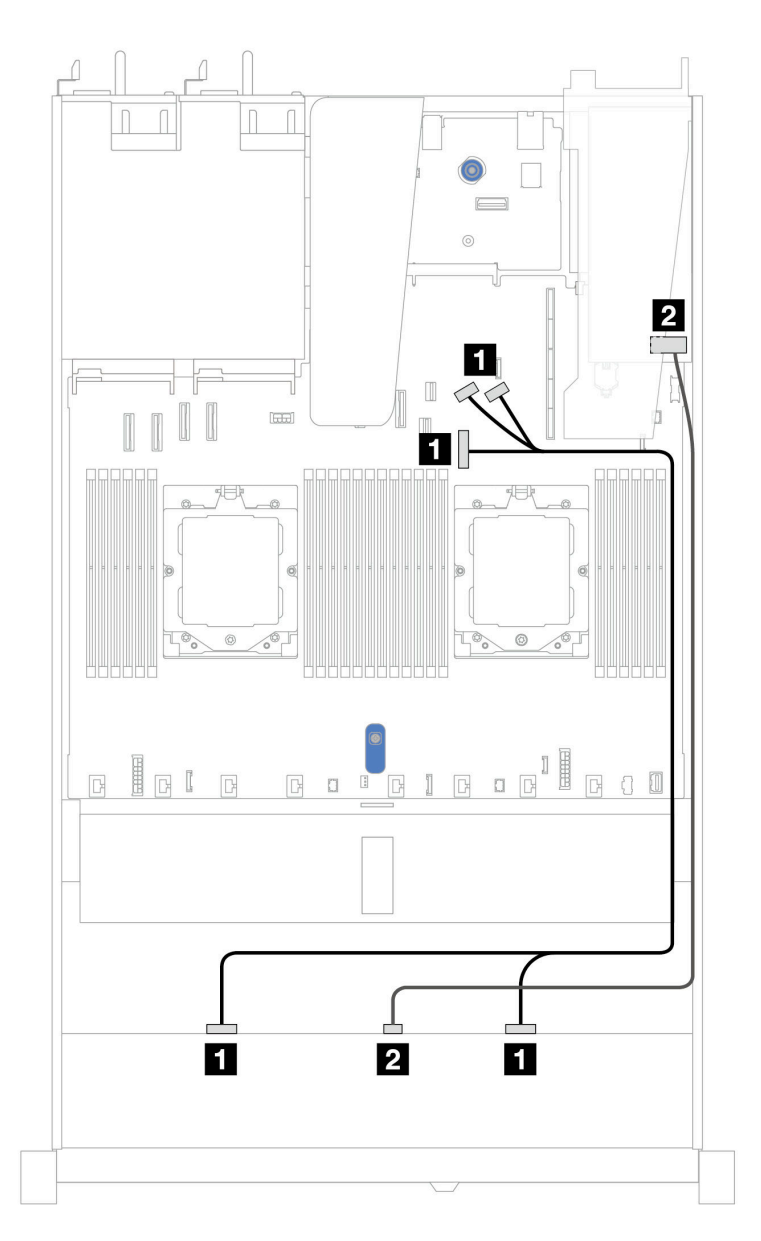

Figura 334. Roteamento de cabos para quatro compartimentos de unidades AnyBay frontais de 3,5 polegadas com um adaptador RAID SFF 8i (Gen 3 ou Gen 4)

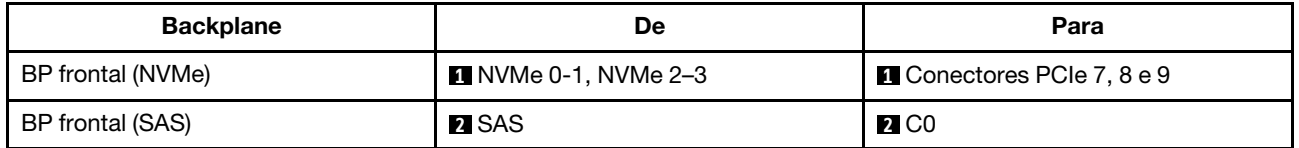

### 4 unidades U.3 de 3,5 pol. com backplane AnyBay de 4 x 3,5 pol.

Use esta seção para entender o roteamento de cabos para oito unidades U.3 com backplane AnyBay 4 de 3,5 pol. e um processador instalado.

Para conectar os cabos de alimentação de um backplane para unidades padrão de 2,5 pol. ou 3,5 pol., consulte ["Roteamento de cabos de alimentação do backplane" na página 275.](#page-284-0)

Para conectar os cabos de módulos de energia flash RAID, consulte ["Módulos de energia flash RAID" na](#page-301-0)  [página 292](#page-301-0).

Para conectar o cabo de sinal, consulte o seguinte cenário de roteamento de cabos:

• ["Roteamento de cabos com um adaptador RAID/HBA SFF" na página 339](#page-348-0)

#### <span id="page-348-0"></span>Roteamento de cabos com um adaptador RAID/HBA SFF

As ilustrações e as tabelas a seguir mostram a relação de mapeamento entre conectores do backplane e um adaptador RAID SFF 8i ou 16i (Gen 4).

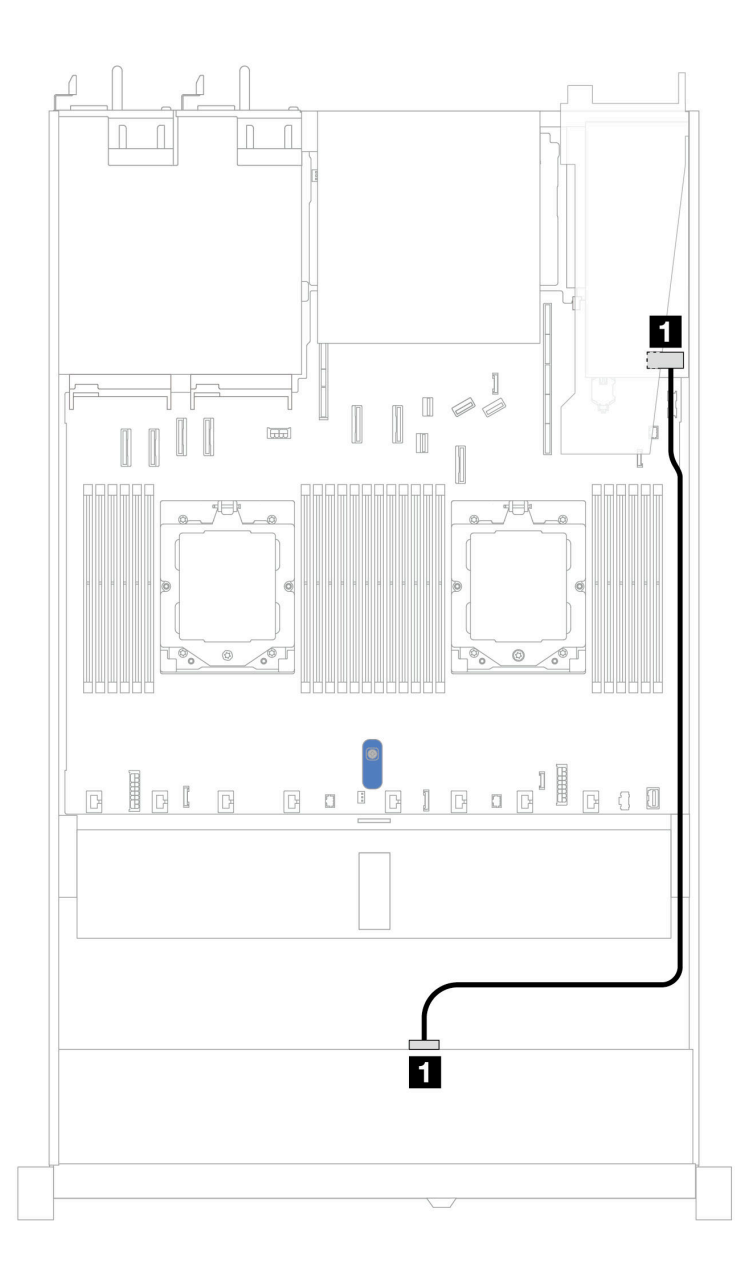

Figura 335. Roteamento de cabos para quatro unidades frontais U.3 de 3,5 pol. com um adaptador RAID SFF 8i (Gen 4)

Tabela 31. Mapeamento entre um painel frontal AnyBay e um adaptador SFF HBA/RAID

| <b>Backplane</b> | De            | Para              |
|------------------|---------------|-------------------|
| BP frontal (SAS) | <b>TI</b> SAS | $\blacksquare$ CO |

# Quatro unidades frontais de 2,5 pol. (um processador)

Use a seção para entender o roteamento de cabos para conexões de cabos de sinal para quatro backplanes de unidade frontais de 2,5 pol. quando um processador está instalado.

## Backplane SAS/SATA de 4 x 2,5 pol.

Use esta seção para entender o roteamento de cabos do backplane SAS/SATA do modelo de servidor com quatro unidades frontais de 2,5 pol.

Para conectar os cabos de alimentação de um backplane para unidades padrão de 2,5 pol. ou 3,5 pol., consulte ["Roteamento de cabos de alimentação do backplane" na página 275.](#page-284-0)

Para conectar os cabos de módulos de energia flash RAID, consulte ["Módulos de energia flash RAID" na](#page-301-0)  [página 292](#page-301-0).

Para conectar os cabos de sinal de um backplane para 4 unidades frontais padrão de 2,5 pol., consulte os seguintes cenários de roteamento de cabos dependendo da configuração do servidor:

- ["Roteamento de cabos para a configuração integrada" na página 342](#page-351-0)
- ["Roteamento de cabos com um adaptador RAID/HBA SFF" na página 343](#page-352-0)

### <span id="page-351-0"></span>Roteamento de cabos para a configuração integrada

A tabela a seguir mostra a relação de mapeamento entre os conectores do backplane e os conectores da placa-mãe para a configuração integrada.

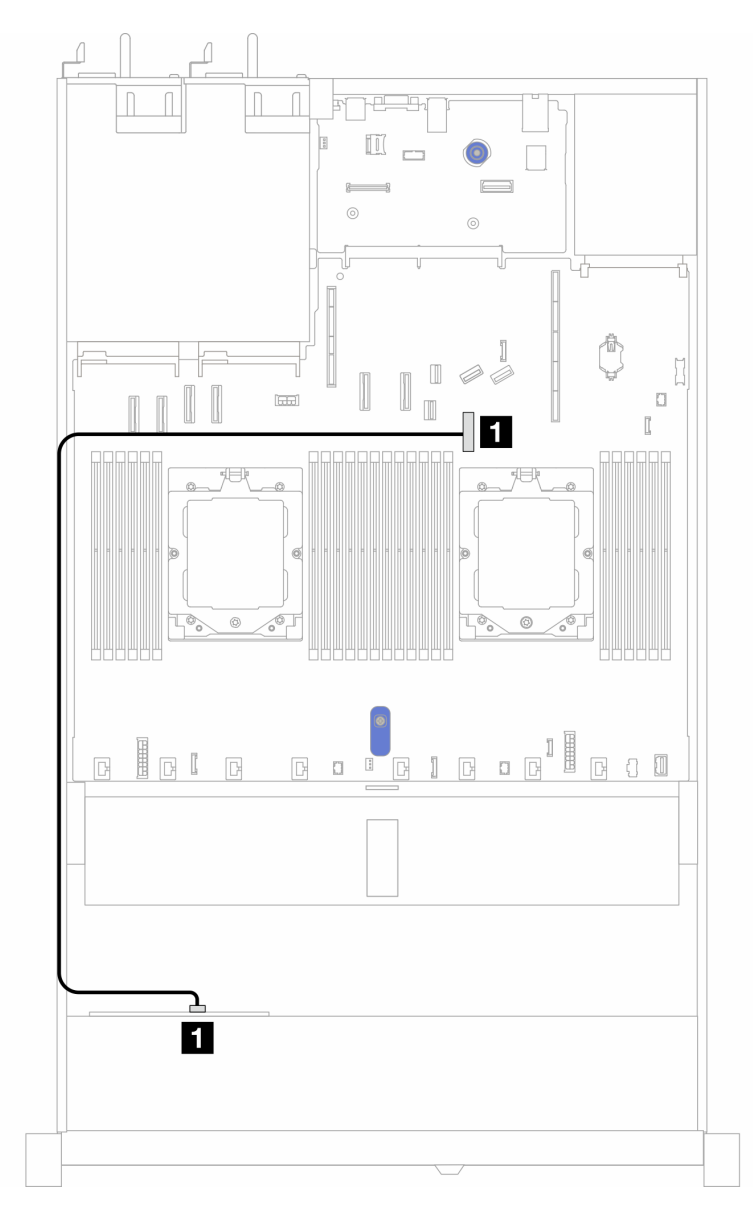

Figura 336. Roteamento de cabos para configuração integrada de 4 compartimentos de unidade SAS/SATA frontais de 2,5 pol.

Tabela 32. Mapeamento entre os conectores do backplane e os conectores da placa-mãe para a configuração integrada

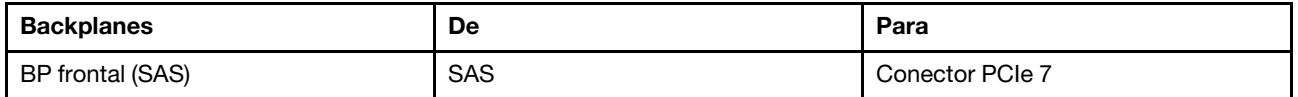

### <span id="page-352-0"></span>Roteamento de cabos com um adaptador RAID/HBA SFF

A tabela a seguir mostra a relação de mapeamento entre os conectores do backplane e os conectores do adaptador/placa-mãe quando um adaptador RAID/HBA SFF 8i (Gen 3 ou Gen 4) está instalado.

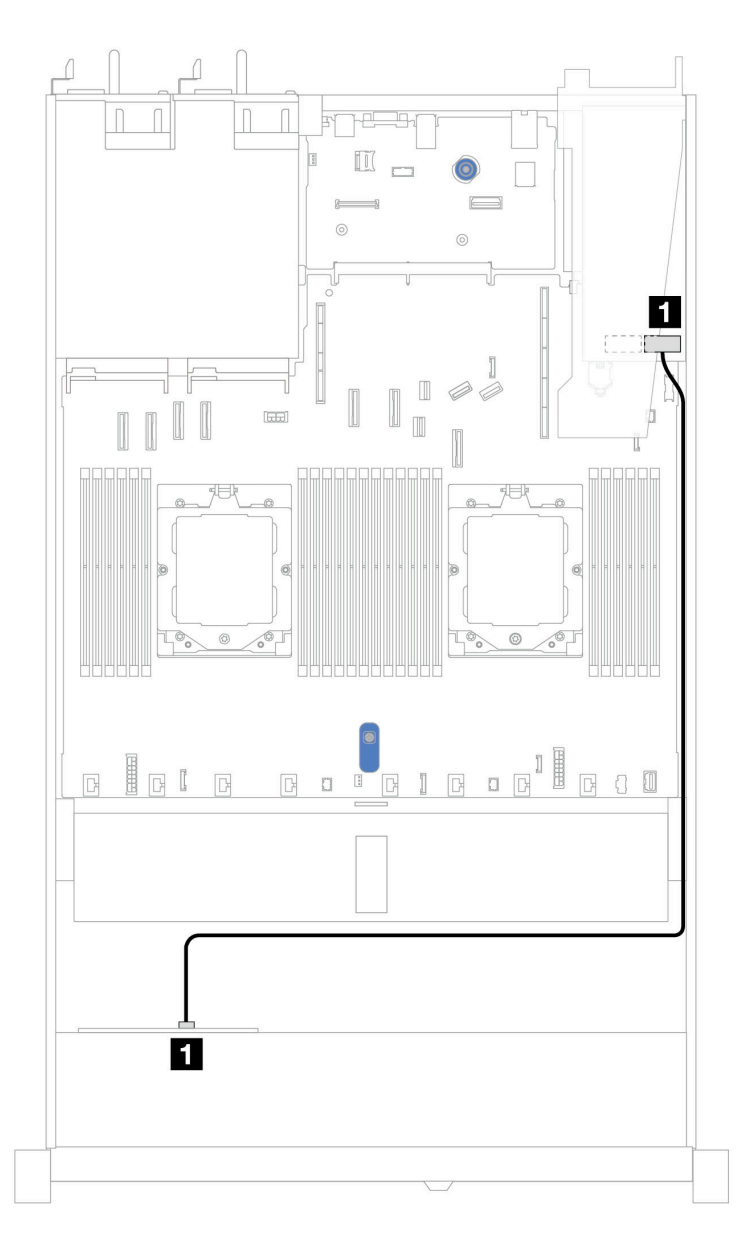

Figura 337. Roteamento de cabos para 4 compartimentos de unidades AnyBay frontais de 2,5 pol. com um adaptador RAID SFF 8i (Gen 3 ou Gen 4)

Tabela 33. Mapeamento entre os conectores do backplane e os conectores do adaptador/placa-mãe quando um adaptador RAID/HBA SFF está instalado

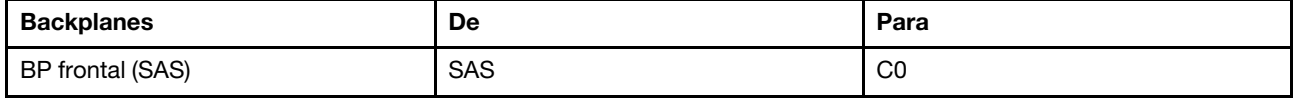

Notas:

- Os adaptadores RAID/HBA SFF Gen 3 e Gen 4 são ligeiramente diferentes em seus conectores, mas o método de roteamento de cabos é semelhante.
- Para conectar cabos de módulo de energia flash RAID, consulte ["Módulos de energia flash RAID" na](#page-301-0)  [página 292](#page-301-0).

## Backplane NVMe de 4 x 2,5 pol. (Gen 4)

Use esta seção para entender o roteamento de cabos do backplane NVMe (Gen 4) do modelo de servidor com quatro unidades frontais de 2,5 pol.

Para conectar os cabos de alimentação de um backplane para unidades padrão de 2,5 pol. ou 3,5 pol., consulte ["Roteamento de cabos de alimentação do backplane" na página 275.](#page-284-0)

Para conectar cabos de chave de intrusão, consulte ["Chave de intrusão" na página 284.](#page-293-0)

Roteamento de cabos para configuração integrada com um processador

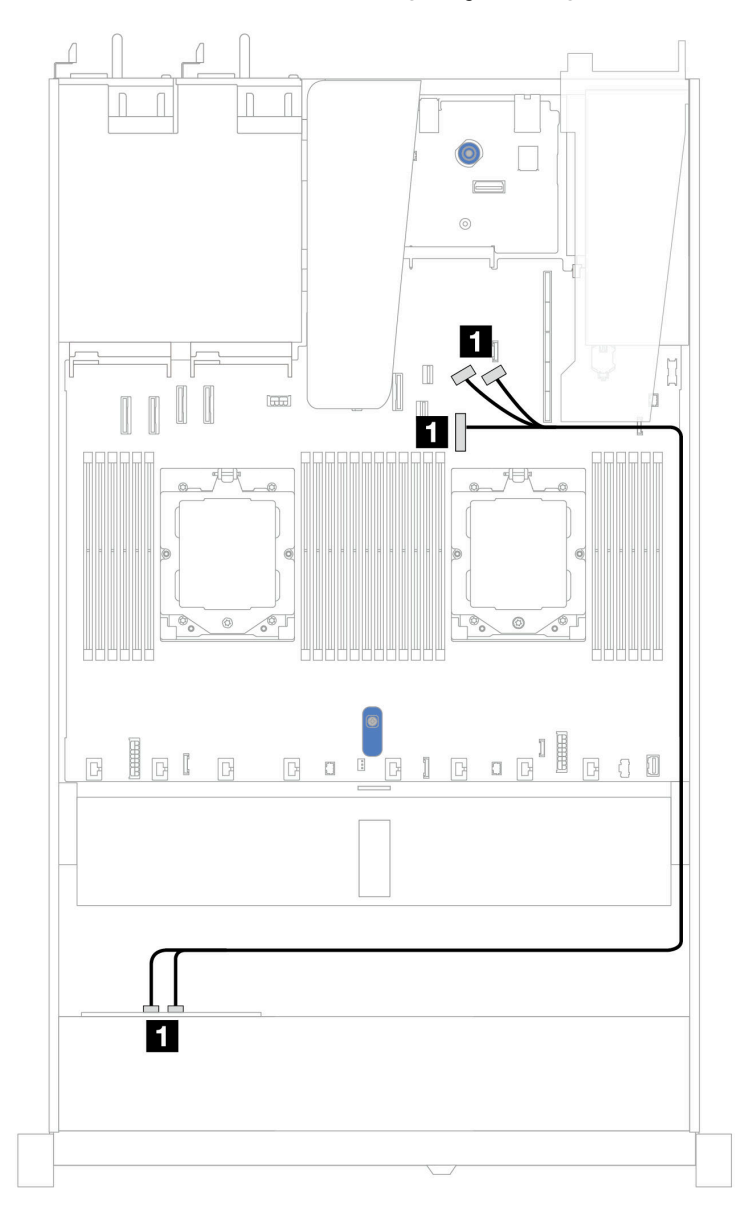

Figura 338. Mapeamento entre o backplane de unidade NVMe frontal 4 de 2,5 pol. e a placa-mãe para configuração integrada com um processador (Gen 4)

Nota: Este roteamento de cabos é para a configuração sem o backplane de unidade SATA/NVMe M.2 PCIe 4.0 e o módulo de E/S frontal.

Tabela 34. Mapeamento entre o backplane de unidade NVMe frontal 4 de 2,5 pol. e a placa-mãe para configuração integrada com um processador (Gen 4)

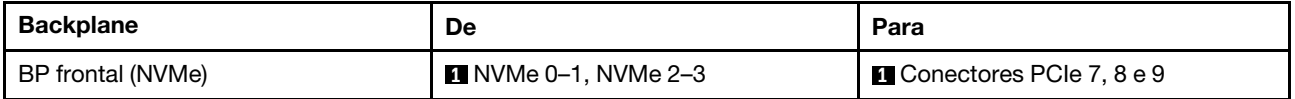

# Backplane NVMe de 4 x 2,5 pol. (Gen 5)

Use esta seção para entender o roteamento de cabos do backplane NVMe (Gen 5) do modelo de servidor com quatro unidades frontais de 2,5 pol.

Para conectar os cabos de alimentação de um backplane para unidades padrão de 2,5 pol. ou 3,5 pol., consulte ["Roteamento de cabos de alimentação do backplane" na página 275.](#page-284-0)

Para conectar cabos de chave de intrusão, consulte ["Chave de intrusão" na página 284.](#page-293-0)

Roteamento de cabos para configuração integrada com um processador

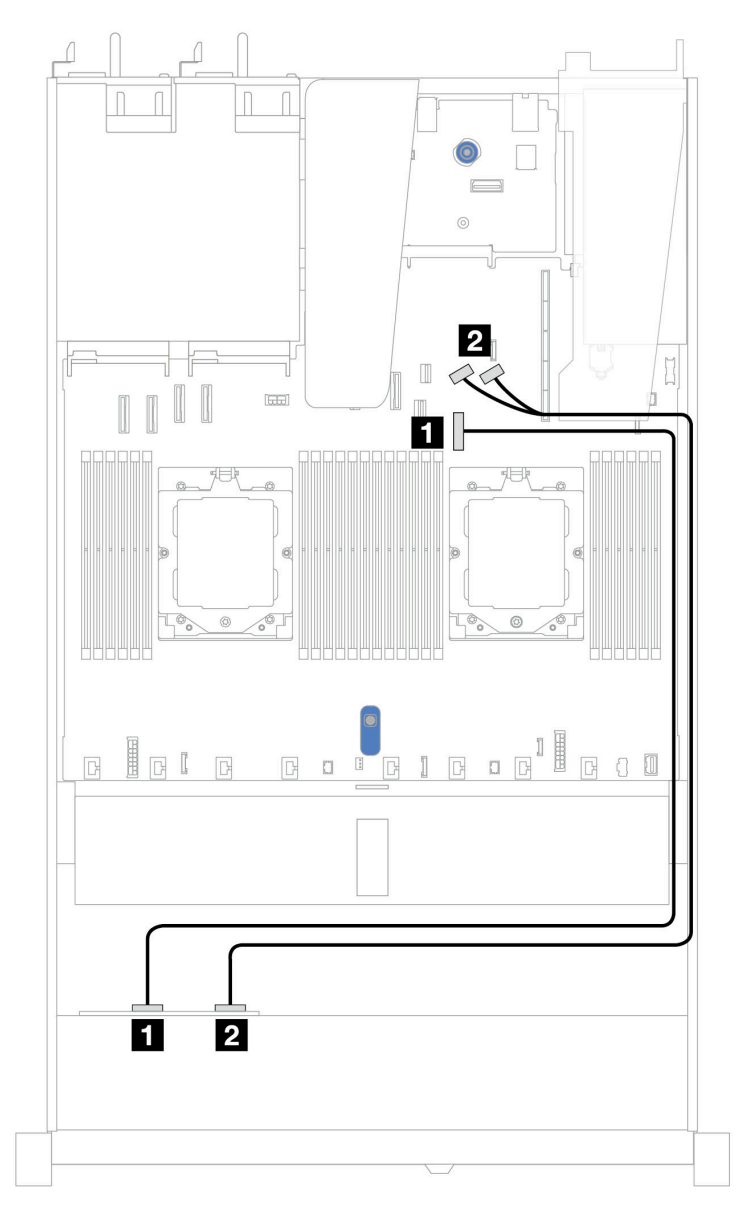

Figura 339. Mapeamento entre o backplane de unidade NVMe frontal 4 de 2,5 pol. e a placa-mãe para configuração integrada com um processador (Gen 5)

Tabela 35. Mapeamento entre o backplane de unidade NVMe frontal 4 de 2,5 pol. e a placa-mãe para configuração integrada com um processador (Gen 5)

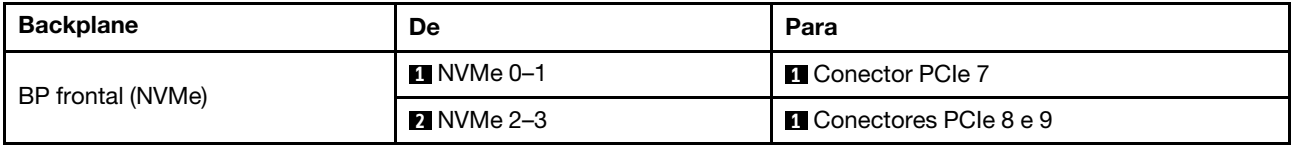

# Oito unidades frontais de 2,5 pol. (um processador)

Use a seção para entender o roteamento de cabos para conexões de cabos de sinal para oito backplanes de unidade frontais de 2,5 pol. quando um processador está instalado.

## Backplane SAS/SATA de 8 x 2,5 pol.

Use esta seção para entender o roteamento de cabos do backplane SAS/SATA do modelo de servidor com oito unidades frontais de 2,5 pol.

Para conectar os cabos de alimentação de um backplane para unidades padrão de 2,5 pol. ou 3,5 pol., consulte ["Roteamento de cabos de alimentação do backplane" na página 275.](#page-284-0)

Para conectar os cabos de um backplane de unidade M.2, consulte ["Painel traseiro da unidade M.2" na](#page-295-0) [página 286](#page-295-0).

Para conectar os cabos de módulos de energia flash RAID, consulte ["Módulos de energia flash RAID" na](#page-301-0)  [página 292](#page-301-0).

Para conectar o cabo de chave de intrusão, consulte ["Chave de intrusão" na página 284](#page-293-0).

Para conectar o cabo de alimentação do adaptador RAID CFF, consulte ["Adaptador RAID CFF" na página](#page-287-0)  [278](#page-287-0).

Para conectar os cabos de sinal de um backplane para oito unidades frontais padrão de 2,5 pol., consulte os seguintes cenários de roteamento de cabos dependendo da configuração do servidor:

- ["Roteamento de cabos para a configuração integrada" na página 347](#page-356-0)
- ["Roteamento de cabos com um adaptador RAID/HBA SFF" na página 348](#page-357-0)
- ["Roteamento de cabos com um adaptador RAID CFF" na página 349](#page-358-0)

#### <span id="page-356-0"></span>Roteamento de cabos para a configuração integrada

As ilustrações e as tabelas a seguir mostram a relação de mapeamento entre os conectores do backplane e os conectores da placa-mãe para a configuração integrada.

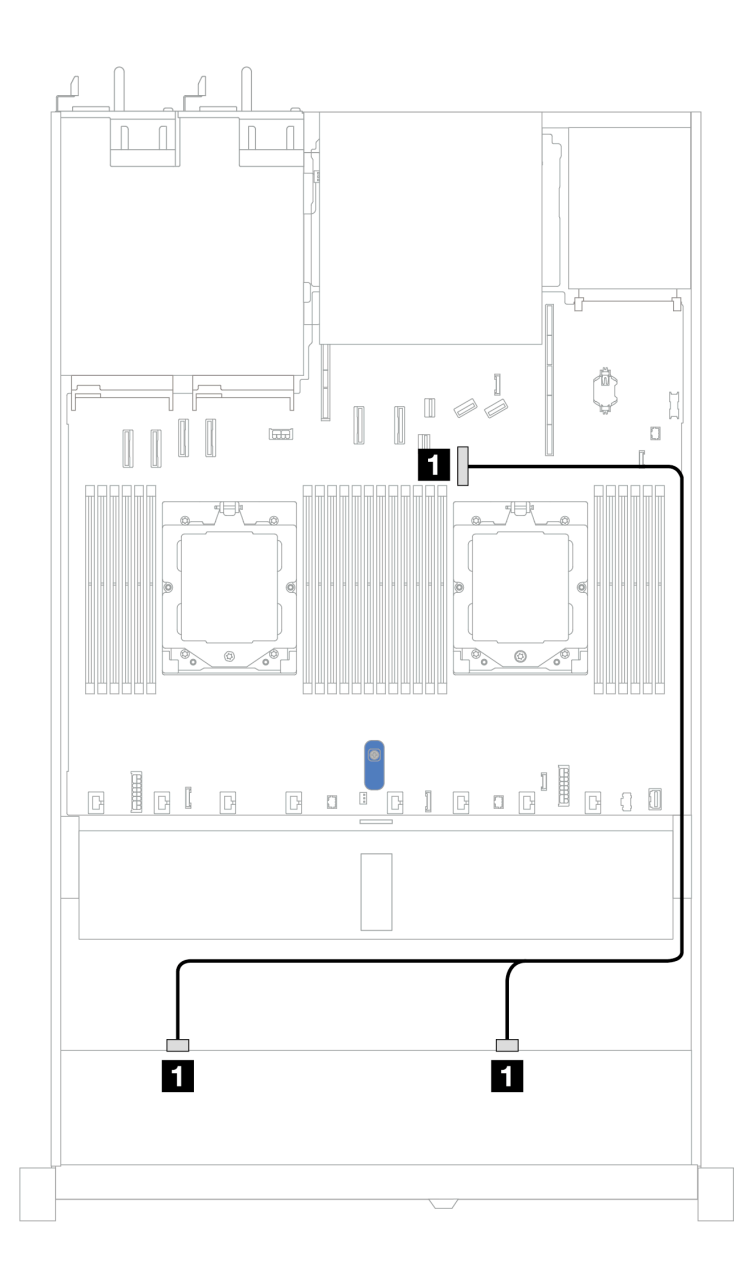

Figura 340. Roteamento de cabos para configuração integrada de oito unidades SAS/SATA frontais de 2,5 polegadas

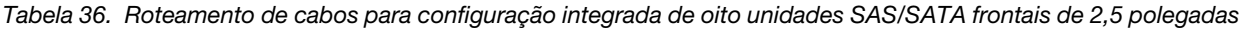

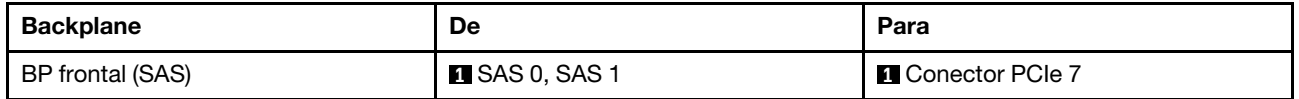

### <span id="page-357-0"></span>Roteamento de cabos com um adaptador RAID/HBA SFF

As ilustrações e as tabelas a seguir mostram a relação de mapeamento entre conectores do backplane e um adaptador HBA/RAID SFF 8i ou 16i (Gen 3 ou Gen 4).

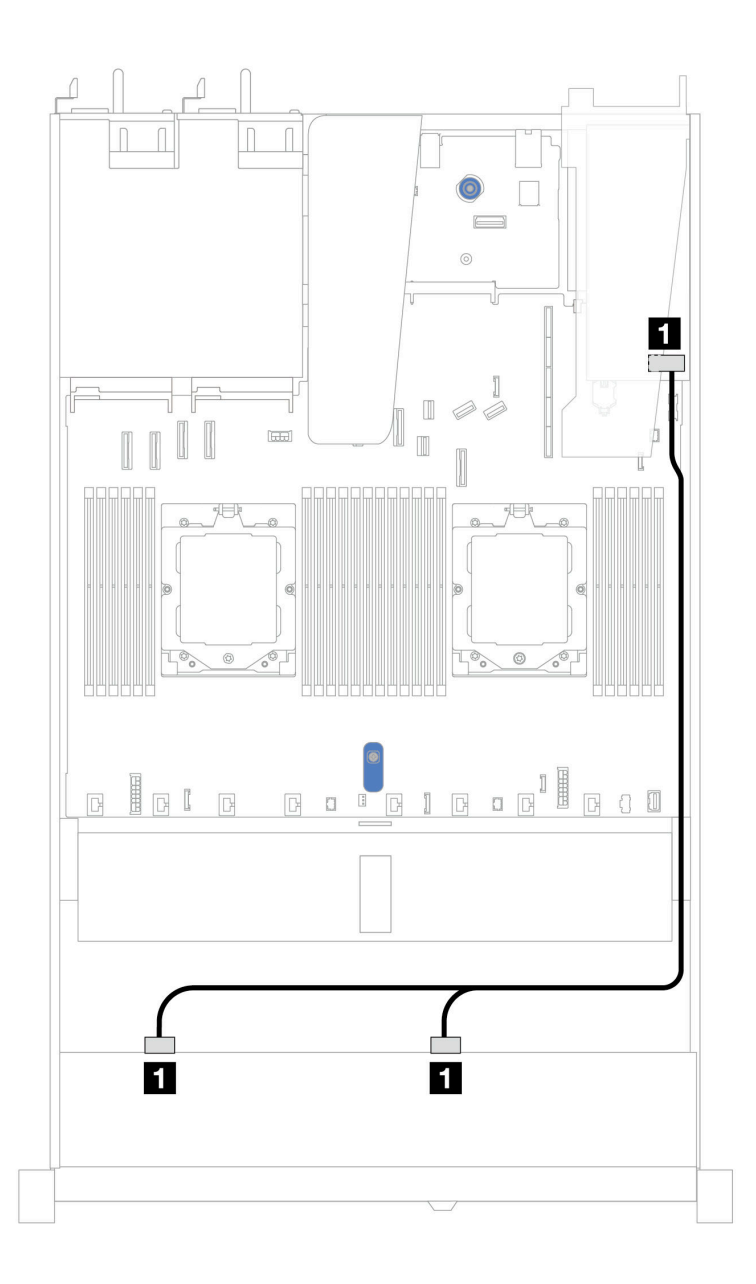

Figura 341. Roteamento de cabos para oito compartimentos de unidades SAS/SATA frontais de 2,5 pol. com um adaptador RAID SFF 8i ou 16i (Gen 3 ou Gen 4)

Tabela 37. Mapeamento entre um backplane SAS/SATA frontal e um adaptador SFF HBA/RAID

| <b>Backplane</b> | De                          | Para                                                    |
|------------------|-----------------------------|---------------------------------------------------------|
| BP frontal (SAS) | $\blacksquare$ SAS 0, SAS 1 | $\mathbf{1}$<br>Gen 3: C0, C1<br>$\bullet$<br>Gen 4: C0 |

#### <span id="page-358-0"></span>Roteamento de cabos com um adaptador RAID CFF

A ilustração e a tabela a seguir mostram a relação de mapeamento entre conectores do backplane e um adaptador RAID CFF 8i ou 16i (Gen 3 ou Gen 4).

Nota: A ilustração a seguir serve para adaptadores Gen 4. Para adaptadores Gen 3, a ilustração pode ser ligeiramente diferente.

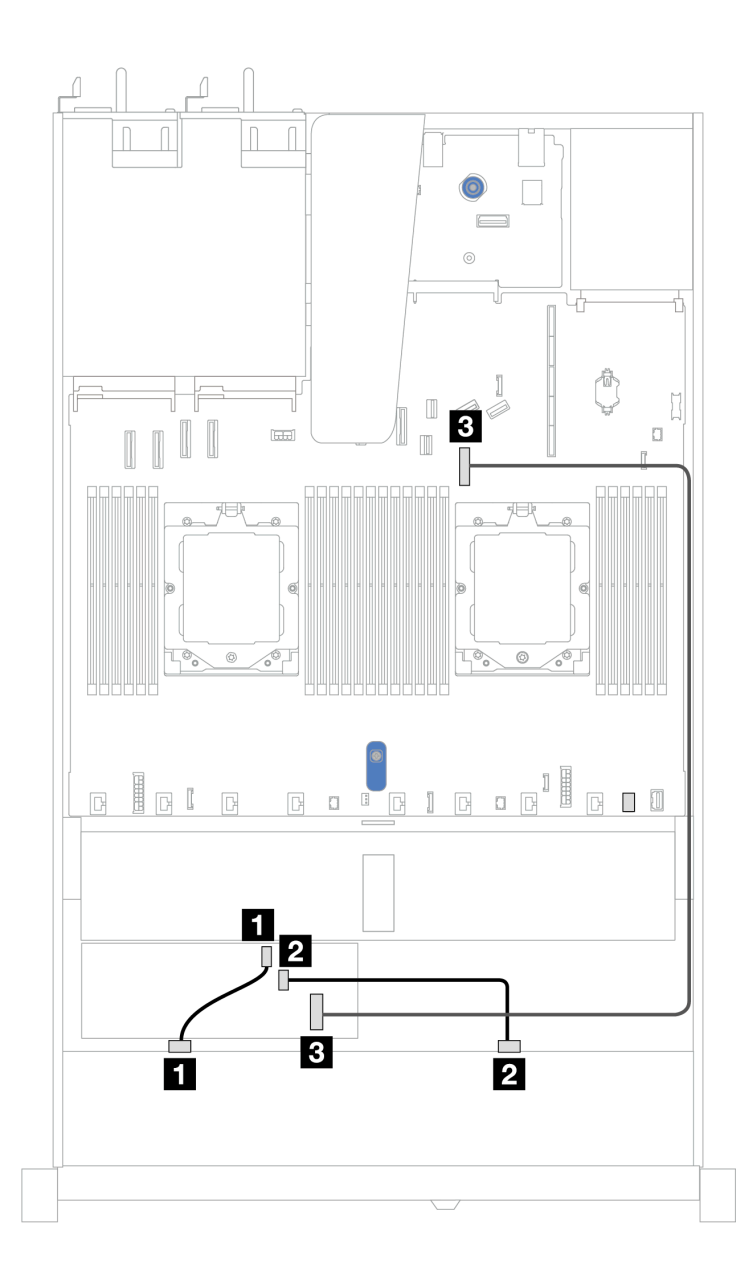

Figura 342. Roteamento de cabos para oito compartimentos de unidades SAS/SATA frontais de 2,5 pol. com um adaptador RAID CFF 8i ou 16i (Gen 3 ou Gen 4)

Tabela 38. Mapeamento entre um backplane SAS/SATA frontal e um adaptador CFF RAID

| Backplane/adaptador | De                   | Para                     |
|---------------------|----------------------|--------------------------|
| BP frontal (SAS)    | $\blacksquare$ SAS 0 | $\blacksquare$ CO        |
|                     | <b>PISAS1</b>        | <b>22 C1</b>             |
| Adaptador RAID CFF  | <b>B</b> Entrada MB  | <b>B</b> Conector PCIe 7 |

# Dez unidades frontais de 2,5 pol. (um processador)

Use a seção para entender o roteamento de cabos para conexões de cabos de sinal para dez backplanes de unidade frontais de 2,5 pol. quando um processador está instalado.
## Backplane SAS/SATA de 6 x 2,5 pol. + AnyBay de 4 x 2,5 pol.

Consulte esta seção para entender o roteamento de cabos de seis unidades SAS/SATA frontais e quatro unidades AnyBay com backplane 10 de 2,5 pol. (Gen 4) instalados.

Para conectar os cabos de alimentação de um backplane para unidades padrão de 2,5 pol. ou 3,5 pol., consulte ["Roteamento de cabos de alimentação do backplane" na página 275.](#page-284-0)

Para conectar os cabos de módulos de energia flash RAID, consulte ["Módulos de energia flash RAID" na](#page-301-0)  [página 292](#page-301-0).

Para conectar os cabos de sinal, consulte o seguinte cenário de roteamento de cabos:

• ["Roteamento de cabos com um adaptador RAID/HBA SFF" na página 351](#page-360-0)

#### <span id="page-360-0"></span>Roteamento de cabos com um adaptador RAID/HBA SFF

As tabelas a seguir mostram a relação de mapeamento entre conectores do backplane e um adaptador SFF HBA/RAID 16i (Gen 3 ou Gen 4).

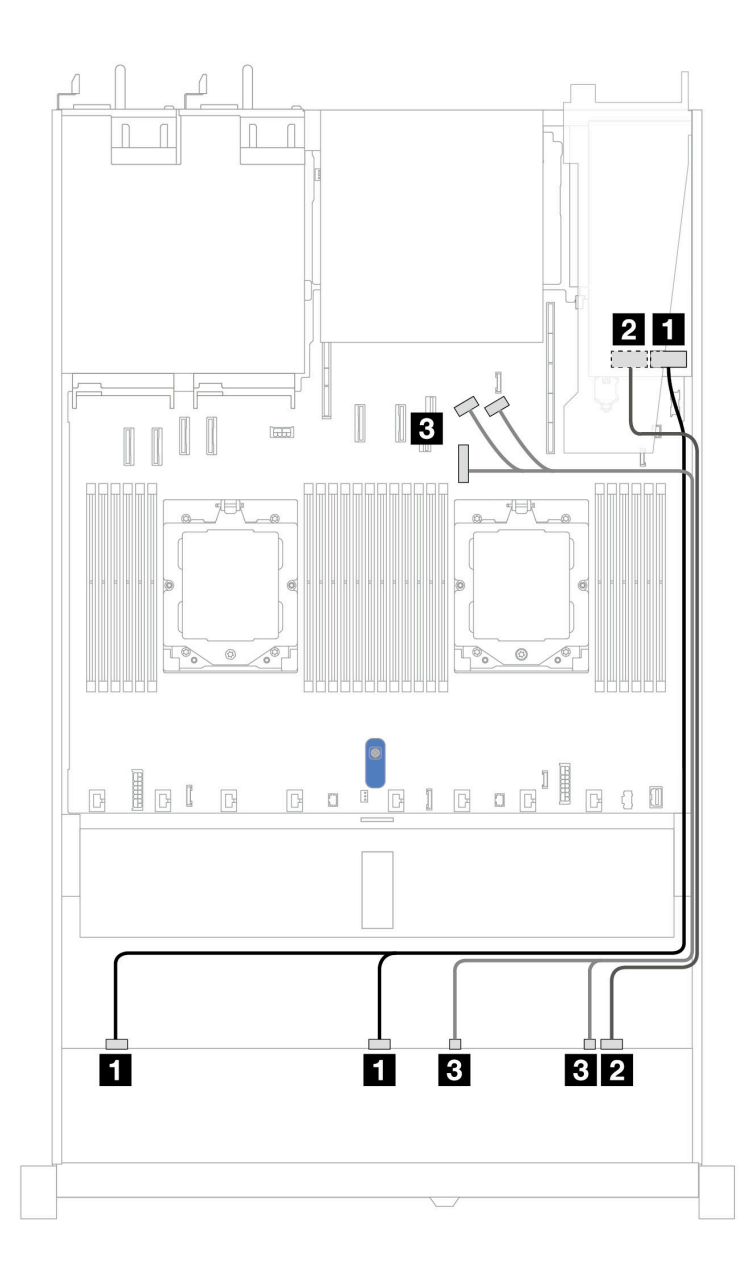

Figura 343. Roteamento de cabos para seis unidades SAS/SATA frontais e quatro compartimentos de unidades AnyBay frontais com um adaptador RAID SFF 16i (Gen 3 ou Gen 4)

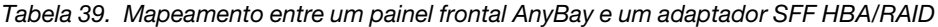

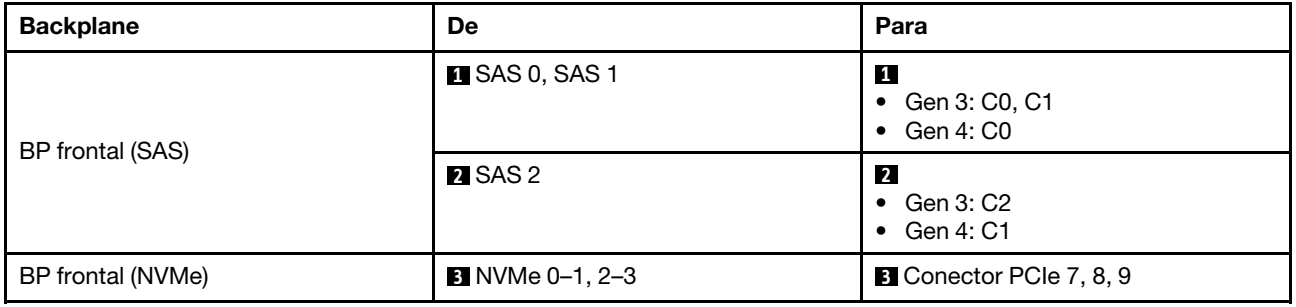

## Backplane SAS/SATA de 6 x 2,5 pol. + AnyBay de 2 x 2,5 pol. + NVMe de 2 x 2,5 pol.

Consulte esta seção para entender o roteamento de cabos de seis unidades SAS/SATA frontais, duas unidades AnyBay frontais e duas unidades NVMe frontais.

Para conectar os cabos de alimentação de um backplane para unidades padrão de 2,5 pol. ou 3,5 pol., consulte ["Roteamento de cabos de alimentação do backplane" na página 275.](#page-284-0)

Para conectar os cabos de módulos de energia flash RAID, consulte ["Módulos de energia flash RAID" na](#page-301-0)  [página 292](#page-301-0).

Para conectar os cabos de sinal, consulte o seguinte cenário de roteamento de cabos:

• ["Roteamento de cabos com um adaptador RAID/HBA SFF" na página 353](#page-362-0)

#### <span id="page-362-0"></span>Roteamento de cabos com um adaptador RAID/HBA SFF

As tabelas a seguir mostram a relação de mapeamento entre conectores de backplane e um adaptador HBA/RAID SFF.

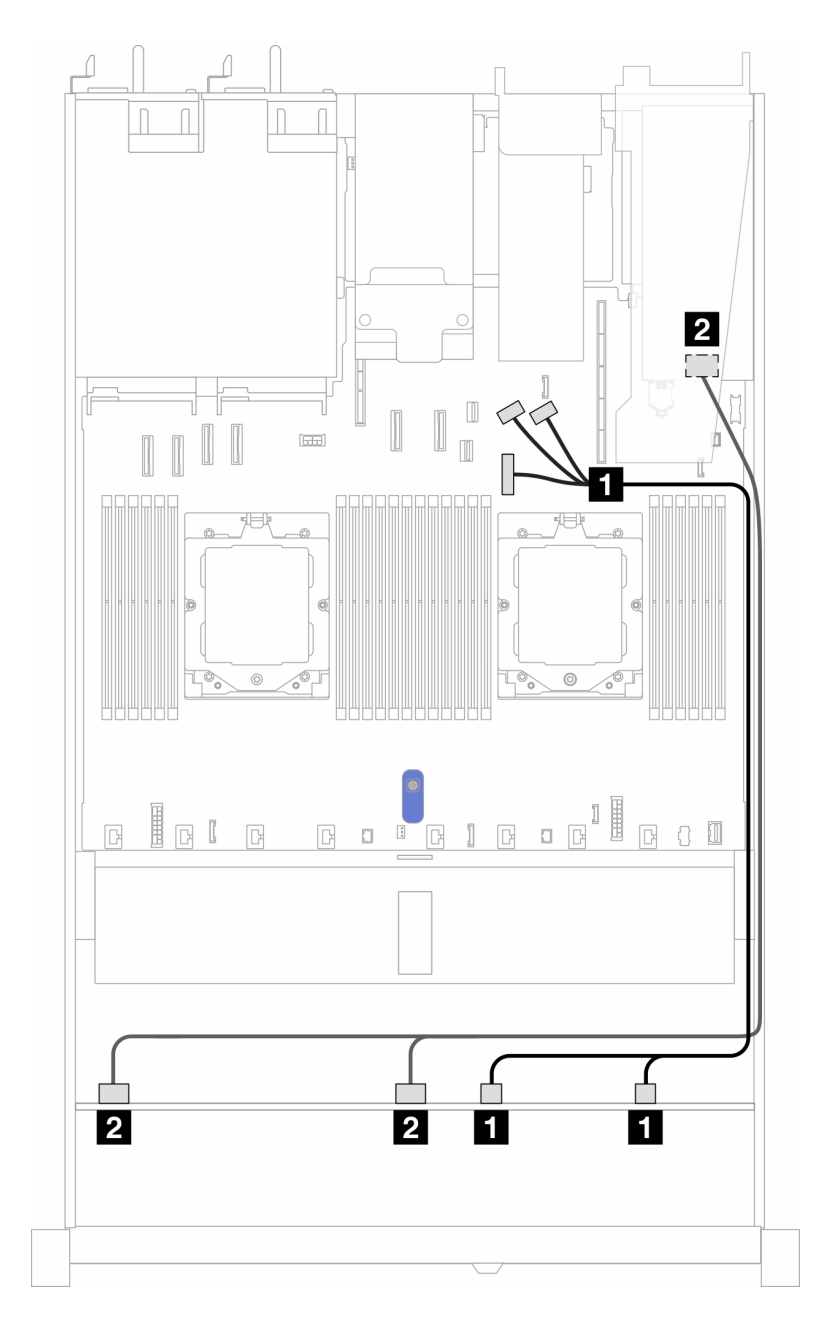

Figura 344. Roteamento de cabos para 6 unidades SAS/SATA, 2 unidades AnyBay e 2 compartimentos de unidade NVMe com um adaptador RAID/HBA SFF 8i (Gen 3 ou Gen 4)

Tabela 40. Mapeamento entre um painel frontal AnyBay e um adaptador SFF HBA/RAID

| <b>Backplane</b>  | De                         | Para                                         |
|-------------------|----------------------------|----------------------------------------------|
| BP frontal (NVMe) | <b>INVMe 0-1, NVMe 2-3</b> | <b>Conectores PCIe 7, 8 e 9</b>              |
| BP frontal (SAS)  | <b>2 SAS 0, SAS 1</b>      | $\overline{2}$<br>Gen 3: C0, C1<br>Gen 4: C0 |

# Unidades U.3 de 8 x 2,5 pol./10 x 2,5 pol. com backplane AnyBay de 10 x 2,5 pol.

Use esta seção para entender o roteamento de cabos para oito ou dez unidades U.3 com backplane AnyBay de 10 x 2,5 pol. e um processador instalado.

Para conectar os cabos de alimentação de um backplane para unidades padrão de 2,5 pol. ou 3,5 pol., consulte ["Roteamento de cabos de alimentação do backplane" na página 275.](#page-284-0)

Para conectar os cabos de módulos de energia flash RAID, consulte ["Módulos de energia flash RAID" na](#page-301-0)  [página 292](#page-301-0).

Para conectar os cabos de sinal de um backplane para seis unidades frontais SAS/SATA e quatro unidades AnyBay frontais, consulte os seguintes cenários de roteamento de cabos dependendo da configuração do servidor:

• ["Roteamento de cabos com um adaptador RAID/HBA SFF" na página 355](#page-364-0)

#### <span id="page-364-0"></span>Roteamento de cabos com um adaptador RAID/HBA SFF

As ilustrações e as tabelas a seguir mostram a relação de mapeamento entre conectores do backplane e um adaptador RAID SFF 8i ou 16i (Gen 4).

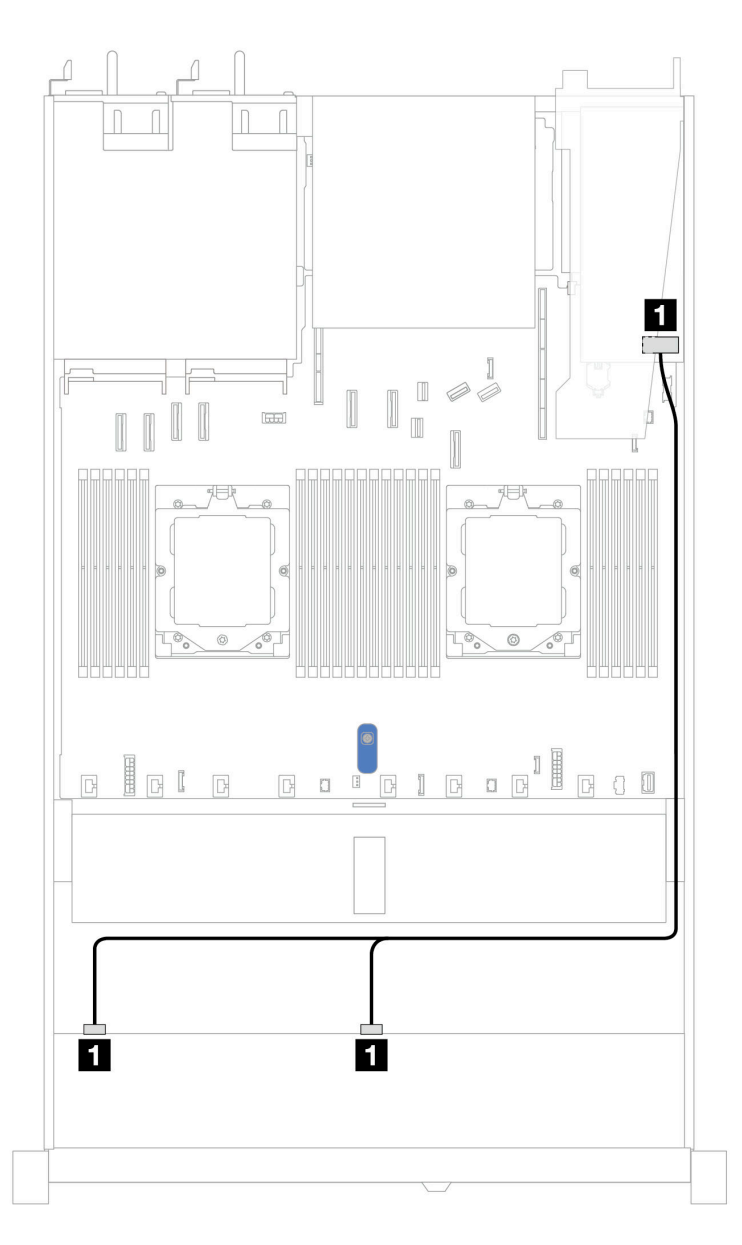

Figura 345. Roteamento de cabos para 8 unidades frontais U.3 de 2,5 pol. com um adaptador RAID SFF 8i (Gen 4)

Tabela 41. Mapeamento entre um painel frontal AnyBay e um adaptador SFF HBA/RAID

| <b>Backplane</b> | De                     | Para              |
|------------------|------------------------|-------------------|
| BP frontal (SAS) | <b>EX</b> SAS 0, SAS 1 | $\blacksquare$ CO |

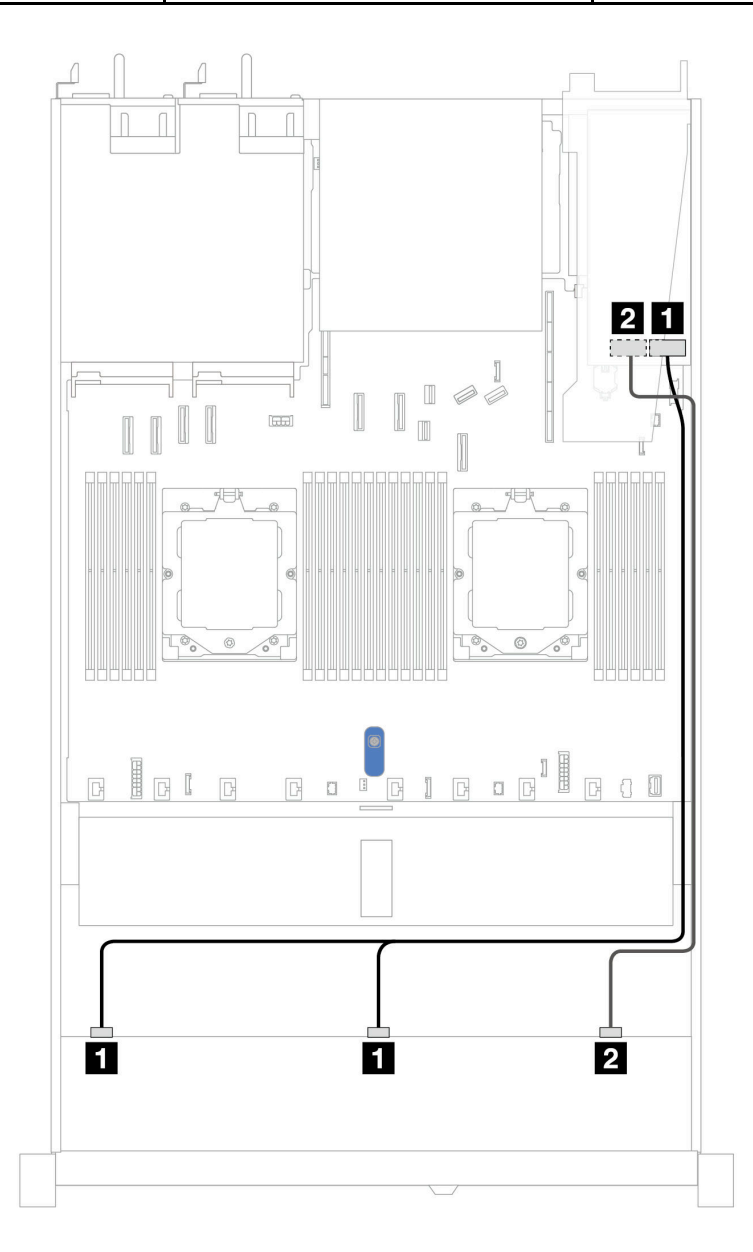

Figura 346. Roteamento de cabos para 10 unidades U.3 frontais de 2,5 pol. com um adaptador RAID SFF 16i (Gen 4)

Tabela 42. Mapeamento entre um painel frontal AnyBay e um adaptador SFF HBA/RAID

| <b>Backplane</b>                          | De             | Para              |
|-------------------------------------------|----------------|-------------------|
| <b>I</b> SAS 0, SAS 1<br>BP frontal (SAS) |                | $\blacksquare$ CO |
|                                           | <b>2</b> SAS 2 | 22 C 1            |

# Backplane SAS/SATA de 10 x 2,5 pol.

Consulte esta seção para entender o roteamento de cabos de 10 unidades SAS/SATA frontais com 10 backplanes AnyBay de 2,5 (Gen 4) instalados.

Para conectar os cabos de alimentação de um backplane para unidades padrão de 2,5 pol. ou 3,5 pol., consulte ["Roteamento de cabos de alimentação do backplane" na página 275.](#page-284-0)

Para conectar os cabos de módulos de energia flash RAID, consulte ["Módulos de energia flash RAID" na](#page-301-0)  [página 292](#page-301-0).

Para conectar cabos de um adaptador RAID CFF, consulte ["Adaptador RAID CFF" na página 278](#page-287-0)

Para conectar os cabos de sinal, consulte os seguintes cenários de roteamento de cabos:

- ["Roteamento de cabos para a configuração integrada" na página 357](#page-366-0)
- ["Roteamento de cabos com um adaptador RAID/HBA SFF" na página 358](#page-367-0)
- ["Roteamento de cabos com um adaptador RAID CFF" na página 361](#page-370-0)

#### <span id="page-366-0"></span>Roteamento de cabos para a configuração integrada

As ilustrações e as tabelas a seguir mostram a relação de mapeamento entre os conectores do backplane e os conectores da placa-mãe para a configuração integrada.

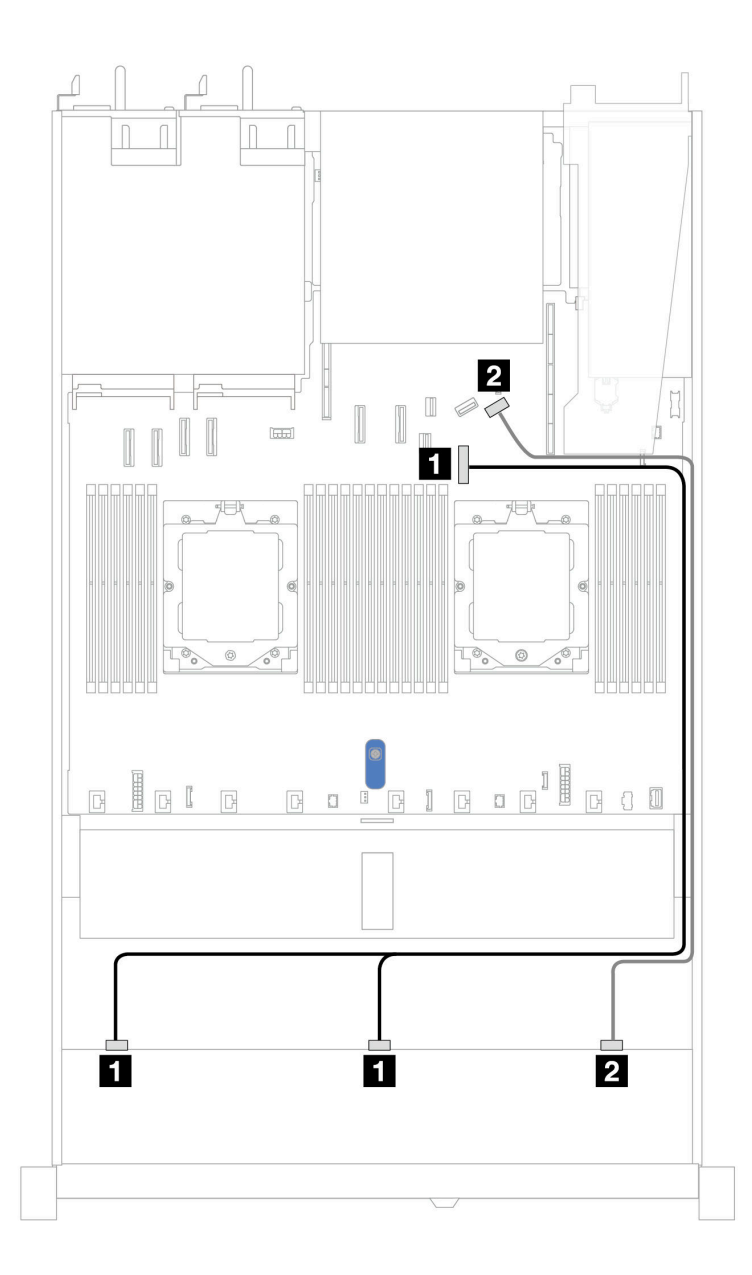

Figura 347. Roteamento de cabos para configuração integrada de dez unidades SAS/SATA frontais de 2,5 polegadas

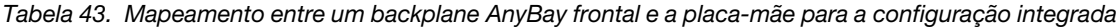

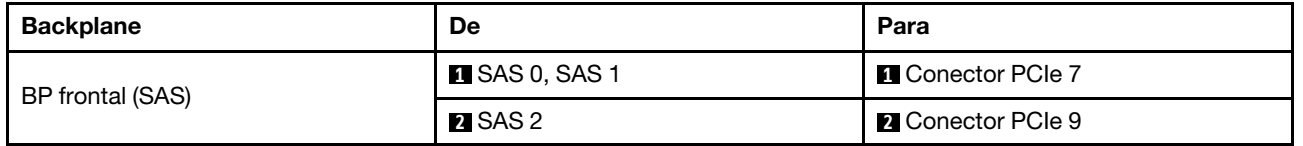

#### <span id="page-367-0"></span>Roteamento de cabos com um adaptador RAID/HBA SFF

As tabelas a seguir mostram a relação de mapeamento entre conectores do backplane e um adaptador SFF HBA/RAID 16i (Gen 3 ou Gen 4).

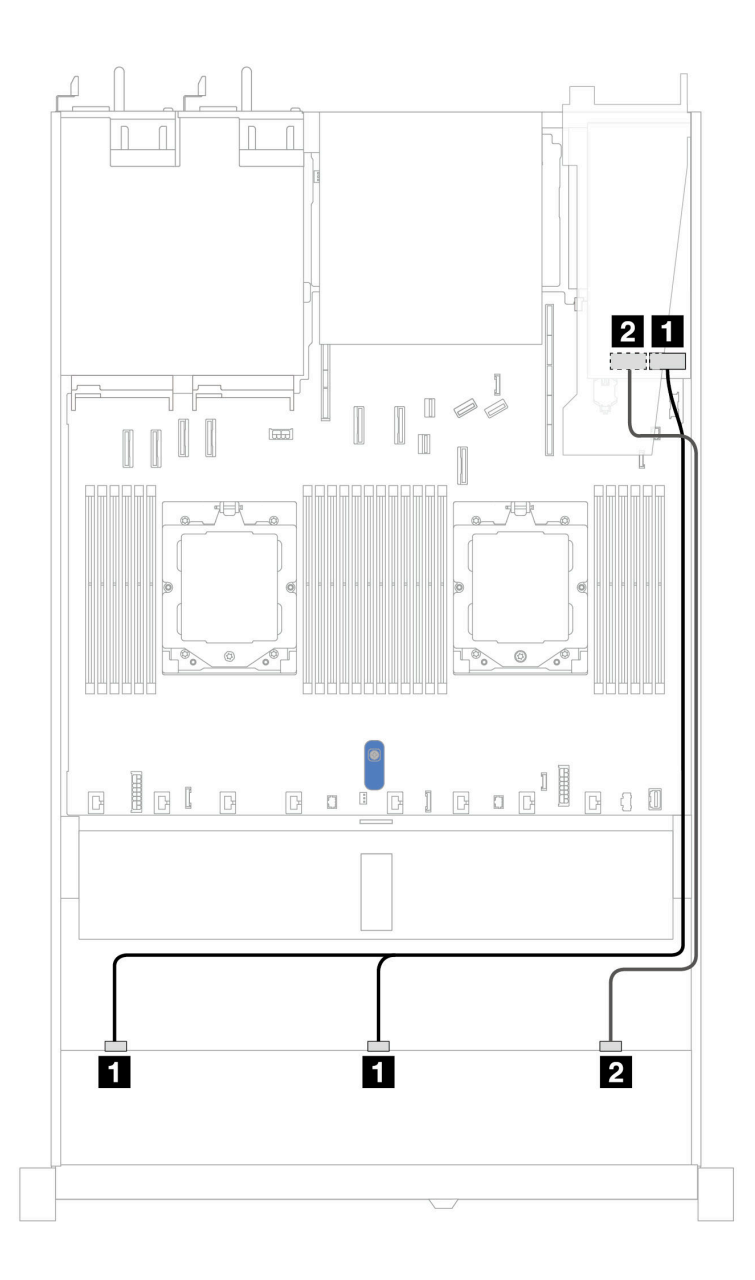

Figura 348. Roteamento de cabos para dez compartimentos de unidades SAS/SATA frontais com um adaptador RAID SFF 16i (Gen 3 ou Gen 4)

Tabela 44. Mapeamento entre um painel frontal AnyBay e um adaptador SFF HBA/RAID

| <b>Backplane</b> | De                   | Para                                       |
|------------------|----------------------|--------------------------------------------|
|                  | <b>ISAS 0, SAS 1</b> | $\mathbf{1}$<br>Gen 3: C0, C1<br>Gen 4: C0 |
| BP frontal (SAS) | <b>2</b> SAS 2       | $\overline{2}$<br>Gen 3: C2<br>Gen 4: C1   |

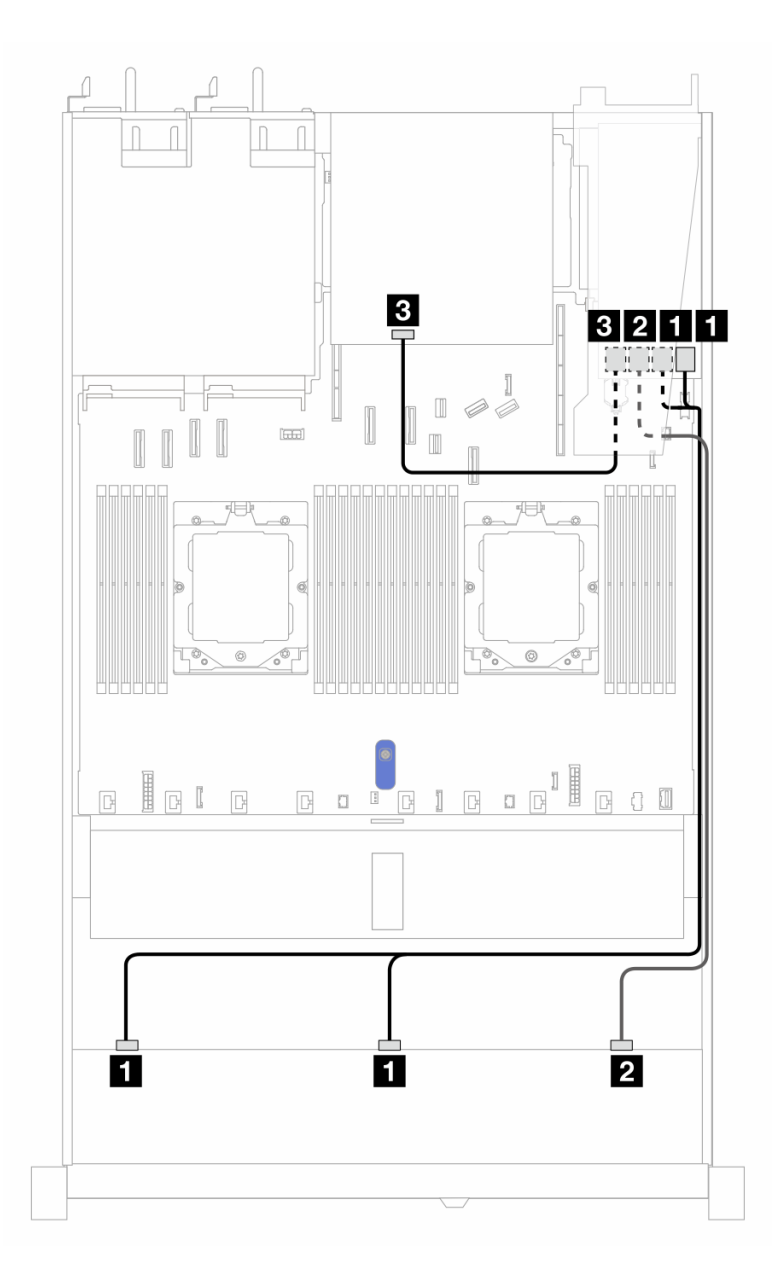

Figura 349. Roteamento de cabos para dez compartimentos de unidades SAS/SATA frontais e um adaptador RAID SFF 16i (Gen 3) com duas unidades SAS/SATA traseiras de 2,5 instaladas

Tabela 45. Mapeamento entre um backplane AnyBay frontal e um backplane SAS/SATA traseiro e um adaptador SFF RAID

| Backplane/adaptador | De.                    | Para                  |
|---------------------|------------------------|-----------------------|
| BP frontal (SAS)    | <b>EX</b> SAS 0, SAS 1 | $\blacksquare$ CO, C1 |
|                     | <b>2</b> SAS 2         | <b>24 C2</b>          |
| BP traseiro (SAS)   | <b>M</b> SAS           | $\mathbf{B}$ C3       |

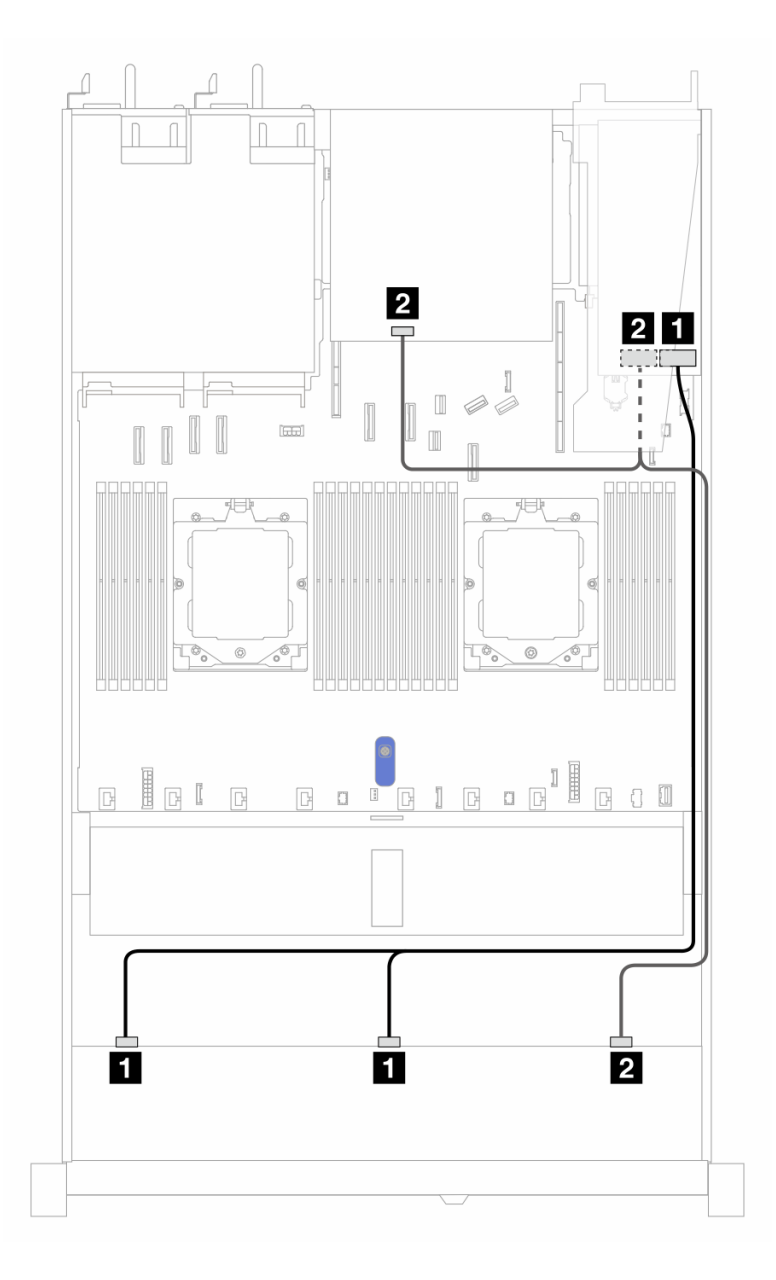

Figura 350. Roteamento de cabos para dez compartimentos de unidades SAS/SATA frontais e um adaptador RAID SFF 16i (Gen 4) com duas unidades SAS/SATA traseiras de 2,5 instaladas

Tabela 46. Mapeamento entre um backplane AnyBay frontal e um backplane SAS/SATA traseiro e um adaptador SFF RAID

| Backplane/adaptador | De.            | Para              |
|---------------------|----------------|-------------------|
| BP frontal (SAS)    | SAS 0, SAS 1   | $\blacksquare$ CO |
|                     | <b>2</b> SAS 2 | <b>24 C1</b>      |
| BP traseiro (SAS)   | <b>2</b> SAS   | <b>21 C1</b>      |

#### <span id="page-370-0"></span>Roteamento de cabos com um adaptador RAID CFF

As tabelas a seguir mostram a relação de mapeamento entre conectores do backplane e um adaptador HBA/RAID CFF 8i ou 16i (Gen 3 ou Gen 4).

Nota: As ilustrações a seguir são para adaptadores Gen 4. Para adaptadores Gen 3, a ilustração pode ser ligeiramente diferente.

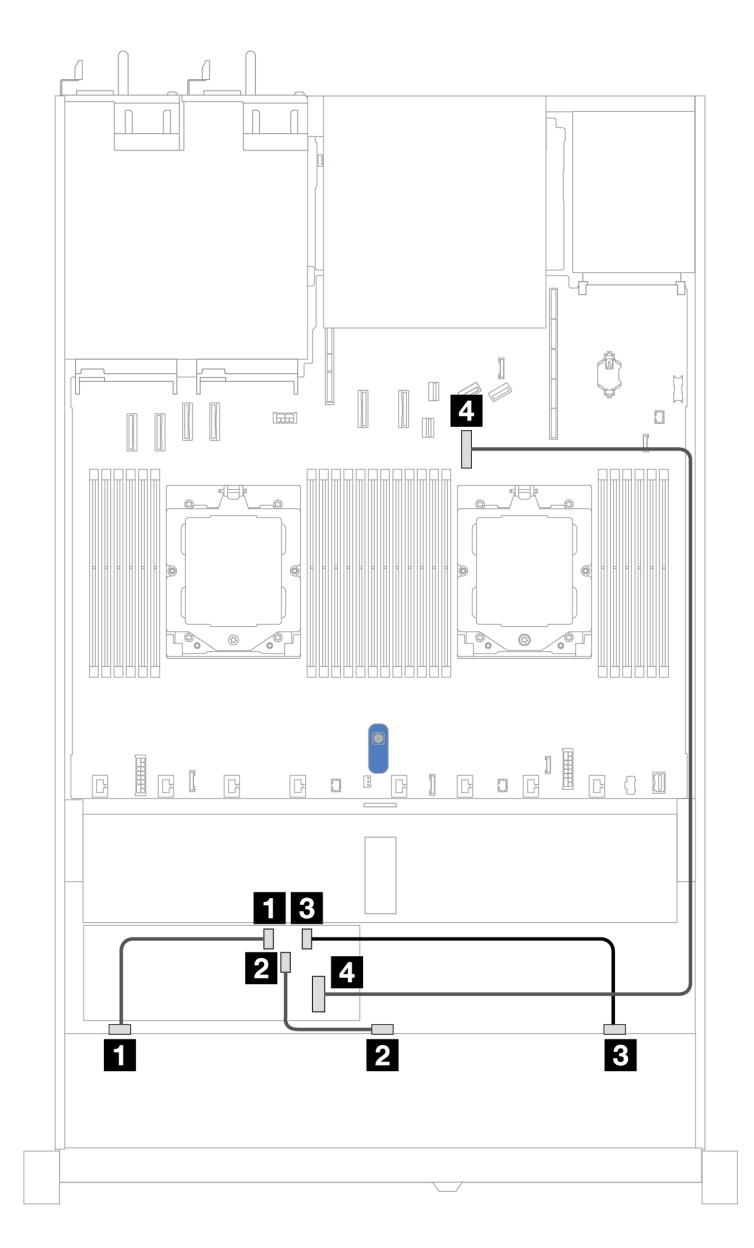

Figura 351. Roteamento de cabos para dez compartimentos de unidades SAS/SATA frontais com um adaptador RAID CFF 8i ou 16i (Gen 3 ou Gen 4)

Tabela 47. Mapeamento entre um AnyBay frontal e um adaptador RAID CFF

| <b>Backplane</b>          | De                   | Para                     |
|---------------------------|----------------------|--------------------------|
| BP frontal (SAS)          | $\blacksquare$ SAS 0 | $\blacksquare$ CO        |
|                           | <b>2 SAS1</b>        | <b>20 C1</b>             |
|                           | <b>B</b> SAS 2       | <b>B</b> C <sub>2</sub>  |
| <b>Adaptador RAID CFF</b> | <b>A</b> Entrada MB  | <b>4 Conector PCIe 7</b> |

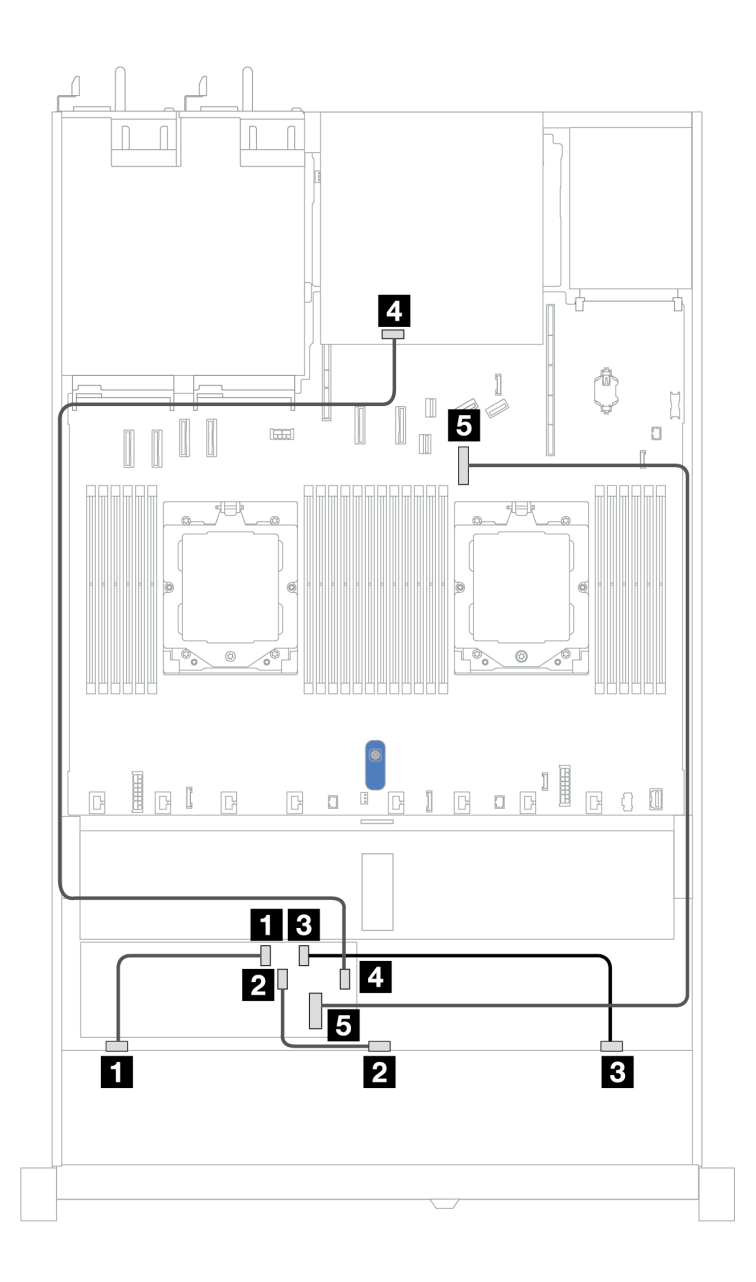

Figura 352. Roteamento de cabos para dez compartimentos de unidades SAS/SATA frontais e um adaptador RAID CFF 8i ou 16i (Gen 3 ou Gen 4) com duas unidades SAS/SATA traseiras de 2,5 instaladas

Tabela 48. Mapeamento entre um backplane AnyBay frontal e um backplane NVMe traseiro e um adaptador CFF RAID

| Backplane/adaptador | <b>De</b>            | Para                     |
|---------------------|----------------------|--------------------------|
| BP frontal (SAS)    | $\blacksquare$ SAS 0 | $\blacksquare$ CO        |
|                     | <b>2 SAS1</b>        | <b>24 C1</b>             |
|                     | <b>B</b> SAS 2       | <b>B</b> C2              |
| BP traseiro (SAS)   | <b>M</b> SAS         | $\blacksquare$ C3        |
| Adaptador RAID CFF  | <b>El</b> Entrada MB | <b>B</b> Conector PCIe 7 |

# Backplane AnyBay de 10 x 2,5 (Gen 5)

Use esta seção para entender as alternativas que um backplane AnyBay 10 x 2,5 pol. (Gen 5) oferece.

Com um backplane AnyBay de 10 x 2,5 pol. (Gen 5), as seguintes combinações de unidade frontal são compatíveis:

Nota: Não há suporte para as configurações não RAID SATA M.2, não RAID NVMe M.2 X4 e não RAID SATA de 7 mm.

### Backplane SAS/SATA de 6 x 2,5 pol. + AnyBay de 4 x 2,5 pol.

Consulte esta seção para entender o roteamento de cabos de 6 unidades SAS/SATA frontais e 4 unidades AnyBay com backplane 10 de 2,5 pol. (Gen 5) instalados.

Para conectar os cabos de alimentação de um backplane para unidades padrão de 2,5 pol. ou 3,5 pol., consulte ["Roteamento de cabos de alimentação do backplane" na página 275.](#page-284-0)

Para conectar os cabos de módulos de energia flash RAID, consulte ["Módulos de energia flash RAID" na](#page-301-0)  [página 292.](#page-301-0)

Para conectar os cabos de sinal, consulte o seguinte cenário de roteamento de cabos:

• ["Roteamento de cabos com um adaptador RAID/HBA SFF" na página 364](#page-373-0)

#### <span id="page-373-0"></span>Roteamento de cabos com um adaptador RAID/HBA SFF

As tabelas a seguir mostram a relação de mapeamento entre conectores do backplane e um adaptador SFF HBA/RAID 16i (Gen 3 ou Gen 4).

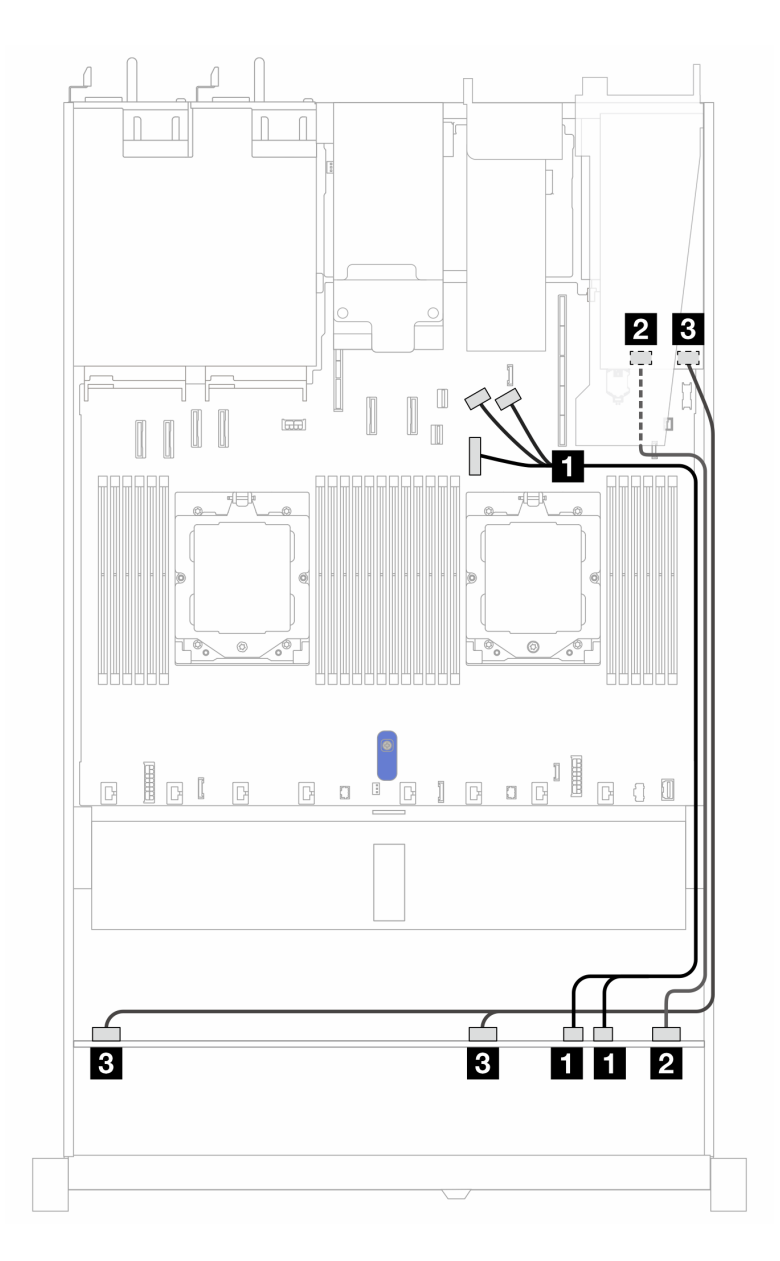

Figura 353. Roteamento de cabos para seis unidades SAS/SATA frontais e quatro compartimentos de unidades AnyBay frontais com um adaptador RAID SFF 16i (Gen 3 ou Gen 4)

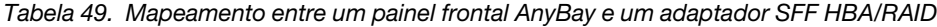

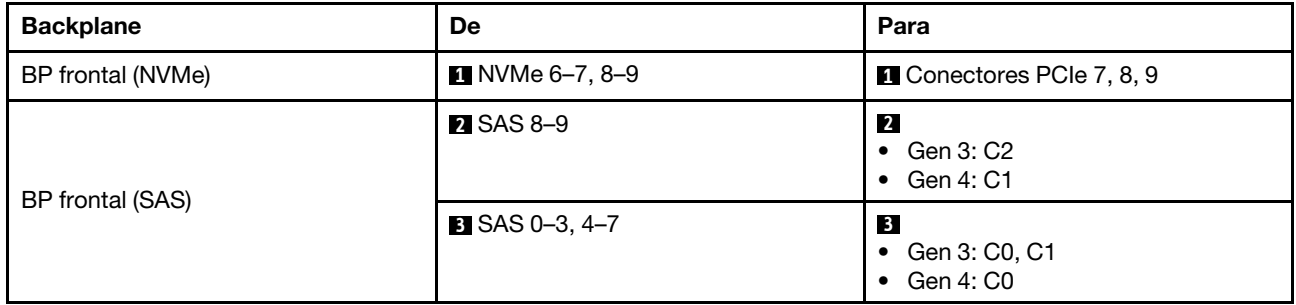

### Backplane SAS/SATA de 6 x 2,5 pol. + AnyBay de 2 x 2,5 pol. + NVMe de 2 x 2,5 pol.

Consulte esta seção para entender o roteamento de cabos de 6 unidades SAS/SATA frontais, 2 unidades AnyBay frontais e 2 unidades NVMe frontais.

Para conectar os cabos de alimentação de um backplane para unidades padrão de 2,5 pol. ou 3,5 pol., consulte ["Roteamento de cabos de alimentação do backplane" na página 275.](#page-284-0)

Para conectar os cabos de módulos de energia flash RAID, consulte ["Módulos de energia flash RAID" na](#page-301-0)  [página 292.](#page-301-0)

Para conectar os cabos de um backplane da unidade NVMe/SAS/SATA traseiro, consulte ["Backplane de](#page-304-0)  [unidade NVMe/SAS/SATA traseiro" na página 295](#page-304-0).

Para conectar os cabos de sinal, consulte o seguinte cenário de roteamento de cabos:

• ["Roteamento de cabos com um adaptador RAID/HBA SFF" na página 366](#page-375-0)

## <span id="page-375-0"></span>Roteamento de cabos com um adaptador RAID/HBA SFF

As tabelas a seguir mostram a relação de mapeamento entre conectores do backplane e um adaptador RAID/HBA SFF 8i.

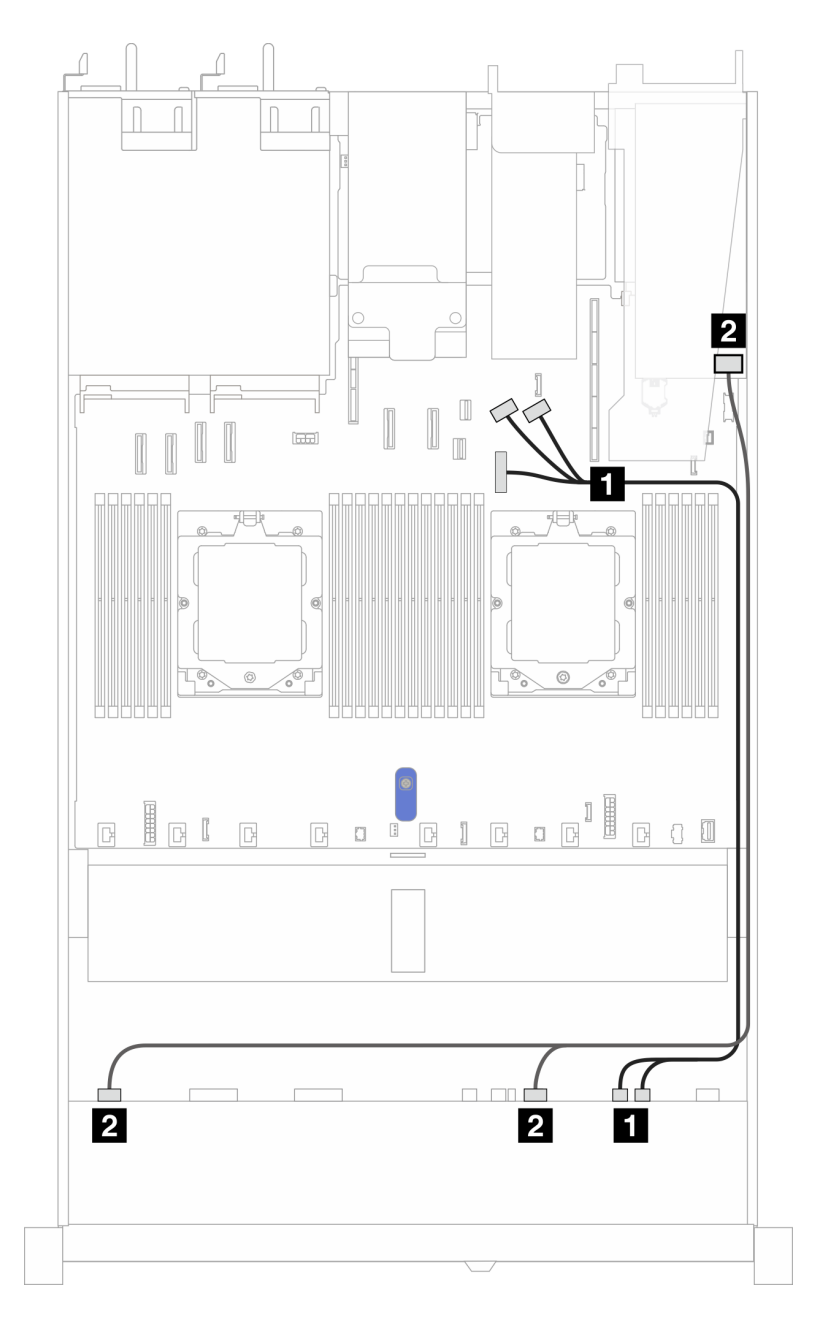

Figura 354. Roteamento de cabos com um adaptador RAID/HBA SFF 8i

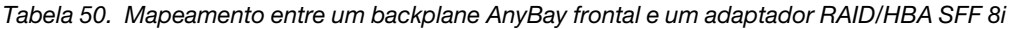

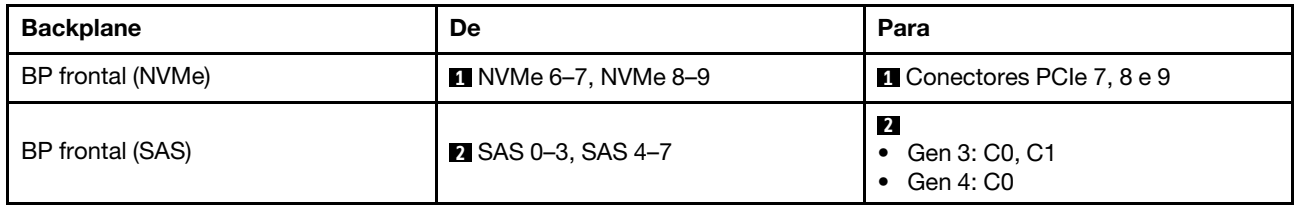

# Roteamento de cabos para sinais do backplane (dois processadores)

Nesta seção, é possível encontrar roteamentos de cabos de sinais do backplane quando dois processadores estão instalados.

- Cada backplane compatível com o servidor oferece várias conexões de sinal. Esta seção destaca a conexão de sinal da conexão de energia para melhorar a compreensão. Para a conexão de alimentação do backplane, consulte ["Roteamento de cabos de alimentação do backplane" na página 275.](#page-284-0)
- Para saber os locais dos conectores de sinal do backplane na placa do processador e adaptadores, consulte ["Conectores do conjunto de placa-mãe" na página 444](#page-453-0) para obter detalhes.
- Para obter mais informações sobre os backplanes compatíveis e seus conectores, consulte ["Conectores](#page-280-1) [do backplane da unidade" na página 271.](#page-280-1)

# Quatro unidades frontais de 3,5 pol. (dois processadores)

Use a seção para entender o roteamento de cabos para conexões de cabos de sinal para quatro backplanes de unidade de 3,5 pol.

Na configuração de quatro unidades frontais de 3,5 polegadas, seu servidor é compatível com os seguintes backplanes frontais:

## Backplane SAS/SATA de 4 x 3,5 pol.

Use esta seção para entender o roteamento de cabos do backplane SAS/SATA do modelo de servidor com quatro unidades frontais de 3,5 pol.

Para conectar os cabos de um backplane de unidade NVMe/SAS/SATA traseiro, consulte ["Backplane de](#page-304-0)  [unidade NVMe/SAS/SATA traseiro" na página 295](#page-304-0).

Para conectar os cabos de alimentação de um backplane para unidades padrão de 2,5 pol. ou 3,5 pol., consulte ["Roteamento de cabos de alimentação do backplane" na página 275.](#page-284-0)

Para conectar cabos de módulo de energia flash RAID, consulte ["Módulos de energia flash RAID" na página](#page-301-0)  [292](#page-301-0).

Para conectar os cabos de sinal de um backplane SAS/SATA para quatro unidades frontais padrão de 3,5 pol., consulte os seguintes cenários de roteamento de cabos dependendo da configuração do servidor:

- ["Roteamento de cabos para a configuração integrada" na página 369](#page-378-0)
- ["Roteamento de cabos com um adaptador RAID/HBA SFF" na página 371](#page-380-0)

### <span id="page-378-0"></span>Roteamento de cabos para a configuração integrada

A tabela a seguir mostra a relação de mapeamento entre os conectores do backplane e os conectores da placa-mãe para a configuração integrada.

A figura a seguir ilustra o roteamento de cabos para a configuração integrada de quatro compartimentos de unidade SAS/SATA frontais de 3,5 pol. Conexões entre conectores: **1** ↔ **1** , **2** ↔ **2** , **3** ↔ **3** , ... **n** ↔ **n** .

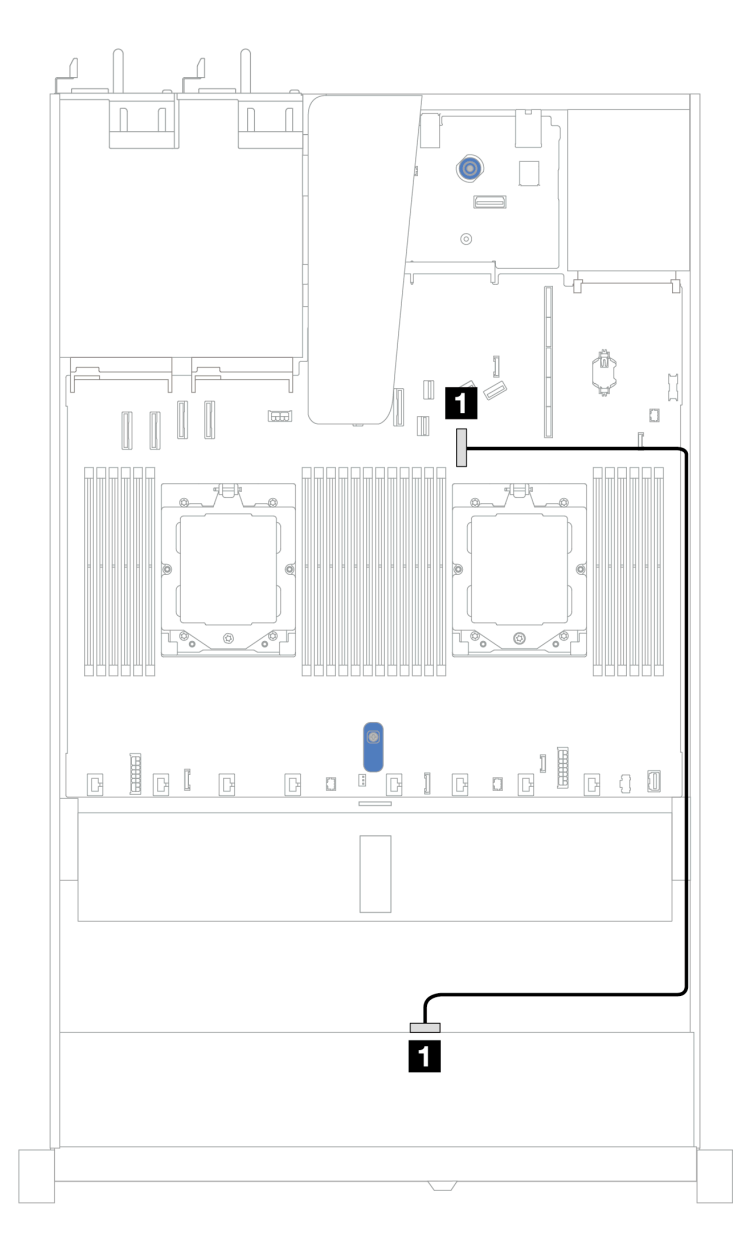

Figura 355. Configuração integrada de quatro compartimentos de unidade SAS/SATA frontais de 3,5 pol.

Tabela 51. Roteamento de cabos para configuração integrada de quatro compartimentos de unidade SAS/SATA frontais de 3,5 pol.

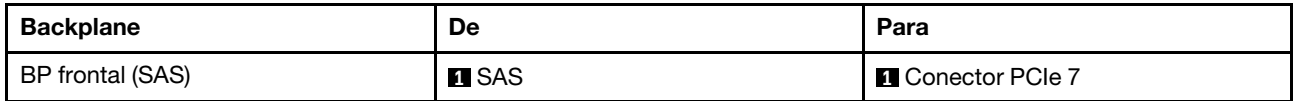

## <span id="page-380-0"></span>Roteamento de cabos com um adaptador RAID/HBA SFF

A tabela a seguir mostra a relação de mapeamento entre os conectores do backplane e os conectores do adaptador/placa-mãe quando um adaptador RAID/HBA SFF 8i (Gen 3 ou Gen 4) está instalado.

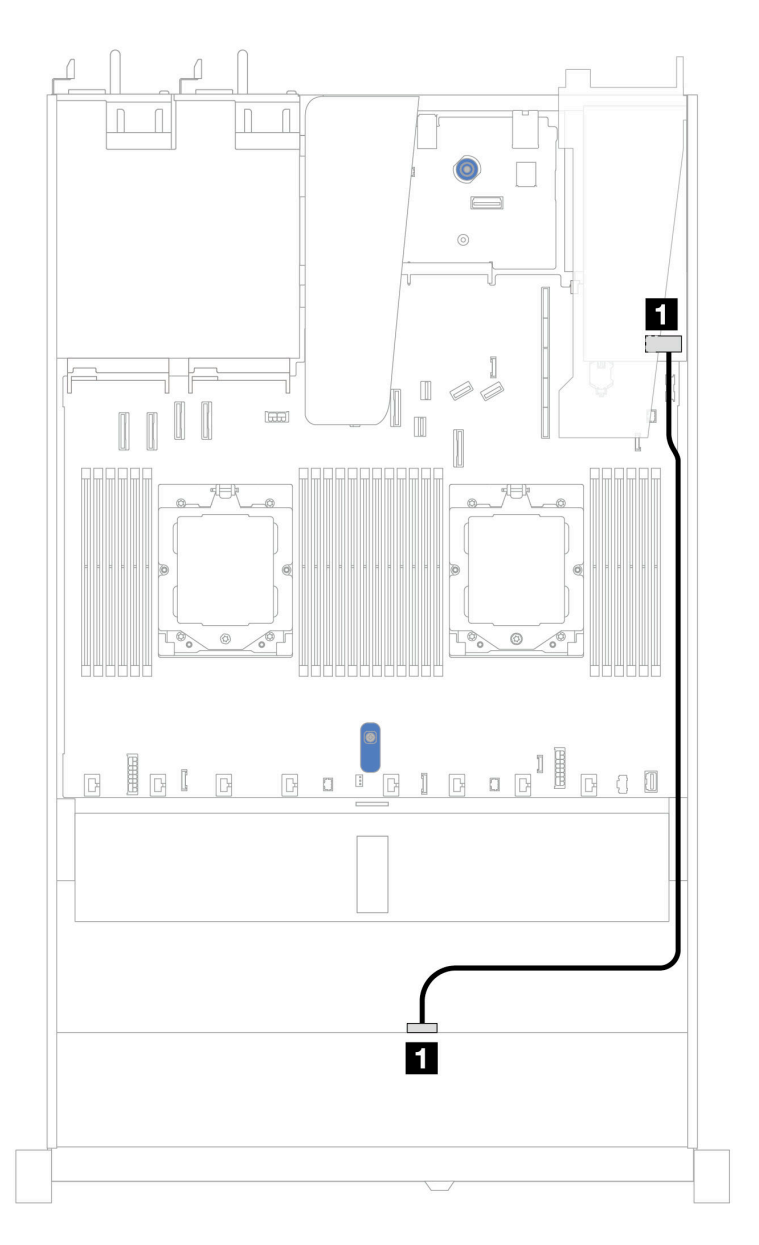

Figura 356. Roteamento de cabos para 4 compartimentos de unidade SAS/SATA frontais de 3,5 pol. com um adaptador RAID SFF 8i (Gen 3 ou Gen 4)

Tabela 52. Mapeamento entre os conectores do backplane e os conectores do adaptador/placa-mãe quando um adaptador RAID/HBA SFF está instalado

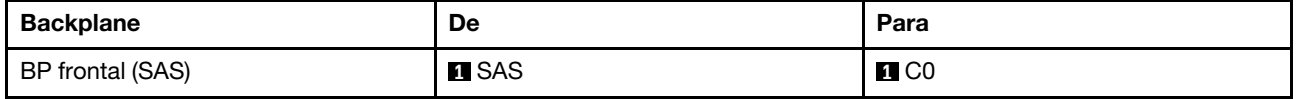

Nota: Os adaptadores RAID/HBA SFF Gen 3 e Gen 4 são ligeiramente diferentes em seus conectores, mas o método de roteamento de cabos é semelhante.

A tabela a seguir mostra a relação de mapeamento entre os conectores do backplane e os conectores do adaptador/placa-mãe quando um adaptador RAID/HBA SFF 8i (Gen 3) está instalado.

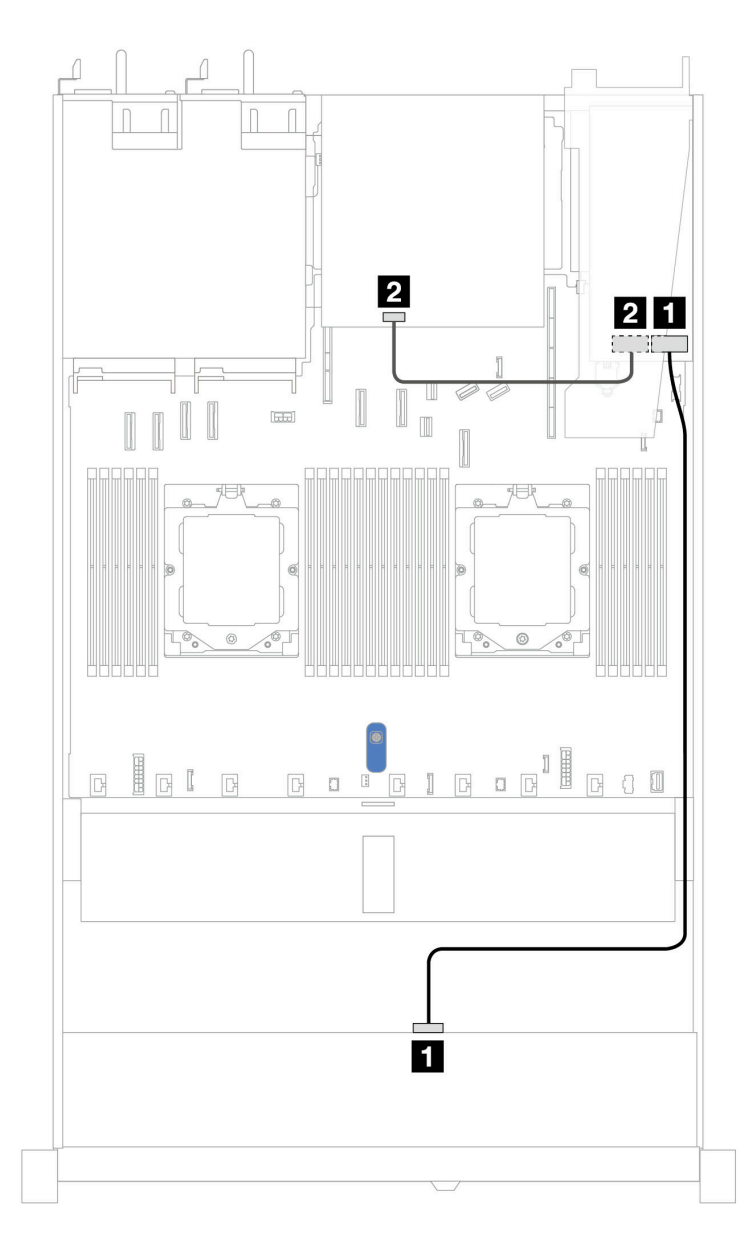

Figura 357. Roteamento de cabos para quatro compartimentos de unidade SAS/SATA frontais de 3,5 pol. com um adaptador RAID SFF 8i (Gen 3) e duas unidades SAS/SATA traseiras de 2,5 polegadas

Tabela 53. Mapeamento entre os conectores do backplane e os conectores do adaptador/placa-mãe quando um adaptador RAID/HBA SFF está instalado

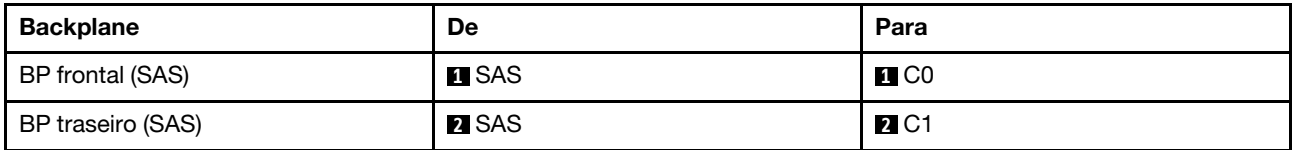

A tabela a seguir mostra a relação de mapeamento entre os conectores do backplane e os conectores do adaptador/placa-mãe quando um adaptador RAID/HBA SFF 8i (Gen 4) está instalado.

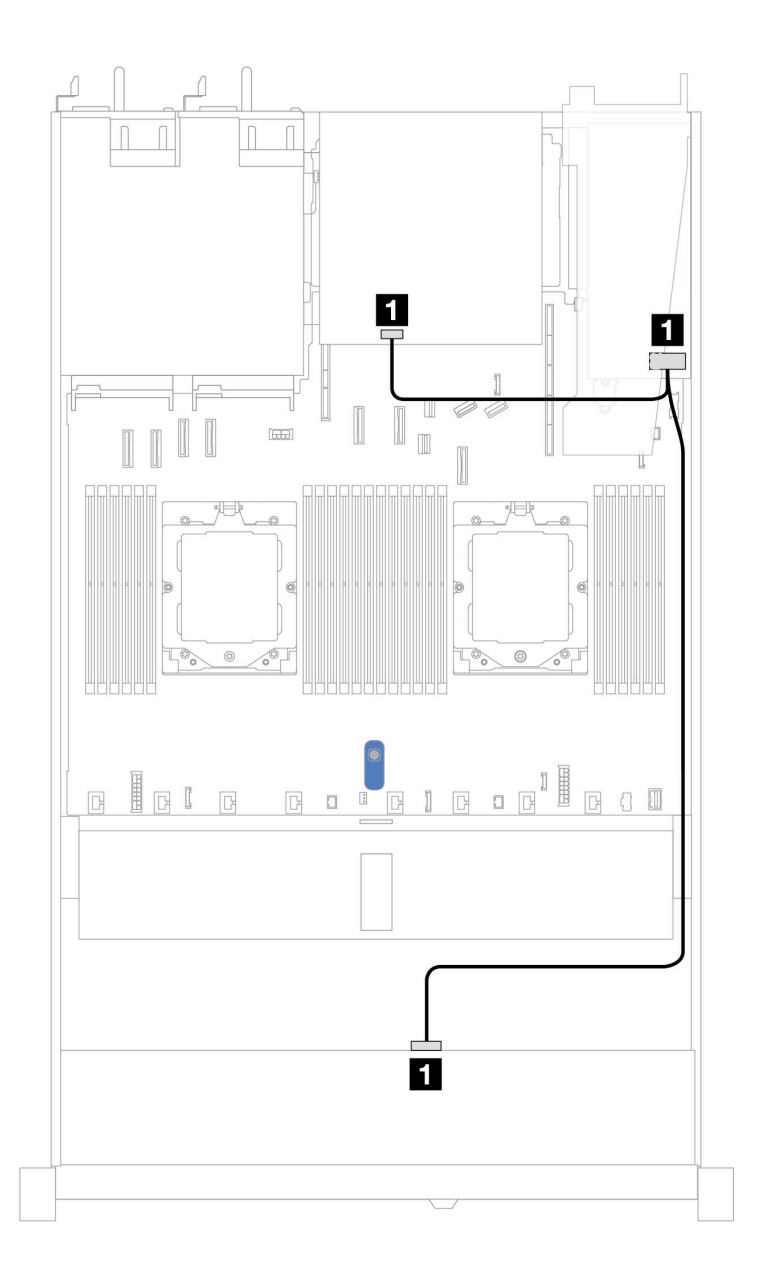

Figura 358. Roteamento de cabos para quatro compartimentos de unidade SAS/SATA frontais de 3,5 pol. com um adaptador RAID SFF 8i (Gen 4) e duas unidades SAS/SATA traseiras de 2,5 polegadas

Tabela 54. Mapeamento entre os conectores do backplane e os conectores do adaptador/placa-mãe quando um adaptador RAID/HBA SFF está instalado

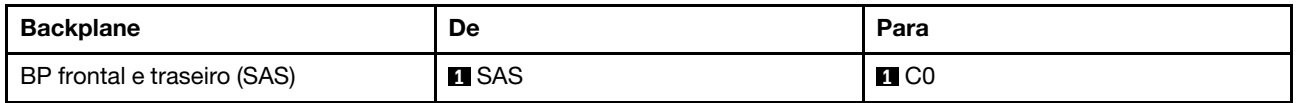

## Backplane AnyBay de 4 x 3,5 pol.

Use esta seção para entender o roteamento de cabos do backplane AnyBay do modelo de servidor com quatro unidades frontais de 3,5 pol.

Para conectar os cabos de alimentação de um backplane para unidades padrão de 2,5 pol. ou 3,5 pol., consulte ["Roteamento de cabos de alimentação do backplane" na página 275.](#page-284-0)

Para conectar os cabos de módulos de energia flash RAID, consulte ["Módulos de energia flash RAID" na](#page-301-0)  [página 292.](#page-301-0)

Para conectar os cabos de sinal, consulte os cenários de roteamento de cabos a seguir, dependendo da configuração do servidor:

• ["Roteamento de cabos com um adaptador RAID/HBA SFF" na página 374](#page-383-0)

#### <span id="page-383-0"></span>Roteamento de cabos com um adaptador RAID/HBA SFF

A tabela a seguir mostra a relação de mapeamento entre os conectores do backplane e os conectores do adaptador/placa-mãe quando um adaptador RAID/HBA SFF 8i (Gen 3 ou Gen 4) está instalado.

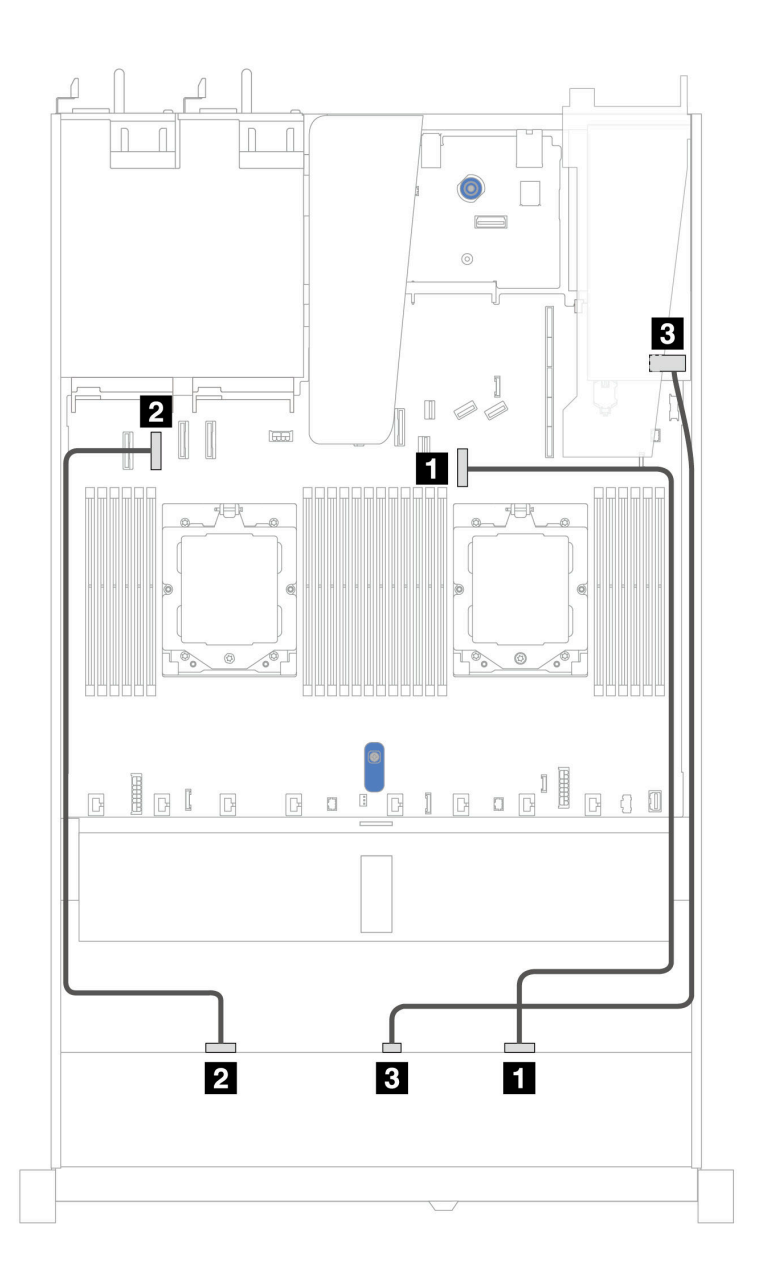

Figura 359. Roteamento de cabos para quatro compartimentos de unidades AnyBay frontais de 3,5 polegadas com um adaptador RAID SFF 8i (Gen 3 ou Gen 4)

Tabela 55. Mapeamento entre um backplane AnyBay e um adaptador RAID SFF

| <b>Backplane</b>  | De            | Para                      |
|-------------------|---------------|---------------------------|
| BP frontal (NVMe) | $\P$ NVMe 2–3 | <b>El</b> Conector PCIe 7 |
|                   |               | <b>2</b> Conector PCIe 2  |
| BP frontal (SAS)  | <b>BI</b> SAS | $\bf{B}$ CO               |

## 4 unidades U.3 de 3,5 pol. com backplane AnyBay de 4 x 3,5 pol.

Use esta seção para entender o roteamento de cabos para oito unidades U.3 com backplane AnyBay 4 de 3,5 pol. e dois processadores instalados.

Para conectar os cabos de alimentação de um backplane para unidades padrão de 2,5 pol. ou 3,5 pol., consulte ["Roteamento de cabos de alimentação do backplane" na página 275.](#page-284-0)

Para conectar os cabos de módulos de energia flash RAID, consulte ["Módulos de energia flash RAID" na](#page-301-0)  [página 292.](#page-301-0)

Para conectar o cabo de sinal, consulte o seguinte cenário de roteamento de cabos:

• ["Roteamento de cabos com um adaptador RAID/HBA SFF" na página 376](#page-385-0)

#### <span id="page-385-0"></span>Roteamento de cabos com um adaptador RAID/HBA SFF

As ilustrações e as tabelas a seguir mostram a relação de mapeamento entre conectores do backplane e um adaptador RAID SFF 8i ou 16i (Gen 4).

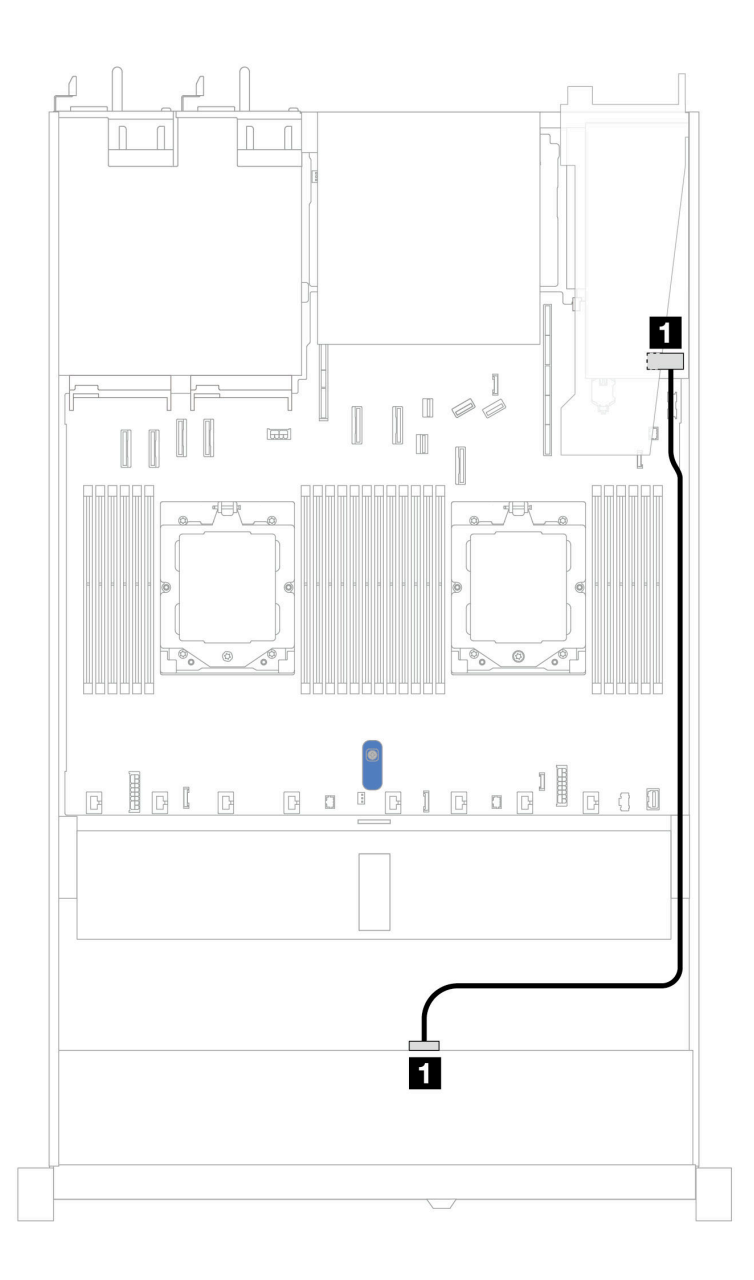

Figura 360. Roteamento de cabos para quatro unidades frontais U.3 de 3,5 pol. com um adaptador RAID SFF 8i (Gen 4)

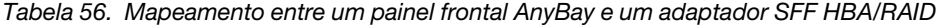

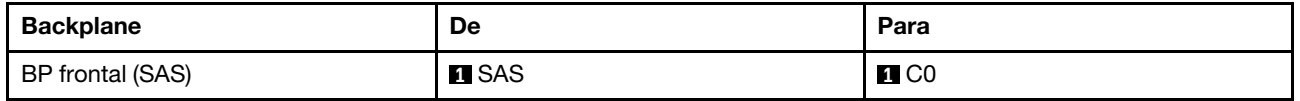

# Quatro unidades frontais de 2,5 pol. (dois processadores)

Use a seção para entender o roteamento de cabos para conexões de cabos de sinal para quatro backplanes de unidade de 2,5 pol.

Na configuração de quatro unidades frontais de 2,5 pol., seu servidor é compatível com os seguintes backplanes frontais:

# Backplane SAS/SATA de 4 x 2,5 pol.

Use esta seção para entender o roteamento de cabos do backplane SAS/SATA do modelo de servidor com quatro unidades frontais de 2,5 pol.

Para conectar os cabos de alimentação de um backplane para unidades padrão de 2,5 pol. ou 3,5 pol., consulte ["Roteamento de cabos de alimentação do backplane" na página 275.](#page-284-0)

Para conectar os cabos de módulos de energia flash RAID, consulte ["Módulos de energia flash RAID" na](#page-301-0)  [página 292.](#page-301-0)

Para conectar os cabos de sinal de um backplane para 4 unidades frontais padrão de 2,5 pol., consulte os seguintes cenários de roteamento de cabos dependendo da configuração do servidor:

- ["Roteamento de cabos para a configuração integrada" na página 379](#page-388-0)
- ["Roteamento de cabos com um adaptador RAID/HBA SFF" na página 380](#page-389-0)

## <span id="page-388-0"></span>Roteamento de cabos para a configuração integrada

A tabela a seguir mostra a relação de mapeamento entre os conectores do backplane e os conectores da placa-mãe para a configuração integrada.

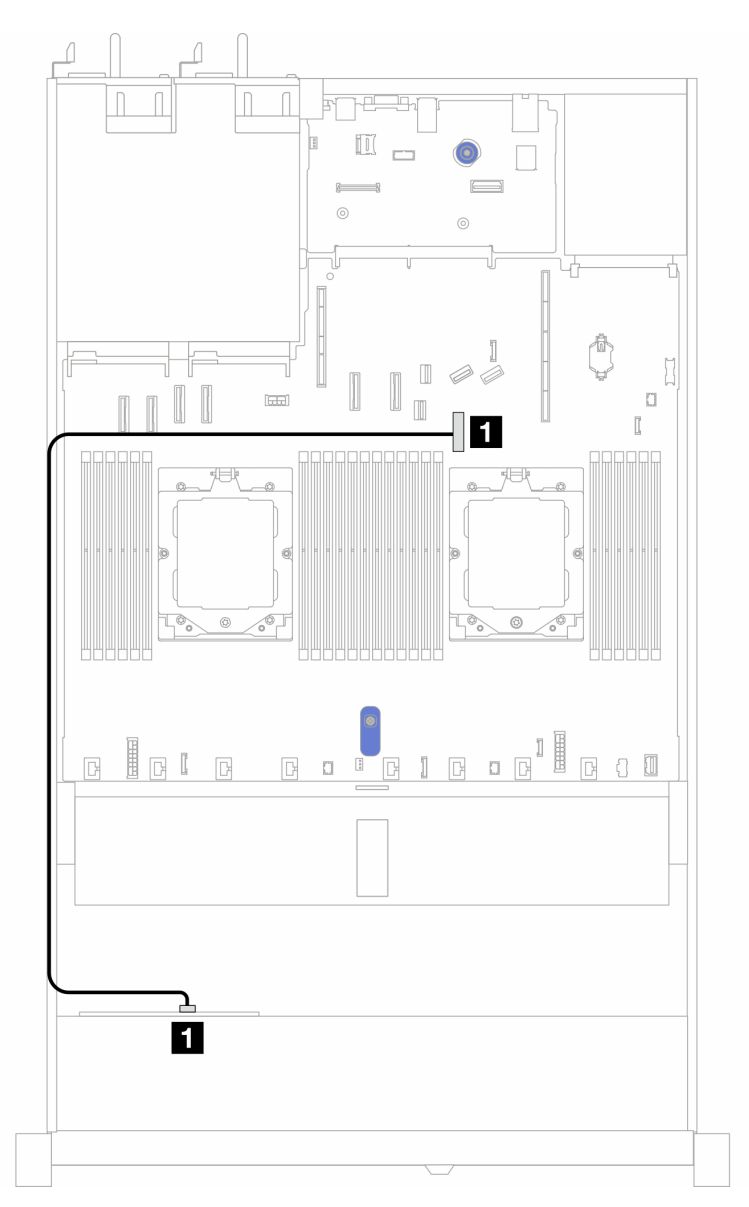

Figura 361. Roteamento de cabos para configuração integrada de 4 compartimentos de unidade SAS/SATA frontais de 2,5 pol.

Tabela 57. Mapeamento entre os conectores do backplane e os conectores da placa-mãe para a configuração integrada

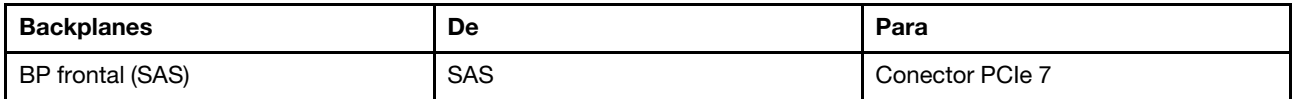

## <span id="page-389-0"></span>Roteamento de cabos com um adaptador RAID/HBA SFF

A tabela a seguir mostra a relação de mapeamento entre os conectores do backplane e os conectores do adaptador/placa-mãe quando um adaptador RAID/HBA SFF 8i (Gen 3 ou Gen 4) está instalado.

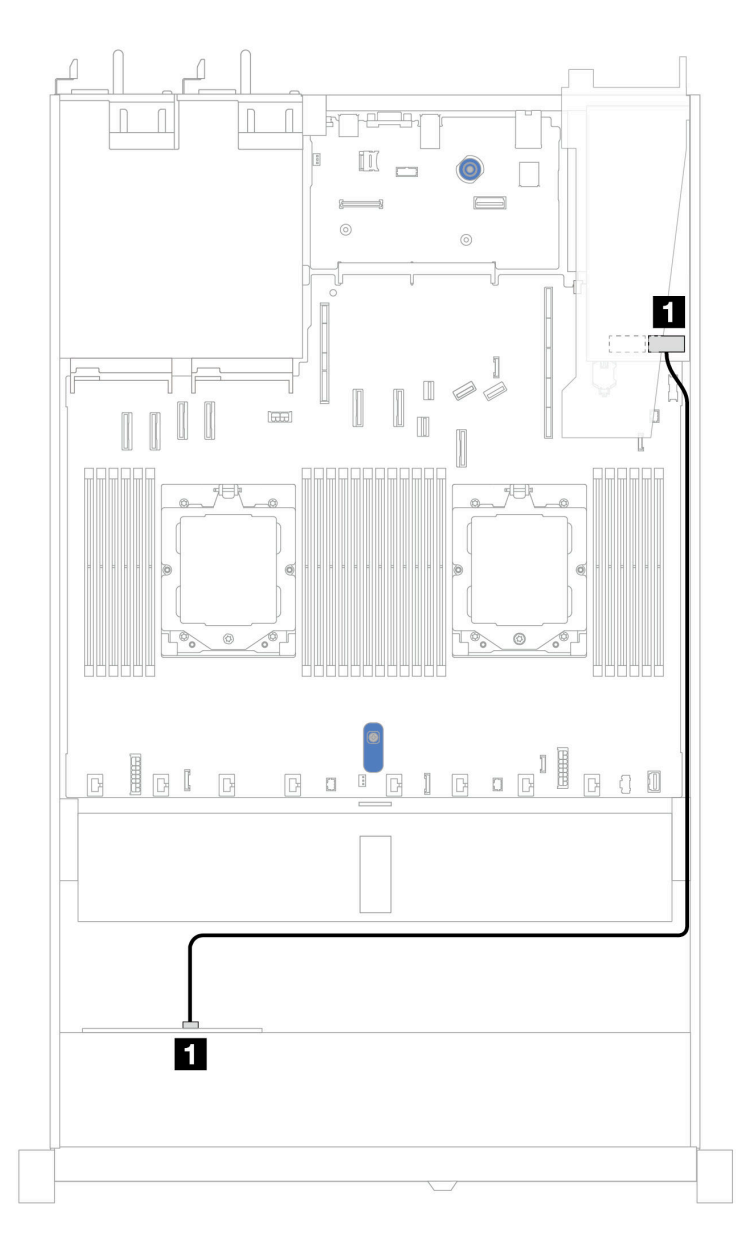

Figura 362. Roteamento de cabos para 4 compartimentos de unidades AnyBay frontais de 2,5 pol. com um adaptador RAID SFF 8i (Gen 3 ou Gen 4)

Tabela 58. Mapeamento entre o backplane e o adaptador/placa-mãe quando um adaptador RAID/HBA SFF está instalado

| <b>Backplanes</b> | De            | Para              |
|-------------------|---------------|-------------------|
| BP frontal (SAS)  | <b>II</b> SAS | $\blacksquare$ CO |

Nota: Os adaptadores RAID/HBA SFF Gen 3 e Gen 4 são ligeiramente diferentes em seus conectores, mas o método de roteamento de cabos é semelhante.

# Backplane AnyBay de 4 x 2,5 pol. (Gen 5)

Use esta seção para entender o roteamento de cabos para o backplane AnyBay de 4 x 2,5 pol. (Gen 5) com dois processadores instalados.

Para conectar os cabos para alimentação de um backplane, consulte ["Roteamento de cabos de alimentação](#page-284-0) [do backplane" na página 275](#page-284-0)

Para conectar os cabos de módulos de energia flash RAID, consulte ["Módulos de energia flash RAID" na](#page-301-0)  [página 292](#page-301-0).

Para conectar cabos do conjunto de placa riser frontal, consulte ["Conjunto de placa riser frontal" na página](#page-289-0) [280](#page-289-0).

Para conectar cabos do interposer OCP, consulte ["Interposer OCP" na página 291.](#page-300-0)

Para conectar os cabos de backplane de unidade NVMe traseiro 2 de 2,5 pol., consulte ["Backplane de](#page-304-0)  [unidade NVMe/SAS/SATA traseiro" na página 295](#page-304-0)

Para conectar os cabos de sinal de um backplane para quatro unidades frontais AnyBay padrão de 2,5 pol., consulte os seguintes cenários de roteamento de cabos dependendo da configuração do servidor:

- ["Roteamento de cabos com um adaptador RAID/HBA SFF" na página 381](#page-390-0)
- ["Roteamento de cabos com um adaptador RAID/HBA SFF e um backplane SAS/SATA traseiro de 2 x 2,5](#page-391-0)  [\(adaptador RAID Gen 3\)" na página 382](#page-391-0)
- ["Roteamento de cabos com um adaptador RAID/HBA SFF e um backplane SAS/SATA traseiro de 2 x 2,5](#page-393-0)  [\(adaptador RAID Gen 4\)" na página 384](#page-393-0)

#### <span id="page-390-0"></span>Roteamento de cabos com um adaptador RAID/HBA SFF

As ilustrações e as tabelas a seguir mostram a relação de mapeamento entre conectores do backplane e um adaptador RAID SFF 8i (Gen 3 ou Gen 4).

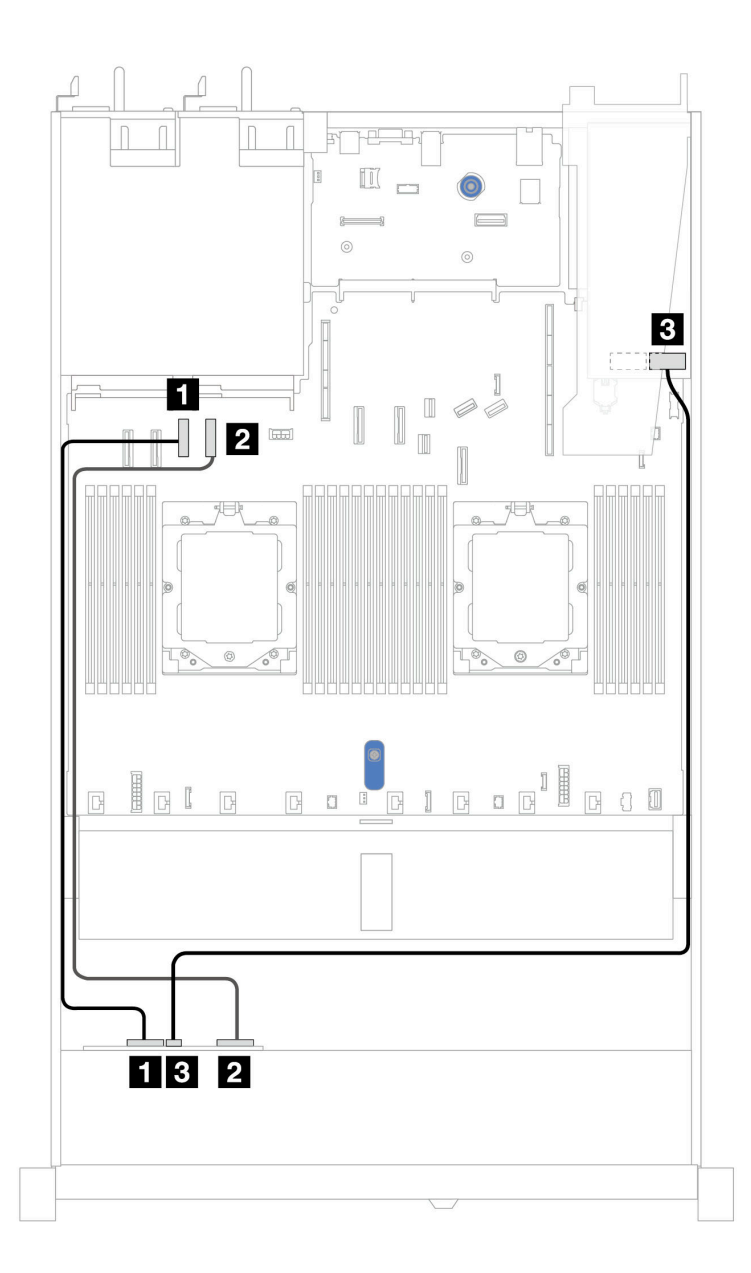

Figura 363. Roteamento de cabos para quatro unidades de backplane AnyBay de 2,5 pol. com um adaptador RAID SFF 8i (Gen 3 ou Gen 4)

Tabela 59. Mapeamento entre um backplane AnyBay e um adaptador HBA/RAID SFF (Gen 3 ou Gen 4)

| <b>Backplane</b>  | De            | Para                      |
|-------------------|---------------|---------------------------|
| BP frontal (NVMe) | $\P$ NVMe 0–1 | <b>El</b> Conector PCIe 3 |
|                   | 2 NVMe 2-3    | <b>2</b> Conector PCIe 4  |
| BP frontal (SAS)  | <b>BI</b> SAS | <b>BI</b> CO              |

#### <span id="page-391-0"></span>Roteamento de cabos com um adaptador RAID/HBA SFF e um backplane SAS/SATA traseiro de 2 x 2,5 (adaptador RAID Gen 3)

As ilustrações e as tabelas a seguir mostram a relação de mapeamento entre conectores do backplane e um adaptador RAID SFF 8i (Gen 3).

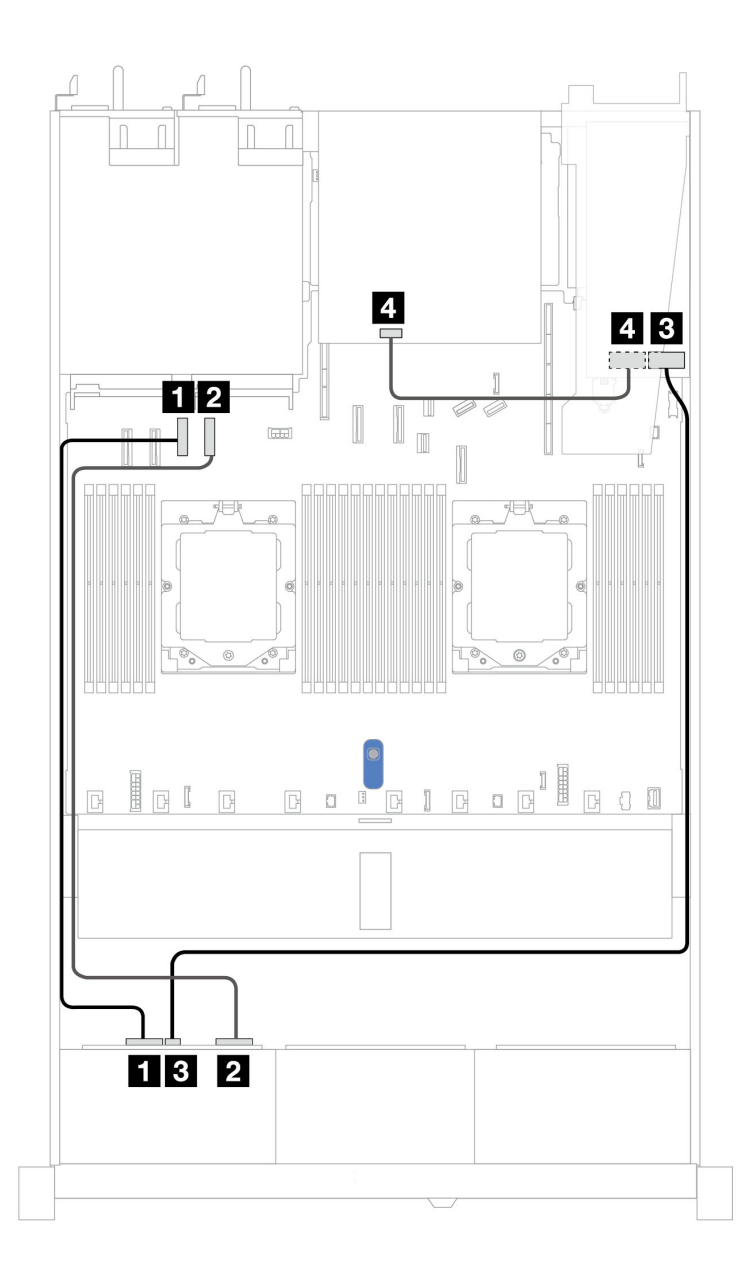

Figura 364. Roteamento de cabos para unidade de backplane AnyBay 4 de 2,5 pol. com um adaptador RAID SFF 8i (Gen 3) e um backplane SAS/SATA traseiro 2 de 2,5

Tabela 60. Mapeamento entre um backplane AnyBay e um adaptador HBA/RAID SFF (Gen 3)

| <b>Backplane</b>  | De            | Para                      |
|-------------------|---------------|---------------------------|
| BP frontal (NVMe) | $\P$ NVMe 0-1 | <b>El</b> Conector PCIe 3 |
|                   | 2 NVMe 2-3    | <b>2</b> Conector PCIe 4  |
| BP frontal (SAS)  | <b>BI</b> SAS | $\blacksquare$ CO         |
| BP traseiro (SAS) | <b>M</b> SAS  | 41 C1                     |

## <span id="page-393-0"></span>Roteamento de cabos com um adaptador RAID/HBA SFF e um backplane SAS/SATA traseiro de 2 x 2,5 (adaptador RAID Gen 4)

As ilustrações e as tabelas a seguir mostram a relação de mapeamento entre conectores do backplane e um adaptador RAID SFF 8i (Gen 4).

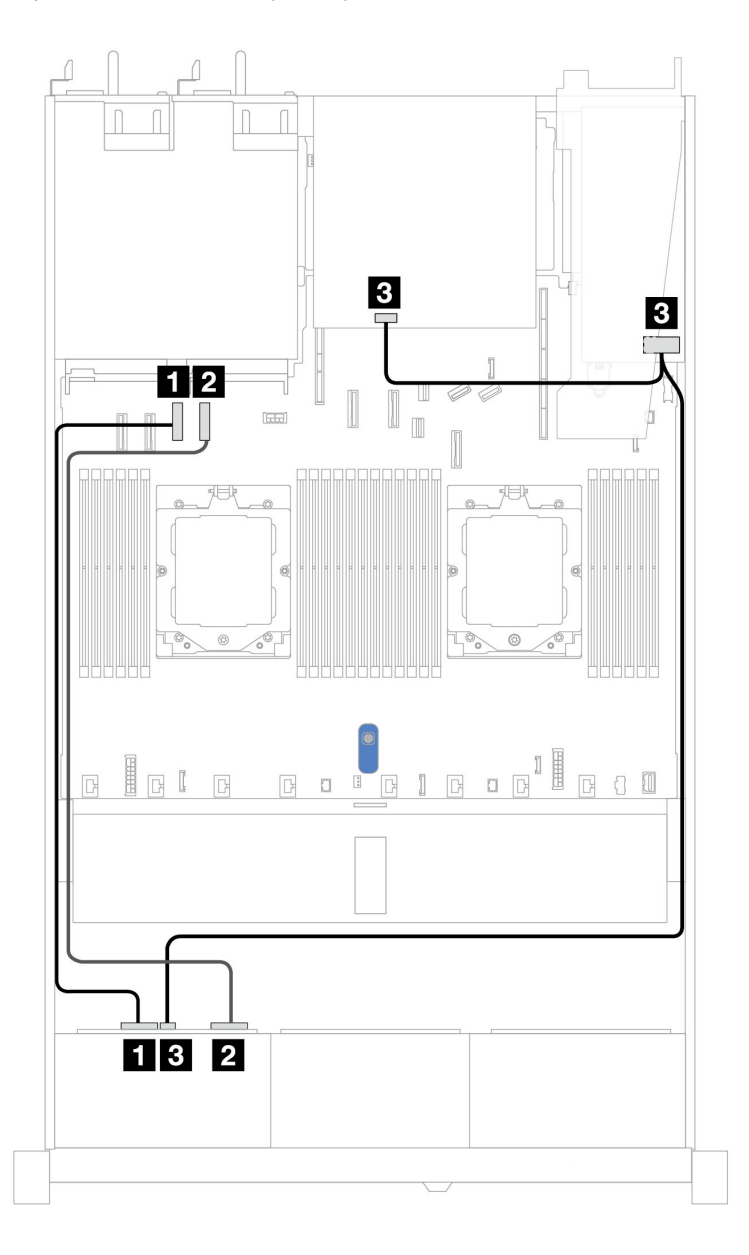

Figura 365. Roteamento de cabos para unidade de backplane AnyBay 4 de 2,5 pol. com um adaptador RAID SFF 8i (Gen 4) e um backplane SAS/SATA traseiro 2 de 2,5

Tabela 61. Mapeamento entre um backplane AnyBay e um adaptador HBA/RAID SFF (Gen 4)

| <b>Backplane</b>             | De            | Para                     |
|------------------------------|---------------|--------------------------|
| BP frontal (NVMe)            | $\P$ NVMe 0-1 | <b>Q</b> Conector PCIe 3 |
|                              | 2 NVMe 2-3    | <b>2</b> Conector PCIe 4 |
| BP frontal/BP traseiro (SAS) | <b>BI</b> SAS | $\blacksquare$ CO        |

# Backplane NVMe de 2 x 2,5 pol.

Use esta seção para entender o roteamento de cabos do backplane NVMe do modelo de servidor com duas unidades frontais de 2,5 pol.

Para conectar os cabos para alimentação de um backplane, consulte ["Roteamento de cabos de alimentação](#page-284-0) [do backplane" na página 275](#page-284-0)

Para conectar os cabos de módulos de energia flash RAID, consulte ["Módulos de energia flash RAID" na](#page-301-0)  [página 292](#page-301-0).

Para conectar cabos do conjunto de placa riser frontal, consulte ["Conjunto de placa riser frontal" na página](#page-289-0) [280](#page-289-0).

Para conectar cabos do interposer OCP, consulte ["Interposer OCP" na página 291.](#page-300-0)

Para conectar os cabos de um backplane da unidade NVMe traseiro, consulte ["Backplane de unidade](#page-304-0) [NVMe/SAS/SATA traseiro" na página 295](#page-304-0).

Para conectar os cabos de alimentação de um backplane para unidades padrão de 2,5 pol. ou 3,5 pol., consulte ["Roteamento de cabos de alimentação do backplane" na página 275.](#page-284-0)

Para conectar cabos de chave de intrusão, consulte ["Chave de intrusão" na página 284](#page-293-0).

Para conectar os cabos de sinal de um backplane para 4 unidades frontais padrão de 2,5 pol., consulte os seguintes cenários de roteamento de cabos dependendo da configuração do servidor:

• ["Roteamento de cabos para configuração integrada com dois processadores" na página 386](#page-395-0)

<span id="page-395-0"></span>Roteamento de cabos para configuração integrada com dois processadores

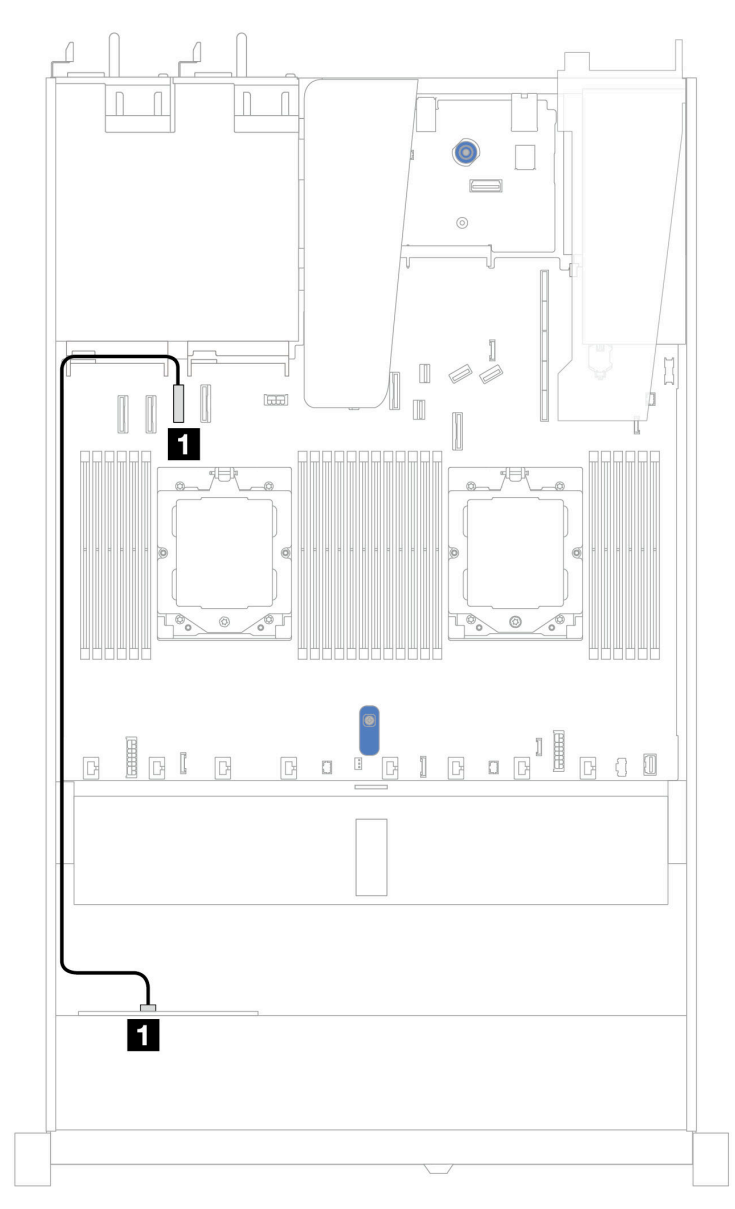

Figura 366. Roteamento de cabos para configuração integrada de duas unidades NVMe frontais de 2,5 pol.

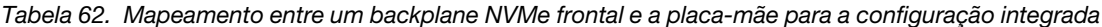

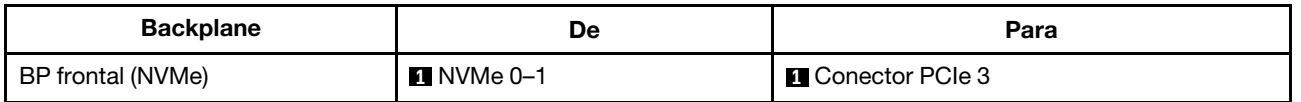

## Backplane NVMe de 4 x 2,5 pol. (Gen 4)

Use esta seção para entender o roteamento de cabos do backplane NVMe (Gen 4) do modelo de servidor com quatro unidades frontais de 2,5 pol.

Para conectar os cabos de alimentação de um backplane para unidades padrão de 2,5 pol. ou 3,5 pol., consulte ["Roteamento de cabos de alimentação do backplane" na página 275.](#page-284-0)
Para conectar os cabos de módulos de energia flash RAID, consulte ["Módulos de energia flash RAID" na](#page-301-0)  [página 292](#page-301-0).

Para conectar cabos de chave de intrusão, consulte ["Chave de intrusão" na página 284](#page-293-0).

Para conectar os cabos de um backplane de unidade NVMe traseiro, consulte ["Backplane de unidade](#page-304-0) [NVMe/SAS/SATA traseiro" na página 295](#page-304-0).

Para conectar os cabos de sinal de um backplane para 4 unidades frontais padrão de 2,5 pol., consulte os seguintes cenários de roteamento de cabos dependendo da configuração do servidor:

- ["Roteamento de cabos para configuração integrada com dois processadores" na página 387](#page-396-0)
- Roteamento de cabos com conjunto de placa riser frontal e placa de interposição OCP

<span id="page-396-0"></span>Roteamento de cabos para configuração integrada com dois processadores

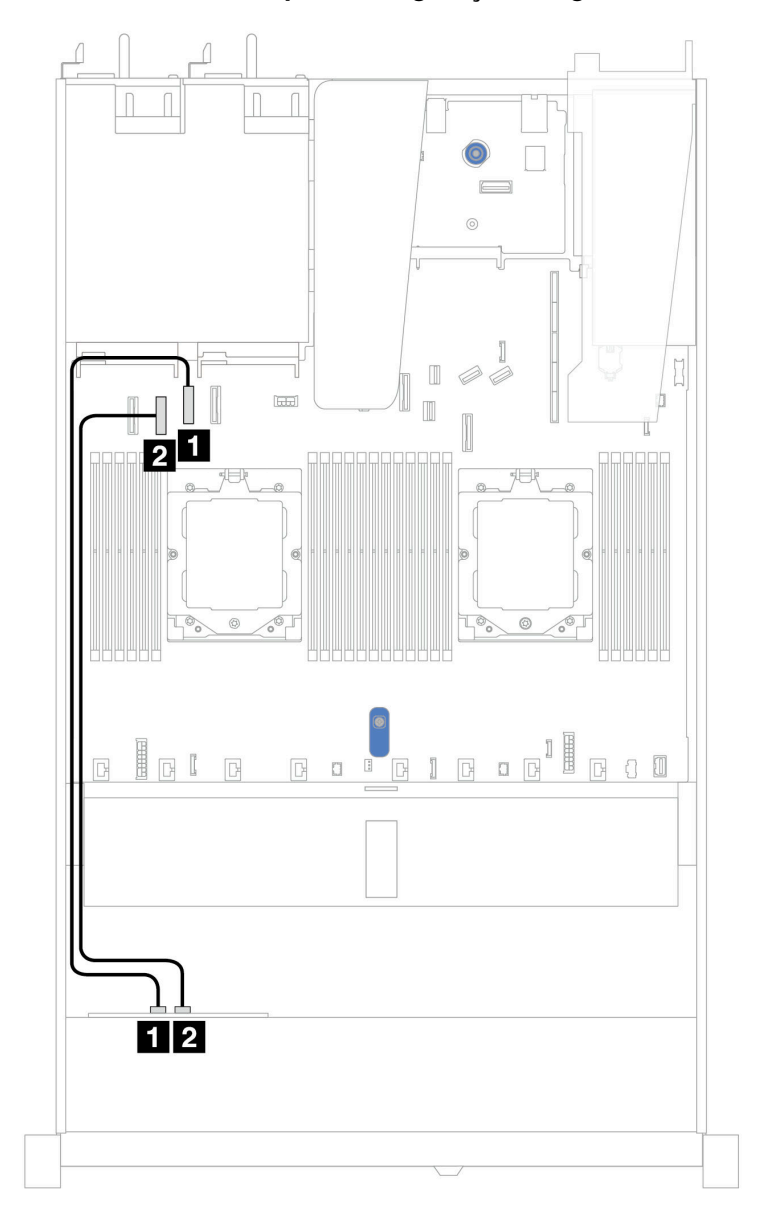

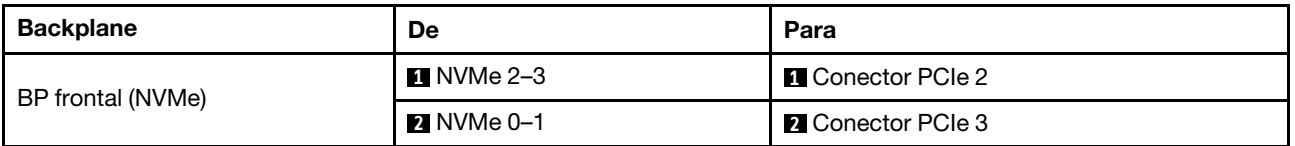

## Roteamento de cabos com conjunto de placa riser frontal e placa de interposição OCP

Verifique se os cabos a seguir também estão conectados:

- Para conectar cabos do conjunto de placa riser frontal, consulte ["Conjunto de placa riser frontal" na](#page-289-0)  [página 280](#page-289-0).
- Para conectar cabos do interposer OCP, consulte ["Interposer OCP" na página 291](#page-300-0).

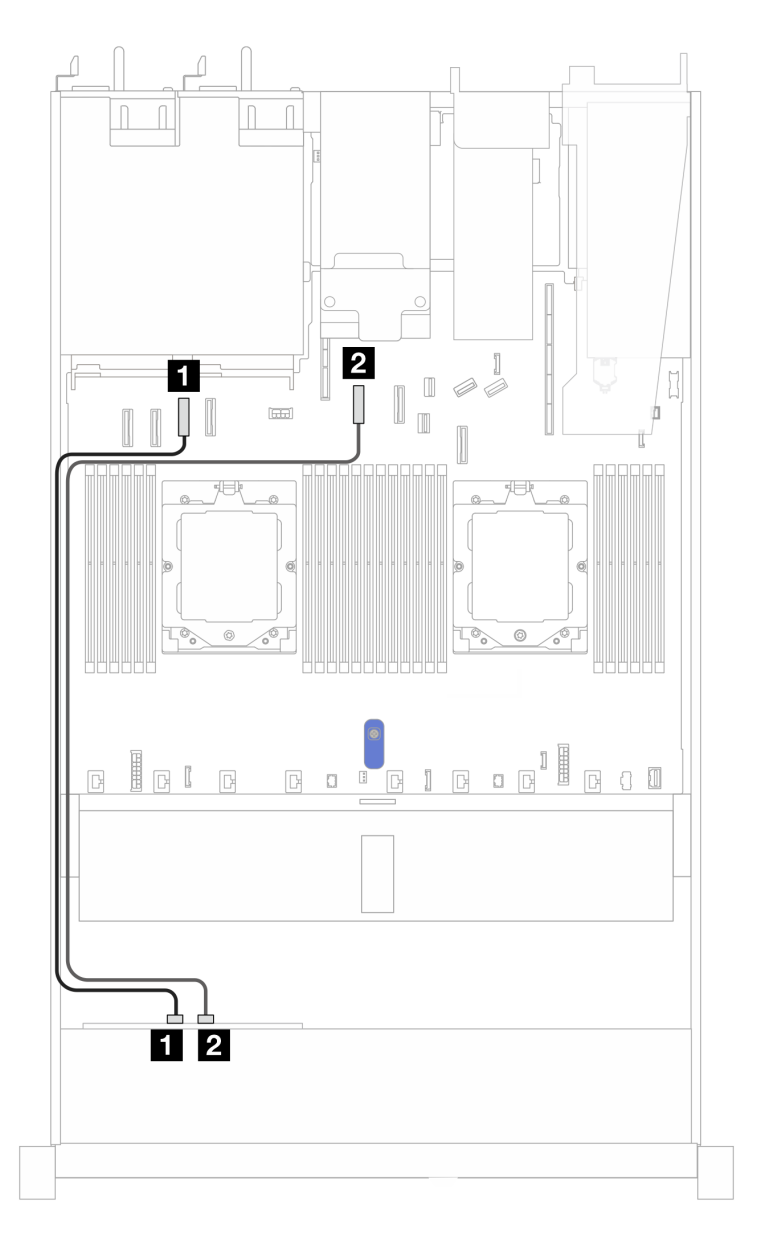

Figura 367. Roteamento de cabos para compartimentos de unidade NVMe frontal de 4 x 2,5 pol.' para conjunto de placa riser frontal e configuração da placa de interposição OCP

Tabela 63. Mapeamento entre backplane e placa-mãe/adaptador para o conjunto de placa riser frontal e a configuração da placa de interposição OCP

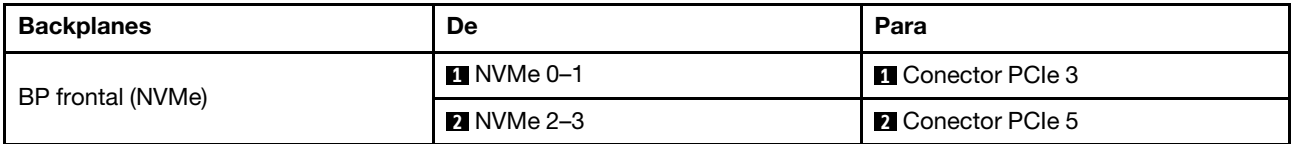

# Backplane NVMe de 4 x 2,5 pol. (Gen 5)

Use esta seção para entender o roteamento de cabos do backplane NVMe (Gen 5) do modelo de servidor com quatro unidades frontais de 2,5 pol.

Para conectar os cabos de alimentação de um backplane para unidades padrão de 2,5 pol. ou 3,5 pol., consulte ["Roteamento de cabos de alimentação do backplane" na página 275.](#page-284-0)

Para conectar cabos do conjunto de placa riser frontal, consulte ["Conjunto de placa riser frontal" na página](#page-289-0) [280](#page-289-0).

Para conectar cabos do interposer OCP, consulte ["Interposer OCP" na página 291.](#page-300-0)

Para conectar os cabos de um backplane da unidade NVMe traseiro, consulte ["Backplane de unidade](#page-304-0) [NVMe/SAS/SATA traseiro" na página 295](#page-304-0).

Para conectar cabos de chave de intrusão, consulte ["Chave de intrusão" na página 284](#page-293-0).

Para conectar os cabos de sinal de um backplane para 4 unidades frontais padrão de 2,5 pol., consulte os seguintes cenários de roteamento de cabos dependendo da configuração do servidor:

• ["Roteamento de cabos para configuração integrada com dois processadores" na página 390](#page-399-0)

<span id="page-399-0"></span>Roteamento de cabos para configuração integrada com dois processadores

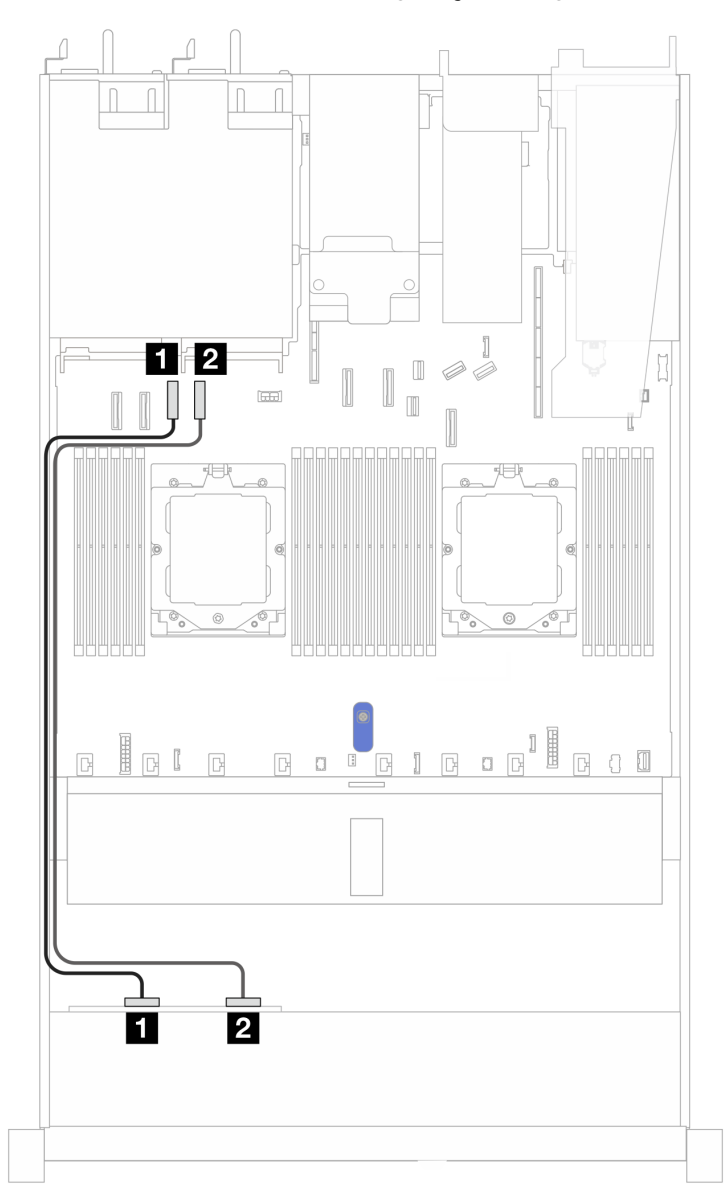

Figura 368. Roteamento de cabos para o backplane da unidade NVMe frontal de 4 x 2,5 pol. e a placa-mãe para configuração integrada com dois processadores

Tabela 64. Mapeamento entre o backplane e placa-mãe/adaptador

| <b>Backplanes</b> | De                | Para                       |
|-------------------|-------------------|----------------------------|
| BP frontal (NVMe) | $\P$ NVMe 0–1     | <b>In Conector PCIe 3</b>  |
|                   | <b>2</b> NVMe 2-3 | <b>III</b> Conector PCIe 4 |

# Oito unidades frontais de 2,5 pol. (dois processadores)

Use a seção para entender o roteamento de cabos para conexões de cabos de sinal para oito backplanes de unidade de 2,5 polegadas.

Na configuração de oito unidades frontais de 2,5 polegadas, seu servidor oferece suporte ao seguinte backplane frontal:

• ["Backplane SAS/SATA de 8 x 2,5 pol." na página 391](#page-400-0)

# <span id="page-400-0"></span>Backplane SAS/SATA de 8 x 2,5 pol.

Use esta seção para entender o roteamento de cabos do backplane SAS/SATA do modelo de servidor com oito unidades frontais de 2,5 pol.

Para conectar os cabos de alimentação de um backplane para unidades padrão de 2,5 pol. ou 3,5 pol., consulte ["Roteamento de cabos de alimentação do backplane" na página 275.](#page-284-0)

Para conectar os cabos de módulos de energia flash RAID, consulte ["Módulos de energia flash RAID" na](#page-301-0)  [página 292](#page-301-0).

Para conectar os cabos de um backplane da unidade M.2, consulte ["Painel traseiro da unidade M.2" na](#page-295-0) [página 286](#page-295-0).

Para conectar o cabo de chave de intrusão, consulte ["Chave de intrusão" na página 284](#page-293-0).

Para conectar o cabo de alimentação do adaptador RAID CFF, consulte ["Adaptador RAID CFF" na página](#page-287-0)  [278](#page-287-0).

Para conectar os cabos de sinal de um backplane para unidades frontais padrão de 4 x 3,5 pol., consulte os seguintes cenários de roteamento de cabos dependendo da configuração do servidor:

- ["Roteamento de cabos para a configuração integrada" na página 391](#page-400-1)
- ["Roteamento de cabos com um adaptador RAID/HBA SFF" na página 392](#page-401-0)
- ["Roteamento de cabos com um adaptador RAID CFF" na página 393](#page-402-0)

#### <span id="page-400-1"></span>Roteamento de cabos para a configuração integrada

As ilustrações e as tabelas a seguir mostram a relação de mapeamento entre os conectores do backplane e os conectores da placa-mãe para a configuração integrada.

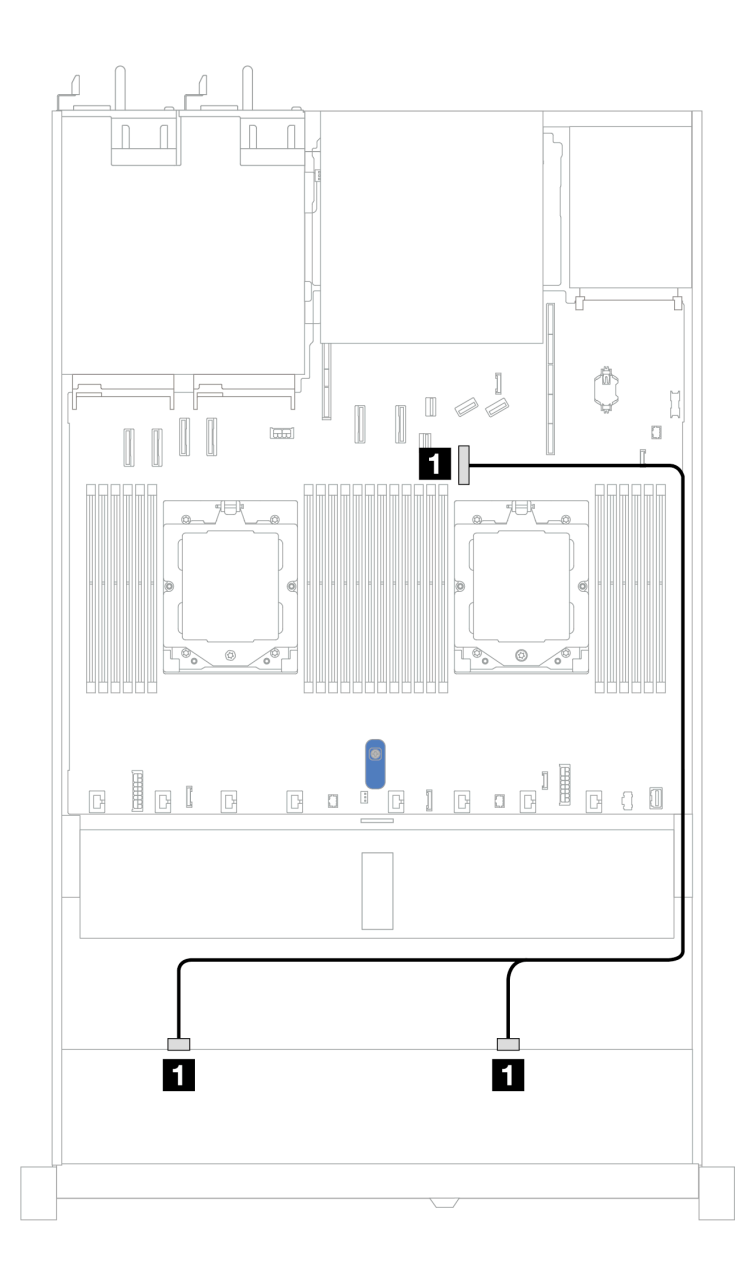

Figura 369. Roteamento de cabos para a configuração integrada

Tabela 65. Roteamento de cabos para configuração integrada de oito unidades SAS/SATA frontais de 2,5 polegadas

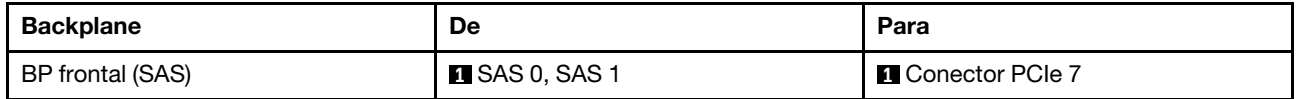

# <span id="page-401-0"></span>Roteamento de cabos com um adaptador RAID/HBA SFF

As ilustrações e as tabelas a seguir mostram a relação de mapeamento entre conectores do backplane e um adaptador HBA/RAID SFF 8i ou 16i (Gen 3 ou Gen 4).

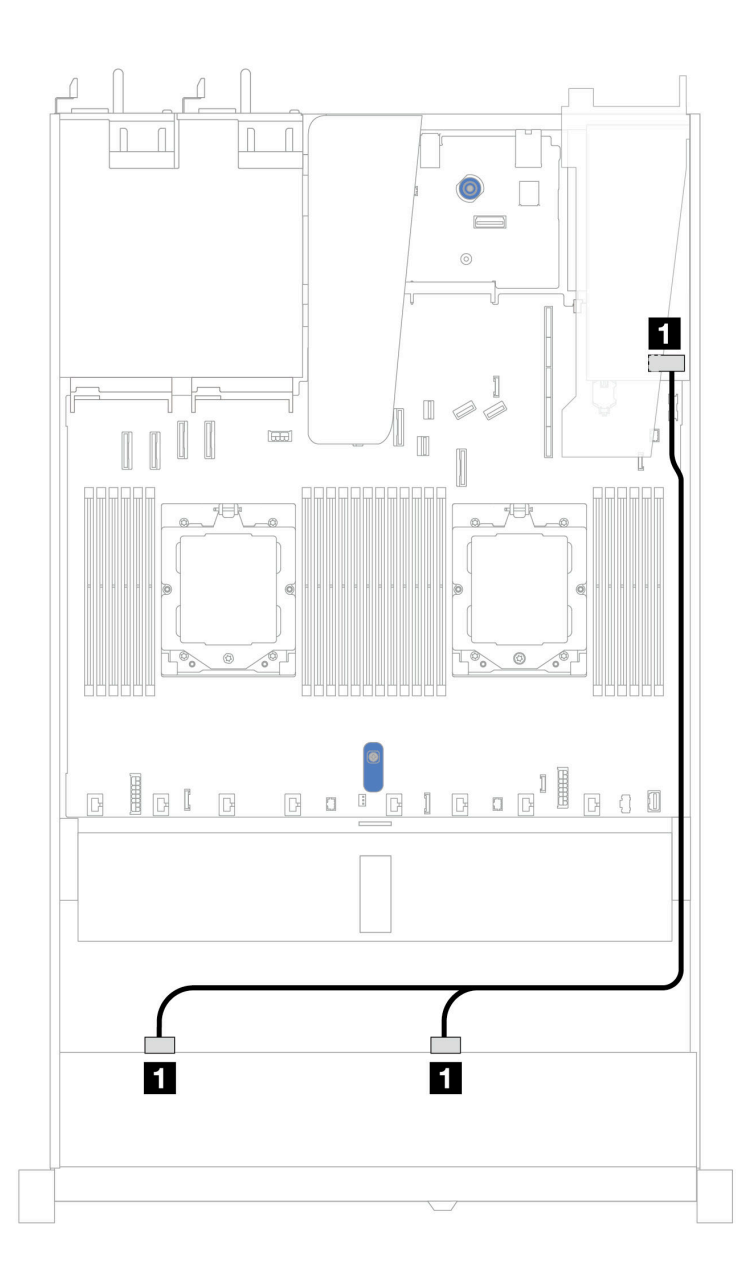

Figura 370. Roteamento de cabos para oito compartimentos de unidades SAS/SATA frontais de 2,5 pol. com um adaptador RAID SFF 8i ou 16i (Gen 3 ou Gen 4)

Tabela 66. Mapeamento entre um backplane SAS/SATA frontal e um adaptador SFF HBA/RAID

| <b>Backplane</b> | De                   | Para                                                                 |
|------------------|----------------------|----------------------------------------------------------------------|
| BP frontal (SAS) | <b>ISAS 0, SAS 1</b> | $\mathbf{1}$<br>Gen 3: C0, C1<br>$\bullet$<br>Gen 4: C0<br>$\bullet$ |

#### <span id="page-402-0"></span>Roteamento de cabos com um adaptador RAID CFF

As ilustrações e as tabelas a seguir mostram a relação de mapeamento entre conectores do backplane e um adaptador RAID CFF 8i ou 16i (Gen 3 ou Gen 4).

Nota: A ilustração a seguir serve para adaptadores Gen 4. Para adaptadores Gen 3, a ilustração pode ser ligeiramente diferente.

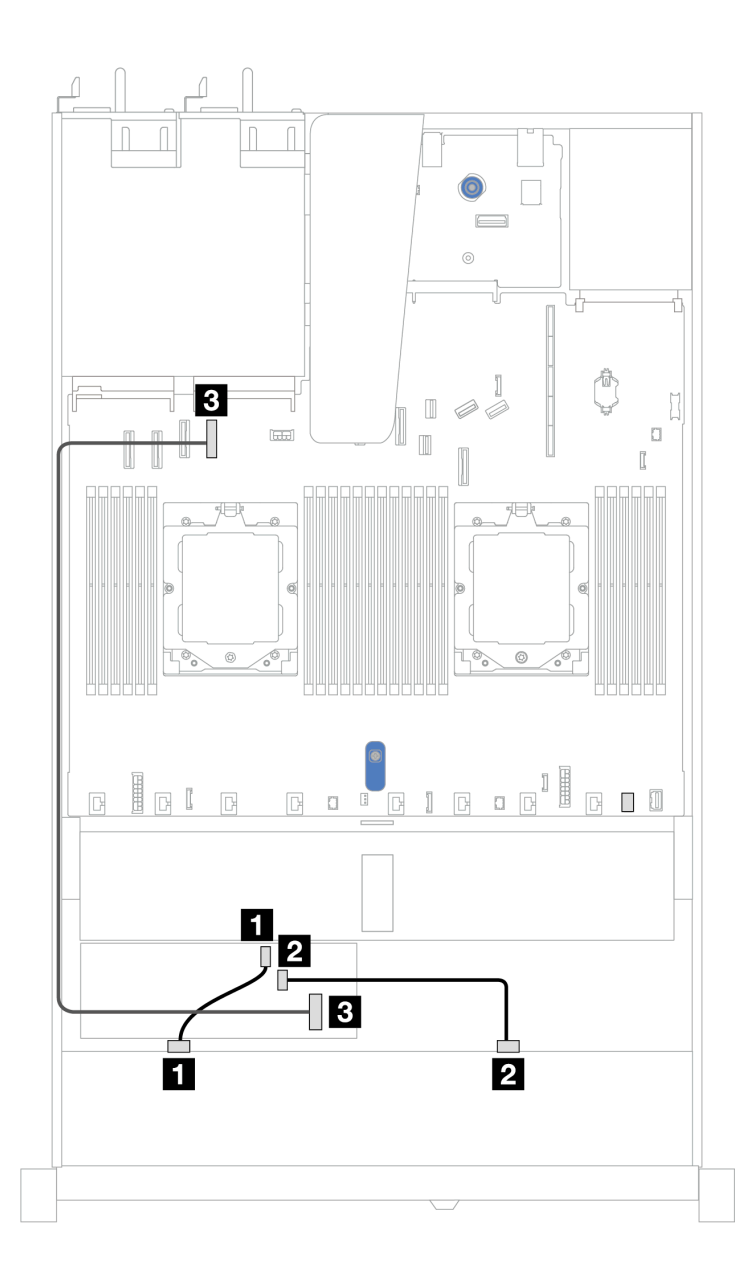

Figura 371. Roteamento de cabos para oito compartimentos de unidades SAS/SATA frontais de 2,5 pol. com um adaptador RAID CFF 8i ou 16i (Gen 3 ou Gen 4)

Tabela 67. Mapeamento entre um backplane SAS/SATA frontal e um adaptador CFF RAID

| Backplane/adaptador | De                   | Para                     |
|---------------------|----------------------|--------------------------|
| BP frontal (SAS)    | $\blacksquare$ SAS 0 | $\blacksquare$ CO        |
|                     | <b>PISAS1</b>        | <b>24 C1</b>             |
| Adaptador RAID CFF  | <b>B</b> Entrada MB  | <b>B</b> Conector PCIe 4 |

# Dez unidades frontais de 2,5 pol. (dois processadores)

Use a seção para entender o roteamento de cabos para conexões de cabos de sinal para 10 backplanes de unidade de 2,5 polegadas.

Na configuração de 10 unidades frontais de 2,5 polegadas, seu servidor oferece suporte ao seguinte backplane frontal:

• ["Backplane AnyBay de 10 x 2,5 pol." na página 414](#page-423-0)

# Backplane SAS/SATA de 6 x 2,5 pol. + AnyBay de 4 x 2,5 pol.

Consulte esta seção para entender o roteamento de cabos de seis unidades SAS/SATA frontais de 2,5 pol. e quatro unidades frontais AnyBay de 2,5 pol. com backplane 10 de 2,5 (Gen 4) instalados.

Para conectar os cabos de alimentação de um backplane para unidades padrão de 2,5 pol. ou 3,5 pol., consulte ["Roteamento de cabos de alimentação do backplane" na página 275.](#page-284-0)

Para conectar os cabos de módulos de energia flash RAID, consulte ["Módulos de energia flash RAID" na](#page-301-0)  [página 292](#page-301-0).

Para conectar o cabo de alimentação do adaptador RAID CFF, consulte ["Adaptador RAID CFF" na página](#page-287-0)  [278](#page-287-0).

Para conectar os cabos de um backplane da unidade NVMe/SAS/SATA traseiro, consulte ["Backplane de](#page-304-0) [unidade NVMe/SAS/SATA traseiro" na página 295.](#page-304-0)

Para conectar os cabos de sinal de um backplane para seis unidades frontais SAS/SATA de 2,5 pol. e quatro unidades AnyBay frontais de 2,5 pol., consulte os seguintes cenários de roteamento de cabos dependendo da configuração do servidor:

- ["Roteamento de cabos com um adaptador RAID/HBA SFF" na página 395](#page-404-0)
- ["Roteamento de cabos com um adaptador RAID CFF" na página 397](#page-406-0)

#### <span id="page-404-0"></span>Roteamento de cabos com um adaptador RAID/HBA SFF

As tabelas a seguir mostram a relação de mapeamento entre conectores do backplane e um adaptador SFF HBA/RAID 16i (Gen 3 ou Gen 4).

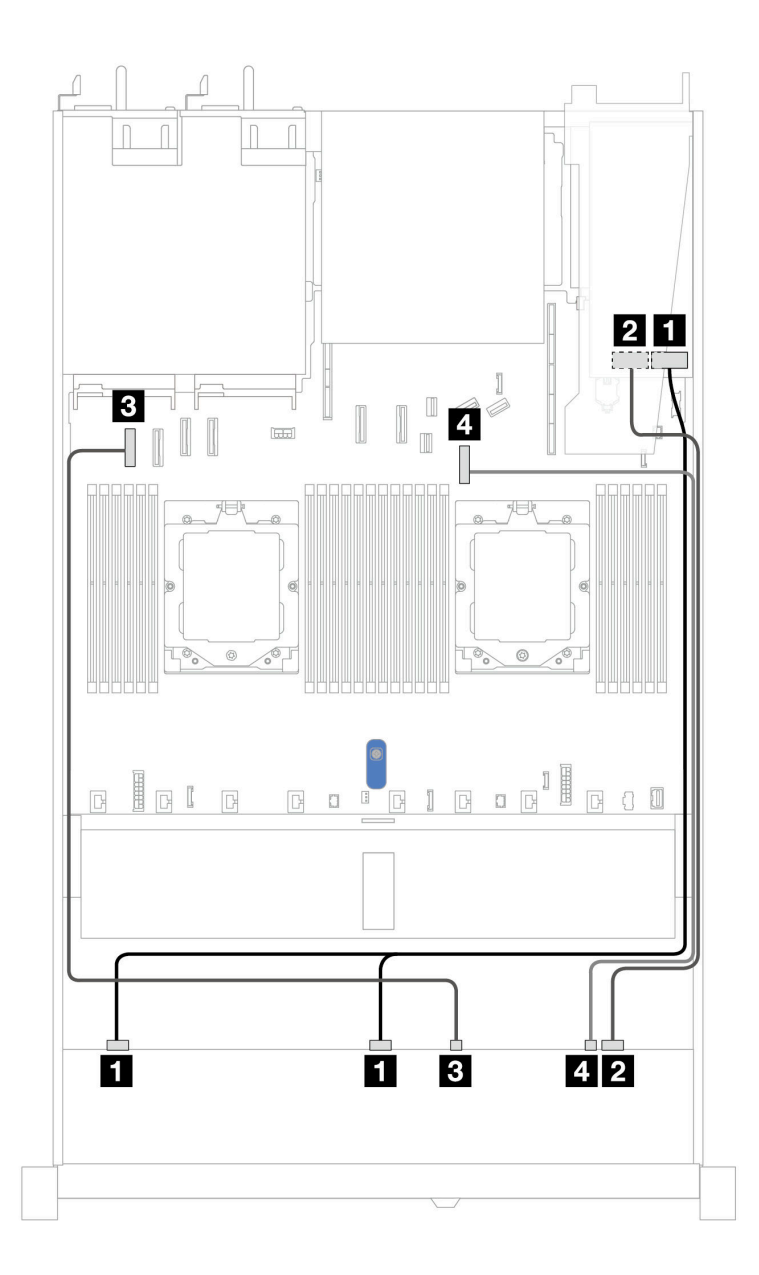

Figura 372. Roteamento de cabos para seis unidades SAS/SATA frontais de 2,5 pol. e quatro compartimentos de unidades AnyBay frontais de 2,5 pol. com um adaptador RAID SFF 16i (Gen 3 ou Gen 4)

Tabela 68. Roteamento de cabos para seis unidades SAS/SATA frontais de 2,5 pol. e quatro compartimentos de unidades AnyBay frontais de 2,5 pol. com um adaptador RAID SFF 16i (Gen 3 ou Gen 4)

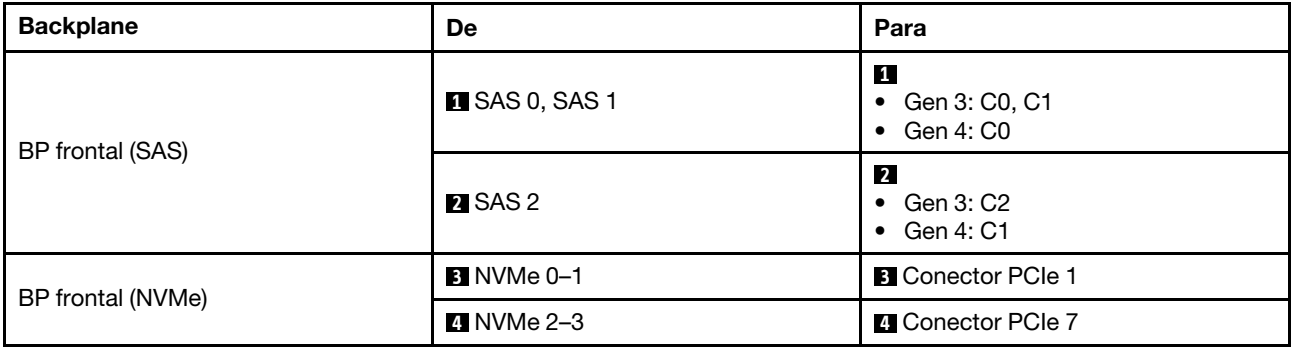

## <span id="page-406-0"></span>Roteamento de cabos com um adaptador RAID CFF

As tabelas a seguir mostram a relação de mapeamento entre conectores do backplane e um adaptador RAID CFF 16i.

Nota: As ilustrações a seguir são para adaptadores Gen 4. Para adaptadores Gen 3, a ilustração pode ser ligeiramente diferente.

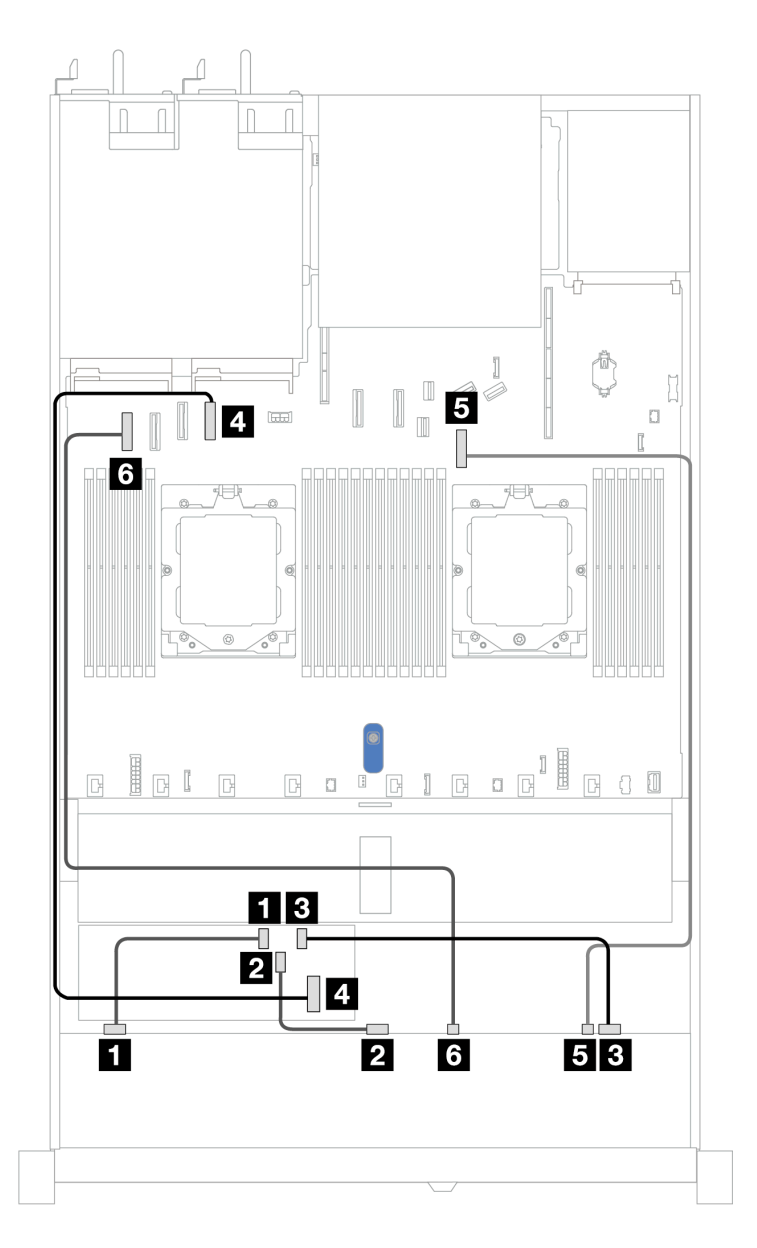

Figura 373. Roteamento de cabos para 6 unidades SAS/SATA frontais de 2,5 pol. e 4 compartimentos de unidades AnyBay frontais de 2,5 pol. com um adaptador RAID CFF 16i

Tabela 69. Roteamento de cabos para 6 unidades SAS/SATA frontais de 2,5 pol. e 4 compartimentos de unidades AnyBay frontais de 2,5 pol. com um adaptador RAID CFF 16i

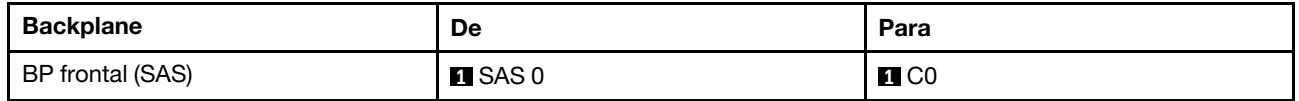

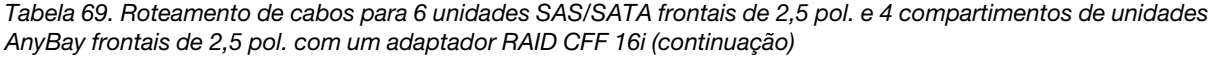

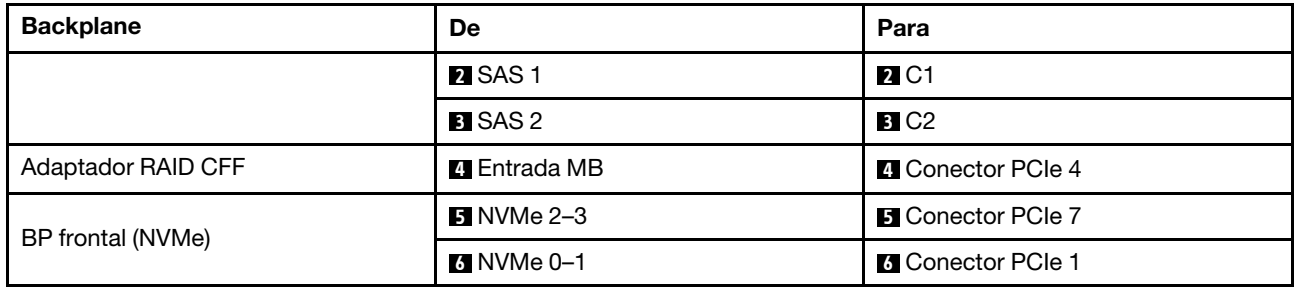

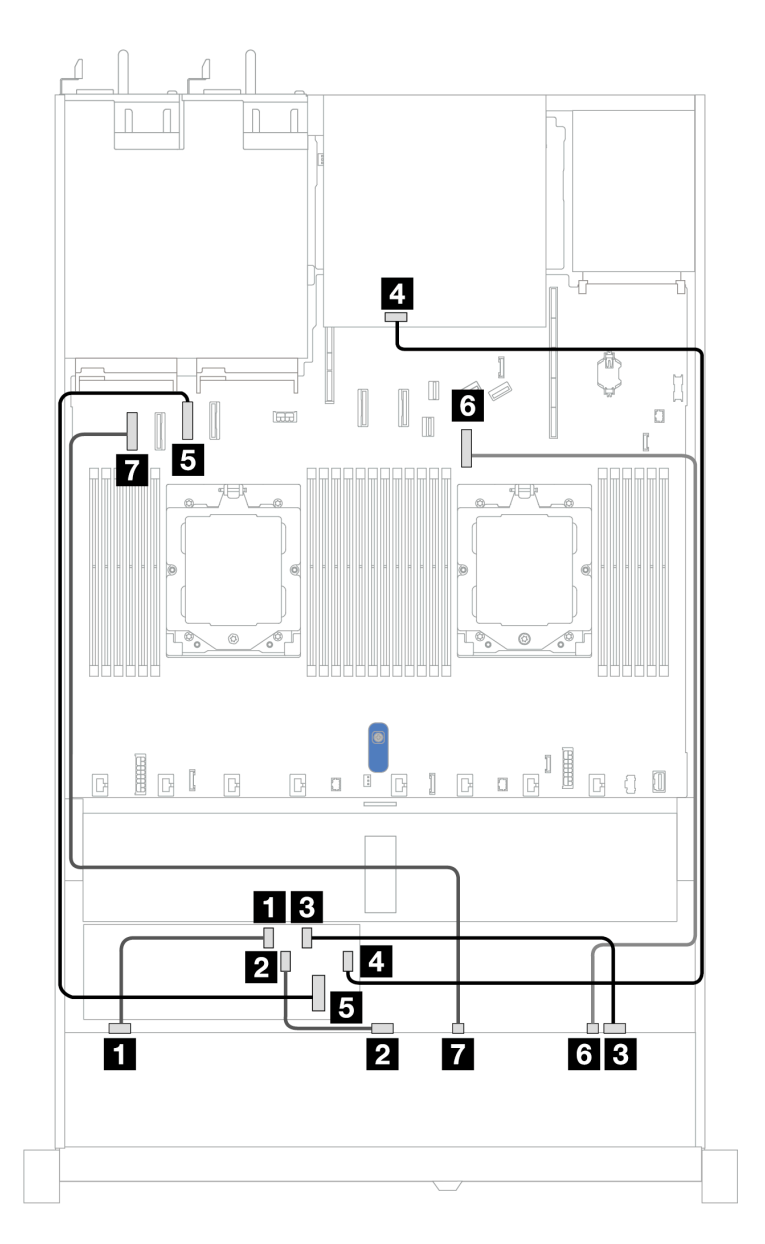

Figura 374. Roteamento de cabos para seis unidades SAS/SATA frontais de 2,5 pol. e quatro compartimentos de unidades AnyBay frontais de 2,5 pol. com um adaptador RAID CFF 8i ou 16i (Gen 3 ou Gen 4) com duas unidades SAS/ SATA traseiras de 2,5 instaladas

Tabela 70. Mapeamento entre um backplane AnyBay frontal e um backplane SAS/SATA traseiro e um adaptador CFF RAID

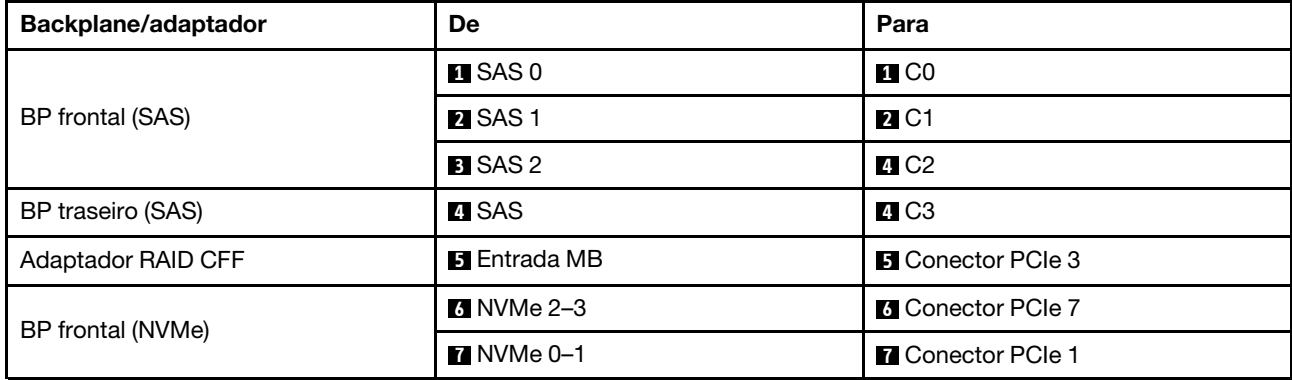

# Backplane SAS/SATA de 6 x 2,5 pol. + AnyBay de 2 x 2,5 pol. + NVMe de 2 x 2,5 pol.

Consulte esta seção para entender o roteamento de cabos de 6 unidades SAS/SATA frontais de 2,5 pol., 2 unidades AnyBay frontais de 2,5 pol. e 2 unidades NVMe frontais de 2,5 pol.

Para conectar os cabos de alimentação de um backplane para unidades padrão de 2,5 pol. ou 3,5 pol., consulte ["Roteamento de cabos de alimentação do backplane" na página 275.](#page-284-0)

Para conectar os cabos de módulos de energia flash RAID, consulte ["Módulos de energia flash RAID" na](#page-301-0)  [página 292](#page-301-0).

Para conectar os cabos de sinal, consulte os cenários de roteamento de cabos a seguir, dependendo da configuração do servidor:

- ["Roteamento de cabos com um adaptador RAID/HBA SFF" na página 399](#page-408-0)
- ["Roteamento de cabos com um adaptador RAID/HBA CFF" na página 401](#page-410-0)

## <span id="page-408-0"></span>Roteamento de cabos com um adaptador RAID/HBA SFF

As tabelas a seguir mostram a relação de mapeamento entre conectores de backplane e um adaptador HBA/RAID SFF.

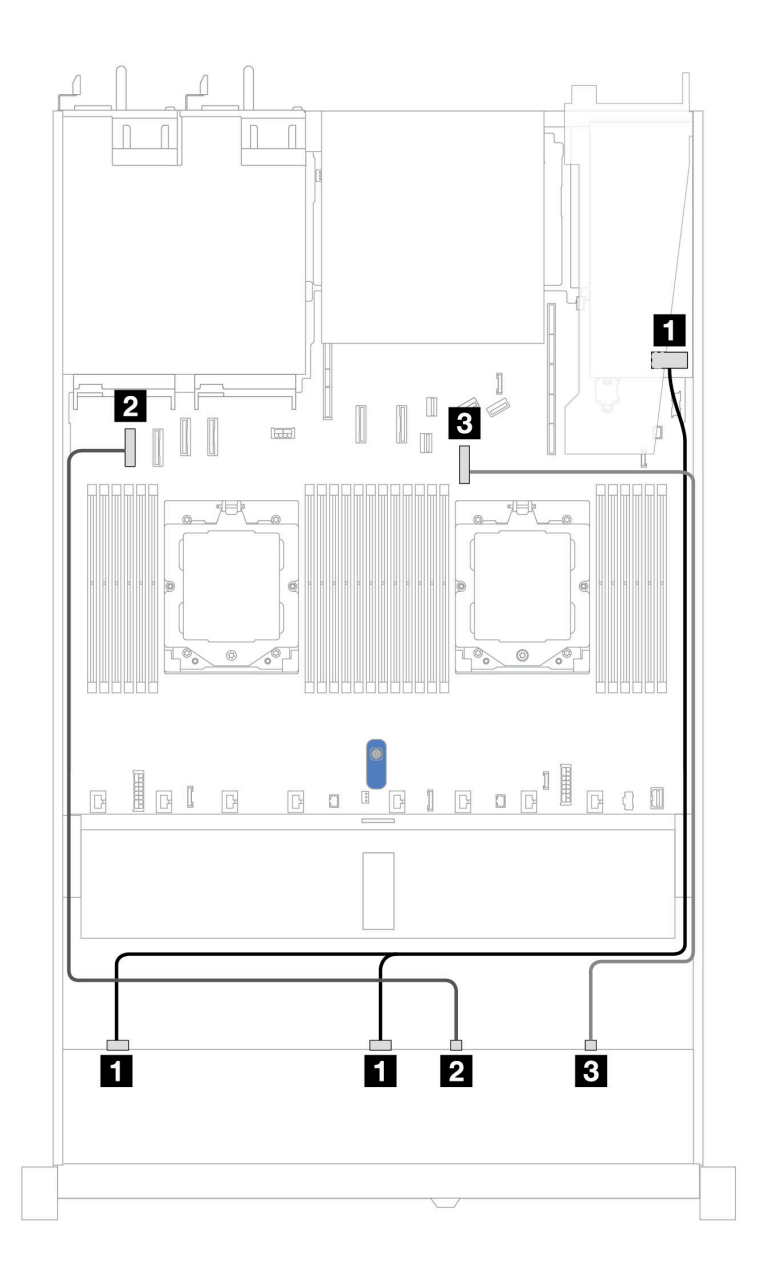

Figura 375. Roteamento de cabos para seis unidades SAS/SATA de 2,5 pol. e duas unidades AnyBay de 2,5 pol. e dois compartimentos de unidade frontal NVMe de 2,5 pol. com um adaptador RAID/HBA SFF 8i (Gen 3 ou Gen 4)

Tabela 71. Roteamento de cabos para seis unidades SAS/SATA de 2,5 pol. e duas unidades AnyBay de 2,5 pol. e dois compartimentos de unidade frontal NVMe de 2,5 pol. com um adaptador RAID/HBA SFF 8i (Gen 3 ou Gen 4)

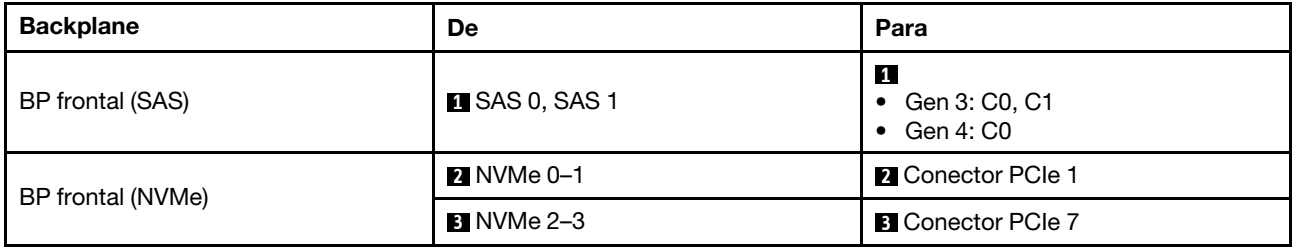

# <span id="page-410-0"></span>Roteamento de cabos com um adaptador RAID/HBA CFF

As tabelas a seguir mostram a relação de mapeamento entre conectores de backplane e um adaptador RAID/HBA CFF.

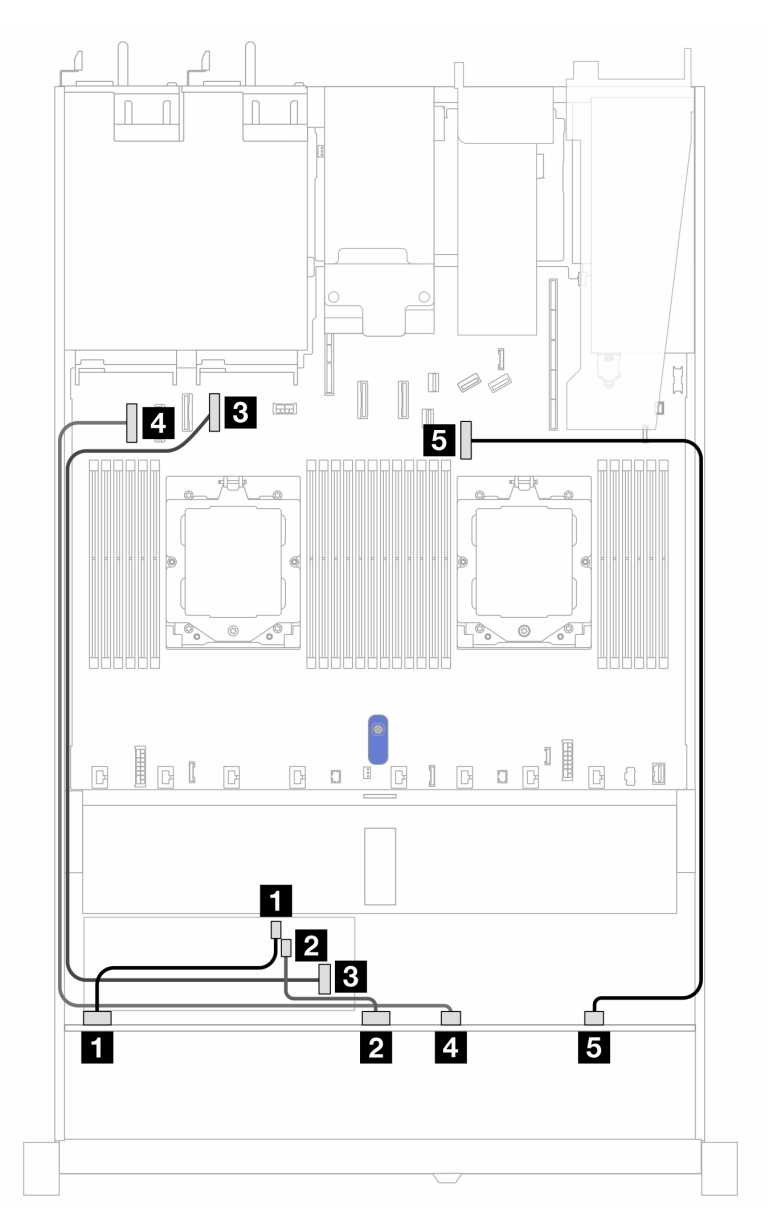

Figura 376. Roteamento de cabos para 6 unidades SAS/SATA de 2,5 pol., 2 unidades AnyBay de 2,5 pol. e 2 compartimentos de unidade NVMe frontais de 2,5 pol. com um adaptador RAID/HBA CFF 8i (Gen 3)

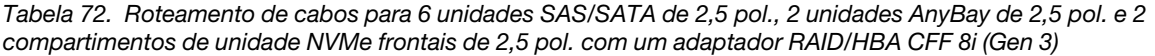

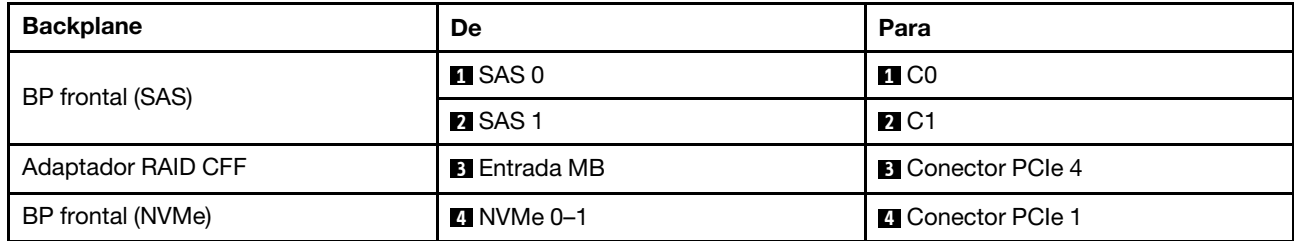

Tabela 72. Roteamento de cabos para 6 unidades SAS/SATA de 2,5 pol., 2 unidades AnyBay de 2,5 pol. e 2 compartimentos de unidade NVMe frontais de 2,5 pol. com um adaptador RAID/HBA CFF 8i (Gen 3) (continuação)

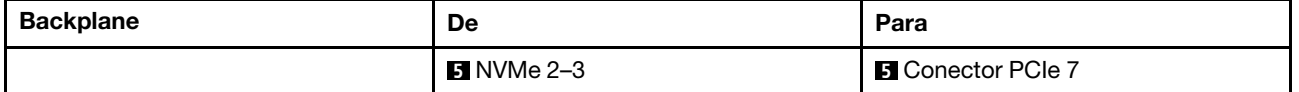

# Unidades U.3 de 8 x 2,5 pol./10 x 2,5 pol. com backplane AnyBay de 10 x 2,5 pol.

Use esta seção para entender o roteamento de cabos para oito ou dez unidades U.3 com backplane AnyBay de 10 x 2,5 pol. e dois processadores instalados.

Para conectar os cabos de alimentação de um backplane para unidades padrão de 2,5 pol. ou 3,5 pol., consulte ["Roteamento de cabos de alimentação do backplane" na página 275.](#page-284-0)

Para conectar os cabos de módulos de energia flash RAID, consulte ["Módulos de energia flash RAID" na](#page-301-0)  [página 292.](#page-301-0)

Para conectar os cabos de sinal de um backplane para oito unidades frontais U.3 padrão de 2,5 pol., consulte os seguintes cenários de roteamento de cabos dependendo da configuração do servidor:

• ["Roteamento de cabos com um adaptador RAID/HBA SFF" na página 402](#page-411-0)

## <span id="page-411-0"></span>Roteamento de cabos com um adaptador RAID/HBA SFF

As ilustrações e as tabelas a seguir mostram a relação de mapeamento entre conectores do backplane e um adaptador RAID SFF 8i ou 16i (Gen 4).

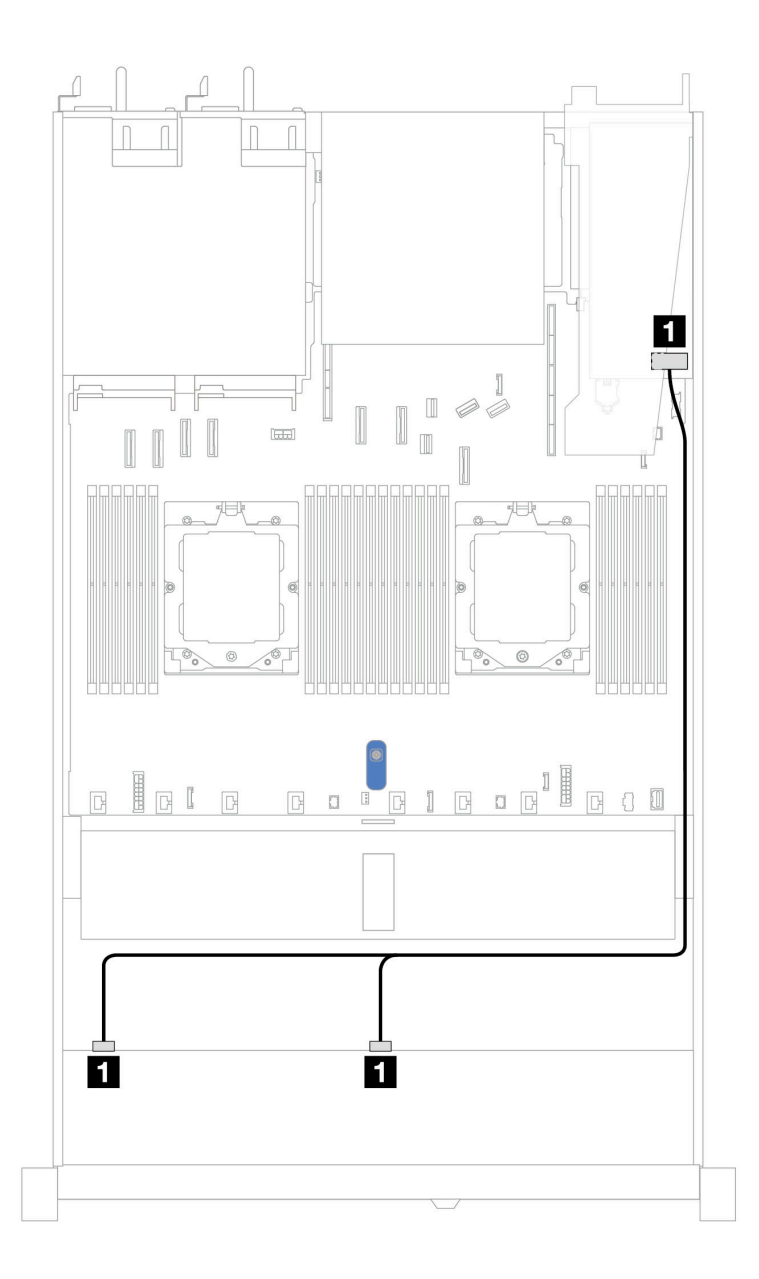

Figura 377. Roteamento de cabos para 8 unidades frontais U.3 de 2,5 pol. com um adaptador RAID SFF 8i (Gen 4)

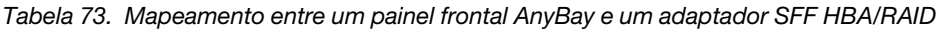

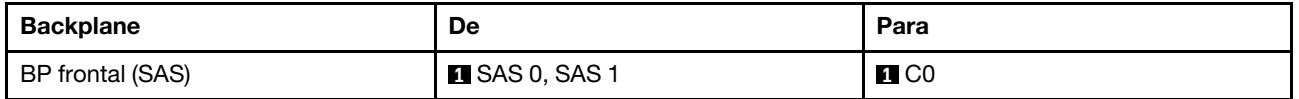

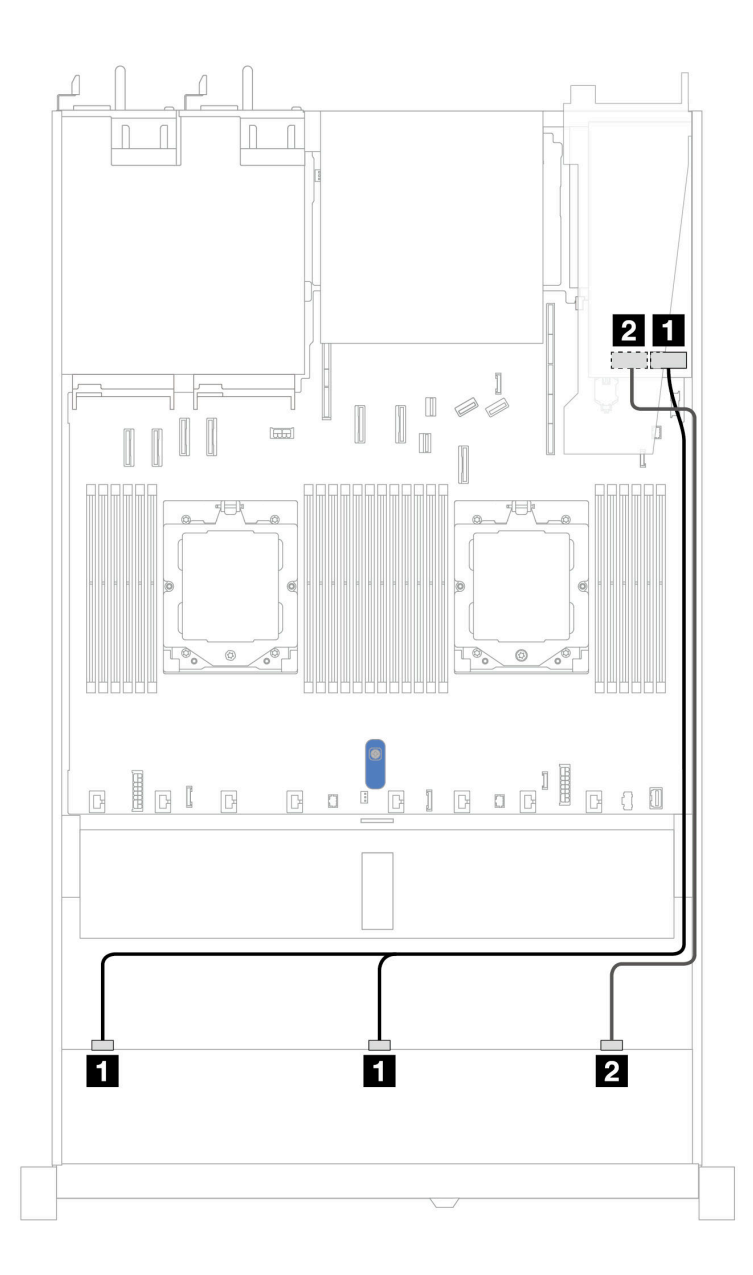

Figura 378. Roteamento de cabos para 10 unidades U.3 frontais de 2,5 pol. com um adaptador RAID SFF 16i (Gen 4)

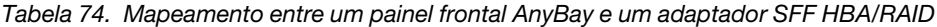

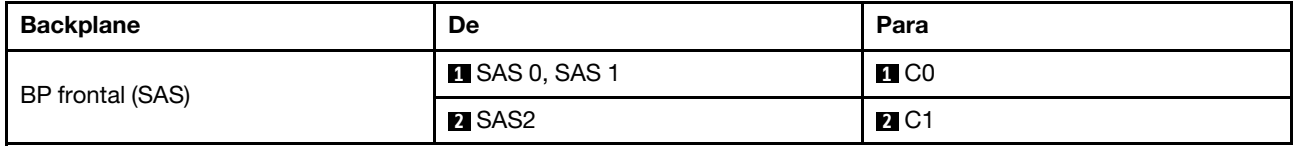

# Backplane SAS/SATA de 10 x 2,5 pol.

Consulte esta seção para entender o roteamento de cabos de dez unidades SAS/SATA frontais de 2,5 pol. com dez backplanes AnyBay de 2,5 pol. (Gen 4) instalados.

Para conectar os cabos de alimentação de um backplane para unidades padrão de 2,5 pol. ou 3,5 pol., consulte ["Roteamento de cabos de alimentação do backplane" na página 275.](#page-284-0)

Para conectar os cabos de módulos de energia flash RAID, consulte ["Módulos de energia flash RAID" na](#page-301-0)  [página 292](#page-301-0).

Para conectar os cabos de um backplane de unidade NVMe/SAS/SATA traseiro, consulte ["Backplane de](#page-304-0) [unidade NVMe/SAS/SATA traseiro" na página 295.](#page-304-0)

Para conectar cabos de um adaptador RAID CFF, consulte ["Adaptador RAID CFF" na página 278](#page-287-0)

Para conectar os cabos de sinal, consulte os seguintes cenários de roteamento de cabos:

- ["Roteamento de cabos para a configuração integrada" na página 405](#page-414-0)
- ["Roteamento de cabos com um adaptador RAID/HBA SFF" na página 408](#page-417-0)
- ["Roteamento de cabos com um adaptador RAID CFF" na página 411](#page-420-0)

#### <span id="page-414-0"></span>Roteamento de cabos para a configuração integrada

As ilustrações e as tabelas a seguir mostram a relação de mapeamento entre os conectores do backplane e os conectores da placa-mãe (conjunto de placa-mãe) para a configuração integrada.

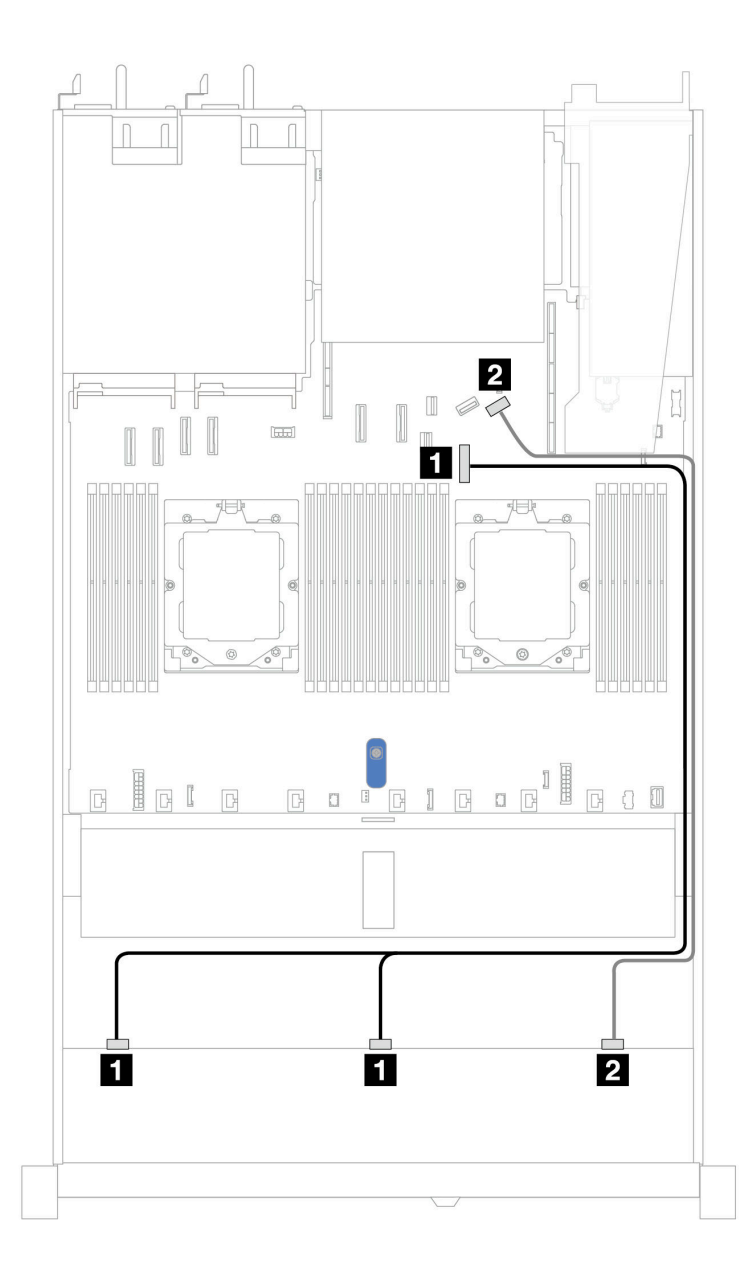

Figura 379. Roteamento de cabos para configuração integrada de dez unidades SAS/SATA frontais de 2,5 polegadas

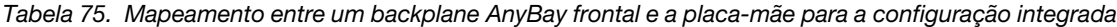

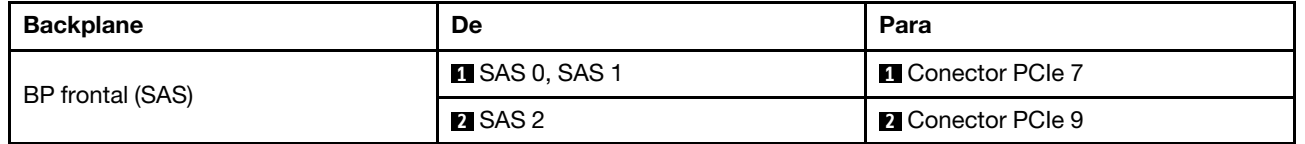

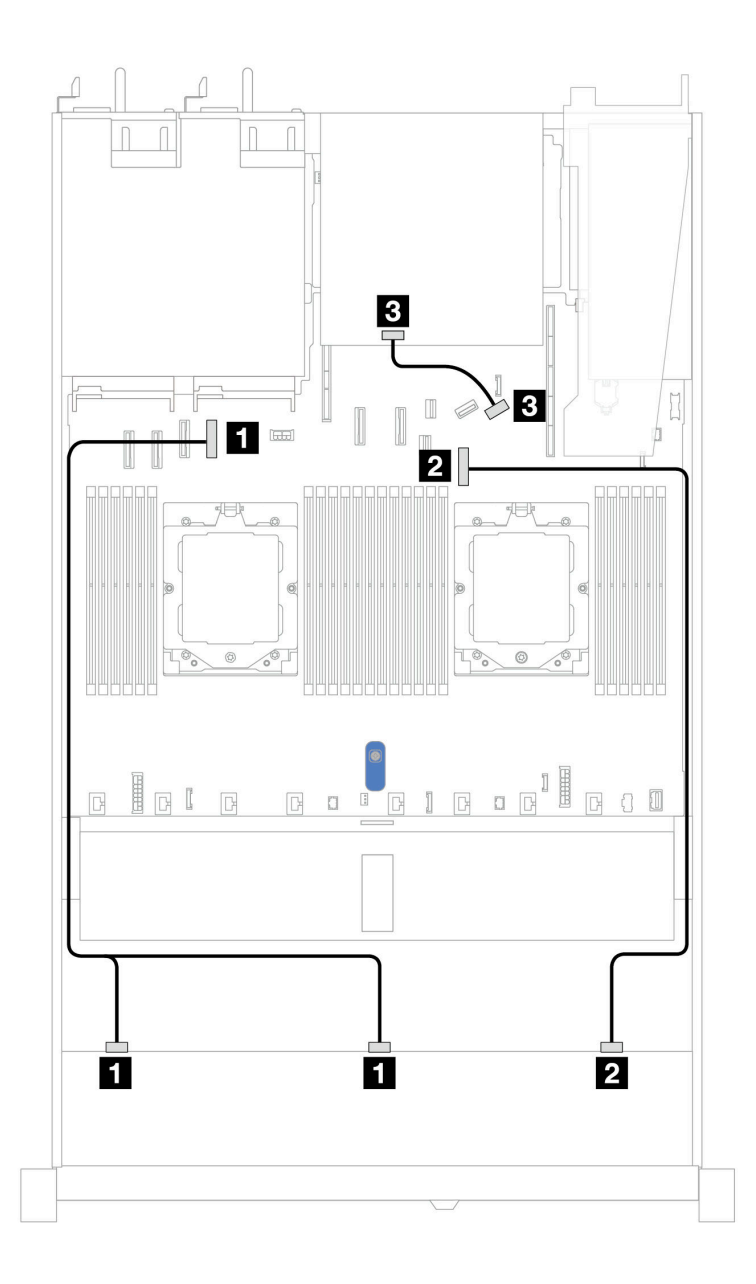

Figura 380. Roteamento de cabos para configuração integrada de dez unidades frontais SAS/SATA de 2,5 pol. e duas unidades traseiras SAS/SATA de 2,5 pol. de 7 mm

Tabela 76. Mapeamento entre um backplane AnyBay frontal e um backplane SAS/SATA traseiro e a placa do processador para a configuração integrada

| <b>Backplane</b>  | De                    | Para                     |
|-------------------|-----------------------|--------------------------|
| BP frontal (SAS)  | <b>E</b> SAS 0, SAS 1 | <b>n</b> Conector PCIe 4 |
|                   | <b>2</b> SAS 2        | <b>Z</b> Conector PCIe 7 |
| BP traseiro (SAS) | <b>B</b> SAS          | <b>B</b> Conector PCIe 9 |

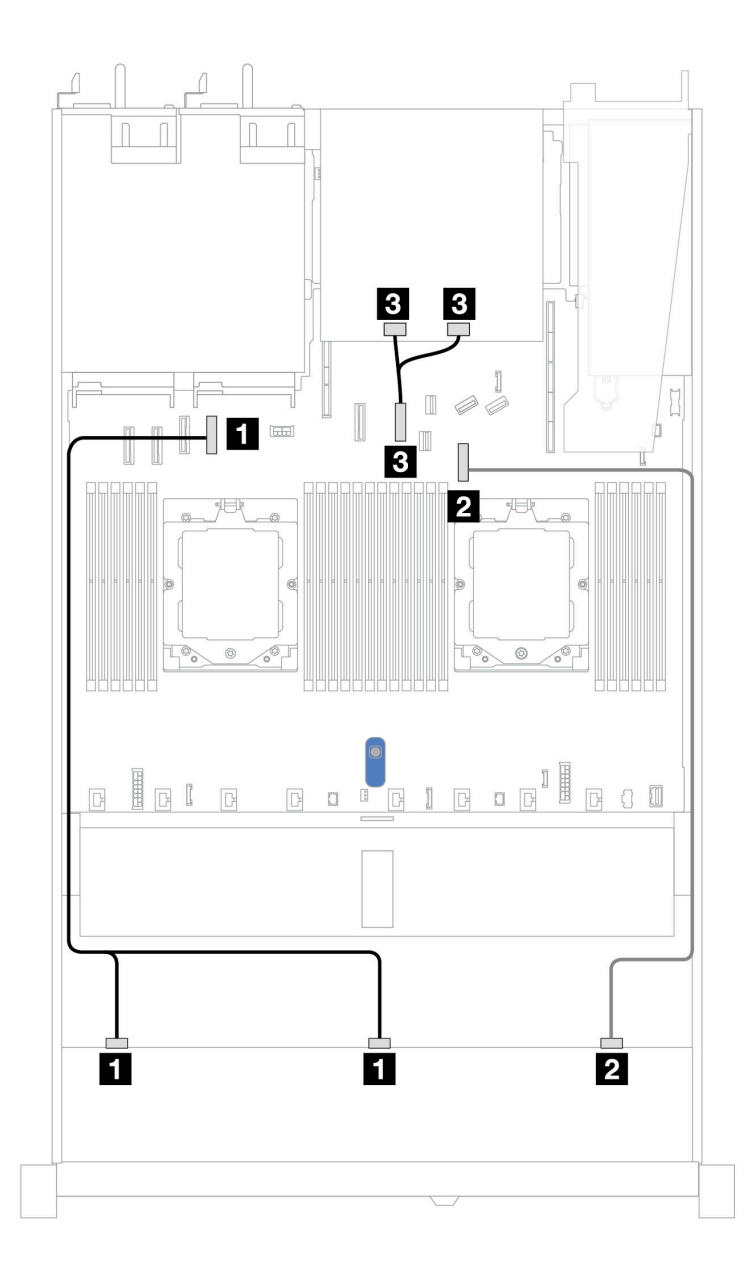

Figura 381. Roteamento de cabos para a configuração integrada de dez unidades SAS/SATA frontais de 2,5 e duas unidades NVMe traseiras de 2,5 pol.

Tabela 77. Mapeamento entre um backplane AnyBay frontal e um backplane NVMe traseiro e a placa-mãe (conjunto de placa-mãe) para a configuração integrada

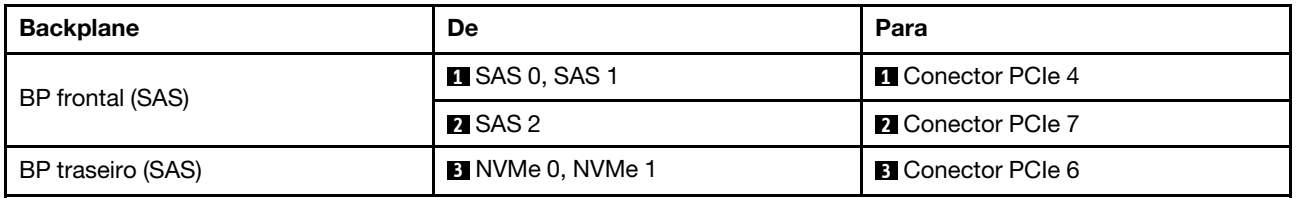

#### <span id="page-417-0"></span>Roteamento de cabos com um adaptador RAID/HBA SFF

As tabelas a seguir mostram a relação de mapeamento entre conectores do backplane e um adaptador SFF HBA/RAID 16i (Gen 3 ou Gen 4).

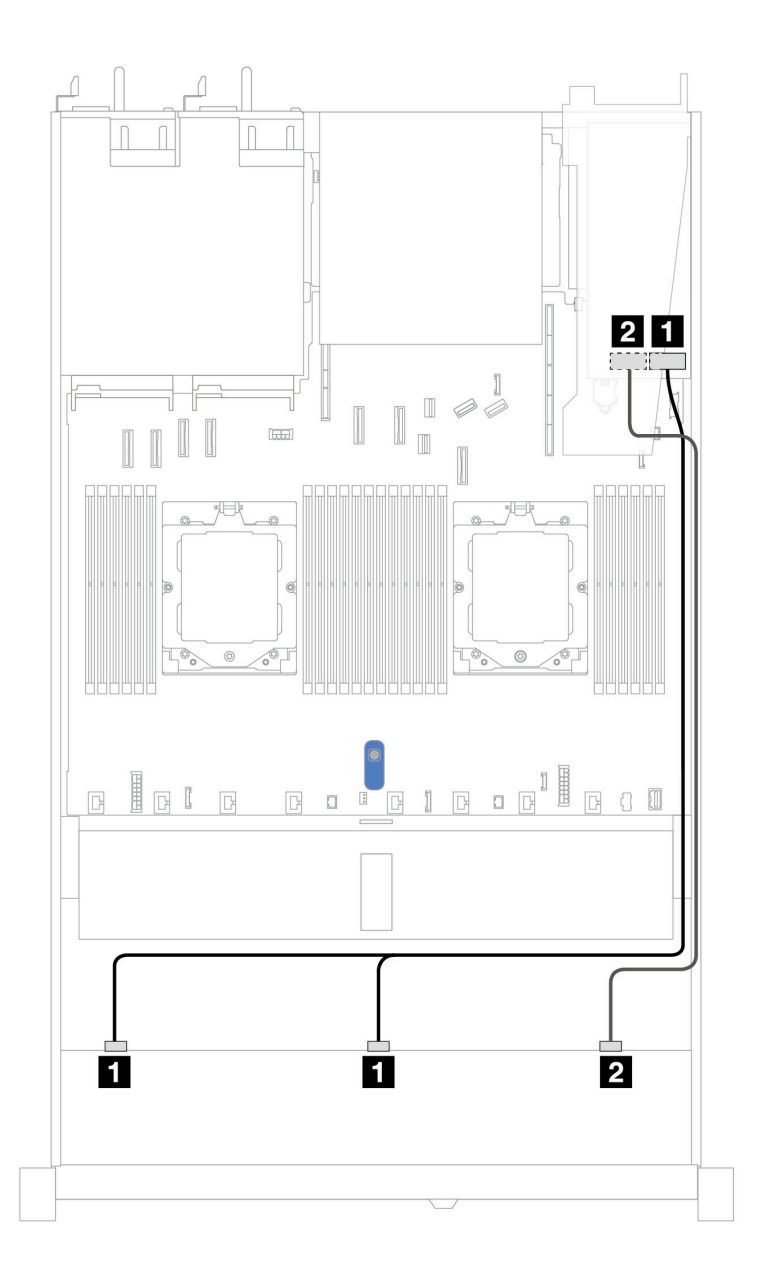

Figura 382. Roteamento de cabos para dez compartimentos de unidades SAS/SATA frontais de 2,5 pol. com um adaptador RAID SFF 16i (Gen 3 ou Gen 4)

Tabela 78. Mapeamento entre um painel frontal AnyBay e um adaptador SFF HBA/RAID

| <b>Backplane</b> | De                          | Para                                     |
|------------------|-----------------------------|------------------------------------------|
| BP frontal (SAS) | $\blacksquare$ SAS 0, SAS 1 | 1<br>Gen 3: C0, C1<br>Gen 4: C0          |
|                  | <b>2 SAS 2</b>              | $\overline{2}$<br>Gen 3: C2<br>Gen 4: C1 |

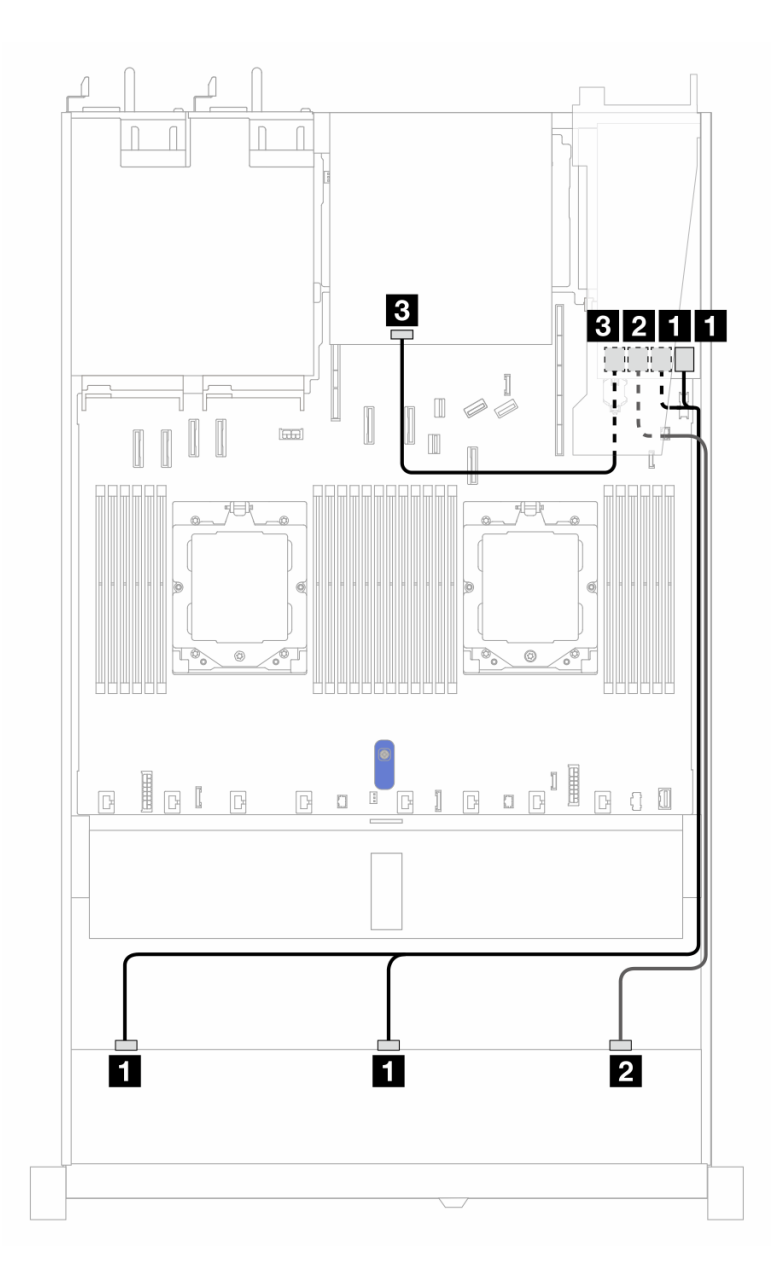

Figura 383. Roteamento de cabos para dez compartimentos de unidades SAS/SATA frontais de 2,5 pol. e um adaptador RAID SFF 16i (Gen 3) com duas unidades SAS/SATA traseiras de 2,5 pol. instaladas

Tabela 79. Mapeamento entre um backplane AnyBay frontal e um backplane SAS/SATA traseiro e um adaptador SFF RAID

| Backplane/adaptador | De                     | Para                    |
|---------------------|------------------------|-------------------------|
| BP frontal (SAS)    | <b>EL</b> SAS 0, SAS 1 | $\blacksquare$ CO, C1   |
|                     | <b>2</b> SAS 2         | <b>2</b> C <sub>2</sub> |
| BP traseiro (SAS)   | <b>A</b> SAS           | $\blacksquare$ C3       |

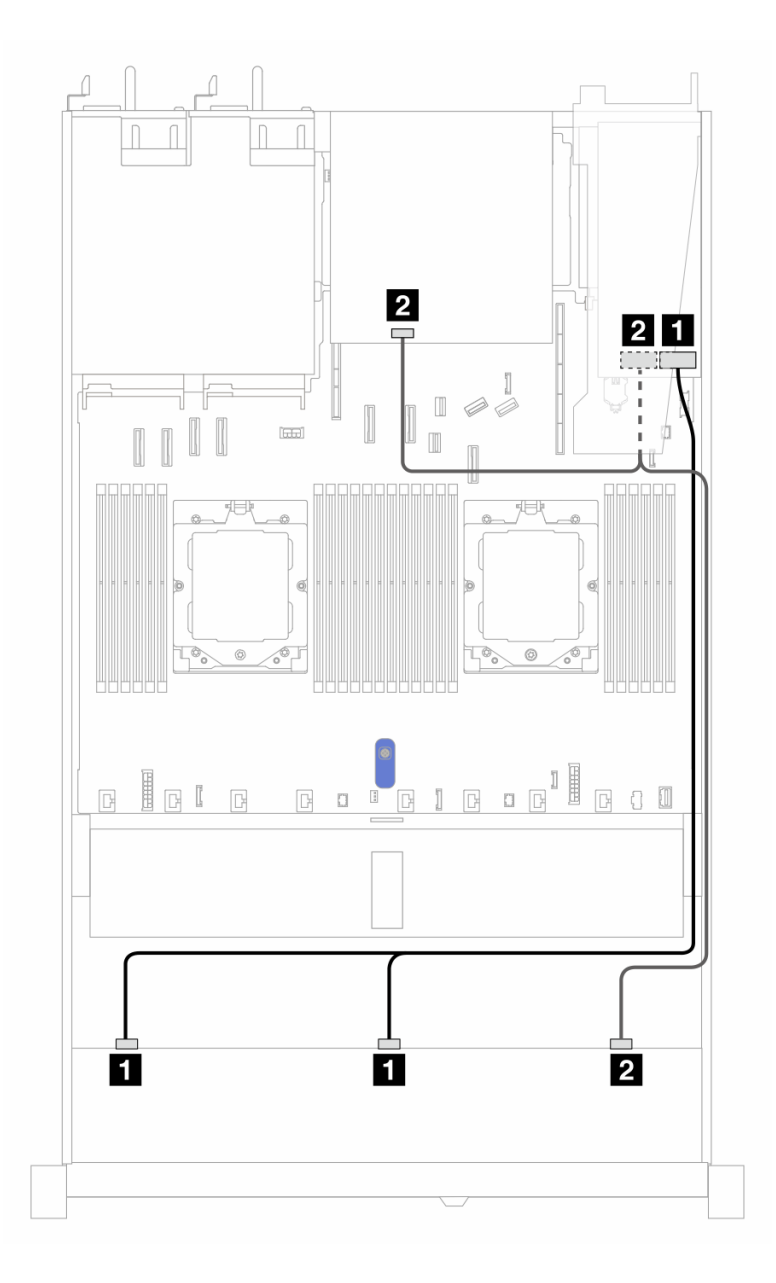

Figura 384. Roteamento de cabos para dez compartimentos de unidades SAS/SATA frontais de 2,5 pol. e um adaptador RAID SFF 16i (Gen 4) com duas unidades SAS/SATA traseiras de 2,5 pol. instaladas

Tabela 80. Mapeamento entre um backplane AnyBay frontal e um backplane SAS/SATA traseiro e um adaptador SFF RAID

| Backplane/adaptador | De.                  | Para              |
|---------------------|----------------------|-------------------|
| BP frontal (SAS)    | <b>ISAS 0, SAS 1</b> | $\blacksquare$ CO |
|                     | <b>2</b> SAS 2       | <b>22 C1</b>      |
| BP traseiro (SAS)   | <b>2</b> SAS         | <b>24 C1</b>      |

## <span id="page-420-0"></span>Roteamento de cabos com um adaptador RAID CFF

As tabelas a seguir mostram a relação de mapeamento entre conectores de backplane e um adaptador RAID CFF.

Nota: As ilustrações a seguir são para adaptadores Gen 4. Para adaptadores Gen 3, a ilustração pode ser ligeiramente diferente.

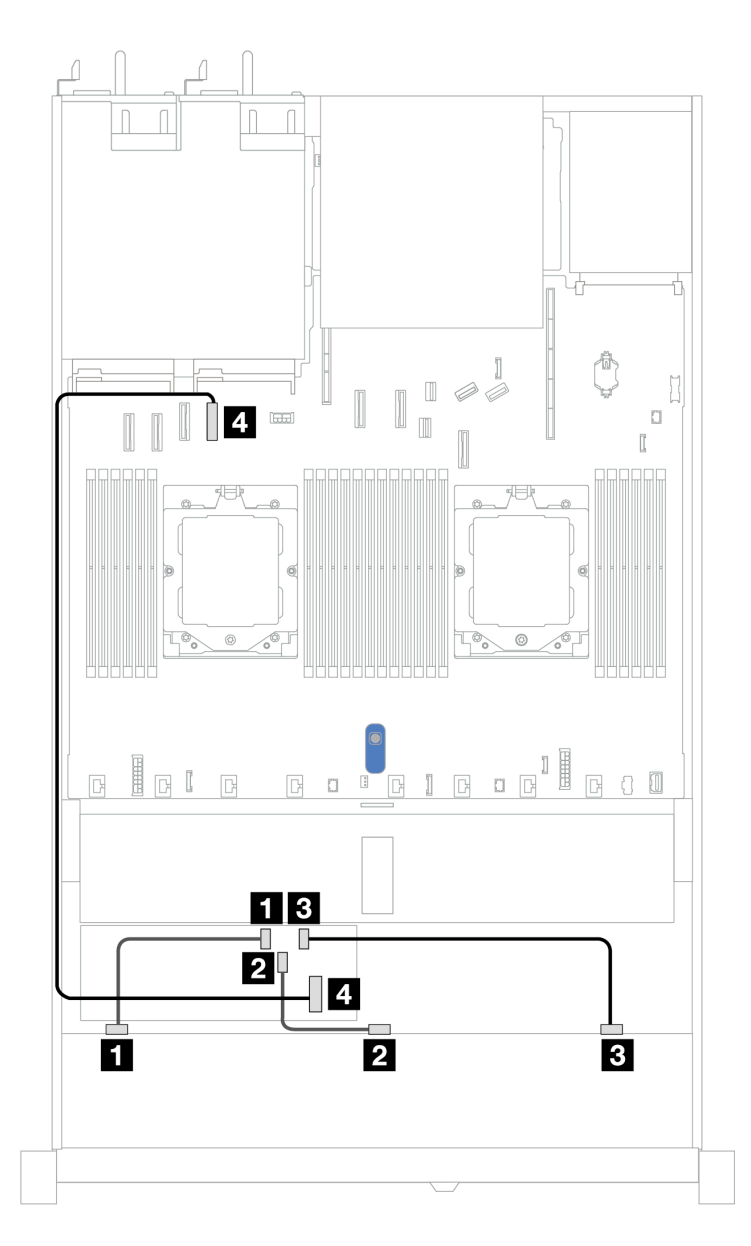

Figura 385. Roteamento de cabos para 10 compartimentos de unidades SAS/SATA frontais de 2,5 pol. com um adaptador RAID CFF 16i (Gen 3 ou Gen 4)

Tabela 81. Mapeamento entre um AnyBay frontal e um adaptador RAID CFF

| <b>Backplane</b>          | De                   | Para                     |
|---------------------------|----------------------|--------------------------|
| BP frontal (SAS)          | $\blacksquare$ SAS 0 | $\blacksquare$ CO        |
|                           | <b>2 SAS1</b>        | <b>20 C1</b>             |
|                           | <b>B</b> SAS 2       | <b>B</b> C <sub>2</sub>  |
| <b>Adaptador RAID CFF</b> | 4 Entrada MB         | <b>4</b> Conector PCIe 4 |

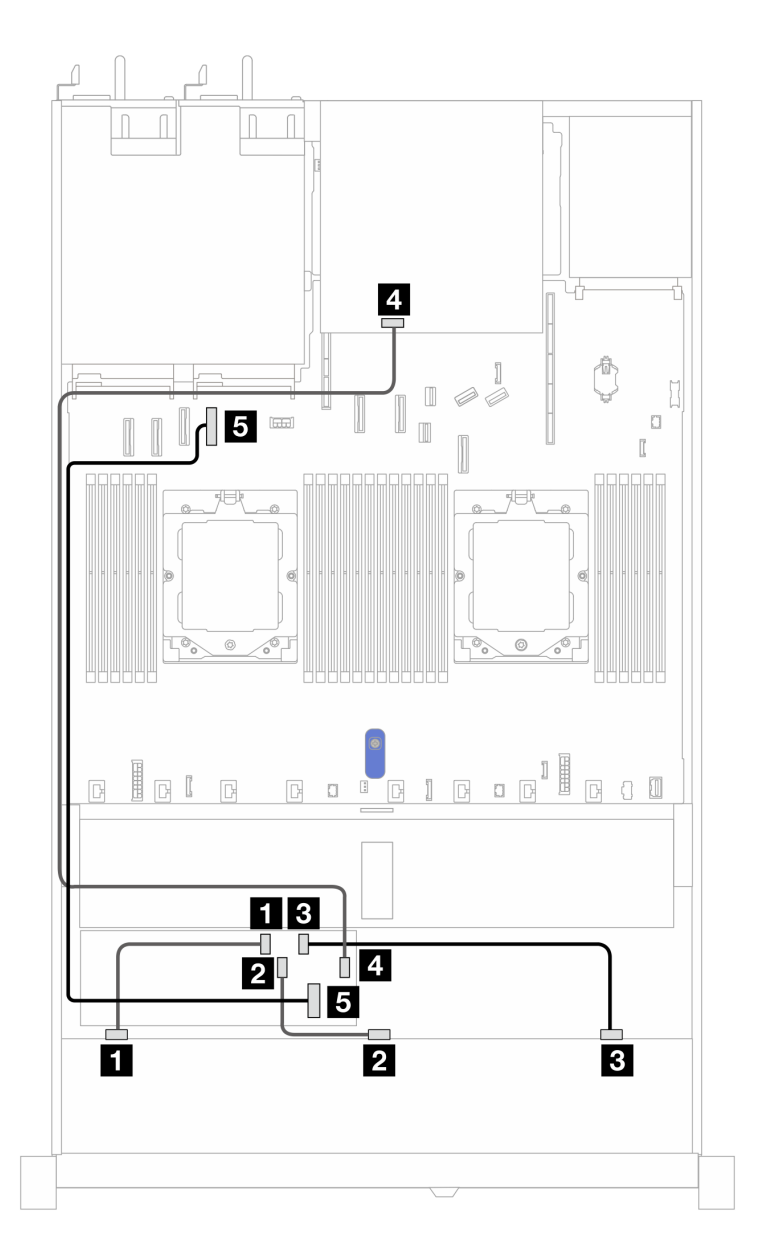

Figura 386. Roteamento de cabos para dez compartimentos de unidades SAS/SATA frontais de 2,5 pol. e um adaptador RAID CFF 16i (Gen 3 ou Gen 4) com duas unidades SAS/SATA traseiras de 2,5 pol. instaladas

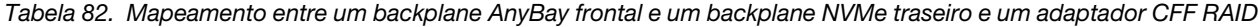

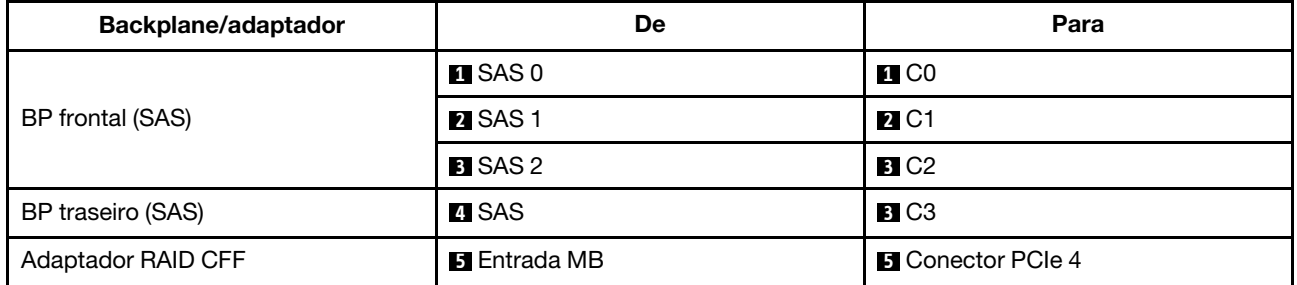

# Backplane AnyBay de 10 x 2,5 pol. (Gen 4)

Use esta seção para entender as alternativas que um backplane AnyBay 10 de 2,5 (Gen 4) oferece.

Com um backplane AnyBay 10 de 2,5 (Gen 4), as seguintes combinações de unidade frontal são compatíveis:

## <span id="page-423-0"></span>Backplane AnyBay de 10 x 2,5 pol.

Use esta seção para entender o roteamento de cabos do backplane AnyBay do modelo de servidor com dez unidades frontais de 2,5 pol.

Para conectar os cabos de alimentação de um backplane para unidades padrão de 2,5 pol., consulte ["Roteamento de cabos de alimentação do backplane" na página 275](#page-284-0).

Para conectar os cabos de um backplane de unidade M.2, consulte ["Painel traseiro da unidade M.2" na](#page-295-0)  [página 286.](#page-295-0)

Para conectar o cabo de chave de intrusão, consulte ["Chave de intrusão" na página 284](#page-293-0).

Para conectar cabos de módulos de energia flash RAID, consulte ["Módulos de energia flash RAID" na página](#page-301-0)  [292](#page-301-0)

Para conectar os cabos de sinal de um backplane para dez unidades frontais padrão de 2,5 pol., consulte os seguintes cenários de roteamento de cabos dependendo da configuração do servidor:

• ["Roteamento de cabos com um adaptador RAID/HBA SFF" na página 414](#page-423-1)

#### <span id="page-423-1"></span>Roteamento de cabos com um adaptador RAID/HBA SFF

As tabelas a seguir mostram a relação de mapeamento entre conectores do backplane e um adaptador SFF HBA/RAID (Gen 3 ou Gen 4).

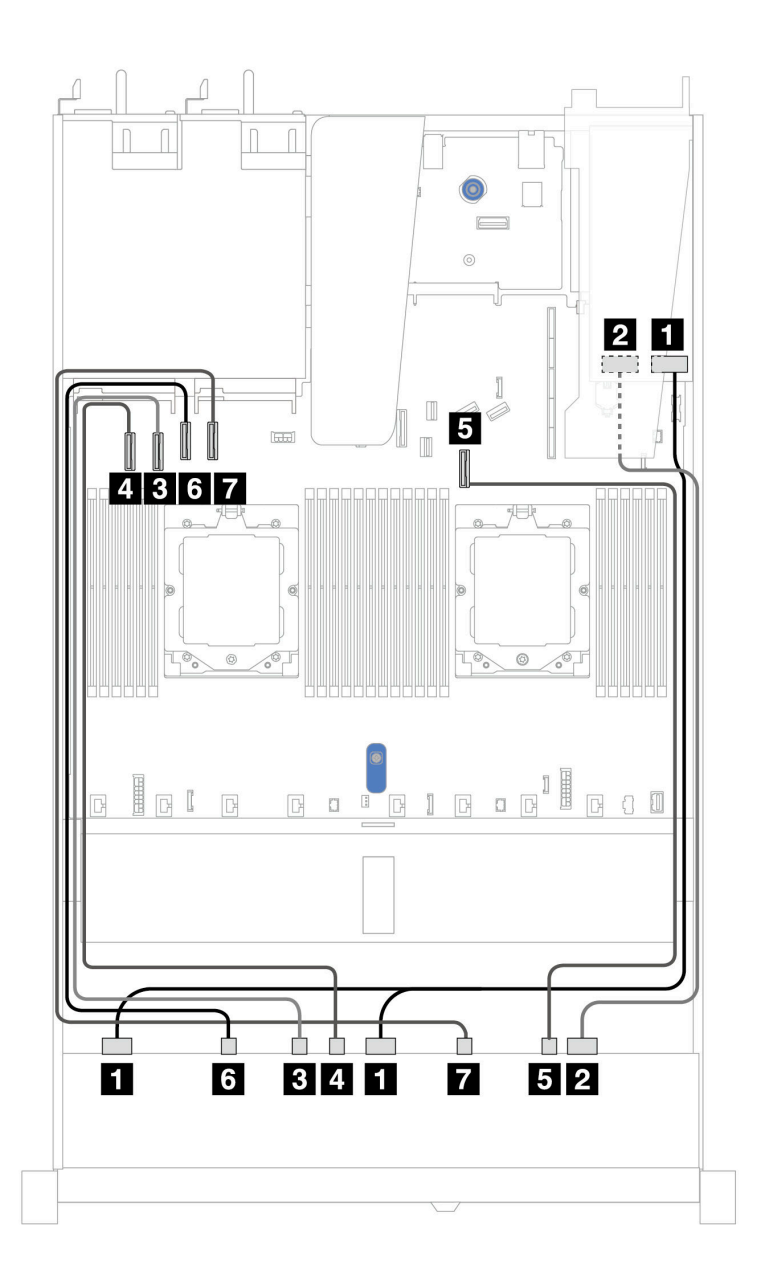

Figura 387. Roteamento de cabos para 10 unidades AnyBay com um adaptador RAID SFF 16i (Gen 3 ou Gen 4)

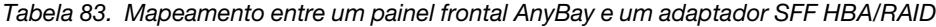

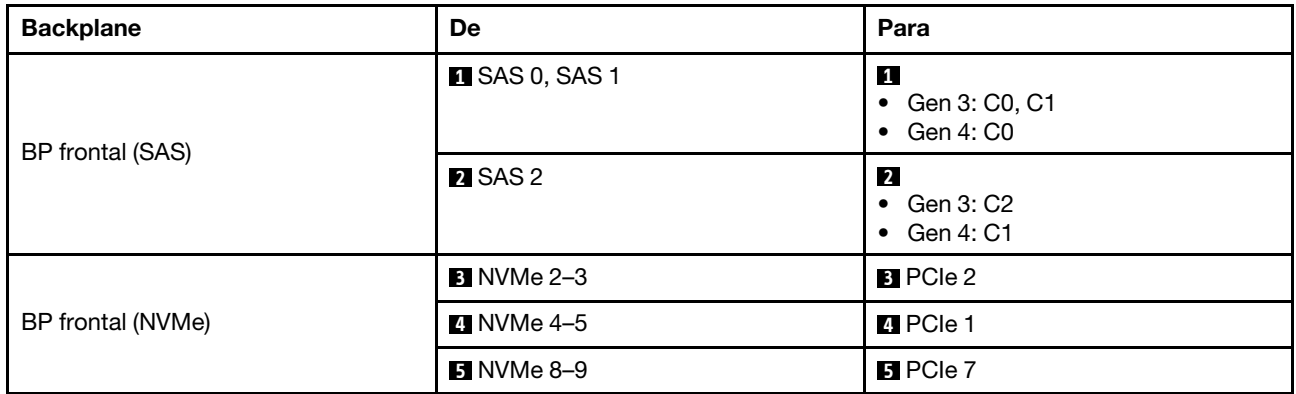

Tabela 83. Mapeamento entre um painel frontal AnyBay e um adaptador SFF HBA/RAID (continuação)

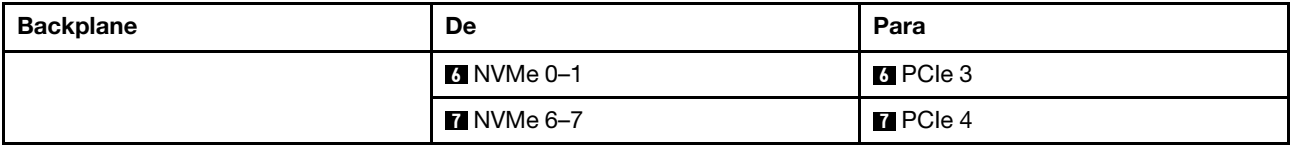

#### Backplane NVMe de 10 x 2,5 pol.

Use esta seção para entender o roteamento de cabos de dez unidades NVMe frontais.

Para conectar os cabos de alimentação de um backplane para unidades padrão de 2,5 pol. ou 3,5 pol., consulte ["Roteamento de cabos de alimentação do backplane" na página 275.](#page-284-0)

Para conectar os cabos de um backplane de unidade NVMe/SAS/SATA traseiro, consulte ["Backplane de](#page-304-0)  [unidade NVMe/SAS/SATA traseiro" na página 295](#page-304-0).

Para conectar os cabos de sinal, consulte o seguinte cenário de roteamento de cabos: • ["Roteamento de cabos para a configuração integrada" na página 416](#page-425-0)

#### <span id="page-425-0"></span>Roteamento de cabos para a configuração integrada

As ilustrações e as tabelas a seguir mostram a relação de mapeamento entre os conectores do backplane e os conectores da placa-mãe para a configuração integrada.

A figura a seguir ilustra o roteamento de cabos para a configuração de dez compartimentos de unidades SAS/SATA frontais. Conexões entre conectores: **1** ↔ **1** , **2** ↔ **2** , **3** ↔ **3** , ... **n** ↔ **n** .

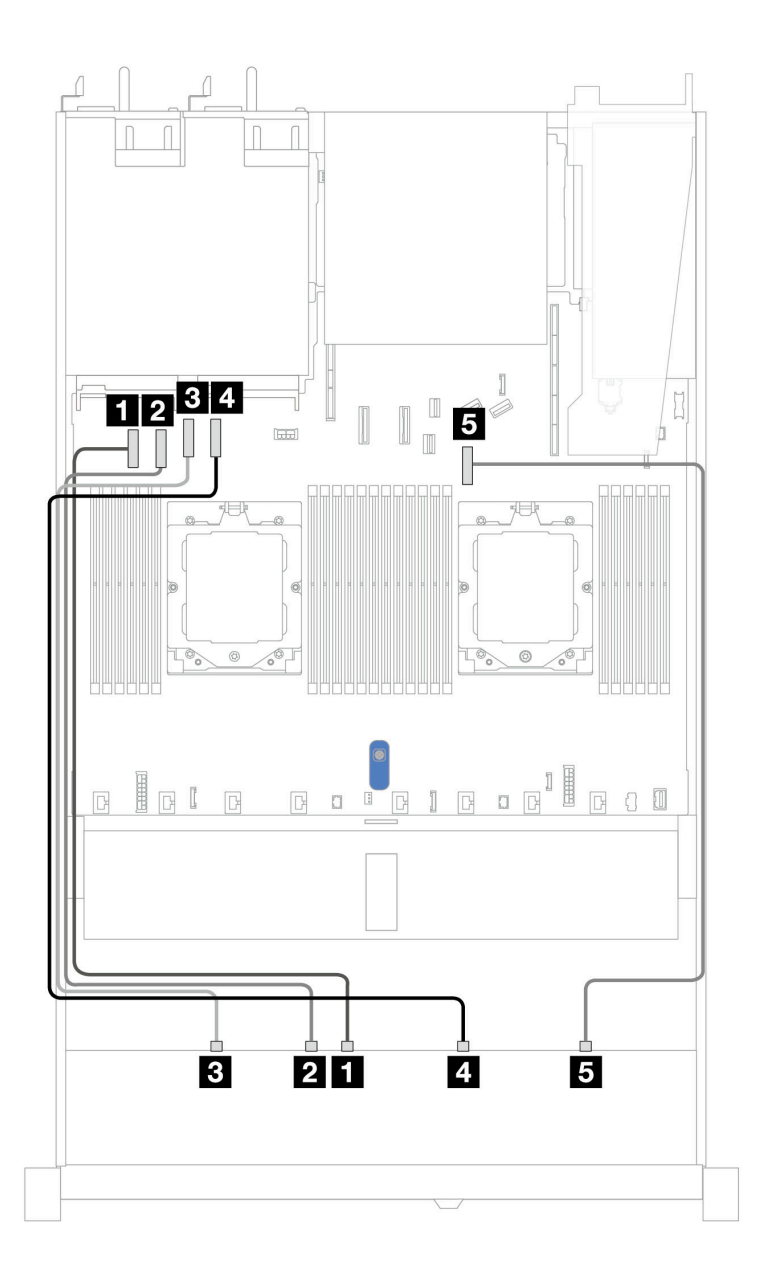

Figura 388. Configuração integrada do backplane de unidade NVMe 10 de 2,5 pol.

Tabela 84. Configuração integrada do backplane de unidade NVMe 10 de 2,5 pol.

| <b>Backplane</b>  | De                      | Para                      |
|-------------------|-------------------------|---------------------------|
| BP frontal (NVMe) | $\blacksquare$ NVMe 4-5 | <b>R</b> Conector PCIe 1  |
|                   | 2 NVMe 2-3              | 2 Conector PCIe 2         |
|                   | <b>B</b> NVMe 0–1       | <b>B</b> Conector PCIe 3  |
|                   | <b>4 NVMe 6–7</b>       | <b>A</b> Conector PCIe 4  |
|                   | $3$ NVMe 8-9            | <b>El</b> Conector PCIe 7 |

# Backplane AnyBay de 10 x 2,5 (Gen 5)

Use esta seção para entender as alternativas que um backplane AnyBay 10 x 2,5 pol. (Gen 5) oferece.

Com um backplane AnyBay de 10 x 2,5 pol. (Gen 5), as seguintes combinações de unidade frontal são compatíveis:

### Backplane AnyBay de 10 x 2,5 pol.

Use esta seção para entender o roteamento de cabos do backplane AnyBay do modelo de servidor com dez unidades frontais de 2,5 pol.

Para conectar os cabos de alimentação de um backplane para unidades padrão de 2,5 pol., consulte ["Roteamento de cabos de alimentação do backplane" na página 275](#page-284-0).

Para conectar os cabos de módulos de energia flash RAID, consulte ["Módulos de energia flash RAID" na](#page-301-0)  [página 292.](#page-301-0)

Para conectar os cabos de sinal de um backplane para dez unidades frontais padrão de 2,5 pol., consulte os seguintes cenários de roteamento de cabos dependendo da configuração do servidor:

• ["Roteamento de cabos com um adaptador RAID/HBA SFF" na página 414](#page-423-1)

#### Roteamento de cabos com um adaptador RAID/HBA SFF

As tabelas a seguir mostram a relação de mapeamento entre conectores do backplane e um adaptador SFF HBA/RAID (Gen 3 ou Gen 4).

Nota: As ilustrações a seguir são para adaptadores Gen 4. Para adaptadores Gen 3, a ilustração pode ser ligeiramente diferente.

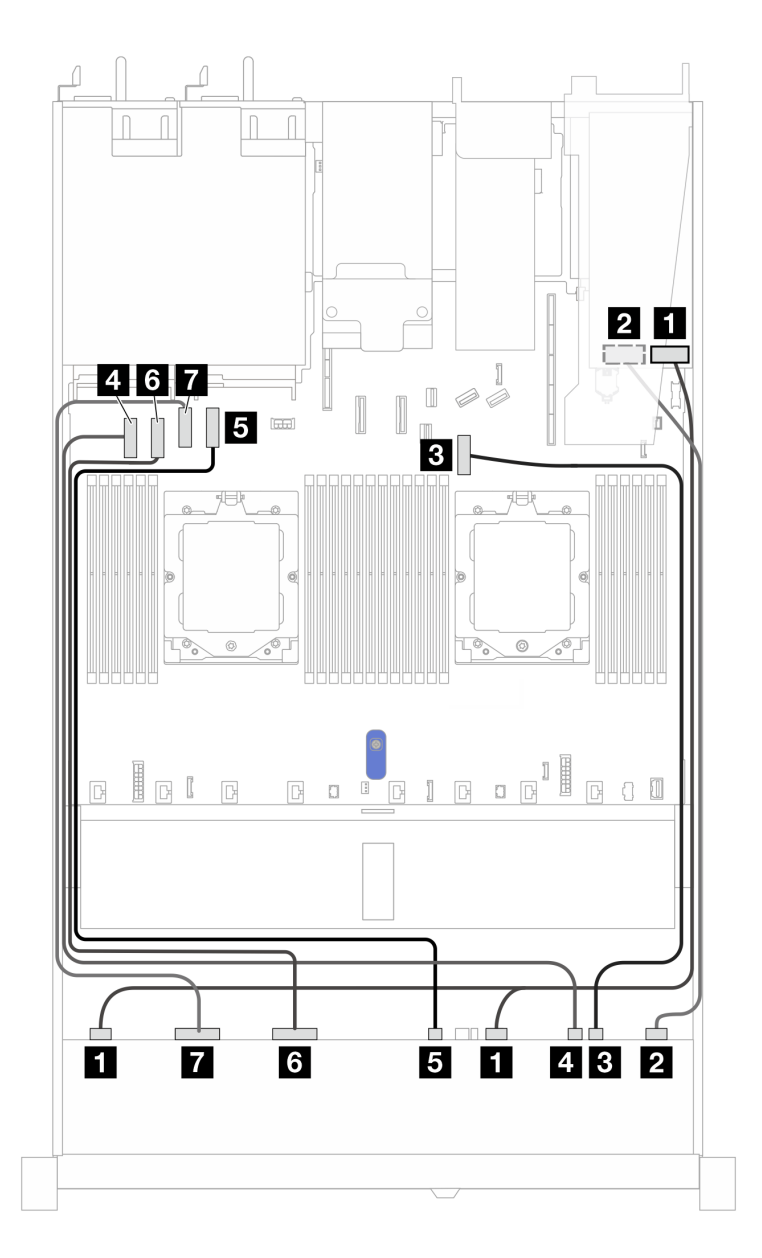

Figura 389. Roteamento de cabos para 10 unidades AnyBay com um adaptador RAID SFF 16i (Gen 3 ou Gen 4)

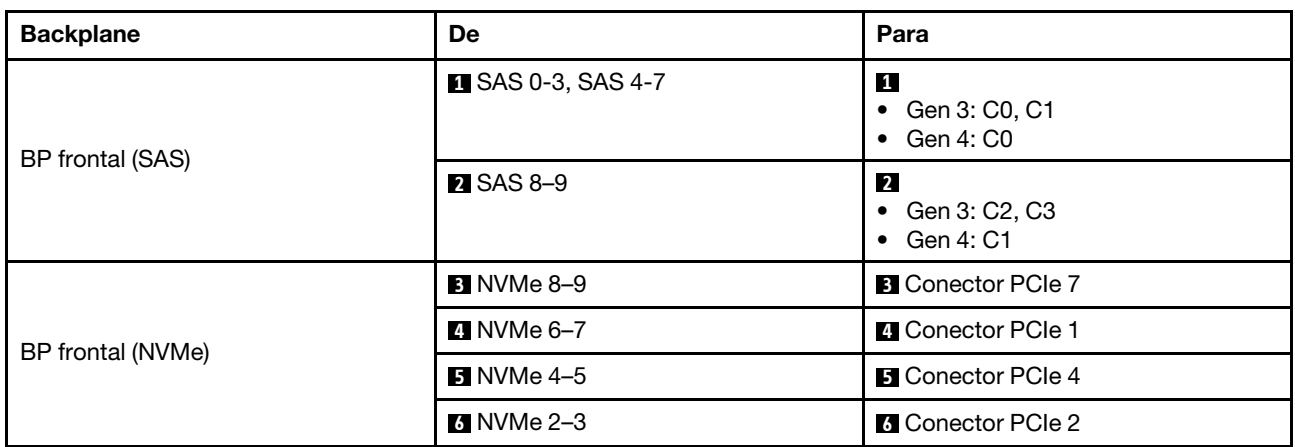

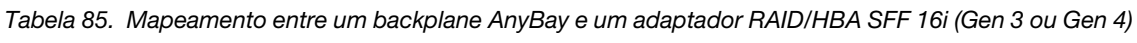

Tabela 85. Mapeamento entre um backplane AnyBay e um adaptador RAID/HBA SFF 16i (Gen 3 ou Gen 4) (continuação)

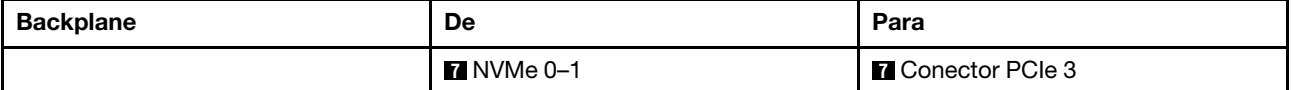

### Backplane NVMe de 10 x 2,5 pol.

Use esta seção para entender o roteamento de cabos de dez unidades NVMe frontais.

Para conectar os cabos de alimentação de um backplane para unidades padrão de 2,5 pol. ou 3,5 pol., consulte ["Roteamento de cabos de alimentação do backplane" na página 275.](#page-284-0)

Para conectar os cabos de um backplane de unidade NVMe/SAS/SATA traseiro, consulte "Backplane de [unidade NVMe/SAS/SATA traseiro" na página 295](#page-304-0).

Para conectar os cabos de sinal, consulte o seguinte cenário de roteamento de cabos:

• ["Roteamento de cabos para a configuração integrada" na página 420](#page-429-0)

#### <span id="page-429-0"></span>Roteamento de cabos para a configuração integrada

As ilustrações e as tabelas a seguir mostram a relação de mapeamento entre os conectores do backplane e os conectores da placa-mãe para a configuração integrada.

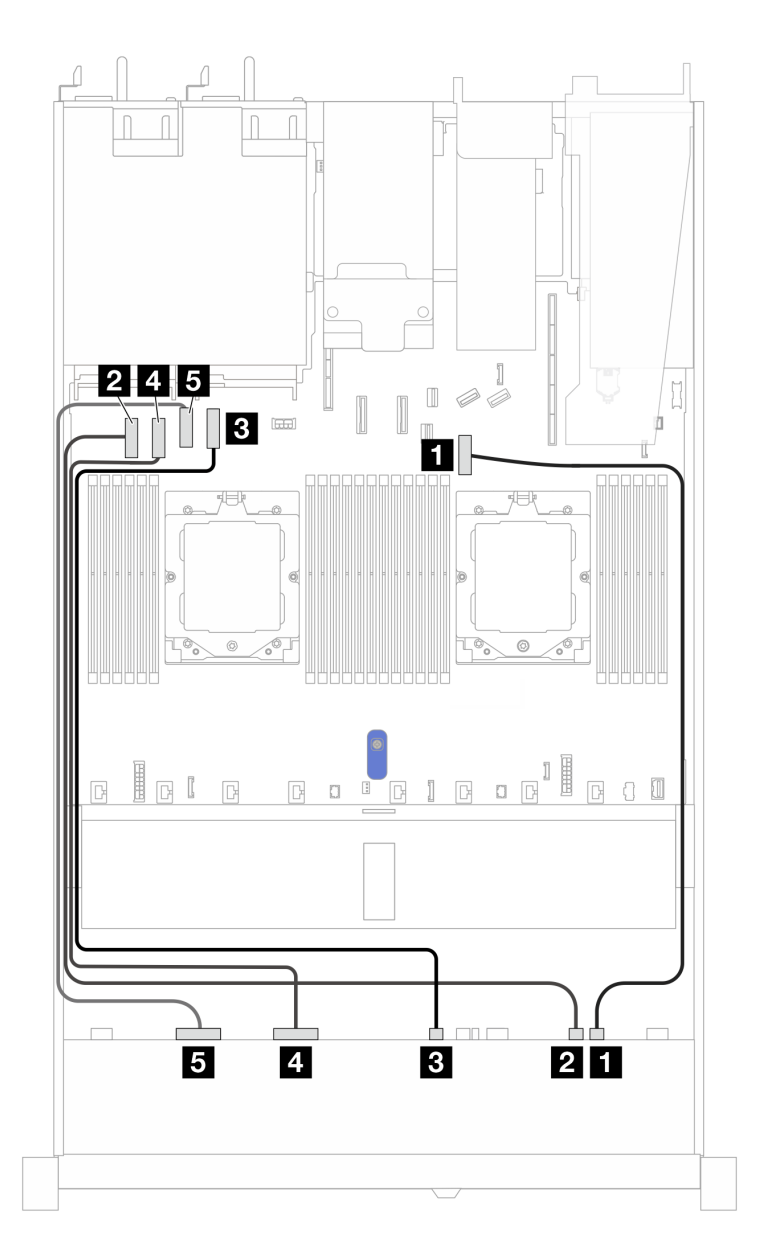

Figura 390. Configuração integrada do backplane de unidade NVMe 10 de 2,5 pol.

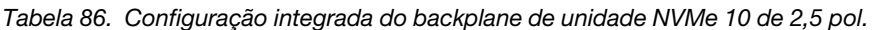

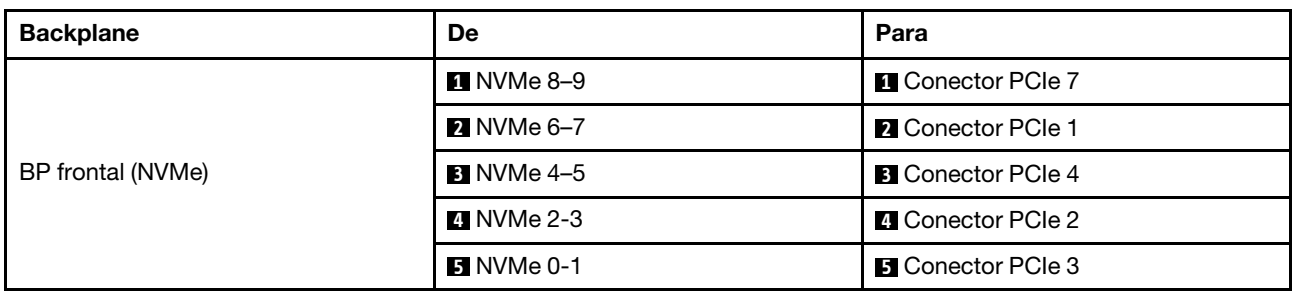

## Backplane SAS/SATA de 6 x 2,5 pol. + AnyBay de 4 x 2,5 pol.

Consulte esta seção para entender o roteamento de cabos de 6 unidades SAS/SATA frontais de 2,5 pol. e 4 unidades frontais AnyBay de 2,5 pol. com backplane 10 de 2,5 (Gen 5) instalados.

Para conectar os cabos de alimentação de um backplane para unidades padrão de 2,5 pol. ou 3,5 pol., consulte ["Roteamento de cabos de alimentação do backplane" na página 275.](#page-284-0)

Para conectar os cabos de módulos de energia flash RAID, consulte ["Módulos de energia flash RAID" na](#page-301-0)  [página 292.](#page-301-0)

Para conectar os cabos de um backplane de unidade NVMe/SAS/SATA traseiro, consulte ["Backplane de](#page-304-0)  [unidade NVMe/SAS/SATA traseiro" na página 295](#page-304-0).

Para conectar os cabos de sinal de um backplane para seis unidades frontais SAS/SATA de 2,5 pol. e quatro unidades AnyBay frontais de 2,5 pol., consulte os seguintes cenários de roteamento de cabos dependendo da configuração do servidor:

- ["Roteamento de cabos com um adaptador RAID/HBA SFF" na página 422](#page-431-0)
- ["Roteamento de cabos com um adaptador RAID/HBA CFF" na página 424](#page-433-0)

#### <span id="page-431-0"></span>Roteamento de cabos com um adaptador RAID/HBA SFF

As tabelas a seguir mostram a relação de mapeamento entre conectores do backplane e um adaptador SFF HBA/RAID 16i (Gen 3 ou Gen 4).
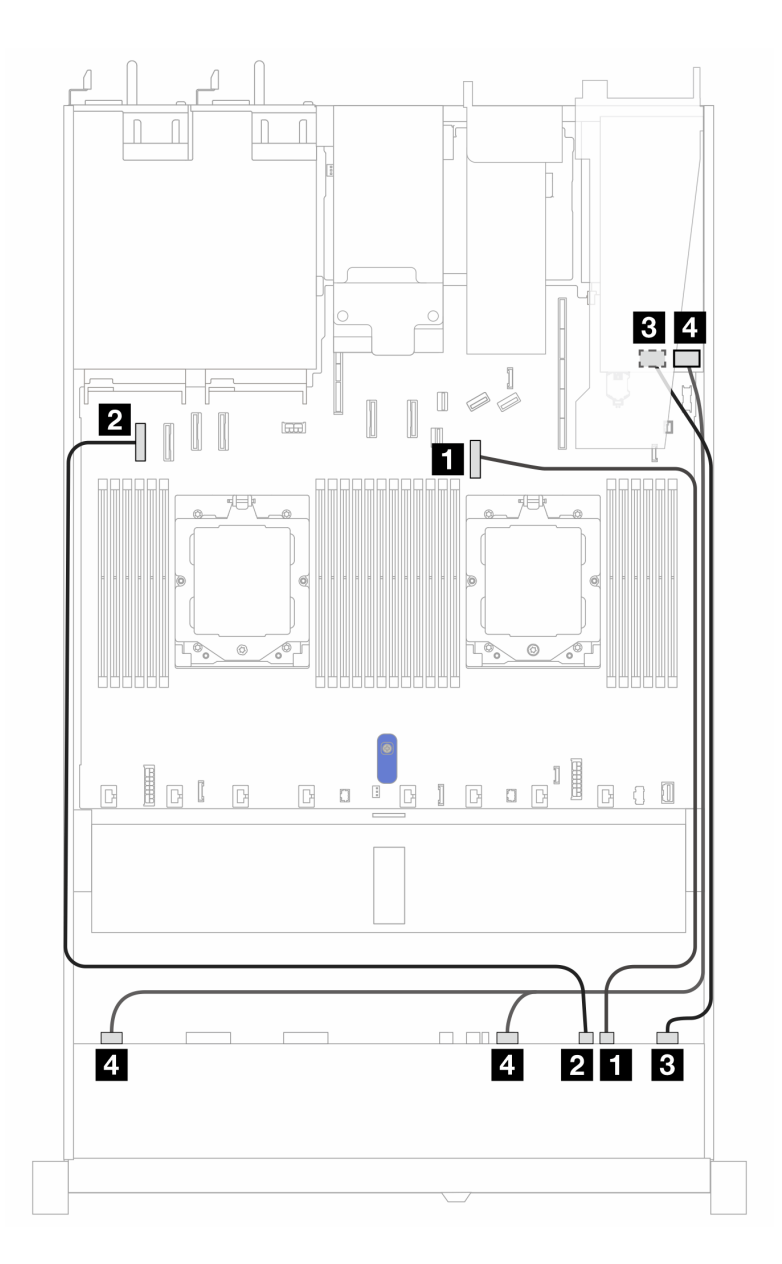

Figura 391. Roteamento de cabos para seis unidades SAS/SATA frontais de 2,5 pol. e quatro compartimentos de unidades AnyBay frontais de 2,5 pol. com um adaptador RAID SFF 16i (Gen 3 ou Gen 4)

Tabela 87. Mapeamento entre 6 unidades SAS/SATA frontais de 2,5 pol. e 4 compartimentos de unidades AnyBay frontais de 2,5 pol. com um adaptador RAID/HBA SFF 16i (Gen 3 ou Gen 4)

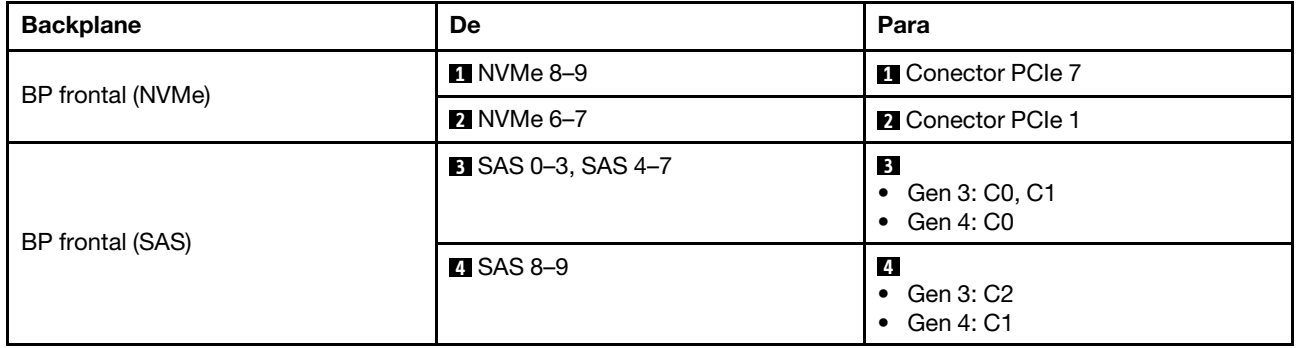

# Roteamento de cabos com um adaptador RAID/HBA CFF

As tabelas a seguir mostram a relação de mapeamento entre conectores do backplane e um adaptador RAID/HBA CFF (Gen 3 ou Gen 4).

Nota: As ilustrações a seguir são para adaptadores Gen 4. Para adaptadores Gen 3, a ilustração pode ser ligeiramente diferente.

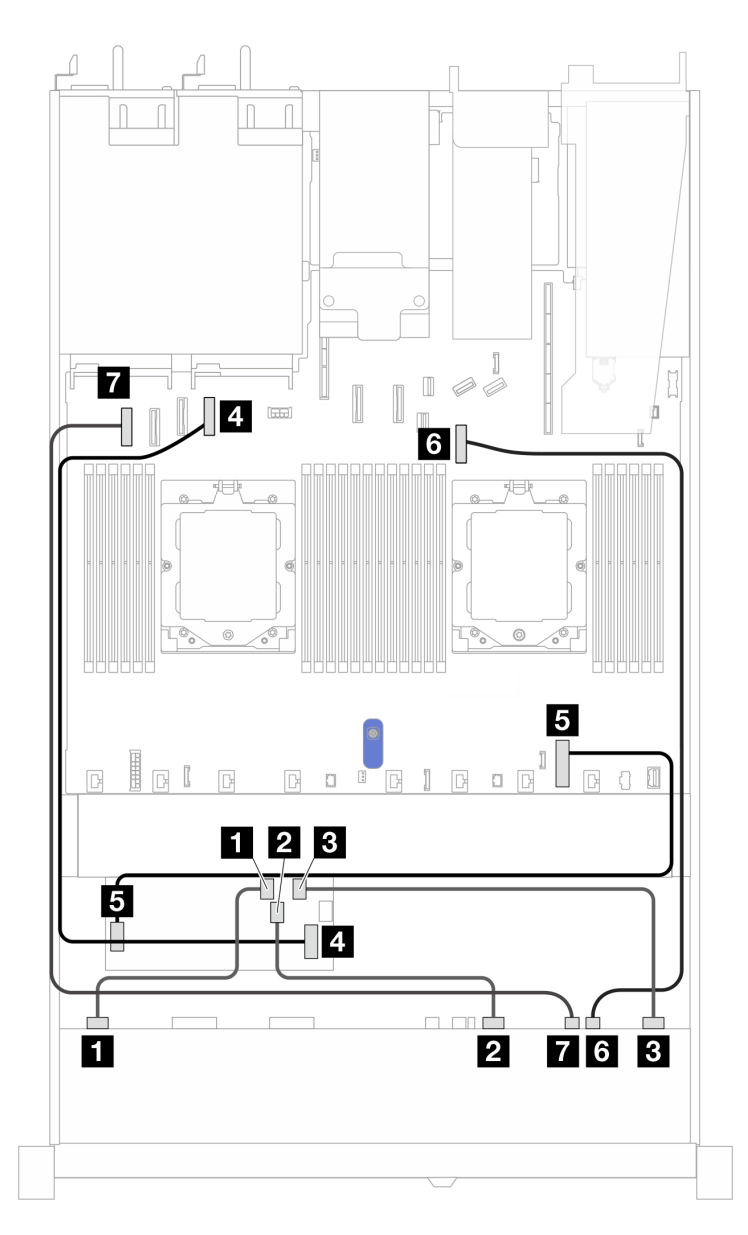

Figura 392. Roteamento de cabos para 10 unidades AnyBay com um adaptador RAID CFF 16i (Gen 3 ou Gen 4)

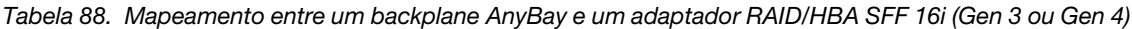

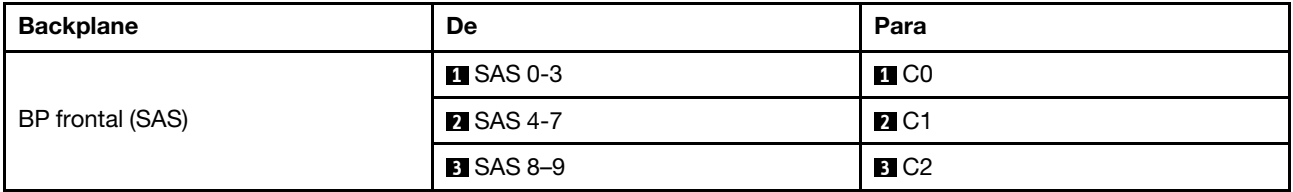

Tabela 88. Mapeamento entre um backplane AnyBay e um adaptador RAID/HBA SFF 16i (Gen 3 ou Gen 4) (continuação)

| <b>Backplane</b>   | De                           | Para                                      |  |
|--------------------|------------------------------|-------------------------------------------|--|
| Adaptador RAID CFF | <b>A</b> Entrada MB          | <b>4</b> Conector PCIe 4                  |  |
|                    | <b>B</b> Conector de energia | <b>5</b> Conector de energia RAID interno |  |
| BP frontal (NVMe)  | <b>6 NVMe 8–9</b>            | <b>6</b> Conector PCIe 7                  |  |
|                    | $\blacksquare$ NVMe 6-7      | <b>7</b> Conector PCIe 1                  |  |

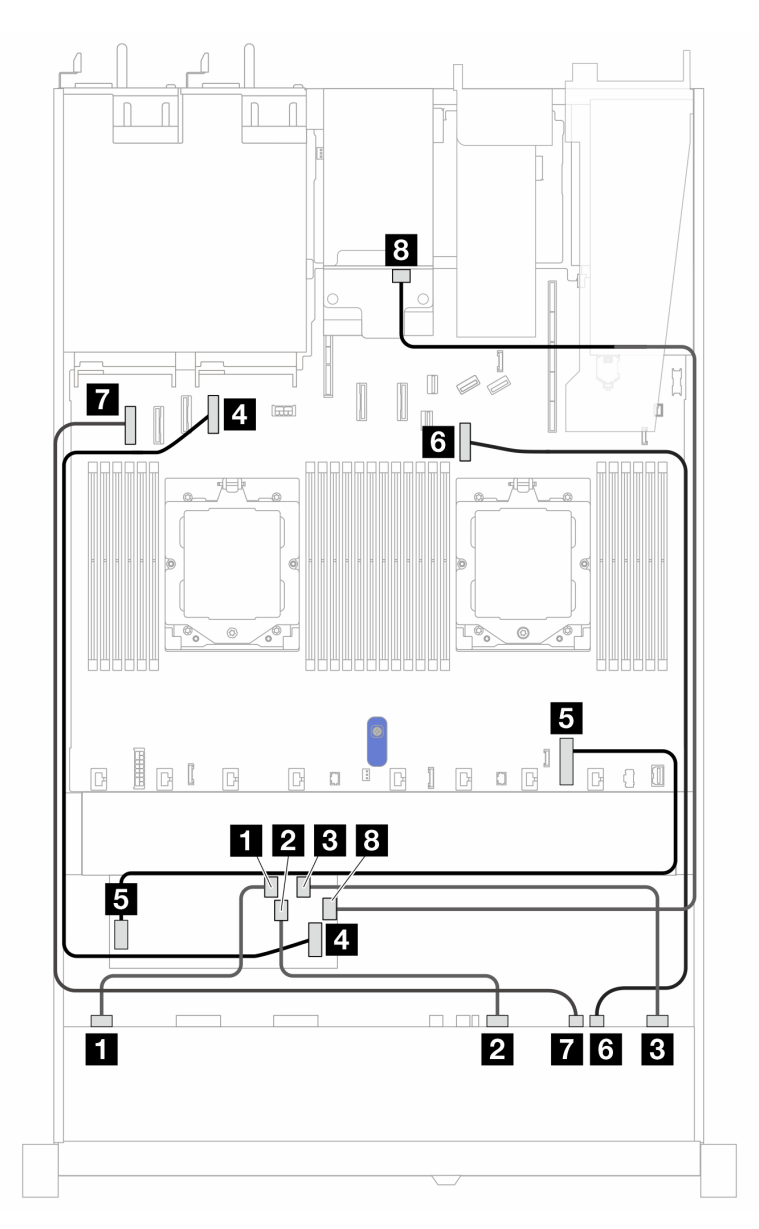

Figura 393. Roteamento de cabos para 10 unidades AnyBay frontais e 2 SAS/SATA traseiras de 2,5 pol. com um adaptador RAID CFF 16i (Gen 3 ou Gen 4)

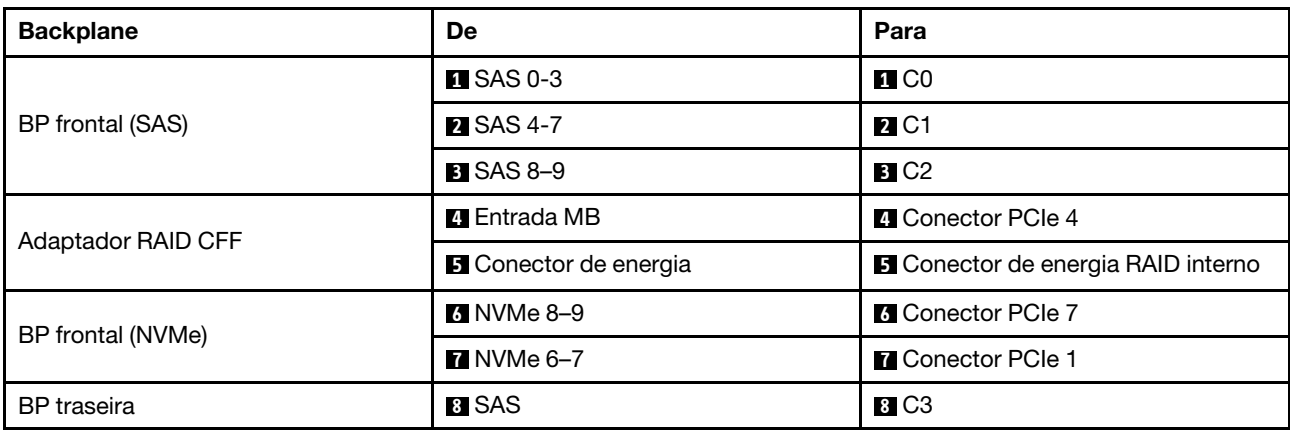

Tabela 89. Mapeamento entre um backplane AnyBay e um adaptador RAID/HBA SFF 16i (Gen 3 ou Gen 4)

# Backplane SAS/SATA de 6 x 2,5 pol. + AnyBay de 2 x 2,5 pol. + NVMe de 2 x 2,5 pol.

Consulte esta seção para entender o roteamento de cabos de 6 unidades SAS/SATA frontais, 2 unidades AnyBay frontais e 2 unidades NVMe frontais com backplane 10 de 2,5 pol. (Gen 5) instalados.

Para conectar os cabos de alimentação de um backplane para unidades padrão de 2,5 pol. ou 3,5 pol., consulte ["Roteamento de cabos de alimentação do backplane" na página 275.](#page-284-0)

Para conectar os cabos de módulos de energia flash RAID, consulte ["Módulos de energia flash RAID" na](#page-301-0)  [página 292.](#page-301-0)

Para conectar os cabos de um backplane de unidade NVMe/SAS/SATA traseiro, consulte ["Backplane de](#page-304-0)  [unidade NVMe/SAS/SATA traseiro" na página 295](#page-304-0).

Para conectar os cabos de sinal, consulte os cenários de roteamento de cabos a seguir, dependendo da configuração do servidor:

- ["Roteamento de cabos com um adaptador RAID/HBA SFF" na página 426](#page-435-0)
- ["Roteamento de cabos com um adaptador RAID/HBA CFF" na página 427](#page-436-0)

### <span id="page-435-0"></span>Roteamento de cabos com um adaptador RAID/HBA SFF

As tabelas a seguir mostram a relação de mapeamento entre conectores do backplane e um adaptador RAID/HBA SFF 8i (Gen 3 ou Gen 4).

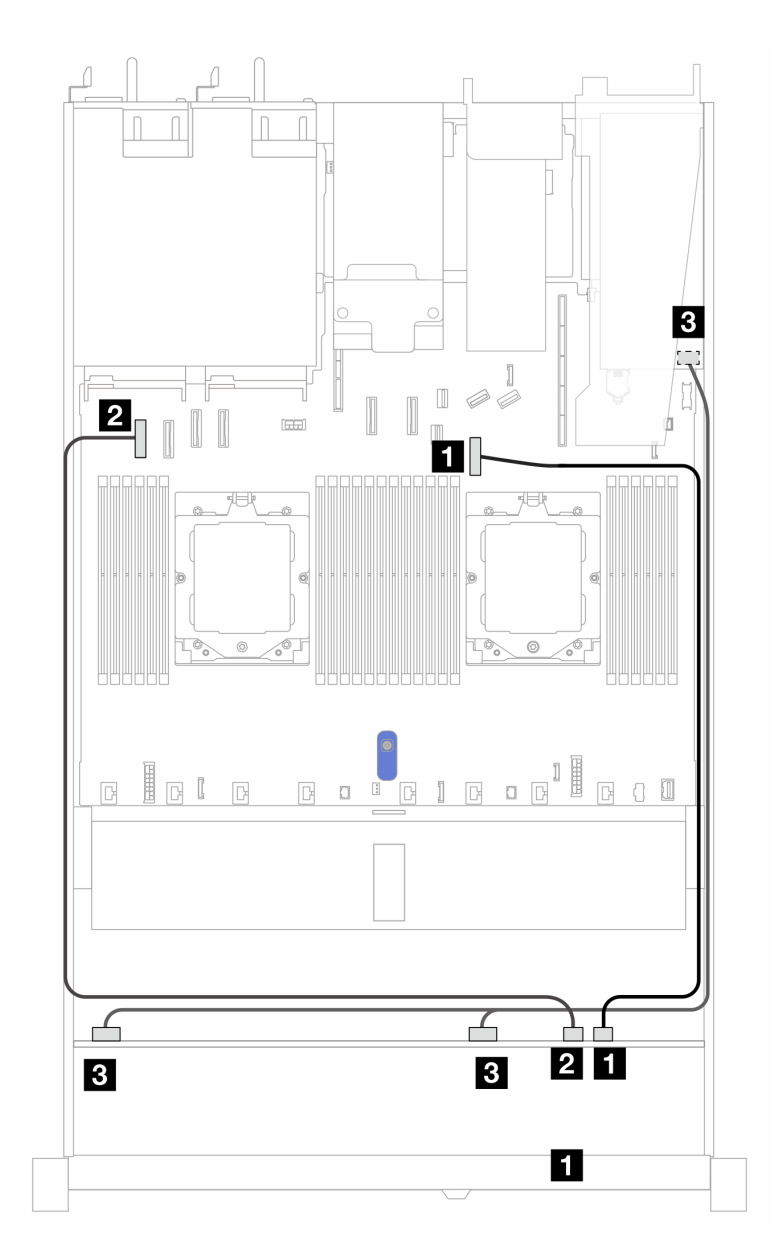

Figura 394. Roteamento de cabos para 6 unidades SAS/SATA frontais de 2,5 pol., 2 unidades AnyBay frontais de 2,5 pol. e 2 unidades NVMe frontais de 2,5 pol. com um adaptador RAID SFF 8i (Gen 3 ou Gen 4)

Tabela 90. Mapeamento entre 6 unidades SAS/SATA frontais de 2,5 pol., 2 unidades AnyBay frontais de 2,5 pol. e 2 unidades NVMe frontais de 2,5 pol. com um adaptador RAID SFF 8i (Gen 3 ou Gen 4)

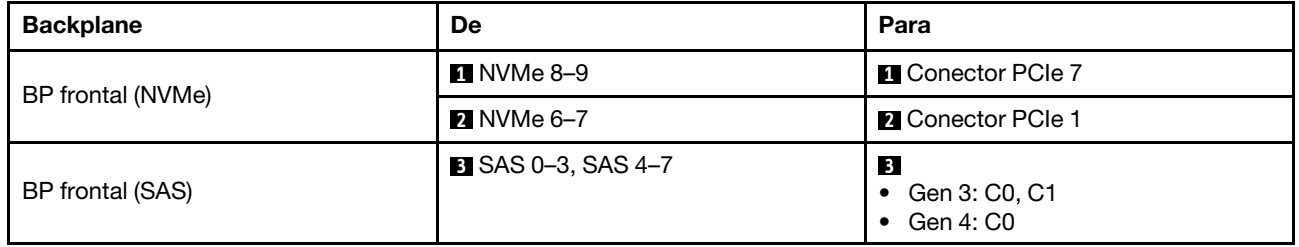

### <span id="page-436-0"></span>Roteamento de cabos com um adaptador RAID/HBA CFF

A tabela a seguir mostra a relação de mapeamento entre conectores do backplane e um adaptador RAID/ HBA CFF 8i (Gen 3).

Para conectar o cabo de alimentação do adaptador RAID CFF, consulte ["Adaptador RAID CFF" na página](#page-287-0)  [278](#page-287-0).

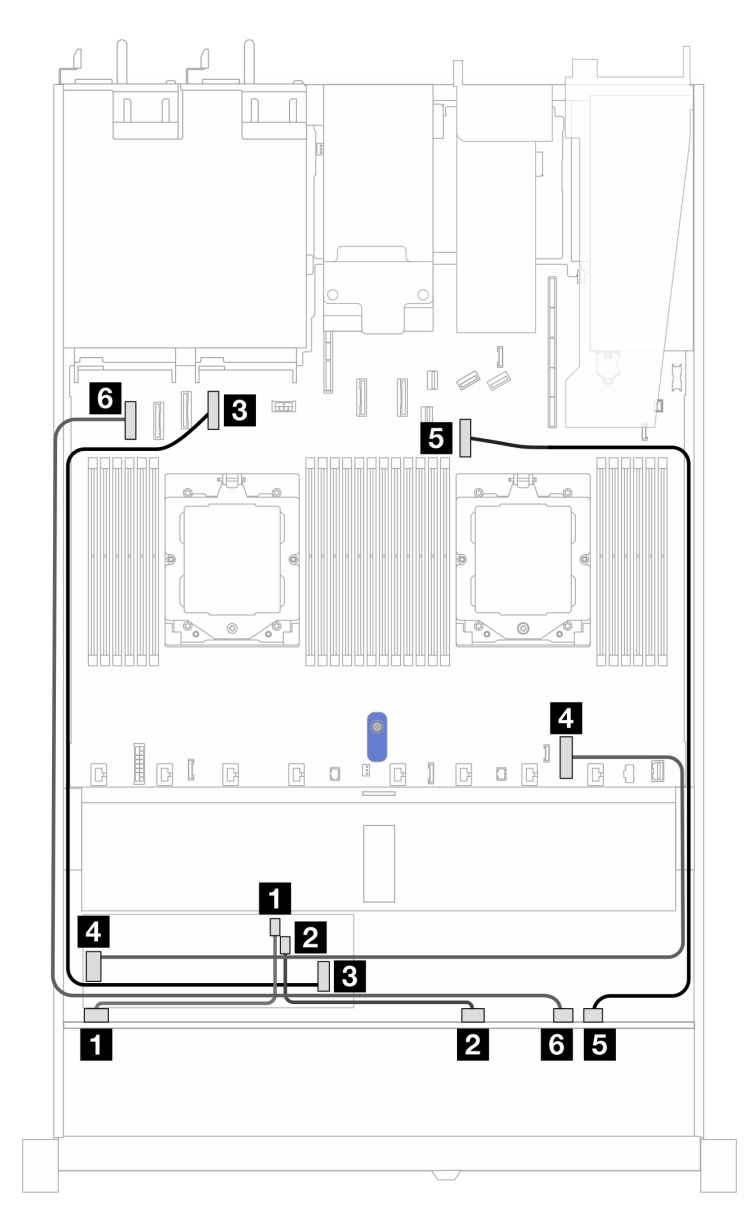

Figura 395. Roteamento de cabos para 6 unidades SAS/SATA frontais de 2,5 pol., 2 unidades AnyBay frontais de 2,5 pol. e 2 unidades NVMe frontais de 2,5 pol. com um adaptador RAID CFF 8i (Gen 3)

Tabela 91. Mapeamento entre 6 unidades SAS/SATA frontais de 2,5 pol., 2 unidades AnyBay frontais de 2,5 pol. e 2 unidades NVMe frontais de 2,5 pol. com um adaptador RAID CFF 8i (Gen 3)

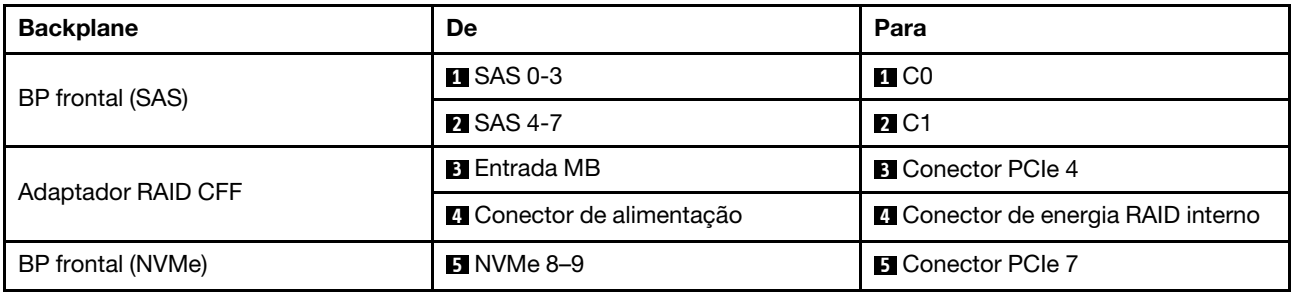

Tabela 91. Mapeamento entre 6 unidades SAS/SATA frontais de 2,5 pol., 2 unidades AnyBay frontais de 2,5 pol. e 2 unidades NVMe frontais de 2,5 pol. com um adaptador RAID CFF 8i (Gen 3) (continuação)

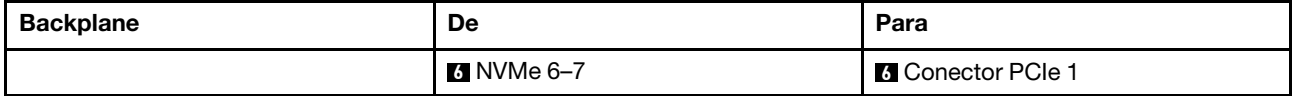

# Backplane da unidade 16-EDSFF

Use esta seção para entender o roteamento de cabos do backplane do modelo de servidor com 16 unidades frontais E1.S EDSFF.

# Roteamento de cabos com um adaptador de temporizador

A tabela a seguir mostra a relação de mapeamento entre os conectores do backplane, do adaptador da placa temporizadora e da placa-mãe.

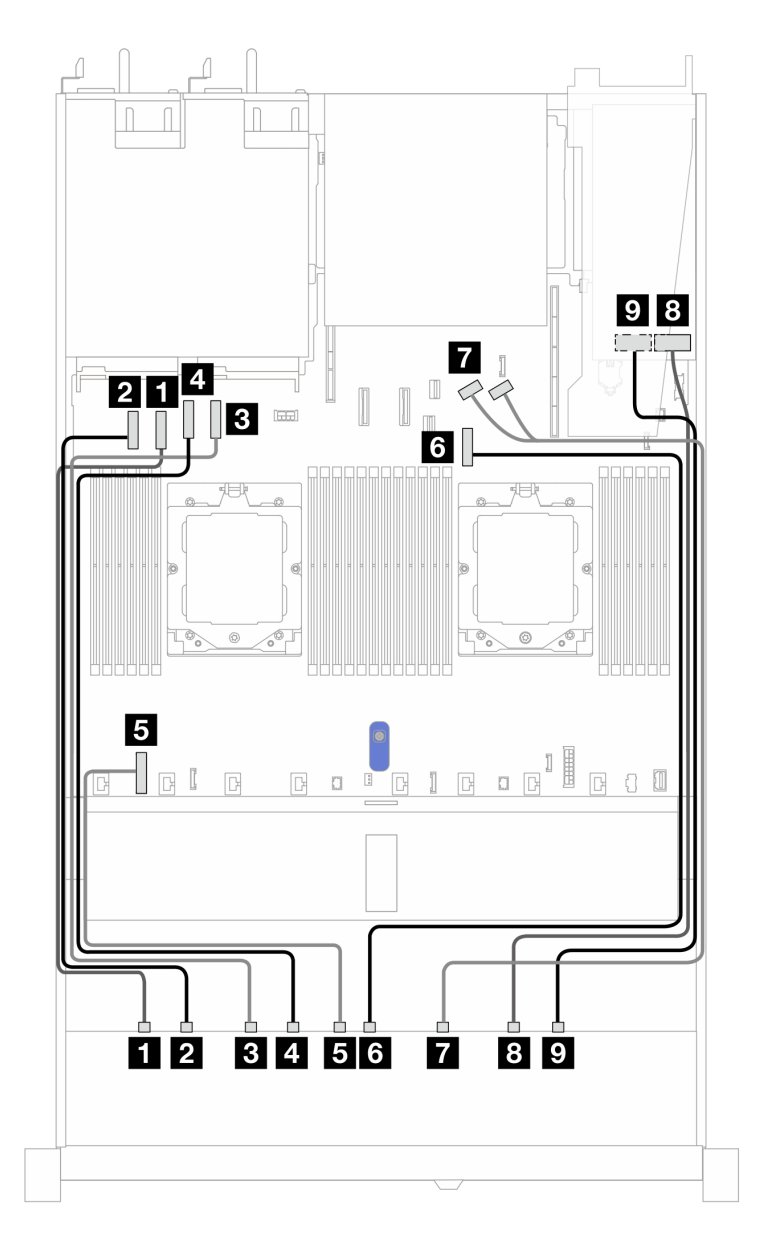

Tabela 92. Mapeamento entre um backplane AnyBay frontal e um adaptador da placa temporizadora com conectores integrados

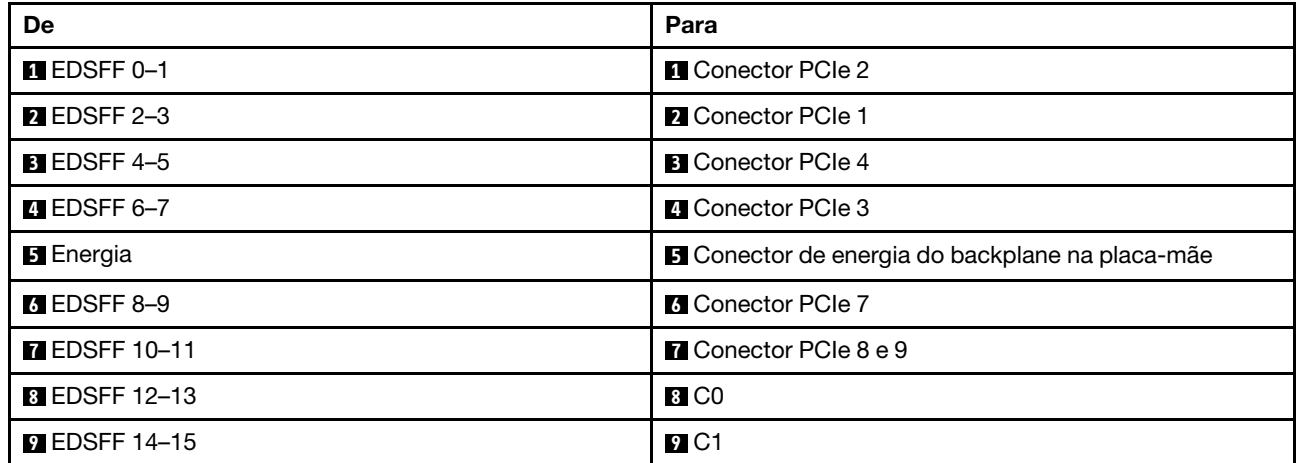

# <span id="page-440-0"></span>Capítulo 3. Determinação de problemas

Use as informações nesta seção para isolar e revolver problemas que você poderá encontrar ao usar seu servidor.

Servidores Lenovo podem ser configurados para notificar automaticamente o Suporte Lenovo se determinados eventos forem gerados. É possível configurar a notificação automática, também conhecida como Call Home, em aplicativos de gerenciamento, como o Lenovo XClarity Administrator. Se você configurar a notificação automática de problemas, o Suporte Lenovo será alertado automaticamente sempre que um servidor encontrar um evento potencialmente significativo.

Para isolar um problema, normalmente você deve iniciar com o log de eventos do Lenovo XClarity Controller.

Para isolar um problema, normalmente, você deve iniciar com o log de eventos do aplicativo que está gerenciando o servidor:

- Se estiver gerenciando o servidor a partir do Lenovo XClarity Administrator, inicie com o log de eventos Lenovo XClarity Administrator.
- Se estiver usando qualquer outro aplicativo de gerenciamento, comece com o log de eventos do Lenovo XClarity Controller.

### Recursos da Web

• Dicas técnicas

A Lenovo continuamente atualiza o website de suporte com dicas e técnicas mais recentes que podem ser usadas para resolver problemas no servidor. Essas Dicas Técnicas (também chamadas de dicas de RETAIN ou boletins de serviço) fornecem procedimentos para solucionar problemas relacionados ao funcionamento do servidor.

Para localizar as Dicas Técnicas disponíveis para seu servidor:

- 1. Acesse <http://datacentersupport.lenovo.com> e insira o nome do modelo ou o tipo de máquina de seu servidor na barra de pesquisa para ir até a página de suporte.
- 2. Clique em How To's (Instruções) no painel de navegação.
- 3. Clique em Article Type (Tipo de artigo)  $\rightarrow$  Solution (Solucão) no menu suspenso.

Siga as instruções na tela para escolher a categoria para o problema com que você está lidando.

- Fórum de data center da Lenovo
	- Verifique nos [https://forums.lenovo.com/t5/Datacenter-Systems/ct-p/sv\\_eg](https://forums.lenovo.com/t5/Datacenter-Systems/ct-p/sv_eg) se outra pessoa encontrou um problema semelhante.

# Logs de eventos

Um alerta é uma mensagem ou outra indicação que sinaliza um evento ou um evento iminente. Os alertas são gerados pelo Lenovo XClarity Controller ou pela UEFI nos servidores. Esses alertas são armazenados no Log de Eventos do Lenovo XClarity Controller. Se o servidor for gerenciado pelo Lenovo XClarity Administrator, os alertas serão encaminhados automaticamente para esse aplicativo de gerenciamento.

Nota: Para obter uma lista de eventos, incluindo as ações do usuário que talvez precisem ser realizadas para recuperação, consulte a Referência de Mensagens e Códigos, disponível em [https://](https://thinksystem.lenovofiles.com/help/topic/SR645V3/pdf_files.html) [thinksystem.lenovofiles.com/help/topic/SR645V3/pdf\\_files.html](https://thinksystem.lenovofiles.com/help/topic/SR645V3/pdf_files.html).

### Log de Eventos do Lenovo XClarity Controller

O Lenovo XClarity Controller monitora o estado físico do servidor e de seus componentes utilizando sensores que medem variáveis físicas internas, como temperatura, voltagem das fontes de alimentação, velocidades do ventilador e status dos componentes. O Lenovo XClarity Controller fornece várias interfaces para que os administradores e usuários do sistema e de software de gerenciamento de sistemas possam habilitar o gerenciamento e o controle de um servidor.

O Lenovo XClarity Controller monitora todos os componentes do servidor e posta os eventos no log de eventos do Lenovo XClarity Controller.

| Clarity Controller 2                | $\cup$<br>÷    | ThinkSystem                          |                       | System name:                                          | Service Log & USERID                                                       | <b>① 6:28 AM</b><br>Ξ              |
|-------------------------------------|----------------|--------------------------------------|-----------------------|-------------------------------------------------------|----------------------------------------------------------------------------|------------------------------------|
| $\bigwedge$ Home                    |                |                                      |                       |                                                       |                                                                            |                                    |
| E Events                            |                | <b>Event Log</b><br><b>Audit Log</b> |                       | <b>Maintenance History</b><br><b>Alert Recipients</b> |                                                                            | ℯ                                  |
| <b>三</b> Inventory                  |                | Customize Table                      | <b>THE Clear Logs</b> | $C$ Refresh<br>Type:<br>Ø                             | All Event Sources +<br>All Dates $\sim$                                    | Q<br>$\blacksquare$ o              |
| <b>IL</b> Utilization               | Index          | Severity                             | t 1 Source            | 11 Common ID                                          | 11 Message                                                                 | 100<br>t I Date<br>11              |
| <b>B</b> Storage                    | $\Omega$       | $\mathbf{I}$                         | System                | FOXSPNM4011I                                          | ENET[CIM:ep1] DHCP-HSTN=XCC-MTM-SN, DN=, IP@=192.168.36.17,                | 200<br>August 9, 2022 5:18:        |
| Remote Console                      |                | <b>Fill</b>                          | System                | FQXSPNM4013I                                          | LAN: Ethernet[IMM : ep2] interface is no longer active.                    | 300<br>August 9, 2022 5:17:<br>400 |
|                                     | $\overline{2}$ | $\mathbf{H}$                         | System                | FQXSPNM4028I                                          | ENET[CIM:ep1] IPv6-LinkLocal:HstName=XCC-MTM-SN, IP@=fe80::922             | August 9, 2022 5:17:<br>500        |
| <b><sup>▲</sup></b> Firmware Update | 3              | $\mathbf{f}$                         | System                | FQXSPNM4000I                                          | Management Controller SN# 1234567890 Network Initialization Complete.      | August 9, 2022 5:17:<br>600        |
| Server Configuration                | 4              | ▲                                    | Power                 | FOXSPPW0104J                                          | Non-redundant:Sufficient Resources from Redundancy Degraded or Fully       | August 9, 2022 5:17:<br>700        |
|                                     | 5              | $\mathbf{i}$                         | System                | FQXSPUN0026I                                          | Device Low Security Jmp has been added.                                    | August 9, 2022 5:17:<br>800        |
| <b>M</b> BMC Configuration          | 6              | $\mathbf{H}$                         | System                | FQXSPPR0000I                                          | front panel board 1 detected as present.                                   | August 9, 2022 5:17:<br>900        |
| : Neighbor Group                    | $\overline{7}$ | Ø                                    | Cooling               | FQXSPCA0016M                                          | Sensor Fan Mismatch has transitioned to critical from a less severe state. | 1000<br>August 9, 2022 5:17:       |

Figura 396. Log de eventos do Lenovo XClarity Controller

Para obter mais informações sobre como acessar o log de eventos do Lenovo XClarity Controller, consulte:

Seção "Exibindo logs de eventos" na documentação do XCC compatível com seu servidor em [https://](https://sysmgt.lenovofiles.com/help/topic/lxcc_frontend/lxcc_overview.html)  [sysmgt.lenovofiles.com/help/topic/lxcc\\_frontend/lxcc\\_overview.html](https://sysmgt.lenovofiles.com/help/topic/lxcc_frontend/lxcc_overview.html)

### Log de Eventos do Lenovo XClarity Administrator

Se estiver usando o Lenovo XClarity Administrator para gerenciar o servidor, a rede e o hardware de armazenamento, você poderá exibir eventos de todos os dispositivos gerenciados pelo XClarity Administrator.

Logs

|                                                    |                | (?) The Event log provides a history of hardware and management conditions that have been detected. |                                         |                              |                |            |
|----------------------------------------------------|----------------|----------------------------------------------------------------------------------------------------|-----------------------------------------|------------------------------|----------------|------------|
| 50<br>囲<br>All Actions<br>$\overline{\phantom{a}}$ | £<br><b>PA</b> |                                                                                                    | Show:<br>All Event Sources<br>All Dates | H.                           | Filter         |            |
| Severity                                           | Serviceability | Date and Time<br>$\blacktriangle$                                                                   | System                                  | Event                        | System<br>Type | Source Da  |
| Warning                                            | Support        | Jan 30, 2017, 7:49:07 AM                                                                            | Chassis114:                             | Node Node 08 device Chassis  |                | Jan 30, 20 |
| Warning                                            | Support        | Jan 30, 2017, 7:49:07 AM                                                                            | Chassis114:                             | Node Node 02 device Chassis  |                | Jan 30, 20 |
| Warning                                            | & User         | Jan 30, 2017, 7:49:07 AM                                                                            | Chassis114:                             | I/O module IO Module Chassis |                | Jan 30, 20 |
|                                                    |                |                                                                                                    |                                         |                              |                |            |

Figura 397. Log de eventos do Lenovo XClarity Administrator

Para obter mais informações sobre como trabalhar com eventos no XClarity Administrator, consulte:

[http://sysmgt.lenovofiles.com/help/topic/com.lenovo.lxca.doc/events\\_vieweventlog.html](http://sysmgt.lenovofiles.com/help/topic/com.lenovo.lxca.doc/events_vieweventlog.html)

# Especificações

Resumo dos recursos e das especificações do servidor. Dependendo do modelo, alguns recursos podem não estar disponíveis ou algumas especificações podem não se aplicar.

Consulte a tabela abaixo para ver as categorias de especificações e o conteúdo de cada categoria.

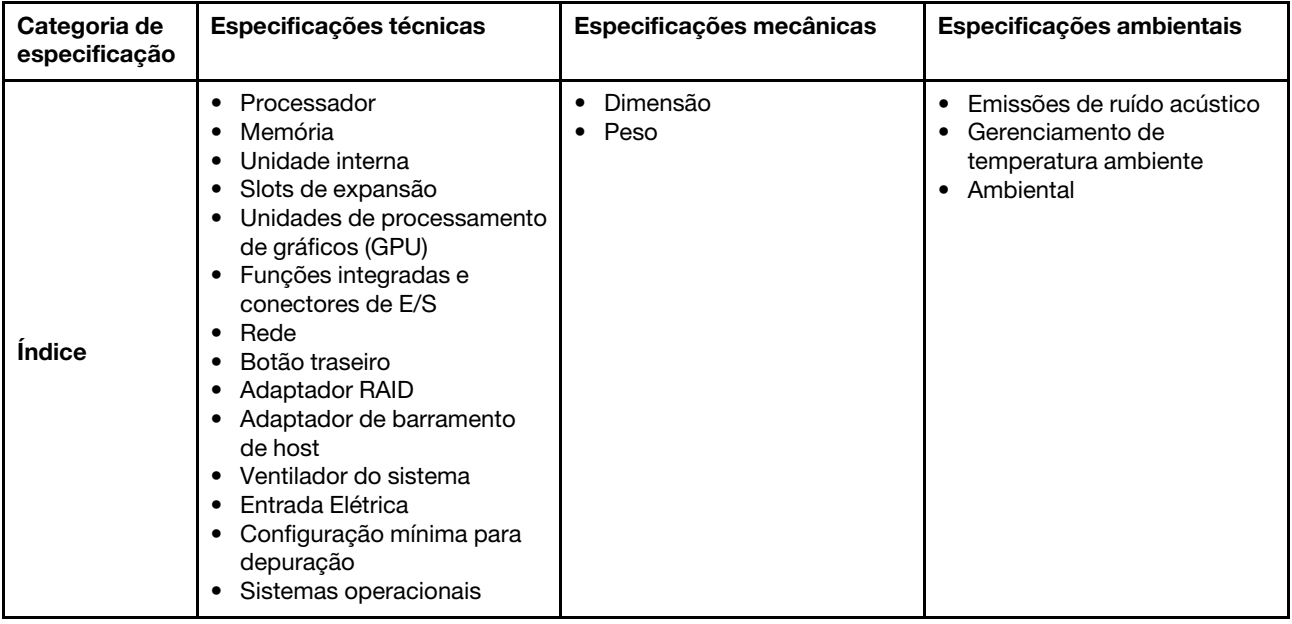

# Especificações técnicas

Resumo das especificações técnicas do servidor. Dependendo do modelo, alguns recursos podem não estar disponíveis ou algumas especificações podem não se aplicar.

#### Processador

Compatível com processadores AMD® EPYCTM de 4ª geração, com tecnologia de processador 5nm.

- Até dois processadores com o novo soquete LGA 6096 (SP5)
- Até 96 núcleos Zen4 (192 threads) por soquete
- Até 4 links xGMI3 a até 32 GT/s
- Thermal Design Power (TDP): até 360 watts
- Thermal Design Power de CPU máxima (cTDP): até 400 watts

Para obter uma lista de processadores com suporte, consulte: <https://serverproven.lenovo.com/>.

### Memória

Consulte para obter informações detalhadas sobre instalação e configuração da memória.

- Slots: 24 conectores dual inline memory module (DIMM) que suportam até:
	- 24 RDIMMs
	- 24 3DS RDIMMs
- Tipos de módulo de memória:
	- TruDDR5 RDIMM: 16 GB (1Rx8), 32 GB (2Rx8)
	- TruDDR5 10x4 RDIMM: 32 GB (1Rx4), 64 GB (2Rx4), 96 GB (2Rx4)
	- TruDDR5 9x4 RDIMM: 32 GB (1Rx4), 64 GB (2Rx4)
	- TruDDR5 3DS RDIMM: 128 GB (4Rx4), 256 GB (8Rx4)
- Velocidade: a velocidade operacional depende do modelo de processador e das configurações UEFI. – Velocidade máxima: 4.800 MT/s
- Memória mínima: 16 GB
- Memória máxima:
	- RDIMM: 2,25 TB: 24 RDIMMs de 96 GB
	- 3DS RDIMM: 6 TB: 24 3DS RDIMMs de 256 GB

Para obter uma lista de opções de memória suportadas, consulte <https://serverproven.lenovo.com/>.

#### Unidades internas

#### Frontal:

- Até duas unidades hot-swap SATA de 3,5 pol. e duas unidades NVMe/SATA hot-swap de 3,5 pol.
- Até quatro unidades SATA hot-swap de 3,5 pol.
- Até quatro unidades SAS/SATA hot-swap de 3,5 pol.
- Até quatro unidades hot-swap AnyBay (SAS/SATA/NVMe) de 3,5 pol.
- Até quatro unidades AnyBay hot-swap de 3,5 pol. (SAS/SATA/NVMe) para configuração U.3
- Até quatro unidades SATA hot-swap de 2,5 pol.
- Até quatro unidades SAS/SATA hot-swap de 2,5 pol.
- Até quatro unidades NVMe hot-swap de 2,5 pol.
- Até quatro unidades hot-swap AnyBay (SAS/SATA/NVMe) de 2,5 pol.
- Até oito unidades SATA hot-swap de 2,5 pol.
- Até oito unidades SAS/SATA hot-swap de 2,5 pol.
- Até oito unidades AnyBay hot-swap de 2,5 pol. (SAS/SATA/NVMe) para configuração U.3
- Até seis unidades hot-swap SAS/SATA de 2,5 pol. e duas unidades hot-swap AnyBay (SAS/SATA/NVMe) de 2,5 pol. e duas unidades NVMe hot-swap de 2,5 pol.
- Até seis unidades hot-swap SAS/SATA de 2,5 pol. e quatro unidades hot-swap AnyBay (SAS/SATA/NVMe) de 2,5 pol.
- Até dez unidades SATA hot-swap de 2,5 pol.
- Até dez unidades SAS/SATA hot-swap de 2,5 pol.
- Até dez unidades NVMe hot-swap de 2,5 pol.
- Até dez unidades hot-swap AnyBay (SAS/SATA/NVMe) de 2,5 pol.
- Até dez unidades AnyBay hot-swap de 2,5 pol. (SAS/SATA/NVMe) para configuração U.3
- Até 16 unidades hot-swap EDSFF

#### Interna:

• Até duas unidades M.2 SATA ou NVMe internas

#### Traseira:

- Até duas unidades SAS/SATA hot-swap de 2,5 pol.
- Até duas unidades NVMe hot-swap de 2,5 pol.
- Até duas unidades NVMe SATA ou RAID hot-swap de 7 mm

#### Slots de expansão

Dependendo do modelo, o servidor oferece suporte a até três slots PCIe na parte traseira.

- PCIe x16/x8, perfil baixo
- PCIe x16/x8, altura integral

Nota: Os dois slots PCIe na parte frontal são compatíveis apenas quando é usado o chassi de 4 x 2,5 polegadas. Eles não são compatíveis com chassis de 10 x 2,5 polegadas.

No máximo cinco slots externos são compatíveis.

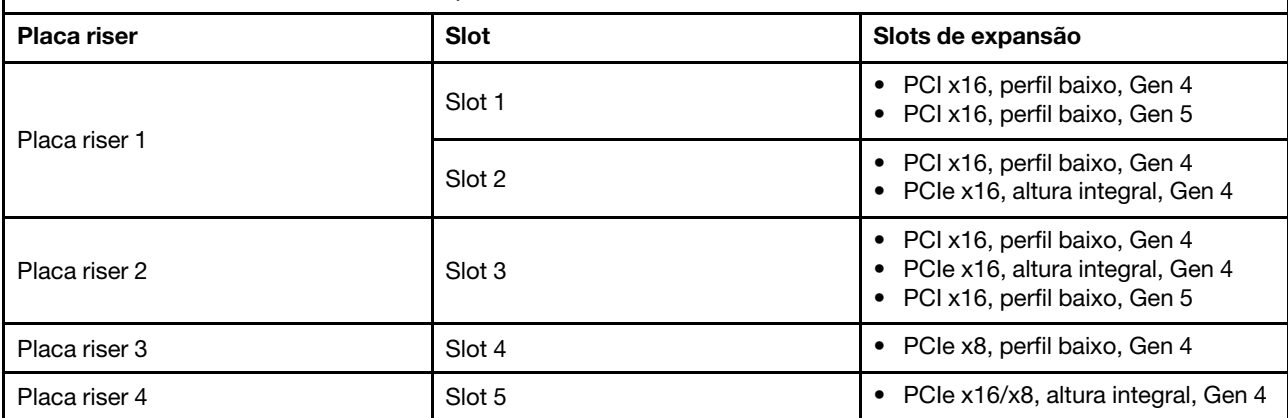

#### Unidade de processamento de gráficos (GPU)

Seu servidor oferece suporte às seguintes GPUs:

• Meio comprimento e largura única:

- NVIDIA® A2
- NVIDIA® L4

#### Funções integradas e conectores de E/S

- Lenovo XClarity Controller (XCC), que fornece funções de controle de processador de serviços e monitoramento, controlador de vídeo e recursos de teclado, vídeo, mouse e unidade remotos.
	- O servidor oferece suporte ao Lenovo XClarity Controller 2 (XCC2). Para obter informações adicionais sobre o Lenovo XClarity Controller 2 (XCC2), consulte [https://sysmgt.lenovofiles.com/help/topic/lxcc\\_frontend/lxcc\\_](https://sysmgt.lenovofiles.com/help/topic/lxcc_frontend/lxcc_overview.html)  [overview.html](https://sysmgt.lenovofiles.com/help/topic/lxcc_frontend/lxcc_overview.html).
- Uma Porta de gerenciamento do sistema XCC na parte traseira para conectar-se a uma rede de gerenciamento de sistemas. Esse conector RJ-45 é dedicado às funções do Lenovo XClarity Controller e é executado à velocidade de 1 GB.
- Um grupo de dois ou quatro conectores Ethernet no módulo OCP 3.0
- Até quatro portas USB 3.2 Gen1 (5 Gbps):
	- Três na parte traseira do servidor
	- (Opcional) Uma na parte frontal do servidor<sup>1</sup>.
- Uma porta USB 3.2 Gen1 (5 Gbps) interna
- (Opcional) Uma porta USB 2.0 na parte frontal do servidor<sup>1</sup>.
- (Opcional) Conector do monofone de diagnóstico LCD externo na parte frontal do servidor<sup>1</sup>
- Até dois conectores VGA
	- Um na parte traseira do servidor
	- (Opcional) Uma na parte frontal do servidor<sup>1</sup>.
- (Opcional) Um conector de porta serial na parte traseira do servidor<sup>2</sup>.

#### Notas:

- 1. Disponível quando o módulo de E/S frontal está instalado no servidor.
- 2. Disponível quando o cabo de porta serial está instalado no servidor.

#### Rede

#### Módulo OCP

Nota: Se o kit de adaptador NIC de gerenciamento ThinkSystem V3 estiver instalado no servidor, ele não será exibido na lista de placas PCIe do software de gerenciamento do sistema, como XCC, LXPM etc.

#### Botão traseiro

Botão NMI na parte traseira do servidor

#### Adaptador RAID

#### RAID de hardware 0, 1, 10:

- Adaptador ThinkSystem RAID 540-8i PCIe Gen4 de 12 Gb
- Adaptador ThinkSystem RAID 540-16i PCIe Gen4 de 12 Gb

#### RAID de hardware 0, 1, 5, 10:

• Adaptador ThinkSystem RAID 5350-8i PCIe de 12 Gb

#### RAID de hardware 0, 1, 5, 6, 10, 50, 60:

- Adaptador interno ThinkSystem RAID 9350-8i 2 GB Flash PCIe de 12 Gb
- Adaptador ThinkSystem RAID 9350-8i 2 GB Flash PCIe de 12 Gb
- Adaptador interno ThinkSystem RAID 9350-16i 4 GB Flash PCIe de 12 Gb
- Adaptador ThinkSystem RAID 940-8i 4 GB Flash PCIe Gen4 de 12 Gb
- Adaptador ThinkSystem RAID 940-16i de 4 GB Flash PCIe Gen4 de 12 Gb
- Adaptador ThinkSystem RAID 940-16i de 8 GB Flash PCIe Gen4 de 12 Gb
- Adaptador interno ThinkSystem RAID 940-16i de 8 GB Flash PCIe Gen4 de 12 Gb
- Adaptador ThinkSystem RAID 940-8e 4 GB Flash PCIe Gen4 de 12 Gb

Outros adaptadores RAID sem níveis de RAID:

- HBA ThinkSystem 4350-8i SAS/SATA de 12 Gb
- HBA ThinkSystem 4350-16i SAS/SATA de 12 Gb
- HBA ThinkSystem 440-8i SAS/SATA PCIe Gen4 12 Gb
- HBA ThinkSystem 440-16i SAS/SATA PCIe Gen4 12 Gb
- HBA interno ThinkSystem 440-16i SAS/SATA PCIe Gen4 de 12 Gb
- HBA ThinkSystem 440-8e SAS/SATA PCIe Gen4 12 Gb
- HBA ThinkSystem 440-16e SAS/SATA PCIe Gen4 de 12 Gb

#### Adaptador de barramento de host

#### Suporte aos seguintes HBAs:

- HBA ThinkSystem 4350-8i SAS/SATA de 12 Gbobservação
- HBA ThinkSystem 4350-16i SAS/SATA de 12 Gb
- HBA ThinkSystem 440-8e SAS/SATA PCIe Gen4 12 Gb
- HBA ThinkSystem 440-8i SAS/SATA PCIe Gen4 12 Gb
- HBA ThinkSystem 440-16e SAS/SATA de 12 Gb
- HBA ThinkSystem 440-16i SAS/SATA PCIe Gen4 12 Gb
- HBA interno ThinkSystem 440-16i SAS/SATA PCIe Gen4 de 12 Gb
- HBA de porta única ThinkSystem Emulex 16 Gb FC Gen6
- HBA de porta dupla ThinkSystem Emulex 16 Gb FC Gen6
- HBA de porta única ThinkSystem QLogic 16 Gb Enhanced Gen5 FC
- HBA de porta dupla ThinkSystem QLogic 16 Gb Enhanced Gen5 FC

Nota: Não é permitido mesclar o HBA ThinkSystem 4350-8i SAS/SATA de 12 GB e o adaptador Ethernet PCIe de 2 portas ThinkSystem Intel E810-DA2 10/25 GbE SFP28.

#### Ventilador do sistema

Tipos de ventilador suportados:

- Ventilador padrão 4056 (rotor duplo, 21.000 RPM)
- Ventilador de desempenho 4056 (rotor duplo, 28.000 RPM)

Redundância do ventilador: redundância N+1, um rotor de ventilador redundante

- Um processador: seis ventiladores hot-swap de sistema com rotor duplo (incluindo um rotor de ventilador redundante)
- Dois processadores: oito ventiladores hot-swap com rotor duplo (incluindo um rotor de ventilador redundante)

#### Notas:

- O resfriamento redundante pelos ventiladores no servidor permite operação contínua se um rotor de um ventilador falhar.
- Quando o sistema for desligado, mas ainda estiver conectado à energia CA, os ventiladores 1 e 2 poderão continuar a girar a uma velocidade muito menor. Este é o design do sistema para fornecer resfriamento adequado.

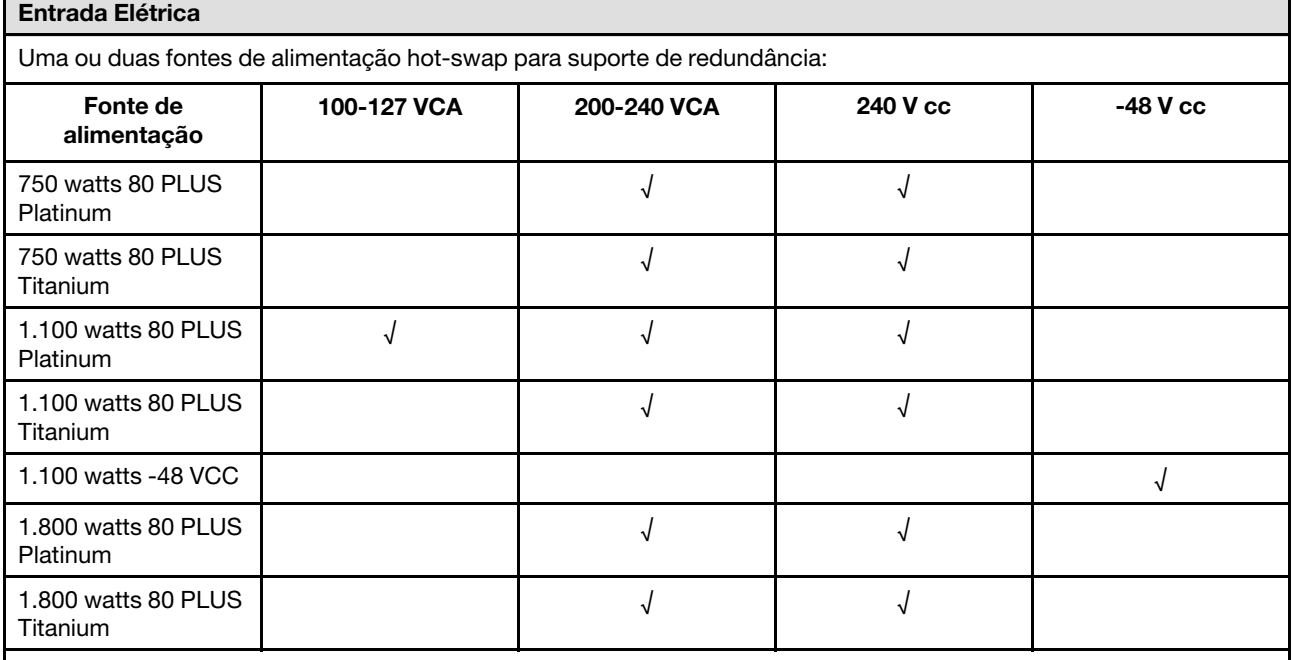

CUIDADO:

• A entrada de 240 VCC é compatível apenas na China continental.

• A fonte de alimentação com entrada de 240 V não oferece suporte para a função de cabo de alimentação hot-plug. Antes de remover a fonte de alimentação com entrada CC, desligue o servidor ou desconecte as fontes de alimentação CC do painel do disjuntor ou desligando a fonte de alimentação. Em seguida, remova o cabo de alimentação.

Configuração mínima para depuração

- Um processador no soquete 1 de processador
- Um módulo de memória no slot 7
- Uma fonte de alimentação
- Uma unidade HDD/SSD ou uma unidade M.2 ou uma unidade de 7 mm (se o SO for necessário para depuração)
- Seis ventiladores do sistema (com um processador)

#### Sistemas operacionais

Sistemas operacionais suportados e certificados:

- Canonical Ubuntu
- Microsoft Windows
- Microsoft Windows Server
- Red Hat Enterprise Linux
- SUSE Linux Enterprise Server
- VMware ESXi
- Referências:
- Lista completa de sistemas operacionais disponíveis: <https://lenovopress.com/osig>.
- Instruções de implantação do SO, consulte "Implantar o sistema operacional" no Guia do Usuário.

# Especificações mecânicas

Resumo das especificações mecânicas do servidor. Dependendo do modelo, alguns recursos podem não estar disponíveis ou algumas especificações podem não se aplicar.

#### Dimensão

Servidor 1U

- Altura: 43 mm (1,69 polegada)
- Largura (com flange EIA): 481,7 mm (18,96 polegadas)
- Profundidade: 827,3 mm (32,57 pol.)

#### Peso

• Até 26,3 kg (57,98 lb)

# Especificações ambientais

Resumo das especificações ambientais do servidor. Dependendo do modelo, alguns recursos podem não estar disponíveis ou algumas especificações podem não se aplicar.

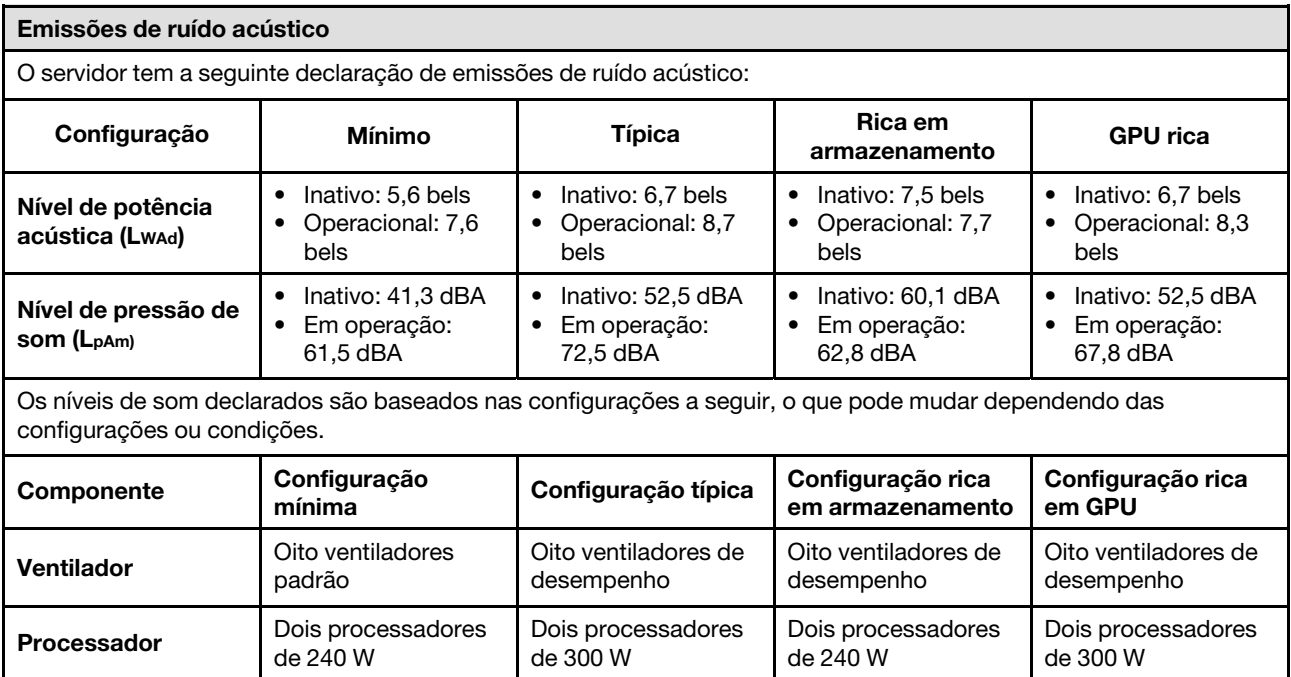

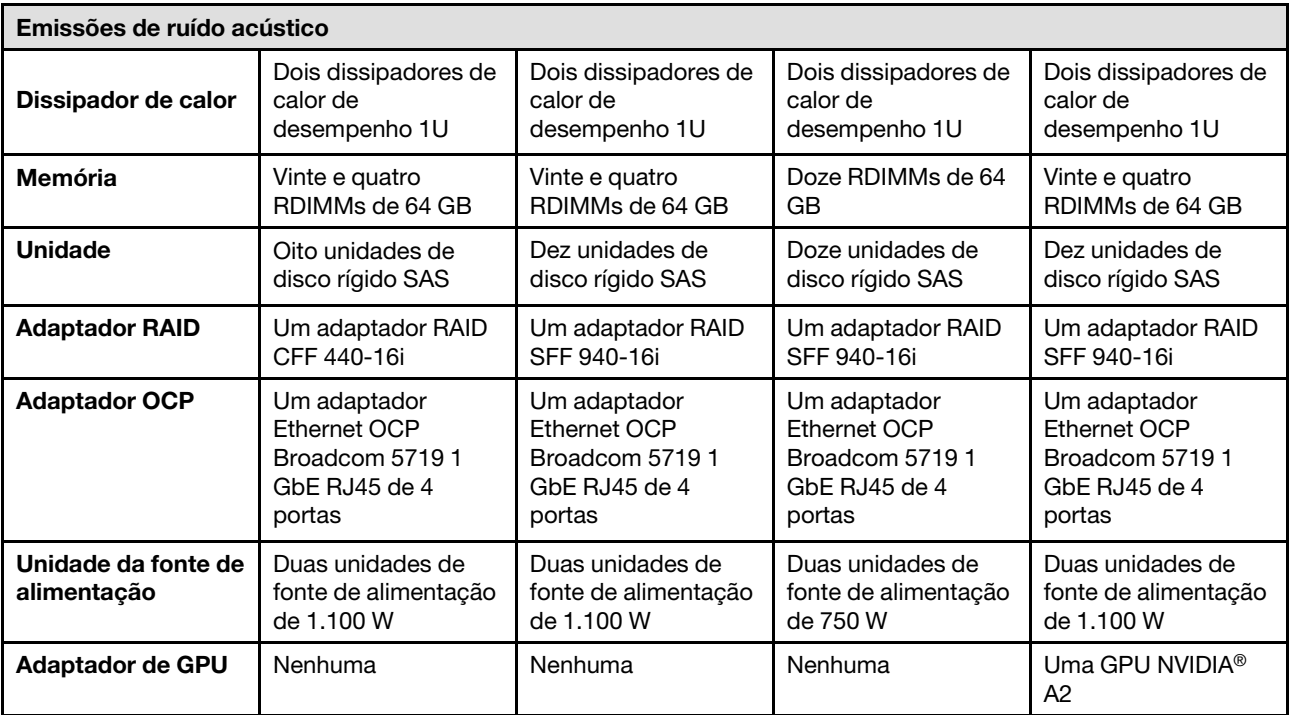

#### Notas:

• Esses níveis de potência acústica foram medidos em ambientes acusticamente controlados de acordo com os procedimentos especificados pelo ISO 7779 e são relatados de acordo com o ISO 9296.

• Os níveis de som declarados podem mudar dependendo da configuração/condições, por exemplo, com NICs de alta energia, processadores de alta energia e GPUs, como ThinkSystem Mellanox ConnectX-6 HDR/adaptador 200GbE QSFP56 de 1/2 portas PCIe, módulo OCP ThinkSystem Broadcom 57454 10GBASE-T de 4 portas.

• Regulamentos governamentais (como aqueles prescritos por OSHA ou Diretivas da Comunidade Europeia) podem controlar a exposição de nível de ruído no mercado de trabalho e podem aplicar-se a você e sua instalação de servidor. Os níveis reais de pressão sonora em sua instalação dependem de vários fatores, incluindo o número de racks na instalação; o tamanho, materiais e configuração do ambiente; os níveis de ruído do outro equipamento; a temperatura ambiente e a localização dos funcionários em relação ao equipamento. Além disso, a conformidade com regulamentos governamentais depende de uma variedade de fatores adicionais, incluindo a duração da exposição dos funcionários e se eles usam proteção auditiva. A Lenovo recomenda consultar especialistas qualificados nesta área para determinar se você está em conformidade com os regulamentos aplicáveis.

#### Gerenciamento de temperatura ambiente

O servidor tem suporte no seguinte ambiente:

- Temperatura do ar:
	- Operacional:
		- Classe H1 da ASHRAE: 5 25 °C (41 77 °F); quando a altitude excede 900 m (2.953 pés), o valor máximo da temperatura ambiente diminui em 1 °C (1,8 °F) a cada 500 m (984 pés) de aumento de altitude.
		- Classe A2 da ASHRAE: 10 35 °C (50 95 °F); quando a altitude excede 900 m (2.953 pés), o valor máximo da temperatura ambiente diminui em 1 °C (1,8 °F) a cada 300 m (984 pés) de aumento de altitude.
		- Classe A3 da ASHRAE: 5 40 °C (41 104 °F); quando a altitude excede 900 m (2.953 pés), o valor máximo da temperatura ambiente diminui em 1 °C (1,8 °F) a cada 175 m (574 pés) de aumento de altitude.
		- Classe A4 da ASHRAE: 5 45 °C (41 113 °F); quando a altitude excede 900 m (2.953 pés), o valor máximo da temperatura ambiente diminui em 1 °C (1,8 °F) a cada 125 m (410 pés) de aumento de altitude.
	- Servidor desligado:  $5 45$  °C (41 113 °F)
	- Remessa ou armazenamento: -40 60 °C (-40 140 °F)
- Altitude máxima: 3.050 m (10.000 pés)
- Umidade relativa (sem condensação):
	- Operacional:
		- Classe H1 da ASHRAE: 8% 80%, ponto máximo de orvalho: 17 °C (62,6 °F)
		- Classe A2 da ASHRAE: 8% 80%, ponto máximo de orvalho: 21 °C (70 °F)
		- Classe A3 da ASHRAE: 8% 85%, ponto máximo de orvalho: 24 °C (75 °F)
		- Classe A4 da ASHRAE: 8% 90%, ponto máximo de orvalho: 24 °C (75 °F)
	- Remessa ou armazenamento: 8% 90%
- Contaminação por partículas

Atenção: Partículas transportadas pelo ar e gases reativos que agem sozinhos ou em combinação com outros fatores ambientais como umidade ou temperatura podem apresentar um risco ao servidor. Para obter informações sobre os limites para substâncias particuladas e gases, consulte ["Contaminação por partículas" na página 443.](#page-452-0)

#### Ambiente

O ThinkSystem SR645 V3 é compatível com as especificações Classe A2 de ASHRAE. O desempenho do sistema pode ser afetado quando a temperatura operacional está fora da especificação da AHSARE A2.

- Temperatura do ar:
	- Em operação
		- ASHARE Classe A2: 10 °C a 35 °C (50 °F a 95 °F); a temperatura ambiente máxima diminui em 1 °C para cada aumento de 300 m (984 pés) de altitude acima de 900 m (2.953 pés).
	- Servidor desligado: 5 °C a 45 °C (41 °F a 113 °F)
	- Remessa/armazenamento: -40 °C a 60 °C (-40 °F a 140 °F)
- Altitude máxima: 3.050 m (10.000 pés)
- Umidade relativa (sem condensação):
	- Operando
	- ASHRAE Classe A2: 8% a 80%, ponto máximo de orvalho: 21 °C (70 °F)
	- Remessa/armazenamento: 8% a 90%
- Contaminação por partículas

Atenção: Partículas transportadas pelo ar e gases reativos que agem sozinhos ou em combinação com outros fatores ambientais como umidade ou temperatura podem apresentar um risco ao servidor. Para obter informações sobre os limites para substâncias particuladas e gases, consulte ["Contaminação por partículas" na página 443.](#page-452-0)

#### Notas:

- O servidor foi projetado para um ambiente de data center padrão e é recomendado para ser colocado em data centers industriais.
- Quando a temperatura ambiente for maior que a temperatura máxima compatível (ASHARE A4 45 °C), o servidor será desligado. O servidor não será ligado novamente até que a temperatura ambiente fique no intervalo de temperatura compatível.

O servidor foi projetado para um ambiente de data center padrão e é recomendado para ser colocado em data centers industriais. Dependendo das configurações de hardware, o servidor está em conformidade com as especificações da Classe A2, A3 ou A4 da ASHRAE com determinadas restrições térmicas. O desempenho do sistema poderá ser afetado quando a temperatura operacional estiver fora das condições permitidas.

#### Requisitos do módulo de líquido para ar

As restrições ao suporte ASHRAE são as seguintes (resfriamento por módulo de líquido para ar (L2AM)):

- A temperatura ambiente não deverá ser superior a 30 °C se o servidor atender aos seguintes requisitos:
	- Dois processadores são instalados.
	- AOC no Slot 1 <100 GB

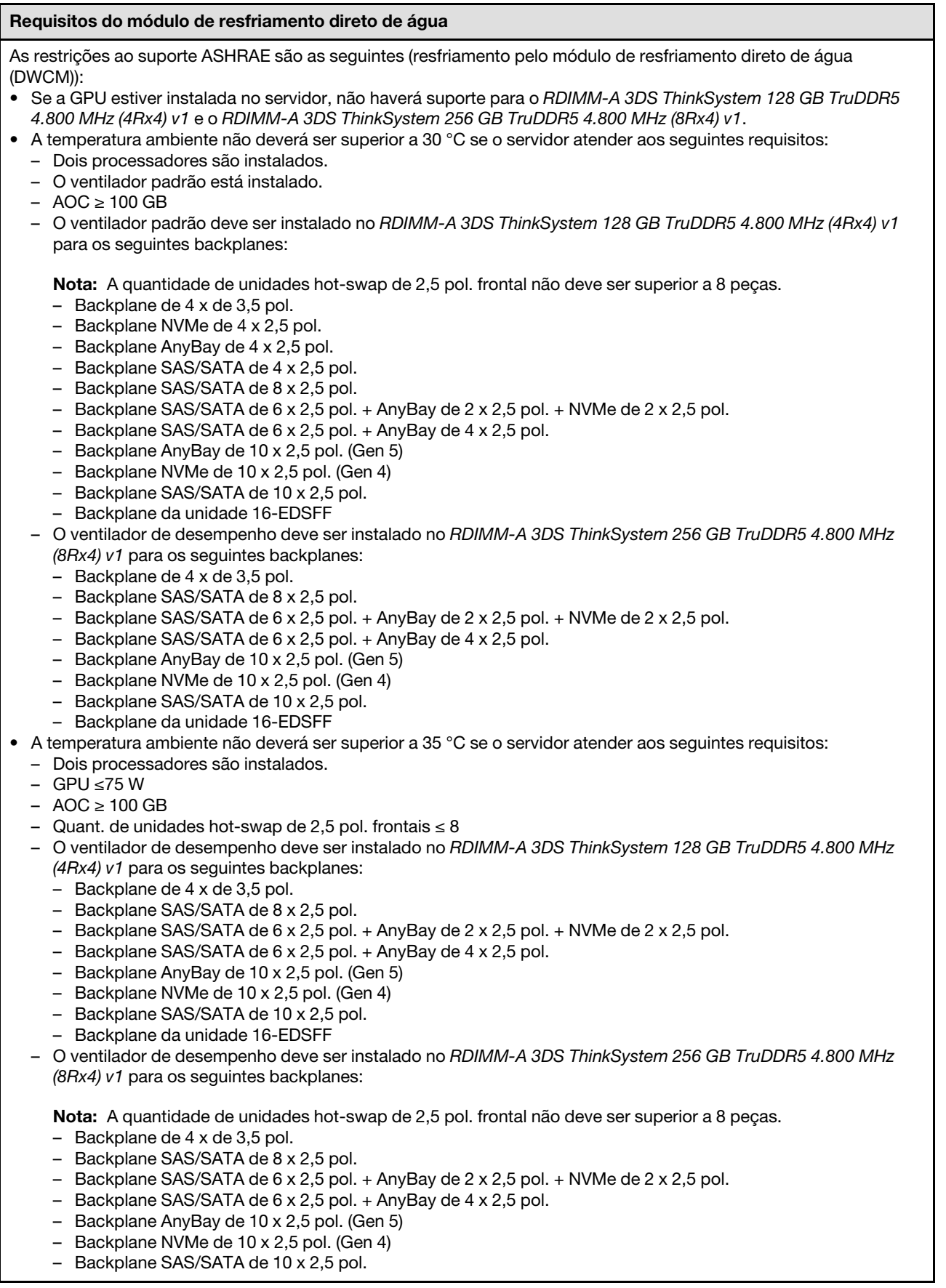

#### Requisitos do módulo de resfriamento direto de água

– Backplane da unidade 16-EDSFF

#### Requisitos de água

O ThinkSystem SR645 V3 é compatível com o seguinte ambiente:

- Pressão máxima: 3 barras
- Temperatura da entrada de água e taxas de fluxo:

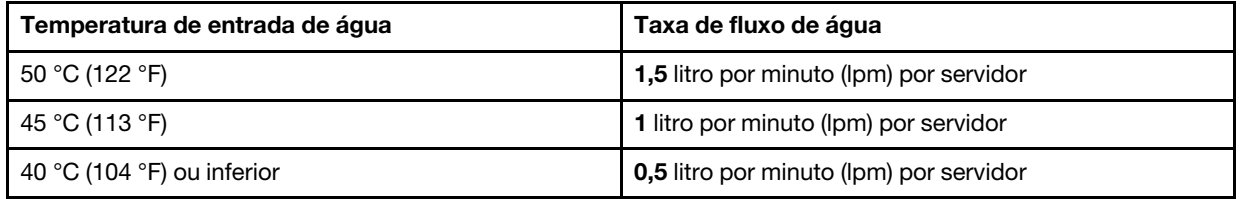

Nota: A água necessária para preencher inicialmente o loop de resfriamento lateral do sistema deve ser razoavelmente limpa e sem bactérias (<100 CFU/ml), como água desmineralizada, água residual por osmose inversa, água desionizada ou água destilada. A água deve ser filtrada com um filtro de 50 mícrons em linha (aproximadamente 288 mesh). A água deve ser tratada com medidas contra corrosão e antibiológicas.

# <span id="page-452-0"></span>Contaminação por partículas

Atenção: Partículas do ar (incluindo flocos ou partículas de metal) e gases reativos agindo sozinhos ou em combinação com outros fatores ambientais, como umidade ou temperatura, podem impor risco ao dispositivo descrito neste documento.

Os riscos que são causados pela presença de níveis excessivos de substâncias particuladas ou as concentrações de gases nocivos incluem danos que podem causar o mau funcionamento ou a parada completa do dispositivo. Essa especificação define limites para substâncias particuladas e gases que são destinados a evitar tais danos. Os limites não devem ser vistos ou usados como definitivos, porque inúmeros outros fatores, como temperatura ou umidade do ar, podem influenciar o impacto de substâncias particuladas ou a transferência de contaminantes corrosivos e gasosos do ambiente. Na ausência de limites específicos definidos neste documento, adote práticas que mantenham os níveis de gás e substâncias particuladas consistentes com a proteção da saúde e segurança das pessoas. Se a Lenovo determinar que os níveis de substâncias particuladas ou gases em seu ambiente causaram dano ao dispositivo, a Lenovo pode condicionar a provisão de reparo ou substituição de dispositivos ou peças à implementação de medidas reparatórias apropriadas para mitigar essa contaminação ambiental. A implementação dessas medidas reparatórias é de responsabilidade do cliente.

Tabela 93. Limites para substâncias particuladas e gases

| Contaminação                                                                                                    | <b>Limites</b>                                                                                                    |  |  |  |
|----------------------------------------------------------------------------------------------------|----------------------------------------------------------------------------------------------------|--|--|--|
| Gases reativos                                                                                                    | Nível de gravidade G1 de acordo com ANSI/ISA 71.04-1985 <sup>1</sup> :<br>• O nível de reatividade do cobre deve ser inferior a 200 Angstroms por mês (Å/mês $\approx$ 0,0035<br>µg/cm <sup>2</sup> horas de ganho de peso). <sup>2</sup><br>• O nível de reatividade da prata deve ser inferior a 200 Angstroms por mês (Å/mês $\approx$ 0,0035 µg/<br>cm <sup>2</sup> horas de ganho de peso). <sup>3</sup><br>· O monitoramento reativo da corrosividade gasosa deve ser realizado aproximadamente 5 cm<br>(2 pol.) na frente do rack no lado da entrada de ar a 1/4 e 3/4 de altura do chão ou onde a<br>velocidade do ar for muito major.                                                                                                    |  |  |  |
| Partículas<br>transportadas<br>pelo ar                                                                                                    | Os data centers devem atender ao nível de limpeza da ISO 14644-1 classe 8.<br>Para data centers sem economia de ar, a limpeza de acordo com a ISO 14644-1 classe 8 pode<br>ser atendida escolhendo um dos seguintes métodos de filtragem:<br>• O ar do ambiente pode ser filtrado continuamente com filtros MERV 8.<br>. O ar que entra em um data center pode ser filtrado com filtros MERV 11 ou, preferencialmente,<br>MERV 13.<br>Para data centers com economia de ar, a opção de filtros para obter limpeza ISO classe 8<br>depende das condições específicas presentes nesse data center.<br>· A umidade relativa deliquescente da contaminação por substância particulada deve ser<br>superior a 60% RH. <sup>4</sup><br>• Os data centers devem estar isentas de pó de zinco. <sup>5</sup> |  |  |  |
| <sup>1</sup> ANSI/ISA-71.04-1985. Environmental conditions for process measurement and control systems: Airborne<br>contaminants. Instrument Society of America, Research Triangle Park, Carolina do Norte, EUA.<br><sup>2</sup> A derivação da equivalência entre a taxa de crescimento da corrosão de cobre na espessura do produto de<br>corrosão em Å/mês e a taxa de aumento de peso assume que Cu2S e Cu2O cresçam em proporções iguais.<br><sup>3</sup> A derivação da equivalência entre a taxa de crescimento da corrosão de prata na espessura do produto de<br>corrosão em Å/mês e a taxa de aumento de peso assume que Ag2S é o único produto de corrosão.<br>4 A umidade relativa deliquescente da contaminação por partículas é a umidade relativa na qual a poeira absorve<br>água suficiente para ficar úmida e promover a condução iônica.<br><sup>5</sup> Os detritos de superfície são coletados aleatoriamente de 10 áreas do data center em um disco de 1,5 cm de<br>diâmetro de fita condutora elétrica adesiva em uma haste de metal. Se o exame da fita adesiva em um<br>microscópio eletrônico de varredura não revelar nenhum pó de zinco, o data center será considerado isento de pó<br>de zinco. |                                                                                                    |  |  |  |

# Conectores do conjunto de placa-mãe

As ilustrações a seguir mostram os conectores internos na placa-mãe (conjunto de placa-mãe).

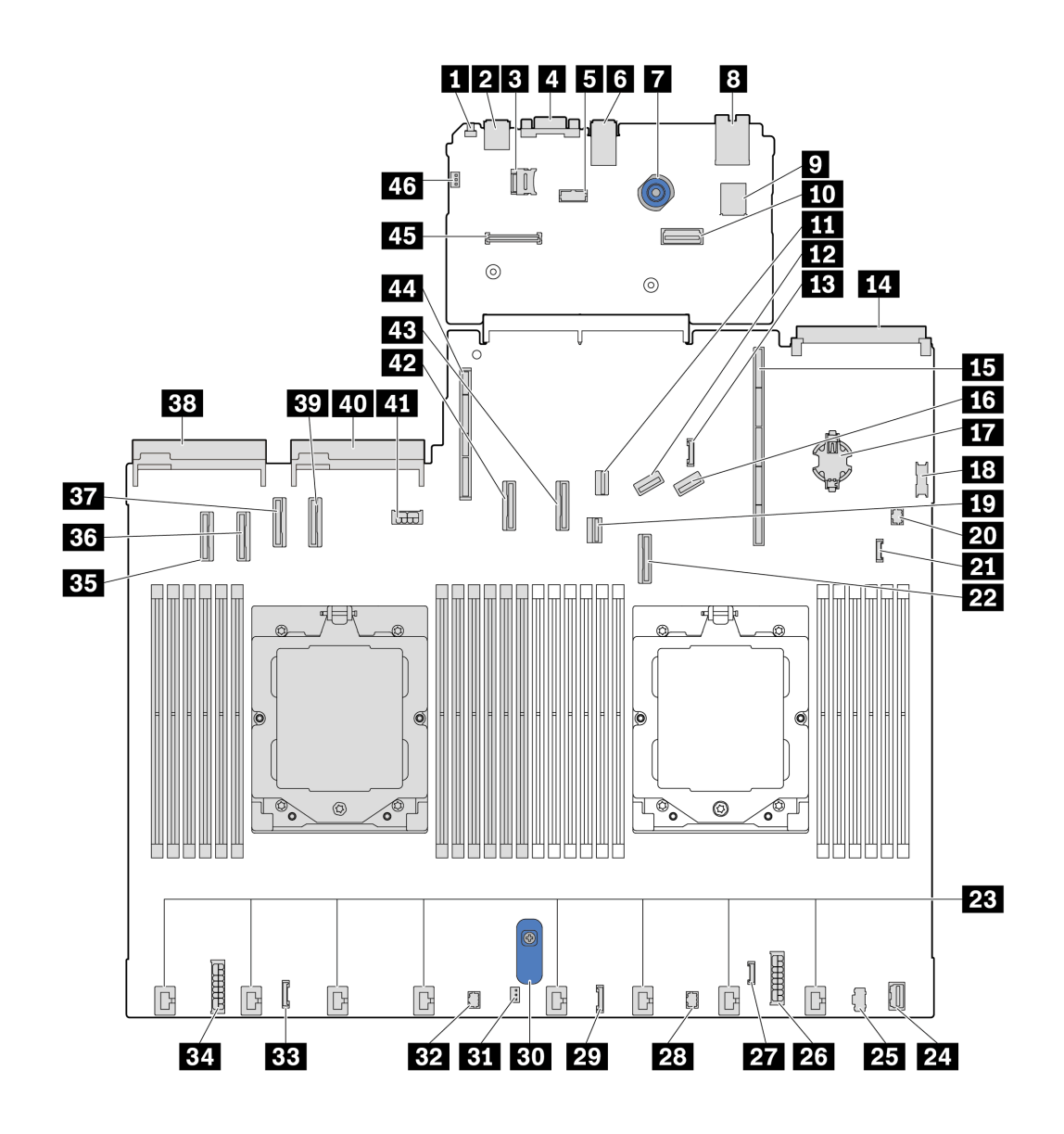

Figura 398. Conectores do conjunto de placa-mãe

Tabela 94. Conectores do conjunto de placa-mãe

| <b>El</b> Botão NMI                                                 | <b>2</b> Conector USB traseiro 1                     |
|---------------------------------------------------------------------|------------------------------------------------------|
| <b>B</b> Soquete MicroSD                                            | <b>A</b> Conector VGA                                |
| <b>B</b> Conector da porta serial                                   | <b>8</b> Conector USB traseiro 2                     |
| <b>T</b> Embolo                                                     | <b>8</b> Conector NIC de gerenciamento               |
| <b>D</b> Conector USB interno                                       | <b>10 Segundo conector Ethernet de gerenciamento</b> |
| <b>III</b> Conector de sinal M.2                                    | <b>EX</b> Conector PCIe 8/conector SATA 3            |
| <b>El Conector do cabo lateral do backplane traseiro de 7</b><br>mm | <b>FCI</b> Conector do módulo OCP 3.0                |
| <b>15</b> Slot da placa riser 1                                     | <b>15 Conector PCIe 9/conector SATA 4</b>            |

Tabela 94. Conectores do conjunto de placa-mãe (continuação)

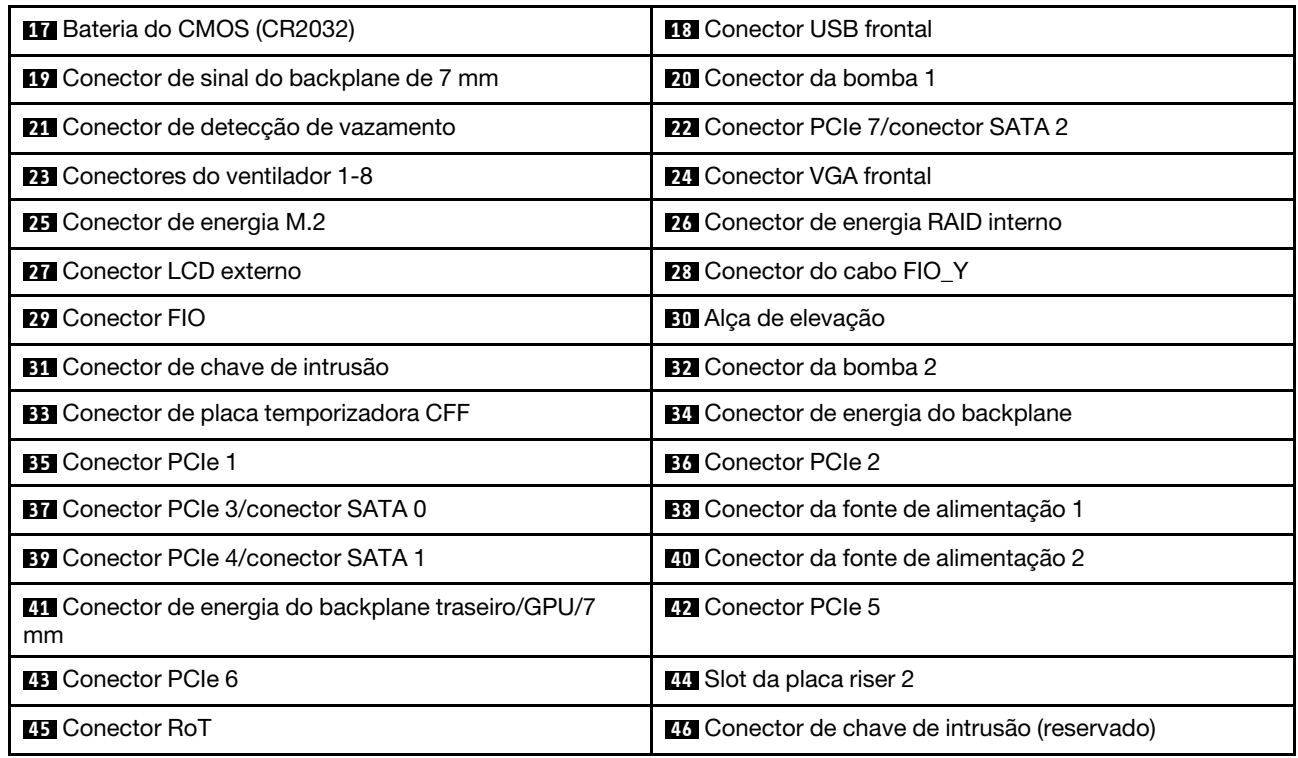

# Solução de problemas pelos LEDs do sistema e exibição de diagnósticos

Consulte a seção a seguir para obter informações sobre a exibição de LEDs e diagnósticos do sistema disponíveis.

# <span id="page-455-0"></span>Monofone de diagnóstico externo

O monofone de diagnóstico externo é um dispositivo externo conectado ao servidor com um cabo e permite acesso rápido às informações do sistema, como erros, status, firmware, rede e funcionamento.

Nota: O monofone de diagnóstico externo é uma peça opcional que precisa ser comprada separadamente.

# Local do monofone de diagnóstico externo

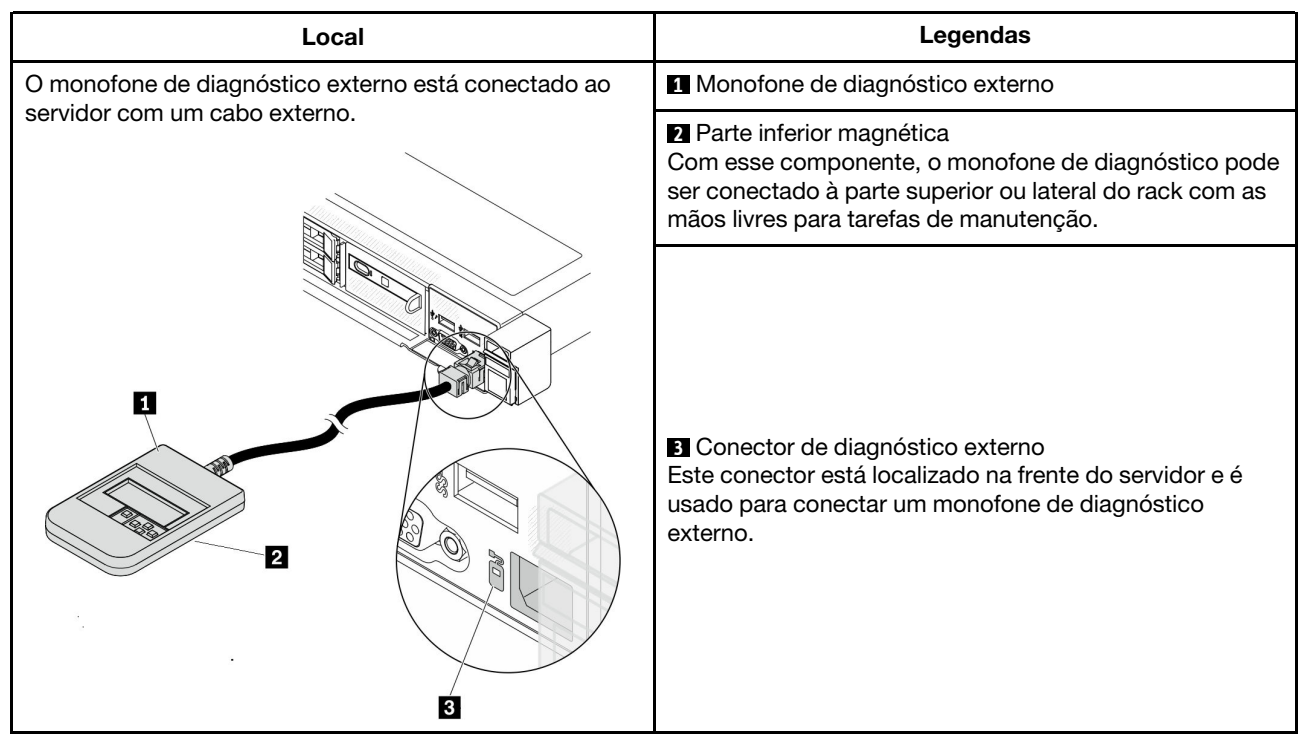

Nota: Ao desconectar o monofone externo, consulte as seguintes instruções:

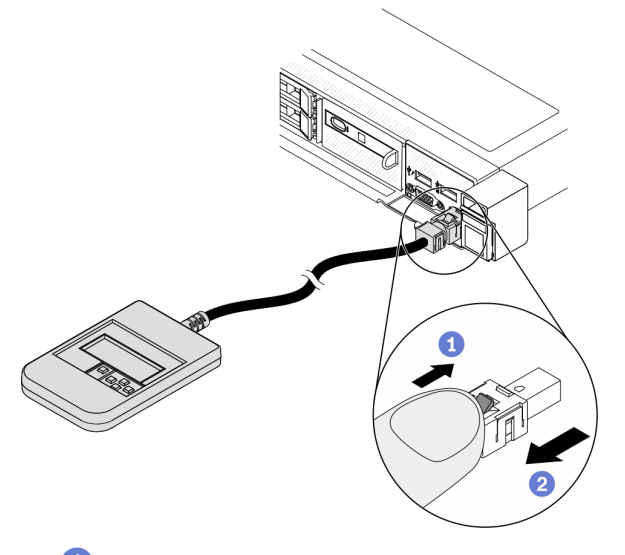

Pressione a presilha plástica no plugue.

<sup>2</sup> Segure a presilha e remova o cabo do conector.

# Visão geral do painel de exibição

O dispositivo de diagnóstico consiste em um monitor LCD e cinco botões de navegação.

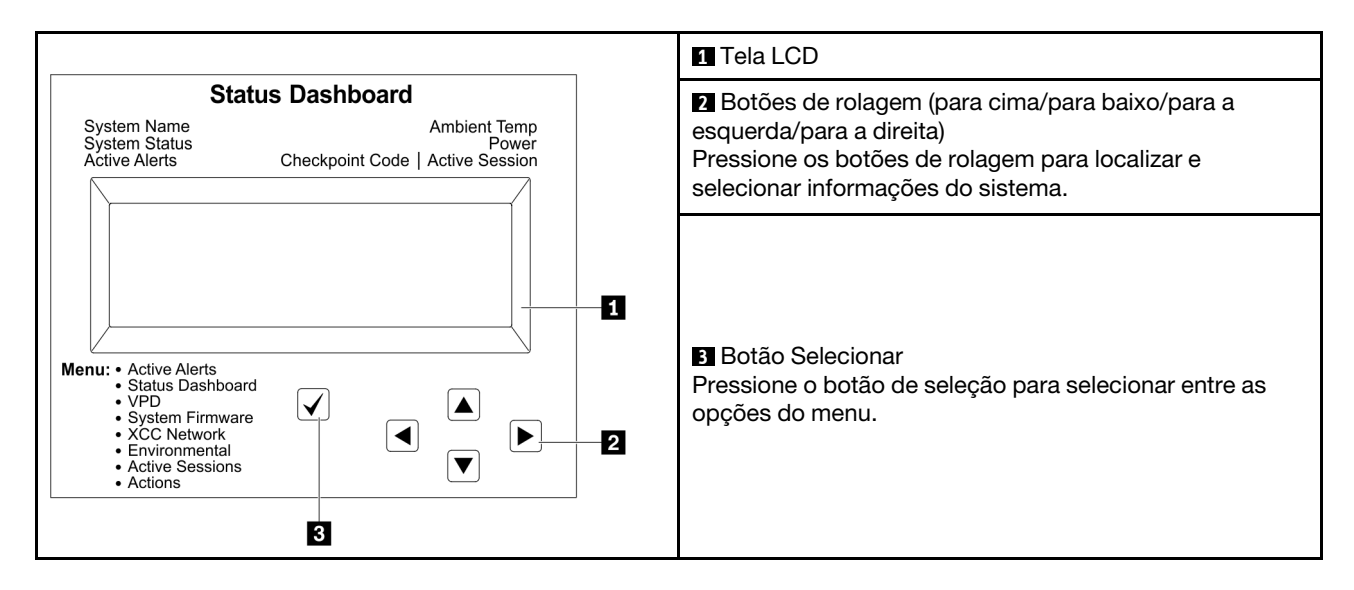

# Fluxograma de opções

O painel LCD exibe várias informações do sistema. Navegue pelas opções com as teclas de rolagem.

Dependendo do modelo, as opções e entradas na tela LCD podem ser diferentes.

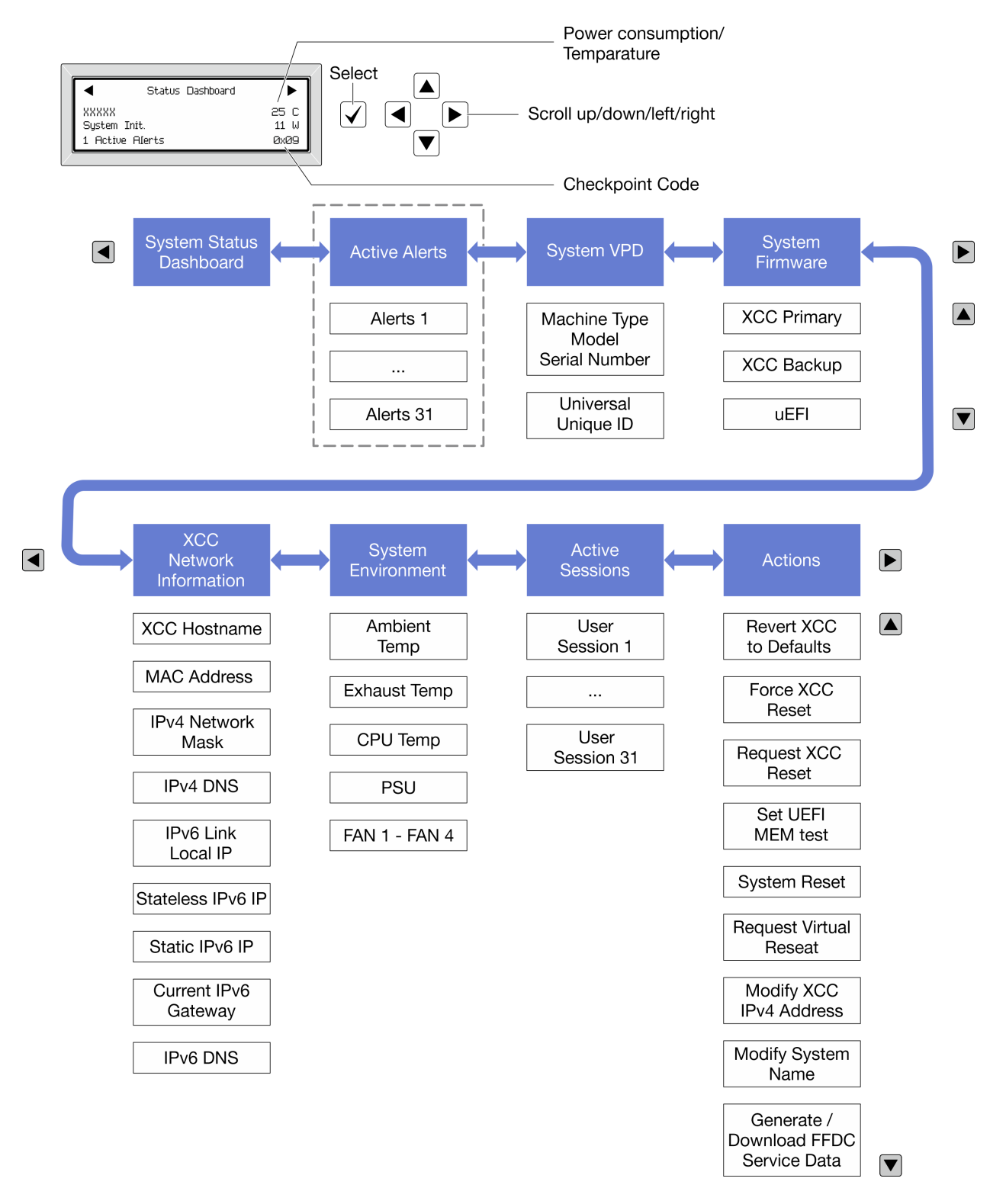

# Lista completa de menus

Veja a seguir a lista de opções disponíveis. Alterne entre uma opção e as entradas de informações subordinadas com o botão de seleção, e alterne entre opções ou entradas de informações com os botões de rolagem.

Dependendo do modelo, as opções e entradas na tela LCD podem ser diferentes.

# Menu Início (painel de status do sistema)

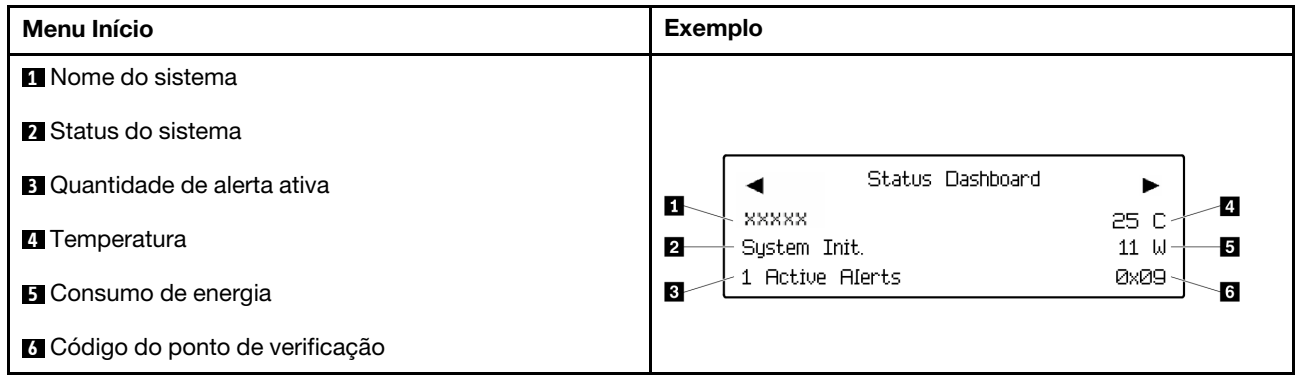

## Alertas Ativos

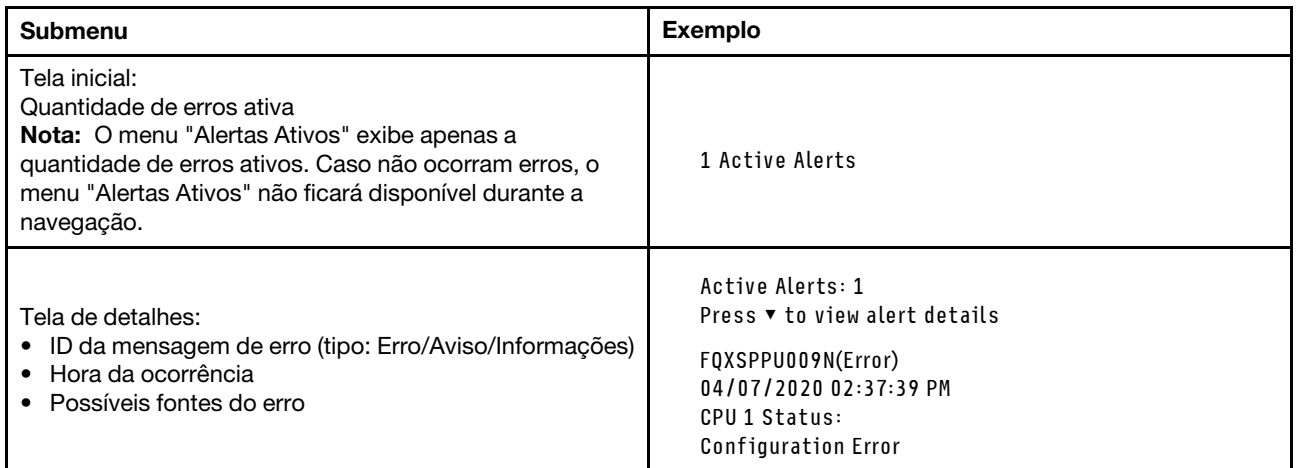

# Informações de VPD do sistema

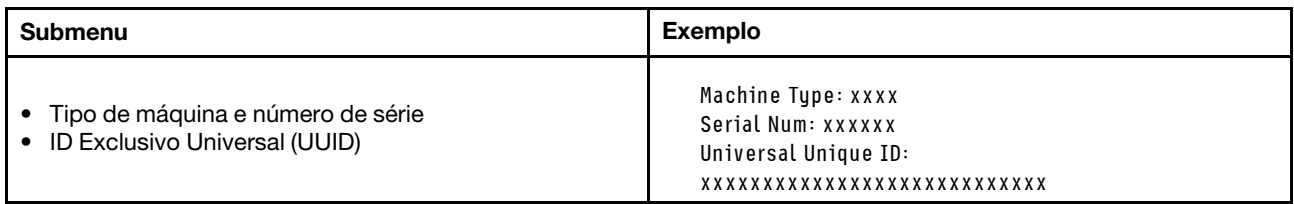

### Firmware do sistema

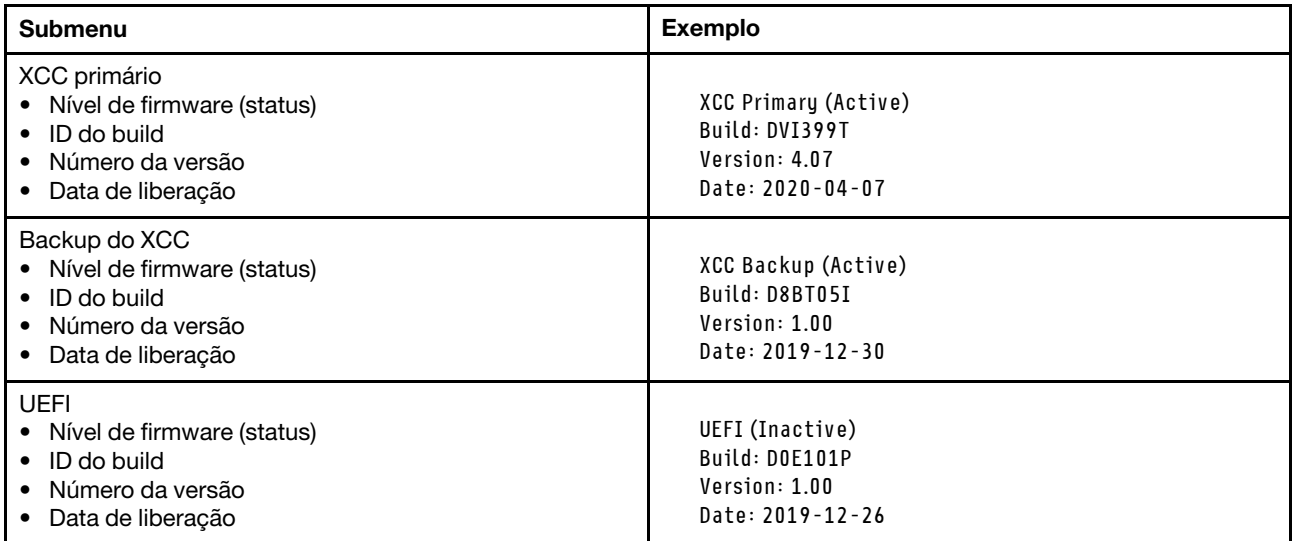

# Informações de rede do XCC

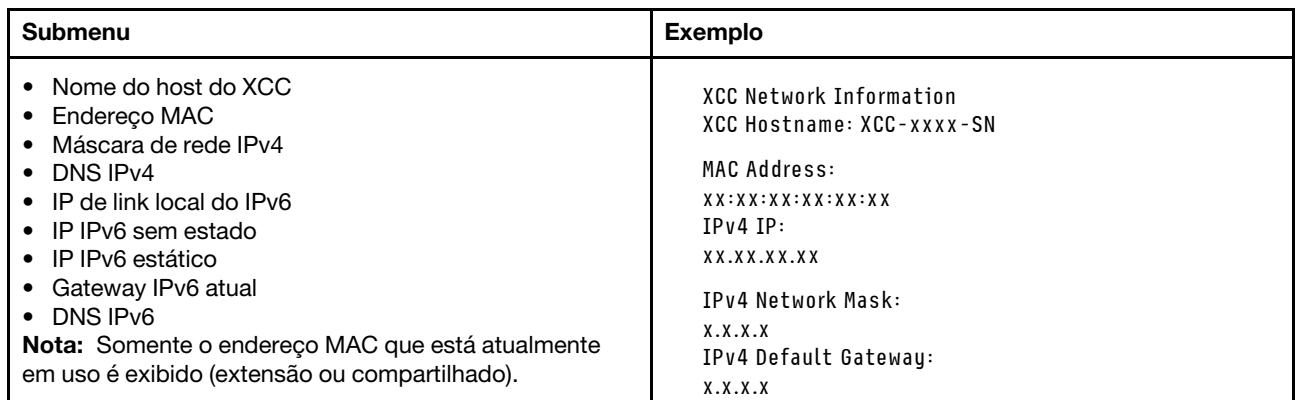

### Informações do ambiente do sistema

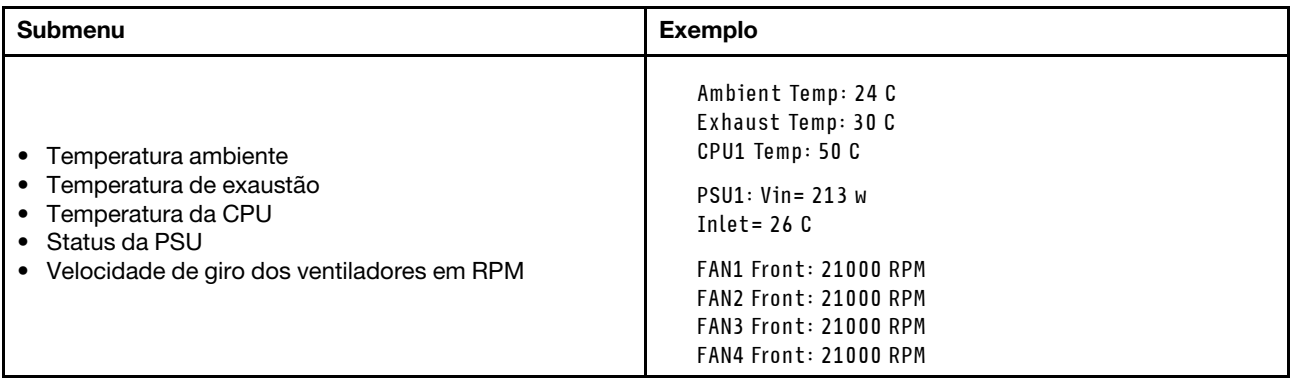

### Sessões Ativas

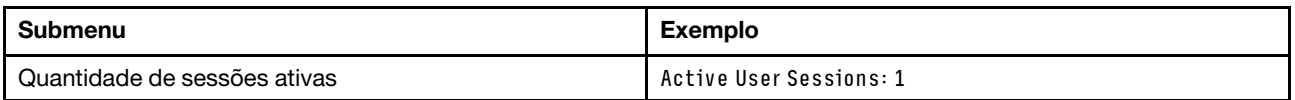

# Ações

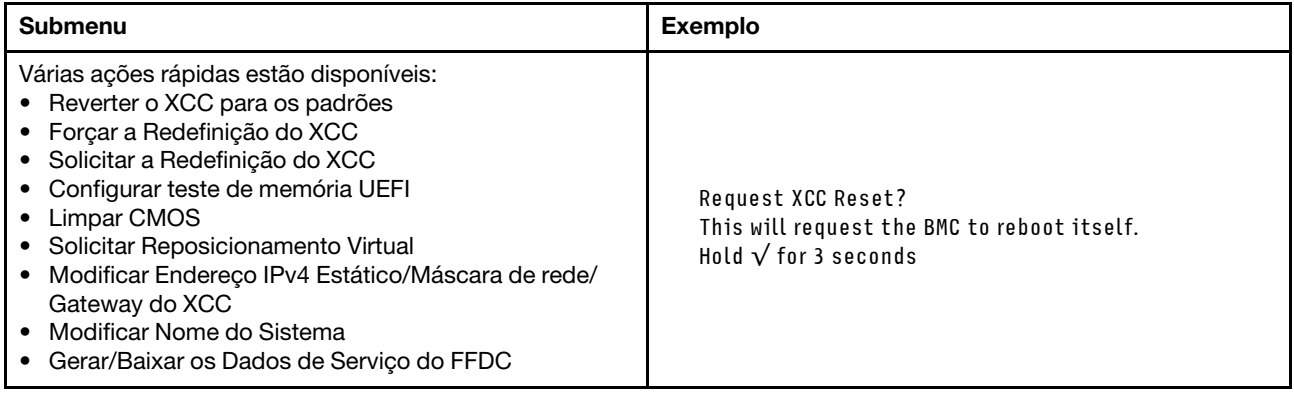

# <span id="page-461-0"></span>Painel de diagnóstico integrado

O painel de diagnóstico integrado é instalado na frente do servidor permitindo acesso rápido às informações do sistema, como erros, status, firmware, rede e funcionamento. O painel de diagnóstico integrado também pode fornecer a função do painel do operador frontal.

# Local do painel de diagnóstico integrado

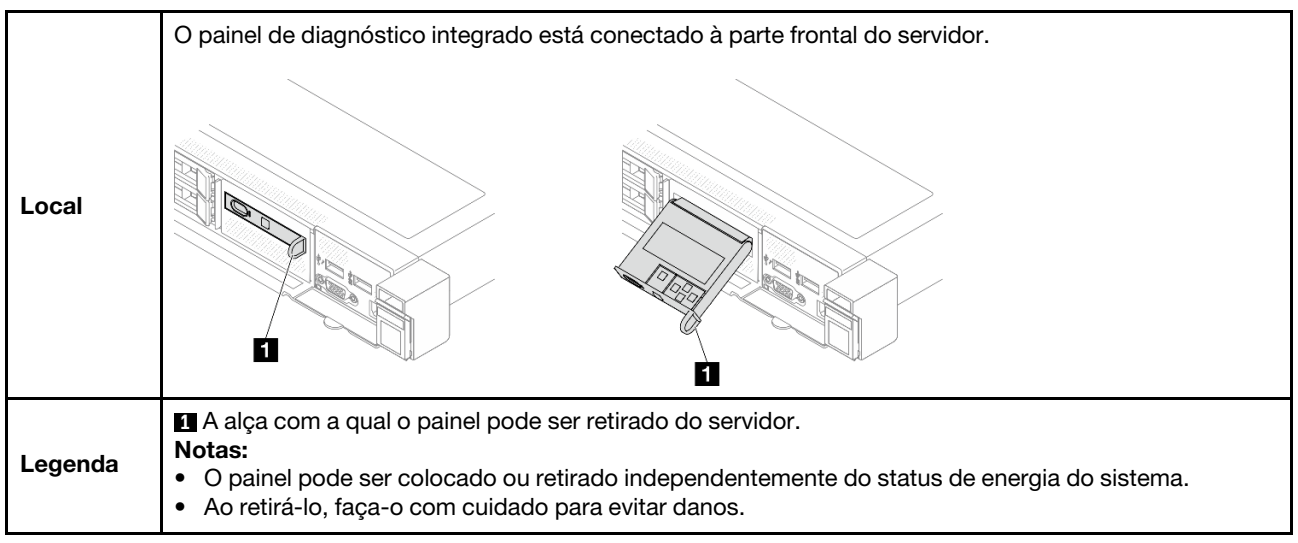

# Visão geral do painel de exibição

O dispositivo de diagnóstico consiste em um monitor LCD e cinco botões de navegação.

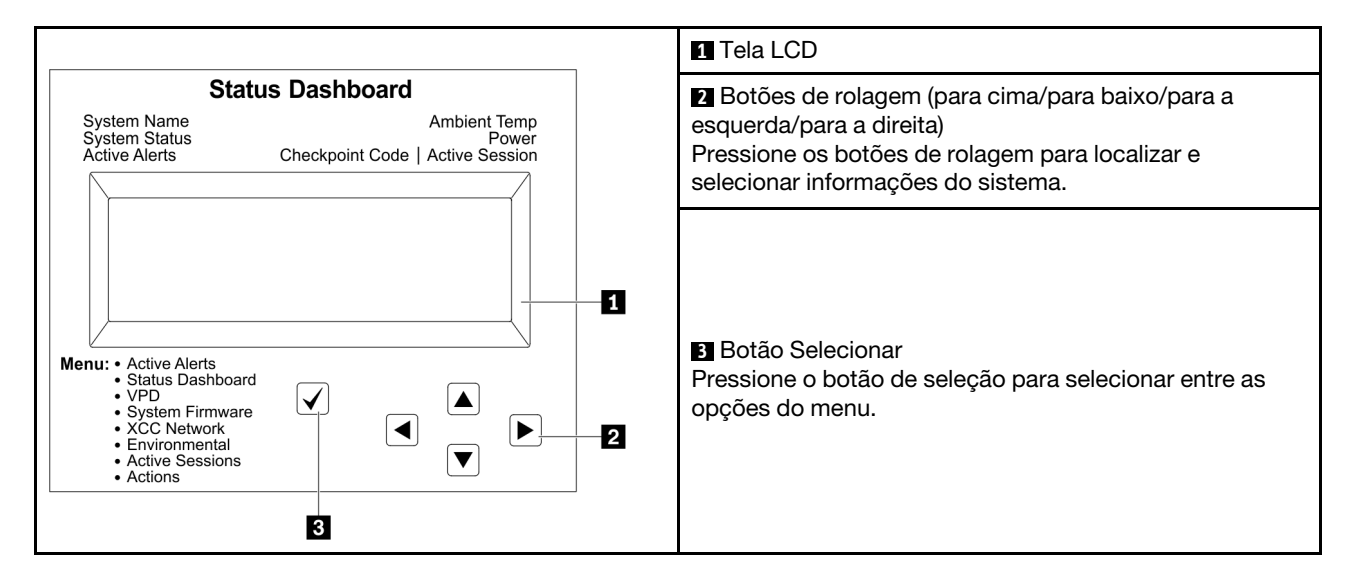

### Fluxograma de opções

O painel LCD exibe várias informações do sistema. Navegue pelas opções com as teclas de rolagem.

Dependendo do modelo, as opções e entradas na tela LCD podem ser diferentes.

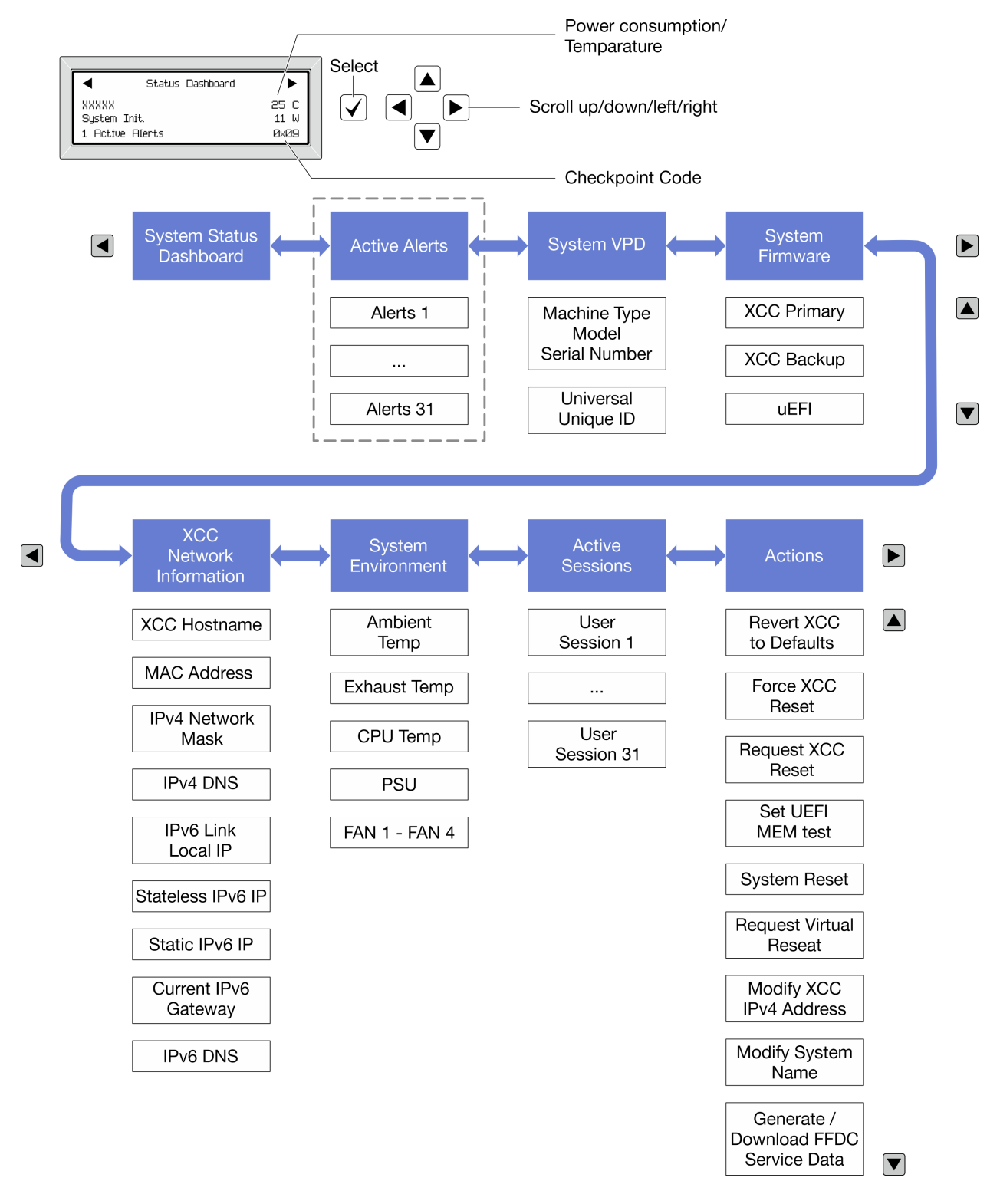

### Lista completa de menus

Veja a seguir a lista de opções disponíveis. Alterne entre uma opção e as entradas de informações subordinadas com o botão de seleção, e alterne entre opções ou entradas de informações com os botões de rolagem.

Dependendo do modelo, as opções e entradas na tela LCD podem ser diferentes.

# Menu Início (painel de status do sistema)

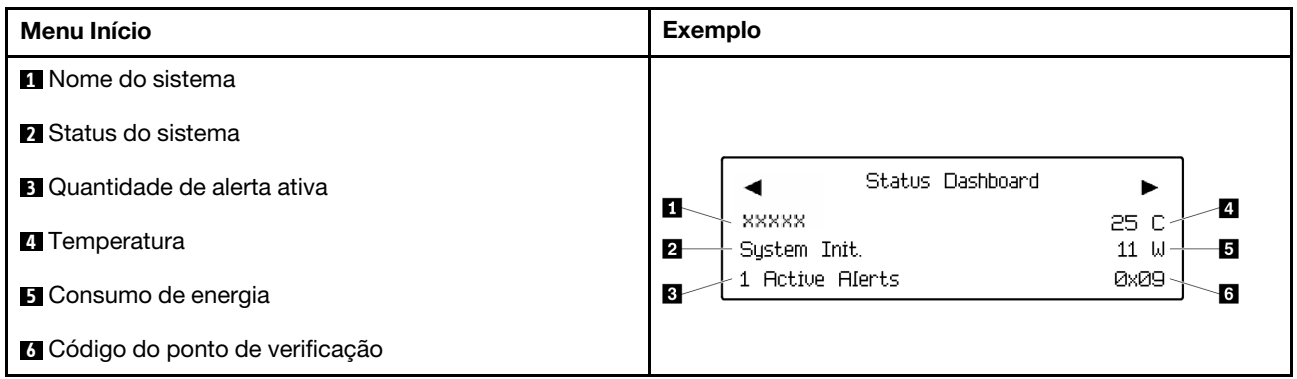

### Alertas Ativos

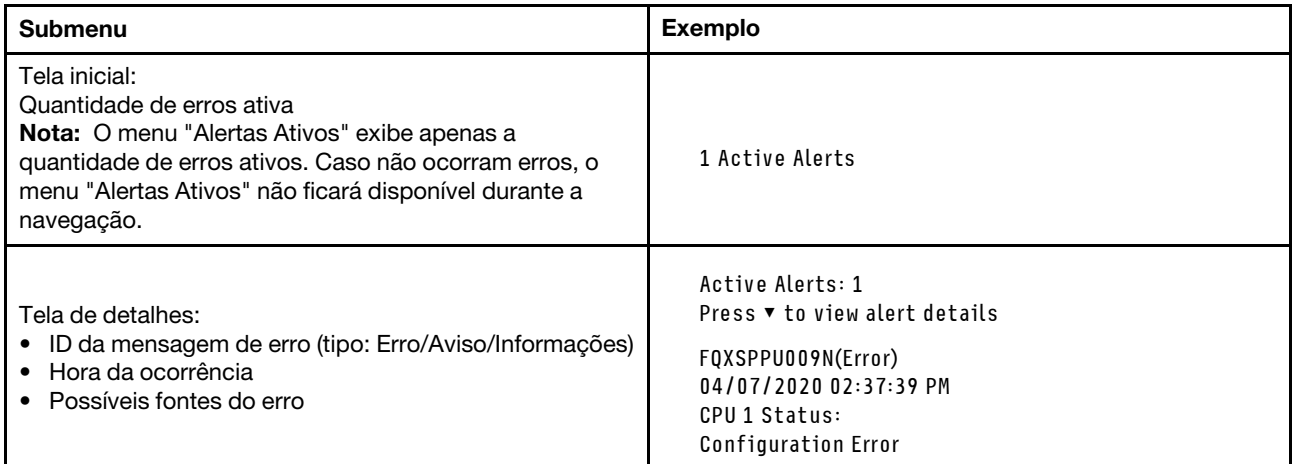

# Informações de VPD do sistema

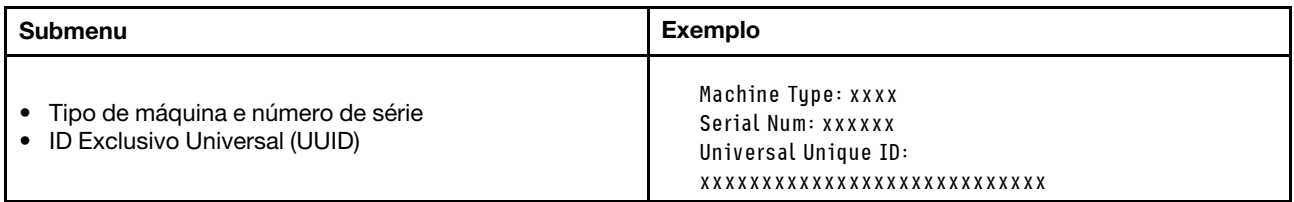

## Firmware do sistema

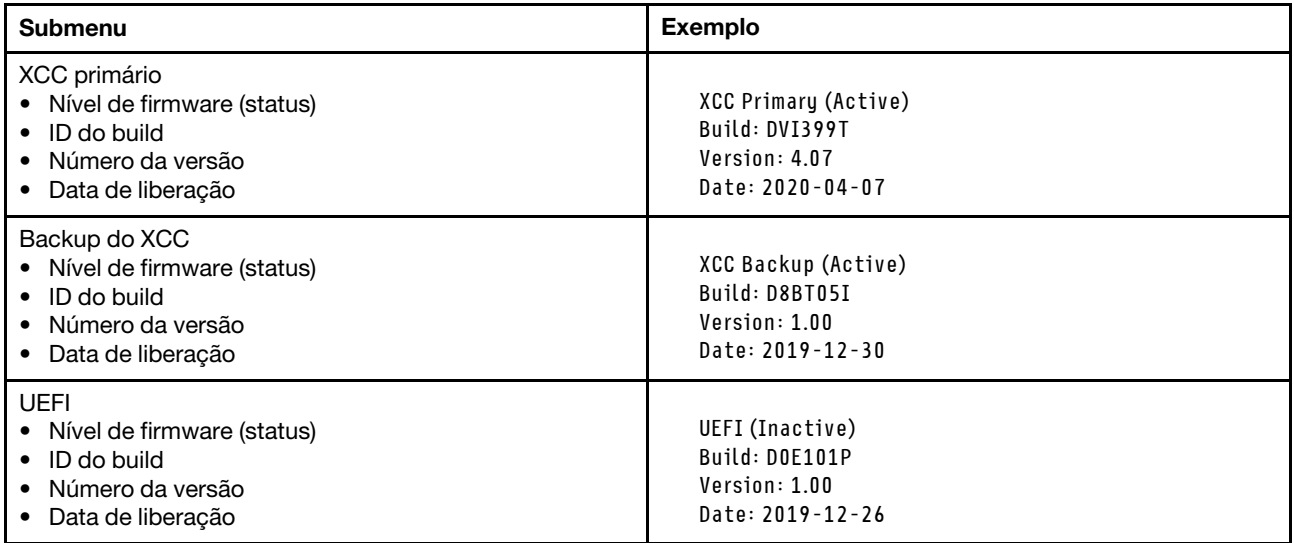

# Informações de rede do XCC

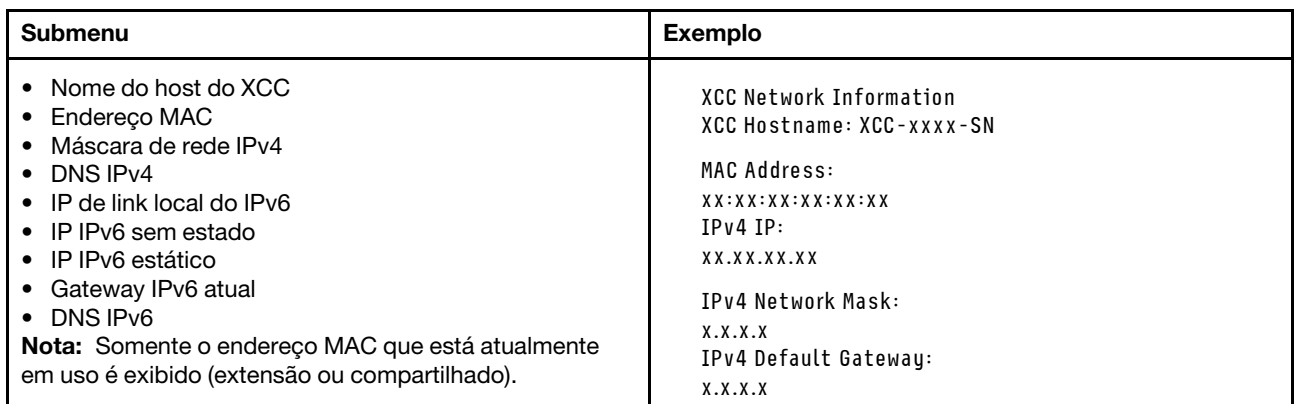

#### Informações do ambiente do sistema

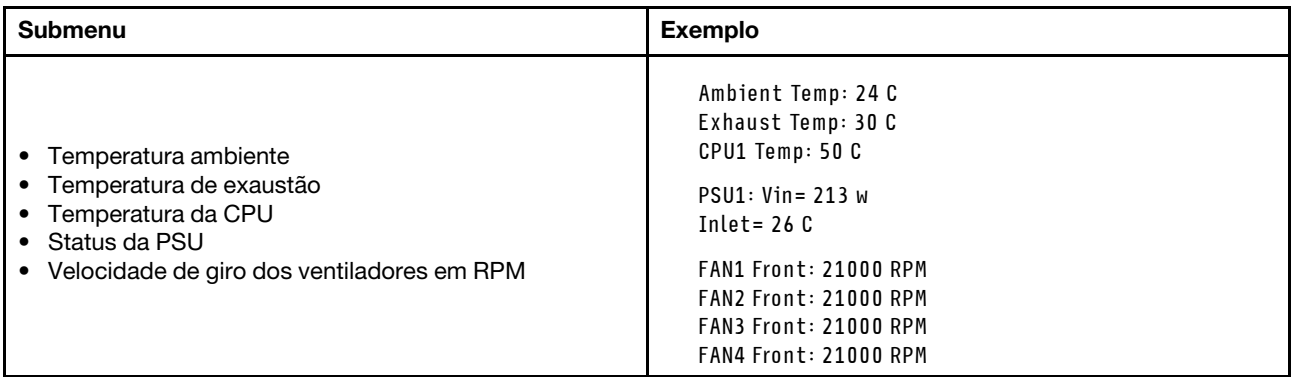

### Sessões Ativas

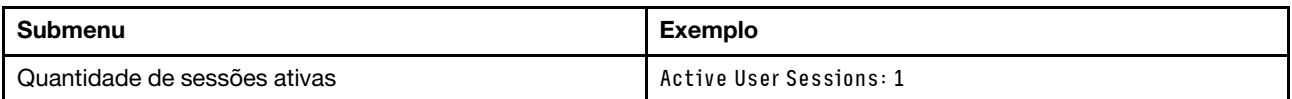

### Ações

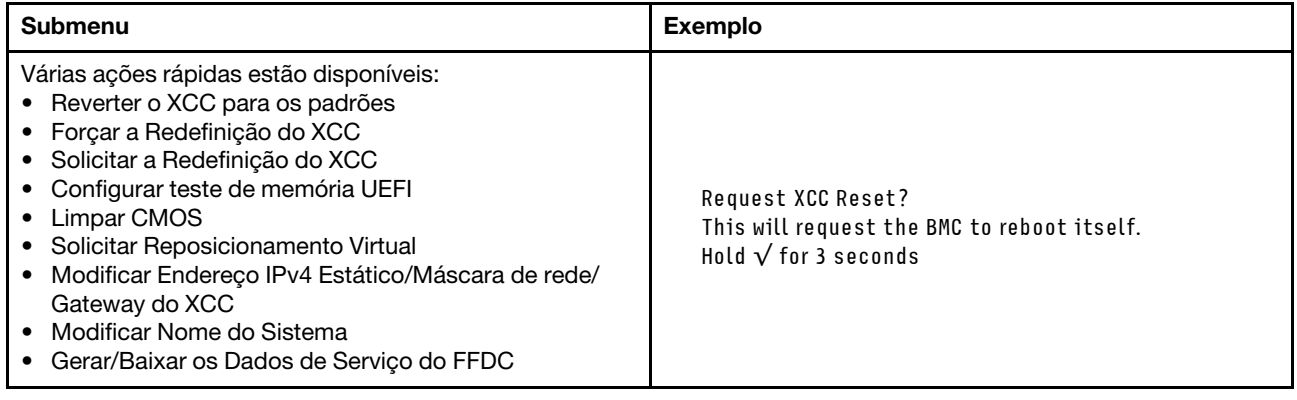

# LEDs e botões no painel frontal do operador

O painel frontal do operador fornece controles, conectores e LEDs.

Nota: O painel de diagnóstico com uma tela LCD está disponível para alguns modelos. Para obter detalhes, consulte ["Painel de diagnóstico integrado" na página 452](#page-461-0) e ["Monofone de diagnóstico externo" na página](#page-455-0)  [446](#page-455-0).

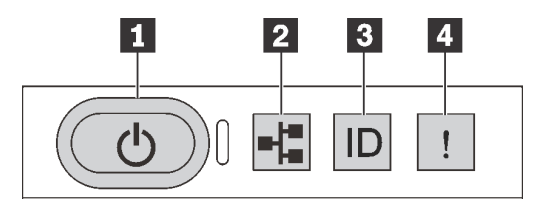

Figura 399. Painel frontal do operador

### **1** Botão de energia com LED de status de energia

Você pode pressionar o botão de energia para ligar o servidor após concluir a configuração do servidor. Você também pode segurar o botão de energia por vários segundos para desligar o servidor se não for possível desligá-lo do sistema operacional. O LED de status de energia ajuda a determinar o status de energia atual.

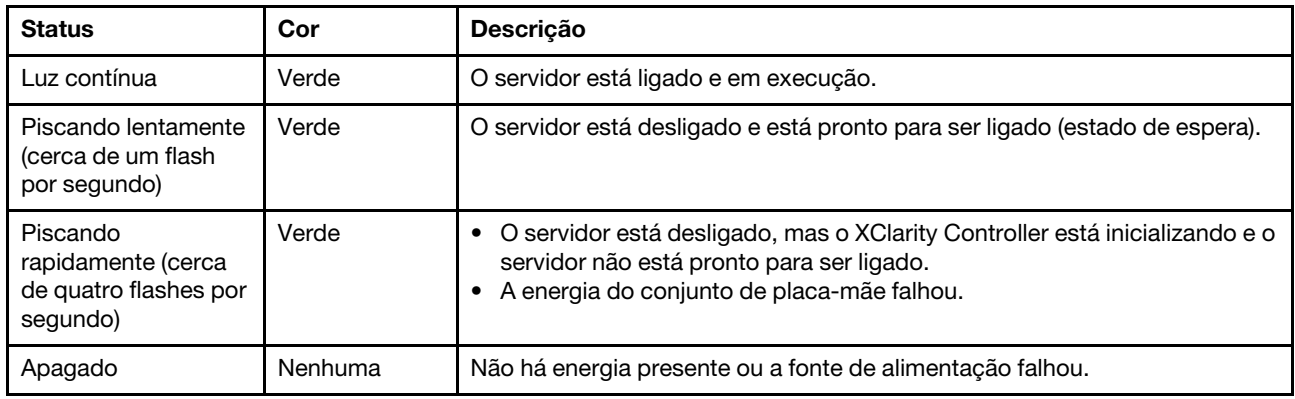

### **2** LED de atividade da rede

Compatibilidade do adaptador NIC e do LED de atividade de rede

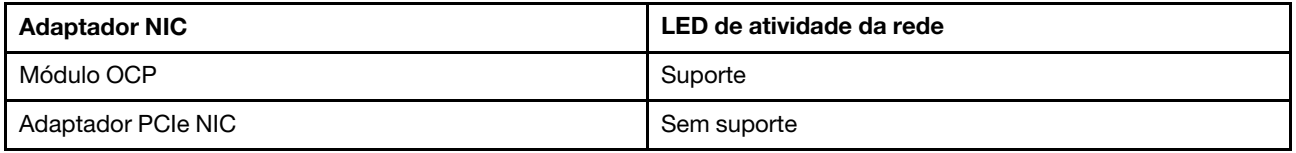

Quando um módulo OCP está instalado, o LED de atividade da rede no módulo de E/S frontal ajuda a identificar a conectividade e a atividade da rede. Se nenhum módulo OCP estiver instalado, esse LED estará desligado.

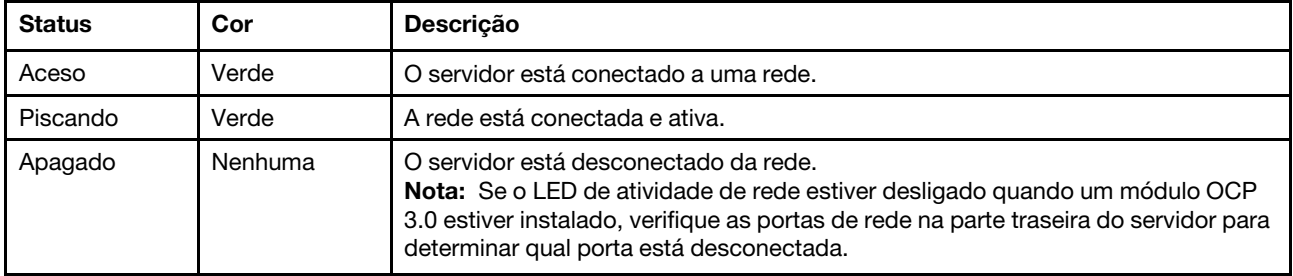

### **3** Botão de ID do sistema com LED de ID do sistema

Use esse botão de ID do sistema e o LED azul de ID do sistema para localizar visualmente o servidor. Um LED de ID do sistema também está localizado na parte traseira do servidor. Cada vez que você pressionar o botão do ID do sistema, o estado dos LEDs de ID do sistema é alterado. Os LEDs podem ser alterados para acesos, piscando ou apagados. Também é possível usar o Lenovo XClarity Controller ou um programa de gerenciamento remoto para alterar o estado dos LEDs de ID do sistema com o objetivo de ajudar a localizar visualmente o servidor entre outros servidores.

Se o conector USB do XClarity Controller é configurado para ter ambas as funções de USB 2.0 e de gerenciamento do XClarity Controller, você pode pressionar o botão de ID do sistema por três segundos para alternar entre as duas funções.

### **4** LED de erro do sistema
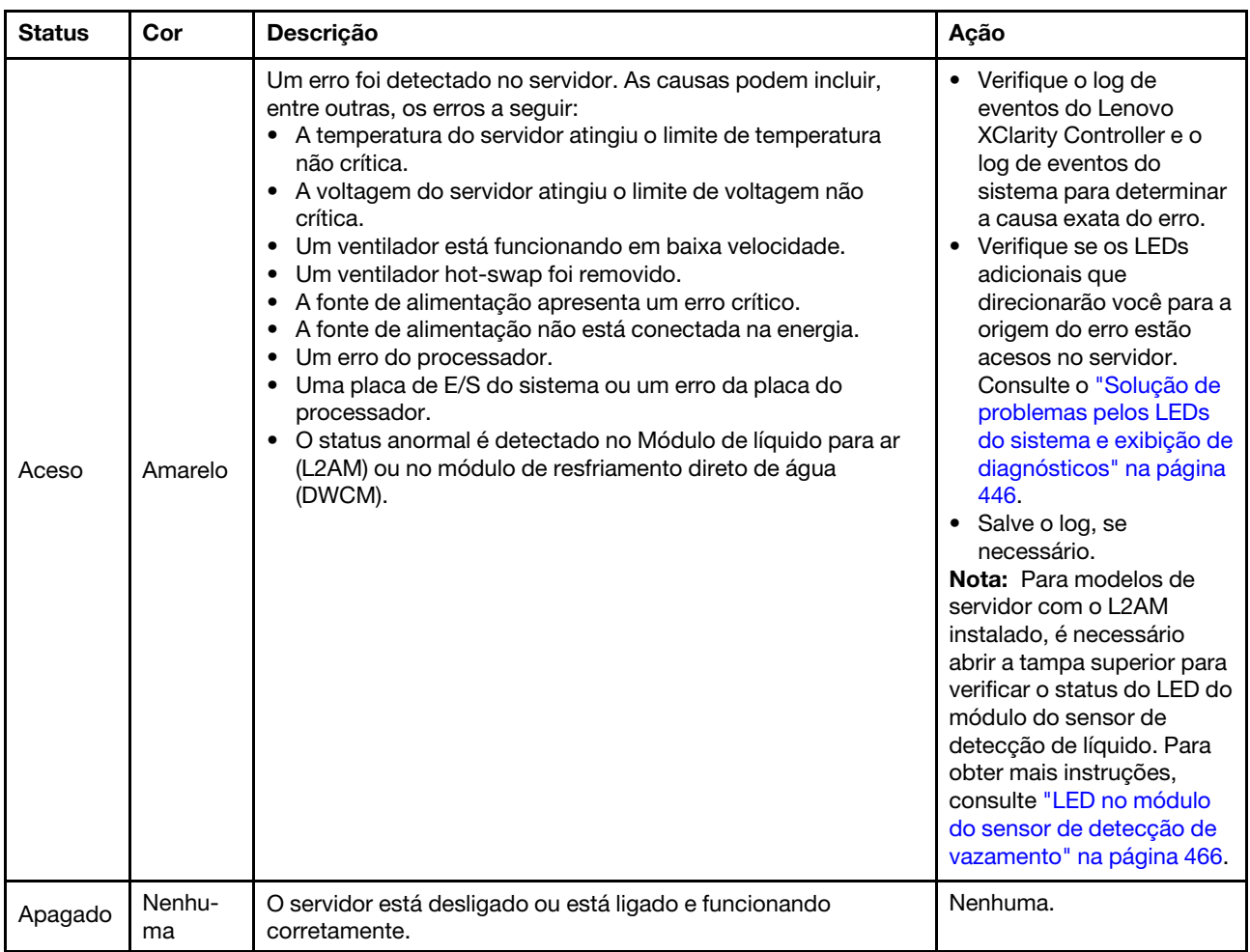

O LED de erro do sistema ajuda a determinar se há erros no sistema.

# LEDs em unidades

Este tópico fornece informações sobre os LEDs da unidade.

Cada unidade vem com um LED de atividade e um LED de status. Cores e velocidades diferentes indicam atividades ou status diferentes da unidade. As ilustrações e tabelas a seguir descrevem os problemas indicados pelo LED de atividade e pelo LED de status.

- ["LEDs em unidades de disco rígido ou unidades de estado sólido" na página 460](#page-469-0)
- ["LEDs em unidades EDSFF" na página 460](#page-469-1)

<span id="page-469-0"></span>LEDs em unidades de disco rígido ou unidades de estado sólido

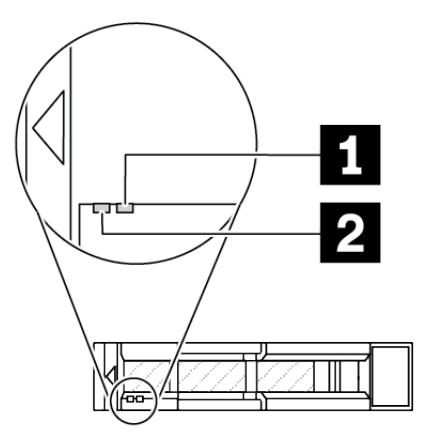

Figura 400. LEDs em unidades de disco rígido ou unidades de estado sólido

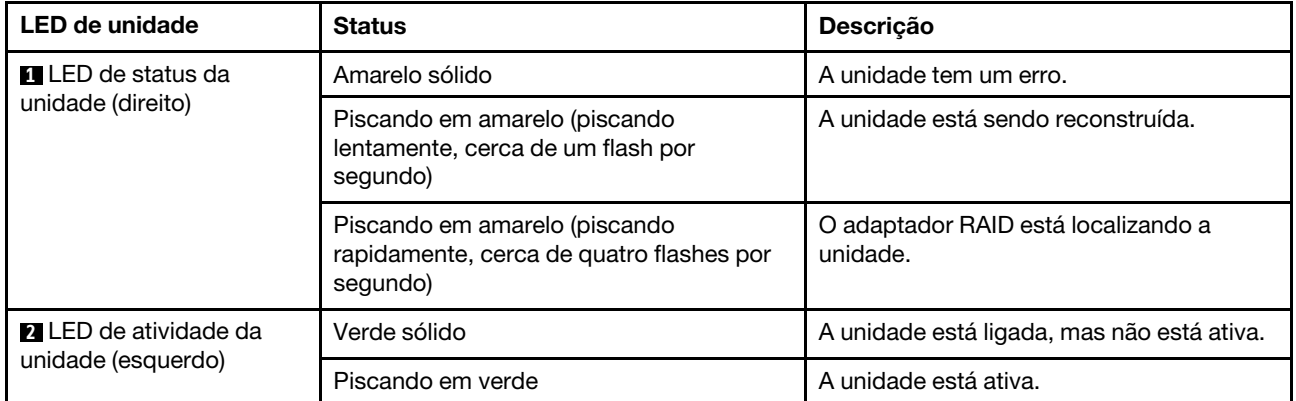

#### <span id="page-469-1"></span>LEDs em unidades EDSFF

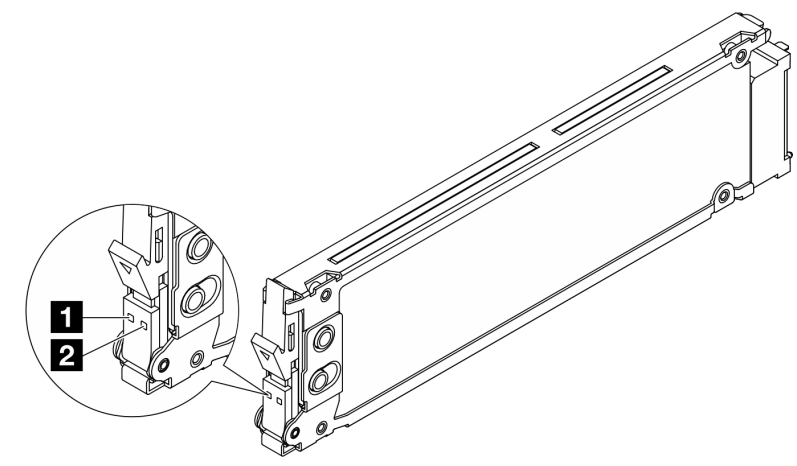

Figura 401. LEDs em unidades EDSFF

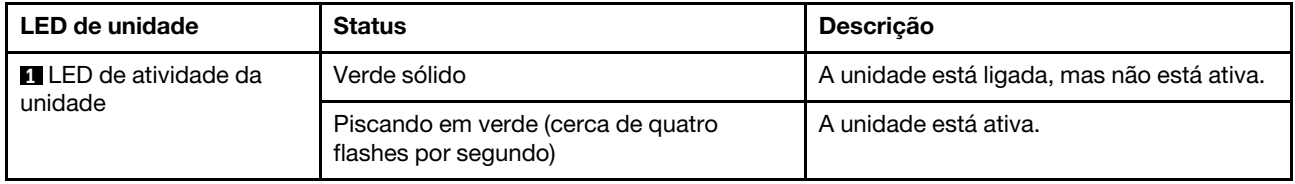

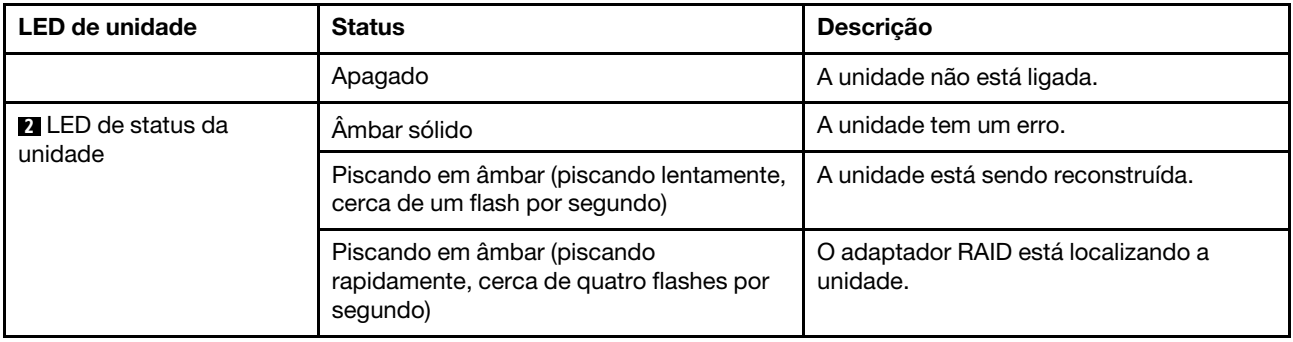

# LEDs no firmware and RoT security module

As ilustrações a seguir mostram os LEDs (diodos emissores de luz) na Firmware ThinkSystem V3 e Módulo de Segurança Root of Trust (firmware and RoT security module).

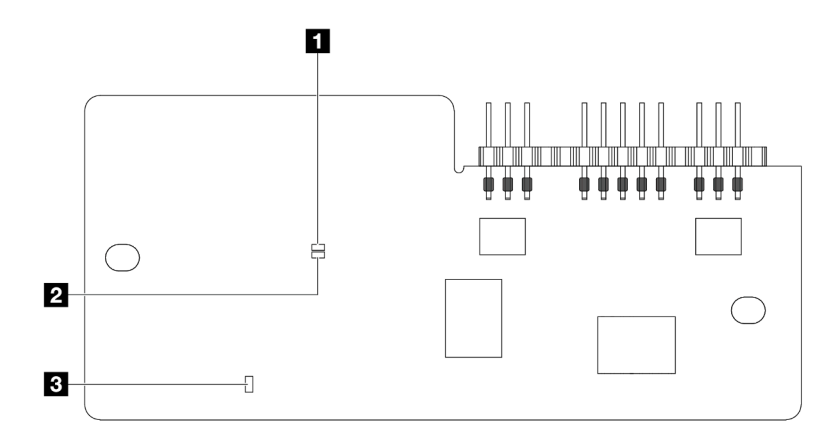

Figura 402. LEDs no firmware and RoT security module

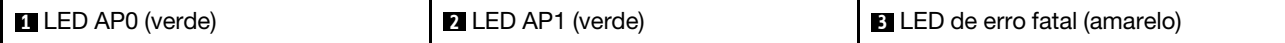

Tabela 95. Descrição dos LEDs

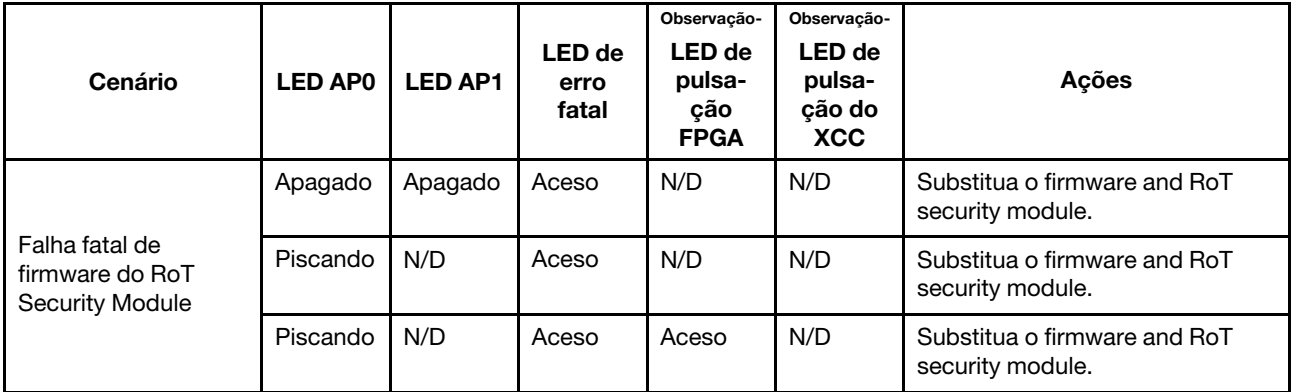

Tabela 95. Descrição dos LEDs (continuação)

| Cenário                                                        | <b>LED APO</b> | <b>LED AP1</b> | <b>LED</b> de<br>erro<br>fatal | Observação-<br><b>LED</b> de<br>pulsa-<br>ção<br><b>FPGA</b> | Observação-<br><b>LED</b> de<br>pulsa-<br>ção do<br><b>XCC</b> | Ações                                                                                                    |
|----------------------------------------------------------------|----------------|----------------|--------------------------------|--------------------------------------------------------------|----------------------------------------------------------------|----------------------------------------------------------------------------------------------------|
| Sem energia do<br>sistema (LED de<br>pulsação FPGA<br>apagado) | Apagado        | Apagado        | Apagado                        | Apagado                                                      | Apagado                                                        | Se a energia CA estiver ativa,<br>mas o conjunto de placa-mãe<br>não tiver energia:<br>1. Verifique a unidade de fonte<br>de alimentação (PSU) ou a<br>placa do interposer de<br>energia (PIB) se houver. Se a<br>PSU ou PIB tiver algum erro,<br>substitua-a.<br>2. Se a PSU ou a PIB não tiver<br>erros, faça o seguinte:<br>a. Substitua a placa de E/S<br>do sistema.<br>b. Substitua a placa do<br>processador. |
| Erro recuperável de<br>firmware do XCC                         | Piscando       | N/D            | Apagado                        | N/D                                                          | N/D                                                            | Somente informações. Nenhuma<br>ação é necessária.                                                                                                    |
| O firmware do XCC<br>está recuperado de<br>um erro             | Piscando       | N/D            | Apagado                        | N/D                                                          | N/D                                                            | Somente informações. Nenhuma<br>ação é necessária.                                                                                                    |
| Falha de<br>autenticação de<br>firmware UEFI                   | N/D            | Piscando       | Apagado                        | N/D                                                          | N/D                                                            | Somente informações. Nenhuma<br>ação é necessária.                                                                                                    |
| O firmware UEFI foi<br>recuperado da falha<br>de autenticação  | N/D            | Aceso          | Apagado                        | N/D                                                          | N/D                                                            | Somente informações. Nenhuma<br>ação é necessária.                                                                                                    |
| O sistema está OK (o<br>LED de pulsação do<br>FPGA está aceso) | Aceso          | Aceso          | Apagado                        | Aceso                                                        | Aceso                                                          | Somente informações. Nenhuma<br>ação é necessária.                                                                                                    |

Nota: Para saber os locais do LED FPGA e do LED de pulsação XCC, consulte ["LEDs no conjunto de placa](#page-472-0)[mãe" na página 463](#page-472-0).

# LEDs na unidade de fonte de alimentação

Este tópico fornece informações sobre vários status do LED da fonte de alimentação e sugestões de ação correspondente.

A configuração mínima a seguir é necessária para que o servidor seja iniciado:

- Um processador no soquete 1 de processador
- Um módulo de memória no slot 7
- Uma fonte de alimentação
- Uma unidade HDD/SSD ou uma unidade M.2 ou uma unidade de 7 mm (se o SO for necessário para depuração)
- Seis ventiladores do sistema (com um processador)

A tabela a seguir descreve os problemas indicados pelas várias combinações dos LEDs da fonte de alimentação e o LED de inicialização e as ações sugeridas para corrigir os problemas detectados.

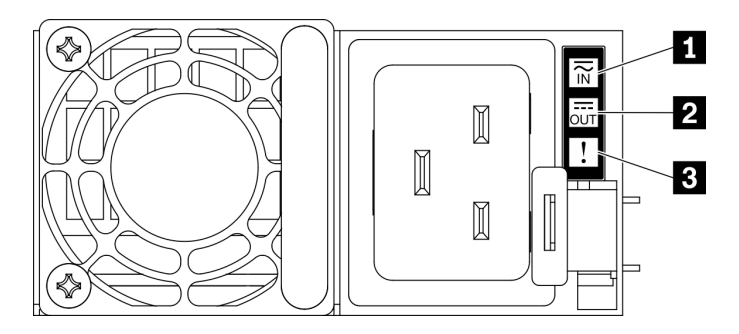

Figura 403. LEDs da fonte de alimentação

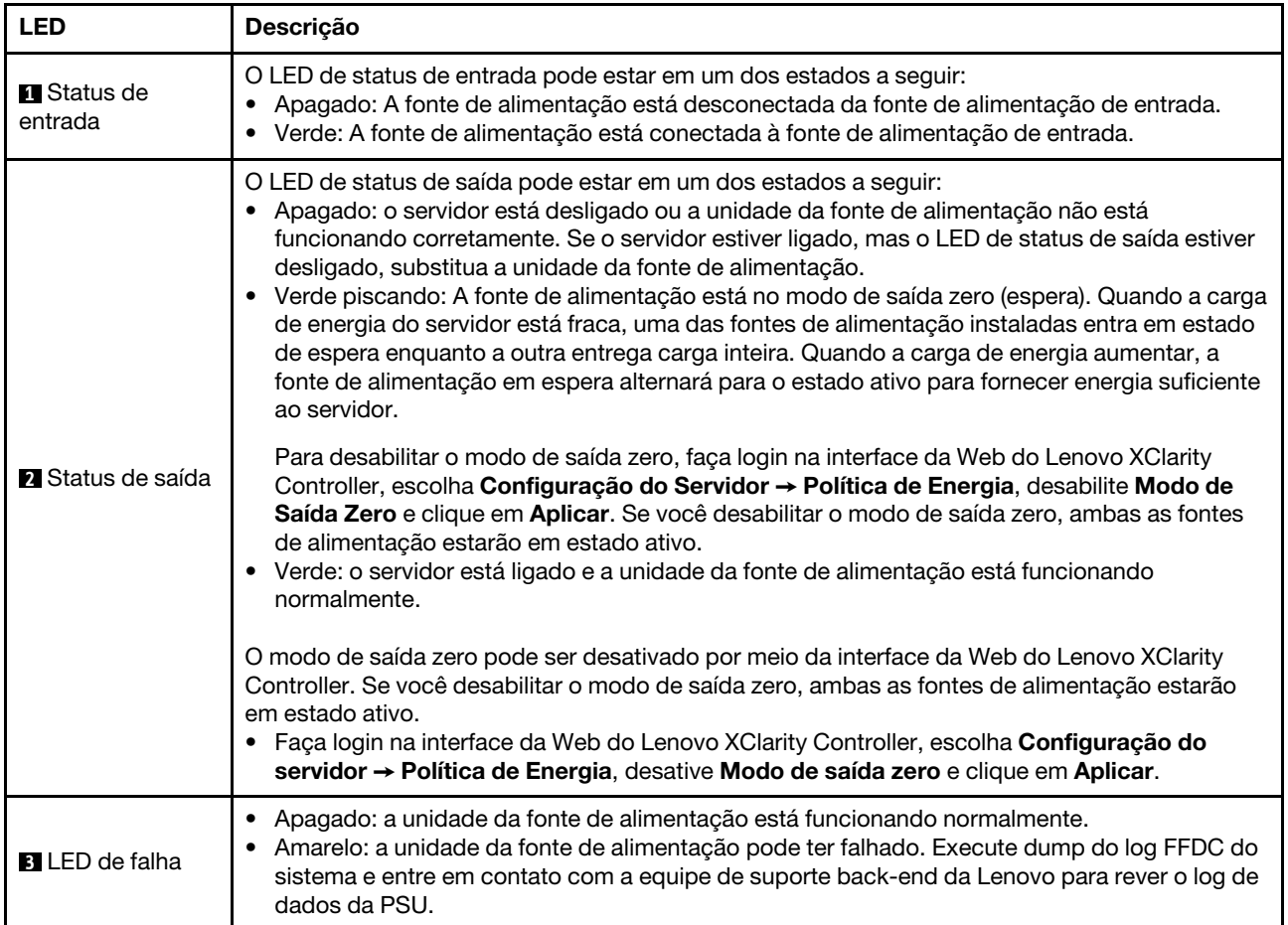

# <span id="page-472-0"></span>LEDs no conjunto de placa-mãe

As ilustrações a seguir mostram os LEDs (diodos emissores de luz) na placa-mãe (conjunto de placa-mãe).

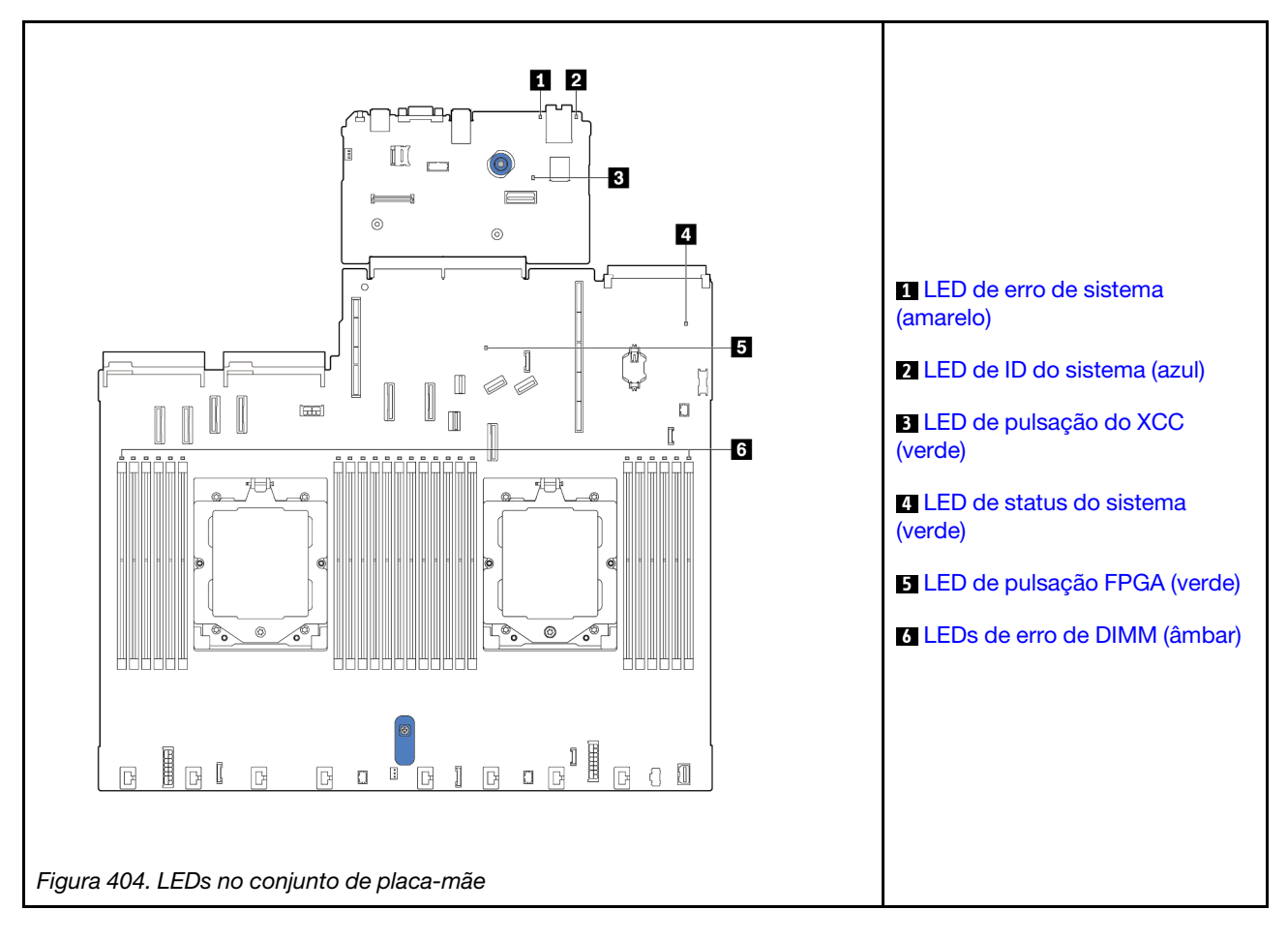

## Descrição dos LEDs no conjunto de placa-mãe

<span id="page-473-0"></span>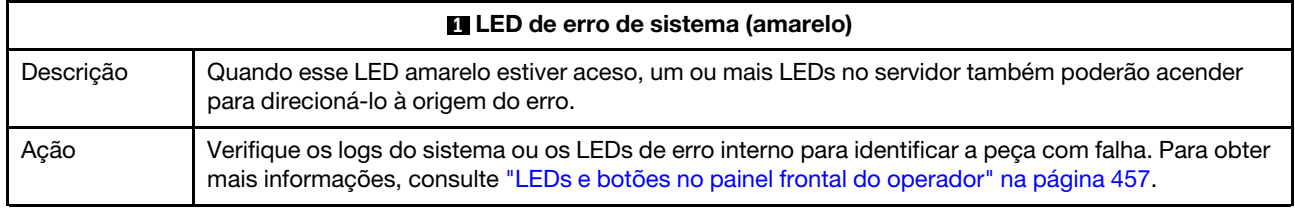

<span id="page-473-1"></span>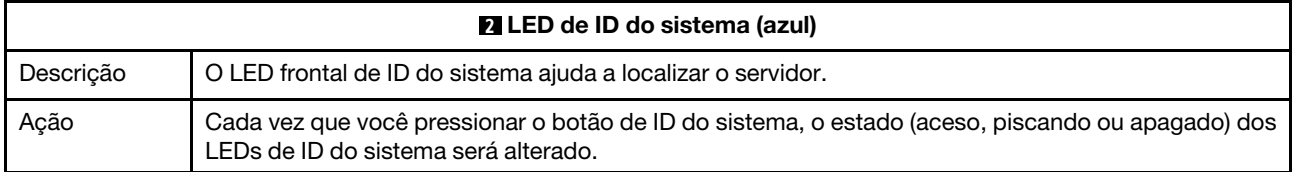

<span id="page-474-3"></span><span id="page-474-0"></span>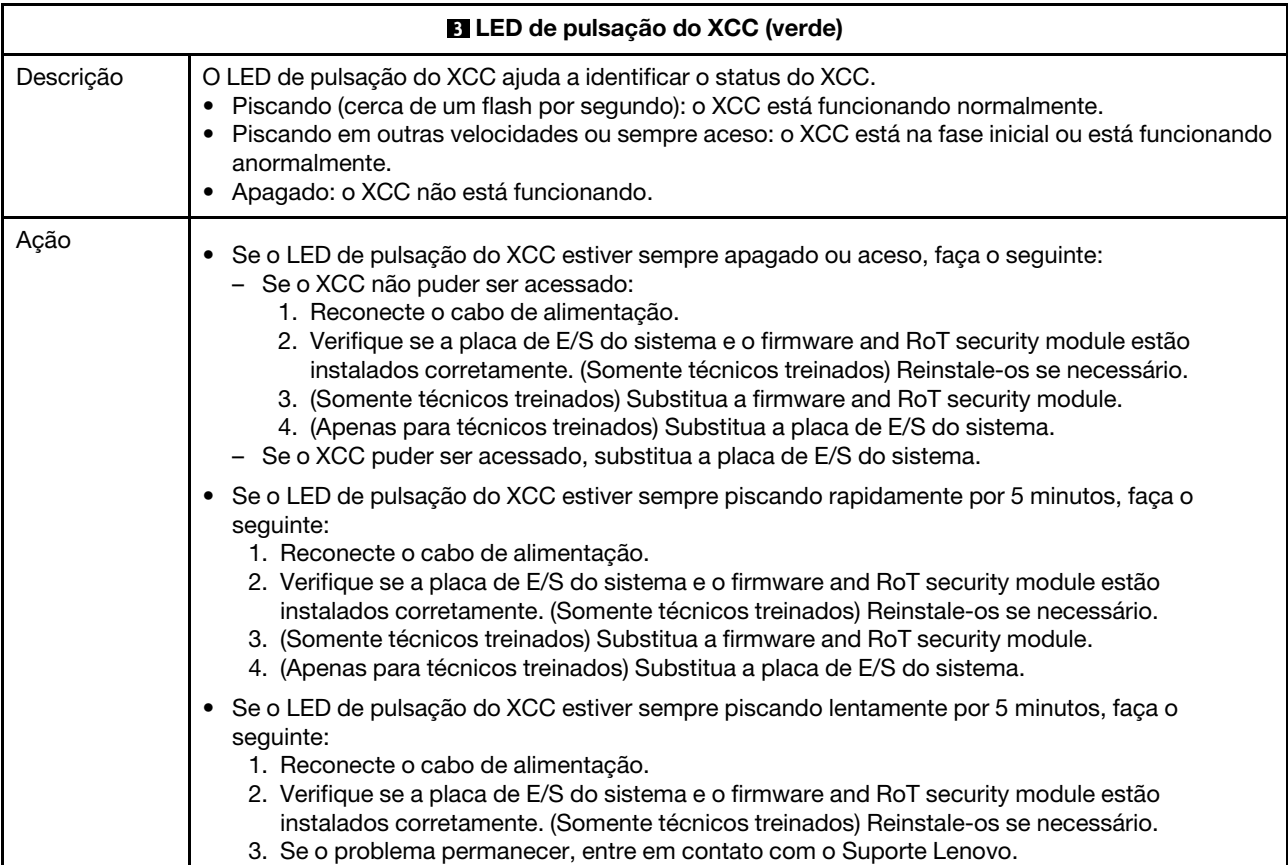

<span id="page-474-1"></span>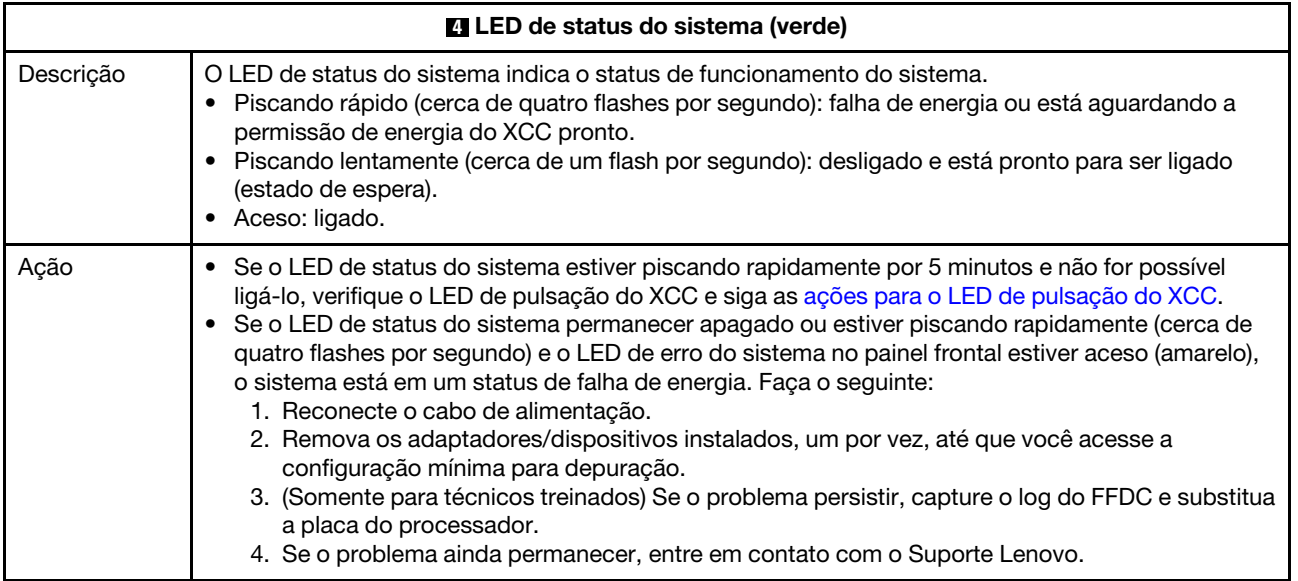

<span id="page-474-2"></span>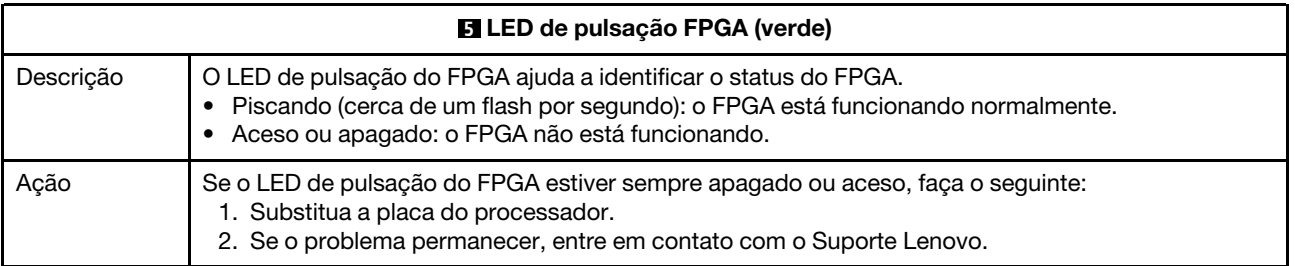

<span id="page-475-1"></span>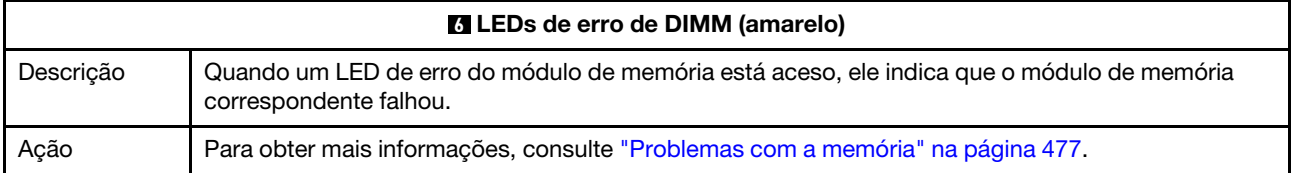

# LEDs da porta de gerenciamento do sistema XCC

Este tópico fornece informações sobre os LEDs do Porta de gerenciamento do sistema XCC.

A tabela a seguir descreve os problemas indicados pelos LEDs em Porta de gerenciamento do sistema XCC.

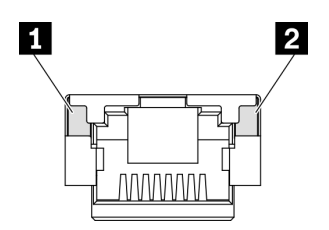

Figura 405. Porta de gerenciamento do sistema XCC LEDs

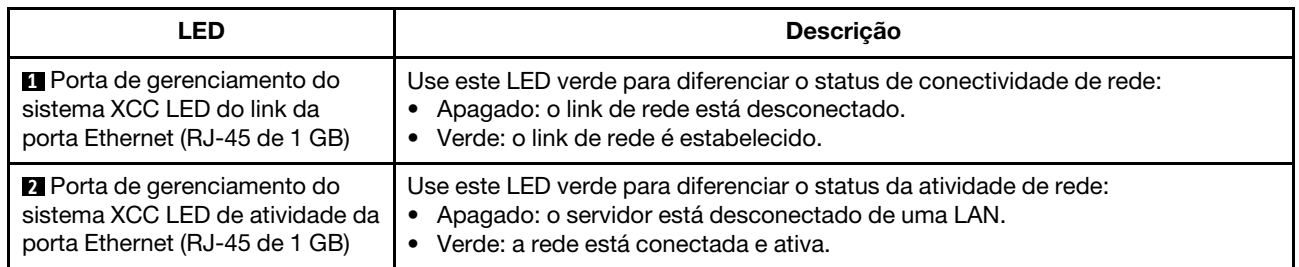

# <span id="page-475-0"></span>LED no módulo do sensor de detecção de vazamento

Este tópico fornece informações sobre o LED do módulo de detecção de vazamento do resfriamento líquido.

O módulo do sensor de detecção de líquidos no L2AM (módulo de líquido para ar Lenovo Neptune) ou o módulo de resfriamento direto de água (DWCM) vem com um LED. A ilustração a seguir mostra o LED no módulo.

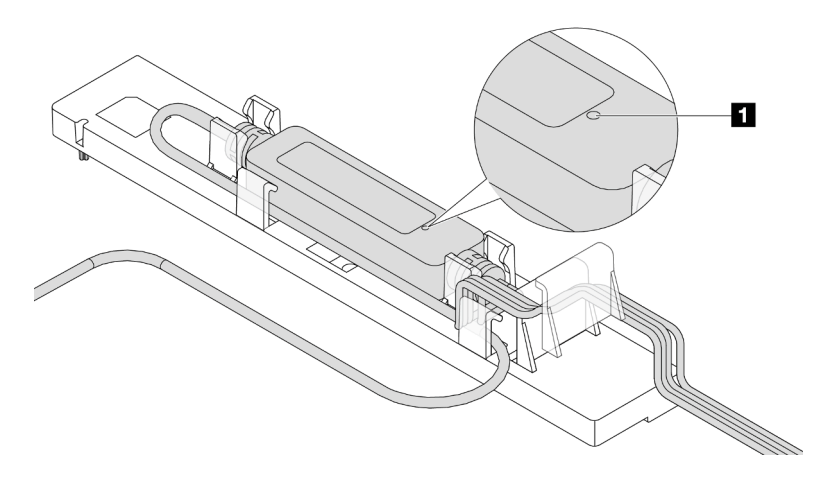

Figura 406. LED de detecção de vazamento

A tabela a seguir descreve o status indicado pelo LED do módulo do sensor de detecção de líquidos.

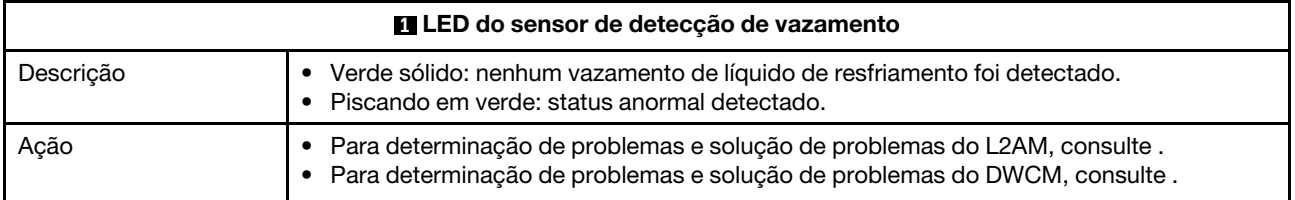

# Procedimentos de determinação de problemas gerais

Use as informações nesta seção para solucionar problemas se o log de eventos não contiver erros específicos ou o servidor estiver inoperante.

Se não tiver certeza sobre a causa de um problema e as fontes de alimentação estiverem funcionando corretamente, conclua as seguintes etapas para tentar resolver o problema:

- 1. Desligar o servidor.
- 2. Certifique-se de que o servidor esteja cabeado corretamente.
- 3. Remova ou desconecte os seguintes dispositivos, se aplicável, um de cada vez, até encontrar a falha. Ligue e configure o servidor sempre que remover ou desconectar um dispositivo.
	- Todos os dispositivos externos.
	- Dispositivo supressor de surto (no servidor).
	- Impressora, mouse e dispositivos não Lenovo.
	- Cada adaptador.
	- Unidades de disco rígido.
	- Módulos de memória até você atingir a configuração mínima para depuração que é compatível com o servidor.

Para determinar a configuração mínima para seu servidor, consulte "Configuração mínima para depuração" em ["Especificações técnicas" na página 433.](#page-442-0)

4. Ligue o servidor.

Se o problema for resolvido quando você remover um adaptador do servidor, mas ele ocorrer novamente ao reinstalar o mesmo adaptador, substitua o adaptador. Se o problema ocorrer novamente quando substituir o adaptador por um diferente, tente outro slot PCIe.

Se o problema parecer de rede e o servidor for aprovado em todos os testes do sistema, suspeite de um problema de cabeamento de rede que seja externo ao servidor.

# Resolvendo suspeita de problemas de energia

Problemas de energia podem ser difíceis de serem resolvidos. Por exemplo, um curto-circuito pode existir em qualquer lugar em qualquer um dos barramentos de distribuição de alimentação. Geralmente, um curtocircuito faz com que um subsistema de alimentação seja encerrado devido a uma condição de sobrecarga.

Conclua as seguintes etapas para diagnosticar e resolver uma suspeita de problema de energia.

Etapa 1. Verifique o log de eventos e resolva todos os erros relacionados à energia.

Nota: Comece com o log de eventos do aplicativo que está gerenciando o servidor. Para obter mais informações sobre logs de eventos, consulte ["Logs de eventos" na página 431](#page-440-1).

Etapa 2. Verifique se há curto-circuitos, por exemplo, se um parafuso solto está causando um curtocircuito em uma placa de circuito.

- Etapa 3. Remova os adaptadores e desconecte os cabos e cabos de alimentação de todos os dispositivos internos e externos até que o servidor esteja na configuração mínima para depuração necessária para que ele inicie. Para determinar a configuração mínima para seu servidor, consulte "Configuração mínima para depuração" em ["Especificações técnicas" na página 433](#page-442-0).
- Etapa 4. Reconecte todos os cabos de alimentação CA e ative o servidor. Se o servidor for iniciado com sucesso, reposicione os adaptadores e dispositivos, um de cada vez, que o problema seja isolado.

Se o servidor não iniciar a partir da configuração mínima, substitua os componentes na configuração mínima um de cada vez, até que o problema seja isolado.

# Resolvendo suspeita de problemas do controlador Ethernet

O método utilizado para testar o controlador Ethernet depende de qual sistema operacional está sendo utilizado. Consulte a documentação do sistema operacional para obter informações sobre controladores Ethernet e veja o arquivo leia-me do driver de dispositivo do controlador Ethernet.

Conclua as seguintes etapas para tentar resolver suspeita de problemas com o controlador Ethernet.

- Etapa 1. Os drivers de dispositivos corretos devem estar instalados e eles devem estar no nível mais recente.
- Etapa 2. Certifique-se de que o cabo Ethernet esteja instalado corretamente.
	- O cabo deve estar seguramente conectado em todas as conexões. Se o cabo estiver conectado mas o problema continuar, tente um cabo diferente.
	- Verifique se o cabo utilizado é suportado pelo adaptador. Para obter mais informações sobre os adaptadores, cabos e transceptores compatíveis dos servidores específicos, acesse [https://](https://serverproven.lenovo.com/thinksystem/index)  [serverproven.lenovo.com/thinksystem/index](https://serverproven.lenovo.com/thinksystem/index).
	- A classificação do cabo deve ser suficiente para a taxa de dados da rede. Por exemplo, uma rede RJ45 de 1 GB requer um cabo de classificação Cat5e ou superior.
- Etapa 3. Determine se o comutador suporta autonegociação. Se não, tente configurar o controlador Ethernet integrado manualmente para igualar a velocidade da porta do comutador. Além disso, se os modos de correção de erro de encaminhamento (FEC) forem compatíveis, garanta que o adaptador e a porta do comutador tenham configurações correspondentes.
- Etapa 4. Verifique os LEDs do controlador Ethernet no servidor. Esses LEDs indicam se há algum problema com o conector, cabo ou comutador.

Se a função Ethernet for implementada na placa-mãe (conjunto de placa-mãe), os locais de LED do controlador Ethernet serão especificados em ["Solução de problemas pelos LEDs do sistema e](#page-455-0) [exibição de diagnósticos" na página 446](#page-455-0).

- O LED de status de link da Ethernet fica aceso quando o controlador Ethernet estabeleceu um link com a porta do comutador. Se o LED estiver apagado, poderá haver um conector ou um cabo com defeito ou um problema com a porta do comutador. Em alguns casos, um LED de link bicolor é usado. Verde indica um link na velocidade de rede mais alta. Amarelo indica um link inferior à velocidade de rede mais alta.
- O LED de atividade de transmissão/recebimento Ethernet fica aceso ou pisca quando o controlador Ethernet envia ou recebe dados através da rede Ethernet. Se a atividade de transmissão/recepção Ethernet estiver desligada, garanta que o comutador esteja ligado, a rede esteja em operação e os drivers de dispositivo corretos estejam instalados.
- Etapa 5. Verifique as causas específicas do sistema operacional para o problema e garanta que os drivers do sistema operacional estejam instalados corretamente.
- Etapa 6. Certifique-se de que os drivers de dispositivo no cliente e no servidor estejam utilizando o mesmo protocolo.

Se o controlador Ethernet ainda não puder se conectar com a rede, mas o hardware parecer funcional, o administrador de rede deve investigar outras causas possíveis do erro.

# Solução de problemas por sintoma

Use estas informações para localizar soluções para problemas que apresentam sintomas identificáveis.

Para usar as informações de resolução de problemas com base no sintoma nesta seção, conclua as seguintes etapas:

- 1. Verifique o log de eventos do aplicativo que está gerenciando o servidor e siga as ações sugeridas para resolver quaisquer códigos de evento.
	- Se estiver gerenciando o servidor a partir do Lenovo XClarity Administrator, inicie com o log de eventos Lenovo XClarity Administrator.
	- Se estiver usando qualquer outro aplicativo de gerenciamento, comece com o log de eventos do Lenovo XClarity Controller.

Para obter mais informações sobre logs de eventos (consulte ["Logs de eventos" na página 431\)](#page-440-1).

- 2. Revise esta seção para localizar os sintomas apresentados e siga as ações sugeridas para resolver o problema.
- 3. Se o problema persistir, entre em contato com o suporte (consulte ["Entrando em contato com o](#page-502-0) [Suporte" na página 493\)](#page-502-0).

# Problemas de vazamento de líquido de resfriamento (módulo de resfriamento direto de água)

Use estas informações para resolver problemas de vazamento do líquido de resfriamento com a Módulo de resfriamento direto de água (DWCM).

Consulte esta seção para resolver problemas relacionados ao DWCM.

- ["Opções para identificar vazamentos do líquido de resfriamento" na página 469](#page-478-0)
- ["Etapas para resolver vazamentos do líquido de resfriamento" na página 470](#page-479-0)

#### <span id="page-478-0"></span>Opções para identificar vazamentos do líquido de resfriamento

Os vazamentos do líquido de resfriamento podem ser identificados por meio das seguintes práticas: • Se o servidor estiver em manutenção remota,

– Um evento Lenovo XClarity Controller mostra:

[FQXSPUN0019M](https://pubs.lenovo.com/sr645-v3/FQXSPUN0019M): Sensor Ext Liquid Leak has transitioned to critical from a less severe state.

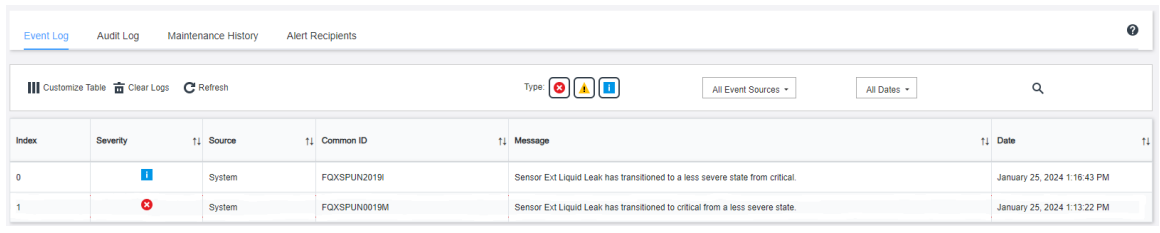

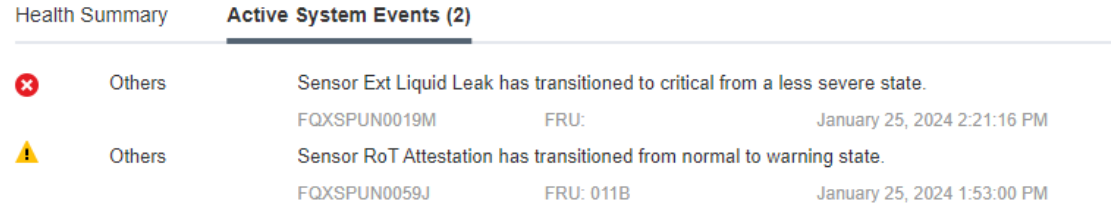

ℯ

– Lenovo XClarity Controller definiu muitas condições do sistema como sensores IPMI. Os usuários podem usar comandos IPMI para verificar o status de execução do sistema. Veja exemplos de execução do ipmitool, uma ferramenta comum de código aberto que segue o padrão IPMI da Intel. Verifique o status de vazamento do líquido de resfriamento com as linhas de comando conforme mostrado.

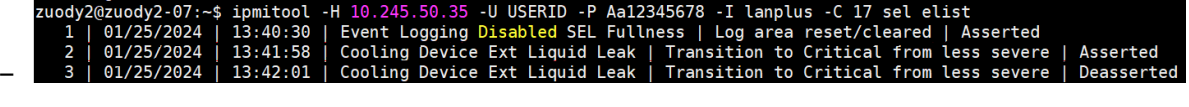

Os logs de eventos mostrados com o parâmetro sel elist.<br>200dy2@zuody2-07:~\$ ipmitool -H 10.245.50.35 -U USERID -P Aa12345678 -I lanplus -C 17 sdr elist |<br>Ext Liquid Leak | FDh | ok | 30.1 | Transition to Critical from less "Ext Liquid Le – | FDh | ok | 30.1 | Transition to Critical from

Ext Liquid Leak ׀ FDh ׀ ok ׀ 30.1 ׀ Transition to Critical from less severe

O status de todos os sensores pode ser buscado com o parâmetro sdr elist. Se ocorrer um vazamento do líquido de resfriamento, o log acima vai aparecer.

• Se o servidor estiver ao alcance e o LED âmbar estiver aceso no painel frontal do operador, poderão ter ocorrido vazamentos do líquido de resfriamento. É necessário abrir a tampa superior para verificar o status do LED do módulo do sensor de detecção de líquidos. Consulte "LEDs e botões no painel frontal do operador" e "O LED no módulo do sensor de detecção de líquidos" no Guia do Usuário para obter mais detalhes.

## <span id="page-479-0"></span>Etapas para resolver vazamentos do líquido de resfriamento

Se o LED no módulo do sensor de detecção de líquidos estiver piscando em verde, siga os procedimentos para obter ajuda.

- 1. Salve e faça backup de dados e operações.
- 2. Desligue o servidor e remova os plugs de conexão rápida dos coletores.
- 3. Deslize o servidor para fora ou remova o servidor do rack. Consulte ["Remover o servidor do rack" na](#page-27-0) [página 18](#page-27-0).
- 4. Remova a tampa superior. Consulte ["Remover a tampa superior" na página 265](#page-274-0).
- 5. Verifique se há vazamento de líquido de resfriamento ao redor da tomada e das mangueiras de entrada, do conjunto da placa-mãe e sob as tampas da placa fria:

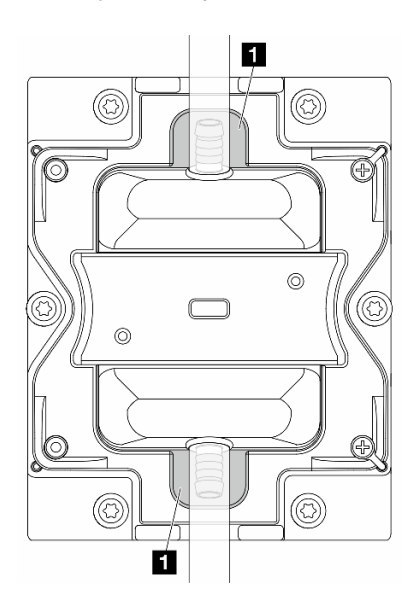

Figura 407. Áreas propensas a vazamentos

Nota: Se ocorrer um vazamento, o líquido de resfriamento tenderá a se acumular ao redor de **11** áreas propensas a vazamentos.

- a. Se o líquido de resfriamento for encontrado ao redor das mangueiras e do conjunto da placa-mãe, remova o líquido de resfriamento.
- b. Se o líquido de resfriamento for encontrado sob as tampas da placa fria:
	- 1) Conforme ilustrado abaixo, remova pelo menos quatro DIMMs dos dois lados para obter acesso às presilhas nas tampas da placa fria. Para remover os módulos de memória, consulte ["Remover um módulo de memória" na página 159](#page-168-0).

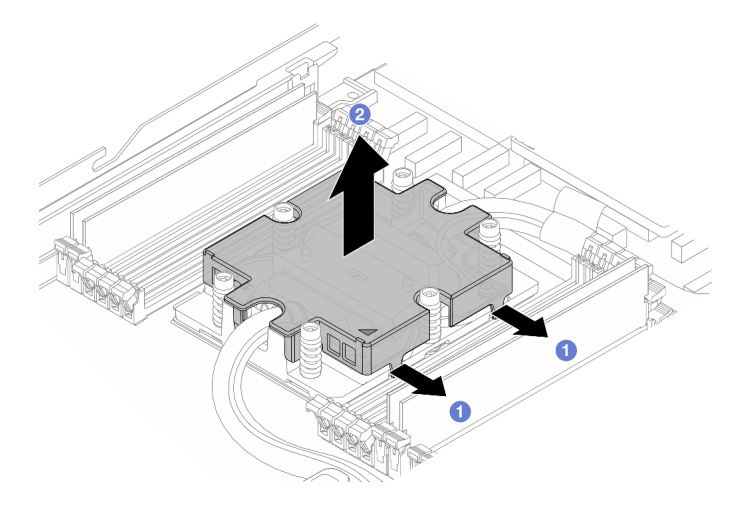

Figura 408. Removendo a tampa da placa fria

- **O** Abra as presilhas.
- <sup>2</sup> Remova a tampa da placa fria.
- 2) Limpe o líquido de resfriamento nas placas frias.
- 6. Verifique a tampa superior do servidor abaixo para ver se ocorre gotejamento. Se ocorrer, repita as etapas anteriores nos servidores abaixo.
- 7. Entre em contato com o Suporte Lenovo.

# Problemas de vazamento de líquido de resfriamento (módulo de líquido para ar)

Use estas informações para resolver problemas de vazamento do líquido de resfriamento com a L2AM (módulo de líquido para ar Lenovo Neptune).

#### Opções para identificar vazamentos do líquido de resfriamento

Os vazamentos do líquido de resfriamento podem ser identificados por meio das seguintes práticas:

- Se o servidor estiver em manutenção remota,
	- Um evento Lenovo XClarity Controller mostra:

FQXSPUN0019M: Sensor Liquid Leak has transitioned to critical from a less severe state.

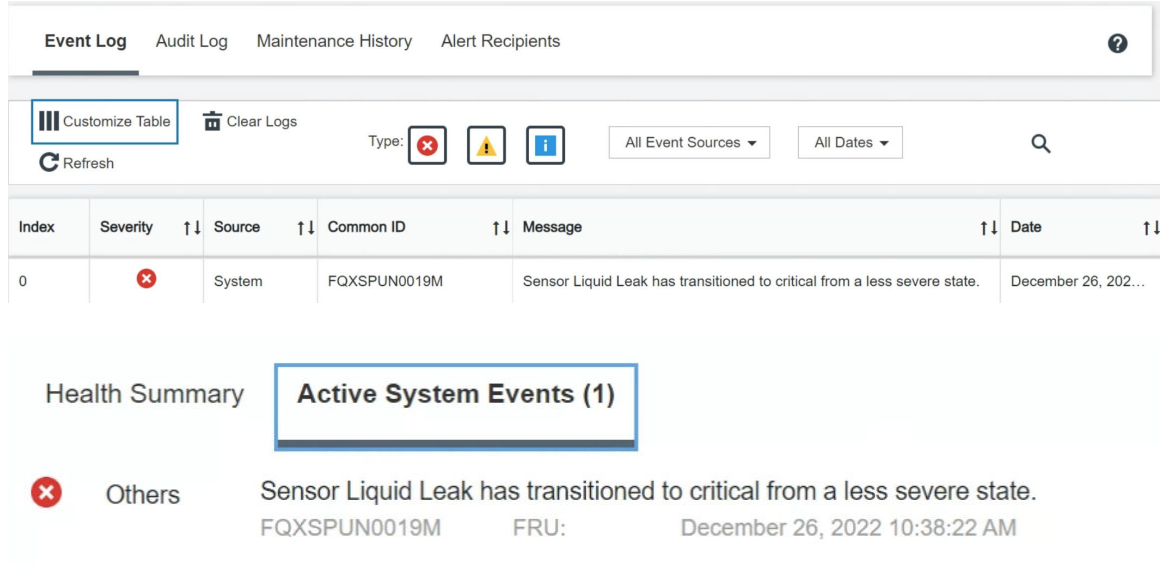

#### View all event logs

– Lenovo XClarity Controller definiu muitas condições do sistema como sensores IPMI. Os usuários podem usar comandos IPMI para verificar o status de execução do sistema. Veja exemplos de execução do ipmitool, uma ferramenta comum de código aberto que segue o padrão IPMI da Intel. Verifique o status de vazamento do líquido de resfriamento com as linhas de comando conforme mostrado.

```
sadmin@Dev-Server:~$ ipmitool -C 17 -I lanplus -H 10.132.225.164 -U USERID -P   ********  sel elist<br>1 | 12/26/2022 | 10:38:17 | Event Logging Disabled SEL Fullness | Log area reset/cleared | Asserted<br>2 | 12/26/2022 | 10:3
–
```
Os logs de eventos mostrados com o parâmetro sel elist.

```
sysadmin@Dev-Server:~$ ipmitool -C 17 -I lanplus -H 10.132.225.164 -U USERID -P
                                                                                    ******** sdr elist larep "Liquid Leak
                    | EAh | ok | 30.1 | Transition to Critical from less severe
–
```
Liquid Leak ׀ EAh ׀ ok ׀ 30.1 ׀ Transition to Critical from less severe

O status de todos os sensores pode ser buscado com o parâmetro sdr elist. Se ocorrer um vazamento do líquido de resfriamento, o log acima vai aparecer.

• Se o servidor estiver ao alcance e o LED âmbar estiver aceso no painel frontal do operador, poderão ter ocorrido vazamentos do líquido de resfriamento. É necessário abrir a tampa superior para verificar o status do LED do módulo do sensor de detecção de líquidos. Consulte "LEDs e botões no painel frontal do operador" e "O LED no módulo do sensor de detecção de líquidos" no Guia do Usuário para obter mais detalhes.

#### Etapas para resolver vazamentos do líquido de resfriamento

Se o LED no módulo do sensor de detecção de líquidos estiver piscando em verde, siga os procedimentos para obter ajuda.

- 1. Verifique se há um vazamento do líquido de resfriamento verde ao redor do radiador, dos canos de líquido de resfriamento e das bombas.
- 2. Se for encontrado um líquido de resfriamento verde, desligue o servidor e remova o L2AM.
- 3. Limpe o líquido de resfriamento de todos os componentes do chassi. Inspecione o servidor para ver se há sinais de umidade em soquetes ou espaços.
- 4. Entre em contato com o Suporte Lenovo.

# Problemas na unidade de armazenamento

Use estas informações para resolver problemas relacionados às unidade de armazenamento.

- ["O servidor não consegue reconhecer uma unidade" na página 473](#page-482-0)
- ["Falha em várias unidades" na página 474](#page-483-0)
- ["Várias unidades estão offline" na página 474](#page-483-1)
- ["Uma unidade de substituição não é reconstruída" na página 474](#page-483-2)
- ["O LED de atividade verde da unidade não representa o estado real da unidade associada" na página](#page-483-3)  [474](#page-483-3)
- ["O LED amarelo de status da unidade não representa o estado real da unidade associada" na página 474](#page-483-4)

## <span id="page-482-0"></span>O servidor não consegue reconhecer uma unidade

Conclua as etapas a seguir até que o problema seja resolvido.

- 1. Observe o LED de status amarelo associado da unidade. Se esse LED estiver aceso, isso indicará uma falha da unidade.
- 2. Se o LED de status estiver aceso, remova a unidade do compartimento, aguarde 45 segundos e reinsira-a novamente, verificando se o conjunto da unidade se conecta ao backplane da unidade.
- 3. Observe o LED verde de atividade da unidade associado e o LED de status amarelo e execute as operações correspondentes em diferentes situações:
	- Se o LED de atividade verde estiver piscando e o LED de status amarelo não estiver aceso, a unidade foi reconhecida pelo controlador e está funcionando corretamente. Execute os testes de diagnóstico para as unidades. Quando você inicia um servidor e pressiona a tecla de acordo com as instruções na tela, o LXPM é exibido por padrão. (Para obter mais informações, consulte a seção "Inicialização" na documentação do LXPM compatível com seu servidor em [https://sysmgt.lenovofiles.com/help/](https://sysmgt.lenovofiles.com/help/topic/lxpm_frontend/lxpm_product_page.html)  [topic/lxpm\\_frontend/lxpm\\_product\\_page.html](https://sysmgt.lenovofiles.com/help/topic/lxpm_frontend/lxpm_product_page.html).) É possível executar diagnósticos de unidade nessa interface. Na página Diagnóstico, clique em Executar Diagnóstico → Teste de unidade de disco.
	- Se o LED de atividade verde estiver piscando e o LED de status amarelo estiver piscando lentamente, a unidade foi reconhecida pelo controlador e está sendo reconstruída.
	- Se o LED não estiver aceso nem piscando, verifique se o backplane da unidade está posicionado corretamente. Para obter detalhes, vá para a etapa 4.
	- Se o LED de atividade verde estiver piscando e o LED de status amarelo estiver aceso, substitua a unidade.
- 4. Certifique-se de que o painel traseiro da unidade esteja encaixado corretamente. Quando ele está colocado corretamente, as montagens da unidade se conectam corretamente ao painel traseiro sem inclinar-se ou causar movimento do painel traseiro.
- 5. Recoloque o cabo de energia do painel traseiro e repita as etapas 1 a 3.
- 6. Recoloque o cabo de sinal do painel traseiro e repita as etapas 1 a 3.
- 7. Suspeite do painel traseiro ou do cabo de sinal do painel traseiro:
	- Substitua o cabo de sinal do painel traseiro afetado.
	- Substitua o painel traseiro afetado.
- 8. Execute os testes de diagnóstico para as unidades. Quando você inicia um servidor e pressiona a tecla de acordo com as instruções na tela, o LXPM é exibido por padrão. (Para obter mais informações, consulte a seção "Inicialização" na documentação do LXPM compatível com seu servidor em [https://](https://sysmgt.lenovofiles.com/help/topic/lxpm_frontend/lxpm_product_page.html) [sysmgt.lenovofiles.com/help/topic/lxpm\\_frontend/lxpm\\_product\\_page.html](https://sysmgt.lenovofiles.com/help/topic/lxpm_frontend/lxpm_product_page.html).) É possível executar diagnósticos de unidade nessa interface. Na página Diagnóstico, clique em Executar Diagnóstico → Teste de unidade de disco.

Com base nesses testes:

- Se o backplane passar no teste, mas as unidades não forem reconhecidas, substitua o cabo de sinal do painel traseiro e execute os testes novamente.
- Substitua o painel traseiro.
- Se o adaptador falhar no teste, desconecte o cabo de sinal do painel traseiro do adaptador e execute os testes novamente.
- Se o adaptador falhar no teste, substitua-o.

## <span id="page-483-0"></span>Falha em várias unidades

Execute as seguintes etapas até que o problema seja resolvido:

- Verifique no log de eventos do Lenovo XClarity Controller se há outros eventos relacionados a fontes de alimentação ou problemas de vibração e resolva esses eventos.
- Certifique-se de que os drivers de dispositivo e o firmware da unidade e do servidor estejam no nível mais recente.

Importante: Algumas soluções de cluster necessitam de níveis de código específicos ou atualizações de códigos coordenados. Se o dispositivo fizer parte de uma solução de cluster, verifique se o nível de código mais recente é aceito para a solução de cluster antes da atualização do código.

## <span id="page-483-1"></span>Várias unidades estão offline

Execute as seguintes etapas até que o problema seja resolvido:

- Verifique no log de eventos do Lenovo XClarity Controller se há outros eventos relacionados a fontes de alimentação ou problemas de vibração e resolva esses eventos.
- Visualize o log do subsistema de armazenamento para eventos relacionados ao subsistema de armazenamento e resolva esses eventos.

# <span id="page-483-2"></span>Uma unidade de substituição não é reconstruída

Execute as seguintes etapas até que o problema seja resolvido:

- 1. Certifique-se de que a unidade seja reconhecida pelo adaptador (o LED de atividade verde da unidade esteja piscando).
- 2. Revise a documentação do adaptador SAS/SATA RAID para determinar os parâmetros e definições de configuração corretos.

#### <span id="page-483-3"></span>O LED de atividade verde da unidade não representa o estado real da unidade associada

Execute as seguintes etapas até que o problema seja resolvido:

- 1. Se o LED de atividade verde da unidade não piscar quando a unidade estiver em uso, execute os testes de diagnóstico para as unidades. Quando você inicia um servidor e pressiona a tecla de acordo com as instruções na tela, o LXPM é exibido por padrão. (Para obter mais informações, consulte a seção "Inicialização" na documentação do LXPM compatível com seu servidor em [https://](https://sysmgt.lenovofiles.com/help/topic/lxpm_frontend/lxpm_product_page.html) [sysmgt.lenovofiles.com/help/topic/lxpm\\_frontend/lxpm\\_product\\_page.html](https://sysmgt.lenovofiles.com/help/topic/lxpm_frontend/lxpm_product_page.html).) É possível executar diagnósticos de unidade nessa interface. Na página Diagnóstico, clique em Executar Diagnóstico → Teste de unidade de disco
- 2. Se a unidade passar no teste, substitua o painel traseiro.
- 3. Se a unidade falhar no teste, substitua a unidade.

#### <span id="page-483-4"></span>O LED amarelo de status da unidade não representa o estado real da unidade associada

Execute as seguintes etapas até que o problema seja resolvido:

- 1. Desligue o servidor.
- 2. Reposicione o adaptador SAS/SATA.
- 3. Reposicione o cabo de alimentação do painel traseiro e o cabo de sinal do painel traseiro.
- 4. Reconecte a unidade.
- 5. Ligue o servidor e observe a atividade dos LEDs da unidade.

# Problemas intermitentes

Use estas informações para resolver problemas intermitentes.

- ["Problemas Intermitentes do Dispositivo Externo" na página 475](#page-484-0)
- ["Problemas Intermitentes de KVM" na página 475](#page-484-1)
- ["Reinicializações Intermitentes Inesperadas" na página 475](#page-484-2)

## <span id="page-484-0"></span>Problemas Intermitentes do Dispositivo Externo

Conclua as etapas a seguir até que o problema seja resolvido.

- 1. Atualize o firmware do UEFI e XCC para as versões mais recentes.
- 2. Certifique-se de que os drivers de dispositivo corretos estejam instalados. Consulte website do fabricante para obter a documentação.
- 3. Para um dispositivo USB:
	- a. Assegure-se de que o dispositivo esteja configurado corretamente.

Reinicie o servidor e pressione a tecla de acordo com as instruções na tela para exibir a interface de configuração do sistema do LXPM. (Para obter mais informações, consulte a seção "Inicialização" na documentação do LXPM compatível com seu servidor em [https://sysmgt.lenovofiles.com/help/topic/](https://sysmgt.lenovofiles.com/help/topic/lxpm_frontend/lxpm_product_page.html) [lxpm\\_frontend/lxpm\\_product\\_page.html](https://sysmgt.lenovofiles.com/help/topic/lxpm_frontend/lxpm_product_page.html).) Em seguida, clique em Configurações do Sistema → Dispositivos e Portas de E/S ➙ Configuração do USB.

b. Conecte o dispositivo à outra porta. Se estiver usando um hub USB, remova o hub e conecte o dispositivo diretamente ao servidor. Assegure-se de que o dispositivo esteja configurado corretamente para a porta.

#### <span id="page-484-1"></span>Problemas Intermitentes de KVM

Conclua as etapas a seguir até que o problema seja resolvido.

#### Problemas de vídeo:

- 1. Certifique-se de que todos os cabos e o cabo breakout do console estejam corretamente conectados e seguros.
- 2. Certifique-se de que o monitor esteja funcionando corretamente, testando-o em outro servidor.
- 3. Teste o cabo breakout do console em um servidor funcional para assegurar-se de que esteja operando corretamente. Substitua o cabo breakout do console se estiver com defeito.

#### Problemas de teclado:

Certifique-se de que todos os cabos e o cabo breakout do console estejam corretamente conectados e seguros.

#### Problemas no mouse:

Certifique-se de que todos os cabos e o cabo breakout do console estejam corretamente conectados e seguros.

#### <span id="page-484-2"></span>Reinicializações Intermitentes Inesperadas

Nota: Alguns erros incorrigíveis requerem a reinicialização do servidor para que ele possa desabilitar um dispositivo, como um DIMM de memória ou um processador, para permitir que a máquina seja inicializada corretamente.

1. Se a redefinição ocorrer durante o POST e o Timer de Watchdog do POST estiver habilitado, certifiquese de que haja tempo suficiente no valor de tempo limite de watchdog (Timer de Watchdog do POST).

Para verificar o tempo de watchdog POST, reinicie o servidor e pressione a tecla de acordo com as instruções na tela para exibir a interface de configuração do sistema do LXPM. (Para obter mais informações, consulte a seção "Inicialização" na documentação do LXPM compatível com seu servidor em [https://sysmgt.lenovofiles.com/help/topic/lxpm\\_frontend/lxpm\\_product\\_page.html](https://sysmgt.lenovofiles.com/help/topic/lxpm_frontend/lxpm_product_page.html).) Em seguida, clique em Configurações da BMC ➙ Timer de Watchdog do POST.

- 2. Se a reinicialização ocorrer depois da inicialização do sistema operacional, execute um dos seguintes:
	- Entre no sistema operacional quando o sistema operar normalmente e configure o processo de dump do kernel do sistema operacional (os sistemas operacionais Windows e Linux estão usando um método diferente). Insira os menus de configuração UEFI e desabilite o recurso ou desabilite-o com o comando OneCli a seguir.

OneCli.exe config set SystemRecovery.RebootSystemOnNMI Disable --bmc XCC\_USER:XCC\_PASSWORD@XCC\_IPAddress

- Desative qualquer utilitário de reinício automático do servidor (ASR), como o Automatic Server Restart IPMI Application para Windows, ou qualquer dispositivo ASR que esteja instalado.
- 3. Consulte log de eventos do controlador de gerenciamento para verificar se há algum código de evento que indique uma reinicialização. Consulte ["Logs de eventos" na página 431](#page-440-1) para obter informações sobre como exibir o log de eventos. Se estiver usando o sistema operacional Linux, capture todos os logs novamente para o Suporte Lenovo para investigação adicional.

# Problemas no teclado, mouse, comutador KVM ou dispositivo USB

Use estas informações para resolver os problemas relacionadas ao teclado, mouse, comutador KVM ou dispositivo USB.

- ["Todas ou algumas teclas do teclado não funcionam" na página 476](#page-485-0)
- ["O mouse não funciona" na página 476](#page-485-1)
- ["Problemas do comutador KVM" na página 476](#page-485-2)
- ["O dispositivo USB não funciona" na página 477](#page-486-1)

#### <span id="page-485-0"></span>Todas ou algumas teclas do teclado não funcionam

- 1. Certifique-se de que:
	- O cabo do teclado está bem conectado.
	- O servidor e o monitor estão ligados.
- 2. Se você estiver usando um teclado USB, execute o Setup Utility e ative a operação sem teclado.
- 3. Se estiver utilizando um teclado USB e ele estiver conectado a um hub USB, desconecte o teclado do hub e conecte-o diretamente ao servidor.
- 4. Substitua o teclado.

# <span id="page-485-1"></span>O mouse não funciona

- 1. Certifique-se de que:
	- O cabo do mouse está conectado com segurança ao servidor.
	- Os drivers do mouse estão corretamente instalados.
	- O servidor e o monitor estão ligados.
	- A opção de mouse está ativada no utilitário de configuração.
- 2. Se estiver usando um mouse USB e ele estiver conectado a um hub USB, desconecte o mouse do hub e conecte-o diretamente no servidor.
- 3. Substitua o mouse.

#### <span id="page-485-2"></span>Problemas do comutador KVM

- 1. Certifique-se de que o comutador KVM seja aceito pelo servidor.
- 2. Assegure-se de que o comutador KVM esteja ligado corretamente.

3. Se o teclado, o mouse ou o monitor puderem ser operados normalmente com conexão direta com o servidor, substitua o comutador KVM.

## <span id="page-486-1"></span>O dispositivo USB não funciona

- 1. Certifique-se de que:
	- O servidor está ligado e há energia fornecida para o servidor.
	- O driver de dispositivo USB correto está instalado.
	- O sistema operacional não aceita o dispositivo USB.
- 2. Certifique-se de que as opções de configuração USB estejam definidas corretamente na configuração do sistema.

Reinicie o servidor e pressione a tecla de acordo com as instruções na tela para exibir a interface de configuração do sistema do LXPM. ((Para obter mais informações, consulte a seção "Inicialização" na documentação do LXPM compatível com seu servidor em [https://sysmgt.lenovofiles.com/help/topic/](https://sysmgt.lenovofiles.com/help/topic/lxpm_frontend/lxpm_product_page.html) [lxpm\\_frontend/lxpm\\_product\\_page.html](https://sysmgt.lenovofiles.com/help/topic/lxpm_frontend/lxpm_product_page.html).)) Em seguida, clique em Configurações do Sistema → Dispositivos e Portas de E/S ➙ Configuração do USB.

- 3. Se você estiver utilizando um hub USB, desconecte o dispositivo USB do hub e conecte-o diretamente no servidor.
- 4. Se o dispositivo USB ainda não estiver funcionando, tente usar outro dispositivo USB ou tente conectar o dispositivo USB que está sendo testado em outro conector USB que esteja funcionando.
- 5. Se o dispositivo USB funcionar bem em outro conector USB, o conector USB original pode ter um problema.
	- Se o conector USB estiver na parte frontal do servidor:
		- a. Remova e reconecte o cabo USB. Garanta que o cabo USB esteja corretamente conectado à placa-mãe (conjunto de placa-mãe). Consulte [Capítulo 2 "Roteamento de cabos internos" na](#page-280-0)  [página 271](#page-280-0)
		- b. Substitua o painel frontal ou o módulo de E/S frontal.
	- Se o conector USB estiver na parte traseira do servidor:
		- a. (Apenas técnico treinado) Substitua a placa de E/S do sistema.

# <span id="page-486-0"></span>Problemas com a memória

Consulte esta seção para resolver problemas relacionados à memória.

#### Problemas comuns com a memória

- ["Memória exibida do sistema é inferior à memória física instalada" na página 477](#page-486-2)
- ["Preenchimento de memória detectada inválido" na página 478](#page-487-0)
- ["Problema de PFA do DIMM" na página 478](#page-487-1)

## <span id="page-486-2"></span>Memória exibida do sistema é inferior à memória física instalada

Execute o procedimento a seguir para resolver o problema.

Nota: Sempre que instalar ou remover um módulo de memória, você deverá desconectar o servidor da fonte de alimentação.

- 1. Consulte ["Regras e ordem de instalação de módulos de memória" na página 5](#page-14-0) para verificar se há suporte para a sequência de preenchimento do módulo de memória presente e se você instalou o tipo correto de módulo de memória.
- 2. Verifique se algum LED de erro de DIMM está aceso na placa do processador e se algum módulo de memória não é exibido no Setup Utility. Se sim, verifique as ações do cliente/L1 seguindo o evento de erro acionado no XCC ou UEFI.
- 3. Se o problema persistir, substitua o módulo de memória com falha por um que funcione bem.
	- Se o novo módulo de memória ainda funcionar bem, ele indica que o módulo de memória original está danificado. Nesse caso, substitua o módulo de memória por um bom.
- Se o novo módulo de memória não conseguir funcionar bem, indica que o módulo de memória original está danificado. Nesse caso, substitua a placa do processador (apenas para técnico treinado).
- Há poucos casos em que o erro de memória é relativo aos processadores. Substitua os processadores afetados se as ações acima não ajudarem na situação do cliente (apenas para técnico treinado).
- 4. Execute o diagnóstico do módulo de memória. Quando você inicia um servidor e pressiona a tecla de acordo com as instruções na tela, a interface do Lenovo XClarity Provisioning Manager é exibida por padrão. Na página Diagnóstico, clique em Executar Diagnóstico → Teste de memória → Teste de memória avançado. Se algum módulo de memória falhar no teste, repita as etapas 2 e 3.

## <span id="page-487-0"></span>Preenchimento de memória detectada inválido

Se essa mensagem de aviso for exibida, conclua as etapas a seguir:

Invalid memory population (unsupported DIMM population) detected. Please verify memory configuration is valid.

- 1. Consulte ["Regras e ordem de instalação de módulos de memória" na página 5](#page-14-0) para garantir que a sequência de preenchimento do módulo de memória atual seja suportada.
- 2. Se a sequência presente for realmente suportada, verifique se algum dos módulos é exibido como "desativado" no Setup Utility.
- 3. Reposicione o módulo exibido como "desativado" e reinicie o sistema.
- 4. Se o problema persistir, substitua o módulo de memória.

## <span id="page-487-1"></span>Problema de PFA do DIMM

- 1. Atualize o firmware do UEFI e XCC para a versão mais recente.
- 2. Reposicione os módulos de memória com falha.
- 3. Substitua os processadores e certifique-se de que não haja danos aos pinos do soquete do processador.
- 4. (Apenas serviço de treinamento) Garanta que não haja material anormal em nenhum slot de modulo de memória.
- 5. Execute o diagnóstico do módulo de memória. Quando você inicia um servidor e pressiona a tecla de acordo com as instruções na tela, a interface do Lenovo XClarity Provisioning Manager é exibida por padrão. É possível executar diagnósticos de memória dessa interface. Na página Diagnóstico, clique em Executar Diagnóstico ➙ Teste de memória ➙ Teste de memória avançado.
- 6. Substitua os módulos de memória que falharem no teste de memória.

# Problemas de monitor e vídeo

Use estas informações para solucionar problemas relacionados a um monitor ou vídeo.

- ["Caracteres incorretos são exibidos" na página 478](#page-487-2)
- ["A tela está em branco." na página 479](#page-488-0)
- ["A tela fica em branco quando você inicia alguns programas de aplicativo" na página 479](#page-488-1)
- ["O monitor tem tremulação da tela ou a imagem da tela está ondulada, ilegível, rolando ou distorcida" na](#page-488-2)  [página 479](#page-488-2)
- ["Os caracteres incorretos são exibidos na tela" na página 479](#page-488-3)
- ["Falha na exibição do monitor quando conectado ao conector VGA do servidor" na página 480](#page-489-0)

#### <span id="page-487-2"></span>Caracteres incorretos são exibidos

Execute as etapas a seguir:

- 1. Verifique se as configurações de idioma e localidade estão corretas para o teclado e sistema operacional.
- 2. Se o idioma errado for exibido, atualize o firmware do servidor para o nível mais recente. Consulte "Atualizar o firmware" no Guia do Usuário ou no Guia de Configuração do Sistema.

# <span id="page-488-0"></span>A tela está em branco.

Nota: Certifique-se de que o modo de inicialização esperado não tenha sido alterado de UEFI para Legacy ou vice-versa.

- 1. Se o servidor estiver conectado a um comutador KVM, ignore este comutador para eliminá-lo como uma possível causa do problema: conecte o cabo do monitor diretamente ao conector correto na parte posterior do servidor.
- 2. A função de presença remota do controlador de gerenciamento será desabilitada se você instalar um adaptador de vídeo opcional. Para usar a função de presença remota do controlador de gerenciamento, remova o adaptador de vídeo opcional.
- 3. Se o servidor for instalado com os adaptadores gráficos ao ligar o servidor, o logotipo Lenovo será exibido na tela após aproximadamente 3 minutos. Essa é a operação normal enquanto o sistema é carregado.
- 4. Certifique-se de que:
	- O servidor está ligado e há energia fornecida para o servidor.
	- Os cabos do monitor estão conectados adequadamente.
	- O monitor está ligado e os controles de brilho e contraste estão ajustados corretamente.
- 5. Certifique-se de que o servidor correto esteja controlando o monitor, se aplicável.
- 6. Garanta que a saída de vídeo não seja afetada pelo firmware do servidor corrompido. Consulte "Atualizar o firmware" no Guia do Usuário ou no Guia de Configuração do Sistema.
- 7. Se o problema permanecer, entre em contato com o Suporte Lenovo.

#### <span id="page-488-1"></span>A tela fica em branco quando você inicia alguns programas de aplicativo

- 1. Certifique-se de que:
	- O aplicativo não está definindo um modo de exibição superior à capacidade do monitor.
	- Você instalou os drivers de dispositivo necessários para o aplicativo.

#### <span id="page-488-2"></span>O monitor tem tremulação da tela ou a imagem da tela está ondulada, ilegível, rolando ou distorcida

1. Se os autotestes do monitor indicarem que ele está funcionando corretamente, considere a localização do monitor. Campos magnéticos ao redor de outros dispositivos (como transformadores, aparelhos, fluorescentes e outros monitores) podem causar tremulação ou ondulação na tela, bem como imagens ilegíveis, oscilantes ou distorcidas na tela. Se isso ocorrer, desligue o monitor.

Atenção: Mover um monitor colorido enquanto ele está ligado pode provocar descoloração da tela.

Mova o dispositivo e o monitor pelo menos 305 mm (12 pol.) de distância e ligue o monitor.

#### Notas:

- a. Para prevenir erros de leitura/gravação na unidade de disquete, certifique-se de que a distância entre o monitor e qualquer unidade de disquete externa seja de pelo menos 76 mm (3 pol.).
- b. Cabos de monitor não fornecidos pela Lenovo podem causar problemas imprevisíveis.
- 2. Recoloque o cabo do monitor.
- 3. Substitua os componentes listados na etapa 2 um por vez, na ordem mostrada, reiniciando o servidor a cada vez:
	- a. Cabo do monitor
	- b. Adaptador de vídeo (se um estiver instalado)
	- c. Monitor

#### <span id="page-488-3"></span>Os caracteres incorretos são exibidos na tela

Execute as seguintes etapas até que o problema seja resolvido:

- 1. Verifique se as configurações de idioma e localidade estão corretas para o teclado e sistema operacional.
- 2. Se o idioma errado for exibido, atualize o firmware do servidor para o nível mais recente. Consulte "Atualizar o firmware" no Guia do Usuário ou no Guia de Configuração do Sistema.

#### <span id="page-489-0"></span>Falha na exibição do monitor quando conectado ao conector VGA do servidor

Execute as seguintes etapas até que o problema seja resolvido:

- 1. Verifique se o servidor está ligado.
- 2. Se houver um KVM conectado entre o monitor e o servidor, remova o KVM.
- 3. Reconecte os cabos do monitor e verifique se os cabos estão conectados corretamente.
- 4. Tente usar um monitor que tenha sido verificado e não tenha problemas.
- 5. Se a exibição do monitor ainda falhar, faça o seguinte:
	- Se o conector VGA estiver na parte frontal do servidor:
		- a. Remova e reconecte o cabo VGA interno. Garanta que o cabo VGA esteja corretamente conectado à placa-mãe (conjunto de placa-mãe). Consulte [Capítulo 2 "Roteamento de cabos](#page-280-0) [internos" na página 271](#page-280-0)
		- b. Substitua a trava esquerda do rack por VGA. Consulte ["Substituição das travas do rack" na](#page-212-0)  [página 203](#page-212-0).
		- c. (Apenas técnico treinado) Substitua a placa de E/S do sistema.
	- Se o conector VGA estiver na parte traseira do servidor:
		- a. (Apenas técnico treinado) Substitua a placa de E/S do sistema.

# Problemas observáveis

Use estas informações para resolver problemas observáveis.

- ["O servidor trava durante o processo de inicialização UEFI" na página 480](#page-489-1)
- ["O servidor exibe imediatamente o Visualizador de Eventos de POST quando é ligado" na página 480](#page-489-2)
- ["O servidor não responde \(O POST foi concluído e o sistema operacional está em execução\)" na página](#page-490-0)  [481](#page-490-0)
- ["O servidor não responde \(falha no POST e não é possível iniciar a Configuração do Sistema\)" na página](#page-490-1) [481](#page-490-1)
- ["A falha planar de tensão é exibida no log de eventos" na página 482](#page-491-0)
- ["Cheiro incomum" na página 482](#page-491-1)
- ["O servidor parece estar sendo executado quente" na página 482](#page-491-2)
- ["Não é possível entrar no modo legado depois de instalar um novo adaptador" na página 482](#page-491-3)
- ["Peças rachadas ou chassi rachado" na página 483](#page-492-0)

# <span id="page-489-1"></span>O servidor trava durante o processo de inicialização UEFI

Se o sistema travar durante o processo de inicialização UEFI com a mensagem UEFI: DXE INIT no monitor, certifique-se de que os ROMs da opção não foram definidos com Legado. É possível exibir remotamente as configurações atuais dos ROMs da opção executando o seguinte comando com o Lenovo XClarity Essentials OneCLI:

onecli config show EnableDisableAdapterOptionROMSupport --bmc xcc\_userid:xcc\_password@xcc\_ipaddress

Para recuperar um sistema que trava durante o processo de inicialização com configurações legadas de ROM da opção, consulte a seguinte dica técnicas:

#### <https://datacentersupport.lenovo.com/solutions/ht506118>

Se for necessário usar ROMs de opção legados, não defina os ROMs de opção de slot como Legado no menu Dispositivos e Portas de E/S. Em vez disso, defina ROMs da opção de slot como **Automático** (a configuração padrão) e defina o modo de inicialização do sistema como Modo Legado. Os ROMs da opção legados serão chamados um pouco antes da inicialização do sistema.

#### <span id="page-489-2"></span>O servidor exibe imediatamente o Visualizador de Eventos de POST quando é ligado

Conclua as etapas a seguir até que o problema seja resolvido.

1. Corrija todos os erros indicados pelos LEDs do sistema e a tela de diagnóstico.

2. Certifique-se de que o servidor ofereça suporte a todos os processadores e que eles correspondam em velocidade e tamanho de cache.

É possível exibir detalhes do processador na configuração do sistema.

Para determinar se o processador é suportado para o servidor, consulte <https://serverproven.lenovo.com/>

- 3. (Apenas para técnico treinado) Certifique-se de que o processador 1 esteja corretamente encaixado.
- 4. (Apenas para técnico treinado) Remova o processador 2 e reinicie o servidor.
- 5. Substitua os componentes a seguir, um de cada vez, na ordem mostrada, reiniciando o servidor a cada vez:
	- a. (Apenas para técnico treinado) Processador
	- b. (Apenas técnico treinado) Placa-mãe (conjunto de placa-mãe)

## <span id="page-490-0"></span>O servidor não responde (O POST foi concluído e o sistema operacional está em execução)

Conclua as etapas a seguir até que o problema seja resolvido.

- Se você estiver no mesmo local que o servidor, conclua as seguintes etapas:
	- 1. Se você estiver usando uma conexão KVM, certifique-se de que a conexão esteja operando corretamente. Caso contrário, certifique-se de que o teclado e o mouse estejam operando corretamente.
	- 2. Se possível, faça login no servidor e verifique se todos os aplicativos estão em execução (nenhum aplicativo está interrompido).
	- 3. Reinicie o servidor.

.

- 4. Se o problema permanecer, certifique-se de que qualquer novo software tenha sido instalado e configurado corretamente.
- 5. Entre em contato com o local de compra do software ou com o fornecedor de software.
- Se você estiver acessando o servidor de um local remoto, conclua as seguintes etapas:
	- 1. Certifique-se de que todos os aplicativos estejam em execução (nenhum aplicativo está interrompido).
	- 2. Tente fazer logout do sistema e fazer login novamente.
	- 3. Valide o acesso à rede executando ping ou executando uma rota de rastreio para o servidor partindo de uma linha de comandos.
		- a. Se você não conseguir obter uma resposta durante um teste de ping, tente executar ping de outro servidor no chassi para determinar se é um problema de conexão ou um problema de servidor.
		- b. Execute uma rota de rastreio para determinar onde a conexão é interrompida. Tente resolver um problema de conexão com a VPN ou com o ponto em que a conexão é interrompida.
	- 4. Reinicie o servidor remotamente por meio da interface de gerenciamento.
	- 5. Se o problema permanecer, verifique se algum novo software foi instalado e configurado corretamente.
	- 6. Entre em contato com o local de compra do software ou com o fornecedor de software.

# <span id="page-490-1"></span>O servidor não responde (falha no POST e não é possível iniciar a Configuração do Sistema)

Mudanças na configuração, como dispositivos incluídos ou atualizações de firmware do adaptador, e problemas no código do firmware ou do aplicativo podem fazer com que o servidor falhe no POST (o autoteste de ligação).

Se isso ocorrer, o servidor responde de uma das duas maneiras a seguir:

- O servidor reinicia automaticamente e tenta fazer POST novamente.
- O servidor trava e você deve reiniciar manualmente o servidor para que ele tente fazer POST outra vez.

Depois de um número especificado de tentativas consecutivas (automáticas ou manuais), o servidor é revertido para a configuração UEFI padrão e inicia o System Setup para que você possa fazer as correções necessárias na configuração e reiniciar o servidor. Se o servidor não puder concluir o POST com sucesso com a configuração padrão, pode haver um problema com a placa do processador ou a placa de E/S do sistema. Faça o seguinte:

- 1. Remova os dispositivos recém-adicionados e reverta o sistema para a configuração de hardware padrão.
- 2. Tente reiniciar o sistema e verifique se ele pode ser inicializado na Configuração do Sistema com êxito.
	- Se não, faça o seguinte:
		- a. Substitua a placa do processador.
		- b. Substitua a placa de E/S do sistema.
	- Se sim, tente mover o dispositivo suspeito para outro sistema sob teste (SUT).
		- Se o sistema SUT funcionar normalmente, talvez o problema seja causado pela placa do processador ou a placa de E/S do sistema.
		- Se o sistema SUT funcionar de modo anormal, pode haver um problema com o dispositivo suspeito.
- 3. Se todas as peças suspeitas forem isoladas e o problema ainda permanecer inalterado, execute o sistema afetado com a configuração mínima para isolamento de problemas mais detalhados e adicioneos novamente passo a passo.

## <span id="page-491-0"></span>A falha planar de tensão é exibida no log de eventos

Conclua as etapas a seguir até que o problema seja resolvido.

- 1. Reverta o sistema para a configuração mínima. Consulte ["Especificações" na página 433](#page-442-1) para conhecer o número mínimo necessário de processadores e DIMMs.
- 2. Reinicie o sistema.
	- Se o sistema for reiniciado, adicione cada um dos itens removidos, um de cada vez, e reinicie o sistema depois de cada inclusão, até que o erro ocorra. Substitua o item para o qual o erro ocorre.
	- Se o sistema não for reiniciado, suspeite da placa-mãe primeiro e, em seguida, da placa de E/S do sistema.

## <span id="page-491-1"></span>Cheiro incomum

Conclua as etapas a seguir até que o problema seja resolvido.

- 1. Um cheiro incomum pode ser proveniente de equipamentos recém-instalados.
- 2. Se o problema permanecer, entre em contato com o Suporte Lenovo.

#### <span id="page-491-2"></span>O servidor parece estar sendo executado quente

Conclua as etapas a seguir até que o problema seja resolvido.

Vários servidores ou chassis:

- 1. Certifique-se de que a temperatura da sala esteja dentro do intervalo especificado (consulte ["Especificações" na página 433](#page-442-1)).
- 2. Verifique se os ventiladores estão instalados corretamente.
- 3. Atualize o UEFI e o XCC para as versões mais recentes.
- 4. Garanta que os preenchimentos no servidor estejam instalados corretamente (consulte [Capítulo 1](#page-10-0)  ["Procedimentos de substituição de hardware" na página 1](#page-10-0) para saber os procedimentos de instalação detalhados).
- 5. Use o comando IPMI para aumentar a velocidade do ventilador até a velocidade total do ventilador para ver se o problema pode ser resolvido.

Nota: O comando bruto IPMI deve ser usado apenas por um técnico treinado e cada sistema tem seu próprio comando bruto do PMI específico.

6. Verifique se no log de eventos do processador de gerenciamento há eventos de aumento de temperatura. Se não houver eventos, o servidor está sendo executado dentro das temperaturas de operação normais. Observe que é possível obter variações na temperatura.

#### <span id="page-491-3"></span>Não é possível entrar no modo legado depois de instalar um novo adaptador

Execute o procedimento a seguir para resolver o problema.

1. Acesse Configurar UEFI → Dispositivos e Portas de E/S → Definir Ordem de Execução da Option ROM.

- 2. Mova o adaptador RAID com o sistema operacional instalado para a parte superior da lista.
- 3. Selecione Salvar.
- 4. Reinicialize o sistema e a inicialização automática no sistema operacional.

## <span id="page-492-0"></span>Peças rachadas ou chassi rachado

Entre em contato com o Suporte Lenovo.

# Problemas de dispositivo opcional

Use estas informações para solucionar problemas relacionados a dispositivos opcionais.

- ["Dispositivo USB externo não reconhecido" na página 483](#page-492-1)
- ["O adaptador PCIe não é reconhecido ou não estão funcionando" na página 483](#page-492-2)
- ["Recursos insuficientes de PCIe detectados." na página 483](#page-492-3)
- ["Um dispositivo opcional Lenovo que acabou de ser instalado não funciona." na página 484](#page-493-0)
- ["Um dispositivo opcional Lenovo que antes funcionava não funciona mais" na página 484](#page-493-1)

## <span id="page-492-1"></span>Dispositivo USB externo não reconhecido

Conclua as etapas a seguir até que o problema seja resolvido:

- 1. Atualize o firmware UEFI para a versão mais recente.
- 2. Certifique-se de que os drivers apropriados estejam instalados no servidor. Consulte a documentação do produto do dispositivo USB para obter informações sobre drivers de dispositivo.
- 3. Use o Setup Utility para se certificar de que o dispositivo esteja configurado corretamente.
- 4. Se o dispositivo USB estiver conectado a um hub ou ao cabo breakout do console, desconecte o dispositivo e conecte-o diretamente à porta USB na frente do servidor.

## <span id="page-492-2"></span>O adaptador PCIe não é reconhecido ou não estão funcionando

Conclua as etapas a seguir até que o problema seja resolvido:

- 1. Atualize o firmware UEFI para a versão mais recente.
- 2. Verifique o log de eventos e resolva os problemas relacionados ao dispositivo.
- 3. Verifique se o dispositivo tem suporte para o servidor (consulte <https://serverproven.lenovo.com/>). Certifique-se de que o nível de firmware no dispositivo esteja no nível mais recente suportado e atualize o firmware, se aplicável.
- 4. Certifique-se de que o adaptador esteja instalado em um slot correto.
- 5. Certifique-se de que os drivers de dispositivo apropriados estejam instalados para o dispositivo.
- 6. Resolva conflitos de recursos se estiver executando o modo legado (UEFI). Verifique as ordens de inicialização de ROM legada e modifique a configuração de UEFI para base de configuração de MM.

Nota: Assegure-se de modificar a ordem de inicialização de ROM associada ao adaptador PCIe para a primeira ordem de execução.

- 7. Verifique <http://datacentersupport.lenovo.com> para obter dicas técnicas (também conhecidas como dicas retain ou boletins de serviço) que podem estar relacionados ao adaptador.
- 8. Assegure-se de que as conexões externas do adaptador estejam corretas e que os conectores não estejam danificados fisicamente.
- 9. Certifique-se de que o adaptador PCIe esteja instalado com o sistema operacional suportado.

#### <span id="page-492-3"></span>Recursos insuficientes de PCIe detectados.

Se você vir uma mensagem de erro indicando "Recursos insuficientes de PCI detectados", conclua as seguintes etapas até que o problema seja resolvido:

- 1. Pressione Enter para acessar o Utilitário de Configuração do sistema.
- 2. Selecione Configurações do Sistema → Dispositivos e Portas de E/S → Alocação de Recurso de PCI de 64 Bits e, em seguida, altere a configuração de Auto para Habilitar.
- 3. Se o dispositivo de inicialização não suportar MMIO acima de 4 GB para inicialização legada, use o modo de Inicialização UEFI ou remova/desabilite alguns dispositivos PCIe.
- 4. Execute o ciclo CC do sistema e certifique-se de que o sistema esteja no menu de inicialização UEFI ou no sistema operacional; em seguida, capture o log FFDC.
- 5. Entre em contato com o Suporte Técnico Lenovo.

### <span id="page-493-0"></span>Um dispositivo opcional Lenovo que acabou de ser instalado não funciona.

- 1. Certifique-se de que:
	- O dispositivo tem suporte para o servidor (consulte <https://serverproven.lenovo.com/>).
	- Você seguiu as instruções de instalação fornecidas com o dispositivo e o dispositivo está instalado corretamente.
	- Você não soltou nenhum outro dispositivo ou cabo instalado.
	- Você atualizou as informações de configuração na configuração do sistema. Quando você inicia um servidor e pressiona a tecla de acordo com as instruções na tela para exibir o Setup Utility. ((Para obter mais informações, consulte a seção "Inicialização" na documentação do LXPM compatível com seu servidor em [https://sysmgt.lenovofiles.com/help/topic/lxpm\\_frontend/lxpm\\_product\\_page.html](https://sysmgt.lenovofiles.com/help/topic/lxpm_frontend/lxpm_product_page.html).)) Sempre que houver alterações na memória ou nos dispositivos, é necessário atualizar a configuração.
- 2. Recoloque o dispositivo recém-instalado.
- 3. Substitua o dispositivo recém-instalado.
- 4. Reconecte a conexão do cabo e verifique se não há danos físicos ao cabo.
- 5. Se houver algum dano no cabo, substitua o cabo.

#### <span id="page-493-1"></span>Um dispositivo opcional Lenovo que antes funcionava não funciona mais

- 1. Certifique-se de que todas as conexões de cabo do dispositivo estejam seguras.
- 2. Se o dispositivo for fornecido com instruções de teste, utilize-as para testar o dispositivo.
- 3. Reconecte a conexão do cabo e verifique se alguma peça física foi danificada.
- 4. Substitua o cabo.
- 5. Reconecte o dispositivo com falha.
- 6. Substitua o dispositivo com falha.

# Problemas de desempenho

Use estas informações para resolver problemas de desempenho.

- ["Desempenho de rede" na página 484](#page-493-2)
- ["Desempenho do sistema operacional" na página 485](#page-494-0)

#### <span id="page-493-2"></span>Desempenho de rede

Execute as seguintes etapas até que o problema seja resolvido:

- 1. Isole a rede que está operando lentamente (como armazenamento, dados e gerenciamento). Pode ser útil usar ferramentas de ping ou do sistema operacional, como a ethtool, o gerenciador de tarefas ou o gerenciador de recursos.
- 2. Verifique se há congestionamento de tráfego na rede.
- 3. Use as configurações de controle de fluxo para evitar sobrecarga de uma porta.
- 4. Atualize o driver de dispositivo do NIC ou o driver de dispositivo do controlador de dispositivo de armazenamento.
- 5. Use as ferramentas de diagnóstico de tráfego fornecidas pelo fabricante do adaptador.
- 6. Equilibre a carga de trabalho nos vários núcleos do processador usando funções como Receive Side Scaling (RSS).
- 7. Limite a comunicação entre processadores usando parâmetros como afinidade de interrupção e configurações NUMA.
- 8. Siga as instruções das guias de ajuste específicas do adaptador fornecidas pelo fabricante do adaptador.

## <span id="page-494-0"></span>Desempenho do sistema operacional

Execute as seguintes etapas até que o problema seja resolvido:

- 1. Se você tiver feito alterações recentemente no servidor (por exemplo, atualizou drivers de dispositivo ou instalou aplicativos de software), remova as alterações.
- 2. Verifique se há problemas de rede.
- 3. Verifique nos logs do sistema operacional se há erros relacionados a desempenho.
- 4. Verifique se há eventos relacionados a altas temperaturas e problemas de energia, pois o servidor pode ser regulado para ajudar no resfriamento. Se estiver regulado, reduza a carga de trabalho no servidor para ajudar a melhorar o desempenho.
- 5. Verifique se há eventos relacionados a DIMMS desativadas. Se não houver memória suficiente para a carga de trabalho do aplicativo, o sistema operacional terá um desempenho insatisfatório.
- 6. Assegure-se de que a carga de trabalho não seja excessiva para a configuração.

# Problemas de ativação e desligamento

Use estas informações para resolver problemas ao ligar ou desligar o servidor.

- ["O botão liga/desliga não funciona \(o servidor não inicia\)" na página 485](#page-494-1)
- ["O servidor não é inicializado" na página 485](#page-494-2)
- ["O servidor não é desligado" na página 486](#page-495-0)

## <span id="page-494-1"></span>O botão liga/desliga não funciona (o servidor não inicia)

Nota: O botão de energia não funcionará até aproximadamente 1 a 3 minutos após o servidor ter sido conectado à energia CA para que o BMC tenha tempo de inicializar.

Conclua as etapas a seguir até que o problema seja resolvido:

- 1. Verifique se o botão liga/desliga no servidor está funcionando corretamente:
	- a. Desconecte os cabos de alimentação do servidor.
	- b. Reconecte os cabos de alimentação do servidor.
	- c. Recoloque o cabo do painel frontal do operador e, em seguida, repita as etapas 1a e 1b.
		- Se o servidor for iniciado, recoloque o painel frontal do operador.
		- Se o problema persistir, substitua o painel frontal do operador.
- 2. Certifique-se de que:
	- Os cabos de alimentação estejam conectados ao servidor e a uma tomada que esteja funcionando.
	- Os LEDs da fonte de alimentação não indicam um problema.
	- O LED do botão de energia está aceso e pisca lentamente.
	- A força de envio é suficiente e com resposta de botão forçado.
- 3. Se o LED do botão de energia não acender nem piscar corretamente, recoloque todas as fontes de alimentação e certifique-se de que o LED de CA no lado traseiro da PSU esteja aceso.
- 4. Se você acabou de instalar um dispositivo opcional, remova-o e inicie novamente o servidor.
- 5. Se o problema ainda for observado ou sem o LED do botão de energia aceso, implemente a configuração mínima para verificar se algum componente específico bloqueia a permissão de energia. Substitua cada fonte de alimentação e verifique a função do botão de energia depois de instalar cada uma.
- 6. Se tudo ainda estiver concluído e o problema não puder ser resolvido, colete as informações de falha com os logs de sistema capturados para o Suporte Lenovo.

# <span id="page-494-2"></span>O servidor não é inicializado

Conclua as etapas a seguir até que o problema seja resolvido:

- 1. Verifique no log de eventos se há eventos relacionados a problemas para ligar o servidor.
- 2. Verifique se há LEDs piscando em âmbar, amarelo ou vermelho.
- 3. Verifique o LED de status do sistema na placa-mãe (conjunto de placa-mãe). Consulte o ["LEDs no](#page-472-0)  [conjunto de placa-mãe" na página 463](#page-472-0).
- 4. Verifique se o LED de status de entrada de energia está desligado ou se o LED amarelo está aceso na unidade de fonte de alimentação.
- 5. Ative o ciclo de AC do sistema.
- 6. Remova a bateria do CMOS por pelo menos dez segundos e, em seguida, reinstale a bateria do CMOS.
- 7. Tente ligar o sistema pelo comando IPMI por meio do XCC ou pelo botão de energia.
- 8. Implemente a configuração mínima (um processador, um DIMM e uma PSU sem qualquer adaptador e qualquer unidade instalada).
- 9. Recoloque todas as fontes de alimentação e certifique-se de que os LEDs CA no lado traseiro da PSU estejam acesos.
- 10. Substitua cada fonte de alimentação e verifique a função do botão de energia depois de instalar cada uma.
- 11. Se o problema não puder ser resolvido pelas ações acima, chame o serviço para examinar o sintoma do problema e ver se a substituição da placa de E/S do sistema ou a placa do processador é necessária.

## <span id="page-495-0"></span>O servidor não é desligado

Conclua as etapas a seguir até que o problema seja resolvido:

- 1. Determine se você está utilizando um sistema operacional ACPI (Advanced Configuration and Power Interface) ou um sistema operacional não ACPI. Se você estiver usando um sistema operacional não ACPI, conclua as seguintes etapas:
	- a. Pressione Ctrl+Alt+Delete.
	- b. Desligue o servidor, pressionando o botão de controle de energia e mantenha-o pressionado por 5 segundos.
	- c. Reinicie o servidor.
	- d. Se o servidor causar falhas no POST e o botão Liga/Desliga não funcionar, desconecte o cabo de alimentação por 20 segundos; em seguida, reconecte-o e reinicie o servidor.
- 2. Se o problema persistir ou se você estiver utilizando um sistema operacional compatível com ACPI, suspeite da placa-mãe (conjunto de placa-mãe).

# Problemas de energia

Utilize estas informações para resolver problemas relacionados a energia.

#### O LED de erro do sistema está aceso e o log de eventos "Fonte de alimentação perdeu a entrada" é exibido

Para resolver o problema, certifique que:

- 1. A fonte de alimentação esteja conectada corretamente a um cabo de alimentação.
- 2. O cabo de alimentação está conectado a uma tomada aterrada adequadamente para o servidor.
- 3. Certifique-se de que a fonte CA da fonte de alimentação esteja estável dentro do intervalo suportado.
- 4. Substitua a fonte de alimentação para ver se o problema segue a fonte de alimentação. Se ele seguir a fonte de alimentação, substitua a que estiver com falha.
- 5. Revise o log de eventos e veja como o problema segue as ações do log de eventos para resolver os problemas.

# Problemas de dispositivo serial

Use estas informações para resolver problemas com portas ou dispositivos seriais.

- ["O número de portas seriais exibidas é menor do que o número de portas seriais instaladas" na página](#page-495-1)  [486](#page-495-1)
- ["O dispositivo serial não funciona" na página 487](#page-496-0)

# <span id="page-495-1"></span>O número de portas seriais exibidas é menor do que o número de portas seriais instaladas

Conclua as etapas a seguir até que o problema seja resolvido.

1. Certifique-se de que:

- Cada porta é atribuída a um endereço exclusivo no utilitário de configuração e nenhuma das portas seriais está desativada.
- O adaptador de porta serial (se um estiver presente) está colocado corretamente.
- 2. Reconecte o adaptador da porta serial.
- 3. Substitua o adaptador da porta serial.

### <span id="page-496-0"></span>O dispositivo serial não funciona

- 1. Certifique-se de que:
	- O dispositivo é compatível com o servidor.
	- A porta serial está ativada e se tem um endereço exclusivo atribuído.
	- O dispositivo está conectado ao conector correto (consulte ["Conectores do conjunto de placa-mãe"](#page-453-0)  [na página 444\)](#page-453-0).
- 2. Recoloque os seguintes componentes:
	- a. Dispositivo serial com falha.
	- b. Cabo serial.
- 3. Substitua os seguintes componentes:
	- a. Dispositivo serial com falha.
	- b. Cabo serial.
- 4. Se o problema permanecer, entre em contato com o Suporte Lenovo.

# Problemas de software

Use estas informações para resolver problemas de software.

- 1. Para determinar se o problema é causado pelo software, verifique se:
	- O servidor possua a memória mínima necessária para utilizar o software. Para requisitos de memória, consulte as informações fornecidas com o software.

Nota: Se você acabou de instalar um adaptador ou memória, o servidor pode ter um conflito de endereço de memória.

- O software foi projetado para operar no servidor.
- Outro software funciona no servidor.
- O software funciona em outro servidor.
- 2. Se você receber alguma mensagem de erro enquanto utiliza o software, consulte as informações fornecidas com o software para obter uma descrição das mensagens e soluções sugeridas para o problema.
- 3. Entre em contato com o local da compra do software.

# Problemas na unidade de armazenamento

Use estas informações para resolver problemas relacionados às unidade de armazenamento.

- ["O servidor não consegue reconhecer uma unidade" na página 487](#page-496-1)
- ["Falha em várias unidades" na página 488](#page-497-0)
- ["Várias unidades estão offline" na página 489](#page-498-0)
- ["Uma unidade de substituição não é reconstruída" na página 489](#page-498-1)
- ["O LED de atividade verde da unidade não representa o estado real da unidade associada" na página](#page-498-2)  [489](#page-498-2)
- ["O LED amarelo de status da unidade não representa o estado real da unidade associada" na página 489](#page-498-3)

#### <span id="page-496-1"></span>O servidor não consegue reconhecer uma unidade

Conclua as etapas a seguir até que o problema seja resolvido.

- 1. Observe o LED de status amarelo associado da unidade. Se esse LED estiver aceso, isso indicará uma falha da unidade.
- 2. Se o LED de status estiver aceso, remova a unidade do compartimento, aguarde 45 segundos e reinsira-a novamente, verificando se o conjunto da unidade se conecta ao backplane da unidade.
- 3. Observe o LED verde de atividade da unidade associado e o LED de status amarelo e execute as operações correspondentes em diferentes situações:
	- Se o LED de atividade verde estiver piscando e o LED de status amarelo não estiver aceso, a unidade foi reconhecida pelo controlador e está funcionando corretamente. Execute os testes de diagnóstico para as unidades. Quando você inicia um servidor e pressiona a tecla de acordo com as instruções na tela, o LXPM é exibido por padrão. (Para obter mais informações, consulte a seção "Inicialização" na documentação do LXPM compatível com seu servidor em [https://sysmgt.lenovofiles.com/help/](https://sysmgt.lenovofiles.com/help/topic/lxpm_frontend/lxpm_product_page.html) [topic/lxpm\\_frontend/lxpm\\_product\\_page.html](https://sysmgt.lenovofiles.com/help/topic/lxpm_frontend/lxpm_product_page.html).) É possível executar diagnósticos de unidade nessa interface. Na página Diagnóstico, clique em Executar Diagnóstico → Teste de unidade de disco.
	- Se o LED de atividade verde estiver piscando e o LED de status amarelo estiver piscando lentamente, a unidade foi reconhecida pelo controlador e está sendo reconstruída.
	- Se o LED não estiver aceso nem piscando, verifique se o backplane da unidade está posicionado corretamente. Para obter detalhes, vá para a etapa 4.
	- Se o LED de atividade verde estiver piscando e o LED de status amarelo estiver aceso, substitua a unidade.
- 4. Certifique-se de que o painel traseiro da unidade esteja encaixado corretamente. Quando ele está colocado corretamente, as montagens da unidade se conectam corretamente ao painel traseiro sem inclinar-se ou causar movimento do painel traseiro.
- 5. Recoloque o cabo de energia do painel traseiro e repita as etapas 1 a 3.
- 6. Recoloque o cabo de sinal do painel traseiro e repita as etapas 1 a 3.
- 7. Suspeite do painel traseiro ou do cabo de sinal do painel traseiro:
	- Substitua o cabo de sinal do painel traseiro afetado.
	- Substitua o painel traseiro afetado.
- 8. Execute os testes de diagnóstico para as unidades. Quando você inicia um servidor e pressiona a tecla de acordo com as instruções na tela, o LXPM é exibido por padrão. (Para obter mais informações, consulte a seção "Inicialização" na documentação do LXPM compatível com seu servidor em [https://](https://sysmgt.lenovofiles.com/help/topic/lxpm_frontend/lxpm_product_page.html)  [sysmgt.lenovofiles.com/help/topic/lxpm\\_frontend/lxpm\\_product\\_page.html](https://sysmgt.lenovofiles.com/help/topic/lxpm_frontend/lxpm_product_page.html).) É possível executar diagnósticos de unidade nessa interface. Na página Diagnóstico, clique em Executar Diagnóstico → Teste de unidade de disco.

Com base nesses testes:

- Se o backplane passar no teste, mas as unidades não forem reconhecidas, substitua o cabo de sinal do painel traseiro e execute os testes novamente.
- Substitua o painel traseiro.
- Se o adaptador falhar no teste, desconecte o cabo de sinal do painel traseiro do adaptador e execute os testes novamente.
- Se o adaptador falhar no teste, substitua-o.

#### <span id="page-497-0"></span>Falha em várias unidades

Execute as seguintes etapas até que o problema seja resolvido:

- Verifique no log de eventos do Lenovo XClarity Controller se há outros eventos relacionados a fontes de alimentação ou problemas de vibração e resolva esses eventos.
- Certifique-se de que os drivers de dispositivo e o firmware da unidade e do servidor estejam no nível mais recente.

Importante: Algumas soluções de cluster necessitam de níveis de código específicos ou atualizações de códigos coordenados. Se o dispositivo fizer parte de uma solução de cluster, verifique se o nível de código mais recente é aceito para a solução de cluster antes da atualização do código.

### <span id="page-498-0"></span>Várias unidades estão offline

Execute as seguintes etapas até que o problema seja resolvido:

- Verifique no log de eventos do Lenovo XClarity Controller se há outros eventos relacionados a fontes de alimentação ou problemas de vibração e resolva esses eventos.
- Visualize o log do subsistema de armazenamento para eventos relacionados ao subsistema de armazenamento e resolva esses eventos.

## <span id="page-498-1"></span>Uma unidade de substituição não é reconstruída

Execute as seguintes etapas até que o problema seja resolvido:

- 1. Certifique-se de que a unidade seja reconhecida pelo adaptador (o LED de atividade verde da unidade esteja piscando).
- 2. Revise a documentação do adaptador SAS/SATA RAID para determinar os parâmetros e definições de configuração corretos.

## <span id="page-498-2"></span>O LED de atividade verde da unidade não representa o estado real da unidade associada

Execute as seguintes etapas até que o problema seja resolvido:

- 1. Se o LED de atividade verde da unidade não piscar quando a unidade estiver em uso, execute os testes de diagnóstico para as unidades. Quando você inicia um servidor e pressiona a tecla de acordo com as instruções na tela, o LXPM é exibido por padrão. (Para obter mais informações, consulte a seção "Inicialização" na documentação do LXPM compatível com seu servidor em [https://](https://sysmgt.lenovofiles.com/help/topic/lxpm_frontend/lxpm_product_page.html)  [sysmgt.lenovofiles.com/help/topic/lxpm\\_frontend/lxpm\\_product\\_page.html](https://sysmgt.lenovofiles.com/help/topic/lxpm_frontend/lxpm_product_page.html).) E possível executar diagnósticos de unidade nessa interface. Na página Diagnóstico, clique em Executar Diagnóstico → Teste de unidade de disco
- 2. Se a unidade passar no teste, substitua o painel traseiro.
- 3. Se a unidade falhar no teste, substitua a unidade.

#### <span id="page-498-3"></span>O LED amarelo de status da unidade não representa o estado real da unidade associada

Execute as seguintes etapas até que o problema seja resolvido:

- 1. Desligue o servidor.
- 2. Reposicione o adaptador SAS/SATA.
- 3. Reposicione o cabo de alimentação do painel traseiro e o cabo de sinal do painel traseiro.
- 4. Reconecte a unidade.
- 5. Ligue o servidor e observe a atividade dos LEDs da unidade.

# <span id="page-500-0"></span>Apêndice A. Obtendo ajuda e assistência técnica

Se precisar de ajuda, serviço ou assistência técnica ou apenas desejar mais informações sobre produtos Lenovo, você encontrará uma ampla variedade de fontes disponíveis da Lenovo para ajudá-lo.

Na Web, informações atualizadas sobre sistemas, dispositivos opcionais, serviços e suporte Lenovo estão disponíveis em:

#### <http://datacentersupport.lenovo.com>

Nota: A IBM é o provedor de serviço preferencial da Lenovo para o ThinkSystem

# Antes de Ligar

Antes de telefonar, há várias etapas que você pode realizar para tentar resolver o problema por conta própria. Se você decidir que realmente precisa ligar para obter assistência, colete todas as informações que serão necessárias para o técnico de serviço resolver mais rapidamente o problema.

#### Tente resolver o problema por conta própria

Você pode resolver muitos problemas sem assistência externa, seguindo os procedimentos de resolução de problemas que a Lenovo fornece na ajuda on-line ou na documentação fornecida com o produto Lenovo. A ajuda online também descreve os testes de diagnóstico que podem ser executados. A documentação da maioria dos sistemas, sistemas operacionais e programas contém procedimentos de resolução de problemas e explicações de mensagens de erro e códigos de erro. Se suspeitar de um problema de software, consulte a documentação do sistema operacional ou do programa.

É possível encontrar a documentação dos seus produtos ThinkSystem no seguinte local:

#### <https://pubs.lenovo.com/>

Você pode realizar as seguintes etapas para tentar resolver o problema por conta própria:

- Verifique todos os cabos para certificar-se de que estejam conectados.
- Verifique os comutadores de energia para certificar-se de que o sistema e os dispositivos opcionais estejam ativados.
- Verifique se há software, firmware e drivers de dispositivo do sistema operacional atualizados para seu produto Lenovo. (Consulte os links a seguir) Os termos e condições da Lenovo Warranty indicam que você, o proprietário do produto Lenovo, é responsável pela manutenção e atualização de todos os softwares e firmwares do produto (a menos que ele seja coberto por um contrato de manutenção adicional). Seu técnico de serviço solicitará que você faça upgrade do software e firmware se o problema tiver uma solução documentada dentro de um upgrade do software.
	- Downloads de drivers e softwares
		- [https://datacentersupport.lenovo.com/tw/en/products/servers/thinksystem/sr645v3/7d9c/downloads/](https://datacentersupport.lenovo.com/tw/en/products/servers/thinksystem/sr645v3/7d9c/downloads/driver-list/) [driver-list/](https://datacentersupport.lenovo.com/tw/en/products/servers/thinksystem/sr645v3/7d9c/downloads/driver-list/)
	- Centro de suporte de sistema operacional
		- <https://datacentersupport.lenovo.com/solutions/server-os>
	- Instruções de instalação do sistema operacional
		- <https://pubs.lenovo.com/#os-installation>
- Se você tiver instalado um novo hardware ou software em seu ambiente, verifique o [https://](https://serverproven.lenovo.com/)  [serverproven.lenovo.com/](https://serverproven.lenovo.com/) para se certificar de que o hardware e o software sejam suportados por seu produto.
- Consulte [Capítulo 3 "Determinação de problemas" na página 431](#page-440-0) para obter instruções sobre como isolar e resolver problemas.
- Acesse <http://datacentersupport.lenovo.com> e verifique as informações para ajudar a resolver o problema.

Para localizar as Dicas Técnicas disponíveis para seu servidor:

- 1. Acesse <http://datacentersupport.lenovo.com> e insira o nome do modelo ou o tipo de máquina de seu servidor na barra de pesquisa para ir até a página de suporte.
- 2. Clique em How To's (Instruções) no painel de navegação.
- 3. Clique em Article Type (Tipo de artigo) ➙ Solution (Solução) no menu suspenso.

Siga as instruções na tela para escolher a categoria para o problema com que você está lidando.

• Confira o Fórum de data center da Lenovo em [https://forums.lenovo.com/t5/Datacenter-Systems/ct-p/sv\\_eg](https://forums.lenovo.com/t5/Datacenter-Systems/ct-p/sv_eg) para ver se outra pessoa encontrou um problema semelhante.

#### Coletando as informações necessárias para chamar o suporte

Se você precisar de um serviço de garantia em seu produto Lenovo, os técnicos de serviço poderão auxiliálo com mais eficácia se você preparar as informações apropriadas antes de ligar. Você também pode acessar <http://datacentersupport.lenovo.com/warrantylookup> para obter informações sobre a garantia do produto.

Reúna as informações a seguir para serem fornecidas ao técnico de serviço. Esses dados ajudarão o técnico a fornecer rapidamente uma solução para o seu problema e a assegurar que você receba o nível de serviço que contratou.

- Números de contrato do acordo de Manutenção de Hardware e Software, se aplicável
- Número de tipo de máquina (identificador de máquina com 4 dígitos da Lenovo). O número do tipo de máquina pode ser localizado na etiqueta de ID. Consulte "Identificando o servidor e acesse o Lenovo XClarity Controller" no Guia do Usuário ou no Guia de Configuração do Sistema.
- Número do modelo
- Número de série
- Níveis atuais de UEFI e de firmware do sistema
- Outras informações pertinentes, como mensagem de erro e logs

Em vez de chamar o Suporte Lenovo, você pode acessar <https://support.lenovo.com/servicerequest> para enviar uma Solicitação de serviço eletrônica. Submeter uma Solicitação Eletrônica de Serviço iniciará o processo de determinação de uma solução para o seu problema, tornando as informações pertinentes disponíveis para os técnicos de serviço. Os técnicos de serviço Lenovo podem começar a trabalhar na sua solução assim que você tiver concluído e enviado uma Solicitação de Serviço Eletrônico.

# Coletando dados de serviço

Para identificar claramente a causa raiz de um problema do servidor ou mediante solicitação do Lenovo Support, talvez seja necessário coletar dados de serviço que podem ser usados para realizar uma análise mais aprofundada. Os dados de serviço incluem informações como logs de eventos e inventário de hardware.

Os dados de serviço podem ser coletados pelas seguintes ferramentas:

• Lenovo XClarity Provisioning Manager

Use a função Coletar Dados de Serviço do Lenovo XClarity Provisioning Manager para coletar dados de serviço do sistema. É possível coletar dados do log do sistema existente ou executar um novo diagnóstico para coletar novos dados.

#### • Lenovo XClarity Controller

É possível usar a interface da Web do Lenovo XClarity Controller ou a CLI para coletar dados de serviço do servidor. É possível salvar e enviar o arquivo salvo para o Lenovo Support.

- Para obter mais informações sobre como usar a interface da Web para coletar dados de serviço, consulte a seção "Backup da configuração do BMC" na documentação do XCC compatível com seu servidor em [https://sysmgt.lenovofiles.com/help/topic/lxcc\\_frontend/lxcc\\_overview.html](https://sysmgt.lenovofiles.com/help/topic/lxcc_frontend/lxcc_overview.html).
- Para obter mais informações sobre como usar a CLI para coletar dados de serviço, consulte a seção Comando "ffdc do XCC" na documentação do XCC compatível com seu servidor em [https://](https://sysmgt.lenovofiles.com/help/topic/lxcc_frontend/lxcc_overview.html) [sysmgt.lenovofiles.com/help/topic/lxcc\\_frontend/lxcc\\_overview.html](https://sysmgt.lenovofiles.com/help/topic/lxcc_frontend/lxcc_overview.html).

## • Lenovo XClarity Administrator

O Lenovo XClarity Administrator pode ser configurado para coletar e enviar arquivos de diagnóstico automaticamente para o Lenovo Support quando determinados eventos que podem ser reparados ocorrerem no Lenovo XClarity Administrator e nos terminais gerenciados. É possível optar por enviar arquivos de diagnóstico ao Suporte Lenovo utilizando Call Home ou outro provedor de serviço que usar SFTP. Também é possível coletar arquivos de diagnóstico manualmente, abrir um registro de problemas e enviar arquivos de diagnóstico ao Suporte Lenovo.

É possível obter mais informações sobre como configurar notificações automáticas de problemas no Lenovo XClarity Administrator em [http://sysmgt.lenovofiles.com/help/topic/com.lenovo.lxca.doc/admin\\_](http://sysmgt.lenovofiles.com/help/topic/com.lenovo.lxca.doc/admin_setupcallhome.html)  [setupcallhome.html](http://sysmgt.lenovofiles.com/help/topic/com.lenovo.lxca.doc/admin_setupcallhome.html).

## • Lenovo XClarity Essentials OneCLI

O Lenovo XClarity Essentials OneCLI tem o aplicativo de inventário para coletar dados de serviço. Ele pode ser executado dentro e fora da banda. Quando está em execução dentro da banda no sistema operacional do host no servidor, o OneCLI pode coletar informações sobre o sistema operacional, como o log de eventos do sistema operacional, além dos dados de serviço do hardware.

Para obter dados de serviço, você pode executar o comando **getinfor**. Para obter mais informações sobre como executar o getinfor, consulte [http://sysmgt.lenovofiles.com/help/topic/toolsctr\\_cli\\_lenovo/](http://sysmgt.lenovofiles.com/help/topic/toolsctr_cli_lenovo/onecli_r_getinfor_command.html) [onecli\\_r\\_getinfor\\_command.html](http://sysmgt.lenovofiles.com/help/topic/toolsctr_cli_lenovo/onecli_r_getinfor_command.html).

# <span id="page-502-0"></span>Entrando em contato com o Suporte

É possível entrar em contato com o Suporte para obter ajuda para resolver seu problema.

Você pode receber serviço de hardware por meio de um Provedor de Serviços Autorizados Lenovo. Para localizar um provedor de serviços autorizado pela Lenovo para prestar serviço de garantia, acesse [https://](https://datacentersupport.lenovo.com/serviceprovider) [datacentersupport.lenovo.com/serviceprovider](https://datacentersupport.lenovo.com/serviceprovider) e use a pesquisa de filtro para países diferentes. Para consultar os números de telefone do Suporte Lenovo, consulte <https://datacentersupport.lenovo.com/supportphonelist> para obter os detalhes de suporte da sua região.
# Apêndice B. Documentos e suportes

Esta seção fornece documentos úteis, downloads de driver e firmware e recursos de suporte.

### Download de documentos

Esta seção fornece a introdução e o link para download de documentos úteis.

#### **Documentos**

Baixe as seguintes documentações do produto em:

[https://thinksystem.lenovofiles.com/help/topic/SR645V3/pdf\\_files.html](https://thinksystem.lenovofiles.com/help/topic/SR645V3/pdf_files.html)

- Guias de instalação do trilho
	- Instalação de trilhos em um rack
- Guia do Usuário
	- Visão geral completa, configuração do sistema, substituição de componentes de hardware e solução de problemas.

Capítulos selecionados no Guia do Usuário:

- Guia de Configuração do Sistema: visão geral do servidor, identificação de componentes, exibição de LEDs do sistema e diagnósticos, retirada do produto da embalagem, instalação e configuração do servidor.
- Guia de manutenção de hardware: instalação de componentes de hardware, roteamento de cabos e solução de problemas.
- Referência de mensagens e códigos
	- Eventos do XClarity Controller, LXPM e uEFI
- Manual de UEFI
	- Introdução à configuração de UEFI

Nota: O SR645 V3 configurado com o módulo de resfriamento direto de água (DWCM) pode ser instalado nos gabinetes do rack ThinkSystem Heavy Duty Full Depth. Para ler o Guia do Usuário dos gabinetes do rack ThinkSystem Heavy Duty Full Depth, consulte [https://pubs.lenovo.com/hdc\\_rackcabinet/](https://pubs.lenovo.com/hdc_rackcabinet/).

#### Sites de suporte

Esta seção fornece downloads de driver e firmware e recursos de suporte.

#### Suporte e downloads

- Site de download de drivers e software para ThinkSystem SR645 V3
- [https://datacentersupport.lenovo.com/tw/en/products/servers/thinksystem/sr645v3/7d9c/downloads/](https://datacentersupport.lenovo.com/tw/en/products/servers/thinksystem/sr645v3/7d9c/downloads/driver-list/)  [driver-list/](https://datacentersupport.lenovo.com/tw/en/products/servers/thinksystem/sr645v3/7d9c/downloads/driver-list/)
- Fórum de data center da Lenovo
- [https://forums.lenovo.com/t5/Datacenter-Systems/ct-p/sv\\_eg](https://forums.lenovo.com/t5/Datacenter-Systems/ct-p/sv_eg)
- Suporte a data center da Lenovo para ThinkSystem SR645 V3
	- <https://datacentersupport.lenovo.com/products/servers/thinksystem/sr645v3/7d9c>
- Documentos de informações de licença da Lenovo – <https://datacentersupport.lenovo.com/documents/lnvo-eula>
- Site do Lenovo Press (Guias de produtos/planilhas de especificações/documentação técnica) – <http://lenovopress.com/>
- Declaração de Privacidade da Lenovo
- <https://www.lenovo.com/privacy>
- Consultoria de segurança do produto Lenovo
- [https://datacentersupport.lenovo.com/product\\_security/home](https://datacentersupport.lenovo.com/product_security/home)
- Planos de garantia de produtos Lenovo – <http://datacentersupport.lenovo.com/warrantylookup>
- Site do Lenovo Server Operating Systems Support Center – <https://datacentersupport.lenovo.com/solutions/server-os>
- Site do Lenovo ServerProven (pesquisa de compatibilidade de opções) – <https://serverproven.lenovo.com/>
- Instruções de instalação do sistema operacional – <https://pubs.lenovo.com/#os-installation>
- Enviar um eTicket (solicitação de serviço) – <https://support.lenovo.com/servicerequest>
- Assinar as notificações do produto Lenovo Data Center Group (ficar atualizado nas atualizações de firmware)
	- <https://datacentersupport.lenovo.com/solutions/ht509500>

# <span id="page-506-0"></span>Apêndice C. Avisos

É possível que a Lenovo não ofereça os produtos, serviços ou recursos discutidos nesta publicação em todos os países. Consulte um representante Lenovo local para obter informações sobre os produtos e serviços disponíveis atualmente em sua área.

Qualquer referência a produtos, programas ou serviços Lenovo não significa que apenas produtos, programas ou serviços Lenovo possam ser utilizados. Qualquer produto, programa ou serviço funcionalmente equivalente, que não infrinja nenhum direito de propriedade intelectual da Lenovo, poderá ser utilizado em substituição a esse produto, programa ou serviço. Entretanto, a avaliação e verificação da operação de qualquer outro produto, programa ou serviço são de responsabilidade do Cliente.

A Lenovo pode ter patentes ou solicitações de patentes pendentes relativas a assuntos descritos nesta publicação. O fornecimento desta publicação não é uma oferta e não fornece uma licença em nenhuma patente ou solicitações de patente. Pedidos devem ser enviados, por escrito, para:

Lenovo (United States), Inc. 8001 Development Drive Morrisville, NC 27560  $U.S.A$ Attention: Lenovo Director of Licensing

A LENOVO FORNECE ESTA PUBLICAÇÃO "NO ESTADO EM QUE SE ENCONTRA", SEM GARANTIA DE NENHUM TIPO, SEJA EXPRESSA OU IMPLÍCITA, INCLUINDO, MAS A ELAS NÃO SE LIMITANDO, AS GARANTIAS IMPLÍCITAS DE NÃO INFRAÇÃO, COMERCIALIZAÇÃO OU ADEQUAÇÃO A UM DETERMINADO PROPÓSITO. Alguns países não permitem a exclusão de garantias expressas ou implícitas em certas transações; portanto, essa disposição pode não se aplicar ao Cliente.

Essas informações podem conter imprecisões técnicas ou erros tipográficos. São feitas alterações periódicas nas informações aqui contidas; tais alterações serão incorporadas em futuras edições desta publicação. A Lenovo pode fazer aperfeiçoamentos e/ou alterações nos produtos ou programas descritos nesta publicação a qualquer momento sem aviso prévio.

Os produtos descritos nesta publicação não são destinados para uso em implantações ou em outras aplicações de suporte à vida, nas quais o mau funcionamento pode resultar em ferimentos ou morte. As informações contidas nesta publicação não afetam nem alteram as especificações ou garantias do produto Lenovo. Nada nesta publicação deverá atuar como uma licença expressa ou implícita nem como indenização em relação aos direitos de propriedade intelectual da Lenovo ou de terceiros. Todas as informações contidas nesta publicação foram obtidas em ambientes específicos e representam apenas uma ilustração. O resultado obtido em outros ambientes operacionais pode variar.

A Lenovo pode utilizar ou distribuir as informações fornecidas, da forma que julgar apropriada, sem incorrer em qualquer obrigação para com o Cliente.

Referências nesta publicação a Web sites que não são da Lenovo são fornecidas apenas por conveniência e não representam de forma alguma um endosso a esses Web sites. Os materiais contidos nesses Web sites não fazem parte dos materiais desse produto Lenovo e a utilização desses Web sites é de inteira responsabilidade do Cliente.

Todos os dados de desempenho aqui contidos foram determinados em um ambiente controlado. Portanto, o resultado obtido em outros ambientes operacionais pode variar significativamente. Algumas medidas podem ter sido tomadas em sistemas em nível de desenvolvimento e não há garantia de que estas medidas serão as mesmas em sistemas disponíveis em geral. Além disso, algumas medidas podem ter sido

estimadas através de extrapolação. Os resultados atuais podem variar. Os usuários deste documento devem verificar os dados aplicáveis para seu ambiente específico.

#### Marcas Registradas

LENOVO e THINKSYSTEM são marcas registradas da Lenovo.

Todas as outras marcas registradas são de propriedade de seus respectivos donos.

#### Notas Importantes

A velocidade do processador indica a velocidade do relógio interno do processador; outros fatores também afetam o desempenho do aplicativo.

A velocidade da unidade de CD ou DVD lista a taxa de leitura variável. As velocidades reais variam e frequentemente são menores que a velocidade máxima possível.

Ao consultar o armazenamento do processador, armazenamento real e virtual, ou o volume do canal, KB significa 1.024 bytes, MB significa 1.048.576 bytes e GB significa 1.073.741.824 bytes.

Ao consultar a capacidade da unidade de disco rígido ou o volume de comunicações, MB significa 1.000.000 bytes e GB significa 1.000.000.000 bytes. A capacidade total acessível pelo usuário pode variar, dependendo dos ambientes operacionais.

As capacidades máximas de unidades de disco rígido assumem a substituição de quaisquer unidades de disco rígido padrão e a população de todos os compartimentos de unidades de disco rígido com as maiores unidades com suporte disponibilizadas pela Lenovo.

A memória máxima pode requerer substituição da memória padrão com um módulo de memória opcional.

Cada célula da memória em estado sólido tem um número intrínseco, finito, de ciclos de gravação nos quais essa célula pode incorrer. Portanto, um dispositivo em estado sólido possui um número máximo de ciclos de gravação ao qual ele pode ser submetido, expressado como total bytes written (TBW). Um dispositivo que excedeu esse limite pode falhar ao responder a comandos gerados pelo sistema ou pode ser incapaz de receber gravação. A Lenovo não é responsável pela substituição de um dispositivo que excedeu seu número máximo garantido de ciclos de programas/exclusões, conforme documentado nas Especificações Oficiais Publicadas do dispositivo.

A Lenovo não representa ou garante produtos não Lenovo. O suporte (se disponível) a produtos não Lenovo é fornecido por terceiros, não pela Lenovo.

Alguns softwares podem ser diferentes de sua versão de varejo (se disponível) e podem não incluir manuais do usuário ou todos os recursos do programa.

### Avisos de Emissão Eletrônica

Ao conectar um monitor ao equipamento, você deve usar o cabo de monitor designado e quaisquer dispositivos de supressão de interferência fornecidos com o monitor.

Avisos de emissões eletrônicas adicionais estão disponíveis em:

[https://pubs.lenovo.com/important\\_notices/](https://pubs.lenovo.com/important_notices/)

## Declaração RoHS BSMI da região de Taiwan

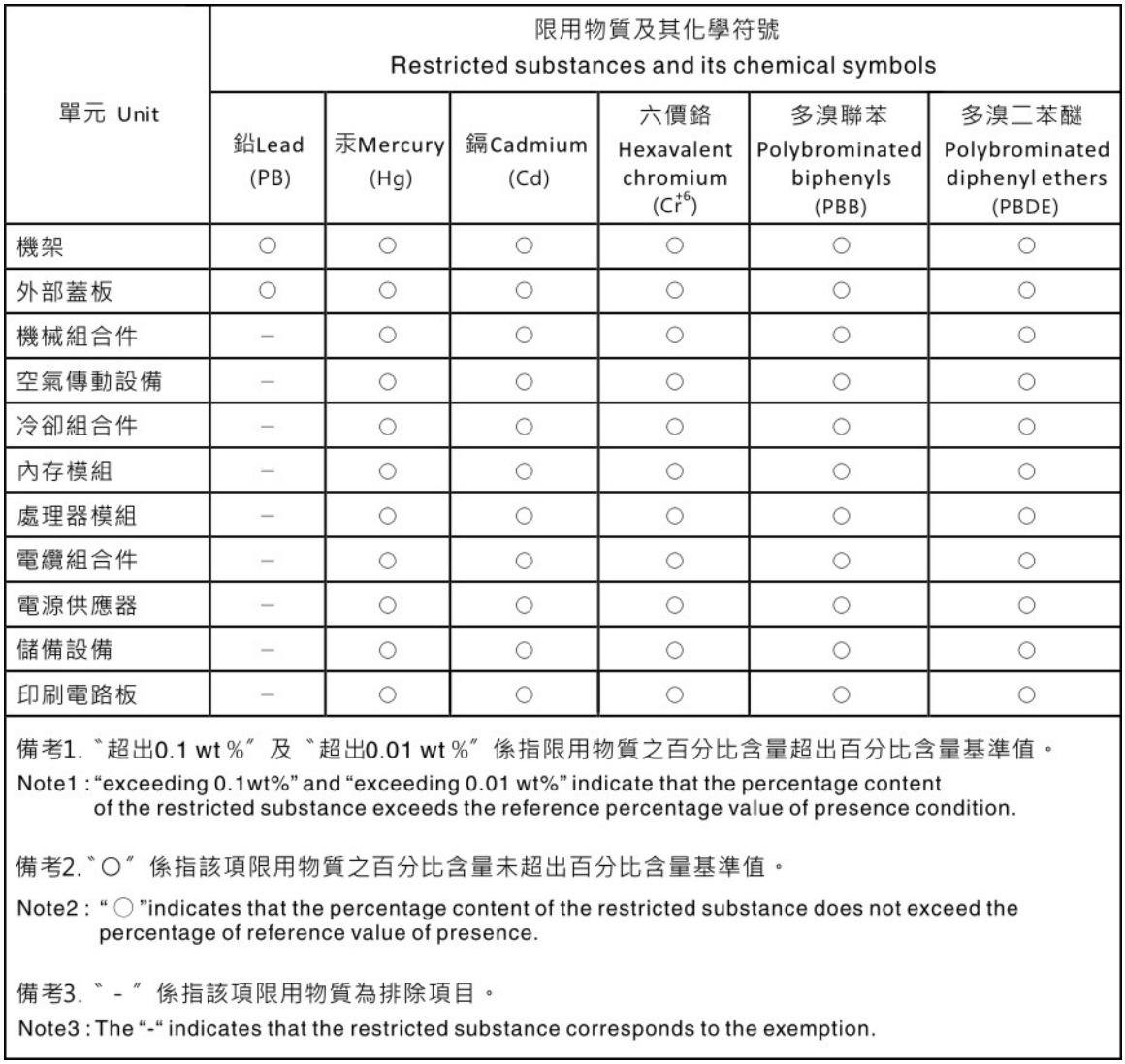

#### Informações de contato da região de Taiwan para importação e exportação

Contatos estão disponíveis para informações da região de Taiwan para importação e exportação.

## 委製商/進口商名稱: 台灣聯想環球科技股份有限公司 進口商地址: 台北市南港區三重路 66號 8樓 進口商電話: 0800-000-702

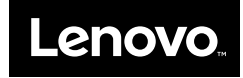